# **Oracle Advanced Security**

Administrator's Guide

Release 2 (9.2)

March 2002

Part No. A96573-01

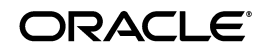

Oracle Advanced Security Administrator's Guide, Release 2 (9.2)

Part No. A96573-01

Copyright © 1996, 2002 Oracle Corporation. All rights reserved.

Primary Author: Laurel Hale

Contributors: Gary Gilchrist, Min-Hank Ho, Michael Hwa, Sudha Iyer, Adam Lindsey Jacobs, Lakshmi Kethana, Andrew Koyfman, Van Le, Nina Lewis, Janaki Narasinghanallur, Andy Philips, Ramana Turlapati

Graphic Designer: Valarie Moore

The Programs (which include both the software and documentation) contain proprietary information of Oracle Corporation; they are provided under a license agreement containing restrictions on use and disclosure and are also protected by copyright, patent and other intellectual and industrial property laws. Reverse engineering, disassembly or decompilation of the Programs, except to the extent required to obtain interoperability with other independently created software or as specified by law, is prohibited.

The information contained in this document is subject to change without notice. If you find any problems in the documentation, please report them to us in writing. Oracle Corporation does not warrant that this document is error-free. Except as may be expressly permitted in your license agreement for these Programs, no part of these Programs may be reproduced or transmitted in any form or by any means, electronic or mechanical, for any purpose, without the express written permission of Oracle Corporation.

If the Programs are delivered to the U.S. Government or anyone licensing or using the programs on behalf of the U.S. Government, the following notice is applicable:

**Restricted Rights Notice** Programs delivered subject to the DOD FAR Supplement are "commercial computer software" and use, duplication, and disclosure of the Programs, including documentation, shall be subject to the licensing restrictions set forth in the applicable Oracle license agreement. Otherwise, Programs delivered subject to the Federal Acquisition Regulations are "restricted computer software" and use, duplication, and disclosure of the Programs shall be subject to the restrictions in FAR 52.227-19, Commercial Computer Software - Restricted Rights (June, 1987). Oracle Corporation, 500 Oracle Parkway, Redwood City, CA 94065.

The Programs are not intended for use in any nuclear, aviation, mass transit, medical, or other inherently dangerous applications. It shall be the licensee's responsibility to take all appropriate fail-safe, backup, redundancy, and other measures to ensure the safe use of such applications if the Programs are used for such purposes, and Oracle Corporation disclaims liability for any damages caused by such use of the Programs.

Oracle is a registered trademark, and SQL\*Plus, SQL\*Net, Secure Network Services, PL/SQL, Oracle Names, Oracle Store, Oracle8, Oracle8*i*, and Oracle9*i* are trademarks or registered trademarks of Oracle Corporation. Other names may be trademarks of their respective owners.

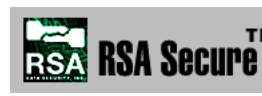

Portions of Oracle Advanced Security have been licensed by Oracle Corporation from RSA Data Security.

# **Contents**

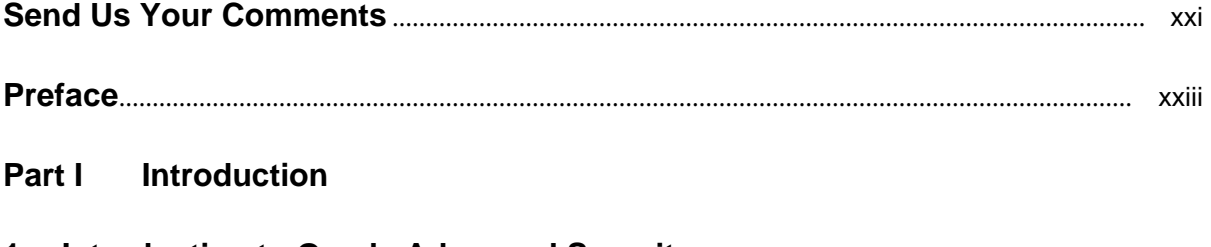

#### $\mathbf 1$ **Introduction to Oracle Advanced Security**

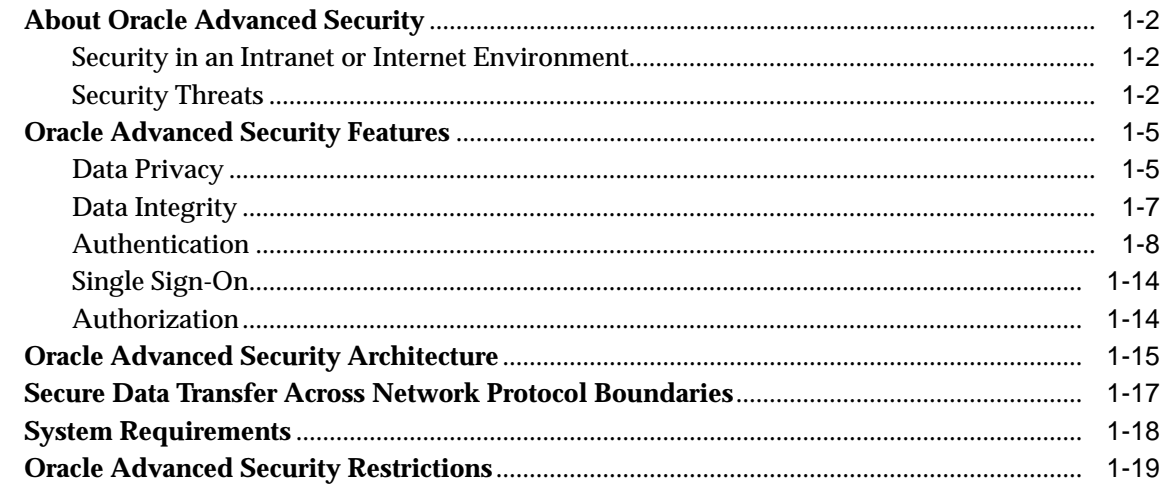

#### Encryption, Integrity, and JDBC Part II

#### **Configuring Data Encryption and Integrity**  $\mathbf{2}$

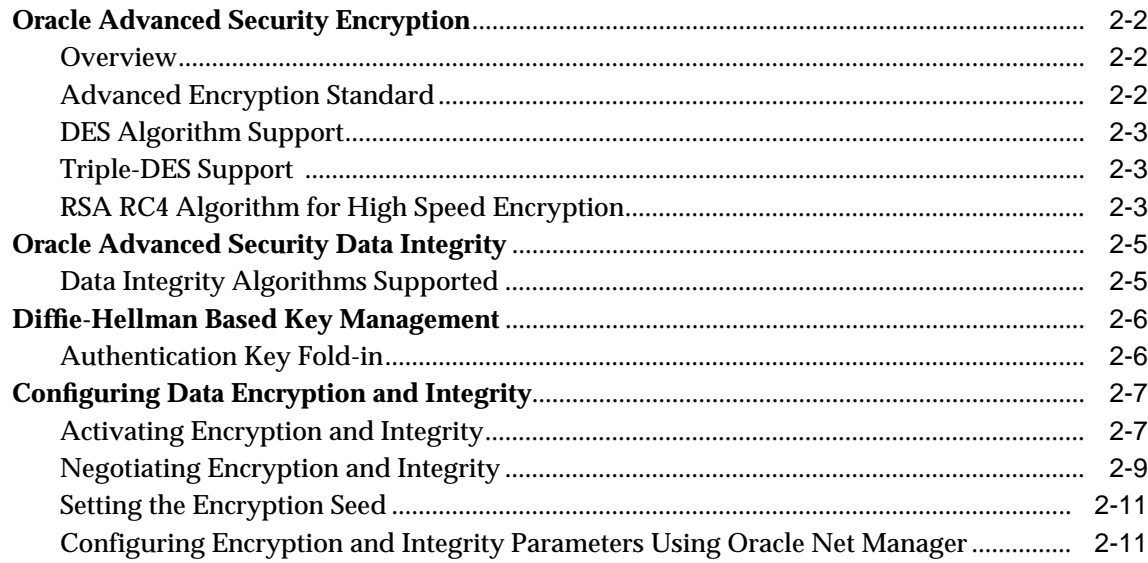

#### **Thin JDBC Support**  $\mathbf{3}$

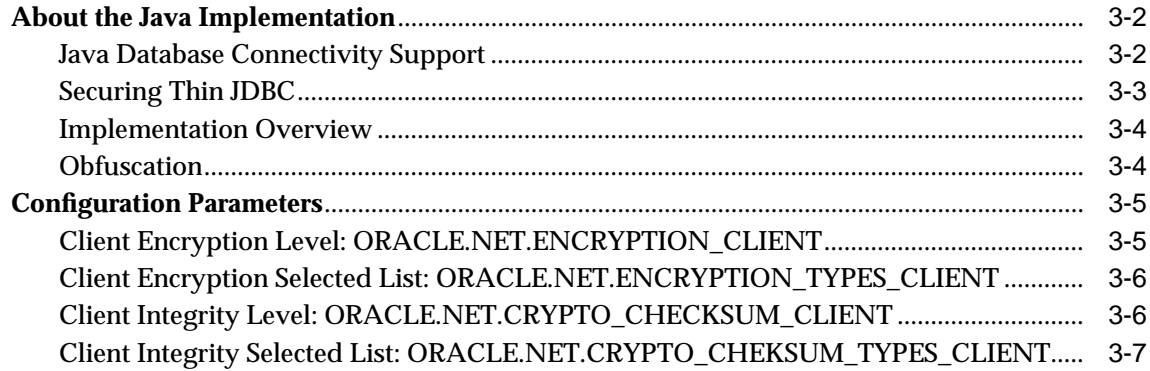

### **Part III Configuring Authentication Methods**

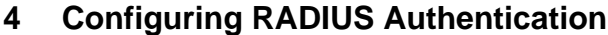

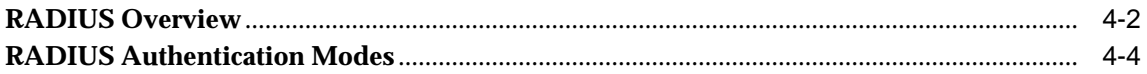

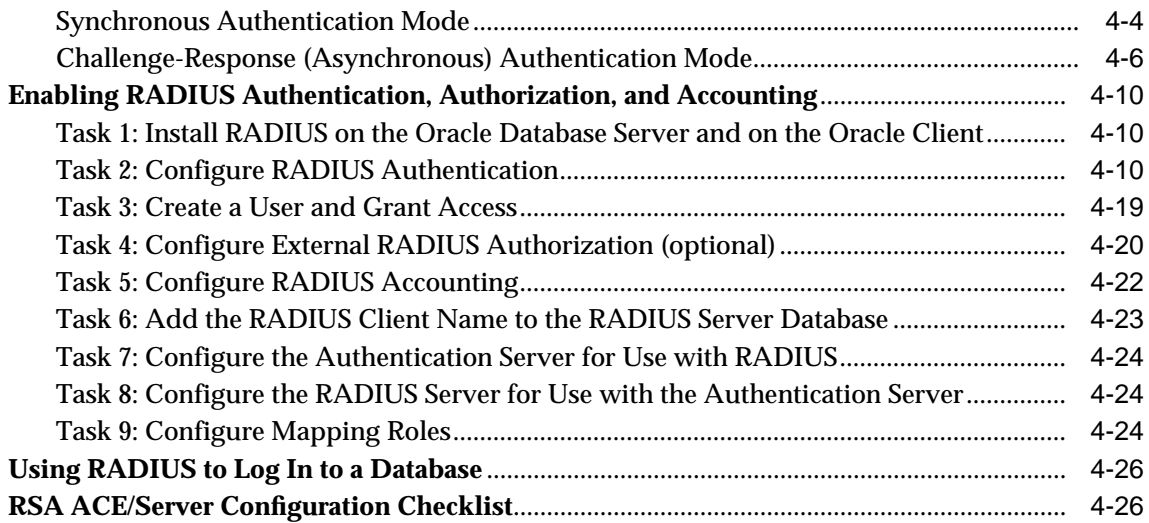

# **[5 Configuring CyberSafe Authentication](#page-112-0)**

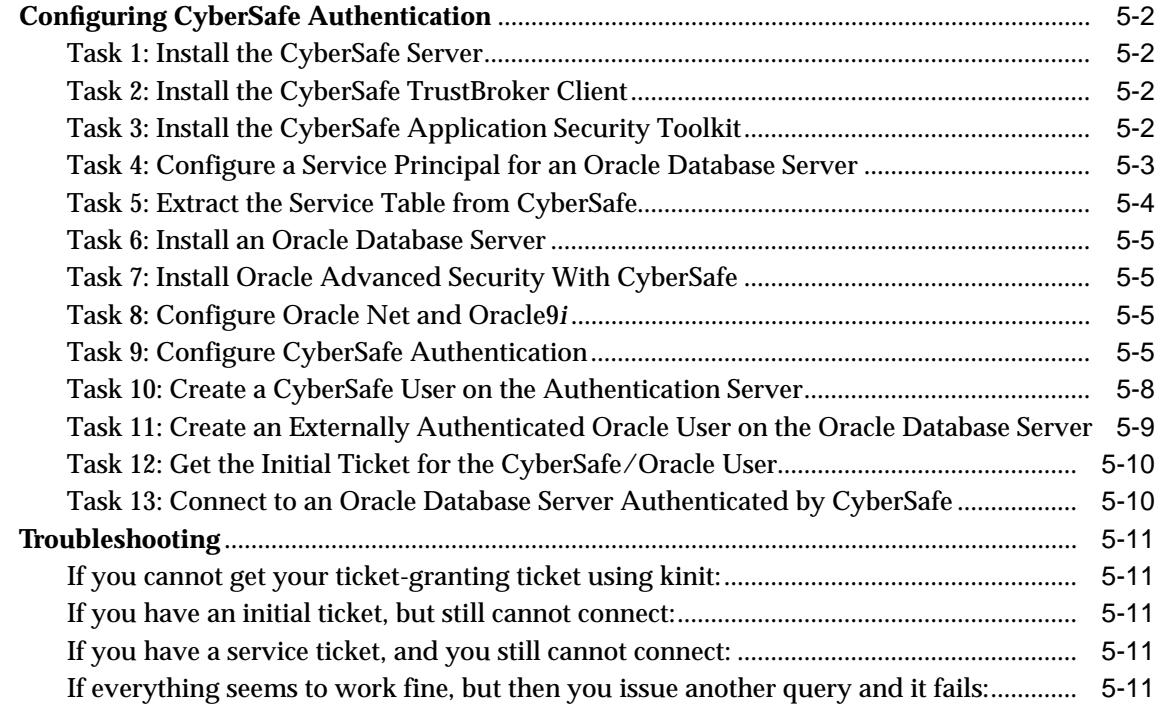

### **[6 Configuring Kerberos Authentication](#page-124-0)**

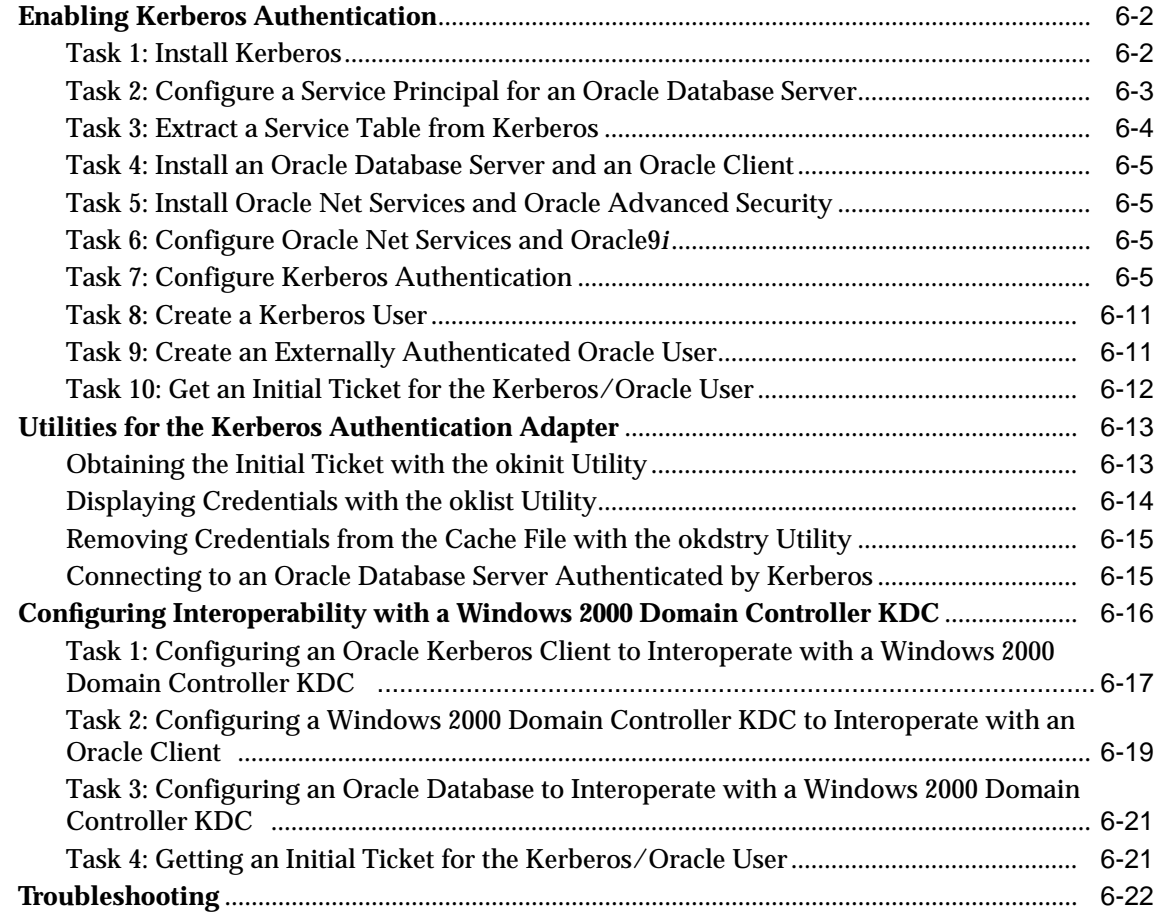

## **[7 C](#page-146-0)onfiguring Secure Sockets Layer Authentication**

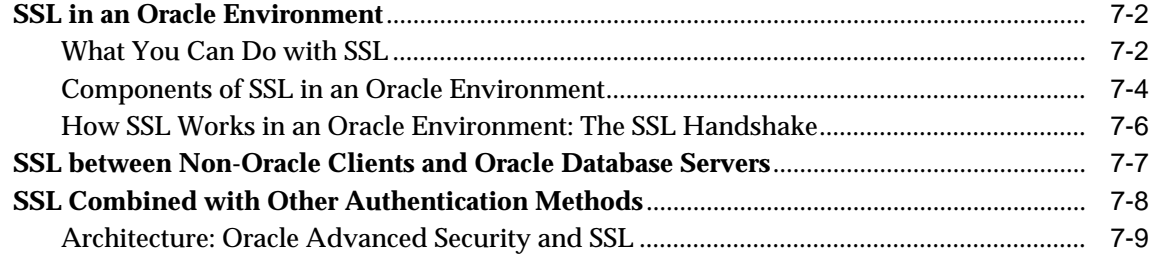

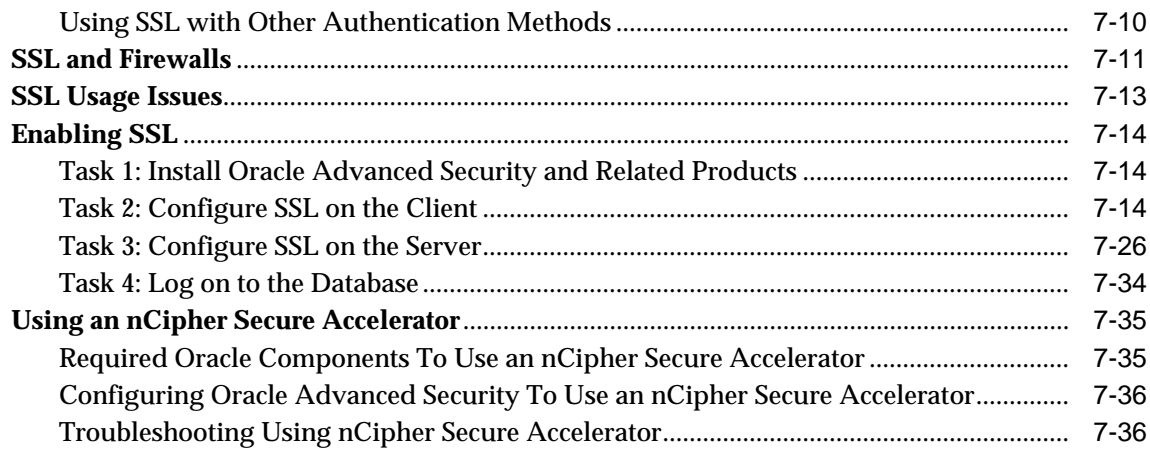

## 8 Configuring Entrust-Enabled SSL Authentication

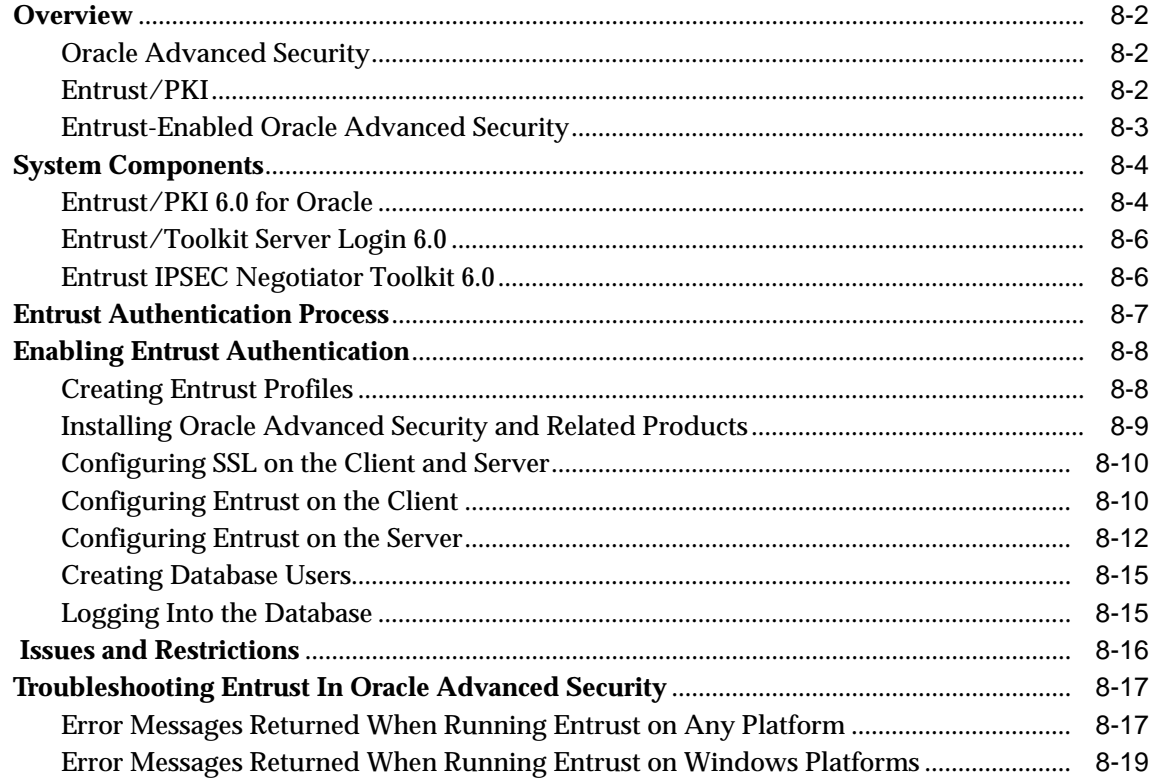

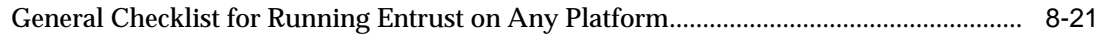

### **[9 Configuring Multiple Authentication Methods](#page-206-0)**

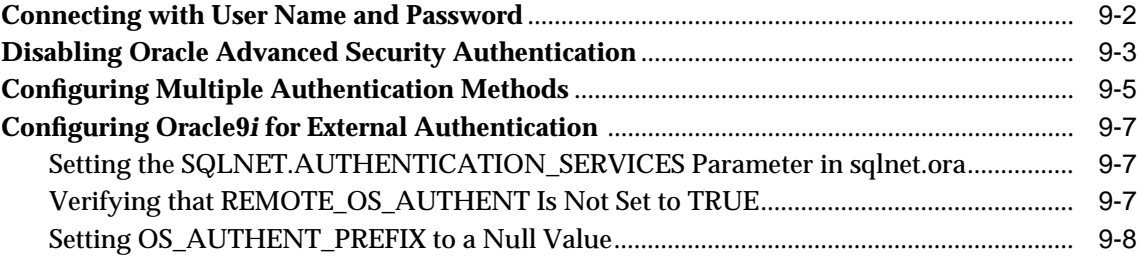

### **[Part IV Oracle DCE Integration](#page-216-0)**

### **[10 Overview of Oracle DCE Integration](#page-218-0)**

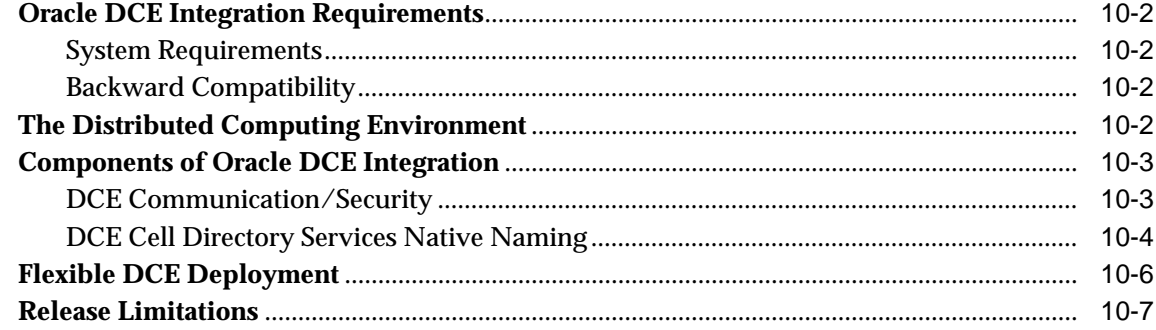

### **[11 Configuring DCE for Oracle DCE Integration](#page-226-0)**

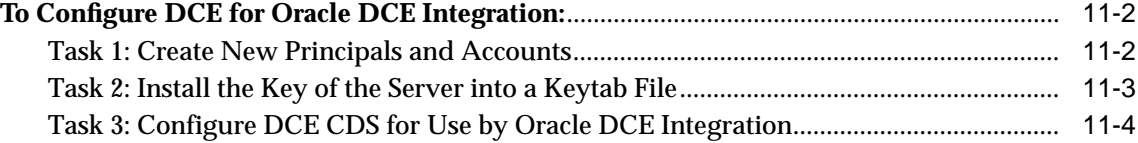

### **[12 Configuring Oracle9](#page-230-0)i for Oracle DCE Integration**

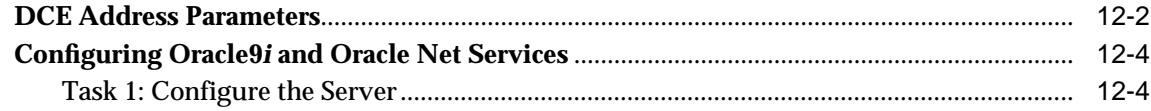

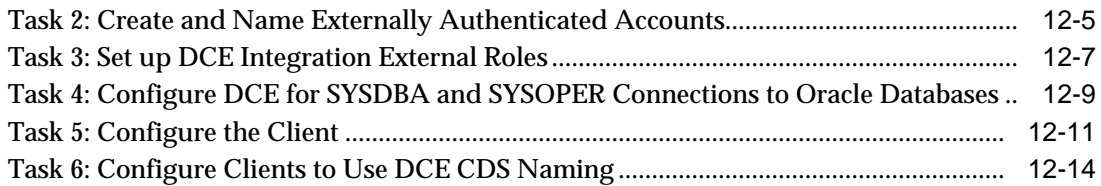

### **[13 Connecting to an Oracle Database in DCE](#page-248-0)**

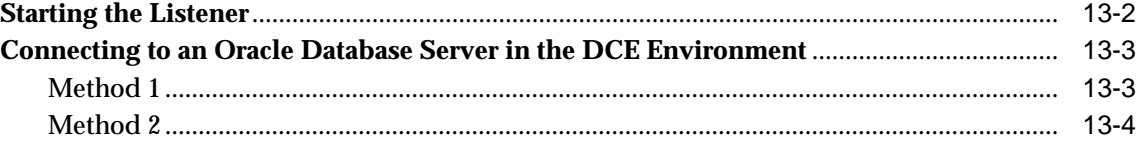

### **[14 DCE and Non-DCE Interoperability](#page-252-0)**

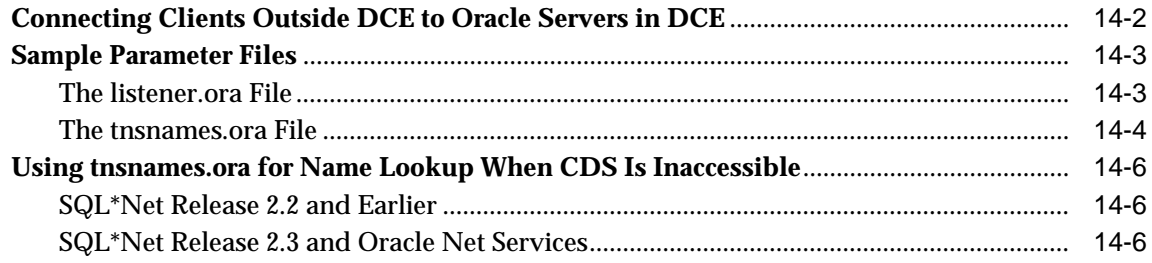

### **[Part V Oracle9](#page-258-0)i Enterprise User Security**

### **[15](#page-260-0) Managing Enterprise User Security**

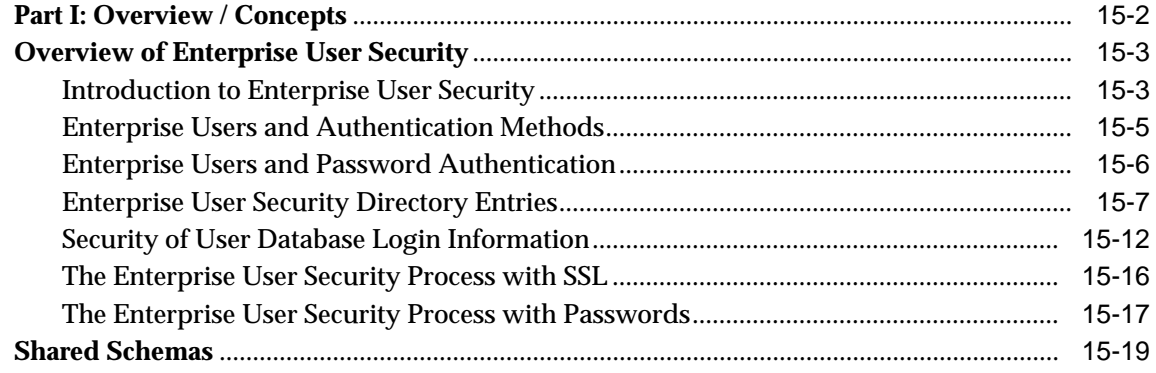

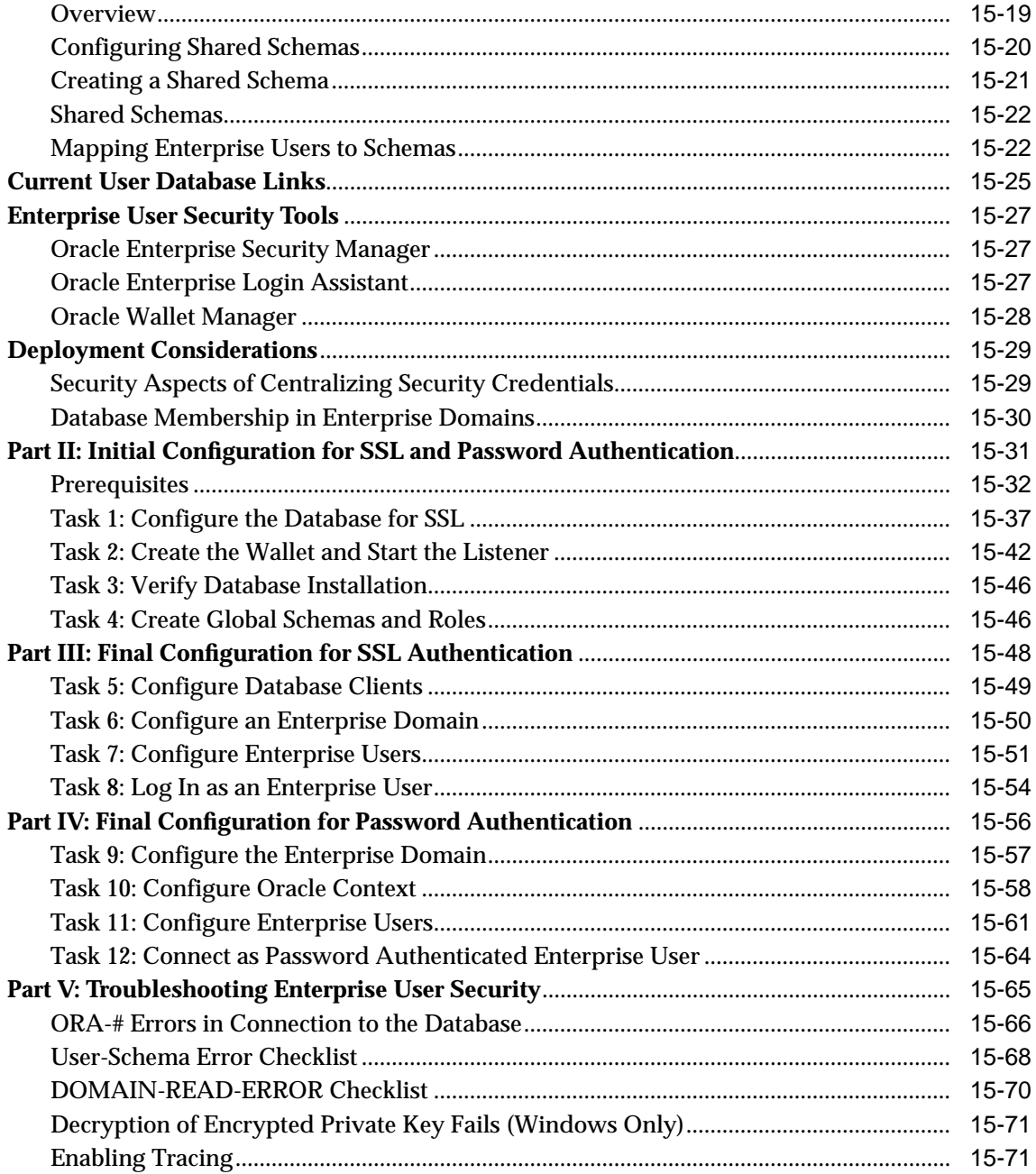

### **[16](#page-332-0) Migrating Local or External Users to Enterprise Users**

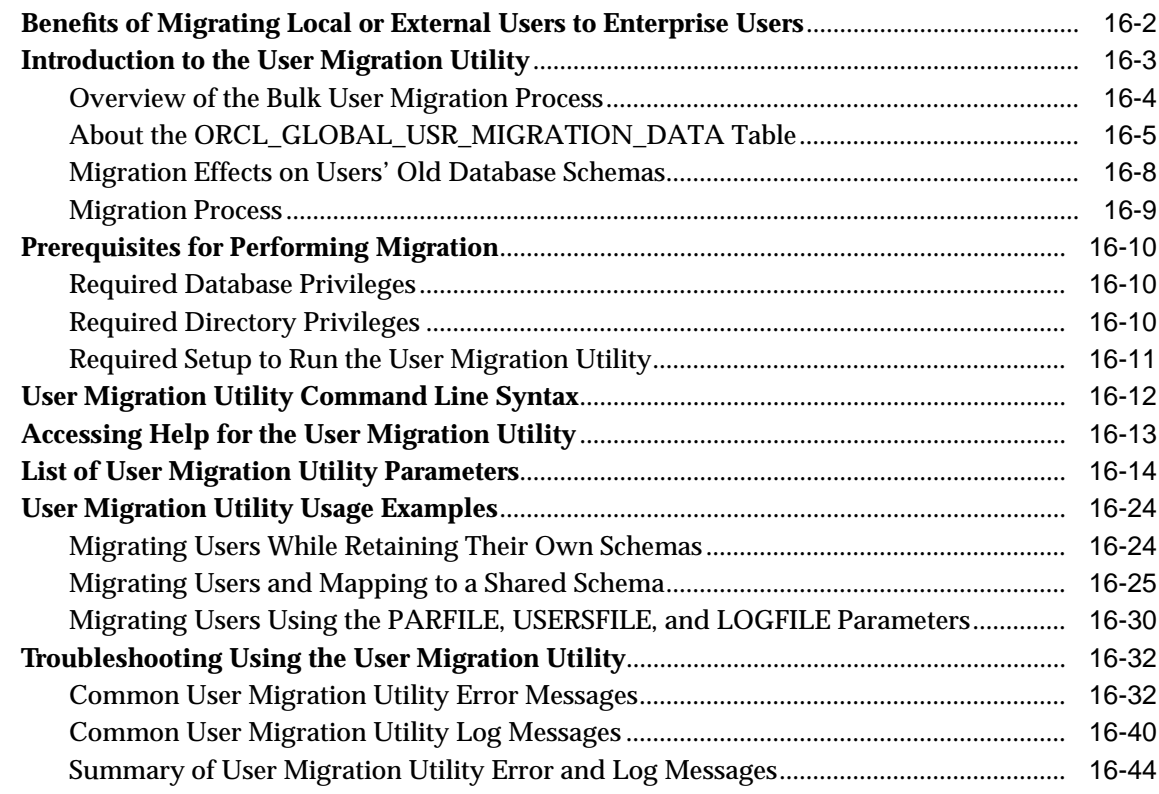

### **[17](#page-378-0) Using Oracle Wallet Manager**

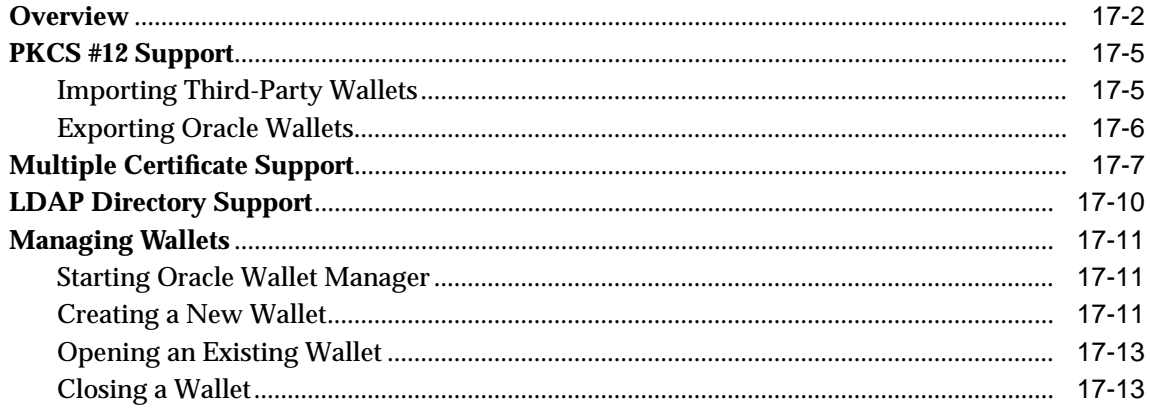

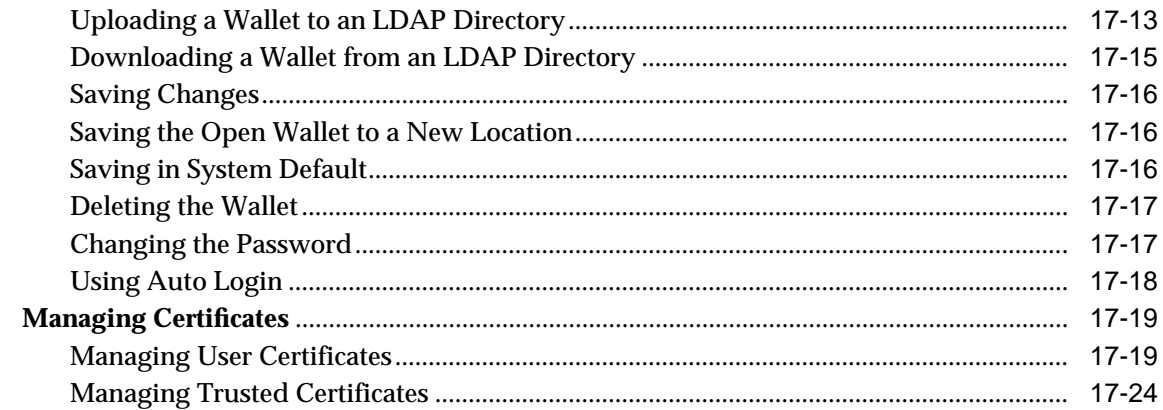

#### **Using Oracle Enterprise Login Assistant** 18

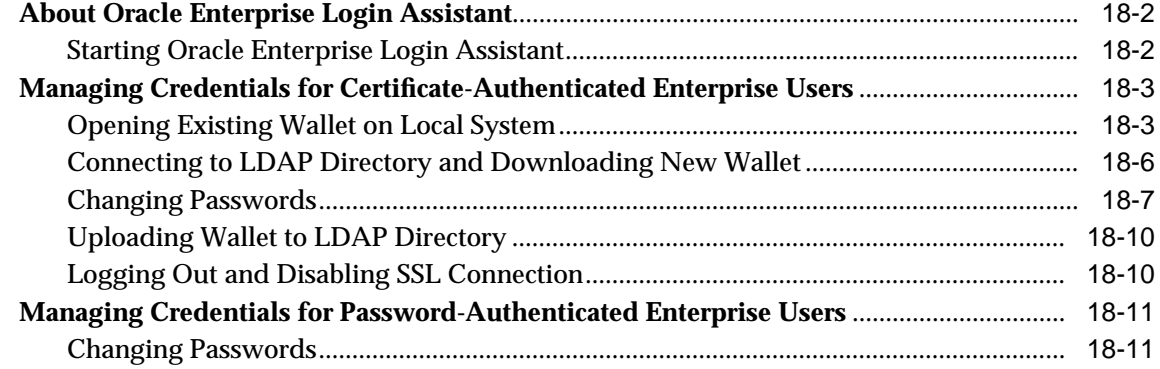

## 19 Using Oracle Enterprise Security Manager

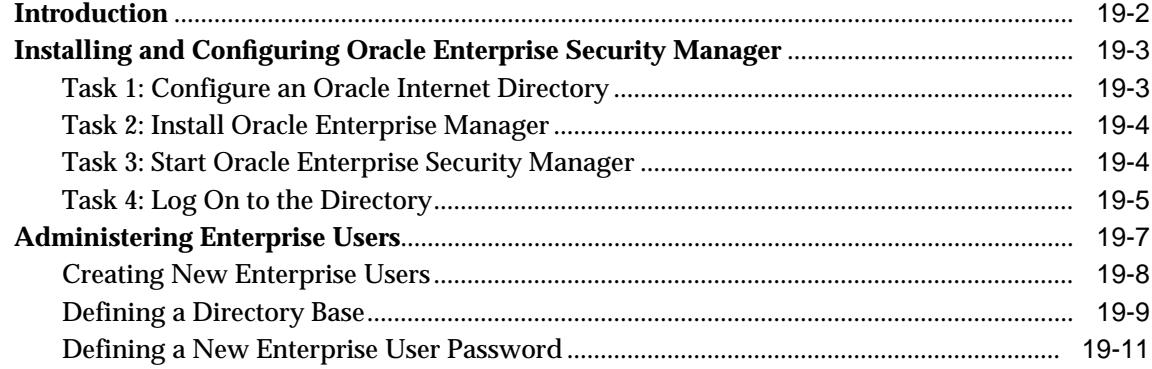

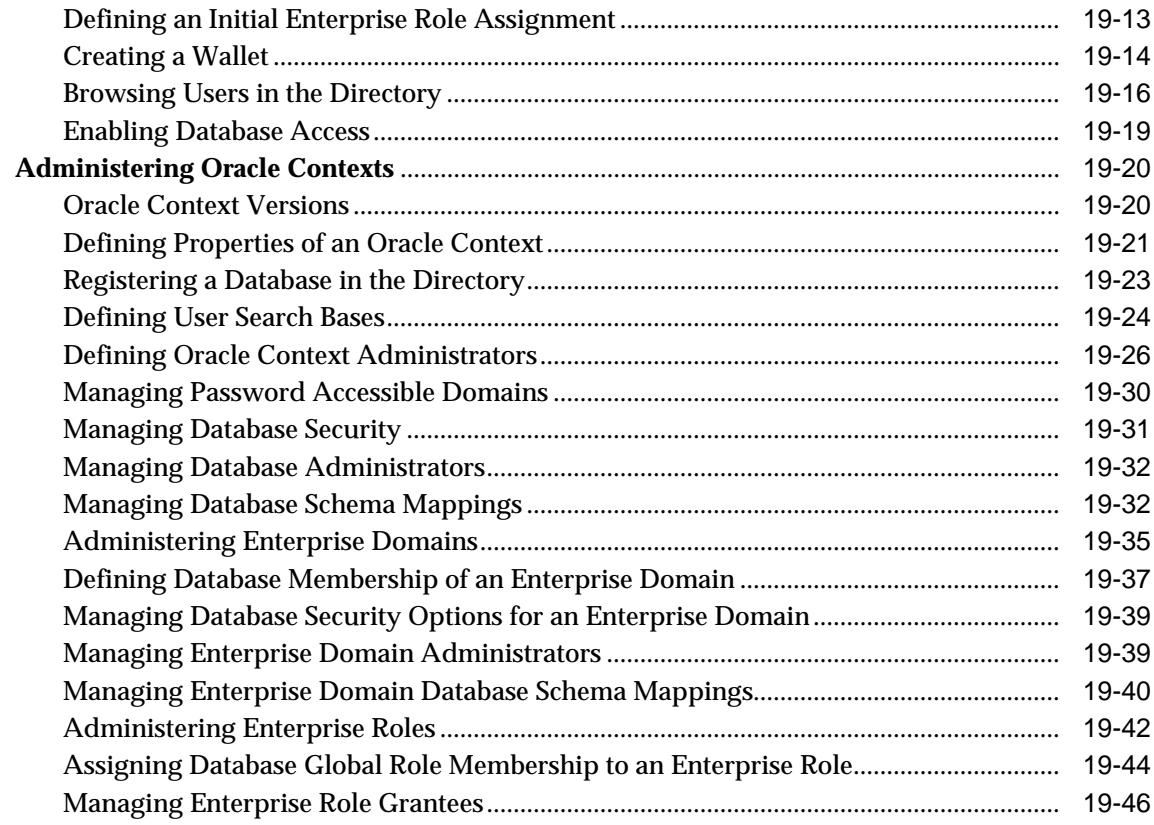

# **[Part VI Appendixes](#page-466-0)**

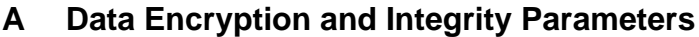

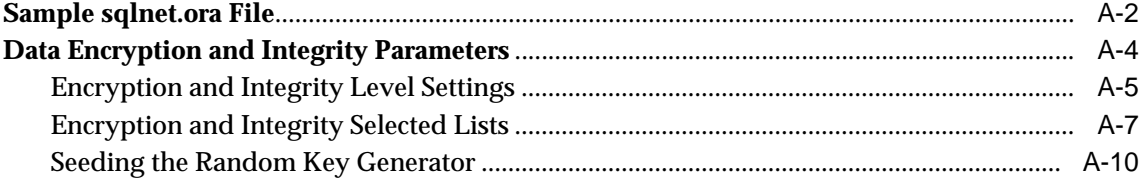

### **[B Authentication Parameters](#page-478-0)**

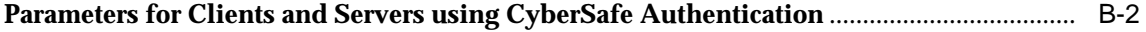

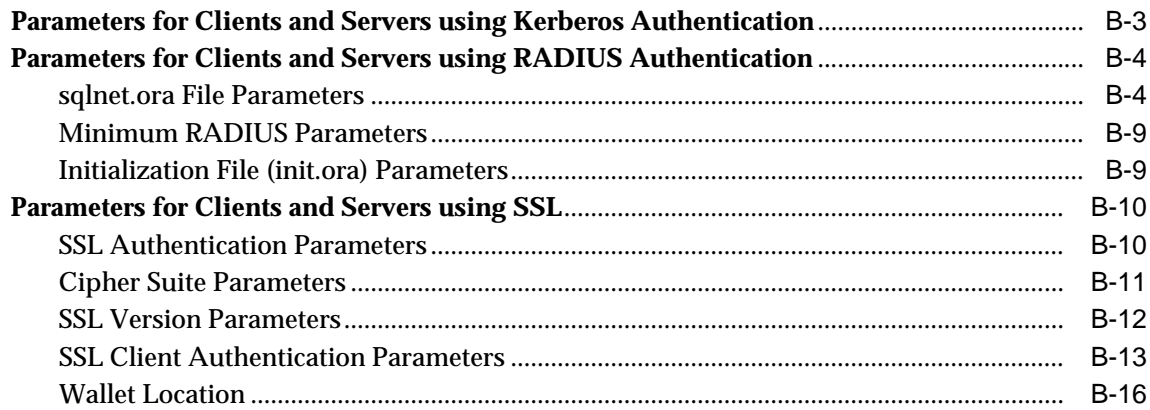

#### $\mathbf C$ **Integrating Authentication Devices Using RADIUS**

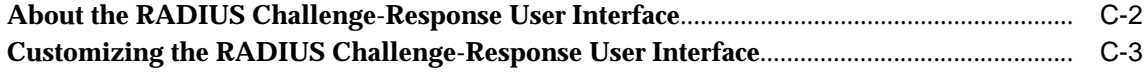

### D Oracle Advanced Security FIPS 140-1 Settings

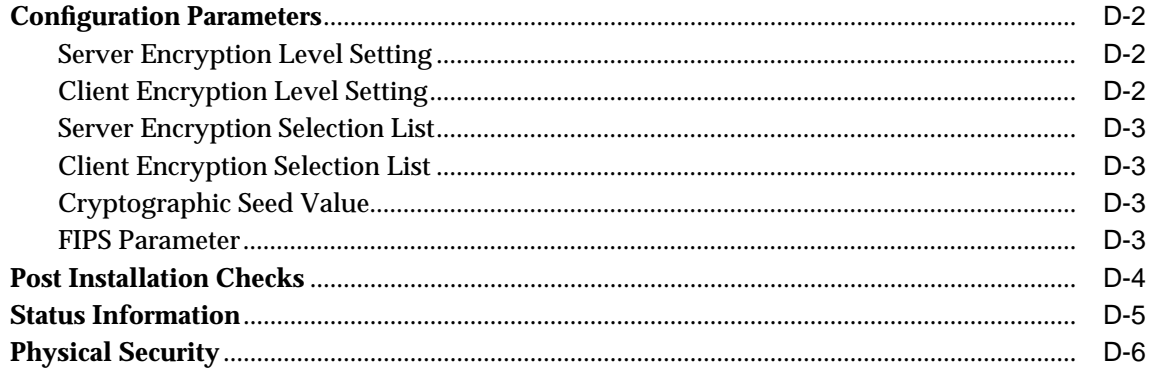

#### E Using Enterprise User Security with Microsoft Active Directory

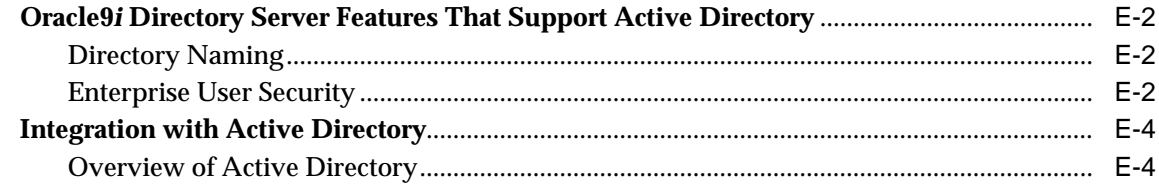

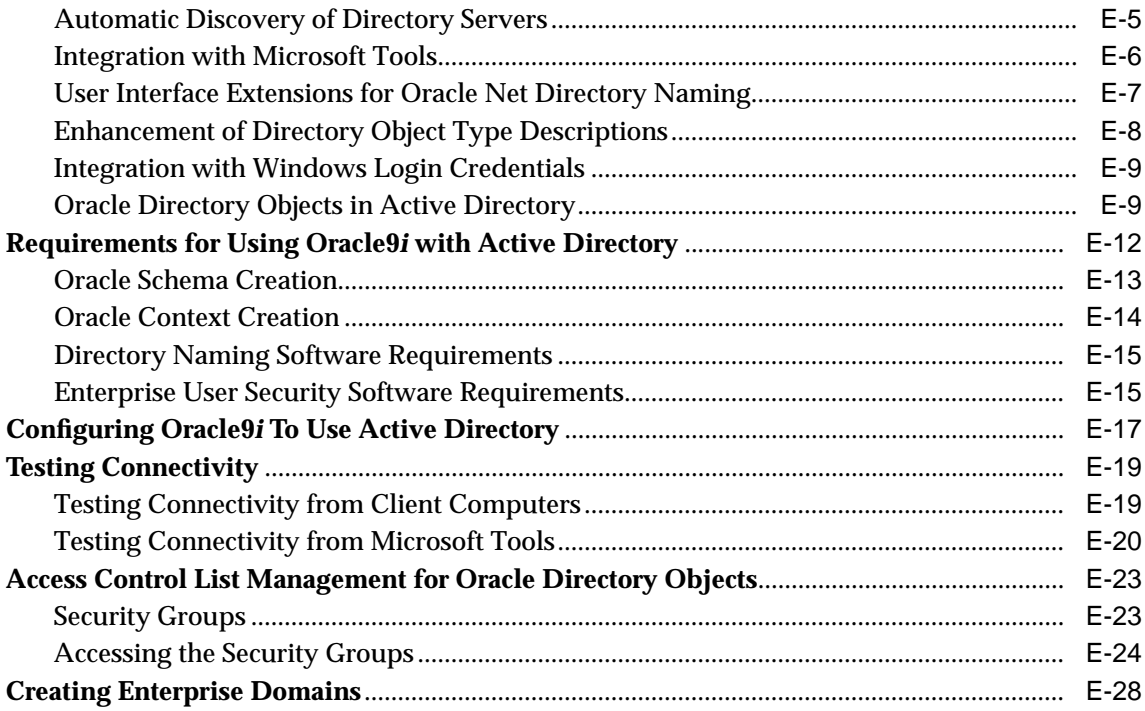

# F Oracle Implementation of Java SSL

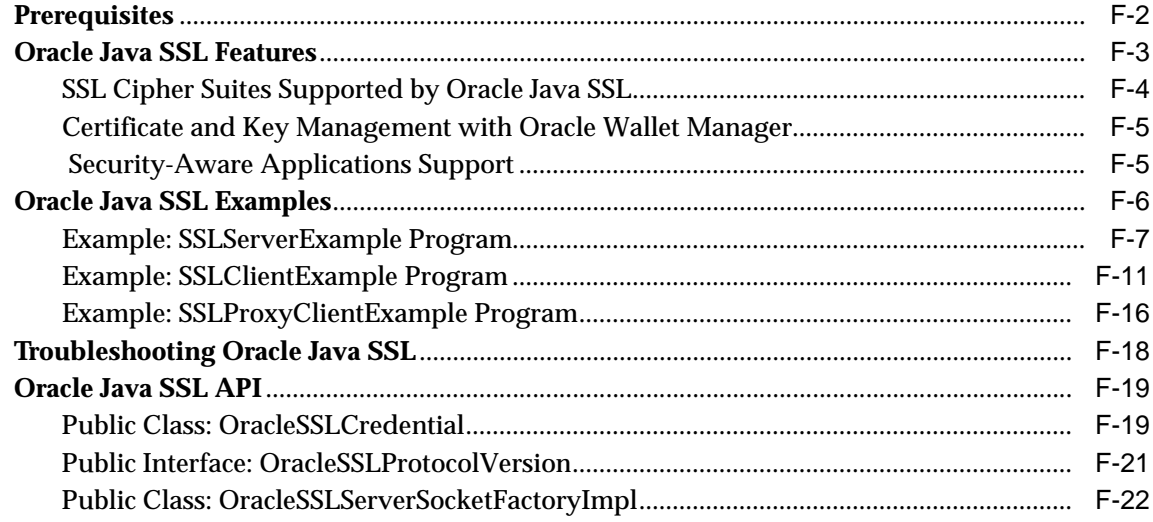

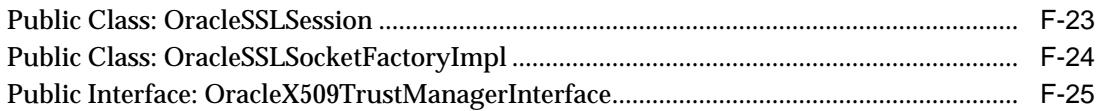

## **[G Abbreviations and Acronyms](#page-558-0)**

### **[Glossary](#page-562-0)**

**[Index](#page-584-0)**

## <span id="page-16-0"></span>**List of Figures**

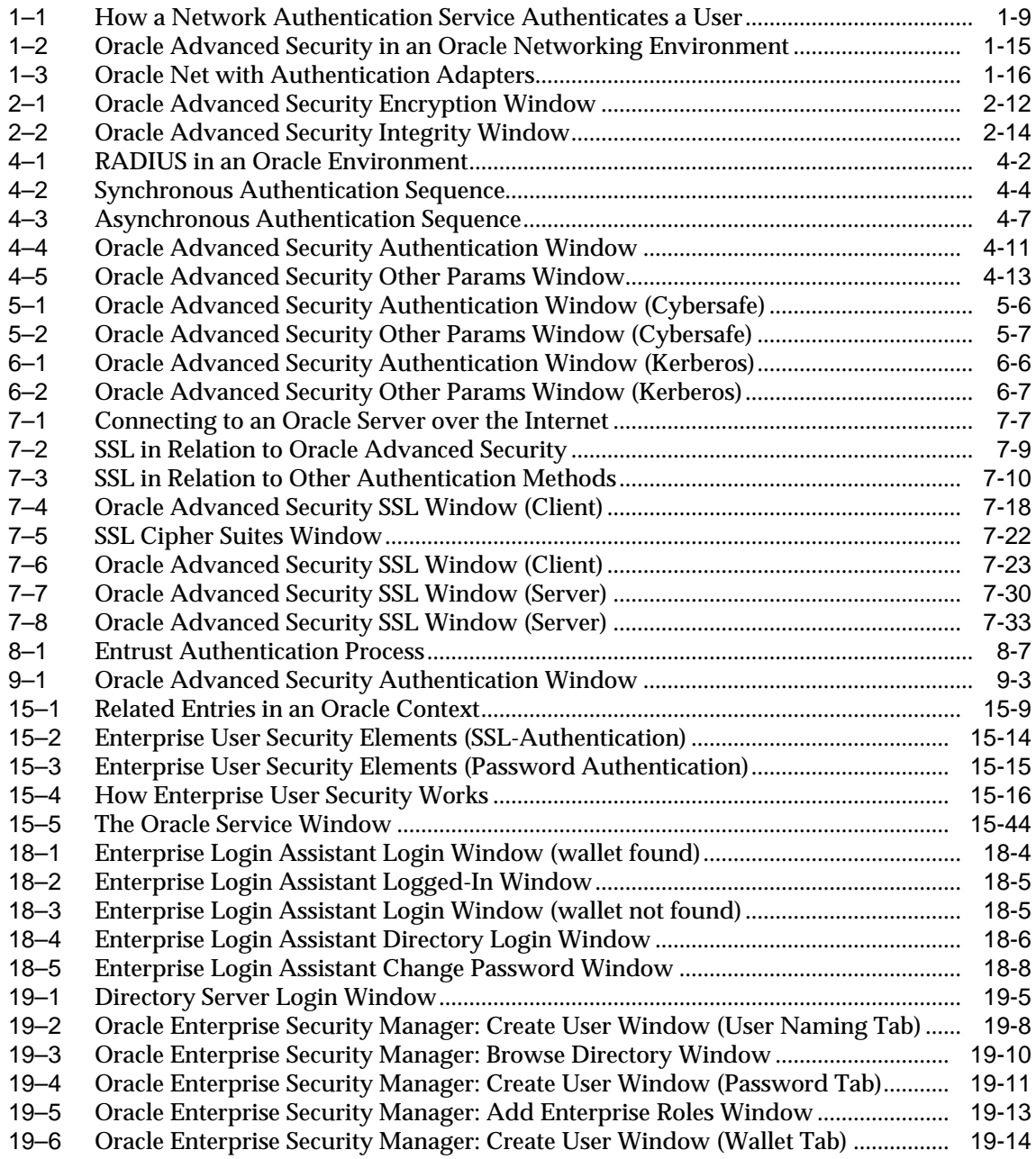

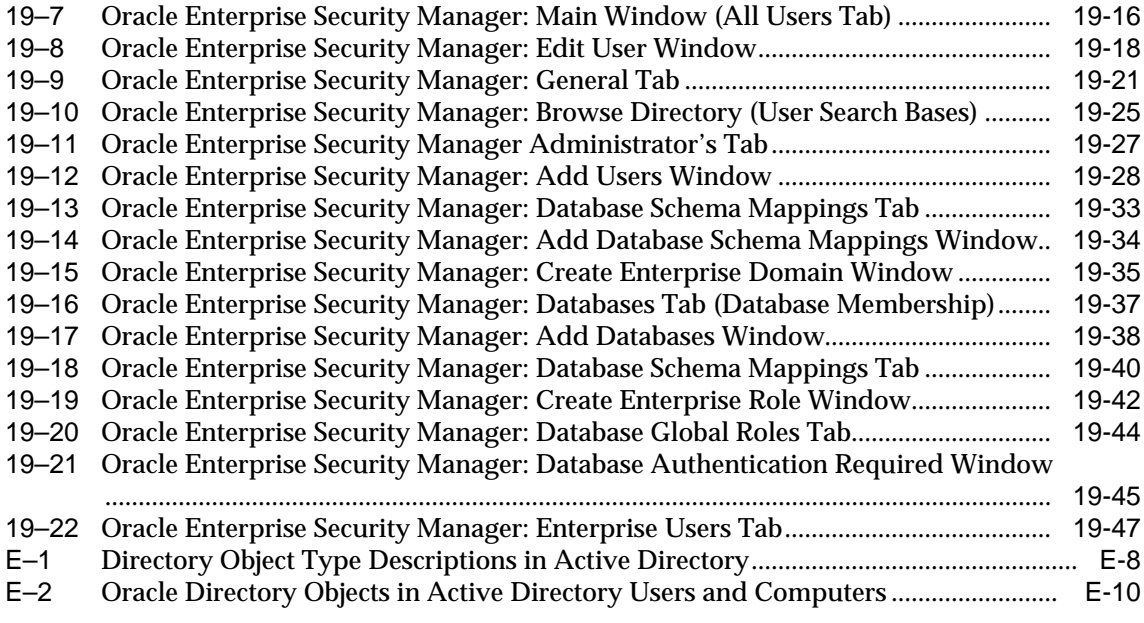

### <span id="page-18-0"></span>**List of Tables**

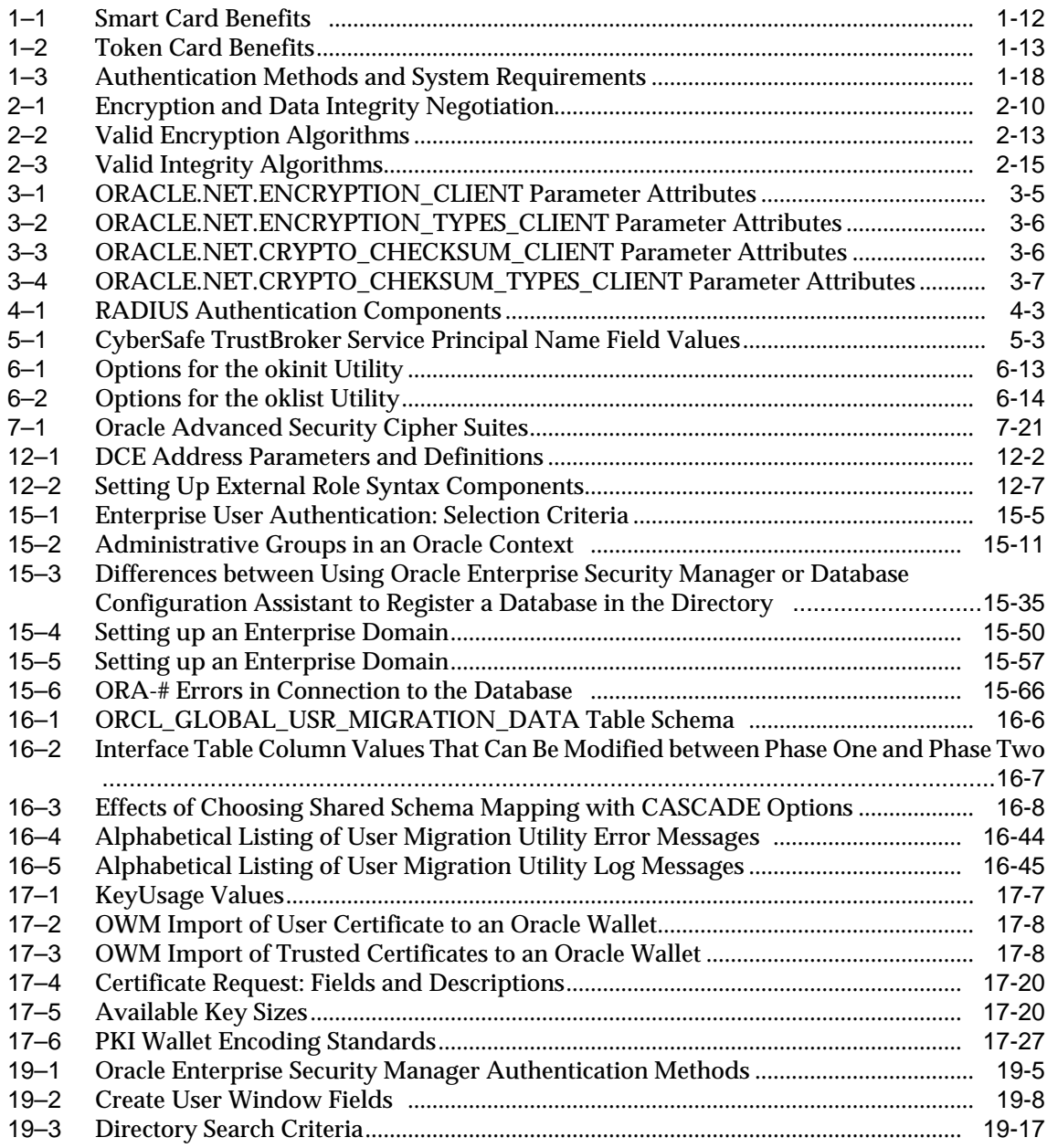

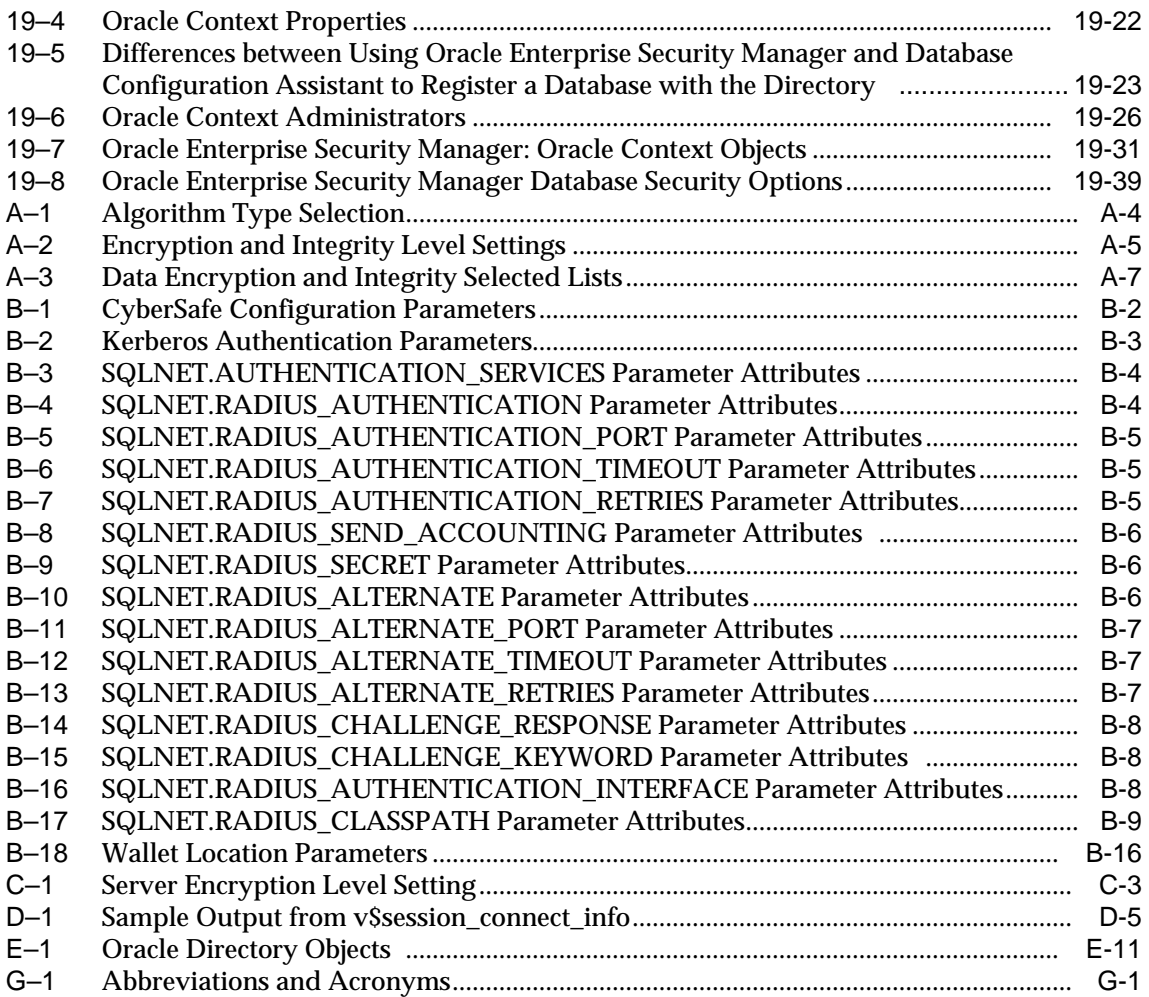

# **Send Us Your Comments**

#### <span id="page-20-0"></span>**Oracle Advanced Security Administrator's Guide, Release 2 (9.2)**

#### **Part No. A96573-01**

Oracle Corporation welcomes your comments and suggestions on the quality and usefulness of this document. Your input is an important part of the information used for revision.

- Did you find any errors?
- Is the information clearly presented?
- Do you need more information? If so, where?
- Are the examples correct? Do you need more examples?
- What features did you like most?

If you find any errors or have any other suggestions for improvement, please indicate the document title and part number, and the chapter, section, and page number (if available). You can send comments to us in the following ways:

- Electronic mail: infodev\_us@oracle.com
- FAX: (650) 506-7227 Attn: Server Technologies Documentation Manager
- Postal service:

Oracle Corporation Server Technologies Documentation 500 Oracle Parkway, Mailstop 4op11 Redwood Shores, CA 94065 **USA** 

If you would like a reply, please give your name, address, telephone number, and (optionally) electronic mail address.

If you have problems with the software, please contact your local Oracle Support Services.

# **Preface**

<span id="page-22-0"></span>Welcome to the Oracle Advanced Security Administrator's Guide for Release 2 (9.2) of Oracle Advanced Security.

Oracle Advanced Security contains a comprehensive suite of security features that protect enterprise networks and securely extend them to the Internet. It provides a single source of integration with multiple network encryption and authentication solutions, single sign-on services, and security protocols.

The Oracle Advanced Security Administrator's Guide describes how to implement, configure and administer Oracle Advanced Security.

This preface contains these topics:

- [Audience](#page-23-0)
- [Organization](#page-23-0)
- [Related Documentation](#page-27-0)
- **[Conventions](#page-29-0)**
- [Documentation Accessibility](#page-35-0)

### <span id="page-23-0"></span>**Audience**

The Oracle Advanced Security Administrator's Guide is intended for users and systems professionals involved with the implementation, configuration, and administration of Oracle Advanced Security including:

- Implementation consultants
- System administrators
- Security administrators

### **Organization**

This document contains:

### **Part [I](#page-36-0): [Introduction](#page-36-0)**

#### **[Chapter 1,](#page-38-0) I[ntroduction to Oracle Advanced Security](#page-38-0)**

This chapter provides an overview of Oracle Advanced Security features provided with this release.

### **Part [II](#page-58-0): [Encryption, Integrity, and JDBC](#page-58-0)**

#### **[Chapter 2,](#page-60-0) [Configuring Data Encryption and Integrity](#page-60-0)**

This chapter describes how to configure data encryption and integrity within an existing Oracle Net Services Release 2 (9.2) network.

#### **[Chapter 3,](#page-76-0) [Thin JDBC Support](#page-76-0)**

This chapter provides an overview of the Java implementation of Oracle Advanced Security, which lets Thin Java Database Connectivity (JDBC) clients securely connect to Oracle9*i* databases.

### **Part [III](#page-84-0): [Configuring Authentication Methods](#page-84-0)**

#### **[Chapter 4,](#page-86-0) [Configuring RADIUS Authentication](#page-86-0)**

This chapter describes how to configure Oracle for use with RADIUS (Remote Authentication Dial-In User Service). It provides an overview of how RADIUS works within an Oracle environment, and describes how to enable RADIUS authentication and accounting. It also introduces the challenge-response user

interface that third party vendors can customize to integrate with third party authentication devices.

#### **[Chapter 5,](#page-112-0) [Configuring CyberSafe Authentication](#page-112-0)**

This chapter describes how to configure Oracle for use with CyberSafe, and provides a brief overview of steps to configure CyberSafe to authenticate Oracle users.

#### **[Chapter 6,](#page-124-0) [Configuring Kerberos Authentication](#page-124-0)**

This chapter describes how to configure Oracle for use with MIT Kerberos and provides a brief overview of steps to configure Kerberos to authenticate Oracle users.

#### **[Chapter 7,](#page-146-0) [Configuring Secure Sockets Layer Authentication](#page-146-0)**

This chapter describes the SSL feature of Oracle Advanced Security and explains how to configure SSL.

#### **[Chapter 8,](#page-184-0) [Configuring Entrust-Enabled SSL Authentication](#page-184-0)**

This chapter describes how to configure and use Entrust-enabled Oracle Advanced Security for Secure Socket Layer (SSL) authentication.

#### **[Chapter 9,](#page-206-0) [Configuring Multiple Authentication Methods](#page-206-0)**

This chapter describes the authentication methods that can be used with Oracle Advanced Security, and how to user conventional user name and password authentication. It also describes how to configure the network so that Oracle clients can user a specific authentication method, and Oracle servers can accept any method specified.

#### **Part [IV](#page-216-0): [Oracle DCE Integration](#page-216-0)**

#### **[Chapter 10,](#page-218-0) [Overview of Oracle DCE Integration](#page-218-0)**

This chapter provides a brief discussion of Open Software Foundation (OSF) DCE and Oracle DCE Integration.

#### **[Chapter 11,](#page-226-0) [Configuring DCE for Oracle DCE Integration](#page-226-0)**

This chapter describes what you need to do to configure DCE to use Oracle DCE Integration. It also describes how to configure the DCE CDS naming adapter.

#### **[Chapter 12,](#page-230-0) [Configuring Oracle9i for Oracle DCE Integration](#page-230-0)**

This chapter describes the DCE parameters that you need to add to the configuration files to enable clients and servers to access Oracle servers in the DCE environment. It also describes some Oracle Server configuration that you need to perform, such as setting up DCE groups to map to external roles. Additionally, it describes how to configure clients to use the DCE CDS naming adapter.

#### **[Chapter 13,](#page-248-0) [Connecting to an Oracle Database in DCE](#page-248-0)**

This chapter describes how to connect to an Oracle database in a DCE environment.

#### **[Chapter 14,](#page-252-0) [DCE and Non-DCE Interoperability](#page-252-0)**

This chapter describes how clients outside of DCE can access Oracle databases using another protocol such as TCP/IP.

#### **Part [V](#page-258-0): [Oracle9i Enterprise User Security](#page-258-0)**

#### **[Chapter 15,](#page-260-0) [Managing Enterprise User Security](#page-260-0)**

This chapter describes Oracle directory and security integration. It describes its components and provides an overview of the interaction between the components.

#### **[Chapter 16,](#page-332-0) [Migrating Local or External Users to Enterprise Users](#page-332-0)**

This chapter describes the User Migration Utility, which can be used to perform bulk migrations of database users to an LDAP directory where they are stored and managed as enterprise users. It provides utility syntax, prerequisites, and usage examples.

#### **[Chapter 17,](#page-378-0) [Using Oracle Wallet Manager](#page-378-0)**

This chapter describes how to configure and use the Oracle Wallet Manager.

#### **[Chapter 18,](#page-406-0) [Using Oracle Enterprise Login Assistant](#page-406-0)**

This chapter describes how to configure and use the Oracle Enterprise Login Assistant.

#### **[Chapter 19,](#page-418-0) [Using Oracle Enterprise Security Manager](#page-418-0)**

This chapter describes how an Enterprise DBA uses Oracle Enterprise Security Manager to administer database security in an enterprise domain of Oracle9*i* databases.

### **Part [VI](#page-466-0): [Appendixes](#page-466-0)**

#### **[Appendix A,](#page-468-0) [Data Encryption and Integrity Parameters](#page-468-0)**

This appendix describes Oracle Advanced Security data encryption and integrity configuration parameters.

#### **[Appendix B,](#page-478-0) [Authentication Parameters](#page-478-0)**

This appendix describes Oracle Advanced Security authentication configuration file parameters.

### **[Appendix C,](#page-494-0) I[ntegrating Authentication Devices Using RADIUS](#page-494-0)**

This appendix explains how third party authentication device vendors can integrate their devices and customize the graphical user interface used in RADIUS challenge-response authentication.

#### **[Appendix D,](#page-498-0) [Oracle Advanced Security FIPS 140-1 Settings](#page-498-0)**

This appendix describes the *Sqlnet.ora* configuration parameters required to comply with the FIPS 140-1 Level 2 evaluated configuration.

#### **[Appendix E,](#page-504-0) [Using Enterprise User Security with Microsoft Active Directory](#page-504-0)**

This appendix explains how to use Microsoft Active Directory as the LDAP-compliant directory service for enterprise user security.

#### **[Appendix F,](#page-532-0) [Oracle Implementation of Java SSL](#page-532-0)**

This appendix provides an overview of components and usage of the Oracle implementation of Java SSL.

#### **[Appendix G,](#page-558-0) [Abbreviations and Acronyms](#page-558-0)**

This appendix defines abbreviations and acronyms used in this document.

### <span id="page-27-0"></span>**Related Documentation**

For more information, see these Oracle resources:

- *ACE/Server Administration Manual, from Security Dynamics*
- *ACE/Server Client for UNIX, from Security Dynamics*
- *ACE/Server Installation Manual, from Security Dynamics*
- *Oracle9i Net Services Administrator's Guide*
- *Oracle9i Heterogeneous Connectivity Administrator's Guide*
- *Oracle9i JDBC Developer's Guide and Reference*
- *Oracle Internet Directory Administrator's Guide*
- *Oracle9i Database Administrator's Guide*

Many of the examples in this book use the sample schemas of the seed database, which is installed by default when you install Oracle. Refer to *Oracle9i Sample Schemas* for information on how these schemas were created and how you can use them yourself.

In North America, printed documentation is available for sale in the Oracle Store at

http://oraclestore.oracle.com/

Customers in Europe, the Middle East, and Africa (EMEA) can purchase documentation from

```
http://www.oraclebookshop.com/
```
Other customers can contact their Oracle representative to purchase printed documentation.

To download free release notes, installation documentation, white papers, or other collateral, please visit the Oracle Technology Network (OTN). You must register online before using OTN; registration is free and can be done at

http://otn.oracle.com/admin/account/membership.html

If you already have a username and password for OTN, then you can go directly to the documentation section of the OTN Web site at

http://otn.oracle.com/docs/index.htm

To access the database documentation search engine directly, please visit

http://tahiti.oracle.com

For information from third-party vendors, see:

- *RADIUS Administrator's Guide*
- *CyberSafe TrustBroker Release Notes*
- *CyberSafe TrustBroker Administrator's Guide*
- *CyberSafe TrustBroker Navigator Administrator's Guide*
- *CyberSafe TrustBroker UNIX User's Guide, Release*
- *CyberSafe TrustBroker Windows and Windows NT User's Guide*
- C*yberSafe TrustBroker Client*
- *CyberSafe TrustBroker Server*
- *CyberSafe Trust Broker* documentation
- Notes about building and installing Kerberos from Kerberos version 5 source distribution
- *Entrust/PKI for Oracle*
- *Administering Entrust/PKI on UNIX*
- *Transarc DCE User's Guide and Reference*
- *Transarc DCE Application Development Guide*
- *Transarc DCE Application Development Reference*
- *Transarc DCE Administration Guide*
- *Transarc DCE Administration Reference*
- *Transarc DCE Porting and Testing Guide*
- *Application Environment Specification/Distributed Computing*
- *Transarc DCE Technical Supplement*

### <span id="page-29-0"></span>**Conventions**

This section describes the conventions used in the text and code examples of this documentation set. It describes:

- Conventions in Text
- [Conventions in Code Examples](#page-31-0)
- [Conventions for Windows Operating Systems](#page-32-0)

#### **Conventions in Text**

We use various conventions in text to help you more quickly identify special terms. The following table describes those conventions and provides examples of their use.

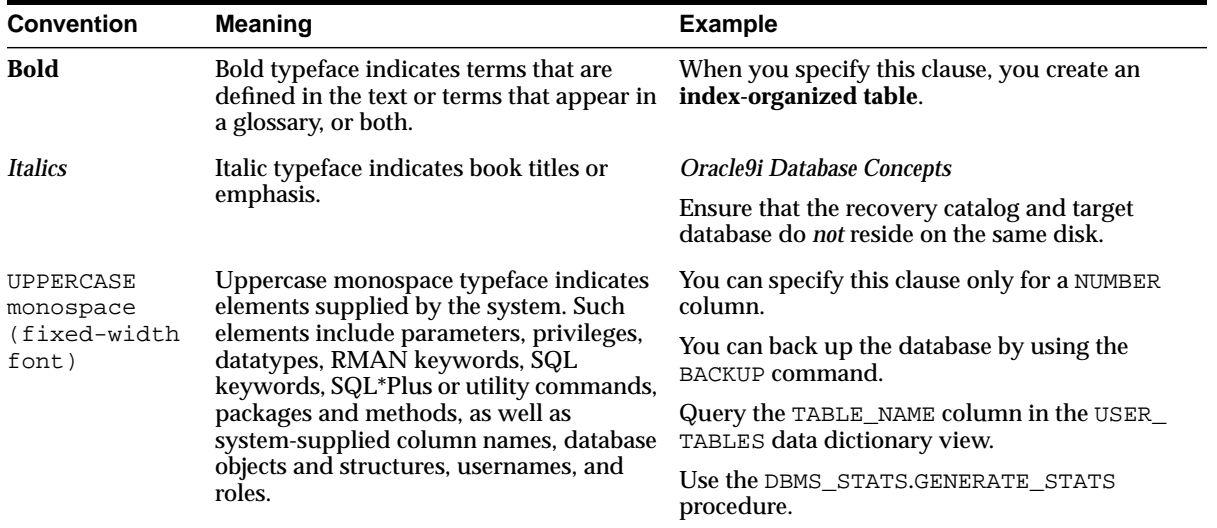

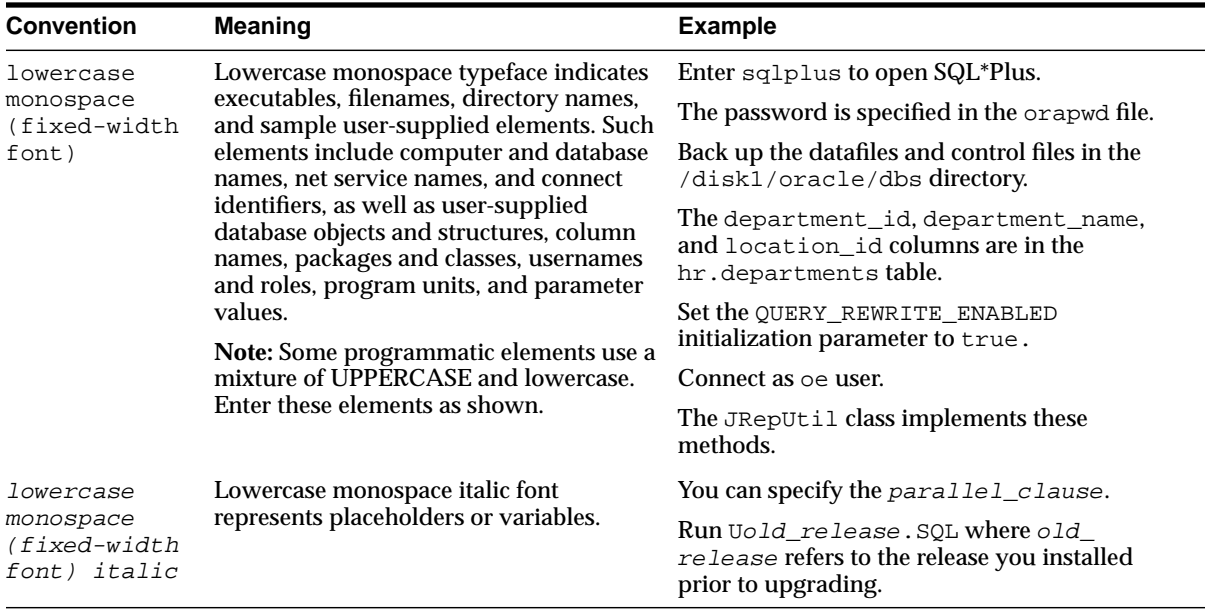

### <span id="page-31-0"></span>**Conventions in Code Examples**

Code examples illustrate SQL, PL/SQL, SQL\*Plus, or other command-line statements. They are displayed in a monospace (fixed-width) font and separated from normal text as shown in this example:

SELECT username FROM dba\_users WHERE username = 'MIGRATE';

The following table describes typographic conventions used in code examples and provides examples of their use.

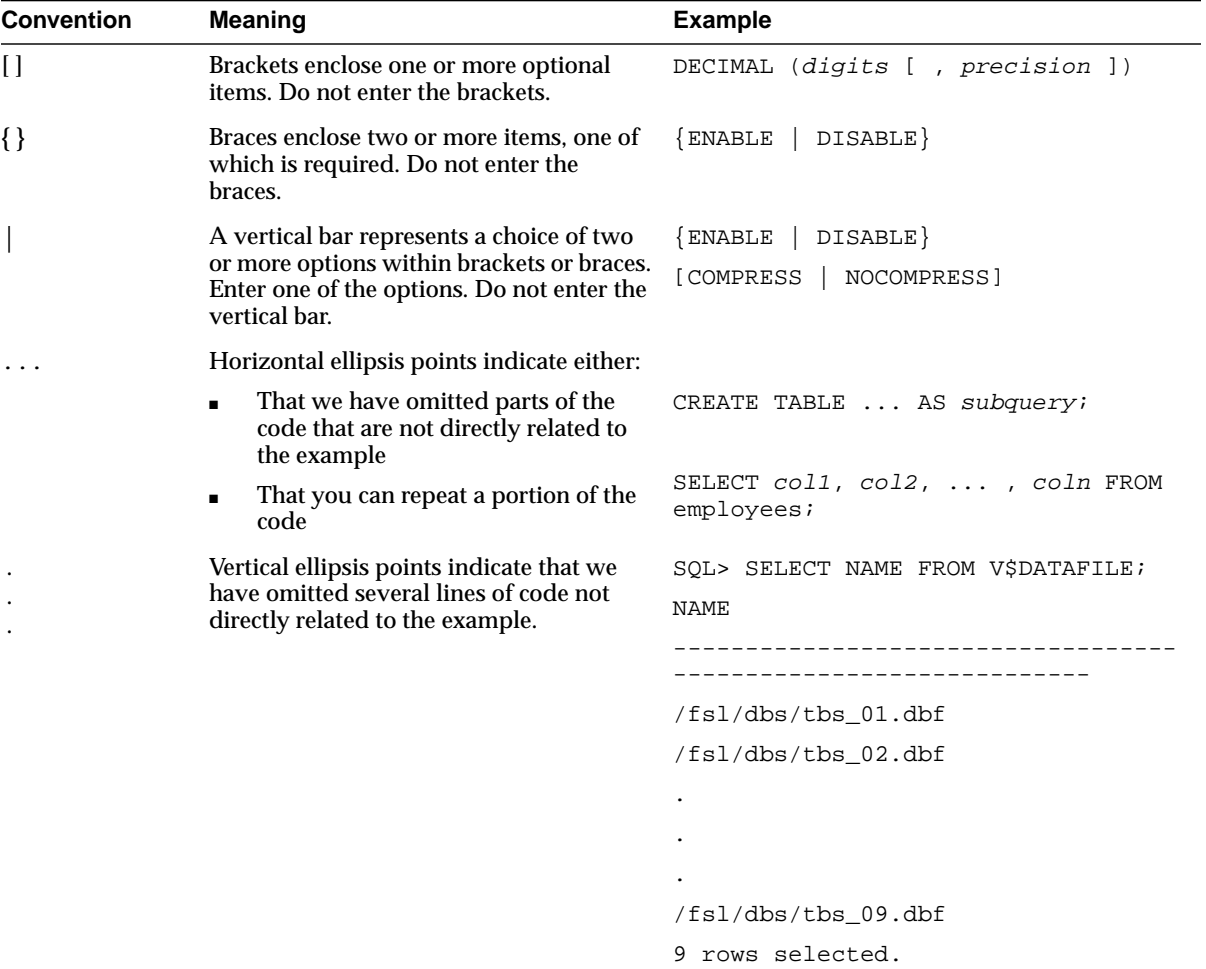

<span id="page-32-0"></span>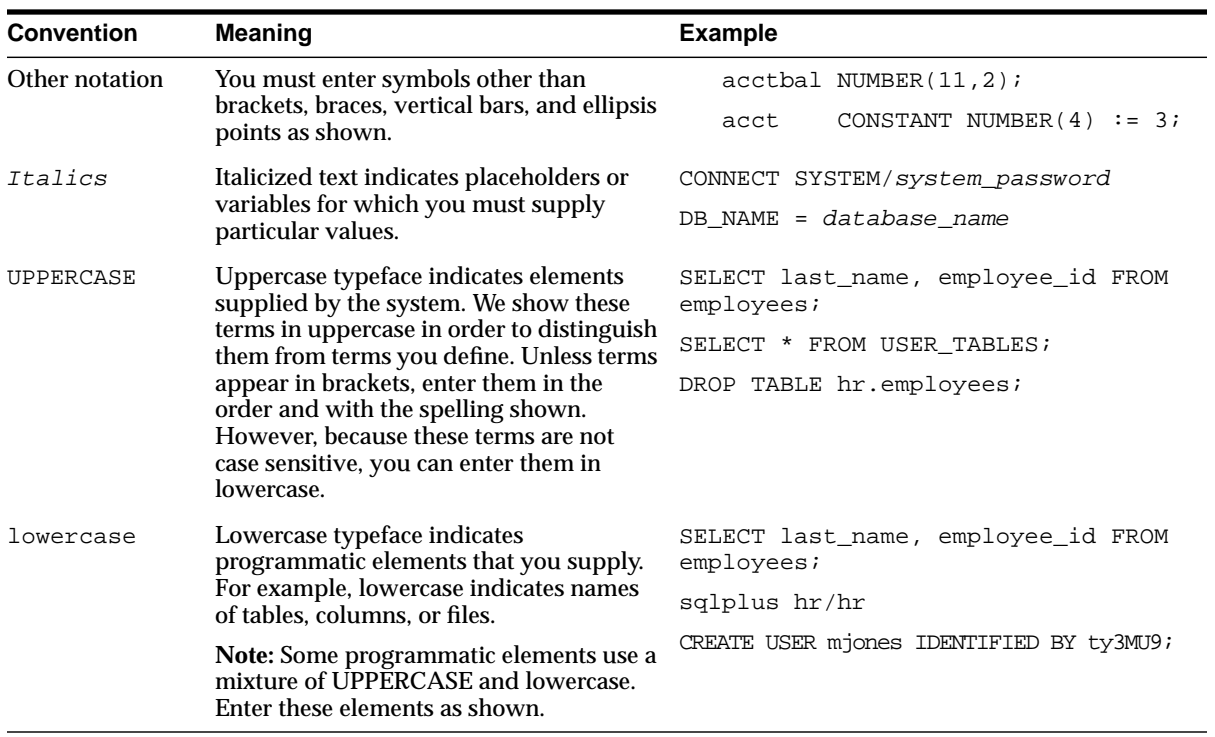

### **Conventions for Windows Operating Systems**

The following table describes conventions for Windows operating systems and provides examples of their use.

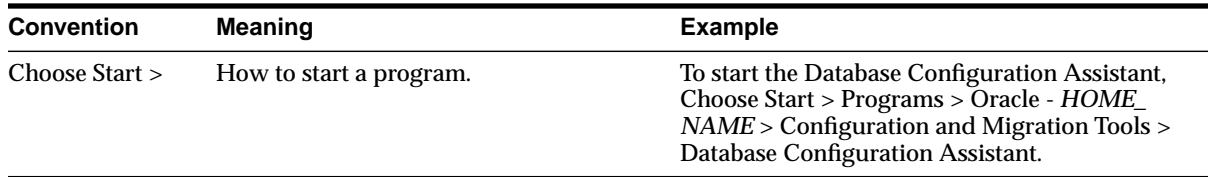

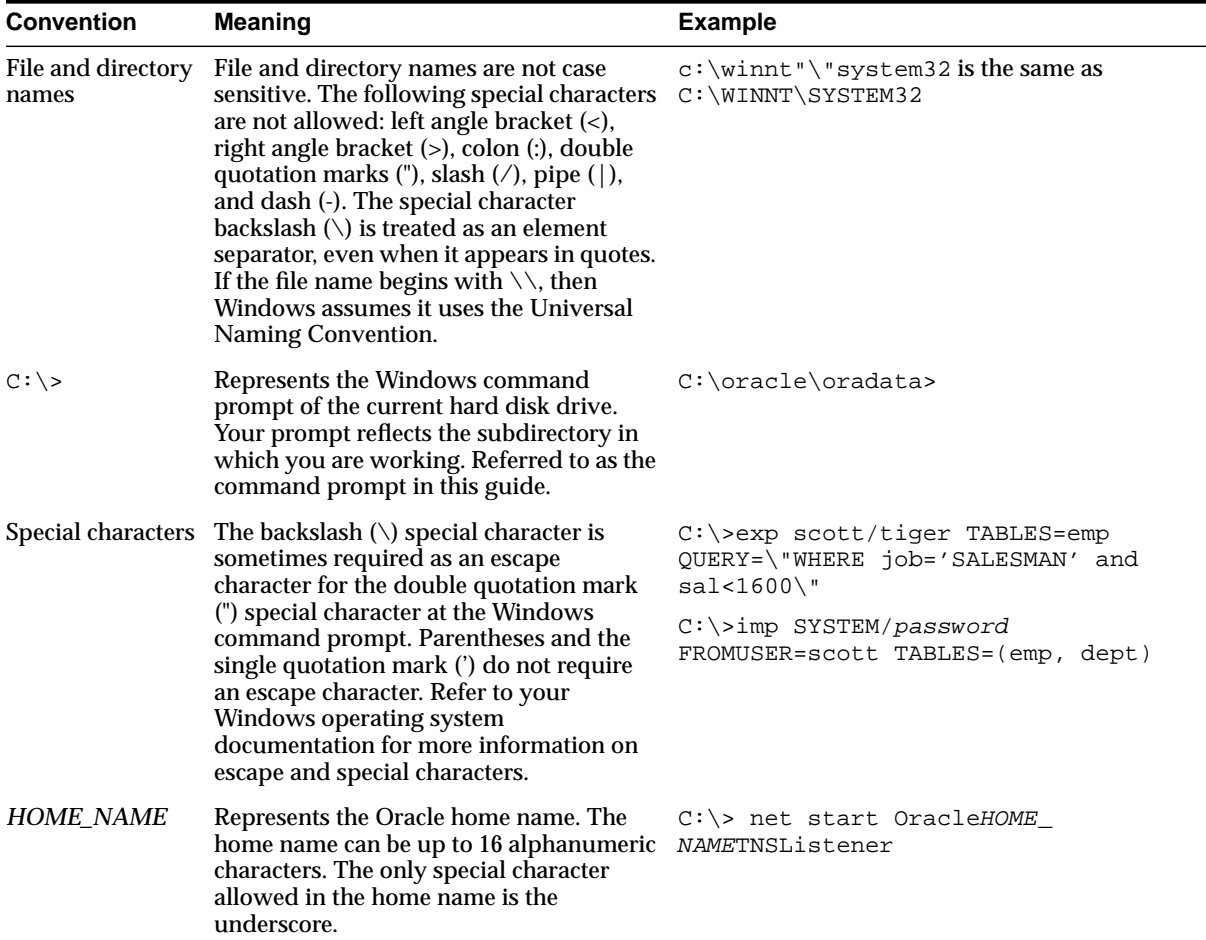

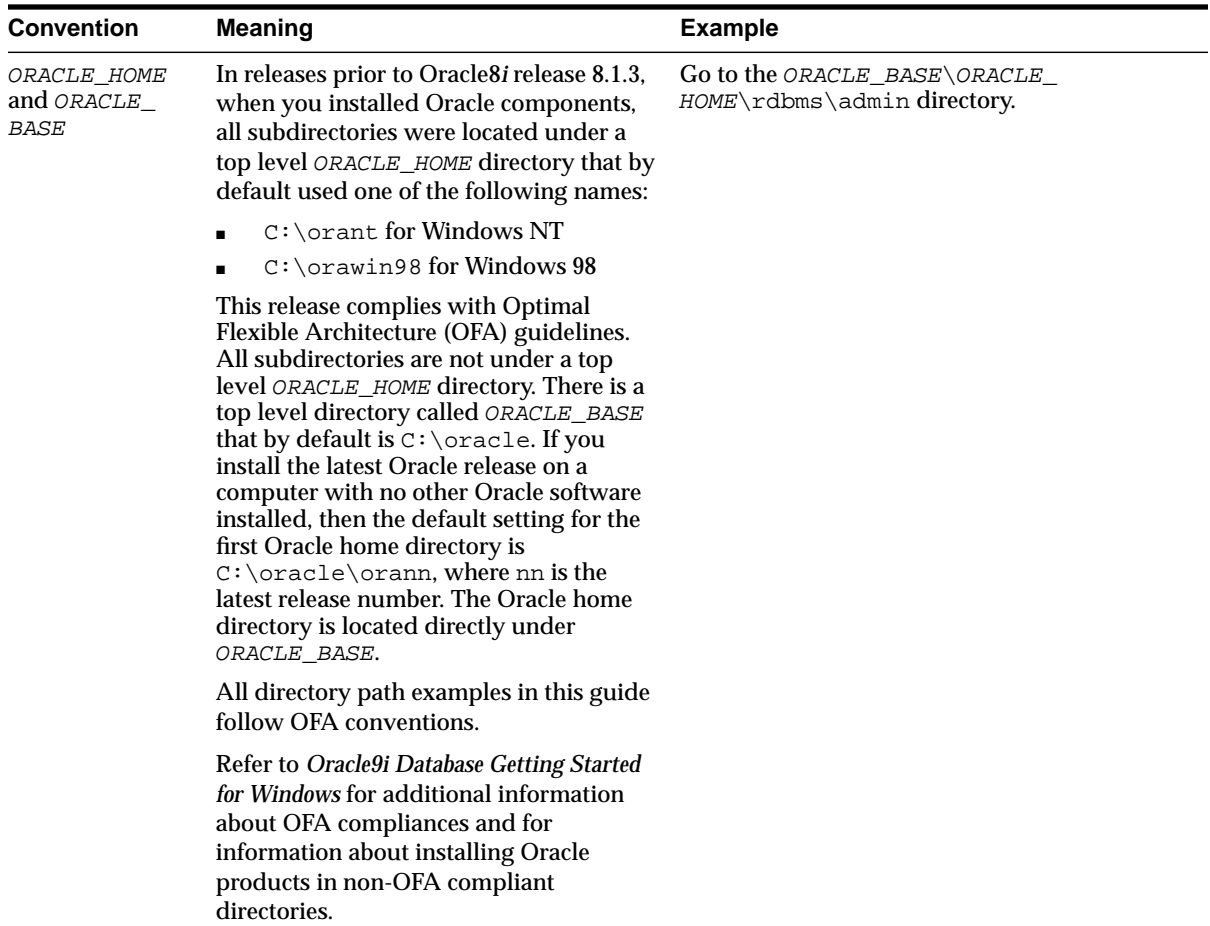

### <span id="page-35-0"></span>**Documentation Accessibility**

Our goal is to make Oracle products, services, and supporting documentation accessible, with good usability, to the disabled community. To that end, our documentation includes features that make information available to users of assistive technology. This documentation is available in HTML format, and contains markup to facilitate access by the disabled community. Standards will continue to evolve over time, and Oracle Corporation is actively engaged with other market-leading technology vendors to address technical obstacles so that our documentation can be accessible to all of our customers. For additional information, visit the Oracle Accessibility Program Web site at

http://www.oracle.com/accessibility/

**Accessibility of Code Examples in Documentation** JAWS, a Windows screen reader, may not always correctly read the code examples in this document. The conventions for writing code require that closing braces should appear on an otherwise empty line; however, JAWS may not always read a line of text that consists solely of a bracket or brace.

**Accessibility of Links to External Web Sites in Documentation** This documentation may contain links to Web sites of other companies or organizations that Oracle Corporation does not own or control. Oracle Corporation neither evaluates nor makes any representations regarding the accessibility of these Web sites.
# **Part I Introduction**

This part introduces Oracle Advanced Security and describes its features. It contains the following chapter:

■ [Chapter 1,](#page-38-0) [Introduction to Oracle Advanced Security](#page-38-0)

**1**

# <span id="page-38-0"></span>**Introduction to Oracle Advanced Security**

This chapter introduces Oracle Advanced Security and describes its features. These features are available to database and related products that interface with Oracle Net Services, including Oracle9*i*, Oracle Designer, and Oracle Developer.

This chapter contains the following topics:

- [About Oracle Advanced Security](#page-39-0)
- [Oracle Advanced Security Features](#page-42-0)
- [Oracle Advanced Security Architecture](#page-52-0)
- [Secure Data Transfer Across Network Protocol Boundaries](#page-54-0)
- [System Requirements](#page-55-0)
- [Oracle Advanced Security Restrictions](#page-56-0)

## <span id="page-39-0"></span>**About Oracle Advanced Security**

Oracle Advanced Security provides a comprehensive suite of security features to protect enterprise networks and securely extend corporate networks to the Internet. It provides a single source of integration with network encryption and authentication solutions, single sign-on services, and security protocols. By integrating industry standards, it delivers unparalleled security to the Oracle network.

This section contains the following topics:

- **Security in an Intranet or Internet Environment**
- **Security Threats**

## **Security in an Intranet or Internet Environment**

Oracle databases power the largest and most popular web sites on the Internet. In record numbers, organizations throughout the world are deploying distributed databases and client/server applications based on Oracle9*i* and Oracle Net Services. This proliferation of distributed computing is matched by an increase in the amount of information that organizations place on computers. Employee and financial records, customer orders, product information, and other sensitive data have moved from filing cabinets to file structures. The volume of sensitive information on the web has thus increased the value of data that can be compromised.

## **Security Threats**

The increased volume of data in distributed environments exposes users to a variety of security threats, including the following:

- Eavesdropping and Data Theft
- [Data Tampering](#page-40-0)
- **[Falsifying User Identities](#page-40-0)**
- [Password-Related Threats](#page-40-0)

#### **Eavesdropping and Data Theft**

Over the Internet and in wide area network environments, both public carriers and private networks route portions of their network through insecure land lines, vulnerable microwave and satellite links, or a number of servers— exposing valuable data to interested third parties. In local area network environments within <span id="page-40-0"></span>a building or campus, the potential exists for insiders with access to the physical wiring to view data not intended for them, and network **[sniffer](#page-581-0)**s can be installed to eavesdrop on network traffic.

## **Data Tampering**

Distributed environments bring with them the possibility that a malicious third party can compromise integrity by tampering with data as it moves between sites.

## **Falsifying User Identities**

In a distributed environment, it is more feasible for a user to falsify an identity to gain access to sensitive information. How can you be sure that user *Pat* connecting to Server A from Client B really is user Pat?

Moreover, in distributed environments, malefactors can hijack connections. How can you be sure that Client B and Server A are what they claim to be? A transaction that should go from the Personnel system on Server A to the Payroll system on Server B could be intercepted in transit and re-routed to a terminal masquerading as Server B.

#### **Password-Related Threats**

In large systems, users typically must remember multiple passwords for the different applications and services that they use. For example, a developer can have access to a development application on a workstation, a PC for sending email, and several computers or intranet sites for testing, reporting bugs, and managing configurations.

Users typically respond to the problem of managing multiple passwords in several ways:

- They may select easy-to-guess passwords—such as a name, fictional character, or a word found in a dictionary. All of these passwords are vulnerable to **[dictionary attack](#page-567-0)**s.
- They may also choose to standardize passwords so that they are the same on all machines or web sites. This results in a potentially large exposure in the event of a compromised password. They can also use passwords with slight variations that can be easily derived from known passwords.
- Users with complex passwords may write them down where an attacker can easily find them, or they may just forget them—requiring costly administration and support efforts.

All of these strategies compromise password secrecy and service availability. Moreover, administration of multiple user accounts and passwords is complex, time-consuming, and expensive.

## <span id="page-42-0"></span>**Oracle Advanced Security Features**

Oracle Advanced Security provides data privacy, integrity, authentication, single sign-on, and access authorization in a variety of ways.

For example, you can configure either Oracle Net native encryption or Secure Sockets Layer (SSL) for data privacy. Oracle Advanced Security also provides the choice of several strong authentication methods, including Kerberos, smart cards, and digital certificates.

Oracle Advanced Security features are described in the following sections:

- Data Privacy
- [Data Integrity](#page-44-0)
- [Authentication](#page-45-0)
- [Single Sign-On](#page-51-0)
- **[Authorization](#page-51-0)**

## **Data Privacy**

Oracle Advanced Security protects the privacy of data transmissions through the following encryption methods:

- [RC4 Encryption](#page-43-0)
- [DES Encryption](#page-43-0)
- [Triple-DES Encryption](#page-43-0)
- **[Advanced Encryption Standard](#page-43-0)**

Selection of the network encryption method is a user configuration option, providing varying levels of security and performance for different types of data transfers.

Prior versions of Oracle Advanced Security provided three editions: Domestic, Upgrade, and Export—each with different key lengths. Release 2 (9.2) now contains a complete complement of the available encryption algorithms and key lengths, previously only available in the Domestic edition. Users deploying prior versions of the product can obtain the Domestic edition for a specific product release.

<span id="page-43-0"></span>**Note:** The U.S. government has relaxed its export guidelines for encryption products. Accordingly, Oracle can now ship Oracle Advanced Security with its strongest encryption features—to virtually all of its customers.

## **RC4 Encryption**

The RC4 encryption module uses the RSA Security, Inc. RC4 encryption algorithm. Using a secret, randomly-generated key unique to each session, all network traffic is fully safeguarded—including all data values, SQL statements, and stored procedure calls and results. The client, server, or both, can request or require the use of the encryption module to guarantee that data is protected. Oracle's optimized implementation provides a high degree of security for a minimal performance penalty. For the RC4 algorithm, Oracle provides encryption key lengths of 40-bits, 56-bits, 128-bits, and 256-bits.

#### **DES Encryption**

The U.S. Data Encryption Standard algorithm (DES) uses symmetric key cryptography to safeguard network communications. Oracle Advanced Security implements DES with a standard, optimized 56-bit key encryption algorithm, and also provides DES40, a 40-bit version, for backward compatibility.

## **Triple-DES Encryption**

Oracle Advanced Security also supports Triple-DES encryption (3DES), which encrypts message data with three passes of the DES algorithm. 3DES provides a high degree of message security, but with a performance penalty—the magnitude of which is dependent upon on the speed of the processor performing the encryption; 3DES typically takes three times as long to encrypt a data block as compared with the standard DES algorithm.

3DES is available in two-key and three-key versions, with effective key lengths of 112-bits and 168-bits, respectively. Both versions operate in outer **C[ipher Block](#page-564-0) [Chaining \(CBC\)](#page-564-0)** mode.

#### **Advanced Encryption Standard**

Approved by the National Institute of Standards and Technology (NIST) in Federal Information Processing Standards (FIPS) Publication 197, Advanced Encryption Standard (AES) is a new cryptographic algorithm standard developed to replace DES. AES is a symmetric block cipher that can process data blocks of 128 bits, using <span id="page-44-0"></span>cipher keys with lengths of 128, 192, and 256 bits, which are referred to as AES-128, AES-192, and AES-256, respectively. All three versions operate in outer-CBC mode.

## **Federal Information Processing Standard**

Oracle Advanced Security Release 8.1.6 has been validated under U.S. Federal Information Processing Standard 140-1 (FIPS) at the Level 2 security level. This provides independent confirmation that Oracle Advanced Security conforms to federal government standards. FIPS configuration settings are described by [Appendix D,](#page-498-0) [Oracle Advanced Security FIPS 140-1 Settings.](#page-498-0)

#### **See Also:**

- [Chapter 2,](#page-60-0) [Configuring Data Encryption and Integrity](#page-60-0)
- [Appendix A,](#page-468-0) [Data Encryption and Integrity Parameters](#page-468-0)

## **Data Integrity**

To ensure the **[integrity](#page-571-0)** of data packets during transmission, Oracle Advanced Security can generate a cryptographically secure message digest—using MD5 or SHA encryption algorithms—and include it with each message sent across a network.

Data integrity algorithms add little overhead, and protect against the following attacks:

- Data modification
- Deleted packets
- Replay attacks

**Note:** SHA is slightly slower than MD5, but produces a larger message digest, making it more secure against brute-force collision and inversion attacks.

**See Also:** [Chapter 2,](#page-60-0) [Configuring Data Encryption and Integrity,](#page-60-0) for information about MD5 and SHA.

## <span id="page-45-0"></span>**Authentication**

Authenticating user identity is imperative in distributed environments, without which there can be little confidence in network security. Passwords are the most common **[authentication](#page-563-0)** method, and Oracle Advanced Security provides enhanced user authentication through several third-party authentication services, and through the use of SSL and digital certificates (See: Fi[gure 1–1\).](#page-46-0)

Many Oracle Advanced Security authentication methods use centralized authentication. This can give you high confidence in the identity of users, clients, and servers in distributed environments. Having a central facility authenticate all members of the network (clients to servers, servers to servers, users to both clients and servers) is one effective way to address the threat of nodes on a network falsifying their identities.

#### **How Centralized Network Authentication Works**

[Figure 1–1](#page-46-0) shows how a centralized network authentication service typically operates:

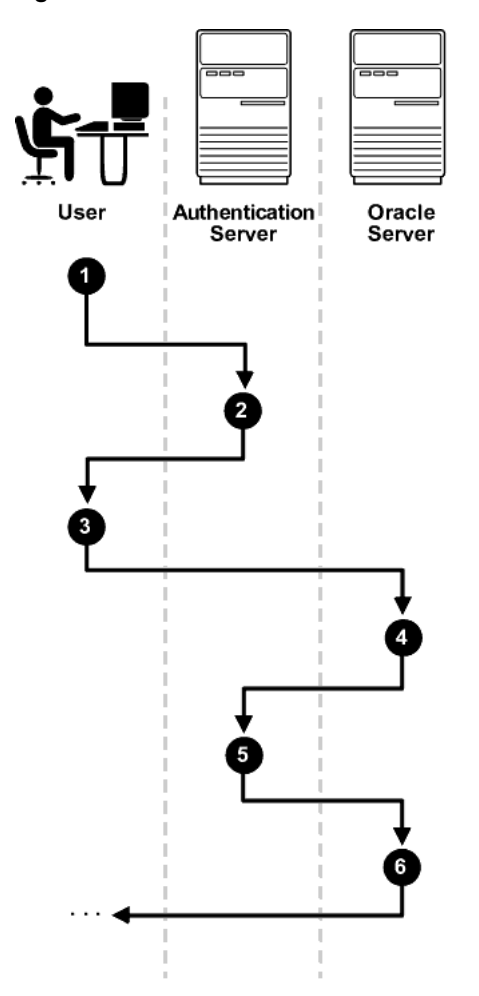

<span id="page-46-0"></span>**Figure 1–1 How a Network Authentication Service Authenticates a User**

- **1.** A user (client) requests authentication services and provides identifying information, such as a token or password.
- **2.** The authentication server validates the user's identity and passes a ticket or credentials back to the client—which may include an expiration time.
- **3.** The client passes these credentials to the Oracle server concurrent with a service request, such as connection to a database.
- **4.** The server sends the credentials back to the authentication server for authentication.
- **5.** If the authentication server accepts the credentials, it notifies the Oracle Server; the user is authenticated.
- **6.** If the authentication server does not accept the credentials, authentication fails and the service request is denied.

#### **Supported Authentication Methods**

Oracle Advanced Security supports the following authentication methods:

- Secure Sockets Layer (with digital certificates)
- Entrust/PKI
- **Remote Authentication Dial-In User Service**
- [Kerberos and CyberSafe](#page-49-0)
- **[Smart Cards](#page-49-0)**
- **[Token Cards](#page-50-0)**

#### **Secure Sockets Layer**

Secure Sockets Layer (SSL) is an industry standard protocol for securing network connections. SSL provides **[authentication](#page-563-0)**, data **[encryption](#page-569-0)**, and data **[integrity](#page-571-0)**, and it contributes to a **[public key infrastructure \(PKI\)](#page-577-0)**.

Oracle Advanced Security SSL can be used to secure communications between any client and any server. You can configure SSL to provide server authentication only, client authentication only, or both client and server authentication.

SSL uses digital certificates (X.509 v3), and a **[public/private key pair](#page-577-0)** to authenticate users and systems.

SSL features can be used by themselves or in combination with other authentication methods supported by Oracle Advanced Security.

#### **Entrust/PKI**

Oracle Advanced Security supports the public key infrastructure provided by the Entrust/PKI software from Entrust Technologies, Inc. Entrust-enabled Oracle Advanced Security lets Entrust users incorporate Entrust single sign-on into their Oracle applications, and it lets Oracle users incorporate Entrust-based single sign-on into Oracle applications.

#### **Remote Authentication Dial-In User Service**

Remote Authentication Dial-In User Service (RADIUS) is a client/server security protocol that is most widely known for enabling remote authentication and access. Oracle Advanced Security uses this standard in a client/server network environment to enable use of any authentication method that supports the RADIUS protocol. RADIUS can be used with a variety of authentication mechanisms, including token cards, smart cards, and Biometrics.

## <span id="page-49-0"></span>**Kerberos and CyberSafe**

Oracle Advanced Security support for Kerberos and CyberSafe provides the benefits of single sign-on and centralized authentication of Oracle users. Kerberos is a trusted third-party authentication system that relies on shared secrets. It presumes that the third party is secure, and provides single sign-on capabilities, centralized password storage, database link authentication, and enhanced PC security. It does this through a Kerberos authentication server, or through Cybersafe Active Trust, a commercial Kerberos-based authentication server.

**Note:** Oracle authentication for Kerberos provides database link authentication (also called proxy authentication). CyberSafe does not support proxy authentication.

## **Smart Cards**

A RADIUS-compliant smart card is a credit card-like hardware device. It has memory and a processor and is read by a smart card reader located at the client workstation.

Smart cards provide the benefits described in Table 1–1.

| <b>Benefit</b>                        | <b>Description</b>                                                                                                    |  |
|---------------------------------------|----------------------------------------------------------------------------------------------------|--|
| Enhanced password<br>security         | Smart cards rely on two-factor authentication. The smart<br>card can be locked, and only the user who (i) possesses<br>the card and (ii) knows the correct personal<br>identification number (PIN) can unlock it.                                                                                                    |  |
| Improved performance                  | Some sophisticated smart cards contain hardware-based<br>encryption chips that can provide better throughput<br>than software-based implementations. A smart card can<br>also store a user name.                                                                                                    |  |
| Accessibility from any<br>workstation | Users log in by inserting the smart card in a hardware<br>device that reads the card and prompts the user for<br>whatever authentication information the card requires,<br>such as a PIN. Once the user enters the correct<br>authentication information, the smart card generates and<br>enters whatever other authentication information is<br>required. |  |

**Table 1–1 Smart Card Benefits**

<span id="page-50-0"></span>

| Table 1–1 Smart Card Benefits (Cont.) |                                                                  |  |  |  |
|---------------------------------------|------------------------------------------------------------------|--|--|--|
| <b>Benefit</b>                        | <b>Description</b>                                               |  |  |  |
| Ease of use                           | Users need only remember a PIN—instead of multiple<br>passwords. |  |  |  |

**Table 1–1 Smart Card Benefits (Cont.)**

## **Token Cards**

Token cards (SecurID or RADIUS-compliant) can improve ease of use through several different mechanisms. Some token cards dynamically display one-time passwords that are synchronized with an authentication service. The server can verify the password provided by the token card at any given time by contacting the authentication service. Other token cards have a keypad and operate on a challenge-response basis. In this case, the server offers a challenge (a number) that the user enters into a token card. The token card provides a response (another number cryptographically derived from the challenge) that the user enters and sends to the server.

Token cards provide the benefits described in Table 1–2.

| <b>Benefit</b>                       | <b>Description</b>                                                                                                    |
|--------------------------------------|----------------------------------------------------------------------------------------------------|
| <b>Enhanced password</b><br>security | To masquerade as a user, a malefactor must have the<br>token card as well as the personal identification number<br>(PIN) required to operate it. This is called two-factor<br>authentication. |
| Ease of use                          | Users need only remember a PIN-instead of multiple<br>passwords.                                                                                                    |
| Enhanced<br>accountability           | Token cards provide a stronger authentication<br>mechanism; users are thus more accountable for their<br>actions.                                                                             |
| Access from any<br>workstation       | Users can log on from any workstation using their PIN,<br>which provides strong, two-factor authentication<br>without any additional hardware devices.                                        |

**Table 1–2 Token Card Benefits**

You can use SecurID tokens through the RADIUS adapter.

## <span id="page-51-0"></span>**Single Sign-On**

Centralized authentication can enable a single, integrated user sign-on (**s[ingle](#page-580-0) [sign-on \(SSO\)](#page-580-0)**). This feature lets users access multiple accounts and applications with a single password, eliminates the need for multiple passwords, and simplifies management of user accounts and passwords for system administrators.

Oracle Advanced Security single sign-on authenticates the user once upon initial connection, with strong authentication occurring transparently in subsequent connections to other databases or services. Using single sign-on, users can access multiple accounts and applications with a single password. Oracle Advanced Security supports many forms of single sign-on, including Kerberos and CyberSafe.

Oracle Advanced Security also provides SSL-based single sign-on for Oracle users by integrating with **[LDAP](#page-573-0)** v3-compliant directory services. The combination of integrated directory services and Oracle's PKI implementation enable SSL-based single sign-on to Oracle9*i* databases. Single sign-on lets users be authenticated once, with subsequent connections relying on the user's digital certificate.

This enhances ease-of-use for users, and provides centralized management to security administrators.

## **Authorization**

User authorization, a function of Oracle9*i* roles and privileges, is significantly enhanced by using the authentication methods supported by Oracle Advanced Security. For example, on certain operating systems, such as Solaris, Oracle Advanced Security supports authorization with DCE.

Authorizations are also provided by Oracle Advanced Security Enterprise User Security (See: [Chapter 15,](#page-260-0) [Managing Enterprise User Security\).](#page-260-0) Oracle Advanced Security can integrate with LDAP version 3-compliant directories to centrally manage users and authorizations. Your Oracle Advanced Security license entitles you to deploy Oracle Internet Directory for user management as well as authorization storage and retrieval. You must license Oracle Internet Directory separately if you use it for additional purposes.

## <span id="page-52-0"></span>**Oracle Advanced Security Architecture**

Oracle Advanced Security is an add-on product that complements an Oracle server or client installation. Figure 1–2 shows the Oracle Advanced Security architecture within an Oracle networking environment.

**Figure 1–2 Oracle Advanced Security in an Oracle Networking Environment**

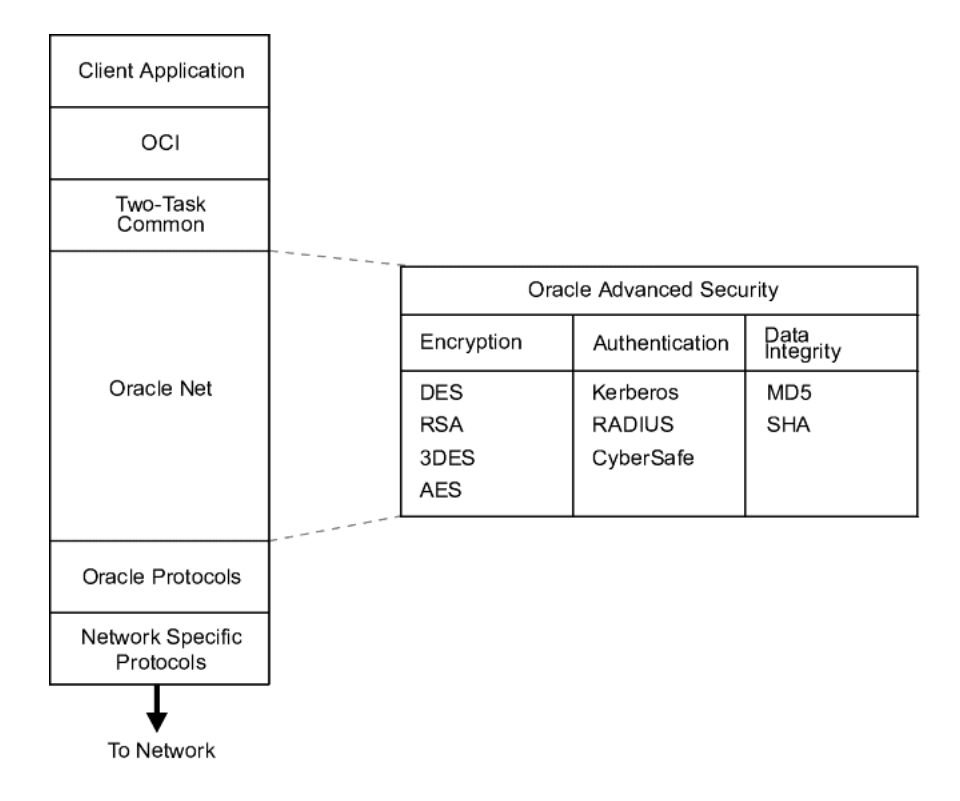

Oracle Advanced Security supports authentication through adapters that are similar to the existing Oracle protocol adapters. As shown in F[igure 1–3,](#page-53-0) authentication adapters integrate below the Oracle Net interface and let existing applications take advantage of new authentication systems transparently, without any changes to the application.

<span id="page-53-0"></span>**Figure 1–3 Oracle Net with Authentication Adapters**

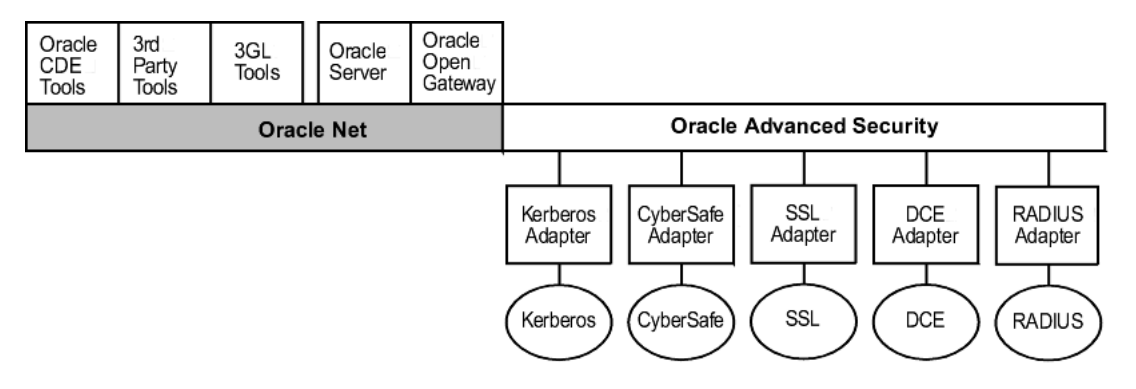

**See Also:** *Oracle9i Net Services Administrator's Guide*, for more information about stack communications in an Oracle networking environment

## <span id="page-54-0"></span>**Secure Data Transfer Across Network Protocol Boundaries**

Oracle Advanced Security is fully supported by Oracle Connection Manager, making secure data transfer a reality across network protocol boundaries. Clients using LAN protocols such as NetWare (SPX/IPX), for example, can securely share data with large servers using different network protocols such as LU6.2, TCP/IP, or DECnet. To eliminate potential weak points in the network infrastructure and to maximize performance, Connection Manager passes encrypted data from protocol to protocol without the cost and exposure of decryption and re-encryption.

## <span id="page-55-0"></span>**System Requirements**

Oracle Advanced Security is an add-on product bundled with the Oracle Net Server or Oracle Net Client. It must be purchased and installed on both the client and the server.

Oracle Advanced Security Release 2 (9.2) requires Oracle Net Release 2 (9.2) and supports Oracle9*i* Enterprise Edition. Table 1–3 lists additional system requirements.

> **Note:** Oracle Advanced Security is not *available* with Oracle9*i* Standard Edition.

| <b>Authentication Method</b>  | <b>System Requirements</b>                                                                                                    |  |  |
|-------------------------------|----------------------------------------------------------------------------------------------------|--|--|
| <b>Cybersafe Active Trust</b> | CyberSafe GSS Runtime Library, version 1.1 or later,<br>$\blacksquare$<br>installed on both the machine that runs the Oracle client<br>and on the machine that runs the Oracle server.                                        |  |  |
|                               | Cybersafe Active Trust, release 1.2 or later, installed on a<br>physically secure machine that runs the authentication<br>server.                                                                                             |  |  |
|                               | Cybersafe Active Trust Client, release 1.2 or later, installed<br>on the machine that runs the Oracle client.                                                                                                    |  |  |
| <b>Kerberos</b>               | MIT Kerberos Version 5, release 1.1                                                                                                    |  |  |
|                               | The Kerberos authentication server must be installed on a<br>$\blacksquare$<br>physically secure machine.                                                                                                    |  |  |
| <b>RADIUS</b>                 | A RADIUS server that is compliant with the standards in<br>$\blacksquare$<br>the Internet Engineering Task Force (IETF) RFC #2138,<br>Remote Authentication Dial In User Service (RADIUS) and<br>RFC #2139 RADIUS Accounting. |  |  |
|                               | To enable challenge-response authentication, you must run<br>RADIUS on an operating system that supports the Java<br>Native Interface as specified in release 1.1 of the Java<br>Development Kit from JavaSoft.               |  |  |
| <b>SSL</b>                    | A wallet that is compatible with the Oracle Wallet Manager<br>$\blacksquare$<br>version 2.1. Wallets created in earlier releases of the Oracle<br>Wallet Manager are not forward compatible.                                  |  |  |
| Entrust/PKI                   | Entrust IPSEC Negotiator Toolkit Release 5.0.2                                                                                                    |  |  |
|                               | Entrust/PKI 5.0.2<br>$\blacksquare$                                                                                                    |  |  |

**Table 1–3 Authentication Methods and System Requirements**

## <span id="page-56-0"></span>**Oracle Advanced Security Restrictions**

Oracle Applications support Oracle Advanced Security encryption and data integrity. However, because Oracle Advanced Security requires Oracle Net Services to transmit data securely, Oracle Advanced Security external authentication features are not supported by some parts of Oracle Financial, Human Resource, and Manufacturing Applications when they are running on Microsoft Windows. The portions of these products that use Oracle Display Manager (ODM) do not take advantage of Oracle Advanced Security, since ODM does not use Oracle Net Services.

# **Part II**

# **Encryption, Integrity, and JDBC**

This part describes how to configure data encryption and integrity for your existing Oracle network, and the Java implementation of Oracle Advanced Security. It contains the following chapters:

- [Chapter 2,](#page-60-0) [Configuring Data Encryption and Integrity](#page-60-0)
- [Chapter 3,](#page-76-0) [Thin JDBC Support](#page-76-0)

**See Also:** Oracle operating system-specific documentation

# <span id="page-60-0"></span>**Configuring Data Encryption and Integrity**

This chapter describes how to configure native Oracle Net Services data **[encryption](#page-569-0)** and **[integrity](#page-571-0)** for Oracle Advanced Security. It contains the following topics:

- [Oracle Advanced Security Encryption](#page-61-0)
- [Oracle Advanced Security Data Integrity](#page-64-0)
- [Diffie-Hellman Based Key Management](#page-65-0)
- [Configuring Data Encryption and Integrity](#page-66-0)

## <span id="page-61-0"></span>**Oracle Advanced Security Encryption**

This section describes data encryption algorithms available in the current release of Oracle Advanced Security:

- **Overview**
- **Advanced Encryption Standard**
- [DES Algorithm Support](#page-62-0)
- [Triple-DES Support](#page-62-0)
- [RSA RC4 Algorithm for High Speed Encryption](#page-62-0)

**Note:** Prior to Release 8.1.7, Oracle Advanced Security provided three editions: Domestic, Upgrade, and Export—each with different key lengths. This release now contains a complete complement of the available encryption algorithms and key lengths, previously only available in the Domestic edition. Users deploying prior versions of the product can obtain the Domestic edition for a specific product release.

## **Overview**

The purpose of a secure cryptosystem is to convert **[plaintex](#page-576-0)t** data into unintelligible **[ciphertext](#page-565-0)** based on a key, in such a way that it is very hard (computationally infeasible) to convert ciphertext back into its corresponding plaintext without knowledge of the correct key. In a symmetric cryptosystem, the same key is used both for encryption and decryption of the same data. Oracle Advanced Security provides the DES, 3DES, and RC4 symmetric cryptosystems for protecting the confidentiality of Oracle Net Services traffic.

## **Advanced Encryption Standard**

In this release, the new Federal Information Processing Standard (FIPS) encryption algorithm, Advanced Encryption Standard (AES), is supported. AES can be used by all U.S. government organizations and businesses to protect sensitive data over a network. This encryption algorithm defines three standard key lengths, which are 128-bit, 192-bit, and 256-bit. All versions operate in outer **[Cipher Block Chaining](#page-564-0) [\(CBC\)](#page-564-0)** mode.

## <span id="page-62-0"></span>**DES Algorithm Support**

Oracle Advanced Security provides the Data Encryption Standard (DES) algorithm. DES has been a U.S. government standard for many years and is sometimes mandated in the financial services industry. Because it has been a standard for so long, DES is deployed throughout the world for use in a wide variety of applications.

## **Triple-DES Support**

Oracle Advanced Security supports Triple-DES encryption (3DES), which encrypts message data with three passes of the DES algorithm. 3DES provides a high degree of message security, but with a performance penalty—the magnitude of which is dependent upon on the speed of the processor performing the encryption; 3DES typically takes three times as long to encrypt a data block as compared with the standard DES algorithm.

3DES is available in two-key and three-key versions, with effective key lengths of 112-bits and 168-bits, respectively. Both versions operate in outer **C[ipher Block](#page-564-0) [Chaining \(CBC\)](#page-564-0)** mode.

## **DES40 Algorithm**

The DES40 algorithm, available in every release of Oracle Advanced Security, Oracle Advanced Networking Option, and Secure Network Services, is a variant of DES in which the secret key is preprocessed to provide 40 effective key bits. It was designed to provide DES-based encryption to customers outside the U.S. and Canada at a time when the U.S. export laws were more restrictive. Now, in Oracle Advanced Security Release 2 (9.2), DES40, DES, and 3DES are all available for export. DES40 is still supported to provide backward-compatibility for international customers.

## **RSA RC4 Algorithm for High Speed Encryption**

The RC4 algorithm, developed by RSA Data Security Inc., has become the international standard for high-speed data encryption. RC4 is a variable key-length stream cipher that operates at several times the speed of DES, making it possible to encrypt large, bulk data transfers with minimal performance consequences.

Oracle Advanced Security Release 2 (9.2) provides an RC4 implementation with 40-bit, 56-bit, 128-bit, and 256-bit key lengths. This provides backward-compatibility and strong encryption, with no material performance compromise.

#### **See Also:**

- [Configuring Encryption on the Client and the Server on](#page-70-0) [page 2-11.](#page-70-0)
- [Table 2–2,](#page-72-0) [Valid Encryption Algorithms on page 2-13.](#page-72-0)

## <span id="page-64-0"></span>**Oracle Advanced Security Data Integrity**

Encryption of network data provides data privacy, so that unauthorized parties are not able to view plaintext data as it passes over the network. Oracle Advanced Security also provides protection against two forms of active attack:

Data modification attack

This type of attack occurs when an unauthorized party intercepts data in transit, alters it, and retransmits it. For example, if a bank deposit of \$100 is intercepted and the monetary amount is to \$10,000, and then the higher amount is retransmitted that is a data modification attack.

■ Replay attack

This type of attack occurs when an entire set of valid data is repetitively retransmitted. For example, if a bank withdrawal of \$100 is intercepted and then retransmitted ten times so the final withdrawal amount equals \$10,000 then that is a replay attack.

## **Data Integrity Algorithms Supported**

Oracle Advanced Security lets you select a keyed, sequenced implementation of the Message Digest 5 (MD5) algorithm or the Secure Hash Algorithm (SHA-1) to protect against both of these forms of attack. Both of these hash algorithms create a checksum that changes if the data is altered in any way. This protection operates independently from the encryption process—you can enable data integrity with or without enabling encryption.

#### **See Also:**

- [Configuring Integrity on the Client and the Server on](#page-73-0) [page 2-14.](#page-73-0)
- [Table 2–3,](#page-74-0) [Valid Integrity Algorithms on page 2-15.](#page-74-0)

## <span id="page-65-0"></span>**Diffie-Hellman Based Key Management**

The secrecy of encrypted data depends upon the existence of a secret key shared between the communicating parties. A key is a secret exclusively shared by parties on both sides of a connection. Without the key, it is extremely difficult (computationally infeasible) to decrypt an encrypted message or to alter a cryptographic-checksummed message without detection. Providing and maintaining such secret keys is referred to as key management.

Secure key distribution is difficult in a multiuser environment. Oracle Advanced Security uses the well known **[Diffie-Hellman key negotiation algorithm](#page-568-0)** to perform secure key distribution for both encryption and data integrity.

When encryption is used to protect the security of encrypted data, keys must be changed frequently to minimize the effects of a compromised key. Accordingly, the Oracle Advanced Security key management function changes the session key with every session.

## **Authentication Key Fold-in**

The purpose of Authentication Key Fold-in is to defeat a possible third party attack (historically called the *man-in-the-middle attack*) on the Diffie-Hellman key negotiation. It strengthens the session key significantly by combining a shared secret, known only to the client and the server, with the original session key negotiated by Diffie-Hellman.

The client and the server begin communicating using the session key generated by Diffie-Hellman. When the client authenticates to the server, they establish a shared secret that is only known to both parties. Oracle Advanced Security combines the shared secret and the Diffie-Hellman session key to generate a stronger session key designed to defeat a man-in-the-middle attack.

**Note:** The authentication key fold-in function is an imbedded feature of Oracle Advanced Security and requires no configuration by the system or network administrator.

## <span id="page-66-0"></span>**Configuring Data Encryption and Integrity**

This section describes how to configure Oracle Advanced Security native Oracle Net Services encryption and integrity, and presumes the prior installation of Oracle Net Services.

The network or security administrator sets up the encryption and integrity configuration parameters. The profile on client and server systems using data encryption and integrity (sqlnet.ora file) must contain some or all of the parameters listed in this section, under the following topics:

- Activating Encryption and Integrity
- [Negotiating Encryption and Integrity](#page-68-0)
- **[Setting the Encryption Seed](#page-70-0)**
- [Configuring Encryption and Integrity Parameters Using Oracle Net Manager](#page-70-0)

**See Also:** [Chapter 7,](#page-146-0) [Configuring Secure Sockets Layer](#page-146-0) [Authentication,](#page-146-0) to configure the SSL feature for encryption, integrity, and authentication

## **Activating Encryption and Integrity**

In any network connection, it is possible for both the client and server to each support more than one encryption algorithm and more than one integrity algorithm. When a connection is made, the server selects which algorithm to use, if any, from those algorithms specified in the sqlnet.ora files.

The server searches for a match between the algorithms available on both the client and the server, and picks the *first* algorithm in its own list that also appears in the client list. If one side of the connection does not specify an algorithm list, all the algorithms installed on that side are acceptable. The connection *fails* with error message ORA-12650 if *either* side specifies an algorithm that is not installed.

Encryption and integrity parameters are defined by modifying a  $\frac{1}{2}$  sqlnet.ora file on the clients and the servers on the network.

You can choose to configure any or all of the available Oracle Oracle Advanced Security encryption algorithms ([Table 2–2\),](#page-72-0) and either or both of the available integrity algorithms ([Table 2–3\).](#page-74-0) Only *one* encryption algorithm and *one* integrity algorithm are used for each connect session.

**Note:** Oracle Advanced Security selects the first encryption algorithm and the first integrity algorithm enabled on the client and the server. *Oracle Corporation recommends that you select algorithms and key lengths in the order in which you prefer negotiation—probably with the strongest key length first.*

**See Also:** [Appendix A,](#page-468-0) [Data Encryption and Integrity Parameters](#page-468-0)

## <span id="page-68-0"></span>**Negotiating Encryption and Integrity**

To negotiate whether to turn on encryption or integrity, you can specify four possible values for the Oracle Advanced Security encryption and integrity configuration parameters. The four values are listed in the order of increasing security. The value REJECTED provides the *minimum* amount of security between client and server communications, and the value REQUIRED provides the *maximum* amount of network security:

- REJECTED
- **ACCEPTED**
- **[REQUESTED](#page-69-0)**
- **[REQUIRED](#page-69-0)**

The default value for each of the parameters is ACCEPTED.

#### **REJECTED**

Select this value if you do not elect to enable the security service, even if required by the other side.

In this scenario, this side of the connection specifies that the security service is not permitted. If the other side is set to REQUIRED, the connection *terminates* with error message ORA-12650. If the other side is set to REQUESTED, ACCEPTED, or REJECTED, the connection continues without error and without the security service enabled.

#### **ACCEPTED**

Select this value to enable the security service if required or requested by the other side.

In this scenario, this side of the connection does not require the security service, but it is enabled if the other side is set to REQUIRED or REQUESTED. If the other side is set to REQUIRED or REQUESTED, and an encryption or integrity algorithm match is found, the connection continues without error and with the security service enabled. If the other side is set to REQUIRED and no algorithm match is found, the connection terminates with error message ORA-12650.

If the other side is set to REQUESTED and no algorithm match is found, or if the other side is set to ACCEPTED or REJECTED, the connection continues without error and without the security service enabled.

## <span id="page-69-0"></span>**REQUESTED**

Select this value to enable the security service if the other side permits it.

In this scenario, this side of the connection specifies that the security service is desired but not required. The security service is enabled if the other side specifies ACCEPTED, REQUESTED, or REQUIRED. There must be a matching algorithm available on the other side—otherwise the service is not enabled. If the other side specifies REQUIRED and there is no matching algorithm, *the connection fails.*

## **REQUIRED**

Select this value to enable the security service or preclude the connection.

In this scenario, this side of the connection specifies that the security service *must be enabled*. The connection *fails* if the other side specifies REJECTED or if there is no compatible algorithm on the other side.

Table 2–1 shows whether the security service is enabled, based on a combination of client and server configuration parameters. If either the server or client has specified REQUIRED, the lack of a common algorithm *causes the connection to fail.* Otherwise, if the service is enabled, lack of a common service algorithm results in the service being *disabled*.

|               | <b>Client</b>    |                     |                  |                  |                     |  |  |
|---------------|------------------|---------------------|------------------|------------------|---------------------|--|--|
|               |                  | <b>REJECTED</b>     | <b>ACCEPTED</b>  | <b>REQUESTED</b> | <b>REQUIRED</b>     |  |  |
| <b>Server</b> | <b>REJECTED</b>  | <b>OFF</b>          | <b>OFF</b>       | <b>OFF</b>       | Connection<br>fails |  |  |
|               | <b>ACCEPTED</b>  | OFF                 | OFF <sup>1</sup> | ON               | ON                  |  |  |
|               | <b>REQUESTED</b> | OFF                 | <b>ON</b>        | ON               | ON                  |  |  |
|               | <b>REQUIRED</b>  | Connection<br>fails | <b>ON</b>        | ON               | ON                  |  |  |

**Table 2–1 Encryption and Data Integrity Negotiation**

<sup>1</sup> This value defaults to OFF. Cryptography and data integrity are not enabled until the user changes this parameter using Oracle Net Manager or by modifying the sqlnet.ora file.

## <span id="page-70-0"></span>**Setting the Encryption Seed**

Three seeds are used to generate a random number on the client and on the server. One of the seeds is a user-defined encryption seed (sqlnet.crypto seed=) that can be 10 to 70 characters in length—and changed at any time. The Diffie-Hellman key exchange uses the random numbers to generate unique session keys for every connect session.

## **Configuring Encryption and Integrity Parameters Using Oracle Net Manager**

You can set up or change encryption and integrity parameter settings using Oracle Net Manager. This section describes the following topics:

- Configuring Encryption on the Client and the Server
- [Configuring Integrity on the Client and the Server](#page-73-0)

#### **See Also:**

- [Appendix A,](#page-468-0) [Data Encryption and Integrity Parameters, f](#page-468-0)or valid encryption algorithms
- Oracle Net Manager online help, for more detailed configuration information

## **Configuring Encryption on the Client and the Server**

To configure encryption on the client and on the server:

- **1.** Start Oracle Net Manager:
	- On UNIX, run netmgr from \$ORACLE\_HOME/bin.
	- On Windows NT, choose Start > Programs > Oracle *HOME\_NAME* > Network Administration > Oracle Net Manager.
- **2.** In the Navigator window, expand Local > Profile.
- **3.** From the list in the right window pane, select Oracle Advanced Security; the Oracle Advanced Security tabbed window appears ([Figure 2–1\):](#page-71-0)

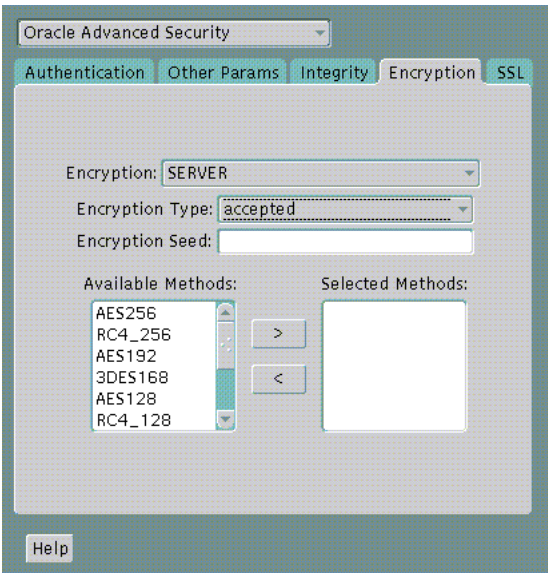

<span id="page-71-0"></span>**Figure 2–1 Oracle Advanced Security Encryption Window**

- **4.** Choose the Encryption tab.
- **5.** Depending upon which system you are configuring, select CLIENT or SERVER from the pull-down list.
- **6.** From the Encryption Type list, select one of the following:
	- REQUESTED
	- REQUIRED
	- ACCEPTED
	- REJECTED
- **7.** In the Encryption Seed field, enter between 10 and 70 random characters; the encryption seed for the client should not be the same as that for the server.
- **8.** Select an encryption algorithm in the Available Methods list. Move it to the Selected Methods list by choosing the right arrow [>]. Repeat for each additional method you want to use.
- **9.** Choose File > Save Network Configuration; the sqlnet.ora file is updated.
- **10.** Repeat this procedure to configure encryption on the other system. The sqlnet.ora file on the two systems should contain the following entries:
■ On the server:

```
SQLNET.ENCRYPTION_SERVER = [accepted | rejected | requested | required]
SQLNET.ENCRYPTION_TYPES_SERVER = (valid_encryption_algorithm [,valid_
encryption_algorithm])
SQLNET.CRYPTO_SEED = "10-70 random characters"
```
■ On the client:

```
SQLNET.ENCRYPTION_CLIENT = [accepted | rejected | requested | required]
SQLNET.ENCRYPTION_TYPES_CLIENT = (valid_encryption_algorithm [,valid_
encryption_algorithm])
SQLNET.CRYPTO_SEED = "10-70 random characters"
```
Valid encryption algorithms and their associated legal values are summarized by Table 2–2:

| <b>Algorithm Name</b> | <b>Legal Value</b> |
|-----------------------|--------------------|
| RC4 256-bit key       | RC4_256            |
| RC4 128-bit key       | RC4 128            |
| RC4 56-bit key        | <b>RC4_56</b>      |
| RC4 40-bit key        | <b>RC4_40</b>      |
| AES 256-bit key       | AES256             |
| AES 192-bit key       | AES192             |
| AES 128-bit key       | <b>AES128</b>      |
| 3-key 3DES            | 3DES168            |
| 2-key 3DES            | 3DES112            |
| DES 56-bit key        | <b>DES</b>         |
| DES 40-bit key        | DES40              |

**Table 2–2 Valid Encryption Algorithms**

## **Configuring Integrity on the Client and the Server**

To configure data integrity on the client and on the server:

- **1.** Start Oracle Net Manager:
	- On UNIX, run netmgr from \$ORACLE\_HOME/bin.
	- On Windows NT, choose Start > Programs > Oracle *HOME\_NAME* > Network Administration > Oracle Net Manager.
- **2.** In the Navigator window, expand Local > Profile.
- **3.** From the list in the right pane, select Oracle Advanced Security; the Oracle Advanced Security tabbed window appears (Figure 2–2):

**Figure 2–2 Oracle Advanced Security Integrity Window**

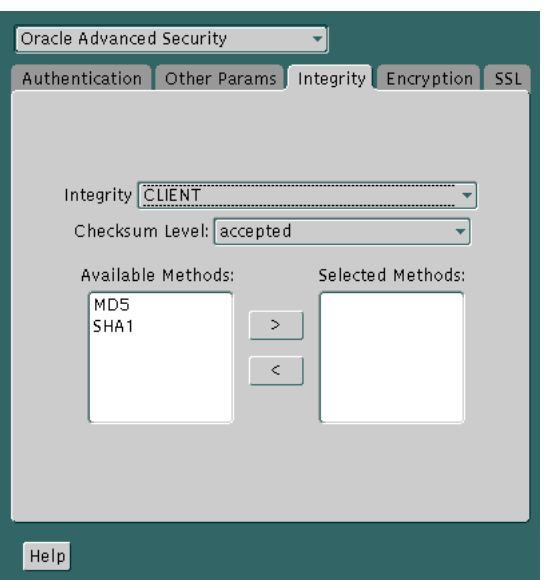

- **4.** Choose the Integrity tab.
- **5.** Depending upon which system you are configuring, choose the Server or Client check box.
- **6.** From the Checksum Level list, select one of the following checksum level values:
	- **REQUESTED**
	- **REQUIRED**
	- ACCEPTED
	- **REJECTED**
- **7.** Select an integrity algorithm in the Available Methods list. Move it to the Selected Methods list by choosing the right arrow [>]. Repeat for each additional method you want to use.
- **8.** Choose File > Save Network Configuration; the sqlnet.ora file is updated.
- **9.** Repeat this procedure to configure integrity on the other system. The sqlnet.ora file on the two systems should contain the following entries:
	- On the server:

```
SQLNET.CRYPTO_CHECKSUM_SERVER = [accepted | rejected | requested |
required]
SQLNET.CRYPTO_CHECKSUM_TYPES_SERVER = (valid_crypto_checksum_algorithm
[, valid_crypto_checksum_algorithm])
```
■ On the client:

```
SQLNET.CRYPTO_CHECKSUM_CLIENT = [accepted | rejected | requested |
required]
SQLNET.CRYPTO_CHECKSUM_TYPES_CLIENT = (valid_crypto_checksum_algorithm
[, valid_crypto_checksum_algorithm])
```
Valid integrity algorithms and their associated legal values are displayed by Table 2–3:

**Table 2–3 Valid Integrity Algorithms**

| <b>Algorithm Name</b> | <b>Legal Values</b> |
|-----------------------|---------------------|
| MD5                   | MD5                 |
| $SHA-1$               | SHA <sub>1</sub>    |

# **Thin JDBC Support**

This chapter describes the Java implementation of Oracle Advanced Security, which lets thin Java Database Connectivity (JDBC) clients securely connect to Oracle9*i* databases. This chapter contains the following topics:

- [About the Java Implementation](#page-77-0)
- [Configuration Parameters](#page-80-0)

**See Also:** *Oracle9i JDBC Developer's Guide and Reference,* for information about JDBC, including examples

# <span id="page-77-0"></span>**About the Java Implementation**

The Java implementation of Oracle Advanced Security provides network encryption and integrity protection for Thin JDBC clients communicating with Oracle9*i* databases that have Oracle Advanced Security enabled.

This section contains the following topics:

- Java Database Connectivity Support
- [Securing Thin JDBC](#page-78-0)
- **[Implementation Overview](#page-79-0)**
- **[Obfuscation](#page-79-0)**

# **Java Database Connectivity Support**

**[Java Database Connectivity \(JDBC\)](#page-572-0)**, an industry-standard Java interface, is a Java standard for connecting to a relational database from a Java program. Sun Microsystems defined the JDBC standard and Oracle Corporation implements and extends the standard with its own JDBC drivers.

Oracle JDBC drivers are used to create JDBC applications to communicate with Oracle databases. Oracle implements two types of JDBC drivers: Thick JDBC drivers built on top of the C-based Oracle Net client, as well as a Thin (Pure Java) JDBC driver to support downloadable applets. Oracle extensions to JDBC include the following features:

- Data access and manipulation
- LOB access and manipulation
- Oracle object type mapping
- Object reference access and manipulation
- Array access and manipulation
- Application performance enhancement

# <span id="page-78-0"></span>**Securing Thin JDBC**

Because the Thin JDBC driver is designed to be used with downloadable applets used over the Internet, Oracle designed a 100% Java implementation of Oracle Advanced Security encryption and integrity algorithms for use with thin clients. Oracle Advanced Security provides the following features for Thin JDBC:

- Data encryption
- Data integrity checking
- Secure connections from Thin JDBC clients to the Oracle RDBMS
- Ability for developers to build applets that transmit data over a secure communication channel
- Secure connections from middle tier servers with Java Server Pages (JSP) to the Oracle RDBMS
- Secure connections from Oracle9*i* databases to older versions of Oracle databases with Oracle Advanced Security installed

The Oracle JDBC Thin driver implements the Oracle O3LOGON protocol for authentication. It does not support Oracle Advanced Security SSL implementation, nor does it support third party authentication features such as RADIUS, Kerberos, and SecurID. However, the Oracle JDBC OCI (thick) driver support is the same as thick client support, where all Oracle Advanced Security features are implemented.

Oracle Advanced Security continues to encrypt and provide integrity checking of Oracle Net Services traffic between Oracle Net clients and Oracle servers using algorithms written in C. The Oracle Advanced Security Java implementation provides Java versions of the following encryption algorithms:

- RC4 256
- RC4\_128
- RC4 56
- RC4\_40
- DES56
- **DES40**

**Note:** In Oracle Advanced Security, DES runs in Cipher Block Chaining (CBC) mode.

In addition, this implementation provides data integrity checking for Thin JDBC using Message Digest 5 (MD5), a cryptographically secure message digest.

## <span id="page-79-0"></span>**Implementation Overview**

On the server side, the negotiation of algorithms and the generation of keys function exactly the same as Oracle Advanced Security native encryption. This enables backward and forward compatibility of clients and servers.

On the client side, the algorithm negotiation and key generation occur in exactly the same manner as C-based Oracle Advanced Security encryption. The client and server negotiate encryption algorithms, generate random numbers, use Diffie-Hellman to exchange session keys, and use the Oracle Password Protocol (O3LOGON key fold-in), in the same manner as traditional Oracle Net clients. Thin JDBC contains a complete implementation of a Oracle Net client in pure Java.

## **Obfuscation**

Java cryptography code is *obfuscated* in this release. Obfuscation protects Java classes and methods that contain encryption and decryption capabilities with obfuscation software.

Java byte code **[obfuscation](#page-575-0)** is a process frequently used to protect intellectual property written in the form of Java programs. It mixes up Java symbols found in the code. The process leaves the original program structure intact, letting the program run correctly while changing the names of the classes, methods, and variables in order to hide the intended behavior. Although it is possible to decompile and read non-obfuscated Java code, obfuscated Java code is sufficiently difficult to decompile to satisfy U.S. government export controls.

# <span id="page-80-0"></span>**Configuration Parameters**

A properties class object containing several configuration parameters is passed to the Oracle Advanced Security interface. This chapter lists the configuration parameters for the following:

- Client Encryption Level: ORACLE.NET.ENCRYPTION\_CLIENT
- [Client Encryption Selected List: ORACLE.NET.ENCRYPTION\\_TYPES\\_CLIENT](#page-81-0)
- [Client Integrity Level: ORACLE.NET.CRYPTO\\_CHECKSUM\\_CLIENT](#page-81-0)
- [Client Integrity Selected List: ORACLE.NET.CRYPTO\\_CHEKSUM\\_TYPES\\_](#page-82-0) **[CLIENT](#page-82-0)**

# **Client Encryption Level: ORACLE.NET.ENCRYPTION\_CLIENT**

This parameter defines the level of security that the client wants to negotiate with the server. Table 3–1 describes this parameter's attributes.

| <b>Attribute</b>        | <b>Description</b>                                                                                              |
|-------------------------|----------------------------------------------------------------------------------------------------|
| Parameter Type          | <b>String</b>                                                                                                   |
| <b>Parameter Class</b>  | <b>Static</b>                                                                                                   |
| <b>Permitted Values</b> | REJECTED; ACCEPTED; REQUESTED; REQUIRED                                                                         |
| Default Value           | <b>ACCEPTED</b>                                                                                                 |
| Syntax                  | up.put("oracle.net.encryption client", level)                                                                   |
| Example                 | up.put("oracle.net.encryption_client",<br>"REQUIRED"), where up is defined as Properties<br>up=new properties() |

**Table 3–1 ORACLE.NET.ENCRYPTION\_CLIENT Parameter Attributes**

# <span id="page-81-0"></span>**Client Encryption Selected List: ORACLE.NET.ENCRYPTION\_TYPES\_CLIENT**

This parameter defines the encryption algorithm to be used. Table 3–2 describes this parameter's attributes.

**Table 3–2 ORACLE.NET.ENCRYPTION\_TYPES\_CLIENT Parameter Attributes**

| <b>Attribute</b>        | <b>Description</b>                                                                                                   |
|-------------------------|----------------------------------------------------------------------------------------------------|
| Parameter Type          | <b>String</b>                                                                                                    |
| Parameter Class         | <b>Static</b>                                                                                                    |
| <b>Permitted Values</b> | RC4 256; RC4 128; RC4 56; RC4 40; DES56C; DESC40C                                                                    |
| Syntax                  | up.put("oracle.net.encryption_types_<br>client",a1q)                                                                 |
| Example                 | up.put("oracle.net.encryption_types_client",<br>"DESC40C"), where up is defined as Properties<br>up=new Properties() |
|                         |                                                                                                    |

**Note:** In this context, "C" refers to CBC (Cipher Block Chaining) mode.

# **Client Integrity Level: ORACLE.NET.CRYPTO\_CHECKSUM\_CLIENT**

This parameter defines the level of security that it wants to negotiate with the server for data integrity. Table 3–3 describes this parameters attributes.

| <b>Attribute</b>        | <b>Description</b>                                    |
|-------------------------|-------------------------------------------------------|
| Parameter Type          | <b>String</b>                                         |
| <b>Parameter Class</b>  | <b>Static</b>                                         |
| <b>Permitted Values</b> | REJECTED; ACCEPTED; REQUESTED; REQUIRED               |
| Default Value           | <b>ACCEPTED</b>                                       |
| Syntax                  | up.put("oracle.net.crypto checksum<br>client", level) |

**Table 3–3 ORACLE.NET.CRYPTO\_CHECKSUM\_CLIENT Parameter Attributes**

Example up.put("oracle.net.crypto\_checksum\_client",

"REQUIRED"), where up is defined as Properties

# <span id="page-82-0"></span>**Client Integrity Selected List: ORACLE.NET.CRYPTO\_CHEKSUM\_TYPES\_CLIENT**

This parameter defines the data integrity algorithm to be used. Table 3–4 describes this parameter's attributes.

| <b>Attribute</b>        | <b>Description</b>                                                                                                    |
|-------------------------|----------------------------------------------------------------------------------------------------|
| Parameter Type          | <b>String</b>                                                                                                    |
| Parameter Class         | <b>Static</b>                                                                                                    |
| <b>Permitted Values</b> | MD <sub>5</sub>                                                                                                    |
| Syntax                  | up.put("oracle.net.crypto_checksum_types_<br>client",a1q)                                                              |
| Example                 | up.put("oracle.net.crypto_checksum_types_<br>client", "MD5"), where up is defined as<br>Properties up=new Properties() |

**Table 3–4 ORACLE.NET.CRYPTO\_CHEKSUM\_TYPES\_CLIENT Parameter Attributes**

# **Part III**

# **Configuring Authentication Methods**

This part describes how to configure authentication methods into your existing Oracle network. It contains the following chapters, each of which describes a particular authentication method supported by Oracle Advanced Security:

- [Chapter 4,](#page-86-0) [Configuring RADIUS Authentication](#page-86-0)
- [Chapter 5,](#page-112-0) [Configuring CyberSafe Authentication](#page-112-0)
- [Chapter 6,](#page-124-0) [Configuring Kerberos Authentication](#page-124-0)
- [Chapter 7,](#page-146-0) [Configuring Secure Sockets Layer Authentication](#page-146-0)
- [Chapter 8,](#page-184-0) [Configuring Entrust-Enabled SSL Authentication](#page-184-0)
- [Chapter 9,](#page-206-0) [Configuring Multiple Authentication Methods](#page-206-0)

**Note:** Oracle Advanced Security Release 2 (9.2) supports dynamic loading of authentication methods. As a consequence, you no longer need to specify all possible authentication methods at install time; you can implement any available authentication method at any time subsequent to the initial installation of Oracle Advanced Security.

**4**

# <span id="page-86-0"></span>**Configuring RADIUS Authentication**

This chapter describes how to configure Oracle Advanced Security for the Oracle9*i* server, for use with RADIUS (Remote Authentication Dial-In User Service). This chapter contains the following topics:

- [RADIUS Overview](#page-87-0)
- **[RADIUS Authentication Modes](#page-89-0)**
- [Enabling RADIUS Authentication, Authorization, and Accounting](#page-95-0)
- [Using RADIUS to Log In to a Database](#page-111-0)
- [RSA ACE/Server Configuration Checklist](#page-111-0)

**Note:** SecurID, an authentication product of RSA Security, Inc., though not directly supported by Oracle Advanced Security, has been certified as RADIUS-compliant. You can therefore run SecurID under RADIUS.

See the RSA Security SecurID documentation for further information.

# <span id="page-87-0"></span>**RADIUS Overview**

RADIUS is a client/server security protocol widely used to enable remote authentication and access. Oracle Advanced Security uses this industry standard in a client/server network environment.

You can enable the network to use any authentication method that supports the RADIUS standard, including token cards and smart cards, by installing and configuring the RADIUS protocol. Moreover, when you use RADIUS, you can change the authentication method without modifying either the Oracle client or the Oracle database server.

From the user's perspective, the entire authentication process is transparent. When the user seeks access to an Oracle database server, the Oracle database server, acting as the RADIUS client, notifies the RADIUS server. The RADIUS server:

- Looks up the user's security information.
- Passes authentication and authorization information between the appropriate authentication server or servers and the Oracle database server.
- Grants the user access to the Oracle database server.
- Logs session information, including when, how often, and for how long the user was connected to the Oracle database server.

The Oracle/RADIUS environment is displayed in Figure 4–1:

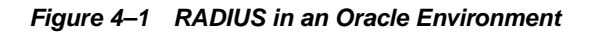

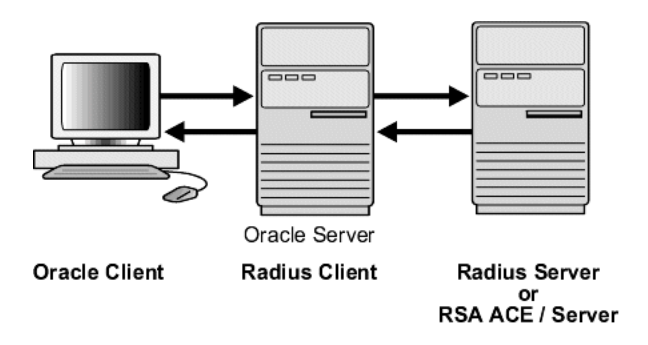

The Oracle database server acts as the RADIUS client, passing information between the Oracle client and the RADIUS server. Similarly, the RADIUS server passes

information between the Oracle database server and the appropriate authentication servers. The authentication components are listed in Table 4–1:

| <b>Component</b>                            | <b>Stored Information</b>                                                                                                    |
|---------------------------------------------|----------------------------------------------------------------------------------------------------|
| Oracle client                               | Configuration setting for communicating through RADIUS.                                                                                                    |
| Oracle database<br>server/<br>RADIUS client | Configuration settings for passing information between the Oracle<br>client and the RADIUS server.<br>The secret key file.                                                                                                    |
| RADIUS server                               | Authentication and authorization information for all users.<br>Each client's name or IP address.<br>Each client's shared secret.<br>Unlimited number of menu files enabling users already authenticated<br>to select different login options without reconnecting. |
| Authentication<br>server or servers         | User authentication information such as passcodes and PINs,<br>depending on the authentication method in use.<br><b>Note:</b> The RADIUS server can also be the authentication server.                                                                             |

**Table 4–1 RADIUS Authentication Components**

A RADIUS server vendor is often the authentication server vendor as well, in which case authentication can be processed on the RADIUS server. For example, the RSA ACE/Server is both a RADIUS server and an authentication server. It thus authenticates the user's passcode.

**See Also:** *Oracle9i Net Services Administrator's Guide,* for information about the sqlnet.ora file

# <span id="page-89-0"></span>**RADIUS Authentication Modes**

User authentication can take place in either of two ways:

- Synchronous Authentication Mode
- [Challenge-Response \(Asynchronous\) Authentication Mode](#page-91-0)

## **Synchronous Authentication Mode**

In the synchronous mode, RADIUS lets you use various authentication methods, including passwords and SecurID token cards. Figure 4–2 shows the sequence in which synchronous authentication occurs:

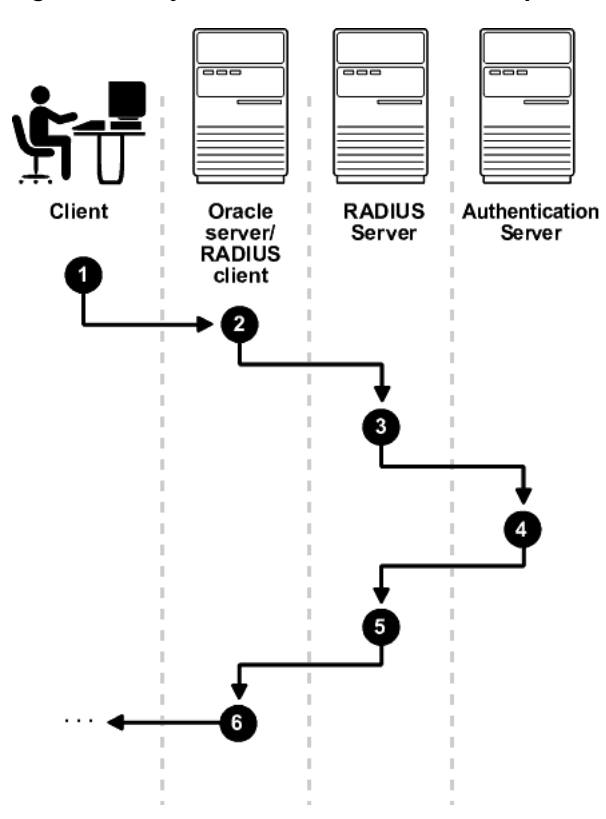

**Figure 4–2 Synchronous Authentication Sequence**

- **1.** A user logs in by entering a connect string, passcode, or other value. The client system passes this data to the Oracle database server.
- **2.** The Oracle database server, acting as the RADIUS client, passes the data from the Oracle client to the RADIUS server.
- **3.** The RADIUS server passes the data to the appropriate authentication server, such as Smart Card or SecurID ACE for validation.
- **4.** The authentication server sends either an Access Accept or an Access Reject message back to the RADIUS server.
- **5.** The RADIUS server passes this response to the Oracle database server / RADIUS client.
- **6.** The Oracle database server / RADIUS client passes the response back to the Oracle client.

## **Example: Synchronous Authentication with SecurID Token Cards**

With SecurID authentication, each user has a token card that displays a dynamic number that changes every sixty seconds. To gain access to the Oracle database server/RADIUS client, the user enters a valid passcode that includes both a personal identification number (PIN) and the dynamic number currently displayed on the user's SecurID card. The Oracle database server passes this authentication information from the Oracle client to the RADIUS server, which in this case is the authentication server for validation. Once the authentication server (RSA ACE/Server) validates the user, it sends an "accept" packet to the Oracle database server, which, in turn, passes it to the Oracle client. The user is now authenticated and able to access the appropriate tables and applications.

## **See Also:**

- [Chapter 1,](#page-38-0) [Introduction to Oracle Advanced Security](#page-38-0)
- [Token Cards on page 1-13](#page-50-0)
- Documentation provided by RSA Security, Inc.

# <span id="page-91-0"></span>**Challenge-Response (Asynchronous) Authentication Mode**

When the system uses the asynchronous mode, the user does not need to enter a user name and password at the SQL\*Plus CONNECT string. Instead, a graphical user interface asks the user for this information later in the process.

[Figure 4–3](#page-92-0) shows the sequence in which challenge-response (asynchronous) authentication occurs.

> **Note:** If the RADIUS server is the authentication server, Steps 3, 4, and 5, and Steps 9, 10, and 11 in [Figure 4–3](#page-92-0) are combined.

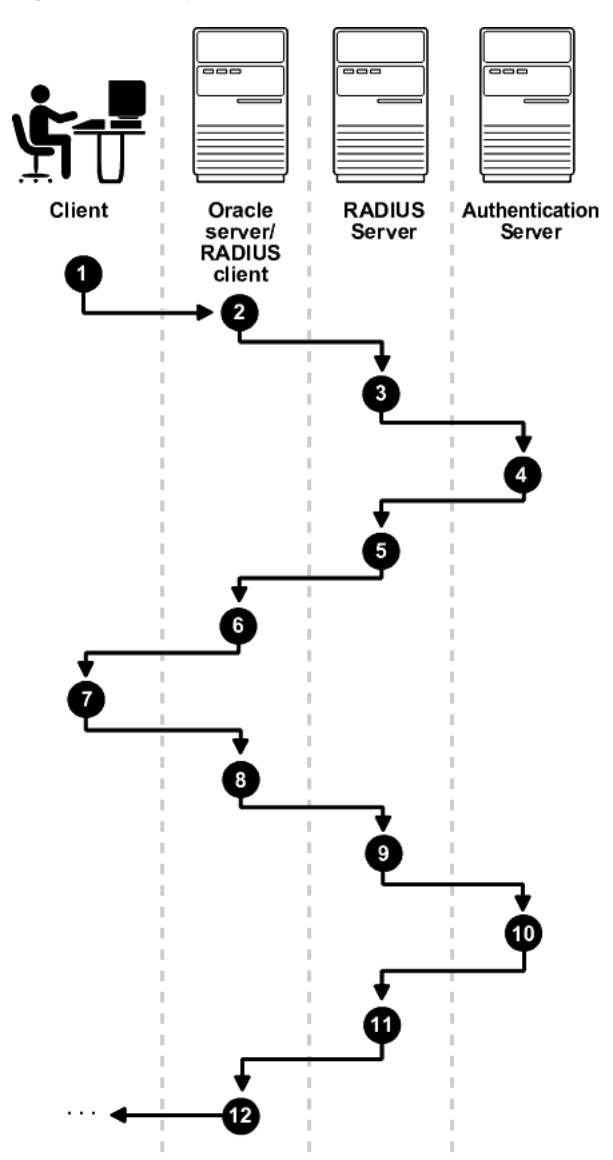

<span id="page-92-0"></span>**Figure 4–3 Asynchronous Authentication Sequence**

**1.** A user seeks a connection to an Oracle database server. The client system passes the data to the Oracle database server.

- **2.** The Oracle database server, acting as the RADIUS client, passes the data from the Oracle client to the RADIUS server.
- **3.** The RADIUS server passes the data to the appropriate authentication server, such as a Smart Card, SecurID ACE, or token card server.
- **4.** The authentication server sends a challenge, such as a random number, to the RADIUS server.
- **5.** The RADIUS server passes the challenge to the Oracle database server / RADIUS client.
- **6.** The Oracle database server / RADIUS client, in turn, passes it to the Oracle client. A graphical user interface presents the challenge to the user.
- **7.** The user provides a response to the challenge. To formulate a response, the user can, for example, enter the received challenge into the token card. The token card provides a dynamic password to be entered into the graphical user interface. The Oracle client passes the user's response to the Oracle database server / RADIUS client.
- **8.** The Oracle database server / RADIUS client sends the user's response to the RADIUS server.
- **9.** The RADIUS server passes the user's response to the appropriate authentication server for validation.
- **10.** The authentication server sends either an Access Accept or an Access Reject message back to the RADIUS server.
- **11.** The RADIUS server passes the response to the Oracle database server / RADIUS client.
- **12.** The Oracle database server / RADIUS client passes the response to the Oracle client.

## **Example: Asynchronous Authentication with Smart Cards**

With smart card authentication, the user logs in by inserting the smart card—a plastic card (like a credit card) with an embedded integrated circuit for storing information—into a hardware device which reads the card. The Oracle client sends the login information contained in the smart card to the authentication server by way of the Oracle database server/RADIUS client and the RADIUS server. The authentication server sends back a challenge to the Oracle client, by way of the RADIUS server and the Oracle database server, prompting the user for authentication information. The information could be, for example, a PIN as well as additional authentication information contained on the smart card.

The Oracle client sends the user's response to the authentication server by way of the Oracle database server and the RADIUS server. If the user has entered a valid number, the authentication server sends an "accept" packet back to the Oracle client by way of the RADIUS server and the Oracle database server. The user is now authenticated and authorized to access the appropriate tables and applications. If the user has entered incorrect information, the authentication server sends back a message rejecting the user's access.

## **Example: Asynchronous Authentication with ActivCard Tokens**

One particular ActivCard token is a hand-held device with a keypad and which displays a dynamic password. When the user seeks access to an Oracle database server by entering a password, the information is passed to the appropriate authentication server by way of the Oracle database server/RADIUS client and the RADIUS server. The authentication server sends back a challenge to the client—by way of the RADIUS server and the Oracle database server. The user types that challenge into the token, and the token displays a number for the user to send in response.

The Oracle client then sends the user's response to the authentication server by way of the Oracle database server and the RADIUS server. If the user has typed a valid number, the authentication server sends an "accept" packet back to the Oracle client by way of the RADIUS server and the Oracle database server. The user is now authenticated and authorized to access the appropriate tables and applications. If the user has entered an incorrect response, the authentication server sends back a message rejecting the user's access.

# <span id="page-95-0"></span>**Enabling RADIUS Authentication, Authorization, and Accounting**

To enable RADIUS authentication and accounting, perform the following tasks:

- Task 1: Install RADIUS on the Oracle Database Server and on the Oracle Client
- Task 2: Configure RADIUS Authentication
- [Task 3: Create a User and Grant Access](#page-104-0)
- [Task 4: Configure External RADIUS Authorization \(optional\)](#page-105-0)
- [Task 5: Configure RADIUS Accounting](#page-107-0)
- [Task 6: Add the RADIUS Client Name to the RADIUS Server Database](#page-108-0)
- **[Task 7: Configure the Authentication Server for Use with RADIUS.](#page-109-0)**
- [Task 8: Configure the RADIUS Server for Use with the Authentication Server](#page-109-0)
- [Task 9: Configure Mapping Roles](#page-109-0)

# **Task 1: Install RADIUS on the Oracle Database Server and on the Oracle Client**

RADIUS is installed with Oracle Advanced Security during a typical installation of Oracle9*i*.

**See:** Oracle9*i* operating system-specific installation documentation, for information about installing Oracle Advanced Security and the RADIUS adapter

# **Task 2: Configure RADIUS Authentication**

This task includes the following steps:

- [Step 1: Configure RADIUS on the Oracle Client](#page-96-0)
- [Step 2: Configure RADIUS on the Oracle Database Server](#page-97-0)
- **[Step 3: Configure Additional RADIUS Features](#page-100-0)**

Unless otherwise indicated, perform these configuration tasks by using Oracle Net Manager or by using any text editor to modify the sqlnet.ora file.

## <span id="page-96-0"></span>**Step 1: Configure RADIUS on the Oracle Client**

- **1.** To start Oracle Net Manager:
	- On UNIX, run netmgr from \$ORACLE\_HOME/bin.
	- On Windows NT, choose Start > Programs > Oracle *HOME\_NAME* > Network Administration > Oracle Net Manager.
- **2.** In the Navigator window, expand Local > Profile.
- **3.** From the list in the right pane, select Oracle Advanced Security; the Oracle Advanced Security tabbed window appears (Figure 4–4):

**Figure 4–4 Oracle Advanced Security Authentication Window**

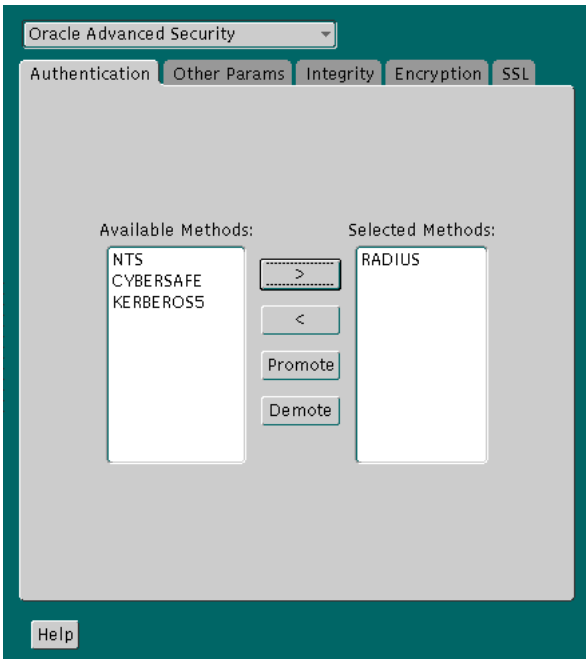

- **4.** Choose the Authentication tab.
- **5.** From the Available Methods list, select RADIUS.
- **6.** Choose the right-arrow [>] to move RADIUS to the Selected Methods list. Move any other methods you want to use in the same way.
- <span id="page-97-0"></span>**7.** Arrange the selected methods in order of required usage by selecting a method in the Selected Methods list, and clicking Promote or Demote to position it in the list. For example, put RADIUS at the top of the list for it to be the first service used.
- **8.** Choose File > Save Network Configuration.

The sqlnet.ora file is updated with the following entry:

SQLNET.AUTHENTICATION\_SERVICES=(RADIUS)

## **Step 2: Configure RADIUS on the Oracle Database Server**

- Create the RADIUS Secret Key File on the Oracle Database Server
- [Configure RADIUS Parameters on the Server \(sqlnet.ora file\)](#page-98-0)
- **[Set Oracle Database Server Initialization Parameters](#page-99-0)**

## **Create the RADIUS Secret Key File on the Oracle Database Server**

- **1.** Obtain the RADIUS secret key from the RADIUS server. For each RADIUS client, the administrator of the RADIUS server creates a shared secret key, which must be longer than 16-characters.
- **2.** On the Oracle database server, create a directory  $$ORACLE$ HOME/network/security on UNIX or ORACLE\_HOME\network\security on Windows NT.
- **3.** Create the file radius. key to hold the shared secret copied from the RADIUS server. Place the file in the directory you just created in Step 2.
- **4.** Copy the shared secret key and paste it (and nothing else) into the radius.key file created on the Oracle database server.
- **5.** For security purposes, change the file permission of radius. key to read only, accessible only by the Oracle owner (Oracle relies on the file system to keep this file secret).

**See Also:** The RADIUS server administration documentation, for information about obtaining the secret key

## <span id="page-98-0"></span>**Configure RADIUS Parameters on the Server (sqlnet.ora file)**

- **1.** Start Oracle Net Manager:
	- On UNIX, run netmgr from \$ORACLE\_HOME/bin.
	- On Windows NT, choose Start > Programs > Oracle *HOME\_NAME* > Network Administration > Oracle Net Manager.
- **2.** In the Navigator window, expand Local > Profile.
- **3.** From the list in the right pane, select Oracle Advanced Security; the Oracle Advanced Security tabbed window appears ([Figure 4–4\)](#page-96-0).
- **4.** Choose the Authentication tab.
- **5.** From the Available Methods list, select RADIUS.
- **6.** Move RADIUS to the Selected Methods list by choosing the right-arrow [>].
- **7.** To arrange the selected methods in order of desired use, select a method in the Selected Methods list, and choose Promote or Demote to position it in the list. For example, if you want RADIUS to be the first service used, put it at the top of the list.
- **8.** Choose the Other Params tab; the Other Params window appears (Figure 4–5):

**Figure 4–5 Oracle Advanced Security Other Params Window**

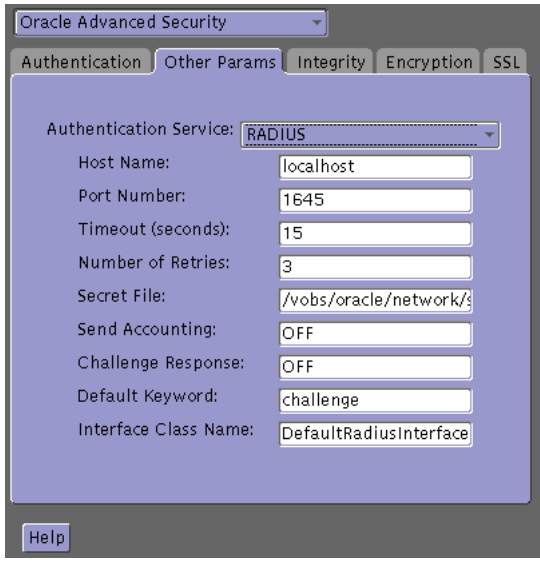

- <span id="page-99-0"></span>**9.** From the Authentication Service list, select RADIUS.
- **10.** In the Host Name field, accept the localhost as the default primary RADIUS server, or enter another host name.
- **11.** Ensure that the default value of the Secret File field is valid.
- **12.** Choose File > Save Network Configuration.

The sqlnet.ora file is updated with the following entries:

SQLNET.AUTHENTICATION\_SERVICES=RADIUS

```
SQLNET.RADIUS_AUTHENTICATION=RADIUS_server_{hostname|IP_
address}
```
#### **Set Oracle Database Server Initialization Parameters**

Configure the initialization parameter file, located in

- On Unix, \$ORACLE\_BASE\admin\db\_name\pfile
- On Windows NT, ORACLE\_BASE/admin/db\_name/pfile

with the following values:

REMOTE\_OS\_AUTHENT=FALSE OS\_AUTHENT\_PREFIX=""

> **Caution:** Setting REMOTE OS AUTHENT to TRUE can enable a security breach because it lets someone using a non-secure protocol, such as TCP, perform an operating system-authorized login (formerly called an OPS\$ login).

**See Also:** *Oracle9i Database Reference* and the *Oracle9i Database Administrator's Guide,* for information about setting initialization parameters on the Oracle9*i* database server

## <span id="page-100-0"></span>**Step 3: Configure Additional RADIUS Features**

- Change Default Settings
- [Configure Challenge-Response](#page-102-0)
- [Set Parameters for an Alternate RADIUS Server](#page-104-0)

## **Change Default Settings**

- **1.** To start Oracle Net Manager:
	- On UNIX, run netmgr from \$ORACLE\_HOME/bin.
	- On Windows NT, choose Start > Programs > Oracle *HOME\_NAME* > Network Administration > Oracle Net Manager.
- **2.** In the Navigator window, expand Local > Profile.
- **3.** From the list in the right window pane, select Oracle Advanced Security; the Oracle Advanced Security tabbed window appears ([Figure 4–5\).](#page-98-0)
- **4.** Choose the Other Params tab.
- **5.** From the Authentication Service list, select RADIUS.

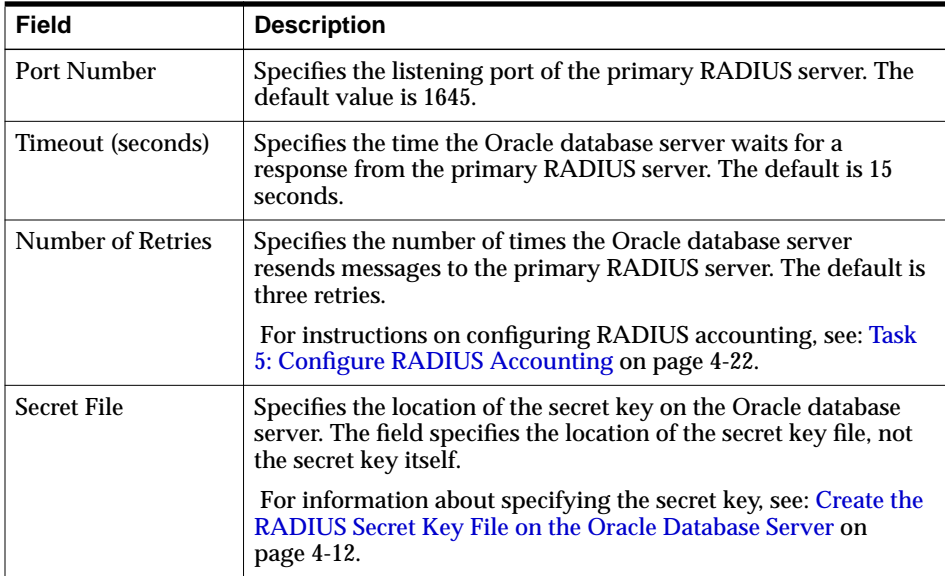

**6.** Change the default setting for any of the following fields:

**7.** Choose File > Save Network Configuration.

The sqlnet.ora file is updated with the following entries:

```
SQLNET.RADIUS_AUTHENTICATION_PORT=(PORT)
SQLNET.RADIUS_AUTHENTICATION_TIMEOUT=
(NUMBER OF SECONDS TO WAIT FOR response)
SQLNET.RADIUS_AUTHENTICATION_RETRIES=
(NUMBER OF TIMES TO RE-SEND TO RADIUS server)
SQLNET.RADIUS_SECRET=(path/radius.key)
```
## <span id="page-102-0"></span>**Configure Challenge-Response**

The challenge-response (asynchronous) mode presents the user with a graphical interface requesting first a password, then additional information—for example, a dynamic password that the user obtains from a token card. With the RADIUS adapter, this interface is Java-based to provide optimal platform independence.

**Note:** Third party vendors of authentication devices must customize this graphical user interface to fit their particular device. For example, a smart card vendor would customize the Java interface so that the Oracle client reads data, such as a dynamic password, from the smart card. When the smart card receives a challenge, it responds by prompting the user for more information, such as a PIN.

**See Also:** [Appendix C,](#page-494-0) [Integrating Authentication Devices Using](#page-494-0) [RADIUS,](#page-494-0) for information about how to customize the challenge-response user interface

To configure challenge-response:

- **1.** If you are using JDK 1.1.7 or JRE 1.1.7, set the JAVA\_HOME environment variable to the JRE or JDK location on the system where the Oracle client is run:
	- On UNIX, enter this command at the prompt:

% setenv JAVA\_HOME /usr/local/packages/jre1.1.7B

■ On Windows NT, choose Start> Settings > Control Panel > System > Environment, and set the JAVA\_HOME variable as follows:

c:\java\jre1.1.7B

**Note:** This step is not required for any other JDK / JRE version.

- **2.** Start Oracle Net Manager:
	- On UNIX, run netmgr from \$ORACLE\_HOME/bin.
	- On Windows NT, choose Start > Programs > Oracle *HOME\_NAME* > Network Administration > Oracle Net Manager.
- **3.** In the Navigator window, expand Local > Profile.
- **4.** From the list in the right pane, select Oracle Advanced Security; the Oracle Advanced Security Other Params window appears ([Figure 4–5\).](#page-98-0)
- **5.** Choose the Other Params tab.
- **6.** From the Authentication Service list, select RADIUS.
- **7.** In the Challenge Response field, enter ON to enable challenge-response.
- **8.** In the Default Keyword field, accept the default value of the challenge or enter a keyword for requesting a challenge from the RADIUS server.

**Note:** The keyword feature is provided by Oracle and supported by some, but not all, RADIUS servers. You can use this feature only if your RADIUS server supports it.

By setting a keyword, you let the user avoid using a password to verify identity. If the user does not enter a password, the keyword you set here is passed to the RADIUS server which responds with a challenge requesting, for example, a driver's license number or birth date. If the user does enter a password, the RADIUS server may or may not respond with a challenge, depending upon the configuration of the RADIUS server.

- **9.** In the Interface Class Name field, accept the default value of DefaultRadiusInterface or enter the name of the class you have created to handle the challenge-response conversation. If other than the default RADIUS interface is used, you also must edit the sqlnet.ora file to enter SQLNET.RADIUS\_CLASSPATH=(location), where location is the complete path name of the jar file. It defaults to \$ORACLE\_HOME/network/jlib/netradius.jar: \$oracle\_ home/JRE/lib/vt.jar
- **10.** Choose File > Save Network Configuration.

The sqlnet.ora file is updated with the following entries:

```
SQLNET.RADIUS_CHALLENGE_RESPONSE=([ON | OFF])
SQLNET.RADIUS_CHALLENGE_KEYWORD=(KEYWORD)
SOLNET.RADIUS AUTHENTICATION INTERFACE=(name of interface including the
package name delimited by "/" for ".")
```
#### <span id="page-104-0"></span>**Set Parameters for an Alternate RADIUS Server**

If you are using an alternate RADIUS server, set these parameters in the sqlnet.ora file using any text editor.

SQLNET.RADIUS\_ALTERNATE=(hostname or ip address of alternate radius server) SQLNET.RADIUS\_ALTERNATE\_PORT=(1812) SQLNET.RADIUS\_ALTERNATE\_TIMEOUT=(number of seconds to wait for response) SQLNET.RADIUS\_ALTERNATE\_RETRIES=(number of times to re-send to radius server)

## **Task 3: Create a User and Grant Access**

To grant user access:

**1.** Launch SQL\*Plus and execute these commands to create and grant access to a user identified externally on the Oracle database server.

SQL> CONNECT system/manager@database\_name; SQL> CREATE USER username IDENTIFIED EXTERNALLY; SOL> GRANT CREATE SESSION TO USER username; SQL> EXIT

If you are using Windows NT, you can use the Security Manager tool in the Oracle Enterprise Manager.

**See Also:**

- *Oracle9i Database Administrator's Guide*
- *Oracle9i Heterogeneous Connectivity Administrator's Guide*
- **2.** Enter the same user in the RADIUS server's users file.

**See Also:** Administration documentation for the RADIUS server

# <span id="page-105-0"></span>**Task 4: Configure External RADIUS Authorization (optional)**

If you require external RADIUS authorization for RADIUS users who connect to an Oracle database, then you must perform the following steps to configure the Oracle server, the Oracle client, and the RADIUS server:

## **To configure the Oracle server (RADIUS client):**

**1.** Add the OS\_ROLE parameter to the init.ora file and set this parameter to TRUE as follows:

OS\_ROLE=TRUE

Then restart the database so the system can read the change to the init.ora file.

- **2.** Set the RADIUS challenge-response mode to ON for the server if you have not already done so by following the steps listed in "[Configure](#page-102-0) [Challenge-Response" on page 4-17.](#page-102-0)
- **3.** Add externally identified users and roles.

## **To configure the Oracle client (where users log in):**

Set the RADIUS challenge-response mode to ON for the client if you have not already done so by following the steps listed in ["Configure Challenge-Response" on](#page-102-0) [page 4-17.](#page-102-0)

### **To configure the RADIUS server:**

**1.** Add the following attributes to the RADIUS server attribute configuration file:

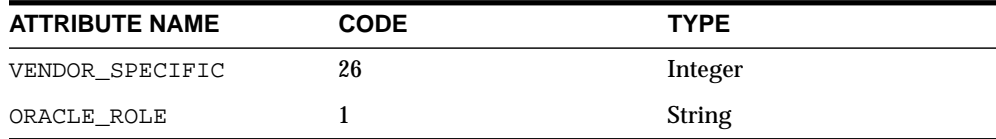

**2.** Assign a Vendor ID for Oracle in the RADIUS server attribute configuration file that includes the SMI Network Management Private Enterprise Code of 111.

For example, enter the following in the RADIUS server attribute configuration file:

VALUE VENDOR SPECIFIC ORACLE 111

**3.** Using the following syntax, add the ORACLE\_ROLE attribute to the user profile of the users who will use external RADIUS authorization:

```
ORA_databaseSID_rolename[_[A]|[D]]
```
where:

- ORA designates that this role is used for Oracle purposes
- databaseSID is the Oracle system identifier that is configured in the database server's init.ora file
- rolename is the name of role as it is defined in the data dictionary. For example, SYSDBA
- A is an optional character that indicates the user has adminstrator's privileges for this role
- $\nu$  is an optional character that indicates this role is to be enabled by default

Ensure that RADIUS groups which map to Oracle roles adhere to the ORACLE\_ ROLE syntax.

#### <span id="page-107-0"></span>For example:

```
USERNAME USERPASSWD="user_password",
            SERVICE_TYPE=login_user,
            VENDOR SPECIFIC=ORACLE,
            ORACLE_ROLE=ORA_ora920_sysdba
```
**See Also:** The RADIUS server administration documentation for information about configuring the server.

## **Task 5: Configure RADIUS Accounting**

RADIUS accounting logs information about access to the Oracle database server and stores it in a file on the RADIUS accounting server. Use this feature only if both the RADIUS server and authentication server support it.

## **Set RADIUS Accounting on the Oracle Database Server**

To enable or disable RADIUS accounting:

- **1.** Start Oracle Net Manager:
	- On UNIX, run netmgr from \$ORACLE\_HOME/bin.
	- On Windows NT, choose Start > Programs > Oracle *HOME\_NAME* > Network Administration > Oracle Net Manager.
- **2.** In the Navigator window, expand Local > Profile.
- **3.** From the list in the right window pane, select Oracle Advanced Security; the Oracle Advanced Security Other Params window appears (F[igure 4–5\).](#page-98-0)
- **4.** Choose the Other Params tab.
- **5.** From the Authentication Service list, select RADIUS.
- **6.** In the Send Accounting field, enter ON to enable accounting or OFF to disable accounting.
- **7.** Choose File > Save Network Configuration.

The sqlnet.ora file is updated with the following entry:

SQLNET.RADIUS\_SEND\_ACCOUNTING= ON
#### **Configure the RADIUS Accounting Server**

RADIUS Accounting consists of an accounting server residing on either the same host as the RADIUS authentication server or on a separate host.

**See Also:** Administration documentation for the RADIUS server, for information about configuring RADIUS accounting

#### **Task 6: Add the RADIUS Client Name to the RADIUS Server Database**

You can use virtually any RADIUS server that complies with the standards in the Internet Engineering Task Force (IETF) RFC #2138, *Remote Authentication Dial In User Service (RADIUS)* and RFC #2139 *RADIUS Accounting*. Because RADIUS servers vary, consult the documentation for your particular RADIUS server for any unique interoperability requirements.

Perform the following steps to add the RADIUS client name to a Livingston RADIUS server:

**1.** Open the clients file, which can be found at  $/etc/raddb/clients$ . The following text and table appear:

@ (#) clients 1.1 2/21/96 Copyright 1991 Livingston Enterprises Inc This file contains a list of clients which are allowed to make authentication requests and their encryption key. The first field is a valid hostname. The second field (separated by blanks or tabs) is the encryption key. Client Name Key

**2.** In the CLIENT NAME column, enter the host name or IP address of the host on which the Oracle database server is running. In the KEY column, type the shared secret.

The value you enter in the CLIENT NAME column, whether it is the client's name or IP address, depends on the RADIUS server.

**3.** Save and close the clients file.

**See Also:** Administration documentation for the RADIUS server

#### **Task 7: Configure the Authentication Server for Use with RADIUS**

See the authentication server documentation for instructions about configuring the authentication servers.

> **See Also:** ["Related Documentation" on page -xxviii, w](#page-27-0)hich contains a list of possible resources.

#### **Task 8: Configure the RADIUS Server for Use with the Authentication Server**

See the RADIUS server documentation.

#### **Task 9: Configure Mapping Roles**

If the RADIUS server supports vendor type attributes, you can manage roles by storing them in the RADIUS server. The Oracle database server downloads the roles when there is a CONNECT request using RADIUS.

To use this feature, configure roles on both the Oracle database server and the RADIUS server.

Perform these steps to configure roles on the Oracle database server:

- **1.** Use a text editor to set the OS\_ROLES parameter in the initialization parameters file on the Oracle database server.
- **2.** Stop and restart the Oracle database server.
- **3.** Create each role the RADIUS server is to manage on the Oracle database server with IDENTIFIED EXTERNALLY.

To configure roles on the RADIUS server, refer to [Table 4–1 a](#page-88-0)nd use the following syntax:

ORA\_DatabaseName.DatabaseDomainName\_RoleName

#### **Example:**

ORA\_USERDB.US.ORACLE.COM\_MANAGER

#### **Table 4-1 RADIUS Configuration Parameters**

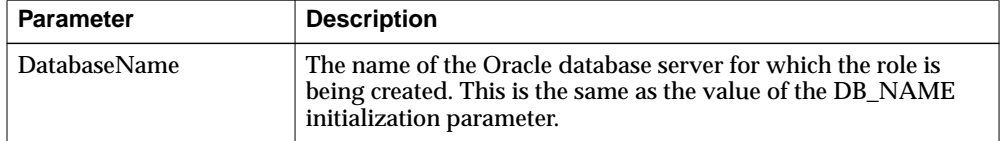

| <b>Parameter</b>   | <b>Description</b>                                                                                                    |
|--------------------|----------------------------------------------------------------------------------------------------|
| DatabaseDomainName | The name of the domain to which the Oracle database server<br>belongs. The value is the same as the value of the DB_DOMAIN<br>initialization parameter. |
| RoleName           | The name of the role created in the Oracle database server.                                                                                             |

**Table 4-1 RADIUS Configuration Parameters**

**4.** Configure RADIUS challenge-response mode.

To configure challenge-response mode, See:

- [Challenge-Response \(Asynchronous\) Authentication Mode on page 4-6](#page-91-0)
- [Configure Challenge-Response on page 4-17](#page-102-0)

## **Using RADIUS to Log In to a Database**

If you are using the synchronous authentication mode, launch SQL\*Plus and enter the following command at the prompt:

```
CONNECT username/password@database_alias
```
Note that you can log in with this command only when challenge-response is not turned to ON.

If you are using the challenge-response mode, launch SQL\*Plus and, at the prompt, enter the command that follows:

```
CONNECT /@database_alias
```
Note that you can log in with this command only when challenge-response is turned to ON.

> **Note:** The challenge-response mode can be configured for all login cases.

## **RSA ACE/Server Configuration Checklist**

If you are using an RSA ACE/Server as a RADIUS server, check the following items before making your initial connection:

- Ensure that the host agent in the RSA ACE/Server is set up to send a node secret. In version 5.0, this is done by leaving the SENT Node secret box unchecked. If the RSA ACE/Server fails to send a node secret to the agent, then a node verification failure message will be written to the RSA ACE/Server log.
- If you are using RSA SecurID tokens, then ensure that the token is synchronized with the RSA ACE/Server.

**See Also:** RSA ACE/Server documentation for specific information about troubleshooting.

# **Configuring CyberSafe Authentication**

This chapter describes how to configure Oracle Advanced Security for Oracle9*i*, or for the Oracle9*i* server, so that CyberSafe TrustBroker, a Kerberos-based authentication server, can be used to authenticate Oracle users. This chapter contains the following topics:

- [Configuring CyberSafe Authentication](#page-113-0)
- **[Troubleshooting](#page-122-0)**

## <span id="page-113-0"></span>**Configuring CyberSafe Authentication**

To configure CyberSafe authentication:

- Task 1: Install the CyberSafe Server
- Task 2: Install the CyberSafe TrustBroker Client
- Task 3: Install the CyberSafe Application Security Toolkit
- **[Task 4: Configure a Service Principal for an Oracle Database Server](#page-114-0)**
- [Task 5: Extract the Service Table from CyberSafe](#page-115-0)
- [Task 6: Install an Oracle Database Server](#page-116-0)
- [Task 7: Install Oracle Advanced Security With CyberSafe](#page-116-0)
- [Task 8: Configure Oracle Net and Oracle9i](#page-116-0)
- [Task 9: Configure CyberSafe Authentication](#page-116-0)
- [Task 10: Create a CyberSafe User on the Authentication Server](#page-119-0)
- [Task 11: Create an Externally Authenticated Oracle User on the Oracle Database](#page-120-0) [Server](#page-120-0)
- [Task 12: Get the Initial Ticket for the CyberSafe/Oracle User](#page-121-0)
- [Task 13: Connect to an Oracle Database Server Authenticated by CyberSafe](#page-121-0)

#### **Task 1: Install the CyberSafe Server**

Perform this task on the system that functions as the authentication server.

**See Also:** CyberSafe documentation listed under [Related](#page-27-0) [Documentation on page -xxviii](#page-27-0)

## **Task 2: Install the CyberSafe TrustBroker Client**

Perform this task on the system that runs the Oracle database server and the client.

**See Also:** CyberSafe documentation listed under [Related](#page-27-0) [Documentation on page -xxviii](#page-27-0)

## **Task 3: Install the CyberSafe Application Security Toolkit**

Perform this task on both the client and server systems.

**See Also:** CyberSafe documentation listed under [Related](#page-27-0) [Documentation on page -xxviii](#page-27-0)

#### <span id="page-114-0"></span>**Task 4: Configure a Service Principal for an Oracle Database Server**

For the Oracle database server to validate the identity of clients, configure a **[service](#page-579-0) [principal](#page-579-0)** for an Oracle database server on the system running the CyberSafe TrustBroker Master Server. If required, also configure a realm.

The name of the principal has the following format:

kservice/kinstance@REALM

The field values in the service principal name are described in Table 5–1.

| <b>Description</b>                                                                                                    |
|----------------------------------------------------------------------------------------------------|
| A case-sensitive string that represents the Oracle service.<br>This might not be the same as the database service name                                                                                                    |
| Typically, this is the fully-qualified name of the system<br>on which Oracle is running                                                                                                    |
| The domain name of the server. REALM must always be<br>uppercase, and is typically named the DNS domain<br>name. If you do not enter a value for REALM when<br>using xst, kdb5_edit uses the realm of the current<br>host and displays it in the command output. |
|                                                                                                    |

**Table 5–1 CyberSafe TrustBroker Service Principal Name Field Values**

**Note:** The utility names in this section are executable programs. However, the CyberSafe user name CYBERUSER and the realm SOMECO.COM are examples only.

For example, if the Oracle service is oracle, the fully-qualified name of the system on which Oracle is running is dbserver.someco.com, and the realm is SOMECO.COM, the principal name is:

oracle/dbserver.someco.com@SOMECO.COM

Run kdb5\_edit as root to create the service principal as follows:

# cd /krb5/admin

<span id="page-115-0"></span># ./kdb5\_edit

To add a principal named oracle/dbserver.someco.com@SOMECO.COM to the list of server principals known by CyberSafe, enter the following in kdb5\_edit:

```
kdb5_edit: ark oracle/dbserver.someco.com@SOMECO.COM
```
#### **Task 5: Extract the Service Table from CyberSafe**

Extract a service table from CyberSafe and copy it to both the Oracle database server and CyberSafe TrustBroker client systems.

For example, to extract a service table for dbserver.someco.com, perform the following steps.

**1.** Enter the following in kdb5\_edit:

```
kdb5_edit: xst dbserver.someco.com oracle
'oracle/dbserver.someco.com@SOMECO.COM' added to keytab
'WRFILE:dbserver.someco.com-new-srvtab'
kdb5_edit: exit
# /krb5/bin/klist -k -t dbserver.someco.com-new-srvtab
```
If you do not enter a realm (SOMECO.COM in the example) when using  $xst$ , kdb5\_edit uses the realm of the current host and displays it in the command output, as shown in the proceeding input example.

- **2.** After the service table has been extracted, verify that the new entries are in the table, in addition to the old entries. If the new entries are not in the service table, or if you need to add additional new entries, use kdb5\_edit to append them.
- **3.** Move the CyberSafe service table to the CyberSafe TrustBroker client system. If the service table is on the same system as the CyberSafe client, move it as in the following example:

# mv dbserver.someco.com-new-srvtab /krb5/v5srvtab

If the service table is on a different system from the CyberSafe TrustBroker client, transfer the file with a program such as FTP. If using FTP, transfer the file in binary mode.

**4.** Ensure that the owner of the Oracle database server executable can read the service table (in the previous example, /krb5/v5srvtab). Set the file owner to the Oracle user, or make the file readable by the group to which Oracle belongs. Do not make the file readable to all users—this can enable a security breach.

#### <span id="page-116-0"></span>**Task 6: Install an Oracle Database Server**

Install an Oracle database server on the same system that is running the CyberSafe TrustBroker client.

**See Also:** Oracle9*i* operating system-specific installation documentation

#### **Task 7: Install Oracle Advanced Security With CyberSafe**

Install CyberSafe, along with Oracle Advanced Security, during a custom installation of Oracle9*i*. The Oracle Universal Installer guides you through the entire installation process.

**See Also:** Oracle9*i* operating system-specific installation documentation

#### **Task 8: Configure Oracle Net and Oracle9***i*

Configure Oracle Net and Oracle9*i* on both the server and client systems.

**See Also:** Oracle9*i* operating system-specific installation documentation

#### **Task 9: Configure CyberSafe Authentication**

Perform the following tasks to set parameters in the Oracle database server and client sqlnet.ora files to configure CyberSafe:

- [Configure CyberSafe on both the Client and the Oracle Database Server](#page-117-0)
- Set REMOTE OS AUTHENT in the Initialization Parameter File (init.ora).

#### <span id="page-117-0"></span>**Configure CyberSafe on both the Client and the Oracle Database Server**

To configure CyberSafe authentication service parameters on both the client and the database server:

- **1.** Start Oracle Net Manager:
	- On UNIX, run netmgr from \$ORACLE\_HOME/bin.
	- On Windows NT, choose Start > Programs > Oracle *HOME\_NAME* > Network Administration > Oracle Net Manager.
- **2.** In the Navigator window, expand Local > Profile.
- **3.** From the list in the right pane, select Oracle Advanced Security; the Oracle Advanced Security Authentication window appears (Figure 5–1):

**Figure 5–1 Oracle Advanced Security Authentication Window (Cybersafe)**

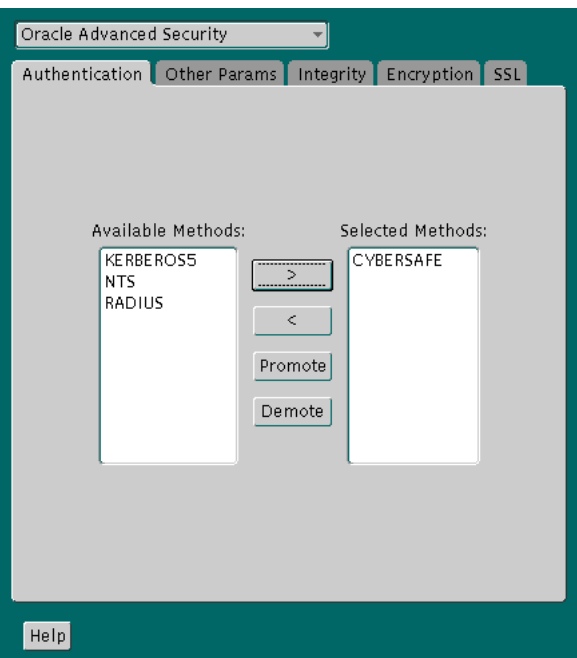

- **4.** Choose the Authentication tab.
- **5.** In the Available Methods list, select CYBERSAFE.
- **6.** Move CYBERSAFE to the Selected Methods list by choosing the right-arrow [>].
- **7.** Arrange the selected methods in order of desired use. To do this, select a method from the Selected Methods list and choose Promote or Demote to position it in the list. For example, if you want CYBERSAFE to be the first service used, put it at the top of the list.
- **8.** Choose the Other Params tab (Figure 5–2):

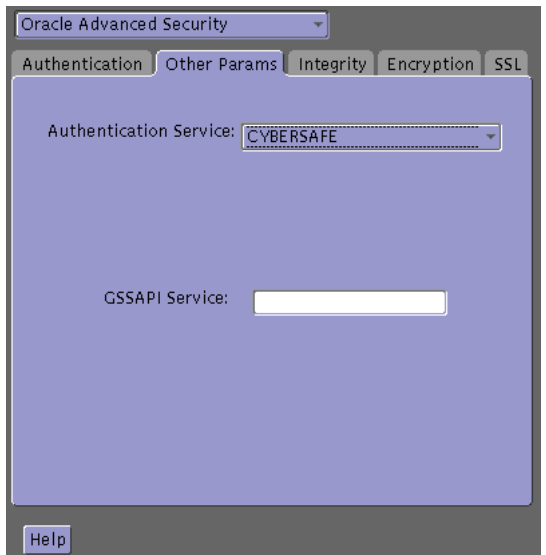

**Figure 5–2 Oracle Advanced Security Other Params Window (Cybersafe)**

- **9.** From the Authentication Service list, select CYBERSAFE.
- **10.** Enter the name of the GSSAPI Service, as in the following example:

oracle/dbserver.someco.com@SOMECO.COM

Insert the principal name, using the format described in [Task 4: Configure a](#page-114-0) [Service Principal for an Oracle Database Server.](#page-114-0)

**11.** Choose File > Save Network Configuration.

The sqlnet.ora file is updated with the following entries:

SOLNET. AUTHENTICATION\_SERVICES=(CYBERSAFE) SOLNET.AUTHENTICATION\_GSSAPI\_SERVICE=KSERVICE/KINSTANCE@REALM

#### <span id="page-119-0"></span>**Set REMOTE\_OS\_AUTHENT in the Initialization Parameter File**

Add the following parameter to the Initialization Parameter File (init.ora):

```
REMOTE_OS_AUTHENT=FALSE
```
**Note:** Setting REMOTE\_OS\_AUTHENT to TRUE can enable a security breach because it lets someone using a non-secure protocol, such as TCP, perform an operating system-authorized login (formerly called an OPS\$ login).

Because CyberSafe user names can be long, and Oracle user names are limited to 30 characters, Oracle Corporation recommends using *null* for the value of OS\_AUTHENT\_PREFIX, as follows:

OS\_AUTHENT\_PREFIX=""

Restart the Oracle database server after modifying the configuration files to enable the changes.

**See Also:** Oracle operating system-specific documentation and *Oracle9i Database Administrator's Guide* for more information about how to restart the Oracle database server

#### **Task 10: Create a CyberSafe User on the Authentication Server**

For CyberSafe to authenticate Oracle users, you must create them on the CyberSafe authentication server where the administration tools are installed. The following steps assume that the realm already exists.

**Note:** The utility names in this section are executable programs. However, the CyberSafe user name CYBERUSER and realm SOMECO.COM are examples only.

Run /krb5/admin/kdb5\_edit as root on the authentication server to create the new CyberSafe user, such as CYBERUSER.

Enter the following:

# kdb5\_edit kdb5\_edit: ank cyberuser <span id="page-120-0"></span>Enter password: <password> (password does not display) Re-enter password for verification: <password> (password does not display) kdb5\_edit: quit

> **See Also:** Cybersafe documentation listed in [Related](#page-27-0) [Documentation on page -xxviii](#page-27-0) for information about creating the realm

#### **Task 11: Create an Externally Authenticated Oracle User on the Oracle Database Server**

Run SQL\*Plus to create the Oracle user, and enter the following commands on the Oracle database server (*note that the Oracle user name must be uppercase and enclosed in double quotation marks):*

In this example, OS\_AUTHENT\_PREFIX is set to *null* ("").

SQL> CONNECT / AS SYSDBA; SQL> CREATE USER "CYBERUSER@SOMECO.COM" IDENTIFIED EXTERNALLY; SQL> GRANT CREATE SESSION TO "CYBERUSER@SOMECO.COM";

**See Also:** *Oracle9i Database Administrator's Guide*

#### <span id="page-121-0"></span>**Task 12: Get the Initial Ticket for the CyberSafe/Oracle User**

Before users can connect to the database, they must run kinit on the clients for an **[initial ticket](#page-571-0)**:

**1.** Enter the following:

% kinit cyberuser

- **2.** Enter the password *(password does not display).*
- **3.** To list currently owned tickets, run klist on the clients. Enter the following at the system command prompt:

% klist

The system displays the following information:

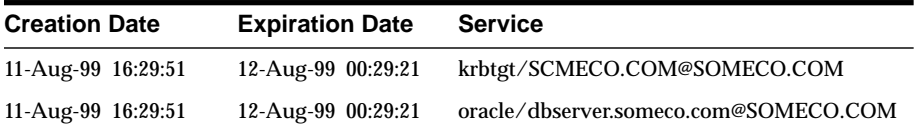

#### **Task 13: Connect to an Oracle Database Server Authenticated by CyberSafe**

After running kinit to get an initial ticket, users can connect to an Oracle database server without using a user name or password. Enter a command similar to the following:

% sqlplus /@net\_service\_name

where net\_service\_name is a Oracle Net service name.

For example:

% sqlplus /@npddoc\_db

**See Also:** [Chapter 1,](#page-38-0) [Introduction to Oracle Advanced Security,](#page-38-0) and *Oracle9i Heterogeneous Connectivity Administrator's Guide*

## <span id="page-122-0"></span>**Troubleshooting**

This section describes some common configuration problems and explains how to resolve them:

#### **If you cannot get your ticket-granting ticket using kinit:**

- Ensure that the default realm is correct by looking at  $krb$ .conf.
- Ensure that the TrustBroker Master Server is running on the host specified for the realm.
- Ensure that the Master Server has an entry for the user principal and that the passwords match.
- **Ensure that the krb.conf and krb. realms files are readable by Oracle.**

#### **If you have an initial ticket, but still cannot connect:**

- After trying to connect, check for a service ticket.
- **•** Check that the sqlnet.ora file on the database server side has a service name that corresponds to a service known to the CyberSafe Master Server.
- Check that the clocks on all the involved systems are within a few minutes of each other.

#### **If you have a service ticket, and you still cannot connect:**

- Check the clocks on the client and database server.
- Check that the v5srvtab file exists in the correct location and is readable by Oracle.
- **Check that the**  $v$ 5srvtab file has been generated for the service named in the profile (sqlnet.ora) on the database server side.

#### **If everything seems to work fine, but then you issue another query and it fails:**

- Check that the initial ticket is forwardable. You must have obtained the initial ticket by running kinit -f.
- Check the expiration date on the credentials.
- **If the credentials have expired, close the connection and run** kinit to get a new initial ticket.

Troubleshooting

# **6**

## **Configuring Kerberos Authentication**

This chapter describes how to configure Oracle Advanced Security for Oracle9*i* for use with Kerberos authentication—and how to configure Kerberos to authenticate Oracle database users. This chapter contains the following topics:

- [Enabling Kerberos Authentication](#page-125-0)
- [Utilities for the Kerberos Authentication Adapter](#page-136-0)
- [Configuring Interoperability with a Windows 2000 Domain Controller KDC](#page-139-0)
- [Troubleshooting](#page-145-0)

## <span id="page-125-0"></span>**Enabling Kerberos Authentication**

To enable Kerberos authentication:

- Task 1: Install Kerberos
- **[Task 2: Configure a Service Principal for an Oracle Database Server](#page-126-0)**
- [Task 3: Extract a Service Table from Kerberos](#page-127-0)
- [Task 4: Install an Oracle Database Server and an Oracle Client](#page-128-0)
- **[Task 5: Install Oracle Net Services and Oracle Advanced Security](#page-128-0)**
- [Task 6: Configure Oracle Net Services and Oracle9i](#page-128-0)
- [Task 7: Configure Kerberos Authentication](#page-128-0)
- [Task 8: Create a Kerberos User](#page-134-0)
- [Task 9: Create an Externally Authenticated Oracle User](#page-134-0)
- [Task 10: Get an Initial Ticket for the Kerberos/Oracle User](#page-135-0)

#### **Task 1: Install Kerberos**

Install Kerberos on the system that functions as the authentication server.

**See Also:** Notes about building and installing Kerberos from Kerberos version 5 source distribution for information about how to install Kerberos.

#### <span id="page-126-0"></span>**Task 2: Configure a Service Principal for an Oracle Database Server**

To enable the Oracle database server to validate the identity of clients that authenticate themselves using Kerberos, you must create a **[service principal](#page-579-0)** for Oracle9*i*.

The name of the principal should have the following format:

kservice/kinstance@REALM

Each of the fields in the service principal specify the following values:

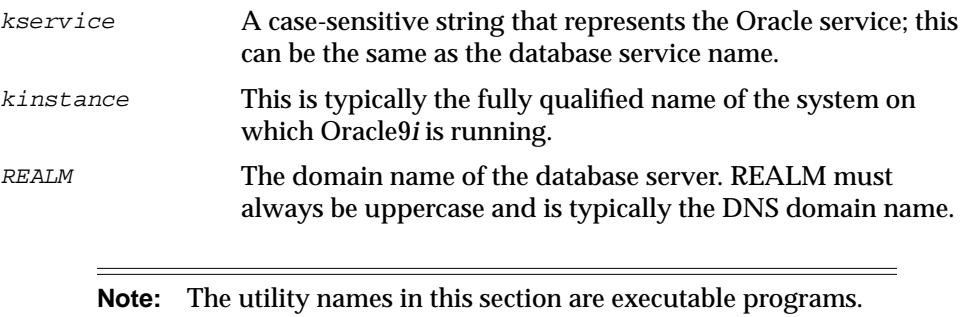

However, the Kerberos user name krbuser and the realm SOMECO.COM are examples only.

For example, if kservice is oracle, the fully qualified name of the system on which Oracle9*i* is running is dbserver.someco.com and the realm is SOMECO.COM. The principal name is:

oracle/dbserver.someco.com@SOMECO.COM

It is a convention to use the DNS domain name as the name of the realm. To create the **[service principal](#page-579-0)**, run kadmin.local. On UNIX, run this command as the root user, by using the following syntax:

```
# cd /kerberos-install-directory/sbin
# ./kadmin.local
```
To add a **[principal](#page-577-0)** named oracle/dbserver.someco.com@SOMECO.COM to the list of server principals known by Kerberos, enter the following:

kadmin.local:addprinc -randkey oracle/dbserver.someco.com@SOMECO.COM

#### <span id="page-127-0"></span>**Task 3: Extract a Service Table from Kerberos**

Extract the **[service table](#page-579-0)** from Kerberos and copy it to the Oracle database server/Kerberos client system.

For example, use the following steps to extract a service table for dbserver.someco.com:

**1.** Enter the following to extract the service table:

```
kadmin.local: ktadd -k /tmp/keytab
oracle/dbserver.someco.com
Entry for principal oracle/dbserver.someco.com with kvno 2,
encryption DES-CBC-CRC added to the keytab WRFILE:
'WRFILE:/tmp/keytab
kadmin.local: exit
oklist -k -t /tmp/keytab
```
**2.** After the service table has been extracted, verify that the new entries are in the table in addition to the old ones. If they are not, or you need to add more, use kadmin.local to append to them.

If you do not enter a realm when using ktadd, it uses the realm of the current host and displays it in the command output, as shown in Step 1.

**3.** If the Kerberos service table is on the same system as the Kerberos client, you can move it. If the service table is on a different system from the Kerberos client, you must transfer the file with a program such as FTP. If using FTP, transfer the file in binary mode.

The following example shows how to move the service table on a UNIX platform:

```
# mv /tmp/keytab /etc/v5srvtab
```
The default name of the service file is /etc/v5srvtab.

**4.** Verify that the owner of the Oracle database server executable can read the service table (/etc/v5srvtab in the previous example). To do so, set the file owner to the Oracle user, or make the file readable by the group to which Oracle belongs.

**Caution:** Do not make the file readable to all users. This can cause a security breach.

#### <span id="page-128-0"></span>**Task 4: Install an Oracle Database Server and an Oracle Client**

Install the Oracle database server and client software.

**See Also:** Oracle9*i* operating system-specific installation documentation

#### **Task 5: Install Oracle Net Services and Oracle Advanced Security**

Install Oracle Net Services and Oracle Advanced Security on the Oracle database server and Oracle client systems.

**See Also:** Oracle9*i* operating system-specific installation documentation

#### **Task 6: Configure Oracle Net Services and Oracle9***i*

Configure Oracle Net Services on the Oracle database server and client.

#### **See Also:**

- Oracle9*i* operating system-specific installation documentation
- *Oracle9i Net Services Administrator's Guide*.

#### **Task 7: Configure Kerberos Authentication**

Perform these tasks to set required parameters in the Oracle database server and client sqlnet.ora files:

- Step 1: Configure Kerberos on the Client and on the Database Server
- [Step 2: Set the Initialization Parameters](#page-131-0)
- [Step 3: Set sqlnet.ora Parameters \(optional\)](#page-132-0)

#### **Step 1: Configure Kerberos on the Client and on the Database Server**

Perform the following steps to configure Kerberos authentication service parameters on the client and on the database server:

- **1.** Start Oracle Net Manager:
	- On UNIX, run netmgr from \$ORACLE\_HOME/bin.
	- On Windows NT, choose Start > Programs > Oracle *HOME\_NAME* > Network Administration > Oracle Net Manager.
- **2.** In the Navigator window, expand Local > Profile.
- **3.** From the list in the right pane, select Oracle Advanced Security; the Oracle Advanced Security window appears (Figure 6–1):

**Figure 6–1 Oracle Advanced Security Authentication Window (Kerberos)**

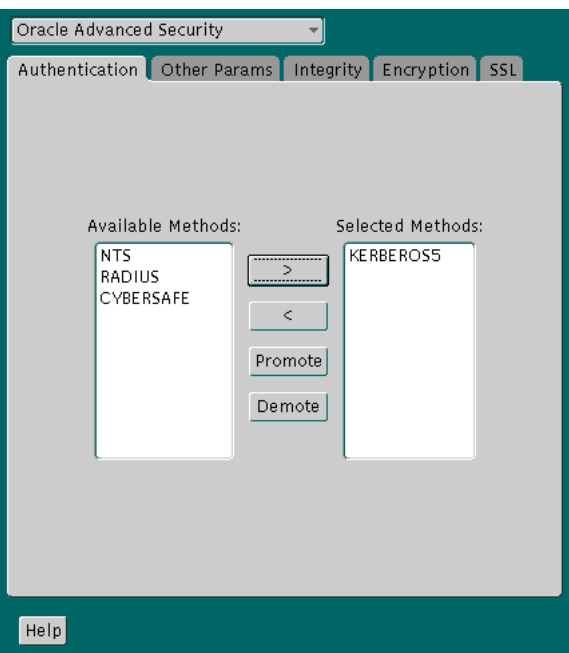

- **4.** Choose the Authentication tab.
- **5.** From the Available Methods list, select KERBEROS5.
- **6.** Move KERBEROS5 to the Selected Methods list by clicking the right arrow (>).
- **7.** Arrange the selected methods in order of use. To do this, select a method in the Selected Methods list, then click Promote or Demote to position it in the list. For example, if you want KERBEROS5 to be the first service used, move it to the top of the list.
- **8.** Choose the Other Params tab ([Figure 6–2\).](#page-130-0)

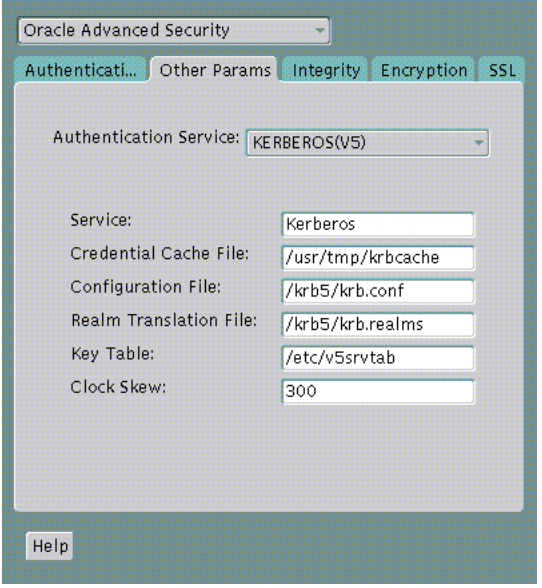

<span id="page-130-0"></span>**Figure 6–2 Oracle Advanced Security Other Params Window (Kerberos)**

- **9.** From the Authentication Service list, select KERBEROS(V5).
- **10.** Type Kerberos into the Service field. This field defines the name of the service Oracle9*i* uses to obtain a Kerberos **[service ticket](#page-579-0)**. When you provide the value for this field, the other fields are enabled.
- **11.** Optionally enter values for the following fields:
	- Credential Cache File
	- Configuration File
	- Realm Translation File
	- Key Table
	- Clock Skew

**See Also:** Oracle Net Manager online help, and "[Step 3: Set](#page-132-0) [sqlnet.ora Parameters \(optional\)" on page 6-9,](#page-132-0) for more information about the fields and the parameters they configure

**12.** Choose File > Save Network Configuration.

<span id="page-131-0"></span>The sqlnet.ora file is updated with the following entries: SQLNET.AUTHENTICATION\_SERVICES=(KERBEROS5) SQLNET.AUTHENTICATION KERBEROS5 SERVICE=kservice

#### **Step 2: Set the Initialization Parameters**

To set parameters in the initialization parameter file:

**1.** Add the following parameter to the initialization parameter file:

REMOTE\_OS\_AUTHENT=FALSE

**Caution: Setting REMOTE\_OS\_AUTHENT to TRUE can enable a security breach, because it lets someone using a non-secure protocol, such as TCP, perform an operating system-authorized login (formerly called an OPS\$ login).**

**2.** Because Kerberos user names can be long, and Oracle user names are limited to 30 characters, Oracle Corporation strongly recommends that you set the value of OS\_AUTHENT\_PREFIX to null as follows:

OS\_AUTHENT\_PREFIX=""

Setting this parameter to null overrides the default value of OPS\$.

#### <span id="page-132-0"></span>**Step 3: Set sqlnet.ora Parameters (optional)**

In addition to the required parameters, you can optionally set the following parameters in the sqlnet.ora file on the client and the Oracle database server:

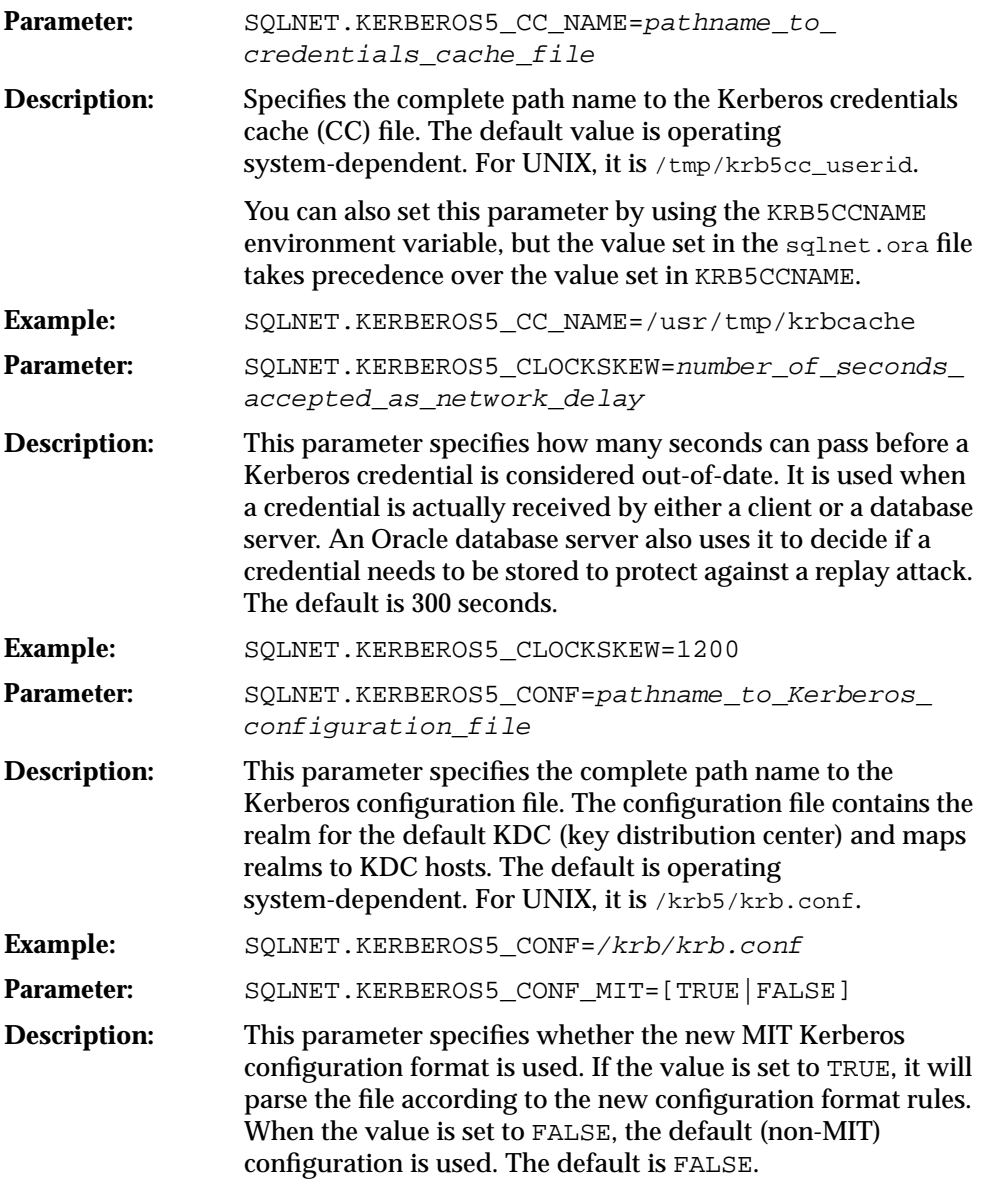

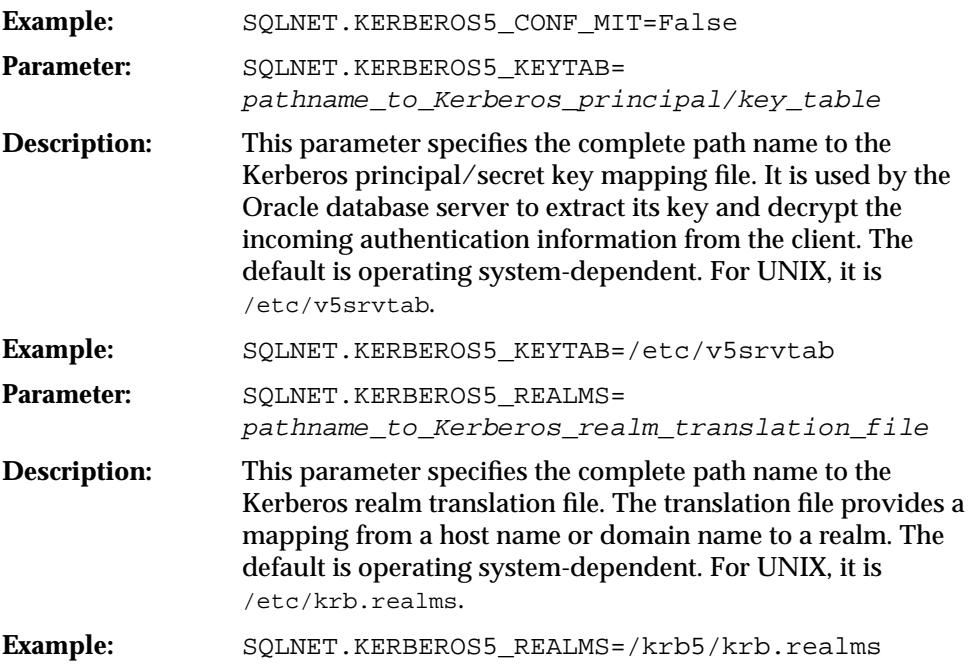

#### <span id="page-134-0"></span>**Task 8: Create a Kerberos User**

To create Oracle users that Kerberos can authenticate, perform this task on the Kerberos authentication server where the administration tools are installed. The realm must already exist.

> **Note:** The utility names in this section are executable programs. However, the Kerberos user name krbuser and realm SOMECO.COM are examples only; they can vary among systems.

Run /krb5/admin/kadmin.local as root to create a new Kerberos user, such as krbuser.

The following example is UNIX-specific:

```
# ./kadmin.local
kadmin.local: addprinc krbuser
Enter password for principal: "krbuser@SOMECO.COM": (password does not display)
Re-enter password for principal: "krbuser@SOMECO.COM": (password does not
display)
kadmin.local: exit
```
#### **Task 9: Create an Externally Authenticated Oracle User**

Run SQL\*Plus on the Oracle database server to create the Oracle user that corresponds to the Kerberos user. In the following example, OS\_AUTHENT\_PREFIX is set to null (""). The Oracle user name is in uppercase enclosed in double quotation marks as shown in the following example:

```
SQL> CONNECT / AS SYSDBA;
SQL> CREATE USER "KRBUSER@SOMECO.COM" IDENTIFIED EXTERNALLY;
SQL> GRANT CREATE SESSION TO "KRBUSER@SOMECO.COM";
```
#### <span id="page-135-0"></span>**Task 10: Get an Initial Ticket for the Kerberos/Oracle User**

Before you can connect to the database, you must ask the Key Distribution Center (KDC) for an **[initial ticket](#page-571-0)**. To do so, run the following on the client:

% okinit username

If, when making a database connection, a reference such as the following follows a database link, you must use the forwardable flag (-f) option:

sqlplus /@oracle

Executing okinit -f enables credentials that can be used across database links. Run the following commands on the Oracle client:

% okinit -f Password for krbuser@SOMECO.COM:password

## <span id="page-136-0"></span>**Utilities for the Kerberos Authentication Adapter**

Three utilities are shipped with the Oracle Kerberos authentication adapter. These utilities are intended for use on an Oracle client with Oracle Kerberos authentication support installed. Use the following utilities in for these specified tasks:

- Obtaining the Initial Ticket with the okinit Utility
- [Displaying Credentials with the oklist Utility](#page-137-0)
- [Removing Credentials from the Cache File with the okdstry Utility](#page-138-0)

**Note:** Solaris is shipped with Kerberos *version 4.* Ensure that the Kerberos *version 5* utilities are in the path so that the version 4 utilities are not used inadvertently.

#### **Obtaining the Initial Ticket with the okinit Utility**

The okinit utility obtains and caches Kerberos tickets. This utility is typically used to obtain the ticket-granting ticket, using a password entered by the user to decrypt the credential from the key distribution center (KDC). The ticket-granting ticket is then stored in the user's credential cache.

The options available with okinit are listed in Table 6-1:

| <b>Option</b> | <b>Description</b>                                                                                                    |
|---------------|----------------------------------------------------------------------------------------------------|
| $-f$          | Ask for a forwardable ticket-granting ticket. This option is necessary to follow<br>database links.                                                                                                    |
| $-1$          | Specify the lifetime of the ticket-granting ticket and all subsequent tickets. By<br>default, the ticket-granting ticket is good for eight (8) hours, but shorter or<br>longer-lived credentials may be desired. Note that the KDC can ignore this<br>option or put site-configured limits on what can be specified. The lifetime<br>value is a string that consists of a number qualified by w (weeks), d (days), h<br>(hours), m (minutes), or s (seconds), as in the following example: |
|               | okinit -1 2wld6h20m30s                                                                                                    |
|               | The example requests a ticket-granting ticket that has a life time of 2 weeks, 1<br>day, 6 hours, 20 minutes, and 30 seconds.                                                                                                    |

**Table 6–1 Options for the okinit Utility**

<span id="page-137-0"></span>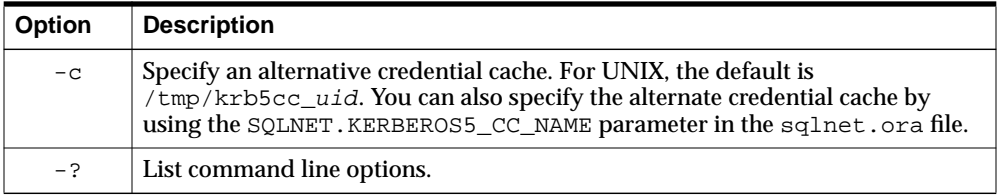

#### **Displaying Credentials with the oklist Utility**

Run the oklist utility to display the list of tickets held; available oklist options are listed in Table 6–2:

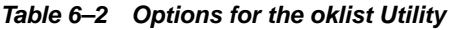

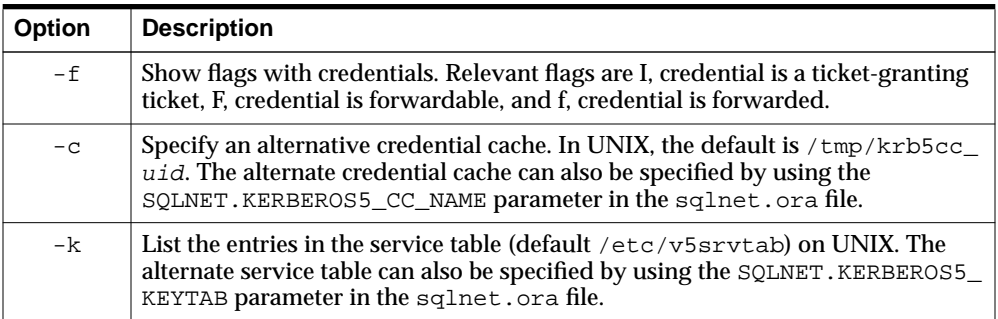

The show flag option (-f) displays additional information, as shown in the following example:

```
% oklist -f
27-Jul-1999 21:57:51 28-Jul-1999 05:58:14
krbtgt/SOMECO.COM@SOMECO.COM
Flags: FI
```
#### <span id="page-138-0"></span>**Removing Credentials from the Cache File with the okdstry Utility**

Use the okdstry utility to remove credentials from the credentials cache file:

\$ okdstry -f

where the -f command option lets you specify an alternative credential cache. For UNIX, the default is  $/\text{tmp/krb5cc}$  uid. You can also specify the alternate credential cache by using the SQLNET.KRB5\_CC\_NAME parameter in the sqlnet.ora file.

#### **Connecting to an Oracle Database Server Authenticated by Kerberos**

You can now connect to an Oracle database server without using a user name or password. Enter a command similar to the following:

```
$ sqlplus /@net service name
```
where  $net\_service\_name$  is an Oracle Net Services service name. For example:

\$ sqlplus /@oracle\_dbname

**See Also:** [Chapter 1,](#page-38-0) [Introduction to Oracle Advanced Security,](#page-38-0) for information about external authentication and *Oracle9i Heterogeneous Connectivity Administrator's Guide*

## <span id="page-139-0"></span>**Configuring Interoperability with a Windows 2000 Domain Controller KDC**

Oracle Advanced Security, which complies with MIT Kerberos, can interoperate with tickets that are issued by a Kerberos Key Distribution Center (KDC) on a Windows 2000 domain controller to enable Kerberos authentication with an Oracle database. To configure Kerberos authentication that uses a Windows 2000 domain controller KDC, perform the following tasks:

- [Task 1: Configuring an Oracle Kerberos Client to Interoperate with a Windows](#page-140-0) [2000 Domain Controller KDC](#page-140-0)
- [Task 2: Configuring a Windows 2000 Domain Controller KDC to Interoperate](#page-142-0) [with an Oracle Client](#page-142-0)
- [Task 3: Configuring an Oracle Database to Interoperate with a Windows 2000](#page-144-0) [Domain Controller KDC](#page-144-0)
- [Task 4: Getting an Initial Ticket for the Kerberos/Oracle User](#page-144-0)

#### <span id="page-140-0"></span>**Task 1: Configuring an Oracle Kerberos Client to Interoperate with a Windows 2000 Domain Controller KDC**

The following steps must be performed on the Oracle Kerberos client.

#### **Step 1: Creating Client Kerberos Configuration Files to Use a Windows Domain Controller KDC**

Create the following Kerberos client configuration files that refer to the Windows 2000 domain controller as the Kerberos KDC. In the examples that follow, the Windows 2000 domain controller is running on a node named sales3854.us.acme.com.

■ **krb.conf** file

For example:

SALES3854.US.ACME.COM SALES3854.US.ACME.COM sales3854.us.acme.com admin server

#### ■ **krb5.conf** file

For example:

[libdefaults] default\_realm=SALES.US.ACME.COM [realms] SALES.US.ACME.COM= { kdc=sales3854.us.acme.com:88 } [domain\_realm] .us.acme.com=SALES3854.US.ACME.COM

#### ■ **krb5.realms** file

For example:

us.acme.com SALES.US.ACME.COM

#### **Step 2: Specifying Oracle Configuration Parameters in the sqlnet.ora File**

Configuring an Oracle client to interoperate with a Windows 2000 domain controller KDC uses the same  $sqlnet.ora file parameters that are listed in "Step 1:$  $sqlnet.ora file parameters that are listed in "Step 1:$ [Configure Kerberos on the Client and on the Database Server" on page 6-5.](#page-128-0)

Set the following parameters in the  $\sqrt{2}$  and  $\sqrt{2}$  and  $\sqrt{2}$  are file on the client:

```
SQLNET.KERBEROS5_CONF=pathname_to_Kerberos_configuration_file
SQLNET.KERBEROS5_CONF_MIT=TRUE
SQLNET.AUTHENTICATION_KERBEROS5_SERVICE=Kerberos_service_name
SQLNET.AUTHENTICATION_SERVICES=(BEQ,KERBEROS5)
```
**Note:** Ensure that the SQLNET.KERBEROS5\_CONF\_MIT parameter is set to TRUE because the Windows 2000 operating system is designed to interoperate only with security services that are based on MIT Kerberos version 5.

#### **Step 3: Specifying the Listening Port Number**

The Windows 2000 domain controller KDC listens on UDP/TCP port 88. Ensure that the system file entry for kerberos5 is set to UDP/TCP port 88 as follows:

■ (UNIX)

Ensure that the kerberos5 entry in the /etc/services file is set to 88

#### <span id="page-142-0"></span>**Task 2: Configuring a Windows 2000 Domain Controller KDC to Interoperate with an Oracle Client**

The following steps must be performed on the Windows 2000 domain controller.

**See Also:** Microsoft documentation for information about how to create users in Active Directory.

#### **Step 1: Creating the User**

Create a new user for the Oracle client in Microsoft Active Directory.

#### **Step 2: Creating the Oracle Database Principal**

**1.** Create a new user for the Oracle database in Microsoft Active Directory.

For example, if the Oracle database runs on the host sales3854.us.acme.com, then use Active Directory to create a user with the username sales3854.us.acme.com and the password oracle.

**Note:** Do not create a user as host/hostname.dns.com, such as oracle/sales3854.us.acme.com, in Active Directory. Microsoft's KDC does not support multipart names like an MIT KDC does. An MIT KDC allows multipart names to be used for service principals because it treats all principals as usernames. However, Microsoft's KDC does not.

**2.** Use the Ktpass command line utility to extract the keytab file with the following syntax:

Ktpass -princ service/hostname@NT-DNS-REALM-NAME -mapuser account -pass password -out keytab.file

Using the database user created in the previous step, the following is an example of Ktpass usage:

C:> Ktpass -princ oracle/sales3854.us.acme.com@SALES.US.COM -mapuser sales3854 -pass oracle -out  $C:\temp\vssrvtab$ 

This utility is part of the Windows 2000 Support Tools and can be found on the Windows 2000 distribution media in the

\support\reskit\netmgmt\security folder.

**3.** Copy the extracted keytab file to the host computer where the Oracle database is installed.

For example, the keytab that was created in the previous step can be copied to /krb5/v5svrtab.

**See Also:** Detailed information about Windows 2000 interoperability with Kerberos 5 that is available at the following URL:

http://www.microsoft.com/WINDOWS2000/techinfo/planning/security/ kerbsteps.asp
## **Task 3: Configuring an Oracle Database to Interoperate with a Windows 2000 Domain Controller KDC**

The following steps must be performed on the host computer where the Oracle database is installed.

## **Step 1: Setting Configuration Parameters in the sqlnet.ora File**

Specify values for the following parameters in the sqlnet.ora file for the database server:

```
SQLNET.KERBEROS5_CONF=pathname_to_Kerberos_configuration_file
SQLNET.KERBEROS5_KEYTAB=pathname_to_Kerberos_principal/key_table
SQLNET.KERBEROS5_CONF_MIT=TRUE
SQLNET.AUTHENTICATION_KERBEROS5_SERVICE=Kerberos_service_name
SQLNET.AUTHENTICATION_SERVICES=(BEQ,KERBEROS5)
```
**Note:** Ensure that the SOLNET. KERBEROS5 CONF\_MIT parameter is set to TRUE because the Windows 2000 operating system is designed to interoperate only with security services that are based on MIT Kerberos version 5.

## **Step 2: Creating an Externally Authenticated Oracle User**

Follow the task information for ["Task 9: Create an Externally Authenticated Oracle](#page-134-0) [User" on page 6-11](#page-134-0) to create an externally authenticated Oracle user. Ensure that the username is created in all uppercase characters. For example, ORAKRB@SALES.US.ACME.COM.

**See Also:** ■["Task 7: Configure Kerberos Authentication" on](#page-128-0) [page 6-5](#page-128-0) for information about using Oracle Net Manager to set the sqlnet.ora file parameters.

## **Task 4: Getting an Initial Ticket for the Kerberos/Oracle User**

Before a client can connect to the database, the client must request an **[initial ticket](#page-571-0)**. To request an initial ticket, follow the task information for "[Task 10: Get an Initial](#page-135-0) [Ticket for the Kerberos/Oracle User" on page 6-12.](#page-135-0)

## **Troubleshooting**

This section lists some common configuration problems and explains how to resolve them.

- If you cannot get your ticket-granting ticket using OKINIT:
	- Ensure that the default realm is correct by examining the krb.conf file.
	- **–** Ensure that the KDC is running on the host specified for the realm.
	- **–** Ensure that the KDC has an entry for the user principal and that the passwords match.
	- **–** Ensure that the krb.conf and krb.realms files are readable by Oracle.
- If you have an initial ticket, but still cannot connect:
	- **–** After trying to connect, check for a service ticket.
	- **–** Check that the sqlnet.ora file on the database server side has a service name that corresponds to a service known by Kerberos.
	- **–** Check that the clocks on all systems involved are set to times that are within a few minutes of each other (or change the SQLNET. KERBEROS5 CLOCKSKEW parameter in the sqlnet.ora file).
- If you have a service ticket and you still cannot connect:
	- **–** Check the clocks on the client and database server.
	- **–** Check that the v5srvtab file exists in the correct location and is readable by Oracle (remember to set the sqlnet.ora parameters).
	- **–** Check that the v5srvtab file has been generated for the service named in the sqlnet.ora file on the database server side.
- If everything seems to work fine, but then you issue another query and it fails:
	- **–** Check that the initial ticket is forwardable. (You must have obtained the initial ticket by running the okinit utility.)
	- **–** Check the expiration date on the credentials. If the credentials have expired, then close the connection and run okinit to get a new initial ticket.

**7**

# **Configuring Secure Sockets Layer Authentication**

This chapter describes how to use the Secure Sockets Layer (SSL) protocol in Oracle Advanced Security. It contains the following topics:

- [SSL in an Oracle Environment](#page-147-0)
- [SSL between Non-Oracle Clients and Oracle Database Servers](#page-152-0)
- [SSL Combined with Other Authentication Methods](#page-153-0)
- [SSL and Firewalls](#page-156-0)
- [SSL Usage Issues](#page-158-0)
- **[Enabling SSL](#page-159-0)**
- [Using an nCipher Secure Accelerator](#page-180-0)

## <span id="page-147-0"></span>**SSL in an Oracle Environment**

**[Secure Sockets Layer \(SSL\)](#page-579-0)** is an industry standard protocol designed by Netscape Communications Corporation for securing network connections. SSL uses RSA public key cryptography to provide authentication, encryption, and data integrity in a **[public key infrastructure \(PKI\)](#page-577-0)**.

This section discusses the following topics:

- What You Can Do with SSL
- [Components of SSL in an Oracle Environment](#page-149-0)
- [How SSL Works in an Oracle Environment: The SSL Handshake](#page-151-0)

## **What You Can Do with SSL**

Oracle Advanced Security supports authentication by using digital certificates over SSL in addition to the native encryption and data integrity capabilities of the SSL protocol.

By using Oracle Advanced Security SSL functionality to secure communications between clients and servers, you can

- Use SSL to encrypt the connection between clients and servers
- Authenticate any client or server to one or more Oracle database servers
- Authenticate an Oracle database server to any client

You can use SSL features by themselves or in combination with other authentication methods supported by Oracle Advanced Security. For example, you can use the encryption provided by SSL in combination with the authentication provided by Kerberos. SSL supports any of the following authentication modes:

- Only the server authenticates itself to the client
- Both client and server authenticate themselves to each other
- Neither the client nor the server authenticates itself to the other, thus using the SSL encryption feature by itself

#### **See Also:**

- *The SSL Protocol*, Version 3.0, published by the Internet engineering Task Force, for a more detailed discussion of SSL
- [Chapter 1,](#page-38-0) [Introduction to Oracle Advanced Security,](#page-38-0) for more information about authentication methods

## <span id="page-149-0"></span>**Components of SSL in an Oracle Environment**

The components of SSL in an Oracle environment include the following:

- **Certificate Authority**
- Certificate
- [Wallet](#page-150-0)

## **Certificate Authority**

A certificate authority (CA) is a trusted third party that certifies the identity of third parties and other entities, such as users, databases, administrators, clients, and servers. The certificate authority verifies the party identity and grants a certificate, signing it with its private key.

Different CAs may have different identification requirements when issuing certificates. One may require the presentation of a user's driver's license, while others may require notarization of the certificate request form, or fingerprints of the requesting party.

The CA publishes its own certificate, which includes its public key. Each network entity has a list of certificates of the CAs it trusts. Before communicating with another entity, a given entity uses this list to verify that the signature on the other entity's certificate is from a known, trusted CA.

Network entities can obtain their certificates from the same or different CAs. By default, Oracle Advanced Security automatically installs trusted certificates from VeriSign, RSA, Entrust, and GTE CyberTrust when you install a new wallet.

**See Also:** ["Wallet" on page 7-5](#page-150-0)

### **Certificate**

A certificate is created when a party's public key is signed by a trusted certificate authority (CA). A certificate ensures that a party's identification information is correct, and that the public key actually belongs to that party.

A certificate contains the party's name, public key, and an expiration date—as well as a serial number and **[certificate chain](#page-564-0)** information. It can also contain information about the privileges associated with the certificate.

When a network entity receives a certificate, it verifies that it is a **trus[ted](#page-582-0) [certificate](#page-582-0)**—one issued and signed by a **[trusted certificate authority](#page-582-0)**. A certificate remains valid until it expires or until it is terminated.

#### <span id="page-150-0"></span>**Wallet**

A wallet is a container that is used to store authentication and signing credentials, including private keys, certificates, and trusted certificates needed by SSL. In an Oracle environment, every entity that communicates over SSL must have a wallet containing an X.509 version 3 certificate, private key, and list of trusted certificates.

Security administrators use the Oracle Wallet Manager to manage security credentials on the server. Wallet owners use it to manage security credentials on clients. Specifically, you use Oracle Wallet Manager to do the following:

- Generate a public-private key pair and create a certificate request for an identity to submit to a certificate authority
- Store a certificate for an entity in the wallet
- Configure trusted certificates for an entity

**Note:** Installation of Oracle Advanced Security Release 2 (9.2) also installs Oracle Wallet Manager release 3.0 and Oracle Enterprise Login Assistant release 9.2.

#### **See Also:**

- [Chapter 17,](#page-378-0) [Using Oracle Wallet Manager](#page-378-0)
- [Creating a New Wallet on page 17-11.](#page-388-0)
- [Managing Trusted Certificates on page 17-24.](#page-401-0)

## <span id="page-151-0"></span>**How SSL Works in an Oracle Environment: The SSL Handshake**

When a network connection over SSL is initiated, the client and server perform an SSL handshake that includes the following steps:

- The client and server establish which **[cipher suites](#page-565-0)** to use. This includes which encryption algorithms are used for data transfers.
- The server sends its certificate to the client, and the client verifies that the server's certificate was signed by a trusted CA. This step verifies the identity of the server.
- Similarly, if client authentication is required, the client sends its own certificate to the server, and the server verifies that the client's certificate was signed by a trusted CA.
- The client and server exchange key information using public key cryptography. Based on this information, each generates a **s[ession key](#page-579-0)**. All subsequent communications between the client and the server is encrypted and decrypted by using this set of session keys and the negotiated cipher suite.

In an Oracle environment, the authentication process consists of the following steps:

- **1.** On a client, the user initiates an Oracle Net connection to the server by using SSL.
- **2.** SSL performs the handshake between the client and the server.
- **3.** If the handshake is successful, the server verifies that the user has the appropriate **[authorization](#page-563-0)** to access the database.

## <span id="page-152-0"></span>**SSL between Non-Oracle Clients and Oracle Database Servers**

You can use the Oracle Advanced Security SSL feature to secure connections between non-Oracle clients and Oracle database servers. For example, SSL can grant secure access to a browser client outside an Oracle network to authorized data within the Oracle network.

Figure 7–1 shows how SSL is used to secure connections between Oracle and non-Oracle entities over the Internet. In this example, a Web server runs as an Oracle9*i* Java client. It receives messages over **[HTTPS](#page-571-0)** (HTTP secured by SSL), and sends **[CORBA](#page-566-0)** requests to the Oracle database server over **[IIOP](#page-571-0)**/SSL (IIOP secured by SSL). In this example, the Web server passes its own certificate to the Oracle server, rather than the certificate of the Web client.

**Figure 7–1 Connecting to an Oracle Server over the Internet**

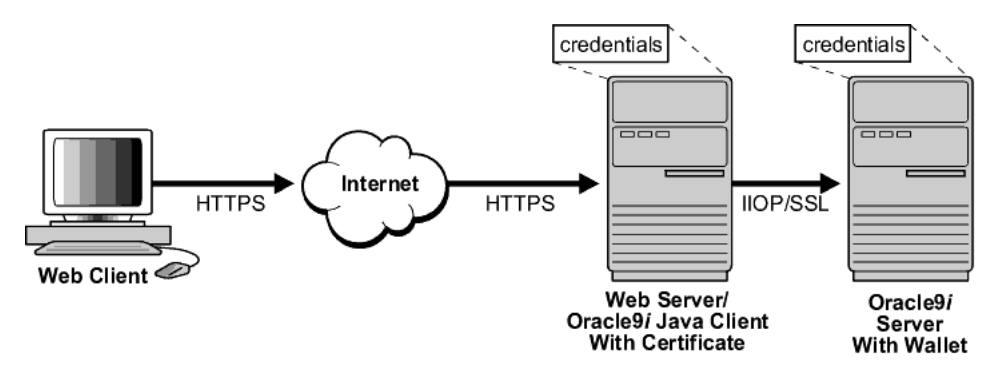

## <span id="page-153-0"></span>**SSL Combined with Other Authentication Methods**

You can configure Oracle Advanced Security to use SSL concurrently with other supported authentication methods, such as Kerberos, RADIUS, or CyberSafe, which are discussed in the following sections:

- [Architecture: Oracle Advanced Security and SSL](#page-154-0)
- [Using SSL with Other Authentication Methods](#page-155-0)

**See Also:** [Appendix A"Data Encryption and Integrity](#page-468-0) [Parameters"](#page-468-0) for information about how to configure SSL with other supported authentication methods, including an example of a sqlnet.ora file with multiple authentication methods specified.

## <span id="page-154-0"></span>**Architecture: Oracle Advanced Security and SSL**

Figure 7–2, which displays the Oracle Advanced Security implementation architecture, shows that Oracle Advanced Security operates at the **s[ession layer](#page-580-0)** on top of SSL and uses TCP/IP at the **[transport layer](#page-582-0)**. This separation of functionality lets you employ SSL concurrently with other supported protocols.

**Figure 7–2 SSL in Relation to Oracle Advanced Security**

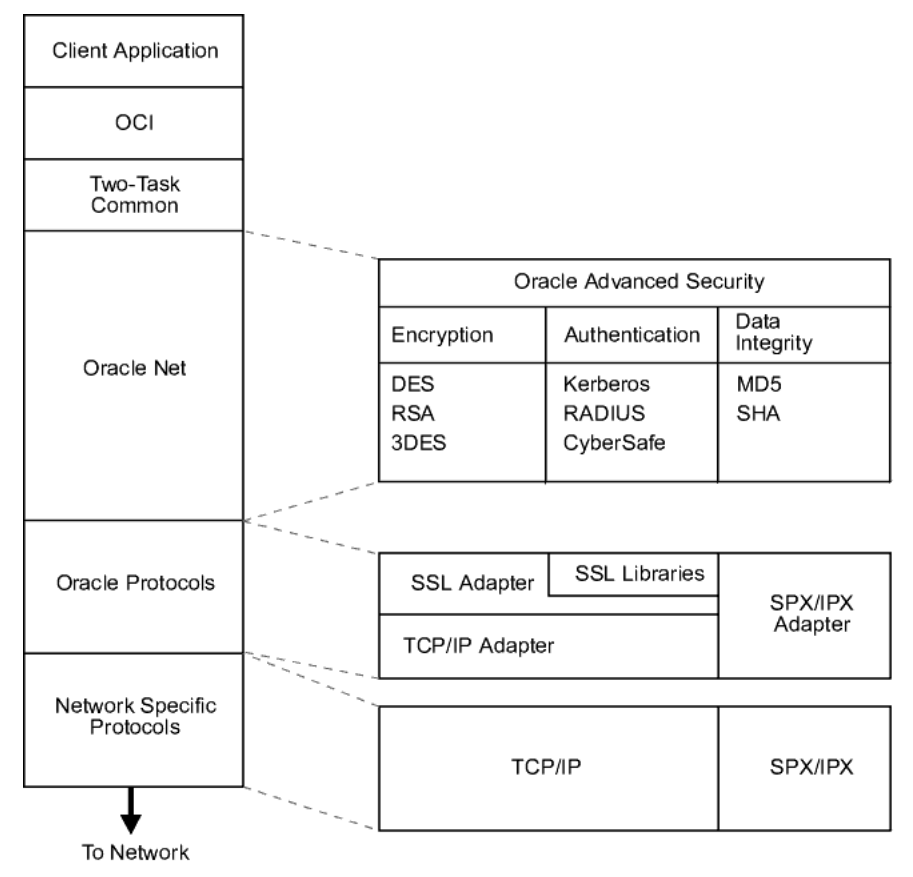

**See Also:** *Oracle9i Net Services Administrator's Guide,* for information about stack communications in an Oracle networking environment

## <span id="page-155-0"></span>**Using SSL with Other Authentication Methods**

Figure 7–3 illustrates a configuration in which SSL is used in combination with another authentication method supported by Oracle Advanced Security. In this example, SSL is used to establish the initial handshake (server authentication), and an alternative authentication method is used to authenticate the client.

**Figure 7–3 SSL in Relation to Other Authentication Methods**

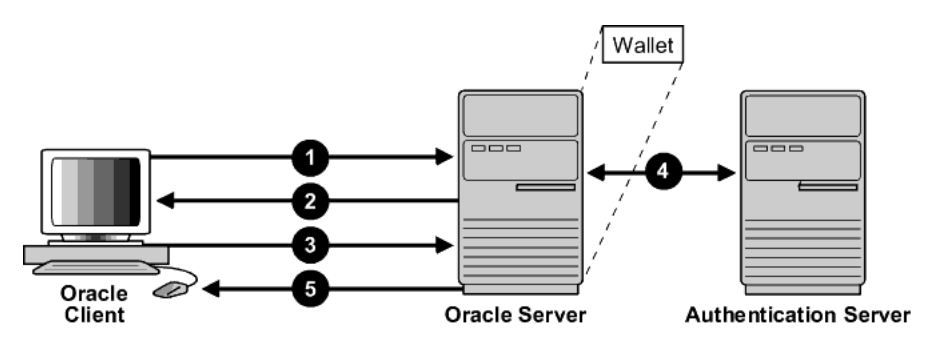

- **1.** The client seeks to connect to the Oracle database server.
- **2.** SSL performs a handshake during which the server authenticates itself to the client and both the client and server establish which cipher suite to use.
- **3.** Once the SSL handshake is successfully completed, the user seeks access to the database.
- **4.** The Oracle database server authenticates the user with the authentication server using a non-SSL authentication method such as Kerberos, CyberSafe, or RADIUS.
- **5.** Upon validation by the authentication server, the Oracle database server grants access and authorization to the user.
- **6.** The user accesses the Oracle database securely using SSL.

**See Also:** ["How SSL Works in an Oracle Environment: The SSL](#page-151-0) [Handshake" on page 7-6](#page-151-0)

## <span id="page-156-0"></span>**SSL and Firewalls**

Oracle Advanced Security supports two types of firewalls:

- Application proxy-based firewalls, such as Network Associates Gauntlet, or Axent Raptor.
- Stateful packet inspection firewalls, such as Check Point Firewall-1, or Cisco PIX Firewall.

When you enable SSL, stateful inspection firewalls behave like application proxy firewalls because they do not decrypt encrypted packets.

Firewalls do not inspect encrypted traffic. When a firewall encounters data addressed to an SSL port on an intranet server, it checks the target IP address against its access rules and lets the SSL packet pass through to permitted SSL ports, rejecting all others.

With the Oracle Net Firewall Proxy kit, firewall applications can provide specific support for database network traffic. If the proxy kit is implemented in the firewall, the following processing takes place:

- The Net Proxy (a component of the Oracle Net Firewall Proxy kit) must know where to route its traffic.
- The database listener requires access to a **[certificate](#page-563-0)** in order to participate in the SSL handshake. The listener inspects the SSL packet and identifies the target database, returning the port on which the target database listens to the client. This port must be designated as an SSL port.
- The client communicates on this server-designated port in all subsequent connections.
- The number of ports that are open in the firewall increase as a function of the number of database connections requested. This approach prohibits the database server from using randomly chosen SSL ports, because the SSL ports on the firewall must match those chosen by the database. You can avoid this condition by deploying Oracle Connection Manager, an application included with Oracle Advanced Security Enterprise Edition.

Oracle Connection Manager lets you route client connections over multiple Net Manager protocols. Each client connection request establishes an SSL connection between the client and Oracle Connection Manager, which in turn establishes a TCP/IP connection with the target database. Multiple clients can thus connect to multiple databases behind the firewall, using a single SSL port through the firewall.

**Note:** Although Oracle Connection Manager can be used to avoid opening up multiple SSL ports through the firewall, consider the following:

÷.

- The internal connection, between Oracle Connection Manager and the database, is not an SSL connection*.* You should encrypt such connections, using Oracle Advanced Security native encryption.
- Because such connections do not use SSL, clients cannot use certificate-based authentication.

## <span id="page-158-0"></span>**SSL Usage Issues**

Consider the following issues when using SSL:

- SSL use enables authorization retrieval from an LDAP-based directory service. Client-side SSL authentication is required in order to manage enterprise users and their privileges in a directory.
- Because SSL supports both authentication and encryption, the client database server connection is somewhat slower than the standard Oracle Net TCP/IP transport (using native encryption).
- Each SSL authentication mode requires configuration settings.

#### **Note:**

- *U.S. government regulations prohibit double encryption. Accordingly, if you configure Oracle Advanced Security to use SSL encryption and another encryption method concurrently, the connection fails (you also cannot configure SSL authentication concurrently with non-SSL authentication).*
- If you configure SSL encryption, you must disable non-SSL encryption. To disable such encryption, see: [Disabling Oracle](#page-208-0) [Advanced Security Authentication on page 9-3.](#page-208-0)

#### **See Also:**

- ["Using an nCipher Secure Accelerator" on page 7-35 f](#page-180-0)or information about improving SSL performance with hardware accelerators
- ["Enabling SSL" on page 7-14](#page-159-0)

## <span id="page-159-0"></span>**Enabling SSL**

To enable SSL:

- Task 1: Install Oracle Advanced Security and Related Products
- Task 2: Configure SSL on the Client
- [Task 3: Configure SSL on the Server](#page-171-0)
- [Task 4: Log on to the Database](#page-179-0)

## **Task 1: Install Oracle Advanced Security and Related Products**

Install Oracle Advanced Security on both the client and server. When you do this, the Oracle Universal Installer automatically installs SSL libraries, Oracle Wallet Manager, and Oracle Enterprise Login Assistant on your system.

**See Also:** Oracle9*i* platform-specific installation documentation

## **Task 2: Configure SSL on the Client**

To configure SSL on the client:

- **[Step 1: Confirm Wallet Creation on the Client](#page-160-0)**
- [Step 2: Configure Service Name to Include Server DNs and Use TCP/IP with](#page-160-0) [SSL](#page-160-0).
- [Step 3: Specify Required Client Configuration \(Wallet Location\)](#page-162-0)
- [Step 4: Set the SSL Cipher Suites on the Client \(Optional\)](#page-165-0)
- [Step 5: Set the Required SSL Version \(Optional\)](#page-169-0)
- [Step 6: Set SSL as an Authentication Service \(Optional\)](#page-170-0)

**See Also:** [Appendix B,](#page-478-0) ["Authentication Parameters", fo](#page-478-0)r the dynamic parameter names.

### <span id="page-160-0"></span>**Step 1: Confirm Wallet Creation on the Client**

Before proceeding with the next step, you must confirm that a wallet has been created.

#### **See Also:**

- [Chapter 17,](#page-378-0) [Using Oracle Wallet Manager, fo](#page-378-0)r general information about wallets
- [Opening an Existing Wallet on page 17-13,](#page-390-0) for information about opening an existing wallet
- [Creating a New Wallet on page 17-11, f](#page-388-0)or information about creating a new wallet

## **Step 2: Configure Service Name to Include Server DNs and Use TCP/IP with SSL** This step contains the following two parts:

- Step 2a. To configure the service name to include server DNs
- Step 2b. To configure the service name to use  $TCP/IP$  with SSL

#### **Step 2a. To configure the service name to include server DNs**

Oracle Advanced Security Release 2 (9.2) matches the server's global database name against the **[distinguished name \(DN\)](#page-568-0)** from the server certificate. This protects against the threat of connections to a server potentially faking its identity, where the server has a valid X.509 v3 certificate, but not the proper certificate for the respective database.

To enable DN matching against server certificates, you must manually edit the tnsnames.ora file to specify the server's DN by defining the SSL\_SERVER\_ CERT\_DN parameter. The client uses this information to obtain the list of DNs it expects for each of the servers, enforcing the server's DN to match its service name. [Example 7–1](#page-161-0) shows an entry for the Finance database in the tnsnames. ora file.

#### <span id="page-161-0"></span>**Example 7–1 Sample tnsnames.ora File with Server Certificate DN and TCP/IP with SSL Specified**

```
finance=
(DESCRIPTION=
   (ADDRESS_LIST=
       (ADDRESS= (PROTOCOL = tcps) (HOST = finance_server) (PORT = 1575)))
    (CONNECT_DATA=
       (SERVICE NAME= Finance.us.acme.com))
    (SECURITY=
       (SSL_SERVER_CERT_DN="cn=finance,cn=OracleContext,c=us,o=acme"))
```
The tnsnames.ora file can be located on the client or in the LDAP directory.

Alternatively, the administrator can ensure that DNs in the certificates from a trusted certificate authority have a common name (CN) that matches the service name.

> **Note:** Oracle Corporation recommends that you use Oracle Wallet Manager to remove the **[trusted certificate](#page-582-0)** in your Oracle wallet associated with each **c[ertificate authority](#page-564-0)** that you do not use.

#### **See Also:**

- ["SSL X.509 Server Match Parameters" on page B-14, f](#page-491-0)or information about the server match parameters
- [Chapter 17,](#page-378-0) [Using Oracle Wallet Manager, fo](#page-378-0)r information about using Oracle Wallet Manager

#### **Step 2b. To configure the service name to use TCP/IP with SSL**

Example 7–1 also shows an entry that specifies TCP/IP with SSL as the connecting protocol in the tnsnames. ora file. To specify TCP/IP with SSL, you must enter tcps as the PROTOCOL in the ADDRESS parameter of the tnsnames.ora file. In addition, you must enter the same information in the ADDRESS parameter of the listener.ora file. [Example 7–2](#page-162-0) shows an entry that specifies TCP/IP with SSL as the protocol.

<span id="page-162-0"></span>**Example 7–2 Sample listener.ora File with TCP/IP with SSL Specified as the Protocol**

```
LISTENER=
    (DESCRIPTION_LIST=
        (DESCRIPTION=
           (ADDRESS= (PROTOCOL = tcps) (HOST = finance_server) (PORT = 1575))))
```
Alternatively, the administrator can use Oracle Net Manager to configure TCP/IP with SSL.

#### **See Also:**

- *Oracle9i Net Services Administrator's Guide*
- *Oracle9i Net Services Reference Guide*

For information about using Oracle Net Manager to configure TCP/IP with SSL.

## **Step 3: Specify Required Client Configuration (Wallet Location)**

To specify required configuration parameters for the client:

- **1.** Start Oracle Net Manager:
	- On UNIX, run netmgr from \$ORACLE\_HOME/bin.
	- On Windows NT, choose Start > Programs > Oracle *HOME\_NAME* > Network Administration > Oracle Net Manager.
- **2.** In the Navigator window, expand Local > Profile.
- **3.** From the list in the right pane, select Oracle Advanced Security; the Oracle Advanced Security SSL window appears ([Figure 7–4\)](#page-163-0):

<span id="page-163-0"></span>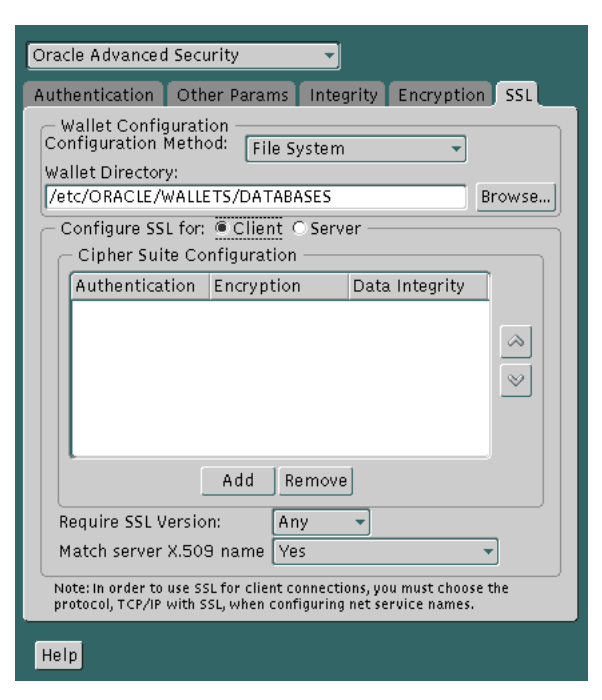

**Figure 7–4 Oracle Advanced Security SSL Window (Client)**

- **4.** Choose the SSL tab.
- **5.** Select Configure SSL for Client.
- **6.** In the Wallet Directory box, enter the directory in which the Oracle wallet is located, or click Browse to find it by searching the file system.

#### **Important:**

- Use Oracle Wallet Manager to create the wallet. See "St[ep 1:](#page-301-0) [Create a Database Wallet" on page 15-42.](#page-301-0)
- Use Oracle Net Manager to set the wallet location in the sqlnet.ora file.

Be sure to enter the same wallet location when you create it and when you set the location in the sqlnet.ora file.

- **7.** From the *Match server X.509 name* drop-down list, choose one of the following options:
	- **Yes:** Requires that the server's **[distinguished name \(DN\)](#page-568-0)** match its service name. SSL ensures that the certificate is from the server and connections succeed only if there is a match.

**Note:** This check can be made only when RSA ciphers are selected, which is the default setting.

- **No (default):** SSL checks for a match between the DN and the service name, but does not enforce it. Connections succeed regardless of the outcome, but an error is logged if the match fails.
- **Let Client Decide:** Enables the default.

**Note:** The following alert appears when you select No:

Security Alert

Not enforcing the server X.509 name match allows a server to potentially fake its identity. Oracle Corporation recommends selecting YES for this option so that connections are refused when there is a mismatch.

**8.** Choose File > Save Network Configuration.

The sqlnet.ora file on the client is updated with the following entries:

```
SSL_CLIENT_AUTHENTICATION =TRUE
wallet_location =
  (SOURCE=
   (METHOD=File)
   (METHOD_DATA=
    (DIRECTORY=wallet_location)))
```

```
SSL_SERVER_DN_MATCH=(ON/OFF)
```
#### <span id="page-165-0"></span>**Step 4: Set the SSL Cipher Suites on the Client (Optional)**

A cipher suite is a set of authentication, encryption, and data integrity algorithms used for exchanging messages between network entities. During an SSL handshake, two entities negotiate to see which cipher suite they will use when transmitting messages back and forth.

When you install Oracle Advanced Security, several SSL cipher suites are set for you by default. You can override the default by setting the SSL\_CIPHER\_SUITES parameter. For example, if you use Oracle Net Manager to add the cipher suite SSL\_RSA\_WITH\_RC4\_128\_SHA, all other cipher suites in the default setting are ignored.

You can prioritize the cipher suites. When the client negotiates with servers regarding which cipher suite to use, it follows the prioritization you set. When you prioritize the cipher suites, consider the following:

- The level of security you want to use. For example, triple-DES encryption is stronger than DES.
- The impact on performance. For example, triple-DES encryption is slower than DES.
- Administrative requirements:

The cipher suites selected for a client must be compatible with those required by the server. For example, in the case of an Oracle Call Interface (OCI) user, the server requires the client to authenticate itself. You cannot, in this case, use a cipher suite employing Diffie-Hellman anonymous authentication which disallows the exchange of certificates. By contrast, in the case of an Enterprise JavaBeans (EJB) user, the server does not require the client to authenticate itself. In this case, you can use Diffie-Hellman anonymous authentication.

You typically prioritize cipher suites starting with the strongest and moving to the weakest.

[Table 7–1](#page-166-0) lists the SSL cipher suites supported in the current release of Oracle Advanced Security. These cipher suites are set by default when you install Oracle Advanced Security. This table also lists the authentication, encryption, and data integrity types each cipher suite uses.

<span id="page-166-0"></span>

| <b>Cipher Suite</b>                   | <b>Authentication</b> | <b>Encryption</b>   | Data<br><b>Integrity</b> |
|---------------------------------------|-----------------------|---------------------|--------------------------|
| SSL_RSA_WITH_3DES_EDE_CBC_SHA         | <b>RSA</b>            | <b>3DES EDE CBC</b> | <b>SHA</b>               |
| SSL RSA WITH RC4 128 SHA              | <b>RSA</b>            | RC4 128             | <b>SHA</b>               |
| SSL RSA WITH RC4 128 MD5              | <b>RSA</b>            | RC4 128             | MD <sub>5</sub>          |
| SSL RSA WITH DES CBC SHA              | <b>RSA</b>            | DES CBC             | <b>SHA</b>               |
| SSL_DH_anon_WITH_3DES_EDE_CBC_SHA     | DH anon               | <b>3DES EDE CBC</b> | <b>SHA</b>               |
| SSL DH anon WITH RC4 128 MD5          | DH anon               | RC4 128             | MD <sub>5</sub>          |
| SSL DH anon WITH DES CBC SHA          | DH anon               | DES CBC             | <b>SHA</b>               |
| SSL RSA EXPORT WITH RC4 40 MD5        | RSA.                  | <b>RC4 40</b>       | MD <sub>5</sub>          |
| SSL RSA EXPORT WITH DES40 CBC SHA     | <b>RSA</b>            | DES40 CBC           | <b>SHA</b>               |
| SSL DH anon EXPORT WITH RC4 40 MD5    | DH anon               | <b>RC4 40</b>       | MD <sub>5</sub>          |
| SSL DH anon EXPORT WITH DES40 CBC SHA | DH anon               | DES40 CBC           | <b>SHA</b>               |

**Table 7–1 Oracle Advanced Security Cipher Suites**

**Note:** If the SSL\_CLIENT\_AUTHENTICATION parameter is set to true in the sqlnet.ora file, then disable all cipher suites that use Diffie-Hellman anonymous authentication. Otherwise, the connection fails.

**To specify cipher suites for the client:**

- **1.** Start Oracle Net Manager:
	- On UNIX, run netmgr from \$ORACLE\_HOME/bin.
	- On Windows NT, choose Start > Programs > Oracle *HOME\_NAME* > Network Administration > Oracle Net Manager.
- **2.** In the Navigator window, expand Local > Profile.
- **3.** From the list in the right pane, select Oracle Advanced Security; the Oracle Advanced Security SSL window appears ([Figure 7–4\)](#page-163-0).
- **4.** Choose the SSL tab.
- **5.** Select Configure SSL for Client.

<span id="page-167-0"></span>**6.** Choose the Add button; a dialog box displays available cipher suites (Figure 7–5):

|                           | Select a Cipher Suite to enable |                |  |
|---------------------------|---------------------------------|----------------|--|
| Authentication Encryption |                                 | Data Integrity |  |
| RSA_EXPORT                | RC4_40                          | MD5            |  |
| RSA_EXPORT                | DES40_CBC                       | <b>SHA</b>     |  |
| RSA                       | RC4_128                         | MD5            |  |
| RSA                       | NULL                            | SHA            |  |
| RSA                       | NULL                            | MD5            |  |
| RSA                       | 3DES_EDE_CBC_SHA                |                |  |
| RSA                       | DES_CBC___                      | <b>SHA</b>     |  |
| RSA                       | RC4_128   SHA                   |                |  |
| DH_anon                   | <b>3DES_EDE_CBC_SHA</b>         |                |  |
| DH_anon                   | RC4_128                         | MD5.           |  |
| DH_anon                   | DES40_CBC SHA                   |                |  |
| DH_anon                   | RC4_40                          | MD5            |  |
|                           | Cancel<br>Okl                   |                |  |

**Figure 7–5 SSL Cipher Suites Window**

**7.** Select a suite and choose OK; the Cipher Suite Configuration list is updated (Figure 7–6):

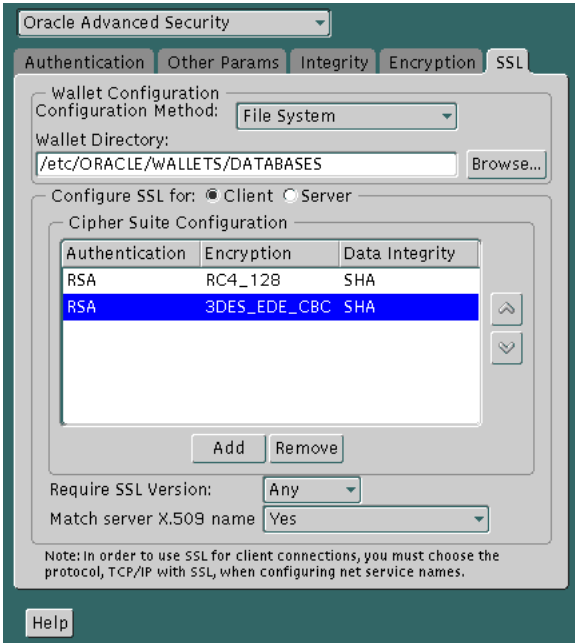

**Figure 7–6 Oracle Advanced Security SSL Window (Client)**

- **8.** Use the up and down arrows to prioritize the cipher suites.
- **9.** Choose File > Save Network Configuration.

The sqlnet.ora file is updated with the following entry:

SSL\_CIPHER\_SUITES= (SSL\_cipher\_suite1 [,SSL\_cipher\_suite2])

### <span id="page-169-0"></span>**Step 5: Set the Required SSL Version (Optional)**

You can set the SSL\_VERSION parameter in the sqlnet.ora file. This parameter defines the version of SSL that must run on the systems with which the client communicates. You can require these systems to use SSL 3.0, or any valid, future version. The default setting for this parameter in sqlnet.ora is undetermined, which is set by selecting Any from the list in the SSL tab of the Oracle Advanced Security window.

**To set the SSL version for the client:**

- **1.** Start Oracle Net Manager:
	- On UNIX, run netmgr from \$ORACLE\_HOME/bin.
	- On Windows NT, choose Start > Programs > Oracle *HOME\_NAME* > Network Administration > Oracle Net Manager.
- **2.** In the Navigator window, expand Local > Profile.
- **3.** From the list in the right pane, select Oracle Advanced Security; the Oracle Advanced Security SSL window appears ([Figure 7–4\)](#page-163-0).
- **4.** Choose the SSL tab.
- **5.** Select Configure SSL for Client.
- **6.** In the Require SSL Version scroll box the default is Any; accept this default or select the SSL version you want to configure.
- **7.** Choose File > Save Network Configuration.

The sqlnet.ora file is updated with the following entry:

SSL\_VERSION=UNDETERMINED

### <span id="page-170-0"></span>**Step 6: Set SSL as an Authentication Service (Optional)**

The SOLNET. AUTHENTICATION SERVICES parameter in the sqlnet.ora file sets the SSL authentication service.

Set this parameter if you want to use SSL authentication in conjunction with another authentication method supported by Oracle Advanced Security. For example, use this parameter if you want the server to authenticate itself to the client by using SSL and the client to authenticate itself to the server by using Kerberos.

#### **To set the SQLNET.AUTHENTICATION\_SERVICES parameter:**

Add TCP/IP with SSL (TCPS) to this parameter in the sqlnet.ora file by using a text editor. For example, if you want to use SSL authentication in conjunction with RADIUS authentication, set this parameter as follows:

SQLNET.AUTHENTICATION\_SERVICES = (TCPS, radius)

If you do not want to use SSL authentication in conjunction with another authentication method, then do not set this parameter.

## <span id="page-171-0"></span>**Task 3: Configure SSL on the Server**

During installation, Oracle sets defaults on both the Oracle database server and on the Oracle client for all SSL parameters except the location of the Oracle wallet. To configure SSL on the server, perform these steps:

- Step 1: Confirm Wallet Creation
- [Step 2: Specify Required Server Configuration \(Wallet Location\)](#page-172-0)
- [Step 3: Set the SSL Cipher Suites on the Server \(Optional\)](#page-173-0)
- [Step 4: Set the Required SSL Version \(Optional\)](#page-176-0)
- [Step 5: Set SSL Client Authentication \(Optional\)](#page-177-0)
- [Step 6: Set SSL as an Authentication Service \(Optional\)](#page-179-0)
- [Step 7: Create Listening Endpoint that Uses TCP/IP with SSL](#page-179-0)

**See Also:** [Appendix B,](#page-478-0) ["Authentication Parameters" fo](#page-478-0)r the dynamic parameter names

#### **Step 1: Confirm Wallet Creation**

Before proceeding with the next step, you must confirm that a wallet has been created.

#### **See Also:**

- [Chapter 17,](#page-378-0) [Using Oracle Wallet Manager, fo](#page-378-0)r general information about wallets
- [Opening an Existing Wallet on page 17-13,](#page-390-0) for information about opening an existing wallet
- [Creating a New Wallet on page 17-11, f](#page-388-0)or information about creating a new wallet

## <span id="page-172-0"></span>**Step 2: Specify Required Server Configuration (Wallet Location)**

To specify required configuration parameters for the server:

- **1.** Start Oracle Net Manager:
	- On UNIX, run netmgr from \$ORACLE\_HOME/bin.
	- On Windows NT, choose Start > Programs > Oracle *HOME\_NAME* > Network Administration > Oracle Net Manager.
- **2.** In the Navigator window, expand Local > Profile.
- **3.** From the list in the right pane, select Oracle Advanced Security; the Oracle Advanced Security SSL window appears ([Figure 7–4\)](#page-163-0).
- **4.** Choose the SSL tab.
- **5.** Select Configure SSL for Server.
- **6.** In the Wallet Directory box, enter the directory in which the Oracle wallet is located, or click the Browse button to find it by searching the file system.

#### **Important:**

- Use Oracle Wallet Manager to create the wallet. See "St[ep 1:](#page-301-0) [Create a Database Wallet" on page 15-42.](#page-301-0)
- Use Oracle Net Manager to set the wallet location in the sqlnet.ora file.

Be sure to enter the same wallet location when you create it and when you set the location in the sqlnet.ora file.

**7.** Choose File > Save Network Configuration.

The sqlnet.ora and listener.ora files are updated with the following entries:

```
wallet location =
  (SOURCE=
   (METHOD=File)
   (METHOD_DATA=
    (DIRECTORY=wallet_location)))
```
<span id="page-173-0"></span>**Note:** The listener uses the wallet defined in listener.ora (it can use any database wallet). When SSL is configured for a server using Net Manager, the wallet location entered into listener.ora is the same as that entered into sqlnet.ora. The location of the listener wallet is not relevant to the Oracle client, because the client is only performing an SSL handshake with the listener.

To change the listener wallet location (so that the listener has its own wallet), you can edit listener.ora to enter the new location.

#### **Step 3: Set the SSL Cipher Suites on the Server (Optional)**

A cipher suite is a set of authentication, encryption, and data integrity algorithms used for exchanging messages between network entities. During an SSL handshake, two entities negotiate to see which cipher suite they will use when transmitting messages back and forth.

When you install Oracle Advanced Security, several SSL cipher suites are set for you by default. You can override the default by setting the SSL\_CIPHER\_SUITES parameter. For example, if you use Oracle Net Manager to add the cipher suite SSL\_ RSA\_WITH\_RC4\_128\_SHA, all other cipher suites in the default setting are ignored.

You can prioritize the cipher suites. When the client negotiates with servers regarding which cipher suite to use, it follows the prioritization you set. When you prioritize the cipher suites, consider the following:

- The level of security you want to use. For example, triple-DES encryption is stronger than DES.
- The impact on performance. For example, triple-DES encryption is slower than DES.
- Administrative requirements:

The cipher suites selected for a server must be compatible with those required by the client.

You typically prioritize cipher suites starting with the strongest and moving to the weakest.

**Note:** In Oracle Advanced Security Release 2 (9.2), if you set a cipher suite employing Diffie-Hellman anonymous authentication on the server, you must also set the same cipher suite on the client. Otherwise, the connection fails.

If you use a cipher suite employing Diffie-Hellman anonymous*,* you must set the SSL\_CLIENT\_AUTHENTICATION parameter to FALSE. See: [Step 5: Set SSL Client Authentication \(Optional\) on](#page-177-0) [page 7-32.](#page-177-0)

[Table 7–1](#page-166-0) lists the SSL cipher suites supported in the current release of Oracle Advanced Security. These cipher suites are set by default when you install Oracle Advanced Security. This table also lists the authentication, encryption, and data integrity types each cipher suite uses.

**To specify cipher suites for the server:**

- **1.** Start Oracle Net Manager:
	- On UNIX, run netmgr from \$ORACLE\_HOME/bin.
	- On Windows NT, choose Start > Programs > Oracle *HOME\_NAME* > Network Administration > Oracle Net Manager.
- **2.** In the Navigator window, expand Local > Profile.
- **3.** From the list in the right pane, select Oracle Advanced Security; the Oracle Advanced Security SSL window appears ([Figure 7–4\)](#page-163-0).
- **4.** Choose the SSL tab.
- **5.** Select Configure SSL for Server.
- **6.** Choose the Add button; a dialog box displays available cipher suites ([Figure 7–5\)](#page-167-0).

**7.** Select a suite and choose OK; the Cipher Suite Configuration list is updated (Figure 7–7):

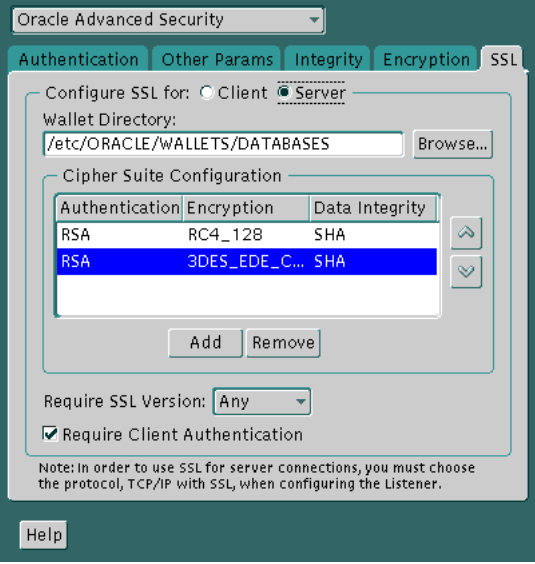

**Figure 7–7 Oracle Advanced Security SSL Window (Server)**

- **8.** Use the up and down arrows to prioritize the cipher suites.
- **9.** Choose File > Save Network Configuration.

The sqlnet.ora file is updated with the following entry:

SSL\_CIPHER\_SUITES= (SSL\_cipher\_suite1 [,SSL\_cipher\_suite2])

## <span id="page-176-0"></span>**Step 4: Set the Required SSL Version (Optional)**

You can set the SSL VERSION parameter in the sqlnet.ora file. This parameter defines the version of SSL that must run on the systems with which the client communicates. You can require these systems to use SSL 3.0, or any valid, future version. The default setting for this parameter in sqlnet.ora is undetermined, which is set by selecting Any from the list in the SSL tab of the Oracle Advanced Security window.

**To set the SSL version for the server:**

- **1.** Start Oracle Net Manager:
	- On UNIX, run netmgr from \$ORACLE\_HOME/bin.
	- On Windows NT, choose Start > Programs > Oracle *HOME\_NAME* > Network Administration > Oracle Net Manager.
- **2.** In the Navigator window, expand Local > Profile.
- **3.** From the list in the right pane, select Oracle Advanced Security; the Oracle Advanced Security SSL window appears ([Figure 7–4\)](#page-163-0).
- **4.** Choose the SSL tab.
- **5.** Select Configure SSL for Server.
- **6.** In the Require SSL Version scroll box the default is Any; accept this default or select the SSL version you want to configure.
- **7.** Choose File > Save Network Configuration.

The sqlnet.ora file is updated with the following entry:

SSL\_VERSION=UNDETERMINED

**Note:** SSL 2.0 is not supported on the server side.

### <span id="page-177-0"></span>**Step 5: Set SSL Client Authentication (Optional)**

The SSL\_CLIENT\_AUTHENTICATION parameter in the sqlnet.ora file controls whether the client is authenticated using SSL. The default value is TRUE.

You must set this parameter to FALSE if you are using a cipher suite that contains Diffie-Hellman anonymous authentication (DH\_anon). Also, you can set this parameter to FALSE for the client to authenticate itself to the server by using any of the non-SSL authentication methods supported by Oracle Advanced Security, such as Kerberos or CyberSafe.

To set this parameter to FALSE:

- **1.** Start Oracle Net Manager:
	- On UNIX, run netmgr from \$ORACLE\_HOME/bin.
	- On Windows NT, choose Start > Programs > Oracle *HOME\_NAME* > Network Administration > Oracle Net Manager.
- **2.** In the Navigator window, expand Local > Profile.
- **3.** From the list in the right pane, select Oracle Advanced Security; the Oracle Advanced Security SSL window appears ([Figure 7–8\)](#page-178-0):

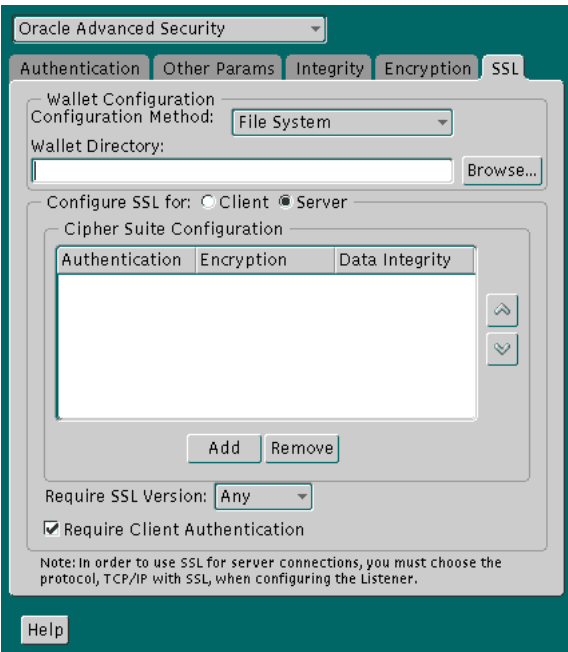

<span id="page-178-0"></span>**Figure 7–8 Oracle Advanced Security SSL Window (Server)**

- **4.** Choose the SSL tab.
- **5.** Select Configure SSL for Server.
- **6.** Deselect Require Client Authentication.
- **7.** Choose File > Save Network Configuration.

The sqlnet.ora file is updated with the following entry:

SSL\_CLIENT\_AUTHENTICATION=FALSE

#### <span id="page-179-0"></span>**Step 6: Set SSL as an Authentication Service (Optional)**

The SQLNET.AUTHENTICATION\_SERVICES parameter in the sqlnet.ora file sets the SSL authentication service.

Set this parameter if you want to use SSL authentication in conjunction with another authentication method supported by Oracle Advanced Security. For example, use this parameter if you want the server to authenticate itself to the client by using SSL and the client to authenticate itself to the server by using Kerberos.

#### **To set the SQLNET.AUTHENTICATION\_SERVICES parameter:**

Add TCP/IP with SSL (TCPS) to this parameter in the  $\frac{1}{2}$  sqlnet.ora file by using a text editor. For example, if you want to use SSL authentication in conjunction with RADIUS authentication, set this parameter as follows:

SQLNET.AUTHENTICATION\_SERVICES = (TCPS, radius)

If you do not want to use SSL authentication in conjunction with another authentication method, then do not set this parameter.

#### **Step 7: Create Listening Endpoint that Uses TCP/IP with SSL**

Configure the listener with a TCP/IP with SSL listening endpoint in the listener.ora file. Oracle Corporation recommends a port number 2484 for typical Oracle Net clients and 2482 for client connections to Oracle9*i* JServer.

**See Also:** *Oracle9i Net Services Administrator's Guide.*

## **Task 4: Log on to the Database**

If you are using SSL authentication, launch SQL\*Plus and enter the following:

CONNECT/@dnet\_service\_name

If you are not using SSL authentication, launch SQL\*Plus and enter the following:

CONNECT username/password@net\_service\_name
## **Using an nCipher Secure Accelerator**

SSL handshake operations make heavy processing demands on a system, which may result in slower server and transaction performance. SSL hardware accelerators offload SSL processing from the server, freeing the CPU to respond to other transactions. Oracle Advanced Security uses nCipher BSAFE Hardware APIs (BHAPI), to support SSL hardware acceleration. Using this interface, Oracle integrates with nCipher secure accelerators.

**Note:** You must contact your nCipher representative to obtain the certified versions of nCipher cards and software.

## **Required Oracle Components To Use an nCipher Secure Accelerator**

To use an nCipher Secure Accelerator, you need the following components:

- nCipher Secure Accelerator
- Supporting nCipher BHAPI library for your platform as follows:
	- **–** (Unix) libnfbhapi.so library
	- **–** (Windows NT) nfbhapi.dll library

**Note:** You must contact your nCipher representative to have the secure accelerator installed and to acquire the necessary library.

These tasks must be performed before you can use an nCipher Secure Accelerator with Oracle Advanced Security.

## <span id="page-181-0"></span>**Configuring Oracle Advanced Security To Use an nCipher Secure Accelerator**

To use the secure accelerator, you must place the path to the directory that contains the nCipher BHAPI library in the following locations:

- (UNIX) user's LD\_LIBRARY\_PATH
- (Windows) user's PATH

This enables the library to be loaded at runtime. Typically, the nCipher card is installed at the following locations:

- (UNIX)/opt/nfast
- (Windows) C:\nfast

The nCipher BHAPI library is in the directory where the secure accelerator is installed at the following location:

/toolkits/nfbhapi/

### **Troubleshooting Using nCipher Secure Accelerator**

To detect whether the nCipher accelerator is being used, you can turn on SQL\*Net tracing. If nCipher software is being used, then you will see the following entries in the SQL\*Net tracing file without error messages logged between entry and exit:

```
nzos_initbhapi: entry
nzos_initbhapi: exit
```
#### **SQL\*Net Tracing File Error Messages Associated with Using nCipher Secure Accelerator**

If error messages are logged between the entry and exit entries in the SQL\*Net tracing file, then check the following list of possible error messages for information about how to resolve them.

#### **nzos\_initbhapi: Failed to load libnfbhapi.so. BHAPI will not be used**

**Cause:** The system cannot locate the nCipher BHAPI library.

**Action:** Ensure that the directory which contains the nCipher BHAPI library is present in the user's system path.

**See Also:** ["Configuring Oracle Advanced Security To Use an](#page-181-0) [nCipher Secure Accelerator" on page 7-36 f](#page-181-0)or information about where to include the path to the nCipher BHAPI library in the user's system path.

#### **nzos\_initbhapi: Error in B\_CreateSessionChooser. Returned <err #>**

**Cause:** The nCipher secure accelerator may not be running.

**Action:** Ensure that the secure accelerator is up by running the /bin/enquiry utility from the directory where the nCipher card is installed.

**Note:** The nCipher log file is in the directory where the secure accelerator is installed at the following location:

/log/logfile

**See Also:** nCipher documentation for further information about troubleshooting.

**8**

# **Configuring Entrust-Enabled SSL Authentication**

This chapter describes how to configure and use Entrust-enabled Oracle Advanced Security for Secure Socket Layer (SSL) authentication. It contains the following topics:

- [Overview](#page-185-0)
- [System Components](#page-187-0)
- [Entrust Authentication Process](#page-190-0)
- [Enabling Entrust Authentication](#page-191-0)
- **[Issues and Restrictions](#page-199-0)**
- [Troubleshooting Entrust In Oracle Advanced Security](#page-200-0)

## <span id="page-185-0"></span>**Overview**

A **[public key infrastructure \(PKI\)](#page-577-0)** includes various elements, such as a public key, bound into a digital certificate, a private key, and certain other security credentials. These credentials can be used for secure authentication over a **[Secure Sockets Layer](#page-579-0) [\(SSL\)](#page-579-0)** connection, to establish a secure communication channel, and to generate and process digital certificates—including digital signatures. A complete PKI includes the following:

- Certificate revocation status checking
- Easy management of user keys and certificates
- Easy deployment, hiding PKI complexity from users

This section describes the PKI implementation provided by the following:

- **Oracle Advanced Security**
- Entrust/PKI
- **[Entrust-Enabled Oracle Advanced Security](#page-186-0)**

#### **Oracle Advanced Security**

Oracle Advanced Security includes elements of a PKI, such as Oracle Wallet Manager, which creates and securely stores a user's **[public/private key pair](#page-577-0)**, as well as the **[trust points](#page-583-0)** (the list of root certificates the user trusts). The user's PKI credentials, stored in Oracle Wallet Manager, can be used to create a secure, authenticated session over SSL. However, Oracle Advanced Security does not provide **[certificate](#page-563-0)** creation or certificate revocation status checking, which are important elements of a complete PKI.

For example, although Oracle Wallet Manager can generate a PKCS#10 certificate signing request, users must obtain certificate fulfillment from a **[certificate authority](#page-564-0)** and load the resulting certificate into an Oracle wallet. Oracle wallets only support authentication to Oracle applications.

### **Entrust/PKI**

Entrust/PKI is a PKI product provided by Entrust Technologies, Inc., that provides certificate generation, certificate revocation, and key and certificate management.

## <span id="page-186-0"></span>**Entrust-Enabled Oracle Advanced Security**

The integration of Oracle Advanced Security with Entrust/PKI enables users of both Entrust and Oracle to utilize the extensive PKI capabilities of Entrust to enhance the security of their Oracle environment.

Entrust-enabled Oracle Advanced Security provides:

- Enhanced X.509-Based Authentication and Single Sign-On
- Integration with Entrust/PKI Key Management
- Integration with Entrust/PKI Certificate Revocation

**Note:**

- Oracle Advanced Security has been certified as *Entrust-Ready* by Entrust Technologies Inc., as of Release 8.1.7.
- See Also: http://www.entrust.com

#### **Enhanced X.509-Based Authentication and Single Sign-On**

Entrust-enabled Oracle Advanced Security supports the use of Entrust credentials for **[X.509](#page-583-0)**-based authentication and single sign-on. Instead of using an Oracle wallet to hold user PKI credentials, Oracle Advanced Security can access PKI credentials that are created by Entrust/Authority and held in an Entrust profile (a . epf file). Users who have deployed Entrust software within their enterprise are thus able to use it for authentication and single sign-on to Oracle9*i*.

#### **Integration with Entrust/PKI Key Management**

Entrust-enabled Oracle Advanced Security uses the extensive key management and rollover functionality provided by Entrust/PKI, which shields users from the complexity of a PKI deployment. For example, users are automatically notified when their certificates are expiring, and certificates are reissued according to preferences that administrators can configure.

#### **Integration with Entrust/PKI Certificate Revocation**

Entrust provides a certificate authority component, which natively checks certificate revocation status and enables the revocation of certificates.

Users using Entrust credentials for authentication to Oracle are assured that the revocation status of the certificate is checked, and connections are prevented if the certificate is revoked.

## <span id="page-187-0"></span>**System Components**

This section describes the system components required for using Entrust-enabled Oracle Advanced Security:

- Entrust/PKI 6.0 for Oracle
- [Entrust/Toolkit Server Login 6.0](#page-189-0)
- [Entrust IPSEC Negotiator Toolkit 6.0](#page-189-0)

**Note:** In the following sections, the term **[client](#page-565-0)** refers to a client connecting to an Oracle database, and the term **[server](#page-579-0)** refers to the host on which the Oracle database resides.

Entrust/PKI 6.0 for Oracle can be downloaded from the Entrust Web site:

http://www.entrust.com

Entrust/Toolkit Server Login and Entrust IPSEC Negotiator Toolkit can be downloaded from the Entrust Developer Network by registered members. Users can register for membership and download these products at the following Web address:

http://www.entrust.com/developer/memberships/registration.htm

**Note:** Oracle Advanced Security supports Entrust/PKI versions 5.0.2, 5.1, and 6.0.

### **Entrust/PKI 6.0 for Oracle**

Entrust/PKI 6.0 for Oracle requires a database for storing information about Entrust users and the infastructure, and a Lightweight Directory Access Protocol (LDAP)-compliant directory for information such as user names, public certificates, and certificate revocation lists.

Entrust/PKI 6.0 for Oracle is comprised of the following software components:

- [Entrust/Authority](#page-188-0)
- [Entrust/RA](#page-188-0)
- [Entrust/Entelligence](#page-188-0)

#### <span id="page-188-0"></span>**Entrust/Authority**

Entrust/Authority is the centerpiece of Entrust/PKI. It performs core certificate authority, certificate, and user management functions, such as creating users and user profiles containing the user's credentials.

**Note:** Oracle Corporation only supports the use of Entrust-enabled Oracle Advanced Security with versions of Entrust/Authority that run on Oracle9*i*.

**See Also:** [Chapter 7,](#page-146-0) [Configuring Secure Sockets Layer](#page-146-0) [Authentication,](#page-146-0) for information about certificate authorities.

Entrust/Authority supports unattended login, also called Server Login, which eliminates the need for a **[Database Administrator](#page-566-0)** (DBA) to repeatedly enter a password for the Entrust profile on the server. With unattended login, the DBA need only enter a password once to open the Entrust profile for the server to authenticate itself to multiple incoming connections.

#### **Entrust/RA**

Entrust/RA is the administrator's secure interface to Entrust/Authority.

#### **Entrust/Entelligence**

Entrust/Entelligence provides support for user key management and single sign-on functionality on both clients and server by enabling Oracle9*i* server process access to incoming SSL connections.

**Note:** Do not install Entrust/Entelligence on the server computer if it is running on a Windows platform.

## <span id="page-189-0"></span>**Entrust/Toolkit Server Login 6.0**

Entrust/Toolkit Server Login Toolkit Release 6.0 is required for single sign-on functionality on servers operating on UNIX platforms.

Entrust/Server Login Toolkit provides single sign-on by enabling Oracle9*i* server process access to incoming SSL connections. Without this capability, a database administrator or other privileged user would have to enter the password for the Entrust profile on the server for every incoming connection.

You can download Entrust/Toolkit Server Login from the Entrust Web site:

http://www.entrust.com/developer/software/files/desc\_serverlogin.cfm

## **Entrust IPSEC Negotiator Toolkit 6.0**

The Entrust IPSEC Negotiator Toolkit Release 6.0 is required on both clients and servers for integrating the Oracle Advanced Security SSL stack with Entrust/PKI, enabling SSL authentication to use Entrust profiles.

You can download the IPSEC Negotiator Toolkit from the Entrust Web site:

http://www.entrust.com/developer/software/index.htm

## <span id="page-190-0"></span>**Entrust Authentication Process**

Figure 8–1 illustrates the following Entrust authentication process:

- **1.** The Entrust user on the Oracle client establishes a secure connection with the server using SSL and Entrust credentials.
- **2.** The Oracle SSL adapter on the server communicates with the Entrust Authority to check the certificate revocation status of the Entrust user.

**Note:** Figure 8–1 does not include client and server profiles creation, which is presumed.

**Figure 8–1 Entrust Authentication Process**

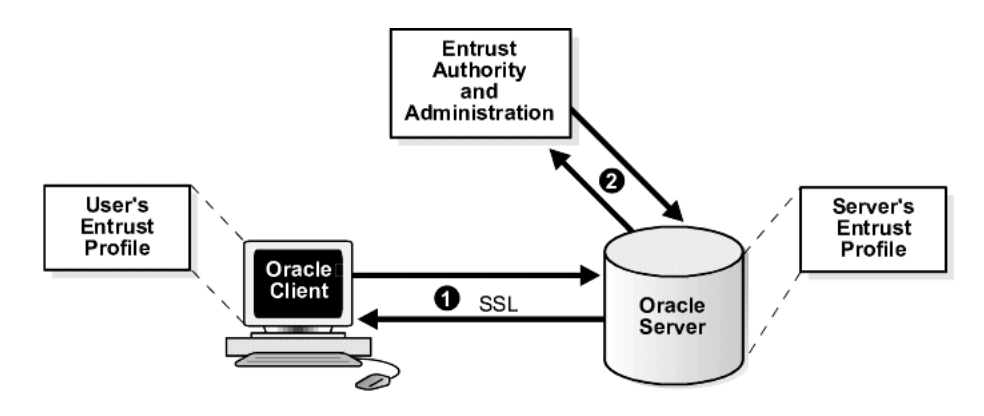

**See Also:** [How SSL Works in an Oracle Environment: The SSL](#page-151-0) [Handshake on page 7-6](#page-151-0)

## <span id="page-191-0"></span>**Enabling Entrust Authentication**

This section describes the following tasks that enable Entrust-enabled Oracle Advanced Security SSL authentication:

- **Creating Entrust Profiles**
- **[Installing Oracle Advanced Security and Related Products](#page-192-0)**
- [Configuring SSL on the Client and Server](#page-193-0)
- [Configuring Entrust on the Client](#page-193-0)
- [Configuring Entrust on the Server](#page-195-0)
- [Creating Database Users](#page-198-0)
- [Logging Into the Database](#page-198-0)

### **Creating Entrust Profiles**

This section describes how to create Entrust profiles. Entrust profiles can be created by either administrators or users. On UNIX platforms, administrators create the Entrust profiles for all clients. On Windows platforms, users can be permitted to create their own Entrust profiles.

#### **Administrator-Created Entrust Profiles**

Administrators create Entrust profiles as follows:

**1.** The Entrust administrator adds the Entrust user using the Entrust/RA tool.

**See Also:** The Entrust administration documentation for information about creating Entrust Users

- **2.** The administrator enters the user's name and password.
- **3.** The Entrust Authority creates the profile, or . epf file.
- **4.** The administrator securely sends all profile-related files to the user. The preset password can be changed by the user.

#### <span id="page-192-0"></span>**User-Created Entrust Profiles**

Entrust users create their own Entrust profiles as follows:

**1.** The Entrust administrator adds the Entrust user using the Entrust/RA tool. In the New User dialog box, the Create Profile option should be deselected.

**See Also:** The Entrust administration documentation for information about creating Entrust profiles

- **2.** The user receives a secure e-mail notification from the administrator that contains a reference number, authorization code, and expiration date.
- **3.** The user navigates to the Create Entrust Profiles screen in Entrust/Entelligence as follows:

```
 Start > Programs > Entrust > Entrust Profiles > Create Entrust Profiles
```
**4.** The user enters the reference number, authorization code, and expiration date provided in the e-mail notification, creating a profile, or.epf file, and the Entrust initialization file.

#### **Installing Oracle Advanced Security and Related Products**

For Oracle Advanced Security Release 2 (9.2), Entrust support installs in Typical mode. A single Oracle installation supports the use of both Oracle Wallets and Entrust Profiles.

> **See Also:** Oracle9*i* operating system-specific installation documentation

#### **Notes:**

- Installing Entrust on a UNIX server uses different parameters than in prior releases
- See Also: [Configuring Entrust on a UNIX Server on page 8-12](#page-195-0)

## <span id="page-193-0"></span>**Configuring SSL on the Client and Server**

Configure SSL on the client and server.

**See Also:** [Chapter 7,](#page-146-0) [Configuring Secure Sockets Layer](#page-146-0) [Authentication,](#page-146-0) for information about configuring SSL on the client and server; skip the section that describes the Oracle wallet location.

## **Configuring Entrust on the Client**

The steps for configuring Entrust on the client vary according to the type of platform:

- Configuring Entrust on a UNIX Client
- [Configuring Entrust on a Windows Client](#page-194-0)

### **Configuring Entrust on a UNIX Client**

If the client resides on a non-Windows platform, perform the following steps:

**1.** Set the JAVA HOME variable to JDK or JRE location.

#### **For example:**

```
>setenv JAVA_HOME $ORACLE_HOME/JRE
```
**2.** Set WALLET LOCATION in the sqlnet.ora file.

#### **For example:**

```
WALLET LOCATION=
   (SOURCE=
       (METHOD=entr)
       (METHOD_DATA =
           (PROFILE=profile_location)
           (INIFILE=initialization_file_location)
       )
   )
```
#### <span id="page-194-0"></span>**Configuring Entrust on a Windows Client**

If the client resides on a Windows platform, ensure that the Entrust/Entelligence component is installed on the client and perform the following steps to set up the Entrust credentials.

**1.** Set the WALLET\_LOCATION parameter in the sqlnet.ora file.

#### **For example:**

```
WALLET_LOCATION=
   (SOURCE=
        (METHOD=entr)
        (METHOD_DATA=
                (INIFILE=initialization_file_location)
\overline{\phantom{a}} )
```
where initialization\_file\_location is the path to the .ini file.

- **2.** Choose the Entrust icon on the system tray to open the Entrust\_Login dialog box.
- **3.** Log on to Entrust by entering the profile name and password.

## <span id="page-195-0"></span>**Configuring Entrust on the Server**

The steps for configuring Entrust on the server vary according to the type of platform:

- Configuring Entrust on a UNIX Server
- [Configuring Entrust on a Windows Server](#page-197-0)

#### **Configuring Entrust on a UNIX Server**

If the server is a UNIX platform, ensure that the Entrust/Server Login Toolkit component is installed on the server and perform the following steps:

> **See Also:** [System Components](#page-187-0) [on page 8-4](#page-187-0) for information about downloading the Entrust/Toolkit Server Login.

- **1.** Stop the Oracle database instance.
- **2.** Set the WALLET\_LOCATION parameter in the sqlnet.ora and listener.ora files to specify the paths to the server's profile and the Entrust initialization file:

```
WALLET LOCATION =
   (SOURCE =
      (METHOD = ENTR) (METHOD_DATA =
           (PROFILE = profile_location)
           (INIFILE = initialization_file_location)
       )
\rightarrow
```
**3.** Set the CLASSPATH environment variable to include the following paths:

```
$ORACLE_HOME/JRE/lib/rt.jar
$ORACLE_HOME/JRE/lib/i18n.jar
$ORACLE_HOME/jlib/ewt*.jar
$ORACLE_HOME/jlib/help*.jar
$ORACLE_HOME/jlib/share*.jar
$ORACLE_HOME/jlib/swingall*.jar
$ORACLE_HOME/network/jlib/netentrust.jar
```
- **4.** Enter the etbinder command to create unattended login credentials, or . ual files by using the following steps:
	- **a.** Set the PATH environment variable to include the path to the etbinder command, which is located in the /bin directory where the Server Login Toolkit is installed.
- **b.** Set the LD\_LIBRARY\_PATH to include the path to the Entrust libraries.
- **c.** Set the SSL\_ENTRUST\_INI environment variable to include the full path to the Entrust initialization file.
- **d.** Enter the command as follows:

etbinder

**e.** When prompted to enter the location of the profile file, enter the full path name, including the name of the file. Then, when prompted, type in the password.

A message displays indicating that the credentials file  $(f$ *i* lename.ual) has been created.

**Note:** Ensure that the listener has a TCPS listening endpoint, then start the listener.

**5.** Start the Oracle database instance.

#### <span id="page-197-0"></span>**Configuring Entrust on a Windows Server**

If the server is on a Windows platform, perform the following steps:

**See Also:** [System Components](#page-187-0) for information about downloading Entrust/Entelligence.

- **1.** Stop the Oracle database instance.
- **2.** Set the WALLET\_LOCATION parameter in the sqlnet.ora and listener.ora files to specify the paths to the server's profile and the Entrust initialization file:

```
WALLET LOCATION =
   (SOURCE =
      (METHOD = ENTR) (METHOD_DATA =
           (PROFILE = profile_location)
           (INIFILE = initialization_file_location)
       )
   )
```
**3.** Run the Entrust binder command to create unattended login credentials, which are files with a.ual extension. Ensure that the owner of the .ual file is the same as the owner of the Oracle service.

To run the binder command choose

```
Start > Programs > Entrust Toolkit > Server Login > Entrust Binder
```
Enter the path to the profile, the password, and the path to the Entrust initialization file. A message informs you that you have successfully created a credential file.

**4.** Start the Oracle database instance.

**Note:** For all Windows environments, Oracle Corporation recommends the following:

- Do not install Entrust/Entelligence on the server computer.
- Use the Server Login Toolkit to generate the unattended login credentials (the .ual file) and access the database from a Windows client where Entrust/Entelligence is installed.

### <span id="page-198-0"></span>**Creating Database Users**

Create global users in the database based on the **[distinguished name \(DN\)](#page-568-0)** of each Entrust user.

#### **For example:**

SQL> create user jdoe identified globally as 'cn=jdoe,o=oracle,c=us';

```
where "cn=jdoe, o=oracle, c=us" is the Entrust distinguished name of
the user.
```
### **Logging Into the Database**

**1.** Use SQL\*Plus to connect to the Oracle instance as follows:

```
sqlplus /@tns_service_name
```
where the service name is the service name of the Oracle instance.

The Entrust\_Login dialog box appears.

- **2.** Enter the path to the profile and the password.
- **3.** If you did not specify a value for the WALLET LOCATION parameter, you are prompted to enter the path to the Entrust initialization file.

**Note:** Oracle Corporation recommends that the initialization file be specified in the WALLET LOCATION parameter file.

## <span id="page-199-0"></span> **Issues and Restrictions**

An application must be specifically modified to work with Entrust. If a product is designated as Entrust-ready, then it has been integrated with Entrust by using an Entrust toolkit.

For example, Oracle has modified its SSL libraries to access an Entrust profile instead of an Oracle wallet. Accordingly, the Entrust profile is not accessible from standard SSL libraries.

In addition, the following restrictions apply:

- The use of Entrust components for digital signatures in applications based on Oracle is not supported.
- The Entrust-enabled Oracle Advanced Security integration is only supported with versions of Entrust/PKI Release 5.0.2, 5.1, and 6.0 running on Oracle9*i.*
- The use of earlier releases of Entrust/Authority with Entrust-enabled Oracle Advanced Security is not supported.
- Interoperability between Entrust and non-Entrust PKIs is not supported.
- Entrust has certified Oracle Internet Directory version 2.1.1 for Release 8.1.7 and subsequent releases.

## <span id="page-200-0"></span>**Troubleshooting Entrust In Oracle Advanced Security**

This section describes how to diagnose errors returned from Entrust to Oracle Advanced Security users.

> **Note:** Entrust returns the following generic error message to Oracle Advanced Security users:

ORA-28890 "Entrust Login Failed"

This troubleshooting section describes how to get more details about the underlying error, and how to diagnose the problem.

### **Error Messages Returned When Running Entrust on Any Platform**

You may encounter the following error messages regardless of what platform you are running Entrust on.

#### **ORA-28890 Entrust Login Failed**

**Cause:** SQL\*Plus login on an Entrust-enabled Oracle client errors out with this generic error message. This error can be caused by a number of problems, including the following causes:

- Entrust / Authority is not online
- Invalid Entrust profile password specified
- Invalid path to the Entrust profile specified
- Invalid Entrust initialization file specified
- Entrust Server Login program has not executed on the server

**Action:** To get more detail on the Entrust error, turn on tracing for SQL\*Plus and the trace output should indicate the Entrust failure code. Enable tracing by specifying the following parameters in the sqlnet.ora file:

#### **On the client:**

- TRACE LEVEL CLIENT=16
- TRACE\_DIRECTORY\_CLIENT=<*valid\_client\_directory\_name*>
- TRACE FILE CLIENT=client
- TRACE UNIQUE CLIENT=ON

#### **On the server:**

- TRACE\_LEVEL\_SERVER=16
- TRACE\_DIRECTORY\_SERVER=<*valid\_server\_directory name*>
- TRACE FILE SERVER=server
- TRACE\_UNIQUE\_SERVER=ON

Search for and locate the string IKMP in the generated trace file. Adjacent to this string, error messages are listed that provide details about the problem you are encountering. This detailed error code information is returned by the Entrust API.

**Note:** The following are examples of valid client directory names for setting the TRACE\_DIRECTORY\_CLIENT or TRACE DIRECTORY SERVER parameters in the sqlnet.ora file:

- $(UNIX) /tmp$
- (Windows)  $C:\T$ EMP

#### **ORA-28890 Entrust Login Failed**

#### **(GUI does not display on the client)**

**Cause:** The WALLET\_LOCATION parameter does not specify the Entrust initialization file location in the client side slgnet.ora file.

**Action:** Ensure that the location of the Entrust initialization file is specified in the WALLET\_LOCATION parameter in the sqlnet.ora file on the client.

#### **See Also:**

- ["Configuring Entrust on a UNIX Client" on page 8-10](#page-193-0)
- ["Configuring Entrust on a Windows Client" on page 8-11](#page-194-0)

### **Error Messages Returned When Running Entrust on Windows Platforms**

You may encounter the following error messages if you are running Entrust on a Windows platform.

#### **The software authentication failed. (error code - 162).**

**Cause:** Due to a known FIPS mode incompatibility, Entrust logins may fail and return this error message.

**Action:** Contact Entrust support to resolve this issue.

#### **Algorithm self-test failed. (error code - 176).**

**Cause:** Due to a known symbol conflict between Entrust and Oracle libraries, Entrust login may fail and return this error message.

**Action:** Contact Entrust support to resolve this issue.

#### **TNS-12560: TNS protocol adapter error**

#### **TNS-00558> Entrust Login Failed**

#### **ORACLE SERVER (***host\_name***)**

*This error may occur in the* listener.log *file on the server when you attempt to log in to Entrust.*

**Cause:** If you configure the client by making the following recommended changes:

- Remove the .ual file
- De-install the Server Login
- Specify the Entrust initialization file location in the SSL\_ENTRUST\_INI FILE parameter in the client sqlnet.ora file

then the server may not be able to authenticate the client when you enter the following command:

sqlplus/@tns\_service\_name

**Action:** Perform the following tasks to enable tracing on the server:

- **1.** Choose Control Panel > Services.
- **2.** In the Services dialog box, double click OracleTNSListener and change the Log On As from the System Account to the account that is currently logged in. This enables the server process to read the .ual file. Click OK to make the change and you are returned to the Services dialog box.

In the Services dialog box, make the same changes for OracleService.

- **3.** Make the following changes to the listener.ora file:
	- **–** Specify only TCPS as the PROTOCOL in the listener ADDRESS. For example, change all of the PROTOCOL definitions to TCPS as follows:

```
listener_name=
  (DESCRIPTION=
     (ADDRESS=(PROTOCOL=TCPS) (KEY=extproc0))
      (ADDRESS=(PROTOCOL=TCPS) (HOST=sales-pc) (PORT=1521)))
```
Bringing up the listener only using TCPS will show whether there is a problem accessing the Entrust profile when you turn on tracing.

**–** Set the SSL\_CLIENT\_AUTHENTICATION parameter to FALSE as follows:

SSL\_CLIENT\_AUTHENTICATION=FALSE

**–** Turn on tracing by setting the following parameters:

```
TRACE_LEVEL_LISTENER=16
TRACE_DIRECTORY_LISTENER=C:\temp
```
The trace file is created in the  $C:\temp$  directory.

**4.** Make the following changes to the sqlnet.ora file to turn on tracing:

```
TRACE_LEVEL_SERVER=16
TRACE_DIRECTORY_SERVER=C:\temp
```
The trace file is created in the  $C:\$  temp directory.

**5.** Ensure that Entrust/Entelligence is not installed on the server.

Search for and locate the string " $fail$ " or " $ntz*$ " function calls. Adjacent to these, error messages are listed that provide details about the problem you are encountering.

## **General Checklist for Running Entrust on Any Platform**

The following items apply to all platforms:

- **1.** Confirm that the Entrust/Authority is online.
- **2.** Confirm that the .ual file is generated. These files are created for unattended login credentials.

**Note:** Oracle Corporation recommends that you generate an unattended login credential file  $( .\n  $\alpha$  file) for the server only. If$ you generate a .ual file for the server only, then when users attempt to log in, they are presented a GUI that prompts them for their password and their Entrust profile name. After users supply this information, the connection request is forwarded to the Entrust server, which looks up the revocation file and the .ual file to determine the permissions for granting the request.

**3.** Confirm that the Entrust initialization file contains the following entry in the first section that specifies the Entrust Settings:

IdentityLibrary=location

The full path to the location of the libidapi.so file should be specified in the IdentityLibrary parameter. This parameter setting enables generating a .ual file on the server.

- **4.** Ensure that all Entrust toolkits, including the Entrust IPSEC Negotiator Toolkit and the Server Login Toolkit, are the same version so they are compatible.
- **5.** Ensure that you have specified TCP/IP with SSL in the SQLNET.AUTHENTICATION\_SERVICES parameter in the sqlnet.ora file as shown in the following example:

SQLNET.AUTHENTICATION\_SERVICES=(**tcps**, authentication\_type1, authentication\_ type2)

#### **Checklist for Windows NT Installations**

The following checklist items apply only to Entrust installations on the Windows NT platform.

- **1.** Ensure that you are logged into Entrust/Entelligence and retry.
- **2.** Choose Windows > Control Panel > Services to confirm that the Entrust Login Interface service has started and is running.
- **3.** Confirm that the Entrust initialization file location is specified in the SSL\_ ENTRUST\_INI\_FILE parameter of the sqlnet.ora file. However, if you choose not to specify the location there, then the Entrust initialization file must reside in c:\WINNT.
- **4.** Ensure that you are not running Entrust/Entelligence if your database is running on a Microsoft platform. If this is the case, then only the .ual file, which enables unattended login, is required.

**See Also:** Step 4 of ["Configuring Entrust on a Windows Server"](#page-197-0) [on page 8-14](#page-197-0) for information about creating a . ual file with the Entrust binder command.

- **5.** Confirm that Entrust/Authority, as specified in the Entrust Initialization file, is accessible and running.
- **6.** Confirm that the profile password is correctly entered.
- **7.** If an Oracle database server fails to log in to Entrust, confirm that the unattended login credential file (.ual) is generated using a valid password. Also, confirm that the versions for Entrust ServerLoginToolkit and Entrust IPSEC Negotiator Toolkit match (that is, that the IPSEC Toolkit 6.0 works with ServerLoginToolkit 6.0).
- **8.** Ensure that the Entrust initialization file has the following entry in the first section, Entrust Settings:

```
IdentityLibrary = location
```
where *location* is the location of libidapi.so, including the file name.

**9**

# **Configuring Multiple Authentication Methods**

This chapter describes how to configure multiple authentication methods under Oracle Advanced Security, and how to use conventional user name and password authentication, even if you have configured another authentication method. This also chapter describes how to configure your network so that Oracle clients can use a specific authentication method, and Oracle servers can accept any method specified.

This chapter contains the following topics:

- [Connecting with User Name and Password](#page-207-0)
- [Disabling Oracle Advanced Security Authentication](#page-208-0)
- [Configuring Multiple Authentication Methods](#page-210-0)
- [Configuring Oracle9i for External Authentication](#page-212-0)

## <span id="page-207-0"></span>**Connecting with User Name and Password**

To connect to an Oracle database server using a user name and password when an Oracle Advanced Security authentication method has been configured, disable the external authentication (See: [Disabling Oracle Advanced Security Authentication](#page-208-0) [on page 9-3](#page-208-0)).

With the external authentication disabled, a user can connect to a database using the following format:

% sqlplus username/password@net\_service\_name

For example:

% sqlplus scott/tiger@emp

**Note:** You can configure multiple authentication methods, including both externally authenticated users and password authenticated users, on a single database.

## <span id="page-208-0"></span>**Disabling Oracle Advanced Security Authentication**

To disable authentication methods:

- **1.** Start Oracle Net Manager:
	- On UNIX:

Run netmgr from \$ORACLE\_HOME/bin

■ On Windows NT:

Select Start>Programs>Oracle-HOME\_NAME>Network Administration>Oracle Net Manager

- **2.** In the Navigator window, expand Local > Profile.
- **3.** From the list in the right window pane, select Oracle Advanced Security; the Oracle Advanced Security tabbed window appears (Figure 9–1):

**Figure 9–1 Oracle Advanced Security Authentication Window**

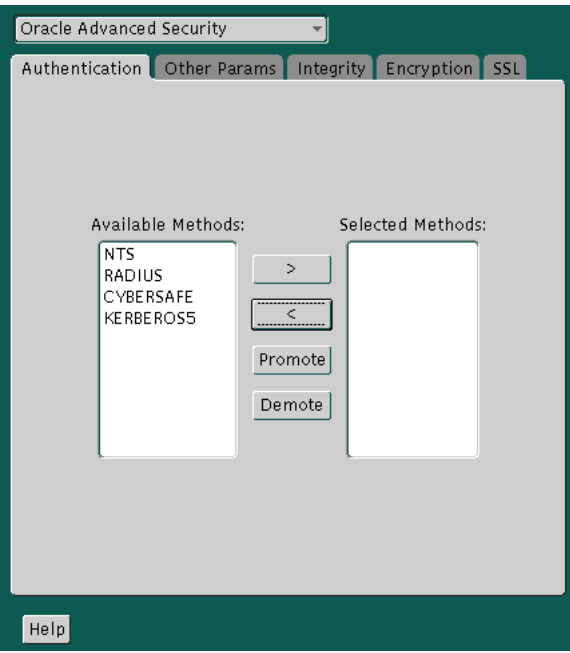

**4.** Choose the Authentication tab.

- **5.** Sequentially move all authentication methods from the Selected Method list to the Available Methods list by selecting a method and choosing the left arrow [<].
- **6.** Choose File > Save Network Configuration.

The sqlnet.ora file is updated with the following entry:

```
SQLNET.AUTHENTICATION SERVICES = (NONE)
```
## <span id="page-210-0"></span>**Configuring Multiple Authentication Methods**

Many networks use more than one authentication method on a single security server. Accordingly, Oracle Advanced Security lets you configure your network so that Oracle clients can use a specific authentication method, and Oracle database servers can accept any method specified.

You can set up multiple authentication methods on both client and server systems either by using Oracle Net Manager, or by using any text editor to modify the sqlnet.ora file.

To add authentication methods to both clients and servers:

- **1.** Start Oracle Net Manager:
	- On UNIX:

Run netmgr from \$ORACLE\_HOME/bin

■ On Windows NT:

Select Start>Programs>Oracle-HOME\_NAME>Network Administration>Oracle Net Manager

- **2.** In the Navigator window, expand Local > Profile.
- **3.** From the list in the right window pane, select Oracle Advanced Security.

The Oracle Advanced Security tabbed window appears ([Figure 9–1\).](#page-208-0)

- **4.** Choose the Authentication tab.
- **5.** Select a method listed in the Available Methods list.
- **6.** Sequentially move selected methods to the Selected Methods list by choosing the right arrow [>].
- **7.** Arrange the selected methods in order of desired use. To do this, select a method in the Selected Methods list, and choose Promote or Demote to position it in the list.
- **8.** Choose File > Save Network Configuration.

The sqlnet.ora file is updated with the following entry, listing the selected authentication methods:

```
SQLNET.AUTHENTICATION_SERVICES =
(RADIUS|CYBERSAFE|KERBEROS5)
```
#### **Note:**

■ SecurID functionality is available through RADIUS; RADIUS support is built into the RSA ACE/Server.

 $\overline{\phantom{0}}$ 

■ See Also: [Chapter 4,](#page-86-0) [Configuring RADIUS Authentication](#page-86-0)

## <span id="page-212-0"></span>**Configuring Oracle9***i* **for External Authentication**

This section describes the parameters you must set to configure Oracle9*i* for network authentication, using the following tasks:

- Setting the SQLNET.AUTHENTICATION\_SERVICES Parameter in sqlnet.ora
- Verifying that REMOTE OS AUTHENT Is Not Set to TRUE
- [Setting OS\\_AUTHENT\\_PREFIX to a Null Value](#page-213-0)

#### **See Also:**

- The corresponding chapter in this guide for information about configuring a particular authentication method
- [Appendix B,](#page-478-0) ["Authentication Parameters"](#page-478-0)

## **Setting the SQLNET.AUTHENTICATION\_SERVICES Parameter in sqlnet.ora**

The following parameter must be set in the sqlnet.ora file for all clients and servers to enable each to use a supported authentication method:

SOLNET.AUTHENTICATION\_SERVICES=(oracle\_authentication\_method)

For example, for all clients and servers using Kerberos authentication, the sqlnet.ora parameter must be set as follows:

SOLNET. AUTHENTICATION\_SERVICES=(KERBEROS5)

## **Verifying that REMOTE\_OS\_AUTHENT Is Not Set to TRUE**

To verify that REMOVE\_OS\_AUTHENT is not set to TRUE, add the following parameter to the initialization file—in each database instance—when you configure the authentication method:

REMOTE\_OS\_AUTHENT=FALSE

**Attention: Setting REMOTE\_OS\_AUTHENT to TRUE can cause a security exposure, because it lets someone using a non-secure protocol, such as TCP, perform an operating system-authorized login (formerly referred to as an OPS\$ login).**

<span id="page-213-0"></span>If REMOTE OS AUTHENT is set to FALSE, and the server cannot support any of the authentication methods requested by the client, the authentication service negotiation fails and the connection terminates.

If the parameter is set as follows in the  $sq[net]$  ora file on either the client or server, the database attempts to use the supplied user name and password to login the user:

SQLNET.AUTHENTICATION\_SERVICES=(NONE)

If REMOTE\_OS\_AUTHENT is set to FALSE, however, the connection fails.

### **Setting OS\_AUTHENT\_PREFIX to a Null Value**

Authentication service-based user names can be long, and Oracle user names are limited to 30 characters. Oracle Corporation strongly recommends that you enter a null value for the OS\_AUTHENT\_PREFIX parameter in the initialization file used for the database instance as follows:

OS\_AUTHENT\_PREFIX=""

**Note:** The default value for OS\_AUTHENT\_PREFIX is OPS\$; however, you can set it to any string.

**Attention: If a database already has the** OS\_AUTHENT\_PREFIX **set to a value other than** NULL **(" "),** *do not change it,* **since it can inhibit previously created, externally identified users from connecting to the Oracle server.**

To create a user, launch SQL\*Plus and enter the following:

SQL> CREATE USER os\_authent\_prefix username IDENTIFIED EXTERNALLY;

When OS\_AUTHENT\_PREFIX is set to a null value (" "), enter the following to create the user king:

SQL> CREATE USER king IDENTIFIED EXTERNALLY;

The advantage of creating a user in this way is that the administrator no longer needs to maintain different user names for externally identified users. This is true for all supported authentication methods.

#### **See Also:**

- *Oracle9i Database Administrator's Guide*
- *Oracle9i Heterogeneous Connectivity Administrator's Guide*
# **Part IV**

# **Oracle DCE Integration**

This part describes Oracle Distributed Computing Environment Integration (DCE). It contains the following chapters:

- [Chapter 10,](#page-218-0) [Overview of Oracle DCE Integration](#page-218-0)
- [Chapter 11,](#page-226-0) [Configuring DCE for Oracle DCE Integration](#page-226-0)
- [Chapter 12,](#page-230-0) [Configuring Oracle9i for Oracle DCE Integration](#page-230-0)
- [Chapter 13,](#page-248-0) [Connecting to an Oracle Database in DCE](#page-248-0)
- [Chapter 14,](#page-252-0) [DCE and Non-DCE Interoperability](#page-252-0)

**Note:** Check Oracle operating system-specific installation documentation to verify that Oracle Advanced Security supports Oracle DCE integration for your operating system.

# **10**

# <span id="page-218-0"></span>**Overview of Oracle DCE Integration**

Oracle **[DCE](#page-567-0)** Integration enables Oracle applications and tools to access Oracle9*i* servers in a distributed computing environment. This chapter briefly describes the **[Distributed Computing Environment \(DCE\)](#page-568-0)** and the Oracle DCE Integration product. It contains the following topics:

- [Oracle DCE Integration Requirements](#page-219-0)
- [The Distributed Computing Environment](#page-219-0)
- **[Components of Oracle DCE Integration](#page-220-0)**
- [Flexible DCE Deployment](#page-223-0)
- [Release Limitations](#page-224-0)

**See Also:** [Related Documentation on page -xxviii.](#page-27-0)

# <span id="page-219-0"></span>**Oracle DCE Integration Requirements**

### **System Requirements**

Oracle DCE Integration requires Oracle Net Services and Oracle9*i*. It is based on the Open Software Foundation (OSF) DCE protocol (V1.1 and later).

Note that OSF has merged with X/OPEN, another standards group, to form The Open Group. This group is committed to continuing DCE support.

## **Backward Compatibility**

Oracle servers running DCE Integration 2.3.2 and later are backward compatible with clients running SQL\*Net/DCE 2.1.6 or 2.2.3; however, Release 2.1.6 clients cannot take advantage of external roles.

A client running DCE Integration 2.3.2 or later cannot connect to a SQL\*Net/DCE 2.1.6 or 2.2.3 server. A DCE Integration Release 2.3.2 or later client requires a Release 2.3.2 or later server in order to connect to a database.

# **The Distributed Computing Environment**

The **[Distributed Computing Environment \(DCE\)](#page-568-0)** from the Open Group is a set of integrated network services that works across multiple systems to provide a distributed environment. The network services include remote procedure calls (RPCs), directory service, security service, threads, distributed file service, diskless support, and distributed time service.

DCE is the middleware between distributed applications and the operating system/network services and is based on a client/server model of computing. By using the services and tools that DCE provides, users can create, use, and maintain distributed applications that run across a heterogeneous environment.

# <span id="page-220-0"></span>**Components of Oracle DCE Integration**

Oracle DCE Integration has two components: DCE Communication/Security and DCE CDS Native Naming.

- DCE Communication/Security
- [DCE Cell Directory Services Native Naming](#page-221-0)

### **DCE Communication/Security**

This component has three principal features:

#### **Authenticated RPC**

Oracle DCE Integration provides authenticated Remote Procedure Call (RPC) as the transport mechanism that enables multi-vendor interoperability. RPC also uses some of the other DCE services, including directory and security services, to provide location transparency and secure distributed computing.

#### **Integrated Security and Single Sign-On**

Oracle DCE Integration works with the DCE Security service to provide security within DCE cells. It enables a user logged onto DCE to securely access any Oracle database without having to specify a user name or password. This is sometimes called **[external authentication](#page-570-0)** to the database, or **[single sign-on \(SSO\)](#page-580-0)**. Clients and servers that are not running DCE authentication services can interoperate with systems that have DCE security by specifying an Oracle password.

#### **Data Privacy and Integrity**

Oracle DCE Integration uses the multiple levels of security that DCE provides to ensure data authenticity, privacy, and integrity. Users have a range of choices, from no protection to full encryption for each connection, with a guarantee that no data is modified in transit.

<span id="page-221-0"></span>**Note:** For parts of the network that do not use DCE, you can use the other security and authentication services that are part of Oracle Advanced Security. These services work with SQL\*Net release 2.1 and later or with Oracle Net Services. They provide message integrity and data encryption services in non-DCE environments, letting administrators ensure that all network traffic is protected against unauthorized viewing or modification, regardless of the start or end point.

## **DCE Cell Directory Services Native Naming**

The DCE **[Cell Directory Services \(CDS\)](#page-563-0)** Native Naming component includes naming and location transparency.

DCE Integration registers Oracle9*i* connect descriptors in the DCE CDS, letting them be transparently accessed across the entire DCE environment. Users can connect to Oracle database servers in a DCE environment using familiar Oracle service names.

The DCE Cell Directory Service offers a distributed, replicated repository service for name, address, and attributes of objects across the network. Because servers register their name and address information in the CDS, Oracle clients can make location-independent connections to Oracle9*i* servers. Services can be relocated without any changes to the client configuration. An Oracle utility is provided to load the Oracle service names with corresponding connect descriptors into CDS. After this is done, Oracle connect descriptors can be viewed from a central location with standard DCE tools.

For location of services across multiple cells, either of the following options can be used:

- DCE **[Global Directory Service \(GDS\)](#page-570-0)**
- Internet Domain Naming Service (DNS)

#### **See Also:**

- To configure DCE to use CDS naming, see [Chapter 11](#page-226-0), [Configuring DCE for Oracle DCE Integration.](#page-226-0)
- To configure Oracle clients and servers to use CDS, see [Chapter 12,](#page-230-0) [Configuring Oracle9i for Oracle DCE Integration.](#page-230-0)
- For information about how Oracle Native Naming works with other Oracle name services, see the *Oracle9i Net Services Administrator's Guide*.

# <span id="page-223-0"></span>**Flexible DCE Deployment**

Oracle Advanced Security provides flexibility in your use of DCE services. You have the following options:

- You can use full DCE integration in your environment to integrate with all the DCE Secure Core services (RPC, directory, security, threads).
- You can use only the DCE directory services by using the DCE CDS Native Naming adapter, along with any conventional protocol adapter, such as TCP/IP.

# <span id="page-224-0"></span>**Release Limitations**

The following are limitations in Release 2 (9.2) of Oracle Advanced Security:

- Only one listener address that uses the DCE protocol is permitted for each node.
- Database links must specify a user name and password to connect.
- This release of DCE Integration does not support the Oracle Multi-Protocol Interchange.
- This release does not work with the Oracle shared server.

# **11**

# <span id="page-226-0"></span>**Configuring DCE for Oracle DCE Integration**

This chapter describes how to configure the Distributed Computing Environment (DCE) to use Oracle DCE Integration—after Oracle DCE Integration has been installed.

**See Also:** [Chapter 10,](#page-218-0) [Overview of Oracle DCE Integration](#page-218-0)

# **To Configure DCE for Oracle DCE Integration:**

The following tasks, performed by the DCE cell administrator, assume that a DCE cell has been configured and the systems being used are part of that cell:

- Task 1: Create New Principals and Accounts
- [Task 2: Install the Key of the Server into a Keytab File](#page-228-0)
- [Task 3: Configure DCE CDS for Use by Oracle DCE Integration](#page-229-0)

### **Task 1: Create New Principals and Accounts**

Use the following procedure model to add server principals:

**% dce\_login cell\_admin password % rgy\_edit** Current site is: **registry server at /.../cell1/subsys/dce/sec/master** rgy\_edit=>**do p** Domain changed to: principal rgy\_edit=> **add oracle** rgy\_edit=> **do a** Domain changed to: account rgy\_edit=> **add oracle -g none -o none -pw oracle\_password -mp cell\_admin\_ password** rgy\_edit=> **quit** bye

In this example, a DCE principal named oracle is created. The principal has a corresponding account with a password set to oracle\_password. The account does not belong to any DCE group or DCE profile.

> **Note:** Perform this task on the server only once after DCE Integration has been installed; *do not perform this task on client systems.*

## <span id="page-228-0"></span>**Task 2: Install the Key of the Server into a Keytab File**

Install the key of the server into a keytab file, dcepa.key. This file contains the password of the principal under which the Oracle Net listener starts. The Oracle Net listener reads this file to authenticate itself to DCE. To generate the keytab file, enter the following:

```
% dce_login cell_admin password
% rgy_edit
Current site is: registry server at /.../cell1/subsys/dce/sec/master
rgy_edit=> ktadd -p oracle -pw Oracle_password -f
$ORACLE_HOME/dcepa/admin/dcepa.key
rgy_edit=>quit
bye
```
#### **Note:**

- Perform this task on the server only once after DCE Integration has been installed. Do not perform this task on client systems.
- Remember to substitute the full path name for the \$ORACLE HOME variable. If the specified directories do not exist, create them before running the command; to create the directories. enter the following:

mkdir \$ORACLE\_HOME/dcepa mkdir \$ORACLE\_HOME/dcepa/admin

### <span id="page-229-0"></span>**Task 3: Configure DCE CDS for Use by Oracle DCE Integration**

#### **Step 1: Create Oracle Directories in the CDS Namespace**

Enter the following after installing DCE Integration for the first time in a cell; create directories on all CDS replicas:

```
% dce_login cell_admin
```

```
Enter Password:(password not displayed)
$ cdscp
cdscp> create dir /.:/subsys/oracle
cdscp> create dir /.:/subsys/oracle/names
cdscp> create dir /.:/subsys/oracle/service_registry
cdscp> exit
```
#### **Note:**

- The directory  $/$ .:/subsys/oracle/names contains objects that map Oracle Net service names to connect descriptors, which are used by the CDS naming adapter.
- The directory /.:/subsys/oracle/service\_registry contains objects that map the service name in DCE addresses to the network endpoint that is used by both DCE protocol adapter clients and servers.

#### **Step 2: Give Servers Permission to Create Objects in the CDS Namespace**

Enter the following to add the principal oracle to the CDS-server group:

```
$ dce_login cell_admin
Enter Password: (password not displayed)
$ rgy_edit
rgy_edit=> domain group
Domain changed to: group
rgy_edit=> member subsys/dce/cds-server -a oracle
rgy_edit=> exit
```
#### **Step 3: Load Oracle Service Names into CDS**

Load Oracle service names into the Cell Directory Service, as described in [Chapter 12,](#page-230-0) [Configuring Oracle9i for Oracle DCE Integration.](#page-230-0)

# **12**

# <span id="page-230-0"></span>**Configuring Oracle9i for Oracle DCE Integration**

This chapter describes how to configure Oracle9*i* and Oracle Net Services to use Oracle DCE Integration after it has been successfully installed.

This chapter contains the following topics:

- [DCE Address Parameters](#page-231-0)
- [Configuring Oracle9i and Oracle Net Services](#page-233-0)

# <span id="page-231-0"></span>**DCE Address Parameters**

DCE addresses in the listener.ora and tnsnames.ora configuration files are defined by DCE parameters, illustrated in the following:

```
ADDRESS=(PROTOCOL=DCE)(SERVER_PRINCIPAL=server_name)(CELL_NAME=cell_name)
(SERVICE=dce_service_name))
```
These parameters are described by Table 12–1:

| Component               | <b>Description</b>                                                                                                    |
|-------------------------|----------------------------------------------------------------------------------------------------|
| <b>PROTOCOL</b>         | A mandatory field that identifies the DCE RPC protocol.                                                                                                    |
| <b>SERVER_PRINCIPAL</b> | A mandatory field for the server and an optional field for the<br>client. The server authenticates itself to DCE as this principal.<br>This field is mandatory in the listener configuration file<br>(listener.ora) and specifies the principal the server will<br>start under. This field is optional in your local naming<br>configuration file (tnsnames.ora) and specifies the principal<br>of the server the client must connect to. If not specified, then<br>one-way authentication is used. In this case, the client does not<br>care what principal the server is running under. |
| <b>CELL NAME</b>        | An optional parameter. If present, it specifies the DCE cell<br>name of the database. If this parameter is not set, the cell name<br>defaults to the local cell (useful for single-cell environments).<br>Optionally, the SERVICE parameter (described in the<br>following section) may specify the complete path (including<br>the cell name) to the service, making this parameter<br>unnecessary.                                                                                                    |
| <b>SERVICE</b>          | A mandatory field for both server and client. For the server,<br>this is the service registered with CDS. For the client, this is the<br>service name used when querying CDS for the location of the<br>Oracle DCE servers. The default directory for storing service<br>names in CDS is $/$ /cellname/subsys/oracle<br>/service_registry. This service name can fully specify the<br>path in CDS.                                                                                                    |

**Table 12–1 DCE Address Parameters and Definitions**

 $\overline{\phantom{0}}$ 

You can specify a service as follows:

SERVICE=/.../cell\_name/subsys/oracle/service\_registry/dce\_service\_name

Alternatively, you can specify:

SERVICE=dce\_service\_name

if CELL\_NAME=cell\_name is also specified.

In this case, the cell name defaults to the local cell. However, this way of specifying service names only works if you are operating within a single cell.

**Note:** The dce\_service\_name in the service field might not be the same as that used by Oracle Net Services. The service name used by Oracle Net is mapped to the connect descriptor in a local naming configuration file (tnsnames.ora). The dce\_service\_ name is part of the address within the connect descriptor.

# <span id="page-233-0"></span>**Configuring Oracle9***i* **and Oracle Net Services**

To configure Oracle9*i* and Oracle Net Services to use Oracle DCE Integration, perform the following tasks:

- Task 1: Configure the Server
- [Task 2: Create and Name Externally Authenticated Accounts](#page-234-0)
- [Task 3: Set up DCE Integration External Roles](#page-236-0)
- [Task 4: Configure DCE for SYSDBA and SYSOPER Connections to Oracle](#page-238-0) **[Databases](#page-238-0)**
- [Task 5: Configure the Client](#page-240-0)
- [Task 6: Configure Clients to Use DCE CDS Naming](#page-243-0)

#### **Task 1: Configure the Server**

To configure a server for DCE Integration, do the following:

- **1.** Configure the listener configuration file (listener.ora) with DCE address information for all servers.
- **2.** For servers in distributed systems that require database link connections to other servers, configure the sqlnet.ora and protocol.ora files with DCE address information.

Note: In this release, the configuration files listener.ora, sqlnet.ora, tnsnames.ora, and protocol.ora are located in the \$ORACLE\_HOME/network/admin directory.

For a database server to receive connections from Oracle Net clients in a DCE environment, there must be an Oracle Net listener active on the server platform. This process listens for connections on a network address that is defined in the listener.ora configuration file.

The SERVER\_PRINCIPAL parameter designates what DCE principal the listener should be running under. In the following sample, the listener is running under principal oracle.

<span id="page-234-0"></span>The following is a sample DCE address as it would appear in the listener.ora file.

```
LSNR_DCE=
   (ADDRESS=
       (PROTOCOL=DCE)
       (SERVER_PRINCIPAL=oracle)
       (CELL_NAME=cell1)
       (SERVICE=dce_svc))
SID_LIST_LSNR_DCE=
       (SID_DESC=
       (SID_NAME=ORASID)
        (ORACLE_HOME=/private/oracle9))
```
#### **Task 2: Create and Name Externally Authenticated Accounts**

To use DCE authentication for logging onto an Oracle database, you must create database accounts that are authenticated externally. To enable secure external authentication, do the following:

> **Note:** The privileges shown in this section are the *minimum access privileges necessary*. The actual set of privileges needed depends upon the instance or application.

**1.** Verify that these lines are in the initialization parameter file:

```
REMOTE_OS_AUTHENT=FALSE
OS_AUTHENT_PREFIX=""
```
**2.** Verify that the initialization parameter file does not have a multi-threaded server (MTS) entry for DCE. For example, an entry such as the following is not permitted:

```
mts_dispatchers="(PROTOCOL=dce)(DISPATCHERS=3)"
```
- **3.** Ensure that you are logged on as a member of the DBA group. Restart the database instance for the changes to take effect.
- **4.** At the SQL\*Plus prompt, define users. Before doing so, decide whether you are, or ever will be, operating in a multi-cell DCE environment in which you let Oracle access across cell boundaries. The way you define users depends on whether they are connecting within a single cell or across cell boundaries.

#### **Local Cell:**

If users are connecting within a local cell, use the following format:

```
SQL> CREATE USER server_principal IDENTIFIED EXTERNALLY;
SQL> GRANT CREATE SESSION TO server_principal;
```
#### **For example:**

```
SQL> CREATE USER oracle IDENTIFIED EXTERNALLY;
SQL> GRANT CREATE SESSION TO oracle;
```
The entire CELL\_NAME/SERVER\_PRINCIPAL string must be 30 characters or less *(this is an* Oracle9*i restriction—not a restriction of the DCE adapter).*

#### For example:

```
SOL> CREATE USER "CELL1/ORACLE" IDENTIFIED EXTERNALLY;
SQL> GRANT CREATE SESSION TO "CELL1/ORACLE";
```
#### **Multiple Cells:**

If connecting to the database across multiple cells, specify both the *cell\_name* and the *server\_principal*, as illustrated in the following:

```
SQL> CREATE USER "CELL_NAME/SERVER_PRINCIPAL" IDENTIFIED EXTERNALLY;
SQL> GRANT CREATE SESSION TO "CELL_NAME/SERVER_PRINCIPAL";
```
You must enclose the externally-identified account name in double quotation marks, because the slash is a reserved character. Also, if the account (user) name is double-quoted, it must be capitalized.

#### **For example:**

```
SQL> CREATE USER "CELL1/ORACLE" IDENTIFIED EXTERNALLY;
SOL> GRANT CREATE SESSION TO "CELL1/ORACLE";
```
When using this format, set the following parameter in the protocol.ora configuration file to FALSE:

```
dce.local_cell_usernames=false
```
References to an Oracle account created in this manner must include the schema/account in the correct format. Consider requests for access to tables from another account. When a user references the tables in another account created within a local cell, the command might appear as follows:

```
SQL> SELECT * FROM oracle.emp
```
<span id="page-236-0"></span>If a user wants to access tables in another account created for connections across cells, the command might appear as follows:

SQL> SELECT \* FROM "CELL1/ORACLE" .emp

**See Also:** *Oracle9i Heterogeneous Connectivity Administrator's Guide,* for more information about external authentication

#### **Task 3: Set up DCE Integration External Roles**

To set up external roles for DCE Integration, and enable connection to an Oracle database as SYSOPER or SYSDBA with DCE credentials, do the following:

**1.** Set the following parameter in the initialization parameter file:

OS\_ROLES=TRUE

- **2.** Restart the database.
- **3.** Ensure that the DCE groups that map to Oracle roles adhere to the following syntax:

ORA\_global\_name\_role[\_[a][d]]

Table 12–2 describes the syntax components:

**Table 12–2 Setting Up External Role Syntax Components**

| <b>Component</b> | <b>Definition</b>                                                                     |
|------------------|---------------------------------------------------------------------------------------|
| <b>ORA</b>       | Designates that this group is used for Oracle purposes                                |
| GLOBAL_NAME      | The global name for the database                                                      |
| <b>ROLE</b>      | The name of the role, as defined in the data dictionary                               |
| A or a           | Optional character indicating that the user has admin<br>privileges for this role     |
| D or d           | Optional character indicating the role is to be enabled by<br>default at connect time |

**See Also:** *Oracle9i Database Administrator's Guide for more information about external roles*

**4.** Authenticate to DCE a user who is a member of a DCE group by entering the following commands:

dce\_login klist

#### **Sample Output:**

% dce\_login oracle

#### Enter Password:

```
% klist
dce identity information:
Warning: Identity information is not certified
Global Principal: /.../ilab1/oracle
Cell: 001c3f90-01f5-1f72-ba65-02608c2c84f3 /.../ilab1
Principal: 00000068-0568-2f72-bd00-02608c2c84f3 oracle
Group: 0000000c-01f5-2f72-ba01-02608c2c84f3 none
Local Groups:
0000000c-01f5-2f72-ba01-02608c2c84f3 none
0000006a-0204-2f72-b901-02608c2c84f3 subsys/dce/cds-server
00000078-daf4-2fe1-a201-02608c2c84f3 ora_dce222_dba
00000084-89c8-2fe8-a201-02608c2c84f3 ora_dce222_connect_d
00000087-8a13-2fe8-a201-02608c2c84f3 ora_dce222_resource_d
00000080-f681-2fe1-a201-02608c2c84f3 ora_dce222_role1_ad
.
.
.
```
**5.** Connect to the database as usual.

The following sample output lists external roles (DBA, CONNECT, RESOURCE, and ROLE1) that have been mapped to DCE groups:

SOL> SELECT \* FROM session roles; ROLE ------------------------------ CONNECT RESOURCE ROLE1 SQL> SET ROLE all; Role set.

```
SQL> SELECT * FROM session_roles;
ROLE
   ------------------------------
DBA
EXP_FULL_DATABASE
IMP_FULL_DATABASE
CONNECT
RESOURCE
ROLE1
6 rows selected.
SQL> EXIT
```
### **Task 4: Configure DCE for SYSDBA and SYSOPER Connections to Oracle Databases**

To configure DCE so that you can connect to an Oracle database as SYSOPER or SYSDBA with DCE credentials, do the following:

**1.** Create DCE groups that map to Oracle DBA and OPERATOR roles. DCE group names should adhere to the syntax described by [Task 3: Set up DCE Integration](#page-236-0) [External Roles](#page-236-0) [on page 12-7](#page-236-0). Add the externally authenticated user oracle as a member of the group(s).

```
$ dce_login cell_admin cell_admin_password
$ rgy_edit
rgy_edit=> domain group
Domain changed to: group
rgy_edit=> add ora_dce222_dba_ad
rgy_edit=> add ora_dce222_operator_ad
rgy_edit=> member ora_dce222_dba_ad -a oracle
rgy_edit=> member ora_dce222_operator_ad -a oracle
```
**2.** Add the GLOBAL\_NAME parameter to the DCE address or TNS service name in the local configuration file tnsnames.ora.

```
ORADCE=
     (ADDRESS=
                (PROTOCOL=DCE)
                (SERVER_PRINCIPAL=oracle)
                (CELL_NAME=cell1)
                (SERVICE=dce_svc))
```

```
 (CONNECT_DATA=
```
 (SID=ORASID) (GLOBAL\_NAME=dce222)))

- **3.** Create the database user oracle as described by [Task 2: Create and Name](#page-234-0) [Externally Authenticated Accounts on page 12-5.](#page-234-0)
- **4.** Get DCE credentials for the externally authenticated user:

```
$ dce_login oracle oracle_password
$klist
DCE Identity Information:
         Warning: Identity information is not certified
         Global Principal: /.../dce.dlsun685.us.oracle.com/oracle
         Cell: 00af8052-7e94-11d2-b261-9019b88baa77
/.../dce.dlsun685.us.ora
cle.com
         Principal: 0000006d-88b9-21d2-9300-9019b88baa77 oracle
        Group: 0000000c-7e94-21d2-b201-9019b88baa77 none
        Local Groups:
                0000000c-7e94-21d2-b201-9019b88baa77 none
                0000006a-7e94-21d2-ad01-9019b88baa77 subsys/dce/cds-server
                 00000076-8b53-21d2-9301-9019b88baa77 ora_dce222_dba_ad
                 00000077-8b53-21d2-9301-9019b88baa77 ora_dce222_operator_ad
Identity Info Expires: 1999-12-04-10:28:22
Account Expires: never
Passwd Expires: never
Kerberos Ticket Information:
Ticket cache: /opt/dcelocal/var/security/creds/dcecred_43ae2600
Default principal: oracle@dce.dlsun685.us.oracle.com
Server: krbtgt/dce.dlsun685.us.oracle.com@dce.dlsun685.us.oracle.com
        valid 1999-12-04-00:28:22 to 1999-12-04-10:28:22
Server: dce-rgy@dce.dlsun685.us.oracle.com
        valid 1999-12-04-00:28:22 to 1999-12-04-10:28:22
Server: dce-ptgt@dce.dlsun685.us.oracle.com
         valid 1999-12-04-00:28:26 to 1999-12-04-02:28:26
Client: dce-ptgt@dce.dlsun685.us.oracle.com Server:
krbtgt/dce.dlsun685.us.o
racle.com@dce.dlsun685.us.oracle.com
         valid 1999-12-04-00:28:26 to 1999-12-04-02:28:26
Client: dce-ptgt@dce.dlsun685.us.oracle.com Server:
dce-rgy@dce.dlsun685.us.
oracle.com
         valid 1999-12-04-00:28:27 to 1999-12-04-02:28:26
```
**Note:** List output shows the DCE group membership of oracle.

<span id="page-240-0"></span>**5.** Connect to the Oracle database as SYSBDA or SYSOPER.

#### **For example:**

SQL> connect /@oradce as SYSDBA

#### **Task 5: Configure the Client**

To configure a client for DCE Integration, you must configure the following Oracle Net files with DCE address and parameter information:

- protocol.ora
- sqlnet.ora

Typically, CDS is used for name resolution. Thus, a local naming configuration file (tnsnames.ora) is not used, except when loading names and addresses into CDS.

#### **Parameters in protocol.ora**

There are four DCE parameters located in the protocol.ora file. Each parameter begins with the prefix DCE**.** to distinguish it from parameters relevant to other protocols. If default values are used for these four parameters, DCE Integration does not require a protocol.ora file. The parameters and their current defaults follow:

- DCE.AUTHENTICATION=*dce\_secret*
- DCE.PROTECTION=*pkt\_integ*
- DCE.TNS ADDRESS OID=1.3.22.1.5.1
- DCE.LOCAL\_CELL\_USERNAMES=TRUE

Configuration parameters are not case-sensitive; you can enter them in either uppercase or lowercase.

#### **DCE.AUTHENTICATION**

The DCE.AUTHENTICATION parameter is optional. It indicates the authentication value to be used for each DCE RPC. The client DCE\_AUTHENTICATION value must be the same as the server DCE\_AUTHENTICATION value. If this entry is not specified, cell-wide default authentication is used. The options follow:

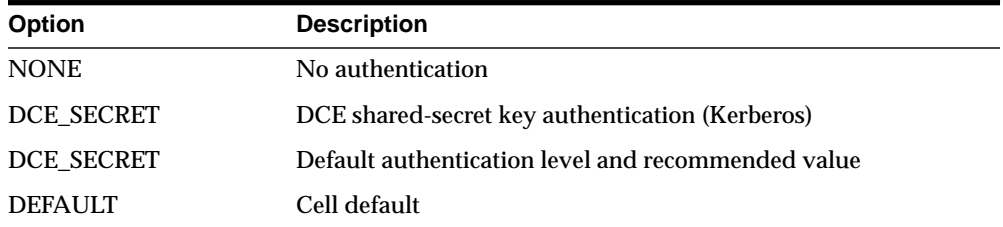

#### **DCE.PROTECTION**

DCE.PROTECTION is an optional field that specifies the data integrity protection levels for data transmission. The client DCE\_PROTECTION level must be equal to or greater than the server DCE\_PROTECTION level. If this entry is not specified, cell-wide default protection is used. The options follow:

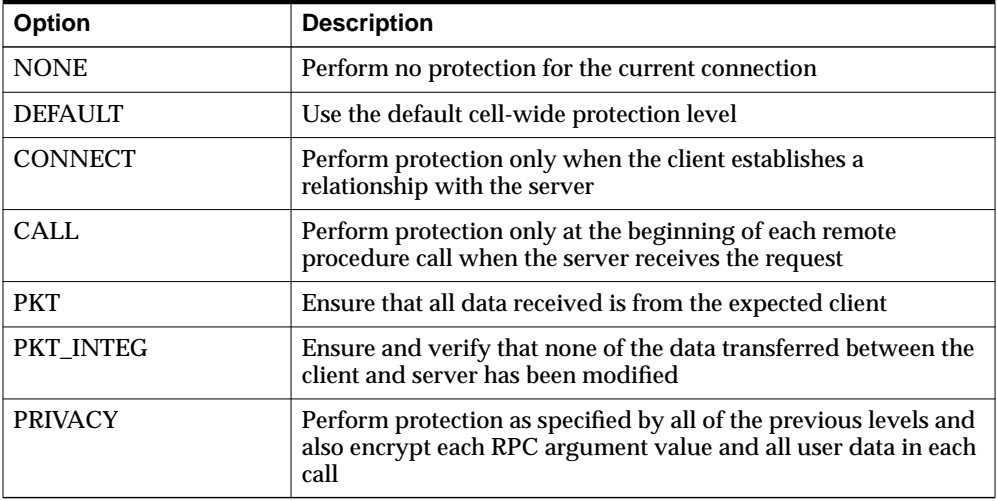

#### **DCE.TNS\_ADDRESS\_OID**

DCE.TNS\_ADDRESS\_OID is an optional parameter that enables you to specify an alternative to the default value as follows:

DCE.TNS\_ADDRESS\_OID=1.3.22.1.x.x

**See Also:** [Step 2: Modify the CDS Attributes File and Restart the](#page-244-0) [CDS on page 12-15](#page-244-0).

#### **DCE.LOCAL\_CELL\_USERNAMES**

DCE.LOCAL\_CELL\_USERNAMES is an optional parameter that defines the format used to specify the principal name (username), with or without the cell name. The choice you make for this parameter should be determined by whether or not users are making connections across cells—with unique names. The default for DCE.LOCAL\_CELL\_USERNAMES is now TRUE (it was set to FALSE in the DCE Integration 2.1.6 release).

The associated options follow:

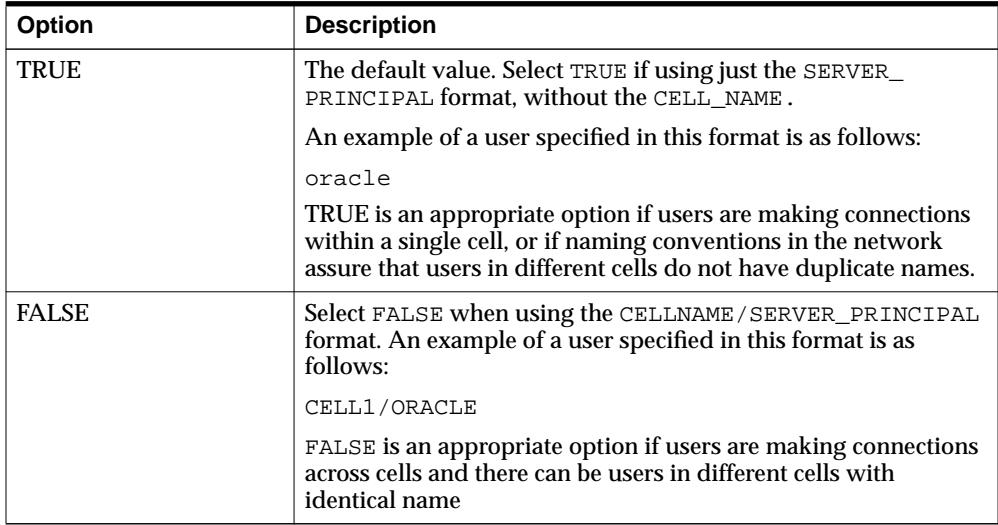

## <span id="page-243-0"></span>**Task 6: Configure Clients to Use DCE CDS Naming**

Clients typically use **[Cell Directory Services \(CDS\)](#page-563-0)** to resolve Oracle service names to addresses. Perform the following steps to configure CDS:

- Step 1: Enable CDS for use in Performing Name Lookup
- [Step 2: Modify the CDS Attributes File and Restart the CDS](#page-244-0)
- [Step 3: Create a tnsnames.ora File for Loading Oracle Connect Descriptors into](#page-244-0) [CDS](#page-244-0)
- [Step 4: Load Oracle Connect Descriptors into CDS](#page-246-0)
- [Step 5: Delete or Rename the tnsnames.ora File](#page-246-0)
- [Step 6: Modify the sqlnet.ora File to Resolve Names in CDS](#page-246-0)

**Note:** Upon completion of this task, you can connect to an Oracle database in your DCE environment.

#### **Step 1: Enable CDS for use in Performing Name Lookup**

To use CDS for name resolution, the DCE Integration CDS Naming Adapter must be installed on all clients and servers that use CDS. Also, the CDS namespace must have been configured for use by DCE Integration.

**See Also:** DCE Integration installation instructions, and [Task 3:](#page-229-0) [Configure DCE CDS for Use by Oracle DCE Integration on](#page-229-0) [page 11-4.](#page-229-0)

For example, a service name such as ORADCE and its network address can be stored in DCE CDS.

Users can typically connect to Oracle services using the familiar Oracle service name if there are no domains or the database is in the user's default domain, as in the following example:

sqlplus /@ORADCE

This example assumes that DCE externally-authenticated accounts are in use.

As an alternative name resolution service, use a local naming configuration file, tnsnames.ora, when CDS is inaccessible. To do so, locate names and addresses of all Oracle servers in the local tnsnames, ora file.

#### <span id="page-244-0"></span>**Step 2: Modify the CDS Attributes File and Restart the CDS**

On all DCE machines where CDS naming is used, add the object ID for the CDS attribute TNS\_Address to the CDS attributes file. (The object ID must be the same across all machines.)

**1.** Add a line in the following format to the /opt/dcelocal/etc/cds attributes file:

1.3.22.1.5.1 TNS\_Address char

The first four digits of this TNS Address attribute value,  $1.3.22.1.x.y$ , are fixed, under DCE naming conventions. If the default TNS\_Address object ID value 1.3.22.1.5.1 already exists in the cds\_attributes file, you must specify a value for the object ID that is not already in use.

If you are unable to use the default value for the object ID, then you must specify the object ID in the protocol.ora file on the client.

If you had to specify a value other than the default value 1.3.22.1.5.1, then you must add the following parameter to the protocol.ora file:

DCE.TNS\_ADDRESS\_OID=1.3.22.1.x.y

Make sure that the object ID value in the cds\_attributes file matches the value specified in the DCE.TNS\_ADDRESS\_OID parameter in the protocol.ora file.

**2.** Restart CDS on the system.

The command to restart CDS varies between different operating systems. On the Solaris platform, for example, you can use the following command to restart  $CDS<sup>2</sup>$ 

/opt/dcelocal/etc/rc.dce restart

#### **Step 3: Create a tnsnames.ora File for Loading Oracle Connect Descriptors into CDS**

To load the Oracle service names and addresses into CDS, create or modify a local naming configuration file, tnsnames.ora. This file is used to map service names to addresses for use by Oracle Net.

This section describes the parameters that must be included in the tnsnames.ora file. The file contains a list of Oracle service names mapped to connect descriptors of destinations or endpoints in the network. The sample DCE address in the following section shows a network address for an Oracle server with the Oracle service name

ORADCE. It is used to connect to the service registered as DCE\_SVC in the CDS directory

 /.../cell\_name/subsys/oracle/names. ORADCE=(DESCRIPTION=(ADDRESS=(PROTOCOL=DCE)(SERVER\_PRINCIPAL=oracle)(CELL\_ NAME=cell1)(SERVICE=DCE\_SVC))(CONNECT\_DATA=(SID=ORASID)))

**Note:** In this example, the Oracle service name and the DCE service name are different, although they are frequently the same.

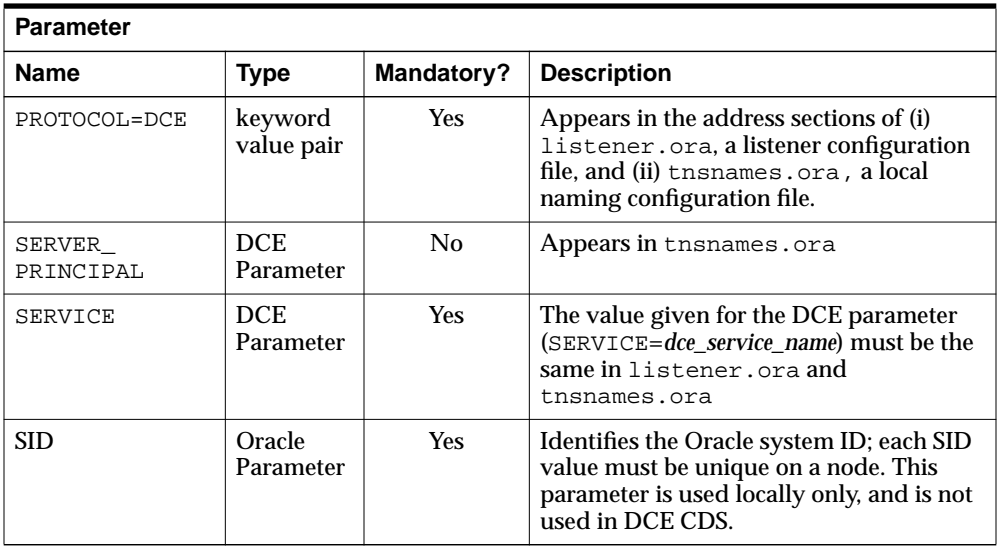

**See Also:** *Oracle9i Net Services Administrator's Guide,* for information about tnsnames.ora, the local naming configuration file.

#### <span id="page-246-0"></span>**Step 4: Load Oracle Connect Descriptors into CDS**

A separate utility called  $\text{tnnfg}$  is provided with Oracle DCE Integration to load connect descriptors into CDS. If you configure a new service name and address in tnsnames.ora, tnnfg adds the new service name and address to CDS. If you change the address for a particular service name, tnnfg updates the address for a particular service name.

To load the Oracle service names or aliases from tnsnames.ora into CDS, enter the following at the system prompt:

```
% dce_login cell_admin
```
- % tnnfg dceload full\_pathname\_to\_tnsnames.ora
- % Enter Password:(password will not display)

Be sure to enter the full path name of the tnsnames.ora file, and ensure that the sqlnet.ora file exists in the same directory as the tnsnames.ora file*.*

#### **Step 5: Delete or Rename the tnsnames.ora File**

You can keep the shames.ora available as a backup in case CDS becomes unavailable. To assure that CDS is routinely searched instead of tnsnames.ora, configure the NAMES.DIRECTORY\_PATH parameter in a profile (sqlnet.ora), as described by Step 6: Modify the sqlnet.ora File to Resolve Names in CDS (the next section).

#### **Step 6: Modify the sqlnet.ora File to Resolve Names in CDS**

The parameters required in a profile ( $\sigma$ lnet.ora) depend upon the version of SQL\*Net or Oracle Net Services you are using.

For a client or server to use DCE CDS Naming, the administrator must do the following:

- **1.** Ensure that the CDS Naming Adapter has been installed on that node.
- **2.** Add the following parameter to the sqlnet.ora file:

NAMES.DIRECTORY\_PATH=(cds, tnsnames, onames)

The first name resolution service listed as a value for this parameter is used. If it is unavailable for any reason, the next name resolution service is used, and so forth.

# **13**

# <span id="page-248-0"></span>**Connecting to an Oracle Database in DCE**

This chapter describes how to connect to an Oracle database after installing Oracle DCE Integration, and configuring both DCE and Oracle to use Oracle DCE Integration.

This chapter contains the following topics:

- [Starting the Listener](#page-249-0)
- [Connecting to an Oracle Database Server in the DCE Environment](#page-250-0)

# <span id="page-249-0"></span>**Starting the Listener**

To start the listener, do the following:

- **1.** Enter the following commands:
	- % dce\_login principal\_name password
	- % lsnrctl start listener\_name

For example, if the listener name is LSNR DCE in the listener.ora file, enter the following:

% dce\_login oracle orapwd % lsnrctl start LSNR\_DCE

**2.** Verify that the server has registered its binding handler with rpcd:

% rpccp show mapping

Look for the line that includes the dce\_service\_name that is part of the listener address.

**3.** Verify that the service has been created by searching for the dce service nam*e* as follows:

% cdscp show object "/.:/subsys/oracle/service\_registry/dce\_service\_name"

#### **For example:**

The following command shows you the mapping in the CDS namespace that the listener has chosen for the endpoint:

% cdscp show object "/.:/subsys/oracle/service\_registry/dce\_svc"

```
SHOW
           OBJECT /.../subsys/oracle/service_registry/dce_svc
              AT 1999-05-15-17:10:52
RPC_ClassVersion = 0100
        CDS_CTS = 1999-05-16-00:05:01.221106100/aa-00-04-00-3e-8c
        CDS UTS = 1999-05-16-00:05:01.443343100/aa-00-04-00-3e-8c
        CDS_Class = RPC_Server
CDS_ClassVersion = 1.0
       CDS_Towers = :
           Tower = ncacn_ip_tcp:144.25.23.57[]
```
# <span id="page-250-0"></span>**Connecting to an Oracle Database Server in the DCE Environment**

Connect to an Oracle server in the DCE environment using one of the following methods:

- Method 1
- [Method 2](#page-251-0)

#### **Method 1**

After externally-identified accounts have been set up, you can take advantage of DCE authentication to log in to Oracle without providing any user name/password information. To use this single sign-on capability, just log in to DCE using a command like the following:

% dce\_login principal\_name password

#### **For example:**

% dce\_login oracle orapwd

**Note:** You only need to enter the dce login command once. If you are already logged into DCE, you do not need to log in again.

You can now connect to an Oracle server without using a user name or password. Enter a command like the following:

```
% sqlplus /@net_service_name
```
where *net\_service\_name* is the database service name.

#### **For example:**

```
% sqlplus /@ORADCE
```
## <span id="page-251-0"></span>**Method 2**

From a client, you can still connect with a user name/password:

% sqlplus username/password@net\_service\_name

where *net\_service\_name* is the Oracle Net service name.

#### **For example:**

% sqlplus scott/tiger@ORADCE
# **14**

# **DCE and Non-DCE Interoperability**

This chapter describes how clients outside DCE can connect to Oracle servers in DCE, and how the same s. ora, a local naming configuration file, can be used for name lookup when CDS is accessible.

This chapter contains the following topics:

- [Connecting Clients Outside DCE to Oracle Servers in DCE](#page-253-0)
- [Sample Parameter Files](#page-254-0)
- [Using tnsnames.ora for Name Lookup When CDS Is Inaccessible](#page-257-0)

## <span id="page-253-0"></span>**Connecting Clients Outside DCE to Oracle Servers in DCE**

Clients without access to DCE and CDS can still connect to Oracle servers in DCE using TCP/IP or some other protocol if a listener is configured to do this. If a listener has been configured in the listener.ora file on the server, non-DCE clients can use normal Oracle9*i* and Oracle Net Services procedures to connect to an Oracle server in DCE.

**Note:** In this case, DCE security is not available to clients. Also, service names are resolved to network addresses and located in a tnsnames.ora file on the client, not using the CDS name server.

The following section includes samples of listener.ora and tnsnames.ora files as they would be configured if a client from outside of DCE wanted to connect to Oracle database servers in a DCE environment.

### <span id="page-254-0"></span>**Sample Parameter Files**

At least the following two Oracle parameter files are needed for successful client/server communications; create and modify these files using a text editor:

The parameter files are described in the following sections:

- The listener.ora File
- [The tnsnames.ora File](#page-255-0)

#### **The listener.ora File**

The listener.ora file resides on the listener node. It defines listener characteristics and the addresses at which the listener listens.

In the following example, each element is displayed on a separate line, to show the file's structure. This is the recommended format, but you do not have to put each element on a separate line. Be sure to include all the appropriate parentheses, and to indent if you must continue an element on the next line.

This example assumes the UNIX operating system and the TCP/IP protocol for one listener, and the DCE protocol for another listener. A single listener can have multiple addresses. For example, instead of having two separate listeners for different database instances on a server node, you could have *one listener for both,* listening on both TCP/IP and on DCE. However, performance is improved with separate listeners.

```
LSNR_TCP=
       (ADDRESS_LIST=
            (ADDRESS=
                   (PROTOCOL=IPC)
                   (KEY=DB1)
) (ADDRESS=
                   (PROTOCOL=tcp)
                   (HOST=rose)
                   (PORT=1521)
            ))
   SID_LIST_LSNR_TCP=
           (SID_DESC=
                  (SID_NAME=ORASID)
                  (ORACLE_HOME=/usr/jprod/Oracle9i)
\overline{\phantom{a}}LSNR_DCE=
```

```
 (ADDRESS=
      (PROTOCOL=DCE)
      (SERVER_PRINCIPAL=oracle)
      (CELL_NAME=cell1)
      (SERVICE=dce_svc))
    SID_LIST_LSNR_DCE=
      (SID_DESC=
        (SID_NAME=ORASID)
        (ORACLE_HOME=/usr/prod/oracle8))
#For all listeners, the following parameters list sample
#default values.
PASSWORDS_LISTENER=
STARTUP WAIT TIME LISTENER=0
CONNECT_TIMEOUT_LISTENER=10
TRACE_LEVEL_LISTENER=OFF
TRACE_DIRECTORY_LISTENER=/usr/prod/Oracle9i/network/trace
TRACE File LISTENER=listener.trc
LOG_DIRECTORY_LISTENER=/usr/prod/Oracle9i/network/log
LOG_FILE_LISTENER=listener.log
```
#### **The tnsnames.ora File**

This file resides on both the client and the server nodes. It lists the service names and addresses of all services on the network.

The following sample tnsnames.ora file maps the service name ORATCP to the connect descriptor that includes a TCP/IP address and the service name ORADCE to a connect descriptor that includes a DCE address.

```
ORATCP = (DESCRIPTION=
          (ADDRESS=
            (PROTOCOL=TCP)
            (HOST=rose)
            (PORT=1521)
) (CONNECT_DATA=
             (SID=DB1)
))ORADCE=(DESCRIPTION=
         (ADDRESS=
           (PROTOCOL=DCE)
           (SERVER_PRINCIPAL=oracle)
           (CELL_NAME=cell1)
```

```
 (SERVICE=dce_svc)
 )
 (CONNECT_DATA=
       (SID=ORASID)
 )
 )
```
To access the DB1 database, a user can use ORATCP to identify the appropriate connect descriptor.

#### **For example:**

sqlplus scott/tiger@oratcp

### <span id="page-257-0"></span>**Using tnsnames.ora for Name Lookup When CDS Is Inaccessible**

Typically, names are resolved into network addresses by CDS. Although the main purpose of the tnsnames.ora file (in the context of native naming adapters) is to load Oracle service names and network addresses into CDS, it could be used temporarily as a backup name resolution service if CDS is inaccessible.

#### **SQL\*Net Release 2.2 and Earlier**

To use the tnsnames.ora file for name lookup and resolution, remove (or comment out) the "native name" parameters from the sqlnet.ora file on the client. To comment out the lines, add a pound sign (#) at the beginning of each line.

#### **For example:**

```
#native_names.use_native=true
#native_names.directory_path=(dce)
```
#### **SQL\*Net Release 2.3 and Oracle Net Services**

You can use tnsnames.ora for name lookup and resolution when DCE CDS is unavailable if you have TNSNAMES listed as a value for the NAMES.DIRECTORY\_ PATH parameter in the sqlnet.ora file on the client.

#### **For example:**

names.directory\_path=(dce, tnsnames)

This parameter enables you to list more than one names resolution method. The methods are tried in order. In this example, DCE is attempted first. If it is unsuccessful, TNSNAMES is tried next.

# **Part V**

# **Oracle9i Enterprise User Security**

This part describes Oracle9*i* directory and security integration functionality, which enables single sign-on in a client/server environment.

This part contains the following chapters, which describe how to set up enterprise user security in an Oracle database environment:

- [Chapter 15,](#page-260-0) [Managing Enterprise User Security](#page-260-0)
- [Chapter 16,](#page-332-0) [Migrating Local or External Users to Enterprise Users](#page-332-0)
- [Chapter 17,](#page-378-0) [Using Oracle Wallet Manager](#page-378-0)
- [Chapter 18,](#page-406-0) [Using Oracle Enterprise Login Assistant](#page-406-0)
- [Chapter 19,](#page-418-0) [Using Oracle Enterprise Security Manager](#page-418-0)

# **15**

# <span id="page-260-0"></span>**Managing Enterprise User Security**

Enterprise User Security lets you create and administer large numbers of users in a secure, **[LDAP](#page-573-0)**-compliant directory service. This chapter describes the configuration and setup of Enterprise User Security.

This chapter contains the following topics:

#### **[Part I: Overview / Concepts:](#page-261-0)**

- **[Overview of Enterprise User Security](#page-262-0)**
- **[Shared Schemas](#page-278-0)**
- **[Current User Database Links](#page-284-0)**
- **[Enterprise User Security Tools](#page-286-0)**
- **[Deployment Considerations](#page-288-0)**

**[Part II: Initial Configuration for SSL and Password Authentication](#page-290-0)**

**[Part III: Final Configuration for SSL Authentication](#page-307-0)**

**[Part IV: Final Configuration for Password Authentication](#page-315-0)**

**[Part V: Troubleshooting Enterprise User Security](#page-324-0)**

**See Also:** [Chapter 19,](#page-418-0) [Using Oracle Enterprise Security Manager](#page-418-0)

# <span id="page-261-0"></span>**Part I: Overview / Concepts**

This part introduces Oracle Enterprise User Security, and describes its fundamental concepts.

Part I contains the following sections:

- [Overview of Enterprise User Security](#page-262-0)
- [Shared Schemas](#page-278-0)
- [Current User Database Links](#page-284-0)
- [Enterprise User Security Tools](#page-286-0)
- [Deployment Considerations](#page-288-0)

# <span id="page-262-0"></span>**Overview of Enterprise User Security**

This section describes fundamental concepts related to Enterprise User Security:

- Introduction to Enterprise User Security
- **[Enterprise Users and Authentication Methods](#page-264-0)**
- [Enterprise Users and Password Authentication](#page-265-0)
- **[Enterprise User Security Directory Entries](#page-266-0)**
- [The Enterprise User Security Process with SSL](#page-275-0)
- [The Enterprise User Security Process with Passwords](#page-276-0)

#### **Introduction to Enterprise User Security**

Administrators must manage complex user information for the entire enterprise, keeping it both current and secure. This task becomes increasingly difficult as the use of technology expands and the user turnover rate increases throughout an enterprise. In a typical enterprise, every user can have multiple accounts on different databases, requiring users to remember passwords for each of these accounts. This can produce too many passwords for users to remember, and too many accounts for administrators to effectively manage.

With thousands of users accessing thousands of database accounts, administrators must devote substantial resources to user administration. Common information used by multiple applications, such as usernames, telephone numbers, and system roles and privileges, is typically fragmented across the enterprise, contributing to data that is redundant, inconsistent, and difficult to manage.

There are security problems as well. For example, any time a user leaves a company or changes jobs, that user's privileges should be changed the same day in order to guard against their misuse. However, in a large enterprise, with user accounts and passwords distributed over multiple databases, an administrator may be unable to make such timely changes. In addition, users may elect to write down their passwords (making them easy for others to copy), or make them easy to remember (making them easy for others to guess), or simply choose the same password for multiple applications. All of these user efforts to keep track of their multiple passwords compromise the security of the enterprise.

Enterprise User Security addresses these user, administrative, and security challenges by centralizing storage and management of user-related information in an LDAP-compliant directory service. When an employee changes jobs in such an environment, the administrator needs to modify information in only one

location—the directory—to make effective changes in multiple databases and systems. This centralization can substantially lower administrative costs while materially improving enterprise security.

Enterprise users benefit from Enterprise User Security as well, through **[single](#page-580-0) [sign-on \(SSO\)](#page-580-0)** or **[single password authentication](#page-580-0)**, depending on the configuration chosen by the administrator.

Using single sign-on users need to authenticate only once and subsequent authentications take place transparently. It addresses the multiple password problem, and provides stronger, PKI-based authentication, combined with an improved user experience.

Single password authentication lets enterprise users authenticate to multiple databases with a single global password although each database requires a separate authentication. The password is securely stored in the centrally located, LDAP-compliant directory, and protected with security mechanisms including encryption and an **[Access Control List \(ACL\)](#page-562-0)**. This approach improves usability by reducing the number of passwords to remember and eliminating the overhead of setting up SSL.

Oracle9*i*, Release 2 (9.2) Enterprise User Security supports the following LDAP-compliant directory services:

- Oracle Internet Directory Release 9.2
- Microsoft Active Directory (supports Oracle8*i* functionality only)

Oracle Advanced Security also provides a tool, Oracle Enterprise Security Manager, to create user entries in the directory and manage authorizations for those users.

**See Also:** [Chapter 19,](#page-418-0) [Using Oracle Enterprise Security Manager](#page-418-0)

**Note:** Microsoft Active Directory is only supported for Oracle databases on Windows platforms.

#### <span id="page-264-0"></span>**Enterprise Users and Authentication Methods**

Enterprise User Security lets administrators manage two types of users in a single LDAP-compliant directory:

- Password-authenticated enterprise users
- SSL-authenticated enterprise users

Password-authenticated enterprise users use **[single password authentication](#page-580-0)**.

SSL-authenticated users use **[single sign-on \(SSO\)](#page-580-0)** and strong authentication, using industry-standard, interoperable X.509 v3 certificates over Secure Sockets Layer (SSL) v3.

Each authentication method has its own set of selection criteria, as summarized by Table 15–1:

| Selection Criteria, Applicable to:                                                                                                    |                                                                                                    |  |
|----------------------------------------------------------------------------------------------------|----------------------------------------------------------------------------------------------------|--|
| <b>Password Authentication</b>                                                                                                    | <b>SSL-Authentication</b>                                                                                                    |  |
| Supports password-based logins.                                                                                                    | Provides stronger, systemwide security.                                                                                                    |  |
| Does not support PKI, or PKI<br>certificate-based client authentication.                                                                                            | Supports PKI, certificate-based<br>authentication.                                                                                                |  |
| Does not employ SSL, wallets, or X.509<br>certificates.                                                                                                    | Supports PKI, SSL, and industry-standard<br>X.509 certificates.                                                                                   |  |
| Supports single, global user passwords,<br>with separate authentications required for<br>each database and application (single<br>password authentication).         | Supports single sign-on (SSO) using SSL.                                                                                                    |  |
| Provides faster processing, because there is<br>no SSL processing required between<br>clients and servers (supports Oracle<br>Advanced Security native encryption). | Somewhat slower connection processing,<br>but with higher network security.                                                                       |  |
| From the user/client point of view,<br>password authentication may be viewed<br>as easier-to-use, particularly for notebooks<br>and home workstations.              | SSL is more difficult to configure initially<br>because PKI credentials must be generated<br>for all users, but it provides stronger<br>security. |  |
| Password authentication is compatible<br>with either a two-tier or three-tier<br>environment.                                                                       | SSL-authentication is compatible with<br>either a two-tier or three-tier environment.                                                             |  |

**Table 15–1 Enterprise User Authentication: Selection Criteria**

| Selection Criteria, Applicable to:                                                                   |                                                                                        |
|----------------------------------------------------------------------------------------------------|----------------------------------------------------------------------------------------|
| <b>Password Authentication</b>                                                                       | <b>SSL-Authentication</b>                                                              |
| Password authentication supports Oracle<br>Release 7.3 or 8.0 clients, with an Oracle9i<br>database. | SSL-authentication supports Oracle8i or<br>Oracle9i clients with an Oracle9i database. |

<span id="page-265-0"></span>**Table 15–1 Enterprise User Authentication: Selection Criteria**

**Note:** Enterprise User Security supports three-tier environments. Oracle9*i* **[proxy authentication](#page-577-0)** features enable (i) proxy of user names and passwords through multiple tiers, and (ii) proxy of X.509 certificates and distinguished names through multiple tiers.

**See Also:** *Oracle9i Application Developer's Guide - Fundamentals*

#### **Enterprise Users and Password Authentication**

Oracle8*i* releases of Oracle Advanced Security use SSL processing to establish secure channels between (i) the client and the server, and (ii) the database server and the **[LDAP](#page-573-0)**-compliant directory. The client authentication mechanism uses SSL and X.509 v3 certificates, which requires installed Oracle wallets on both the client and the server.

Oracle9*i* complements certificate-based authentication with password-based authentication for enterprise users, including the following principal features:

- **Password-based logins are enabled for enterprise users.** Enterprise users can use a single enterprise username and password to connect to multiple databases.
- **User credentials are stored in an LDAP-compliant directory.** Enterprise user credentials and authorizations are stored in a centralized LDAP-compliant directory. This includes the username and encrypted password verifier, enterprise roles, and mappings to individual schemas on each database to which the user has access rights.
- **Client-side SSL and wallets are not required.** Implementation of password-based authentication for enterprise users eliminates the requirement to install SSL and credential management tools on the client.

**Note:** Installation and use of both SSL and Oracle wallets are still required on the server side—to establish a secure channel between the database and the LDAP-compliant directory, and between databases for current user database links.

#### <span id="page-266-0"></span>**Enterprise User Security Directory Entries**

The following directory entries relate to Enterprise User Security:

- Enterprise Users
- Enterprise Roles
- **[Enterprise Domains](#page-267-0)**
- **[Database Server Entries](#page-267-0)**
- [User-Schema Mappings](#page-268-0)
- [Administrative Groups](#page-268-0)

#### **Enterprise Users**

An **[enterprise user](#page-569-0)** is one that is defined and managed in a directory. Each enterprise user has a unique identity across an enterprise. Enterprise user entries can reside at any location within the directory.

The entries described in the following sections can only reside within an **[Oracle](#page-575-0) [Context](#page-575-0)**.

#### **Enterprise Roles**

Enterprise users can be assigned an **[enterprise role](#page-569-0)**, which determines their access privileges on databases. These enterprise roles are also stored and managed in a directory. [Figure 15–1](#page-268-0) shows an example of an enterprise role called Manager under the OracleDefaultDomain.

An enterprise role can consist of one **[global role](#page-570-0)** or many, each one of which is defined in a specific database. A global role includes privileges contained in a database, but the global role is managed in a directory. An enterprise role is thus a container of global roles. For example, the enterprise role USER could contain the global role HRCLERK with its privileges on the Human Resources database, and the ANALYST role with its privileges on the Payroll database.

<span id="page-267-0"></span>An **[enterprise role](#page-569-0)** can be assigned to one or more enterprise users. For example, you could assign the enterprise role USER to a number of enterprise users who hold the same job. This information is protected in the directory, and only the administrator can manage users and assign their roles. A user can be granted local roles and privileges in a database in addition to enterprise roles.

An **[enterprise domain](#page-569-0)** subtree includes enterprise role entries, each of which contains information about associated global roles on each server and authorized enterprise users. These are created and managed by the Domain Administrator by using Oracle Enterprise Security Manager.

**See Also:** [Administering Enterprise Roles on page 19-42](#page-459-0)

**Note:** The database obtains a user's global roles when the user logs in. If you change a user's global roles in the directory, those changes do not take effect until the next time the user logs in.

#### **Enterprise Domains**

An **[enterprise domain](#page-569-0)** is a group of databases and enterprise roles. An example of a domain could be the engineering division in an enterprise or a small enterprise itself. [Figure 15–1 s](#page-268-0)how an example of an enterprise domain called Services that resides under the OracleDBSecurity entry in an Oracle Context. It is here, at the enterprise domain level, that the Domain Administrator, using Oracle Enterprise Security Manager, assigns enterprise roles to users and manages enterprise security. An enterprise domain subtree in a directory is composed of three types of entries: enterprise role entries (discussed by [Enterprise Roles on page 15-7\)](#page-266-0), [User-Schema](#page-268-0) [Mappings](#page-268-0), and the Domain Administrator's group for that domain.

#### **Database Server Entries**

A database server entry (represented as "Sales" in [Figure 15–1\)](#page-268-0) contains information about a database server. It is created by the Database Configuration Assistant or Oracle Enterprise Security Manager during database registration. A database server entry is the parent of database level mapping entries that contain mapping information between full or partial DNs and Oracle shared schema names. Database-level mapping entries are created by the **D[atabase Administrator](#page-566-0)** by using Oracle Enterprise Security Manager. A **[Database Administrator](#page-566-0)**'s group, containing administrators for that database, is located under the server entry.

<span id="page-268-0"></span>**Figure 15–1 Related Entries in an Oracle Context**

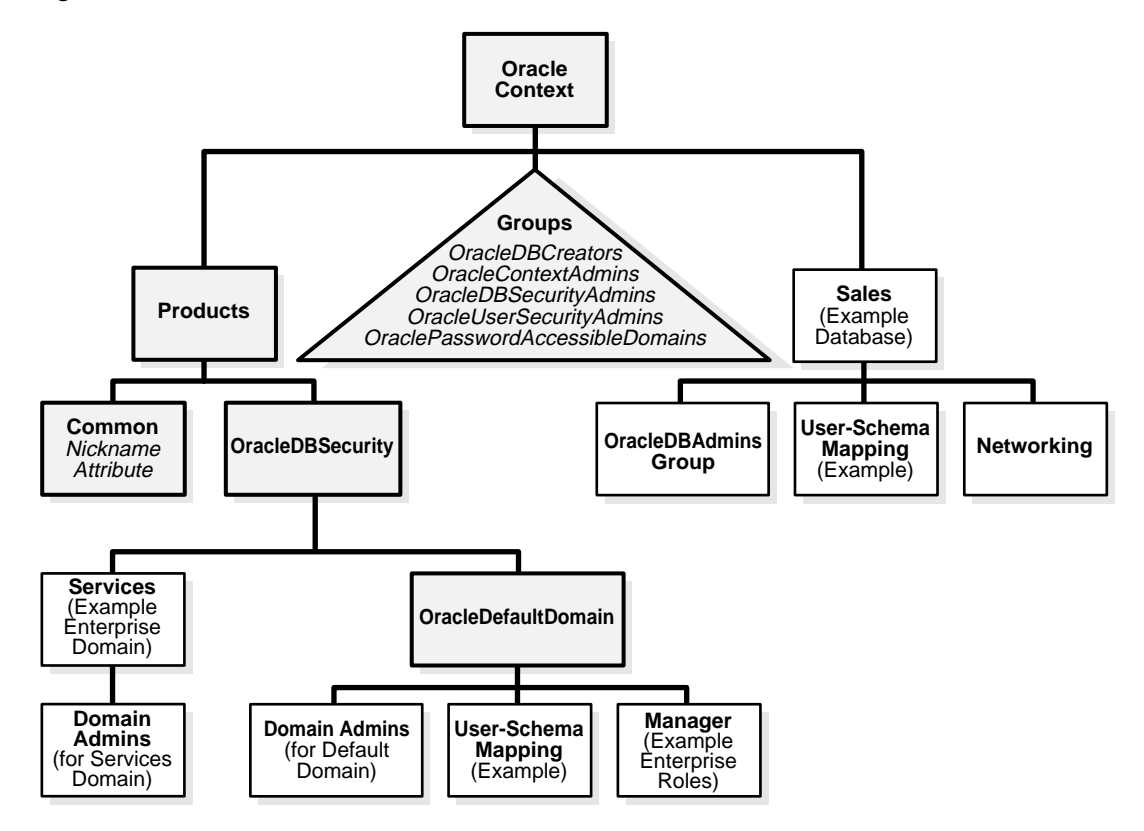

#### **User-Schema Mappings**

A **user-[schema mapping](#page-578-0)** entry contains mapping information between a DN and an Oracle database user name. The users referenced in the mapping are connected to the specified schema when they connect to the database. User-schema mapping entries can apply only to one database or they can apply to all databases in a domain.

**See Also:** [Mapping Enterprise Users to Schemas on page 15-22](#page-281-0)

#### **Administrative Groups**

The Oracle Context contains administrative groups that are related to Enterprise User Security. Figure 15–1 shows these administrative groups in the Oracle Context. Each administrative group includes an **[Access Control List \(ACL\)](#page-562-0)** that controls

access to the group itself. ACLs elsewhere in the directory may refer to these groups, which allows directory administrators access to perform necessary administrative tasks. The user who creates the Oracle Context with Oracle Net Configuration Assistant automatically becomes the first member of each of these groups.

You can also have a Domain Administrator responsible for managing a single enterprise domain. Similarly, you can have a **[Database Administrator](#page-566-0)** responsible for a single database directory entry. These administrative groups reside directly under the relevant database or domain entry.

The OracleContext creator is a member of each group by default, but can be removed. Note: every group must have at least one member according to LDAP restrictions.

> **Note:** Do not modify the ACLs for the objects contained in an Oracle Context. Use only Oracle tools, such as Oracle Enterprise Security Manager and Database Configuration Assistant, to modify Enterprise User Security directory entries. Using other methods may break the security configuration for these objects and may break enterprise user functionality as well.

The relevant administrative groups in an Oracle Context are described in [Table 15–2](#page-270-0) [on page 15-11](#page-270-0).

| <b>Administrative Group</b>         | <b>Description</b>                                                                                                    |
|-------------------------------------|----------------------------------------------------------------------------------------------------|
| <b>OracleDBCreators</b>             | Members of the OracleDBCreators group<br>(cn=OracleDBCreators, cn=OracleContext) are in charge of creating<br>new databases, and this includes registering each database in the directory by<br>using the Database Configuration Assistant or Oracle Enterprise Security<br>Manager. They have create and modify access to database service objects and<br>attributes. They can also modify the Default Domain. |
|                                     | Oracle Net Configuration Assistant establishes these access rights during Oracle<br>Context creation.                                                                                                    |
|                                     | Members of the OracleContextAdmins group can add users to this group by<br>using Oracle Enterprise Security Manager                                                                                                    |
|                                     | Oracle Enterprise Security Manager calls this group Database Registration<br>Admins.                                                                                                    |
| <b>OracleContextAdmins</b>          | OracleContextAdmins can modify any group.                                                                                                    |
|                                     | Oracle Enterprise Security Manager calls this group Full Context Management.                                                                                                    |
| OracleDBSecurityAdmins              | Members of OracleDBSecurityAdmins<br>(cn=OracleDBSecurityAdmins, cn=OracleContext) have root<br>privileges for the OracleDBSecurity subtree. They have create, modify, and<br>read access for Enterprise User Security. They have permissions on all of the<br>domains in the enterprise and are responsible for:                                                                                               |
|                                     | Administering the OracleDBSecurityAdmins group<br>$\blacksquare$                                                                                                    |
|                                     | Creating new enterprise domains<br>п                                                                                                    |
|                                     | Moving databases from one domain to another within the enterprise<br>$\blacksquare$                                                                                                    |
|                                     | Oracle Net Configuration Assistant sets up these access rights during Oracle<br>Context creation.                                                                                                    |
|                                     | In addition to OracleContextAdmins, members of this group can add other users<br>to this group by using Oracle Enterprise Security Manager.                                                                                                    |
|                                     | Oracle Enterprise Security Manager calls this group Database Security<br>Management.                                                                                                    |
| OracleUserSecurity-<br>Admins       | Members of OracleUserSecurityAdmins<br>(cn=OracleUserSecurityAdmins,cn=Groups,cn=OracleContext) are responsible<br>for Oracle user security. For example, by default they can read wallet password<br>hints and modify user passwords. The relevant ACL is set at the root of the<br>directory by default in Oracle Internet Directory.                                                                         |
|                                     | Oracle Enterprise Security Manager calls this group Directory User<br>Management.                                                                                                    |
| OraclePasswordAccessible<br>Domains | Members of this group are enterprise domains that contain databases enabled for<br>password-authorized enterprise users.                                                                                                    |

<span id="page-270-0"></span>**Table 15–2 Administrative Groups in an Oracle Context**

#### **Security of User Database Login Information**

**Overview** In all secure password-based authentication methods, a server authenticates a client with a password verifier, typically a hashed version of the password that must be rigorously protected. Password-based authentication to an Oracle database is no different. There is an Oracle proprietary password verifier, and it must be protected as well. This is true if the verifier is stored locally in the database or centrally in the directory. Note that a password verifier cannot be used to derive its original password.

In the current release an enterprise user's database password can be stored in a central directory service for access by multiple databases, and is viewable and shared by all trusted databases to which the user has access. Although the password verifier stored in the directory is not the **c[leartext](#page-565-0)** password, it is still necessary to protect it from casual or unauthorized access. It is therefore extremely important to define password-related ACLs in the directory that are as restrictive as possible, while still enabling necessary access and usability.

Oracle tools help set up ACLs in the directory to protect these password verifiers. The approach that Oracle Corporation recommends is intended to balance security and usability considerations. If you require maximum security and can set up wallets for all users, you should require only SSL connections from users to databases. This SSL-only approach circumvents the entire directory password protection issue.

**Setting Up ACLs** The OraclePasswordAccessibleDomains group in each Oracle Context is created automatically when the context is created, and can be managed using Oracle Enterprise Security Manager. Enterprise domains with member databases that must view users' database password verifiers in the directory are placed into this group. Enterprise Security Manager can be used to place an appropriate ACL on user subtrees, so that databases in this group can read the password verifier for users in that subtree.

There are two steps involved in this approach:

- **1.** For a selected Oracle Context, determine which databases can accept password-authenticated connections. Use Oracle Enterprise Security Manager to place the domains containing those databases into the OraclePasswordAccessibleDomains group.
- **2.** For a selected Oracle Context, use Oracle Enterprise Security Manager to select the user search bases that contain users that require connection to databases in this context using password authentication. For user entries under these search

bases, grant access to the password verifier to authorized domains only by selecting Allow Logon.

This step places an ACL on the selected user search base entry in the directory that permits access to the attribute that holds the Oracle database password verifier as follows:

- Members of the OraclePasswordAccessibleDomains group in the selected Oracle Context have read-only access to the attribute. All databases in the member domains can thus read the password verifier in order to authenticate enterprise users. Note that databases in domains excluded from membership in the OraclePasswordAccessibleDomains group cannot accept password-authenticated connections.
- If the user search base is referenced by two different Oracle Contexts, and domains in both contexts require access from password-authenticated users, the OraclePasswordAssessibleDomains groups from both contexts appear in the ACL.
- All other users are denied access to this attribute. The ACL that enforces this is actually at the root of the directory tree.

These ACLs allow access to the Oracle database password verifier value only (the orcldbpassword attribute). No other attributes in the user entries are affected.

**See Also:** *Oracle9i Directory Service Integration and Deployment Guide* for more information about the LDAP schema for Enterprise User Security

#### **Enterprise User Security Elements**

Figure 15–2 displays the Enterprise User Security elements for SSL authentication:

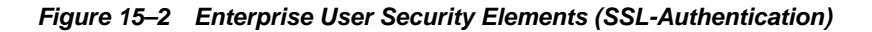

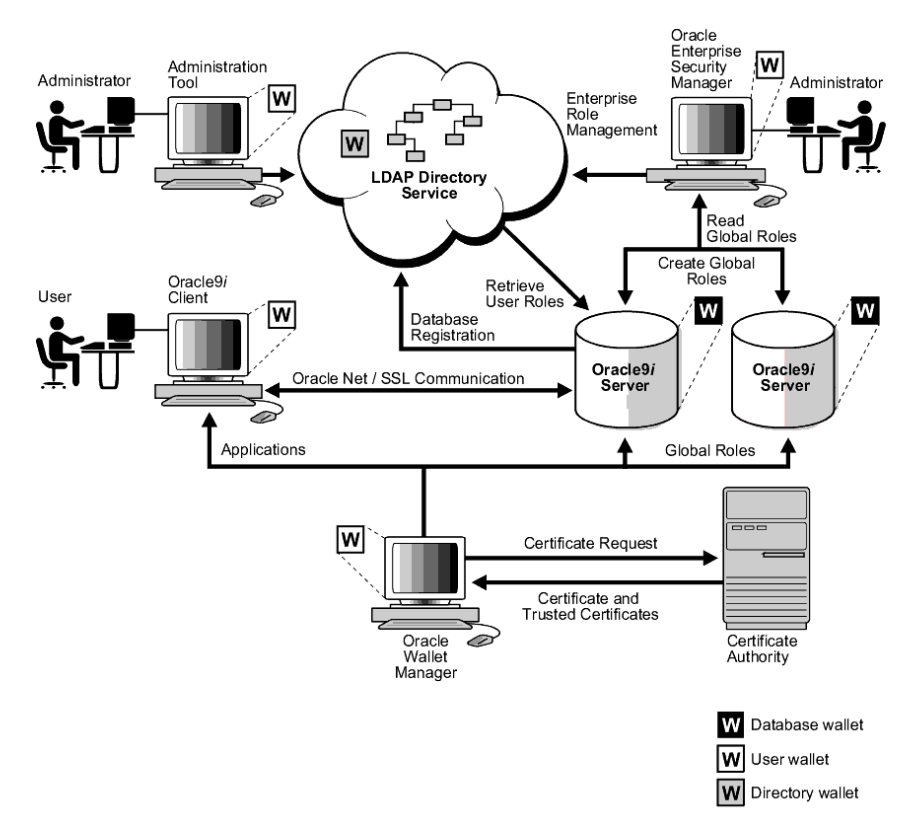

Figure 15–3 displays the Enterprise User Security elements for password authentication:

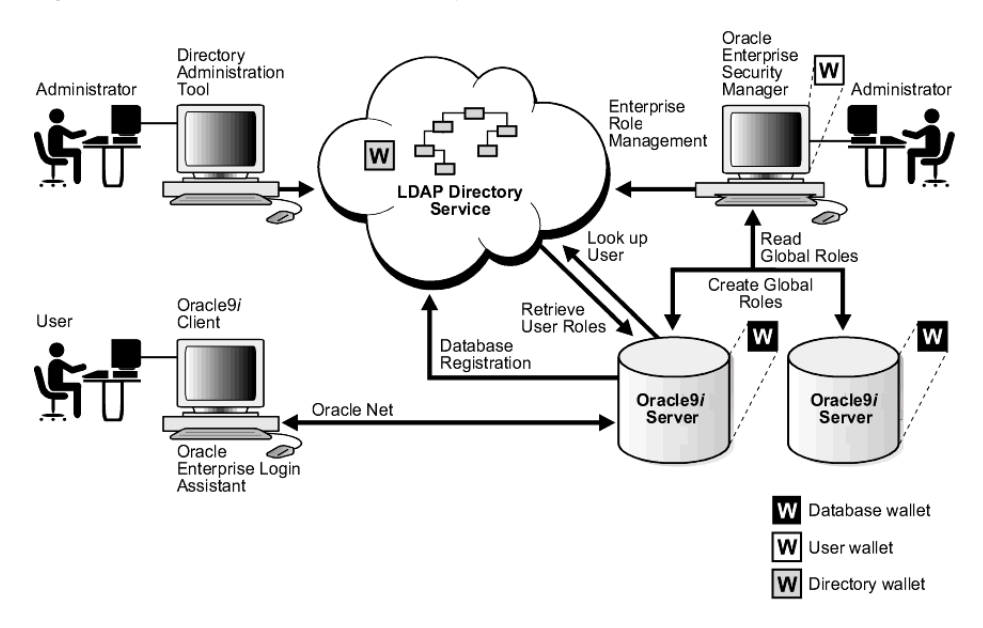

**Figure 15–3 Enterprise User Security Elements (Password Authentication)**

#### <span id="page-275-0"></span>**The Enterprise User Security Process with SSL**

Figure 15–4 shows the operation of the Enterprise User Security process. For an SSL processing environment, the following assumptions apply:

- A wallet has been set up and configured for the user.
- The user is authenticated to the database through SSL.

**Figure 15–4 How Enterprise User Security Works**

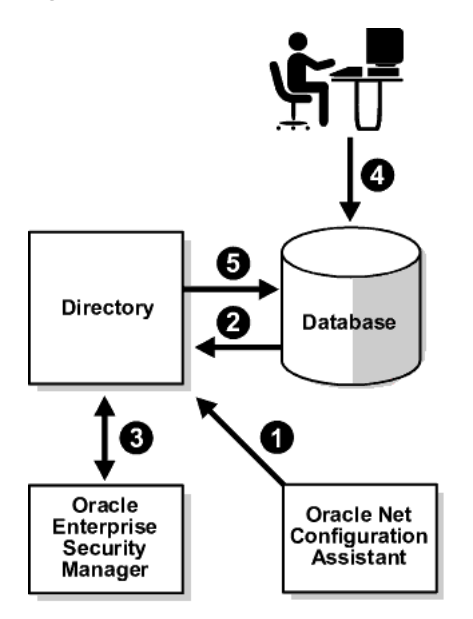

- **1.** An administrator uses Oracle Net Configuration Assistant to (i) select the Oracle Context in the directory, or to (ii) create an Oracle Context as necessary.
- **2.** A member of the OracleDBCreators group uses the Database Configuration Assistant or Oracle Enterprise Security Manager to register the database with the directory.
- **3.** An administrator uses Oracle Enterprise Security Manager to set up both enterprise users and enterprise roles in the directory and relevant domains.
- **4.** A user initiates an SSL connection to the database by logging on with "connect /", and the database uses SSL to authenticate the user.
- <span id="page-276-0"></span>**5.** The database searches locally on the database for a schema exclusively owned by this user.
- **6.** If no appropriate user schema is found locally, the database searches for one in the directory (see step 2 in [Figure 15–4](#page-275-0)). If it finds one, the database retrieves the user's enterprise roles from the directory, and enables any associated global roles applicable to that database.

#### **The Enterprise User Security Process with Passwords**

This section describes the operation of the Enterprise User Security process, with password-based authentication. The following step numbers correspond to the steps shown in [Figure 15–4 on page 15-16](#page-275-0):

- **1.** An administrator uses Oracle Net Configuration Assistant to (i) select the Oracle Context in the directory, or to (ii) create an Oracle Context as necessary.
- **2.** A member of the OracleDBCreators group uses the Database Configuration Assistant to register the database with the directory.
- **3.** An administrator uses Oracle Enterprise Security Manager to set up both enterprise users and enterprise roles in the directory and relevant domains, and to configure attributes in the context.
- **4.** A user authenticates to the database by logging on with a username and password.
- **5.** As part of the authentication process, the database performs the following steps:
	- It looks up the username and retrieves the **[distinguished name \(DN\)](#page-568-0)** and password verifier from the directory.
	- It authenticates the user based on the retrieved password verifier, and searches locally on the database for a schema exclusively owned by this user.
	- If it does not find an exclusive schema on the database, it searches for a shared schema in the directory (similarly to Step 6 in the previous section).
	- It retrieves the user's enterprise roles, and enables any associated global roles applicable to that database.

**Note:** In a three-tier environment, enterprise users can authenticate to the database through any middle tier using **p[roxy](#page-577-0) [authentication](#page-577-0)**.

### <span id="page-278-0"></span>**Shared Schemas**

The following sections describe shared schemas, and how to set them up:

- **Overview**
- [Configuring Shared Schemas](#page-279-0)
- [Creating a Shared Schema](#page-280-0)
- **[Shared Schemas](#page-281-0)**
- [Mapping Enterprise Users to Schemas](#page-281-0)

#### **Overview**

Users do not necessarily require individual accounts or schemas set up in each database. Alternatively, they can be granted access to a **sh[ared schema](#page-580-0)** that is associated with target applications. For example, suppose that users Tom, Dick, and Harriet require access to the Payroll application on the Finance database. They do not need to create unique objects in the database, and therefore do not need their own schemas, but they do need access to the Payroll schema.

Oracle9*i* Release 2 (9.2) supports mapping multiple users stored in an enterprise directory to a shared schema on an individual database. This separation of users from schemas reduces administration costs by reducing the number of user accounts on databases. It means that you do not need to create an account for each user, also referred to as a user schema, in addition to creating the user in the directory. Instead, you can create a user in one location, the enterprise directory, and map the user to a shared schema that other enterprise users can also be mapped to. For example, if Tom, Dick and Harriet all access both the Sales and the Finance databases, you do not need to create an account for each user on each of these databases. Instead, you can create a single shared schema on each database, such as SALES APPLICATION and FINANCE APPLICATION, respectively, that all three users can access. A typical environment can have up to 5,000 enterprise users mapped to one shared schema and each user can be assigned a set of enterprise roles.

Oracle Corporation recommends that you create a separate shared schema that contains no objects to use as an entry point. Then grant access to application objects in other schemas through enterprise roles. Otherwise, application objects can be inadvertently deleted.

In summary, shared schemas provide the following benefits:

- <span id="page-279-0"></span>■ Shared schemas eliminate the need to have a dedicated database schema on each database for each enterprise user.
- Each enterprise user can be mapped to a shared schema on each database the user needs to access. The user connects to the shared schema when the user connects to a database.
- Shared schemas lower the cost of managing users in an enterprise.

#### **Configuring Shared Schemas**

To configure shared schemas, the local database administrator (DBA) must create at least one database schema in a database. Enterprise users can be mapped to this schema.

In the following example, the administrator creates a shared schema and maps users to it:

- The administrator creates a global shared schema called EMPLOYEE and the global role HRMANAGER on the HR database.
- The administrator uses Oracle Enterprise Security Manager to create and manage enterprise users and roles in the directory. For example, the administrator creates enterprise user Harriet and an enterprise role named MANAGER. The administrator then assigns the HR database global role of HRMANAGER to the enterprise role MANAGER.
- The administrator assigns enterprise roles to enterprise users in the directory. For example, the administrator assigns the enterprise role MANAGER to Harriet.
- The administrator uses Oracle Enterprise Security Manager to map the user Harriet in the directory to the shared schema *EMPLOYEE* on the HR database.

When Harriet connects to the HR database, she is automatically connected to the EMPLOYEE schema and is given the global role of HRMANAGER. Multiple enterprise users can be mapped to the same shared schema. For example, the enterprise security administrator can create another enterprise user Scott and map Scott to the EMPLOYEE schema. From that point on, both Harriet and Scott automatically use the EMPLOYEE schema when connecting to the HR database, but each can have different roles and can be individually audited.

#### <span id="page-280-0"></span>**Creating a Shared Schema**

The syntax for creating a shared schema is:

CREATE USER [shared schema name] IDENTIFIED GLOBALLY AS ''

For example, the administrator for the HR database creates a shared schema for the user EMPLOYEE as follows:

CREATE USER employee IDENTIFIED GLOBALLY AS ''

**Note:** There is no space between the single quotation marks in the syntax for creating a shared schema.

#### <span id="page-281-0"></span>**Shared Schemas**

A discussion of the schema identification process follows:

- The database checks internal database tables to see if a user with that DN owns an exclusive schema (not shared).
- If the database does not find an exclusive schema locally, then it looks for an appropriate user-schema mapping in the directory. This user-schema mapping object in the directory associates a user DN with a database schema. The database may find one or more of the following DN mapping entries:
	- **–** Full DN (entry-level) mapping
	- **–** Partial DN (subtree-level) mapping

#### **Mapping Enterprise Users to Schemas**

Global schemas (those created with CREATE USER IDENTIFIED GLOBALLY AS " ") can be owned by one enterprise user (private schema) or shared among multiple enterprise users (shared schema). The mapping between a single enterprise user and his or her private schema is stored in the database as an association between the user DN and the schema name. The mapping between enterprise users and a shared schema is done in the directory by means of one or more mapping objects. A mapping object is used to map the **[distinguished name](#page-568-0) [\(DN\)](#page-568-0)** of a user to a database schema that the user will access. You create a mapping object by using Oracle Enterprise Security Manager. This mapping can be one of the following:

■ A Full DN (entry-level) mapping

This method associates the DN of a single directory user with a particular schema on a database. It results in one mapping entry for each user.

■ Partial DN (subtree-level) mapping

This method lets multiple enterprise users share part of their DN to access the same shared schema. This method is useful if multiple enterprise users are already grouped under some common root in the directory tree. The subtree that these users share can be mapped to a shared schema on a database. For example, you can map all enterprise users in the subtree for the engineering division to one shared schema, BUG\_APPLICATION, on the bug database. Note that the root of the subtree is not mapped to the specified schema.

When an enterprise user connects to a database, the database retrieves a DN for the user, either from the network (in the case of SSL) or from the directory (in the case of password-authenticated enterprise users).

When determining which schema to connect the user to, the database uses the user DN and the following precedence rules:

- **–** It looks for a private schema locally (in the database).
- **–** If it does not find a private schema locally, then it searches the directory. Within the directory, it looks under the server entry, first for a full DN mapping, then for a partial DN mapping.
- **–** If it does not find a mapping entry under the server entry, then it looks under the enterprise domain entry, first for a full DN mapping, then for a partial DN mapping.
- **–** If it does not find a private schema locally, or an applicable mapping entry in the database, then the database refuses the connection. Otherwise, the database connects the user to the appropriate schema.

For example, suppose that Harriet is trying to connect to the HR database, but the database does not find Harriet's private schema (in the database). In this case, the HR database looks up a user schema mapping with Harriet's DN in the directory. The directory has a mapping of Harriet to the shared schema EMPLOYEE and returns this schema. The database logs Harriet in and connects her to the EMPLOYEE schema.

- The database retrieves this user's global roles for this database from the directory.
- The database also retrieves from its own tables any local roles and privileges associated with the database schema to which the user is mapped.
- The database uses both the global and the local roles to determine the information that the user can access.

Continuing this example, assume that the enterprise role MANAGER contains the global roles ANALYST on the HR database, and USER on the Payroll database. When Harriet, who has the enterprise role MANAGER, connects to the HR database, she uses the schema *EMPLOYEE* on that database.

- Her privileges on the HR database are determined by:
	- **–** The global role ANALYST
	- **–** Any local roles and privileges associated with the *EMPLOYEE* schema on the HR database
- When Harriet connects to the Payroll database, her privileges are determined by:
	- **–** The global role USER
	- **–** Any local roles and privileges associated with the EMPLOYEE schema on the Payroll database

You can grant privileges to a specified group of users by granting roles and privileges to a database schema. Every user sharing such a schema gets these local roles and privileges in addition to personal enterprise roles. However, you should exercise caution when doing this, because every user who is mapped to this shared schema can exercise the privileges assigned to it. Accordingly, Oracle does not recommend granting roles and privileges to a shared schema.

# <span id="page-284-0"></span>**Current User Database Links**

Oracle9*i* supports current user database links for both SSL-authenticated and password-authenticated enterprise users. Current user database links let you connect to a second database as yourself, or as another user when used from within a stored procedure owned by that user. Such access is limited to the scope of the procedure. The security advantage of current user database links is that the other user's credentials are not stored in the database link definition, and are not sent across the network connection between databases. Instead, security of these links is based on mutual trust, mutual authentication, and a secure network connection between the databases themselves.

For example, a current user database link lets Harriet, a user of the Finance database, procedurally access the Accounts Payable database by connecting as Scott, and using Scott's credentials.

For Harriet to access a current user database link to connect to the schema Scott, Scott must be a schema created as IDENTIFIED GLOBALLY in both databases. Harriet, however, can be a user identified in one of three ways:

- By a password
- GLOBALLY
- **EXTERNALLY**

To create Scott as a global user in both the Accounts Payable and Finance databases, you must enter the following command in each database:

CREATE USER Scott IDENTIFIED GLOBALLY as 'CN=Scott,O=nmt'

Note that the syntax for creating this kind of schema is slightly different from the syntax for creating a shared schema described in [Creating a Shared Schema on](#page-280-0) [page 15-21.](#page-280-0) In this case, the schema is Scott's alone. In order for the current user database link to work, the schema created for Scott cannot be shared with other users.

Current user database links operate only between trusted databases within a single enterprise domain—databases within the domain trust each other to authenticate users. You specify an enterprise domain as trusted by using Oracle Enterprise Security Manager. By default, if current user database links are enabled for a domain by using Enterprise Security Manager, they will work for all databases within that domain. To specify a database as untrusted that is part of a trusted enterprise domain, use the PL/SQL package DBMS\_DISTRIBUTED\_TRUST\_ ADMIN. To obtain a list of trusted servers, use the TRUSTED\_SERVERS view.

#### **See Also:**

- *Oracle9i Heterogeneous Connectivity Administrator's Guide*, for additional information about current user database links
- Oracle9i SQL Reference, for more information about syntax
- *Oracle9i Supplied PL/SQL Packages and Types Reference*, for information about the PL/SQL package DBMS\_DISTRIBUTED\_ TRUST\_ADMIN
- *Oracle9i Database Reference*, for information about the TRUSTED\_SERVERS view
- [Chapter 7, "Configuring Secure Sockets Layer Authentication"](#page-146-0)
- [Chapter 17, "Using Oracle Wallet Manager"](#page-378-0)

# <span id="page-286-0"></span>**Enterprise User Security Tools**

Enterprise User Security functionality uses the following administration tools:

- Oracle Enterprise Security Manager
- Oracle Enterprise Login Assistant
- **[Oracle Wallet Manager](#page-287-0)**

#### **Oracle Enterprise Security Manager**

Oracle Enterprise Security Manager is an administration tool that provides a graphical user interface to help you manage

- Enterprise users
- Enterprise domains
- Enterprise roles
- SSL-based and password-based user authentication and authorization
- Oracle Context, database, security, and enterprise domain administrators
- User-schema mappings

**See Also:** [Chapter 19,](#page-418-0) [Using Oracle Enterprise Security Manager](#page-418-0)

#### **Oracle Enterprise Login Assistant**

Use Oracle Enterprise Login Assistant to enable autologin, to upload wallets to or download them from a directory, and to change wallet, directory, and database passwords. This tool lets enterprise users use SSL to connect to multiple services with a single sign-on. Oracle Enterprise Login Assistant masks the complexity of SSL, wallets, enterprise users, and the process of authenticating to multiple databases.

Oracle Enterprise Login Assistant also supports password authentication, letting users securely access multiple databases and applications using a single password, entered once for each session.

**See Also:** [Chapter 18,](#page-406-0) [Using Oracle Enterprise Login Assistant](#page-406-0)

#### <span id="page-287-0"></span>**Oracle Wallet Manager**

Oracle Wallet Manager is a standalone Java application that wallet owners and security administrators use to manage and edit the security credentials in their Oracle wallets.

> **Note:** Although password-authenticated enterprise users do not require client-side wallets, Oracle Wallet Manager is still required to support secure connections between the databases and the directory (server-to-server connections require SSL and server-side wallets).

 $\equiv$ 

**See Also:** [Chapter 17,](#page-378-0) [Using Oracle Wallet Manager,](#page-378-0) for detailed information about using this application
# **Deployment Considerations**

Consider the following before deploying Enterprise User Security:

- **Security Aspects of Centralizing Security Credentials**
- [Database Membership in Enterprise Domains](#page-289-0)

# **Security Aspects of Centralizing Security Credentials**

Beyond the general benefits that flow from the centralization of enterprise users and their associated credentials, there are a number of security-related benefits and risks that should be reviewed.

One security benefit is that centralizing management makes it easier and faster to administer users, credentials, and roles, and to quickly revoke a user's privileges on all applications and databases across the enterprise. With centralized management, the administrator can delete a user in one place to revoke all global privileges, minimizing the risk of retaining unintended privileges.

Another security benefit is that it can be more secure to centrally control security information, because you can centralize the organization's security expertise. Specialized, security-aware administrators can manage all aspects of enterprise user security, including directory security, user roles and privileges, and database access. This is a substantial improvement over the traditional model, where D[atabase](#page-566-0) [Administrators](#page-566-0) are typically responsible for everything on the databases they manage, including security.

The downside is that, while Oracle Internet Directory is a secure repository, there is a security challenge and inherent risk in centralizing credentials in any publicly accessible repository. Although centralized credentials can be protected at least as securely as distributed credentials, the very nature of centralization increases the consequences of inadvertent credential exposure to unauthorized parties. It is therefore imperative to limit the privileges of administrators, to set restrictive Access Control Lists (ACLs) in the directory, and to implement good security practices in the protection of security credentials when they are temporarily outside of the directory.

# <span id="page-289-0"></span>**Database Membership in Enterprise Domains**

Consider the following criteria when defining the database membership of a domain:

- Current user **[database link](#page-566-0)s** operate only between databases within a single **[enterprise domain](#page-569-0)**.
- Accepted authentication types for enterprise users are defined at the domain level. Database membership in a domain should therefore be defined accordingly. If one or more databases are intended to only support SSL-based certificate authentication, they cannot be combined in the same domain with password-authenticated databases.
- Enterprise roles are defined at the domain level. To share an **e[nterprise role](#page-569-0)** across multiple databases, the databases must be members of the same domain.

# <span id="page-290-0"></span>**Part II: Initial Configuration for SSL and Password Authentication**

This part describes the initial Enterprise User Security configuration tasks for both SSL and password authentication.

This part contains the following tasks:

- [Prerequisites](#page-291-0)
- [Task 1: Configure the Database for SSL](#page-296-0)
- [Task 2: Create the Wallet and Start the Listener](#page-301-0)
- [Task 3: Verify Database Installation](#page-305-0)
- [Task 4: Create Global Schemas and Roles](#page-305-0)

# <span id="page-291-0"></span>**Prerequisites**

The following prerequisites are required:

- Prerequisite A: Install or Identify a Certificate Authority
- Prerequisite B: Install and Configure a Directory Service
- [Prerequisite C: Complete Directory Usage Configuration](#page-293-0)

### **Prerequisite A: Install or Identify a Certificate Authority**

To create valid wallets, you must have a **c[ertificate authority](#page-564-0)** (CA) in your environment. You can use a CA vendor's certificates, or you can use your own CA that can process PKCS#10 certificate requests in Base 64 format and return X509v3 certificates—also in Base 64 format.

**See Also:** [Chapter 17,](#page-378-0) [Using Oracle Wallet Manager, fo](#page-378-0)r a description of certificate authorities and Oracle Wallet Manager

### **Prerequisite B: Install and Configure a Directory Service**

Oracle9*i* Enterprise User Security, Release 2 (9.2) requires Oracle Internet Directory, Release 9.2. This installs with the required version of the Oracle schema. Install and configure Oracle Internet Directory. Note that Enterprise User Security requires an Oracle Internet Directory SSL instance, which in turn requires that the directory have a wallet.

**Caution:** For security reasons, do not store the wallet password in the configuration set in Oracle Internet Directory. Instead, enable autologin for the directory wallet.

Ensure that the directory has an Oracle9*i*, Release 2 (9.2) schema and an appropriate Oracle Context installed. The Oracle9*i*, Release 2 (9.2) version schema is backward compatible.

**Upgrading the Oracle Context** Oracle Internet Directory is shipped with a pre-installed Oracle Context at the directory root. You can use Oracle Net Configuration Assistant to create additional Oracle Contexts.

You must upgrade an Oracle8*i* Oracle Context before registering an Oracle9*i* database with that context in the directory. You can use this upgraded Oracle Context to register any Oracle8*i* databases that are created in the future. If you have a combination of Oracle8*i* and Oracle9*i* databases deployed, set the

VERSIONCOMPATIBILITY parameter to *8i* and *9i*, using Oracle Enterprise Security Manager. Oracle recommends that you set this to *9i* if you deploy only Oracle9*i* databases. This parameter determines if some of the database security attributes must be represented in the directory in two places to support both Oracle8*i* and Oracle9*i* databases. If you are deploying only Oracle8*i* databases, there is no requirement to upgrade the Oracle Context—and no requirement to set this parameter.

#### **Note:**

- If Oracle Enterprise User Security has been set up with an Oracle8*i* Oracle Context, then the associated security information (enterprise users, roles, privileges, domains...) cannot be upgraded when the Oracle8*i* context is upgraded. In this case, you must create a fresh Oracle9*i* Oracle Context and re-create the security information.
- If you have never used Oracle Enterprise User Security in an Oracle8*i* Oracle Context, then you can upgrade at the Oracle Context to an Oracle9*i* context and proceed with setup and configuration.

**Create Administrative Users, If Necessary** If they do not already exist, create enterprise users in the directory who are authorized to perform the following functions:

- Register databases
- Administer database security
- Create and manage enterprise domains

<span id="page-293-0"></span>**Note:** It is possible to perform all Enterprise User Security administrative functions as a single administrator. If you choose this approach, you need only create one administrative user entry.

However, Oracle Enterprise User Security provides the capability to create many different kinds of administrators so security functions can be assigned to different people. Separating security functions in this way results in a more secure enterprise environment.

### **See Also:**

- *Oracle9i Directory Service Integration and Deployment Guide*
- [Chapter 17,](#page-378-0) ["Using Oracle Wallet Manager"](#page-378-0)
- [Appendix E](#page-504-0), ["Using Enterprise User Security with Microsoft](#page-504-0) [Active Directory" f](#page-504-0)or information about using Microsoft Active Directory as the LDAP directory for enterprise user security. Note that Active Directory is supported for Oracle8*i* functionality only.

### **Prerequisite C: Complete Directory Usage Configuration**

Set up directory access for an Oracle home using Oracle Net Configuration Assistant and register the database in the directory using Database Configuration Assistant or Oracle Enterprise Security Manager.

**About Registering the Database in the Directory** When a database is properly registered in the directory, the following changes occur:

- A new database service object is created and assigned a DN in the directory under the specified Oracle Context, and the database is made a member of the default enterprise domain.
- The newly created database DN is added to the database  $\text{spfile}$ . ora file as an RDBMS\_SERVER\_DN initialization parameter value.

A database can be registered in the directory using either Oracle Enterprise Security Manager or Database Configuration Assistant. However, each tool performs a different set of automatic configurations. These differences are summarized in [Table 15–3.](#page-294-0)

| <b>Oracle Tool</b>                        | <b>Creates</b><br><b>Database</b><br><b>DN Entry</b><br>in the<br><b>Directory</b> | Adds<br><b>Database</b><br>to the<br><b>Default</b><br><b>Domain</b> | <b>Creates</b><br><b>Placeholder</b><br><b>Database</b><br>Wallet in the<br><b>Directory</b> | <b>Sets</b><br><b>RDBMS</b><br><b>SERVER</b><br><b>DN</b><br><b>Parameter</b> | <b>Creates</b><br>Valid<br><b>Database</b><br>Wallet |
|-------------------------------------------|------------------------------------------------------------------------------------|----------------------------------------------------------------------|----------------------------------------------------------------------------------------------|-------------------------------------------------------------------------------|------------------------------------------------------|
| <b>Oracle Enterprise Security Manager</b> | Yes                                                                                | Yes                                                                  | Yes                                                                                          | No                                                                            | No                                                   |
| <b>Database Configuration Assistant</b>   | Yes                                                                                | Yes                                                                  | No                                                                                           | Yes                                                                           | No                                                   |

<span id="page-294-0"></span>**Table 15–3 Differences between Using Oracle Enterprise Security Manager or Database Configuration Assistant to Register a Database in the Directory**

**Note:** Either tool can be used to register databases, but you cannot partially register a database with one tool and complete the registration process with the other tool. For example, if Oracle Enterprise Security Manager is used to register a database, then you cannot use Database Configuration Assistant to register the same database and set the RDBMS\_SERVER\_DN parameter in the spfile.ora file.

**About Using Database Configuration Assistant to Register a Database in the Directory** This tool requires that individual local DBAs be granted access to the directory by adding the DBA to the Database Registration Admins group in Oracle Enterprise Security Manager.

**See Also:** *Oracle9i Directory Service Integration and Deployment Guide* for information about using Database Configuration Assistant to register a database in the directory.

**About Using Oracle Enterprise Security Manager to Register a Database in the Directory** This tool can be used to register a database with the directory from a centralized location without granting directory access privileges to individual local DBAs. If you use Oracle Enterprise Security Manager to register databases in the directory, then after registration, you must

- set the RDBMS\_SERVER\_DN parameter in the spfile.ora file for the database using the ALTER SYSTEM command
- create a database wallet with Oracle Wallet Manager to store and manage certificates for each database that is registered in the directory

**See Also:** [Chapter 19,](#page-418-0) ["Using Oracle Enterprise Security](#page-418-0) [Manager"](#page-418-0) for information about using Oracle Enterprise Security Manager to register a database in the directory.

#### **Notes:**

- The RDBMS\_SERVER\_DN parameter in the spfile.ora file must be consistent with the actual DN in the directory.
- Use your directory administration tool to verify that a database entry and subtree exist under your Oracle Context in the directory.
- If you get an error message, use Oracle Enterprise Security Manager to check that the user you are providing credentials for is in the Database Registration group.
- If you use Oracle Enterprise Security Manager to register the database, then the SID of the database must be equal to the short database name. If it is not, then you must use Database Configuration Assistant to register the database in the directory.

# <span id="page-296-0"></span>**Task 1: Configure the Database for SSL**

To configure the database for SSL:

- Step 1: Configure Oracle Net for Listener and Database SSL Support
- Step 2: Configure SSL Service Name
- [Step 3: Configure the Listener](#page-297-0)
- [Step 4: Review the .ORA Files](#page-298-0)

## **Step 1: Configure Oracle Net for Listener and Database SSL Support**

Oracle Net must be configured for SSL on both the **[listener](#page-573-0)** and the database. The listener must have a listening endpoint that is configured for the TCP/IP with SSL protocol, and the location of the database wallet must be specified. Use Oracle Net Manager to do this (See: [Enabling SSL on page 7-14\)](#page-159-0):

- **1.** Start Oracle Net Manager
- **2.** Configure Profile:
	- In the SSL tab, choose the Server button.
	- Add the database name to the end of the wallet location.
	- Select File > Save the network configuration; your sqlnet.ora file is updated.

**Note:** You can select a location for the database other than the default, if desired.

#### **Suggested Wallet Locations for a database:**

- Windows: <userprofile>\ORACLE\WALLETS
- **UNIX:** /etc/ORACLE/WALLETS/DATABASES/database\_ name

### **Step 2: Configure SSL Service Name**

Configure the SSL service name using Oracle Net Manager.

Do not test this connection when asked. It will fail because (i) you have not set up the listener to listen for SSL connections, and (ii) if you have used the database

<span id="page-297-0"></span>configuration assistant to register a database with the directory, then you have not set up the database wallet.

**See Also:** ,["Enabling SSL" on page 7-14 f](#page-159-0)or information about using Oracle Net Manager to configure an SSL service name (Step 2) and to configure the listener (Step 3).

### **Step 3: Configure the Listener**

Use Oracle Net Manager to configure the **[listener](#page-573-0)** to have an SSL listening endpoint.

#### **Notes:**

- Do not attempt to start the listener until you have set up a wallet for SSL connections.
- Do not modify the value of SSL\_CLIENT\_AUTHENTICATION in listener.ora, which should be FALSE. The listener is not performing the authentication. Rather, the database uses SSL to authenticate the client.

### <span id="page-298-0"></span>**Step 4: Review the .ORA Files**

To facilitate review of your .ora files, some Windows NT examples follow:

**Example: The SQLNET.ORA File**

```
NAMES.DEFAULT_DOMAIN = WORLD
WALLET_LOCATION =
   (SOURCE =
       (METHOD = FILE)
       (METHOD_DATA =
           (DIRECTORY = C:\WINNT\Profiles\DATABASES\oe)
        )
    )
SQLNET_AUTHENTICATION_SERVICES = (TCPS, NTS)
SSL CLIENT AUTHENTICATION = TRUE
SSL_VERSION = 0
```
**Note:** The wallet location matches the one you entered in Oracle Net Manager for the database.

#### **Example: The TNSNAMES.ORA File:**

```
OESSL.WORLD =
   (DESCRIPTION =
        (ADDRESS_LIST =
           (ADDRESS = (PROTOCOL = TCPS) (HOST = host1) (PORT = 5000))(CONNECT_DATA =
           (SERVICE_NAME = finance)
        )(SECURITY = (AUTHENTICATION_SERVICE = TCPS)
           (SSL_SERVER_CERT_DN="cn=finance,cn=OracleContext,o=Oracle,c=us")
       ))
OE.WORLD =
   (DESCRIPTION =
        (ADDRESS_LIST =
           (ADDRESS = (PROTOCOL = TCP) (HOST = host1) (PORT = 1521)\left( \right)(CONNECT_DATA =
           (SERVICE_NAME = oe.world)
       )
    )
```

```
Example: The LISTENER.ORA File:
```

```
WALLET LOCATION =
    (SOURCE =
        (METHOD = FILE)
        (METHOD_DATA =
            (DIRECTORY = C:\WINNT\Profiles\DATABASES\oe)
        )
    )
LISTENER =
    (DESCRIPTION_LIST =
        (DESCRIPTION =
            (ADDRESS = (PROTOCOL = TCP) (host = HOST1) (port = 1521)\left( \right)(DESCRIPTION =
            (ADDRESS = (PROTOCOL = TCPS) (HOST = host1) (PORT = 5000)))
    )
SID_LIST_LISTENER =
    (SID_LIST =
        (SID DESC =
            (GLOBAL_DBNAME = oe.world)
            (ORACLE~HOME = D:\Orac{le}{Ora81})(SID_NAME = oe)
        )
    )
```
SSL\_CLIENT\_AUTHENTICATION = FALSE

# <span id="page-301-0"></span>**Task 2: Create the Wallet and Start the Listener**

To create and configure the database wallet:

- Step 1: Create a Database Wallet
- [Step 2: Enable Autologin](#page-302-0)
- [Step 3: Start the Listener](#page-304-0)
- [Step 4: Perform Database Logout for Security \(optional\)](#page-304-0)

### **Step 1: Create a Database Wallet**

Create a database wallet.

**See Also:** ["Managing Wallets" on page 17-11 fo](#page-388-0)r information about creating a database wallet.

When you select New from the wallet menu, do not create a new default directory when asked—this is for user wallets. During certificate request creation, type the **[distinguished name \(DN\)](#page-568-0)** of the database exactly:

cn=simple\_database\_name, cn=OracleContext,<location of Oraclecontext>

It is found in the initialization parameter file, in the parameter

RDBMS\_SERVER\_DN

**Note:** The Distinguished Name is case-sensitive.

#### **For example:**

If the global database name chosen during installation is sales.us.nmt.com, and the location selected within Oracle Net Configuration Assistant for the Oracle Context is o=nmt, the complete DN of the database that you enter into Oracle Wallet Manager is:

cn=sales, cn=OracleContext, o=nmt

**Note:** cn=OracleContext must be included in the DN immediately after the simple database name.

# <span id="page-302-0"></span>**Step 2: Enable Autologin**

For the database to communicate securely with Oracle Internet Directory, autologin must be enabled for the database wallet. If users will be authenticated with SSL, then the database listener needs to be started. The listener reads the  $c$ wallet.sso file created when autologin is enabled for the database. To enable database autologin:

- **1.** Use Oracle Wallet Manager.
- **2.** For verification, check that there is a cwallet. sso file in the wallet directory.
- **3.** Stop the listener.

To stop the listener, enter the following at the command line:

- **Windows: lsnrctl stop**
- **UNIX:** lsnrctl stop

#### **Notes:**

- You must use Oracle Wallet Manager to enable autologin for a database wallet. You cannot use Oracle Enterprise Login Assistant.
- End users never have to use Oracle Wallet Manager, because Oracle Enterprise Login Assistant can be used to enable autologin.
- **4. Change Oracle Services Login (Windows only).** Because the database and the listener services are running as system (with few privileges in NT), and the wallets are opened under your user name, the database and the listener are not able to read the wallet. In order for them to read their wallet, they must be changed to log on as the user who enabled autologin for the database wallet.

To change the Oracle Services login:

- Shut down the database by opening the Services control panel and selecting OracleService <database name>; choose the Stop button; choose Yes to confirm.
- Choose the Startup button.
- In the Log On As region of the Service window, Choose This Account and enter <domain>\< NT user login> for the user who enabled autologin for the database wallet.

Alternatively, you can choose the browse button (...) to select from a list; enter your password in the Password and Confirm Password fields; choose OK. The Oracle Service window is shown in Figure 15–5 on page 15-44.

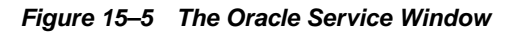

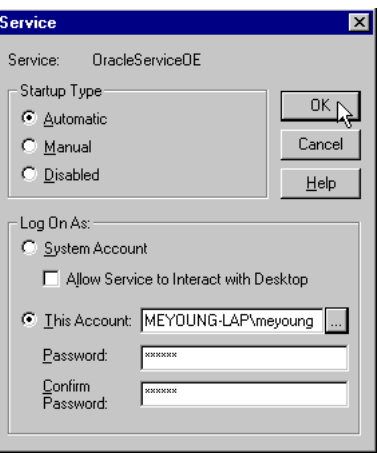

- Choose Start to start up the Oracle database.
- Repeat these steps (starting with Choose the Startup Button) for Oracle-<ORACLE\_HOME\_NAME>->TNSListener; do not start the listener service.
- Close the Services window.

### <span id="page-304-0"></span>**Step 3: Start the Listener**

#### **Notes:**

- If the Listener starts correctly, it confirms that it is listening on TCPS, on the command line.
- If there are errors when you attempt to start the Listener, you may not have selected autologin, or the wallet may be in the wrong location.
- Under Windows, you can use the OracleListener Service under the services control panel to start and stop the listener—but without the command line response that confirms listener activity.

The database wallet is now open, and the database is able to participate in authenticated communications using SSL; on Windows, the OracleTNSListener service is also started.

**See Also:** [Chapter 17,](#page-378-0) [Using Oracle Wallet Manager,](#page-378-0) for detailed instructions about creating a wallet

### **Step 4: Perform Database Logout for Security (optional)**

If the database is to be shut down for an extended period of time, then disable use of the database wallet for security purposes by disabling autologin with Oracle Wallet Manager.

# <span id="page-305-0"></span>**Task 3: Verify Database Installation**

To verify that the database has been successfully configured:

- **Verify that there is a cwallet.sso file located in the database wallet directory. If** not, autologin was not successfully enabled. If this happens, go back to the Oracle Wallet Manager, open the wallet, select the Autologin check box, and save the wallet.
- **2.** Verify that there is an 1dap.ora file located in

\$ORACLE\_HOME/network/admin

If there is no  $1$ dap.ora file, Oracle Net Configuration Assistant failed to configure directory access. Verify that the ORACLE\_HOME is set and rerun the network configuration assistant.

**3.** Use the directory administration tool to verify that a database entry and subtree exist under the Oracle Context you specified when you ran the network configuration assistant. If you do not find the database entry, verify that the directory is running, the Oracle Context is set up, and the Ldap.ora file exists and is correct. Then register the database again, using Database Configuration Assistant or Oracle Enterprise Security Manager.

# **Task 4: Create Global Schemas and Roles**

Although this task can be completed using Oracle Enterprise Manager, the following examples use SQL\*Plus directly.

To create global schemas and roles:

- [Step 1: Create a Global Schema](#page-306-0)
- [Step 2: Grant a Create Session Privilege](#page-306-0)
- **[Step 3: Create Global Roles](#page-306-0)**
- **[Step 4: Associate Privileges](#page-306-0)**

# <span id="page-306-0"></span>**Step 1: Create a Global Schema**

Using SQL\*Plus, create a shared schema for enterprise users. For example, to create a shared schema called guest, enter the following:

```
CREATE USER guest IDENTIFIED GLOBALLY AS ''
```
Note the two single quotation marks with no space between them at the end of the line. If you enter a specific **[distinguished name \(DN\)](#page-568-0)** between the quotation marks, only that user is able to connect to that schema, and it is not shared.

# **Step 2: Grant a Create Session Privilege**

Users connecting to this schema require a CREATE SESSION privilege. You can grant the CREATE SESSION privilege either to the global schema, or to a **gl[obal](#page-570-0) [role](#page-570-0)** which you grant to specific users through an enterprise role.

## **Step 3: Create Global Roles**

Create global roles for the database to hold relevant privileges. These roles are associated with enterprise roles to be created later. Enterprise roles are allocated to users.

### **For example:**

```
CREATE ROLE emprole IDENTIFIED GLOBALLY;
CREATE ROLE custrole IDENTIFIED GLOBALLY;
```
# **Step 4: Associate Privileges**

Associate privileges with the new global roles.

### **For example:**

GRANT select ON products TO custrole, emprole;

**Note:** Oracle Advanced Security can be configured to authenticate enterprise users using SSL or password authentication, or both.

- To configure SSL authentication, continue with [Part III: Final](#page-307-0) [Configuration for SSL Authentication,](#page-307-0) which follows.
- To configure password authentication, go to [Part IV: Final](#page-315-0) [Configuration for Password Authentication on page 15-56.](#page-315-0)

# <span id="page-307-0"></span>**Part III: Final Configuration for SSL Authentication**

This section describes the final steps to complete the installation and configuration of Enterprise User Security for SSL authentication. The required tasks (numbered in sequence from Part II) follow:

- [Task 5: Configure Database Clients](#page-308-0)
- [Task 6: Configure an Enterprise Domain](#page-309-0)
- [Task 7: Configure Enterprise Users](#page-310-0)
- [Task 8: Log In as an Enterprise User](#page-313-0)

**Note:** The configuration tasks for Enterprise User Security are numbered consecutively, and continue in sequence from Part II. This part includes Task 5 through Task 8.

- For Tasks 1 through 4, See: [Part II: Initial Configuration for SSL](#page-290-0) [and Password Authentication on page 15-31](#page-290-0)
- For Tasks 9 through 12, See: [Part IV: Final Configuration for](#page-315-0) [Password Authentication on page 15-56.](#page-315-0)

# <span id="page-308-0"></span>**Task 5: Configure Database Clients**

Once you have installed Oracle9*i* clients, configure Oracle Net on the clients by using Oracle Net Manager. You may complete this step during or after installation of Oracle9*i* Release 2 (9.2).

Because you will be using an LDAP directory service for enterprise security, you may also want to use Oracle Net directory naming. Oracle Net directory naming lets the client connect to the database using the database entry registered with the directory by Database Configuration Assistant. Alternatively, you can use one of the other Oracle Net naming methods, such as local naming (tnsnames.ora file), to configure a net service name for the database.

To configure database clients:

- **1.** Use Oracle Net Manager to configure an SSL net service name, as described in ["Enabling SSL" on page 7-14.](#page-159-0)
- **2.** Configure the client profile. Do not enter a wallet location when configuring a client profile. The lack of a specific wallet location indicates that SSL should find the default wallet for the current operating system user. In this way, the sqlnet.ora file can be shared by enterprise users, providing easier administration and deployment. Each user whose wallet is in a nondefault wallet location must have a separate sqlnet.ora file that contains that user's wallet location.

**Note:** If you do not install clients, and ORACLE\_HOME is set to a database server ORACLE\_HOME, and that ORACLE\_HOME has a sqlnet.ora file with a wallet location, you must create at least one new TNS\_ADMIN directory with a sqlnet.ora file—with *no* wallet location. This ensures that SSL uses the default location of the wallet for the operating system user.

Default Wallet Directories for the User Wallets:

■ **Windows:**

<userprofile>\ORACLE\WALLETS

■ **UNIX:**

/etc/ORACLE/WALLETS/<operating\_system\_username>

<span id="page-309-0"></span>**Note:** Wallets for specific users are set up when you create enterprise users. See [Chapter 19,](#page-418-0) [Using Oracle Enterprise Security](#page-418-0) [Manager,](#page-418-0) for instructions about creating enterprise users.

#### **See Also:**

- *Oracle9i Net Services Administrator's Guide*
- [Chapter 7,](#page-146-0) [Configuring Secure Sockets Layer Authentication,](#page-146-0) for information about configuring SSL

# **Task 6: Configure an Enterprise Domain**

Oracle Enterprise Security Manager is installed automatically as part of the Oracle9*i* installation, and is used to configure an enterprise domain. Note that the Oracle default domain is created by default when the Oracle Context is created in the directory, and databases are automatically added as members of that domain when they are registered by Database Configuration Assistant or Oracle Enterprise Security Manager. Table 15–4 lists the steps required to set up an enterprise domain, and cross-references related instructions. If you are using the Oracle default domain, you can skip steps 1 and 4.

| <b>Step</b>                                                                                                    | <b>Related Instructions</b>                                                     |  |
|----------------------------------------------------------------------------------------------------|---------------------------------------------------------------------------------|--|
| 1. Create an <b>enterprise domain</b> .                                                                                          | <b>Administering Enterprise Domains on</b><br>page 19-35.                       |  |
| 2. Enable or disable current user database<br>links between member databases.                                                    | <b>Administering Enterprise Domains on</b><br>page 19-35.                       |  |
| 3. Select authentication type for the<br>domain. Must be (i) SSL only, or (ii) both<br>password and SSL.                         | "Managing Database Security Options for<br>an Enterprise Domain" on page 19-39. |  |
| 4. Enroll the database as a member of the<br>desired enterprise domain. <sup>1</sup>                                             | Defining Database Membership of an<br><b>Enterprise Domain on page 19-37</b>    |  |
| 5. (Optional) Add domain administrators<br>for the domain.                                                                       | <b>Chapter 19, Using Oracle Enterprise</b><br><b>Security Manager.</b>          |  |
| 6. Configure user-schema mappings for the<br>domain; alternatively, you can configure<br>database-specific user-schema mappings. | <b>Chapter 19, Using Oracle Enterprise</b><br><b>Security Manager.</b>          |  |

**Table 15–4 Setting up an Enterprise Domain**

| <b>Step</b>                                                                                                    | <b>Related Instructions</b>                                                                                          |  |
|----------------------------------------------------------------------------------------------------|----------------------------------------------------------------------------------------------------|--|
| 7. Create enterprise roles in the domain.                                                                                  | Administering Enterprise Roles on<br>page 19-42.                                                                     |  |
| 8. Create global roles on the databases. The<br>SQL*Plus command is:<br>CREATE ROLE rolename IDENTIFIED<br><b>GLOBALLY</b> | Oracle9i SQL Reference<br>$\blacksquare$<br>See Also: Step 3: Create Global Roles<br>$\blacksquare$<br>on page 15-47 |  |
| 9. Assign global roles to each enterprise<br>role.                                                                         | <b>Administering Enterprise Roles on</b><br>page 19-42                                                               |  |

<span id="page-310-0"></span>**Table 15–4 Setting up an Enterprise Domain**

<sup>1</sup> A database can be a member of no more than one domain at a time. If you change a database's domain membership, then you need to restart the database.

# **Task 7: Configure Enterprise Users**

To create a new enterprise user:

- Step 1: Add a New Enterprise User to the Directory
- [Step 2: Create a User Wallet](#page-311-0)
- [Step 3: Authorize the User](#page-311-0)
- [Step 4: Map the User to a Schema](#page-312-0)

### **Step 1: Add a New Enterprise User to the Directory**

Any directory user can be an enterprise user. You can add users to the directory by using one of the following tools:

- Oracle Enterprise Security Manager
- The administration tool for your directory service
- The standard LDAP command line tools

If you do not use Oracle Enterprise Security Manager to populate the directory with users, then you need to add the orcluser objectclass to their user entries in the directory.

If Oracle Enterprise Security Manager is used to prepare existing user entries for Oracle use (provision), the orcluser objectclass is added to the existing entry.

<span id="page-311-0"></span>**Note:** You must use Oracle Enterprise Security Manager or Oracle Enterprise Login Assistant to set the database password for users in the directory. The database password in the orclpassword attribute cannot be correctly set using a directory manager tool or an LDAP command line tool.

### **See Also:**

- [Creating New Enterprise Users on page 19-8](#page-425-0) for instructions about adding new enterprise users to the directory by using Oracle Enterprise Security Manager
- Documentation for your directory service for information about using the directory administration tools

### **Step 2: Create a User Wallet**

To create a user wallet, See: [Chapter 17,](#page-378-0) U[sing Oracle Wallet Manager.](#page-378-0)

**Note:** Store the user wallet in the default user wallet location, or in the directory (if it is stored only in the directory, it must be downloaded to the client before use):

**Windows:** x:\winnt\profiles\<os user>\ORACLE\WALLETS

On Windows, the default wallet location is always under the userprofile location. The userprofile location can be configured using set userprofile=location.

■ **UNIX:** /etc/ORACLE/WALLETS/<os user>

# **Step 3: Authorize the User**

You can do either or both of the following:

Local Oracle role authorization:

Use Oracle Enterprise Manager or SQL\*Plus to grant local roles and privileges to the database schema. This step is optional.

<span id="page-312-0"></span>**Note:** Oracle Corporation recommends that you do not grant any roles or privileges to a shared schema because those roles and privileges would be enabled for any user connecting to (or mapped to) that schema.

■ Enterprise role authorization:

Use Oracle Enterprise Security Manager to grant enterprise roles to the enterprise user in the directory.

# **Step 4: Map the User to a Schema**

If you are using a shared schema, use Oracle Enterprise Security Manager to map the user to a schema. You can choose either of the following mapping options:

■ Database:

Applies to one database.

■ Enterprise domain:

Applies to all databases in the enterprise domain.

### **For example:**

If you are creating a domain mapping from three users to a shared schema called guest, and you have more than one database in the domain, each database must have a shared schema (called guest) that all three users can access. These three users cannot connect to any database in the domain that does not have a shared schema called guest.

Alternatively, you can create a mapping under a particular database. If you do it this way, the mapping applies only to that database, and not to all databases in the domain. If you have mappings in both places, the database mapping takes precedence.

- [Task 6: Configure an Enterprise Domain,](#page-309-0) for information about setting up an enterprise domain
- [Administering Enterprise Users on page 19-7](#page-424-0)
- [Mapping Enterprise Users to Schemas on page 15-22](#page-281-0)

# <span id="page-313-0"></span>**Task 8: Log In as an Enterprise User**

To log in as an Enterprise User:

- Step 1: Download the User Wallet
- Step 2: Enable Autologin
- **Step 3: Connect to the Database**

## **Step 1: Download the User Wallet**

To download a user wallet from the directory:

- **1.** Log in to the operating system as the appropriate user.
- **2.** Download the wallet using Oracle Enterprise Login Assistant.

**See Also:** ["Connecting to LDAP Directory and Downloading](#page-411-0) [New Wallet" on page 18-6 fo](#page-411-0)r information about downloading the wallet from the directory by using Oracle Enterprise Login Assistant.

## **Step 2: Enable Autologin**

The enterprise user must enable autologin for the user wallet (created in Task 10) in order to connect to the database. Enabling autologin generates a single sign-on file and enables authentication to the SSL adapter.

To enable autologin, use Oracle Enterprise Login Assistant.

**See Also:** [Chapter 18,](#page-406-0) [Using Oracle Enterprise Login Assistant,](#page-406-0) for information about downloading a user wallet and enabling autologin.

### **Step 3: Connect to the Database**

1. Set ORACLE\_HOME.

If the ORACLE HOME is set to a server ORACLE HOME, you must set the TNS ADMIN environment variable to address the directory where you placed the client sqlnet.ora file—that you created in [Task 5: Configure Database Clients](#page-308-0) [on page 15-49](#page-308-0).

If you have a separate client ORACLE\_HOME, you do not need to set the TNS\_ ADMIN environment variable.

**2.** Launch SQL\*Plus and enter:

```
sqlplus/@connect_identifier
```
where connect\_identifier is the net service name you set up in [Task 5:](#page-308-0) [Configure Database Clients on page 15-49](#page-308-0)*.*

If you are successful, the system responds Connected to:...; this is the principal confirmation of a successful connection and setup. If an error message is displayed, see: ["Part V: Troubleshooting Enterprise User Security" o](#page-324-0)[n page 15-56.](#page-315-0)

If you do connect successfully, check that the appropriate global roles were retrieved from the directory by entering:

```
select * from session_roles
```
Using Oracle Enterprise Login Assistant, choose the Logout button [\(Figure 18–2](#page-410-0)) to disable authentication with the SSL adapter.

**See Also:** [Chapter 18,](#page-406-0) [Using Oracle Enterprise Login Assistant,](#page-406-0) for instructions about using Oracle Enterprise Login Assistant

**Note:** You have competed the configuration of Enterprise User Security for SSL authentication, then do not proceed to Section IV, which describes the configuration of password authentication only.

# <span id="page-315-0"></span>**Part IV: Final Configuration for Password Authentication**

At this point, you should already have a directory server and a database that are SSL-enabled. In addition, you should already have created global schemas and roles on the database.

This section describes how to set up password authentication for enterprise users. The required tasks (numbered in sequence from Part III) follow:

- [Task 9: Configure the Enterprise Domain](#page-316-0)
- [Task 10: Configure Oracle Context](#page-317-0)
- [Task 11: Configure Enterprise Users](#page-320-0)
- [Task 12: Connect as Password Authenticated Enterprise User](#page-323-0)

**Note:** The configuration tasks for Enterprise User Security are numbered consecutively, and continue in sequence from Part III. This part includes Task 9 through Task 12.

- For Tasks 1 through 4, See: [Part II: Initial Configuration for SSL](#page-290-0) [and Password Authentication on page 15-31](#page-290-0)
- For Tasks 5 through 8, See: [Part III: Final Configuration for SSL](#page-307-0) [Authentication on page 15-48.](#page-307-0)
- To configure SSL authentication for enterprise users, complete the tasks in Part II and Part III only. To configure password authentication for enterprise users, complete the tasks in Part II and Part IV only.

# <span id="page-316-0"></span>**Task 9: Configure the Enterprise Domain**

Configure the enterprise domain for password authentication.

Oracle Enterprise Security Manager is used to manage enterprise domains, users, roles, and databases. It can be used to configure an enterprise domain. Note that the Oracle default domain is created by default when the Oracle Context is created in the directory, and databases are automatically added as members of that domain when they are registered by Database Configuration Assistant or Oracle Enterprise Security Manager.

Table 15–5 lists the steps required to set up an enterprise domain, and cross-references related instructions. If you are using the Oracle default domain, you can skip step 1 and step 4.

| <b>Step</b>                                                                                                    | <b>Related Instructions</b>                                                                         |  |
|----------------------------------------------------------------------------------------------------|----------------------------------------------------------------------------------------------------|--|
| 1. Create an enterprise domain.                                                                                                    | <b>Administering Enterprise Domains on</b><br>page 19-35.                                           |  |
| 2. Enable or disable current user database<br>links between member databases.                                                                                | <b>Administering Enterprise Domains on</b><br>page 19-35.                                           |  |
| 3. Choose the Enterprise Domain<br>Administration tab; select Oracle Wallet<br>(SSL) And Password from the Enterprise<br>User Authentication drop-down menu. | "Managing Password Accessible Domains"<br>on page 19-30.                                            |  |
| 4. Use Oracle Enterprise Security Manager<br>to make the database a member of the<br>desired enterprise domain.                                              | Defining Database Membership of an<br>Enterprise Domain on page 19-37.                              |  |
| 5. (Optional) Add domain administrators<br>for the domain.                                                                                                   | <b>Chapter 19, Using Oracle Enterprise</b><br><b>Security Manager.</b>                              |  |
| 6. Configure user-schema mappings for the<br>domain. Alternatively, you can configure<br>database-specific mappings.                                         | User-Schema Mappings on page 15-9.                                                                  |  |
| 7. Create enterprise roles in the domain.                                                                                                    | <b>Administering Enterprise Roles on</b><br>page 19-42.                                             |  |
| 8. Create global roles on the databases. The<br>SQL*Plus command is:                                                                                         | Oracle9i SQL Reference<br>$\blacksquare$<br>See Also: Step 3: Create Global Roles<br>$\blacksquare$ |  |
| CREATE ROLE <i>rolename</i> IDENTIFIED<br><b>GLOBALLY</b>                                                                                                    | on page 15-47                                                                                       |  |

**Table 15–5 Setting up an Enterprise Domain**

<span id="page-317-0"></span>**Table 15–5 Setting up an Enterprise Domain**

| <b>Step</b>                                         | <b>Related Instructions</b>              |
|-----------------------------------------------------|------------------------------------------|
| $\vert$ 9. Assign global role(s) to each enterprise | <b>Administering Enterprise Roles on</b> |
| role.                                               | page $19-42$ .                           |

# **Task 10: Configure Oracle Context**

- **Step 1: Configure User Search Bases**
- [Step 2: Enable Database Access](#page-318-0)
- [Step 3: Configure UserID Attribute](#page-318-0)
- **[Step 4: Configure Administrators](#page-319-0)**
- [Step 5: Configure Password-Accessible Domains](#page-319-0)

## **Step 1: Configure User Search Bases**

In the General tab of the Oracle Context Properties Window add the user search bases under which the databases are to search for user entries. A user search base is the root of a subtree under which you have stored your enterprise user entries in the directory.

**Note:** When you enter user search bases, Oracle Enterprise Security Manager attempts to grant access permissions in the user search base subtree so the appropriate databases can read users' login credentials.

If the current enterprise administrator (the user of Oracle Enterprise Security Manager) does not have permission in the directory to modify the Access Control List (ACL) on the user search base entry, then Oracle Enterprise Security Manager will fail with an error message in this part of the user search base setup. If this happens, then an enterprise administrator with the appropriate directory privileges must use Oracle Enterprise Security Manager to enable database access on this user search base. See: "[Step 2:](#page-318-0) [Enable Database Access" on page 15-59.](#page-318-0)

# <span id="page-318-0"></span>**Step 2: Enable Database Access**

The user entry must reside in a directory subtree of users that has been enabled for Oracle database access. You can set Oracle Database Access permissions for a selected subtree to let databases within a domain in the Password-Accessible Domains group of a particular Oracle Context read the user's login credentials.

To enable database access:

Under an Oracle Context, select a user search base on a selected subtree of directory users, set Oracle Database Access permissions to permit databases in the Password-Accessible Domains group to access the user's database login credentials:

- Select the target user subtree under Users, by Search Base.
- Select the Enable Database Access tab.
- Select Enable Logon to Authorized Enterprise Domains for that subtree.

# **Step 3: Configure UserID Attribute**

Choose the General tab in the Root Oracle Context Properties window. In the Context Attribute Settings region, enter the name of the user entry attribute that holds the UserID (nickname) that uniquely identifies each enterprise user.

If you do not want to have the user nicknames (UserID) stored in the cn attribute (which is the default), then this must be configured for the entire directory in the Root Oracle Context.

### **Example:**

- Assume that all enterprise users in your organization can be uniquely identified by their employeeid.
- If employeeid values are stored in an attribute called eid, you enter eid in the UserID field.

# <span id="page-319-0"></span>**Step 4: Configure Administrators**

Choose the Administrators tab in the Root Oracle Context Properties window. Set up necessary administrators for this Oracle Context, if you haven't already done so.

- A Context Administrator has full privileges for the Oracle Context.
- A Database Security Administrator can create and delete enterprise domains and roles, and assign databases to domains.
- A User Security Administrator manages security for the user entries in the directory, by setting passwords, viewing password hints, and other similar actions.

## **Step 5: Configure Password-Accessible Domains**

In order to accept password-authenticated connections, a database must belong to a domain in the Password Accessible Domains group.

In a selected Oracle9*i* Oracle Context, put your database into the Password-Accessible Domains group. Choose Add and select one of the current enterprise domains from the resulting dialog. To remove an enterprise domain from the group, select it in the Accessible Domains window and choose Remove.

- ["Managing Password Accessible Domains" on page 19-30](#page-447-0) for information about using Oracle Enterprise Security Manager to configure password-accessible domains.
- [Security of User Database Login Information on page 15-12](#page-271-0)

# <span id="page-320-0"></span>**Task 11: Configure Enterprise Users**

- Step 1: Create Enterprise Users
- **[Step 2: Authorize Users](#page-321-0)**
- [Step 3: Create Enterprise UserIDs](#page-322-0)
- [Step 4: Create Enterprise User Passwords](#page-322-0)

# **Step 1: Create Enterprise Users**

Any directory user can be an enterprise user. You can add users to the directory by using one of the following tools:

- Oracle Enterprise Security Manager
- The administration tool for your directory service
- The standard LDAP command line tools

#### **Note:**

- If you populate the directory with users before using Oracle Enterprise Security Manager, then you must add the orcluser objectclass to their user entries.
- You must use Oracle Enterprise Security Manager or Oracle Enterprise Login Assistant to set the database password for users in the directory. The database password in the orclpassword attribute cannot be correctly set using a directory manager tool or an LDAP command line tool.

- [Administering Enterprise Users on page 19-7](#page-424-0) for instructions about adding new enterprise users to the directory by using Oracle Enterprise Security Manager
- Documentation for your directory service for information about using the directory administration tools

### <span id="page-321-0"></span>**Step 2: Authorize Users**

You can do any of the following:

Grant local Oracle roles.

Use Oracle Enterprise Manager or SQL\*Plus to grant local roles and privileges to the database user or schema; this step is optional.

■ Grant enterprise roles.

Use Oracle Enterprise Security Manager to grant enterprise roles to the enterprise user in the directory. User authorizations are the aggregate of both local database roles and enterprise roles.

Map the users to a schema.

If you are using a shared schema, use Oracle Enterprise Security Manager to map the user to a schema. You can choose either of the following mapping options:

Database:

Applies to one database.

■ Domain:

Applies to all databases in the domain.

### **For example:**

If you are creating a domain mapping from three users to a shared schema called guest, and you have more than one database in the domain, each database must have a shared schema (called guest) that all three users can access. These three users cannot connect to any database in the domain that does not have a shared schema called guest.

Alternatively, you can create a mapping under a particular database. If you do it this way, the mapping applies only to that database, and not to all databases in the domain. If you have mappings in both places, the database mapping takes precedence.

- [Task 6: Configure an Enterprise Domain on page 15-50](#page-309-0) for information about setting up an enterprise domain
- [Administering Enterprise Users on page 19-7](#page-424-0)
- [Mapping Enterprise Users to Schemas on page 15-22](#page-281-0)

# <span id="page-322-0"></span>**Step 3: Create Enterprise UserIDs**

For each user, define a UserID that is unique across the enterprise. The default UserID is the value in the common name (cn) attribute defined in the LDAP directory.

Choose a UserID that conforms to the following:

- It is unique across the directory, or at least across the subtrees under the user search bases entered under Step 1. For example, if you choose cn to be the UserID attribute, and Scott's cn attribute value is Scott.us, there can be no other cn=Scott.us defined in any of the users specified in the user search base field.
- It is short and easy to enter*.* A UserID is intended to be an easy-to-use abbreviation of the **[distinguished name \(DN\)](#page-568-0)**.

# **Step 4: Create Enterprise User Passwords**

Choose the Password tab of the Create User Window to create a password for each enterprise user. Oracle Enterprise Security Manager automatically creates the associated password verifiers and stores them in the orclPassword attribute of the user entry.

**Note:** You can use Oracle Enterprise Login Assistant to change passwords at any time. However, you cannot use the directory manager tools or LDAP command line calls to set users' database passwords.

**See Also:** [Defining a New Enterprise User Password on](#page-428-0) [page 19-11](#page-428-0)

# <span id="page-323-0"></span>**Task 12: Connect as Password Authenticated Enterprise User**

For an enterprise user whose UserID is hscortea and whose password is welcome, enter the following to connect using sqlplus:

SQL>connect hscortea/welcome@<TNS Service Name>

The database authenticates the enterprise user (hscortea) by verifying the username/password combination against the directory entry associated with this user. If successful, the connection to the database is established.

**Note:** You have completed the configuration of Enterprise User Security for password authentication.

 $\overline{\phantom{a}}$
## **Part V: Troubleshooting Enterprise User Security**

This section describes potential problems and associated corrective actions in the following topics:

- [ORA-# Errors in Connection to the Database](#page-325-0)
- [User-Schema Error Checklist](#page-327-0)
- [DOMAIN-READ-ERROR Checklist](#page-329-0)
- [Decryption of Encrypted Private Key Fails \(Windows Only\)](#page-330-0)
- [Enabling Tracing](#page-330-0)

## <span id="page-325-0"></span>**ORA-# Errors in Connection to the Database**

If you receive an ORA-# error, locate the error in Table 15–6 and take the recommended action.

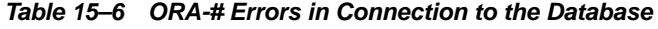

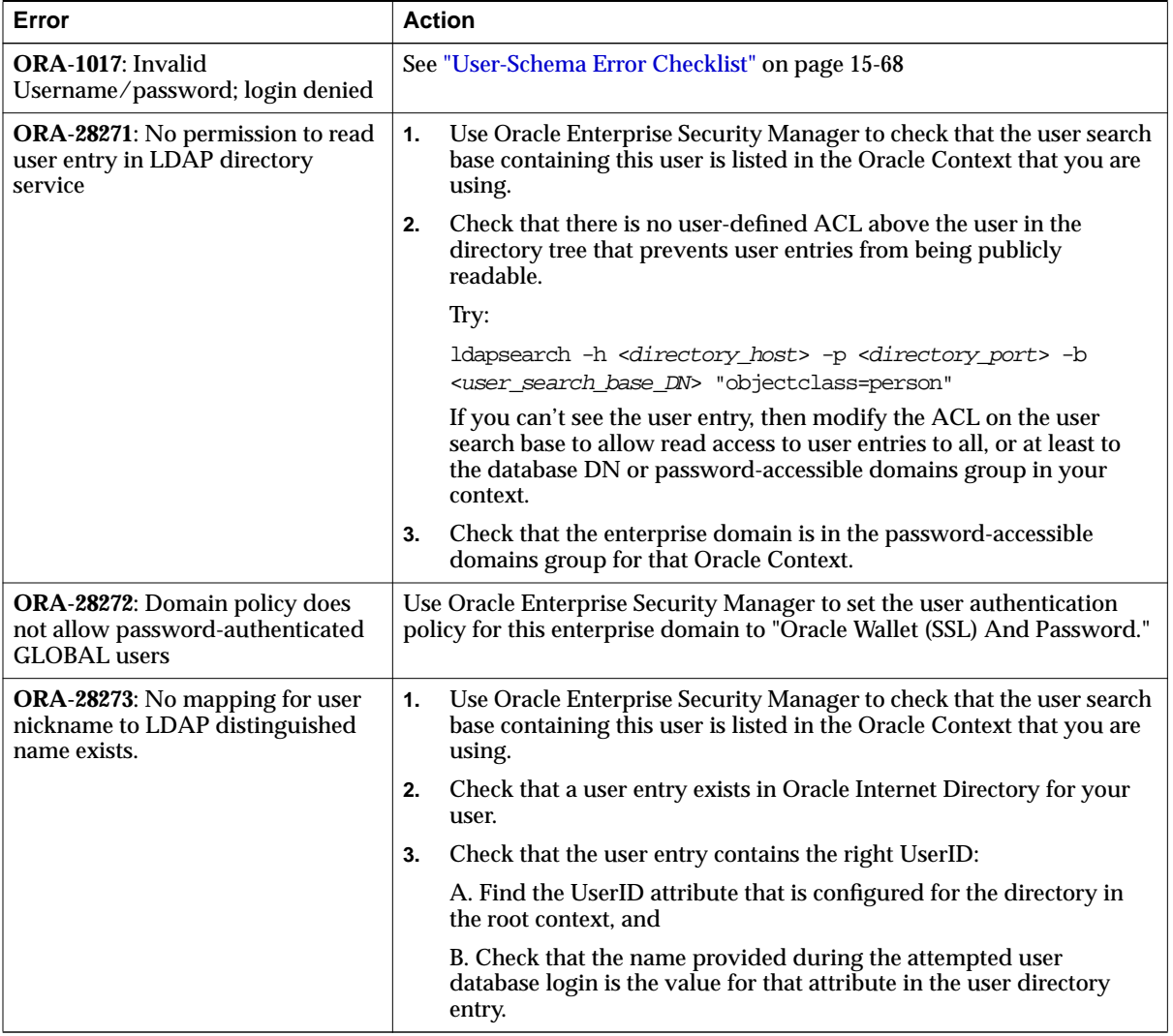

| Error                                                                                       | <b>Action</b>                                                                                                    |  |
|---------------------------------------------------------------------------------------------|----------------------------------------------------------------------------------------------------|--|
| <b>ORA-28274: No ORACLE</b><br>password attribute corresponding<br>to user nickname exists. | Use Oracle Enterprise Security Manager to check that the user search<br>1.<br>base containing this user is listed in the Oracle Context that you are<br>using.                                                                                                    |  |
|                                                                                             | Check that the "allow DB access" box is checked for the user search<br>2.<br>base under the Oracle Context.                                                                                                    |  |
|                                                                                             | Check that the user entry in the directory has the orcluser<br>3.<br>objectclass.                                                                                                    |  |
|                                                                                             | If it does not have the orcluser object class, then:                                                                                                    |  |
|                                                                                             | A. Was the user created using Oracle Enterprise Security Manager?<br>If so, then check that:                                                                                                    |  |
|                                                                                             | 1. There is root Oracle Context with version greater than 90000.                                                                                                    |  |
|                                                                                             | 2. The version of the BASE schema (under<br>cn=OracleSchemaVersion) is greater than 90000.                                                                                                    |  |
|                                                                                             | B. If the user entry was not created with Oracle Enterprise Security<br>Manager, then you need to add that objectclass with Oracle<br>Enterprise Security Manager or LDAP command line tools. Users<br>that are created by Oracle Enterprise Security Manager get this<br>objectclass automatically.                                                                                                    |  |
|                                                                                             | If it does have the orcluser objectclass, then:                                                                                                    |  |
|                                                                                             | A. Check that the enterprise domain is in the password-accessible<br>domains group for that Oracle Context, and                                                                                                    |  |
|                                                                                             | B. There is a value set for that user's database password in the<br>directory in the orclpassword attribute.                                                                                                    |  |
| ORA-28275: Multiple mappings for<br>user nickname to LDAP<br>distinguished name exist.      | This means that there are multiple user DNs in the directory within the<br>user search base whose nickname/UserID for the user matches what was<br>provided during the database connection. Use Oracle Enterprise Security<br>Manager to make the nickname/UserID value unique (no two users<br>share the same nickname) within all user search bases associated with<br>the Oracle Context listed in the 1dap. ora file. |  |
| ORA-28277: LDAP search, while<br>authenticating global user with<br>passwords, failed.      | Check that the directory SSL instance is up and running.                                                                                                    |  |

**Table 15–6 ORA-# Errors in Connection to the Database (Cont.)**

| Error                                                                                       | <b>Action</b>                                                                                                    |  |
|---------------------------------------------------------------------------------------------|----------------------------------------------------------------------------------------------------|--|
| <b>ORA-28278:</b> No domain policy<br>registered for password-based<br><b>GLOBAL</b> users. | This means that the database cannot read the enterprise domain<br>information that it needs. See: "DOMAIN-READ-ERROR Checklist" on<br>page 15-70                                                                                                    |  |
| ORA-28279: Error reading rdbms<br>server_dn parameter in<br>INIT.ORA.                       | Check that the RDBMS_SERVER_DN parameter is in the spfile.ora<br>(init.ora not relevant). If it is, then restart the database so it can read<br>the parameter. If the parameter is not in the spfile.ora, then that<br>implies that database registration failed. Register the database in the<br>directory by using Database Configuration Assistant or Oracle Enterprise<br>Security Manager. |  |
| <b>ORA-28030:</b> LDAP problems                                                             | Possible reasons:                                                                                                    |  |
|                                                                                             | The database belongs to more than one domain. (Using Oracle<br>$\blacksquare$<br>Enterprise Security Manager usually prevents this.) If this happens,<br>then there should be a warning in the database log file.                                                                                                    |  |
|                                                                                             | The database wallet DN is different from what is specified in the<br>$\blacksquare$<br>RDBMS_SERVER_DN parameter in the spfile.ora. These need to<br>match.                                                                                                    |  |

<span id="page-327-0"></span>**Table 15–6 ORA-# Errors in Connection to the Database (Cont.)**

## **User-Schema Error Checklist**

If you receive a User-Schema error, then check the following:

- **1.** Is this an SSL user?
	- **–** If yes, then check that the correct wallet is being used by checking that
		- **\*** There is no WALLET\_LOCATION parameter value in the client sqlnet.ora file, and
		- **\*** The TNS\_ADMIN parameter is set properly so that the correct sqlnet.ora file is being used. If okay, then continue.
	- **–** If no, then continue.
- **2.** Did you create the schema in the database as a GLOBAL user?
	- **–** If yes, then continue.
	- **–** If no, then create a global user/schema in the database using the CREATE USER...IDENTIFIED GLOBALLY syntax. Then, continue.
- **3.** Is the database schema a private schema (not shared)? That is, was the schema created as IDENTIFIED GLOBALLY AS '<full\_DN\_of\_user>'?
	- **–** If yes, then ensure that the DN in the user wallet matches the DN that was used in the CREATE USER statement. Stop here, because the following items address shared schemas.
	- **–** If no, then continue.
- **4.** Is the relevant user-schema mapping under the database entry in the directory? That is, was the mapping intended to apply to this database, and not to the entire enterprise domain of databases?
	- **–** If yes, then check that the database can read its own entry and subtree in the directory. To check this, try the following:

```
ldapsearch -h <directory_host> -p <directory_SSLport> -U 3 -W
"file:<database_wallet_path>" -P <database_wallet_password> -b
"<database_DN>" "objectclass=*"
```
You should see the database entry and the relevant mapping, at least. Stop here.

- **–** If no, then continue.
- **5.** Is the relevant user-schema mapping under the domain entry in the directory? That is, was the mapping intended to apply to the entire enterprise domain of databases?
	- **–** If yes, then see ["DOMAIN-READ-ERROR Checklist" on page 15-70.](#page-329-0)
	- **–** If no, then there is no user-schema mapping, and that is the problem. Create one by using Oracle Enterprise Security Manager, or alter the user to contain a private schema by using the following syntax:

ALTER USER <username> IDENTIFIED GLOBALLY AS '<full\_DN\_of\_user>'

## <span id="page-329-0"></span>**DOMAIN-READ-ERROR Checklist**

If you receive a DOMAIN-READ-ERROR, then check the following:

**1.** Check the SSL connection between the database and the directory by binding to the directory using the database wallet with the following command:

```
ldapbind -h <directory_host> -p <directory_SSLport> -U 3 -W "file:<wallet_
location>" -P <wallet_password>
```
If this fails, then ensure that the directory has a running SSL instance.

**See Also:** *Oracle Internet Directory Administrator's Guide* for information about managing a directory SSL instance.

- **2.** Check that the RDBMS SERVER DN parameter in the spfile.ora file matches the DN in the database wallet. Note that the attribute identifiers [those that are located to the left of the equals (=) signs] are not case-sensitive, but the attribute values [those that are located to the right of the equals (=) signs] are case-sensitive. For example, cn=database1 and CN=database1 are the same (match), but cn=database1 and cn=DATABASE1 are different (do not match). If these do not match, then you need to get a new certificate in the database wallet.
- **3.** Check that the database is a member of the enterprise domain in Oracle Enterprise Security Manager. If the database is not a member of the enterprise domain, then add it to the enterprise domain by using Oracle Enterprise Security Manager.
- **4.** Set or reset the user authentication policy for this domain by using Oracle Enterprise Security Manager.
- **5.** Check that the database can see its domain by using the following command:

```
ldapsearch -h <directory_host> -p <directory_SSLport> -U 3 -W
"file:<database_wallet_path>" -P <database_wallet_password> -b
"cn=OracleContext, <admin_context>" "objectclass=orclDBEnterpriseDomain"
```
If this fails, then try restarting the database to update the cached value for the enterprise domain.

**6.** Check that the database can read the enterprise domain subtree, and thus read its enterprise roles by using the following command:

```
ldapsearch -h <directory_host> -p <directory_SSLport> -U 3 -W
"file:<database_wallet_path>" -P <database_wallet_password> -b
```
"cn=OracleContext, <admin\_context>" "objectclass=orclDBEnterpriseRole"

You should see all of the enterprise roles that you have created for this domain.

**7.** If all of these checks pass, but you are still getting a DOMAIN-READ-ERROR, then restart the directory SSL instance and the database.

## <span id="page-330-0"></span>**Decryption of Encrypted Private Key Fails (Windows Only)**

*Applies to Window NT only.*

This error occurs when you attempt to open a wallet that you are not permitted to open.

#### **For Example:**

- $\blacksquare$  You are logged into the system as user-x, but you do not have a local sqlnet.ora file that identifies c:\winnt\profiles\user-x\oracle\wallets as your wallet location.
- SSL uses the sqlnet.ora file in the default location to find the wallet location, and then tries to open the database wallet to get your login credentials.
- This attempt *fails*, because user-x does not have permission to open the database wallet.

#### **Enabling Tracing**

You can use tracing to help debug. This is appropriate if the ldapbind fails, indicating that the directory's SSL instance is not working properly.

#### **Oracle Internet Directory**

If you are using Oracle Internet Directory as your LDAP directory, use the following tracing procedure:

**1.** Turn on debugging flags in Oracle Internet Directory.

**Note:** See Also: *Oracle Internet Directory Administrator's Guide*

**2.** Start up the SSL Oracle Internet Directory instance in full debug mode. Log files will be written to  $$ORACLE$  HOME $\ldots$  Look at the file with your SSL directory instance number and an s in its filename. The log files without the s are for the monitor process (oidmon) and the dispatcher. Look at the end of the

log file immediately after you have tried your connect /@connect\_ identifier. One thing to look for is the string Distinguished Name to ensure that it matches the DN of your user.

**3.** Turn off Oracle Internet Directory tracing.

# **16**

## **Migrating Local or External Users to Enterprise Users**

This chapter describes the User Migration Utility, which can be used to perform bulk migrations of database users to an LDAP directory where they are stored and managed as enterprise users. It contains the following topics:

- [Benefits of Migrating Local or External Users to Enterprise Users](#page-333-0)
- [Introduction to the User Migration Utility](#page-334-0)
- [Prerequisites for Performing Migration](#page-341-0)
- **[User Migration Utility Command Line Syntax](#page-343-0)**
- [Accessing Help for the User Migration Utility](#page-344-0)
- [List of User Migration Utility Parameters](#page-345-0)
- [User Migration Utility Usage Examples](#page-355-0)
- [Troubleshooting Using the User Migration Utility](#page-363-0)

## <span id="page-333-0"></span>**Benefits of Migrating Local or External Users to Enterprise Users**

Migrating from a database user model to an enterprise user model provides solutions to administrative, security, and usability challenges in an enterprise environment. In an enterprise user model, all user information is moved to an LDAP directory service.

Enterprise user security provides the ability to easily and securely manage enterprise-wide users by providing the following benefits:

- Centralized storage of user credentials, roles, and privileges in an LDAP version 3-compliant directory server
- Provides the infrastructure to enable single sign-on using X.509v3-compliant certificates, which is typically deployed where end-to-end SSL is required
- Enhanced security

Because an enterprise user model is easier to manage, security administrators can perform necessary maintenance changes to user information immediately so they have better control over access to critical network resources. In addition, an enterprise user model is easier for users to use because they have fewer passwords to remember so they are less likely to choose easily guessed passwords or write them down where others can copy them.

**See Also:** ["Overview of Enterprise User Security"](#page-262-0) [on page 15-3](#page-262-0) for detailed conceptual information about enterprise user security.

## <span id="page-334-0"></span>**Introduction to the User Migration Utility**

The User Migration Utility is a command-line utility that is used when enterprise user administrators decide to move their users from a local database model to an enterprise user model. This utility makes it easy to migrate thousands of local and external database users to an enterprise user environment in an LDAP directory where they can be managed from a central location.

Enterprise user administrators can select for migration any combination of the following subsets of users in a database:

- List of users specified on the command line or in a file
- All external users
- All global users

In addition, enterprise user administrators can specify values for utility parameters that determine how the users are migrated such as

- Where to put the migrated users in the LDAP directory tree
- Map a user with multiple accounts on various databases to a single directory user entry
- Randomly generate new passwords for migrated users
- Copy the **database password verifier**<sup>1</sup> from the database to the directory for local users so they can retain the use of their database passwords.

The following sections explain the migration process and the changes that occur to users' schemas.

**Note:** After external users are migrated, their external authentication and authorization mechanisms are replaced by directory-based mechanisms.

 $1$  A database password verifier is an irreversible value that is derived from the user's database password. This value is used during password authentication to the database to prove the identity of the connecting user.

## **Overview of the Bulk User Migration Process**

Bulk user migration is a two-phase process. In phase one, you start the migration process by populating user information into an interface database table, where enterprise user administrators can verify that the information is accurate before committing the changes to the database and the directory in phase two. The process is described in the following steps:

- Step 1: Phase One Preparing for the Migration
- **Step 2: Verify User Information**
- [Step 3: Phase Two Completing the Migration](#page-336-0)

#### **Step 1: Phase One Preparing for the Migration**

In the first part of the migration process, the utility checks for the existence of the ORCL\_GLOBAL\_USR\_MIGRATION\_DATA interface table in the enterprise user administrator's schema. If it exists, then the administrator can choose to reuse the table (clearing its contents), reuse the table and its contents, or re-create the table. Phase one of the utility can be run multiple times, each time adding to the interface table. If the table does not exist, then the utility creates it in the administrator's schema. The interface table is populated with information about the migrating users from the database and the directory. The type of information that is populated into this table is determined by the command line options which are used.

Passwords are randomly generated and populated into the interface table for users who were EXTERNAL or GLOBAL. For users who were LOCAL, their database password verifier is copied to the directory from the database. If there is an existing directory entry for the user with an existing database password verifier, then the utility runs successfully if both database password verifiers match. If they do not match, then the utility produces an error for that user.

**Note:** The utility will not create the interface table in the SYS schema.

#### **Step 2: Verify User Information**

This is an intermediate step to allow the enterprise user administrator to verify that the user information is correct in the interface table before committing the changes to the database and the directory.

#### <span id="page-336-0"></span>**Step 3: Phase Two Completing the Migration**

After the interface table is populated with user information and the enterprise user administrator has verified the information, then in phase two the utility retrieves the information from the interface table and updates the directory and the database. The utility generates random database passwords for external and global users, and it also generates random passwords for directory entries, which it then stores in the DBPASSWORD and DIRPASSWORD columns of the interface table. The enterprise user administrator can read these passwords from the interface table and inform migrating users.

**See Also:** ["List of User Migration Utility Parameters" on](#page-345-0) [page 16-14](#page-345-0) for a list of command line options and their descriptions.

## **About the ORCL\_GLOBAL\_USR\_MIGRATION\_DATA Table**

This is the interface table which is populated with information about the migrating users during phase one of the bulk user migration process. The information that populates this table is pulled from the database and checked against existing entries in the directory. If there is corresponding information in the directory, then that is marked in the table for that user. After enterprise user administrators verify the information in this table, changes are made to the directory and the database in phase two.

**Caution:** The ORCL\_GLOBAL\_USR\_MIGRATION\_DATA interface table contains very sensitive information. Access to it should be tightly controlled using database privileges.

The table columns are listed in [Table 16–1.](#page-337-0)

| <b>Column Name</b>            | <b>DataType</b>       | <b>Null</b>     | <b>Description</b>                                                                                          |  |
|-------------------------------|-----------------------|-----------------|----------------------------------------------------------------------------------------------------|--|
| <b>USERNAME</b> (Primary Key) | VARCHAR2(30)          | <b>NOT NULL</b> | Database user name.                                                                                         |  |
| OLD_SCHEMA_TYPE               | VARCHAR2(10)          | L.              | Old schema type in the database before<br>migration.                                                        |  |
| PASSWORD_VERIFIER             | VARCHAR2(30)          | L               | This contains the database password<br><b>verifier</b> from the database for local users.                   |  |
| <b>USERDN</b>                 | <b>VARCHAR2(4000)</b> |                 | Distinguished Name (DN) of the user in<br>the directory (new or existing).                                  |  |
| USERDN EXIST FLAG             | CHAR(1)               | ÷,              | Flag indicating whether the DN already<br>exists in the directory.                                          |  |
| SHARED SCHEMA                 | VARCHAR2(30)          | L               | Shared schema name, if users are to be<br>mapped to a shared schema during phase<br>two.                    |  |
| MAPPING TYPE                  | VARCHAR2(10)          | ÷,              | Mapping type (database or domain).                                                                          |  |
| MAPPING_LEVEL                 | VARCHAR2(10)          | $\frac{1}{2}$   | Mapping level (entry or subtree).                                                                           |  |
| CASCADE FLAG                  | CHAR(1)               | L,              | Cascade flag used when dropping a user<br>(for shared schema mapping only).                                 |  |
| DBPASSWORD_EXIST_FLAG         | CHAR(1)               |                 | Flag indicating whether the database<br>password verifier already exists in the<br>directory for this user. |  |
| DBPASSWORD                    | VARCHAR2(30)          | $\overline{a}$  | Randomly generated database password<br>verifiers that are to be stored in the<br>directory.                |  |
| DIRPASSWORD                   | VARCHAR2(30)          | ÷,              | Randomly generated directory password<br>for new entries.                                                   |  |
| PHASE_COMPLETED               | VARCHAR2(10)          | ÷,              | Information about the phase that has<br>completed successfully.                                             |  |
| NEEDS ATTENTION FLAG          | CHAR(1)               |                 | Flag indicating whether the row contains<br>abnormalities that require administrator<br>attention.          |  |
| ATTENTION DESCRIPTION         | VARCHAR2(100)         | L               | Textual hint for the administrator if the<br>attention flag is set.                                         |  |

<span id="page-337-0"></span>**Table 16–1 ORCL\_GLOBAL\_USR\_MIGRATION\_DATA Table Schema**

#### **Which Interface Table Column Values Can Be Modified between Phase One and Phase Two?**

After running phase one of the utility, if necessary, enterprise user administrators can change the columns of the interface table that are listed in Table 16–2.

**Table 16–2 Interface Table Column Values That Can Be Modified between Phase One and Phase Two**

| <b>Column Name</b>       | <b>Valid Values</b> | <b>Restrictions</b>                                                                                                    |  |
|--------------------------|---------------------|----------------------------------------------------------------------------------------------------|--|
| <b>USERDN</b>            | DN of user          | If this value is changed, then the administrator should verify<br>that the USERDN_EXIST_FLAG and the DBPASSWORD_<br>EXIST_FLAG values are set accordingly.                                                                                                    |  |
| USERDN EXIST FLAG        | T/F                 | If the value for the USERDN column is changed, then the<br>value for this column should also be changed to reflect the<br>status of the new USERDN.                                                                                                    |  |
| DBPASSWORD EXIST<br>FLAG | T/F                 | If the value for the USERDN column is changed, then the<br>value for this column should also be changed to reflect<br>whether a database password exists for the new USERDN.                                                                                                    |  |
| SHARED_SCHEMA            | Shared schema name  | Specify only if a shared schema exists in the database.                                                                                                    |  |
| MAPPING TYPE             | DB/DOMAIN           | Set this value only if SHARED_SCHEMA is not set to NULL.                                                                                                    |  |
| MAPPING LEVEL            | ENTRY/SUBTREE       | Set this value only if SHARED_SCHEMA is not set to NULL.                                                                                                    |  |
| CASCADE FLAG             | T/F                 | Set this value only if SHARED_SCHEMA is not set to NULL. If<br>this column is set to true (T), then the users' schema objects<br>are forcibly deleted. If this column is set to false $(F)$ , then the<br>administrator must delete all of the user schema objects<br>before running phase two. |  |
| PHASE COMPLETED          | ZERO/ONE/TWO        | If the administrator can resolve the conflicts or ambiguities<br>that are specified with the NEEDS_ATTENTION_FLAG, then<br>this column value can be changed to ONE so phase two can<br>be run with the utility.                                                                                 |  |

## **Migration Effects on Users' Old Database Schemas**

If shared schema mapping is not used, then users retain their old database schemas. If shared schema mapping is used, then users' local schemas are dropped from the database and they are mapped to a shared schema that the enterprise user administrator creates for this purpose before performing the migration. When migrated users own database objects in their old local database schemas, administrators can specify that the schema and objects are not to be dropped by setting the CASCADE parameter to NO. When the CASCADE parameter is set to NO, users who own database objects in their old local schemas do not migrate successfully so their objects are not dropped.

If some users want to retain the objects in their local database schemas and be mapped to a shared schema, then the administrator can manually migrate those objects to the shared schema before performing the bulk user migration. However, when objects are migrated to a shared schema, they are shared among all users who share that new schema.

Table 16–3 summarizes the effects of setting the MAPSCHEMA and CASCADE parameters.

| <b>MAPSCHEMA</b>         | <b>CASCADE</b>           | <b>User Migration</b> | User Schema             |
|--------------------------|--------------------------|-----------------------|-------------------------|
| <b>Parameter Setting</b> | <b>Parameter Setting</b> | Successful?           | <b>Objects Dropped?</b> |
| <b>PRIVATE</b>           | NO (default setting)     | Yes                   | No.                     |
| <b>SHARED</b>            | NO.                      | Yes <sup>1</sup>      | No                      |
| <b>SHARED</b>            | <b>YES</b>               | Yes <sup>2</sup>      | Yes                     |

**Table 16–3 Effects of Choosing Shared Schema Mapping with CASCADE Options**

Users migrate successfully only if they do not own objects in their old database schemas; otherwise, they fail.

<sup>2</sup> Users migrate successfully and their old database schemas are dropped.

**See Also:** ["List of User Migration Utility Parameters" on](#page-345-0) [page 16-14](#page-345-0) for detailed information about the MAPSCHEMA, CASCADE, and other parameters that can be used with this utility.

## **Migration Process**

Enterprise users, those that are defined and managed in the directory, can be authenticated to the database either with a password or with a certificate. Users that authenticate with a password require an Oracle database password, which is stored in the directory. Users that authenticate with a certificate must have a valid X.509 v3 certificate.

This utility performs the following steps during migration:

- **1.** Selects the users from the database for migration.
- **2.** Creates corresponding user entries or uses existing entries in the directory.
- **3.** Takes database password verifiers from the database or creates new ones, and copies them to the directory for migrating users.
- **4.** Puts the schema mapping information for the migrating users' entries in the directory. (optional)
- **5.** Drops or alters the migrating users' local database schemas. (optional)

**Note:** In the current release, the utility migrates users with certificate-based authentication and makes them ready for password authentication. Previously SSL-based authenticated users should reset their Oracle database passwords. User wallets are not created as part of this process.

#### **See Also:**

- [Chapter 17, "Using Oracle Wallet Manager" for](#page-378-0) information about creating and managing Oracle wallets.
- [Chapter 18, "Using Oracle Enterprise Login Assistant" fo](#page-406-0)r information about using wallets.

## <span id="page-341-0"></span>**Prerequisites for Performing Migration**

The User Migration Utility is automatically installed in the following location when you install Oracle9*i* Client:

\$ORACLE\_HOME/rdbms/bin/umu

The following sections describe what programs must be running and what user privileges are required to successfully migrate users with the User Migration Utility.

## **Required Database Privileges**

To successfully use this utility, enterprise user administrators must have the following database privileges:

- ALTER USER
- DROP USER
- CREATE TABLE
- SELECT\_CATALOG\_ROLE

These privileges enable the enterprise user administrator to alter users, drop users, look at dictionary views, and create the interface table that is used by this utility.

#### **Required Directory Privileges**

In addition to the required database privileges, enterprise user administrators must have the directory privileges which allow them to perform the following tasks:

- Create entries in the directory under the specified user base and Oracle context location
- Browse the user entries under the search bases

## **Required Setup to Run the User Migration Utility**

Perform the following steps before using the User Migration Utility:

- **1.** Ensure that the directory server is running with SSL enabled for no authentication.
- **2.** Ensure that the database server is running with encryption and integrity enabled.
- **3.** Ensure that the database listener has a TCP listening endpoint.
- **4.** Create an Oracle context in the directory, if it does not already exist.
- **5.** Create the parent context for the user entries in the directory, if it does not already exist.
- **6.** Set up directory access for the database Oracle home using Oracle Net Configuration Assistant if you want to use the default  $ldap.cra$  parameters.

#### **Note:**

- If you plan to use shared schema mapping when migrating users, then you must create the shared schema before running this utility.
- The same ldap.ora file must be used for both phase one and phase two of a user migration.

#### **See Also:**

- *Oracle Internet Directory Administrator's Guide*
- [Chapter 15, "Managing Enterprise User Security" fo](#page-260-0)r detailed information about setting up enterprise user authentication after the user migration is finished.

## <span id="page-343-0"></span>**User Migration Utility Command Line Syntax**

To perform a bulk migration of database users to enterprise users, use the following syntax:

umu parameter1 parameter2 ...

For parameters that take a single value use the following syntax:

keyword=value

For parameters that take multiple values, use a colon (:) to separate the values as in the following syntax:

keyword=value1:value2:...

Example 16–1 shows the syntax used to run the utility through both phases of the bulk user migration process.

#### **Example 16–1 User Migration Utility Command Line Syntax**

umu PHASE=ONE

DBADMIN=dba\_username:password ENTADMIN=enterprise\_admin\_DN:password USERS=[ALL\_GLOBAL | ALL\_EXTERNAL | LIST | FILE] DBLOCATION=database\_host:database\_port:database\_sid DIRLOCATION=ldap\_directory\_host:ldap\_directory\_port USERSLIST=username1:username2:username3:... USERSFILE=filename MAPSCHEMA=[PRIVATE | SHARED]:schema\_name MAPTYPE=[DB | DOMAIN]:[ENTRY | SUBTREE] CASCADE=[YES | NO] CONTEXT=user\_entries\_parent\_location LOGFILE=filename PARFILE=filename

umu PHASE=TWO

DBADMIN=dba\_username:password ENTADMIN=enterprise\_admin\_DN:password DBLOCATION=database\_host:database\_port:database\_sid DIRLOCATION=ldap\_directory\_host:ldap\_directory\_port LOGFILE=filename PARFILE= $f$ ilename

<span id="page-344-0"></span>**Note:** If the enterprise user administrator does not specify the mandatory parameters on the command line, then the utility will prompt the user for those parameters interactively.

#### **See Also:**

- ["List of User Migration Utility Parameters" on page 16-14 f](#page-345-0)or a complete list of all available parameters and detailed information about them.
- ["User Migration Utility Usage Examples" on page 16-24 fo](#page-355-0)r examples of typical uses of this utility.

## **Accessing Help for the User Migration Utility**

To display the command-line syntax for using the User Migration Utility, enter the following command at the system prompt:

umu HELP=YES

While the HELP parameter is set to YES, the utility cannot execute.

## <span id="page-345-0"></span>**List of User Migration Utility Parameters**

The following sections list the available parameter keywords and the values that can be used with them when running this utility. The keywords are not case-sensitive.

## **Keyword: HELP**

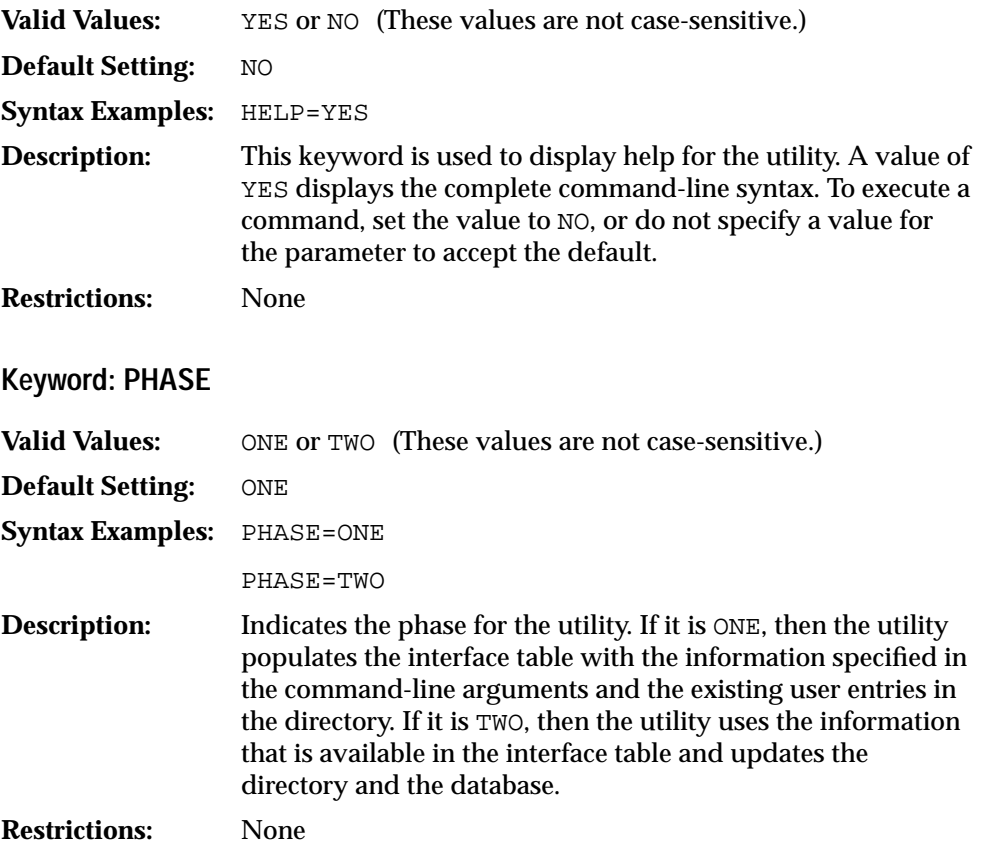

## **Keyword: DBLOCATION**

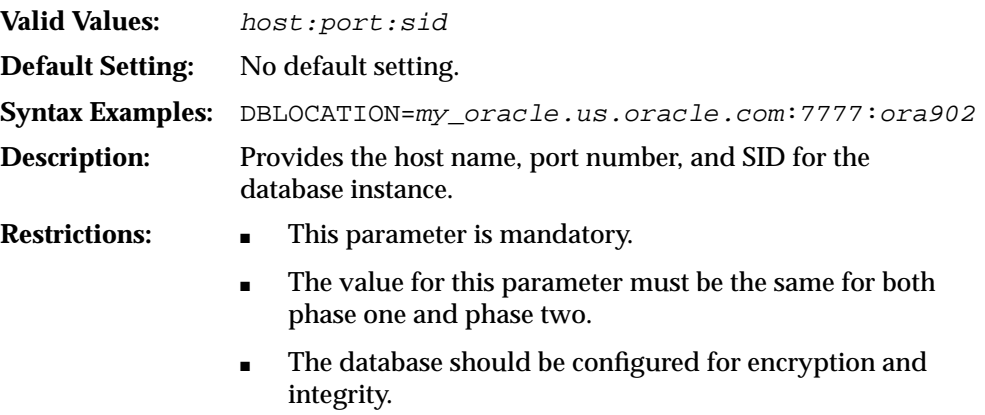

## **Keyword: DIRLOCATION**

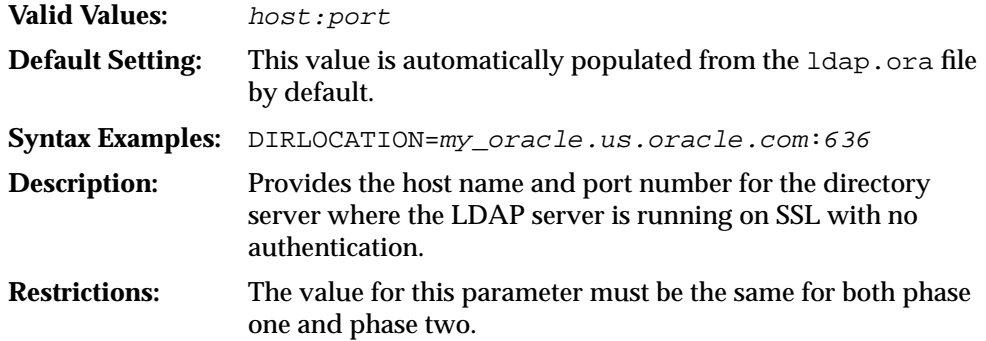

## **Keyword: DBADMIN**

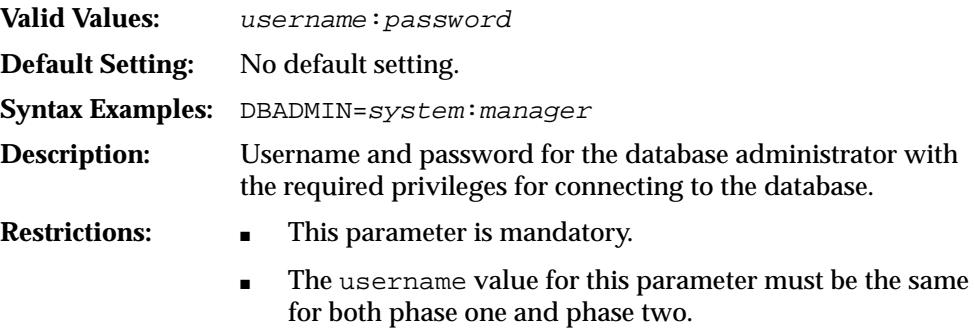

## **Keyword: ENTADMIN**

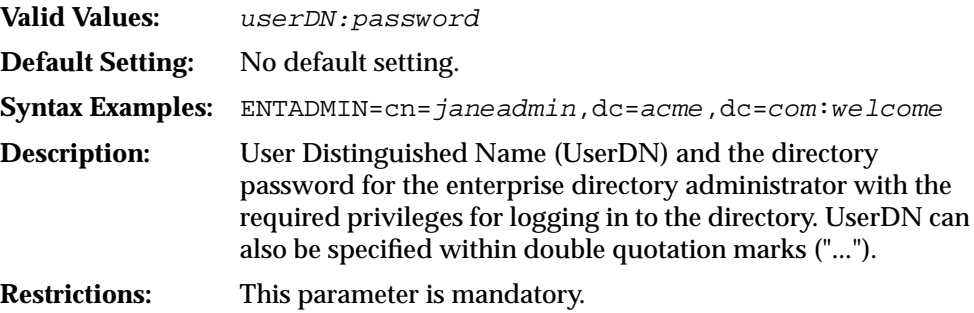

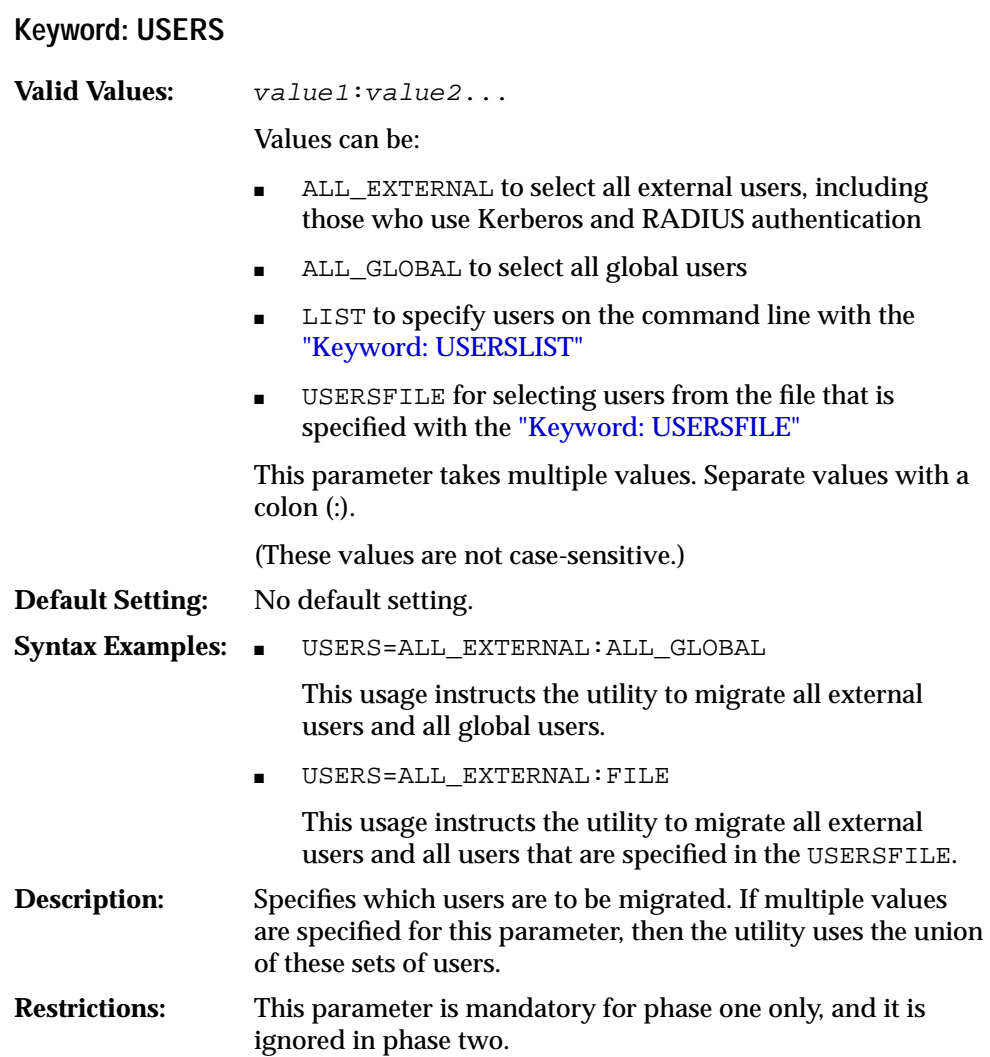

## <span id="page-349-0"></span>**Keyword: USERSLIST**

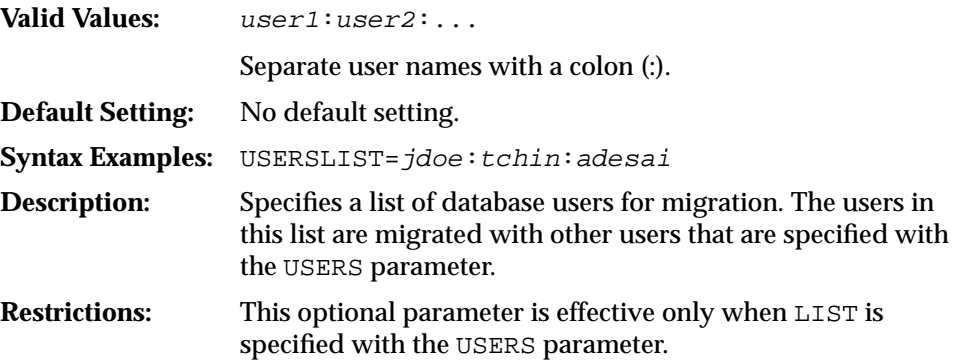

## **Keyword: USERSFILE**

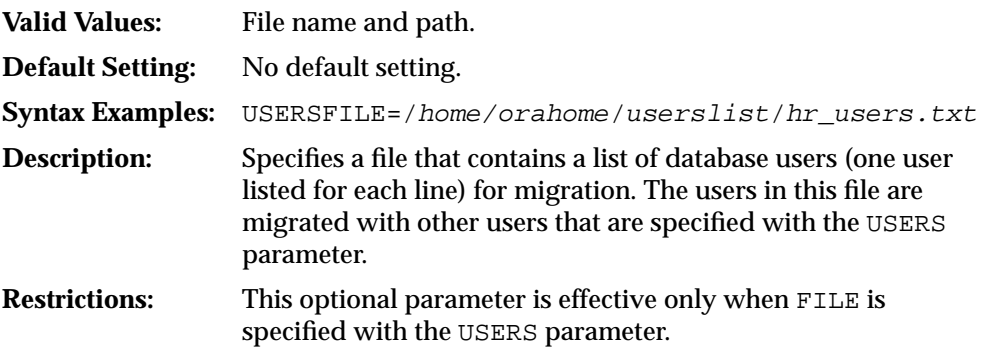

<span id="page-350-0"></span>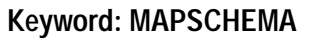

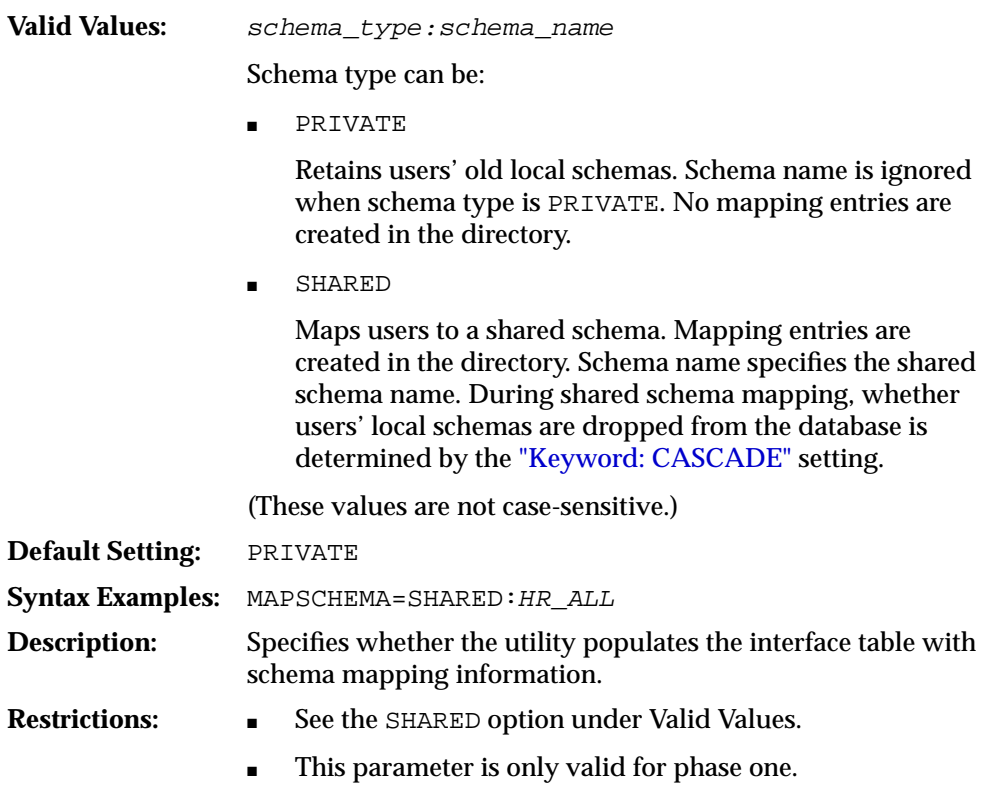

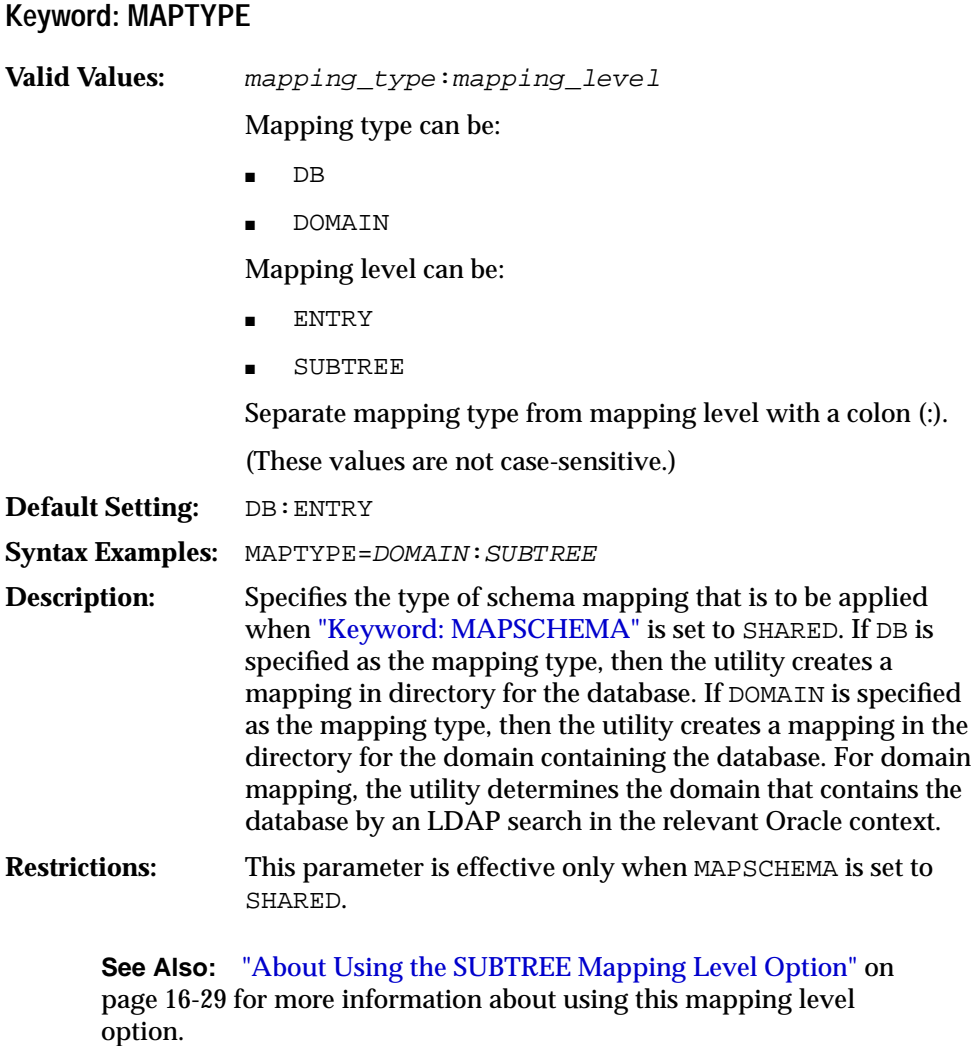

<span id="page-352-0"></span>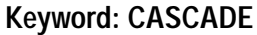

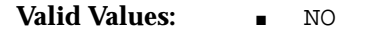

When users are mapped to a shared schema, the utility tries to drop their local schemas from the database. If this parameter is set to NO, then users are migrated only if they do not own objects in their local schema. Users who own objects in their old local schemas do not migrate and produce an error message in the migration log file.

■ YES

If this parameter is set to YES, then users are migrated by dropping all of their schema objects along with their local schemas. Privileges and roles that were previously granted to the users are also revoked.

(These values are not case-sensitive.)

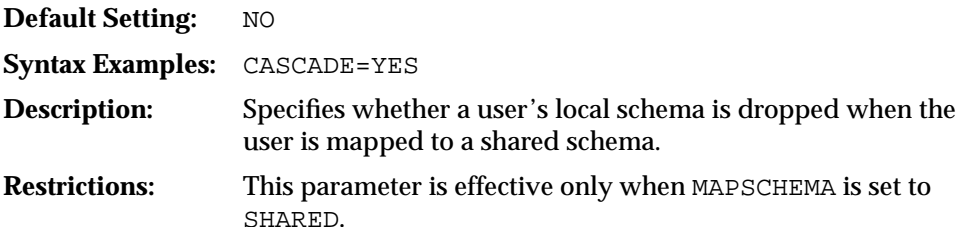

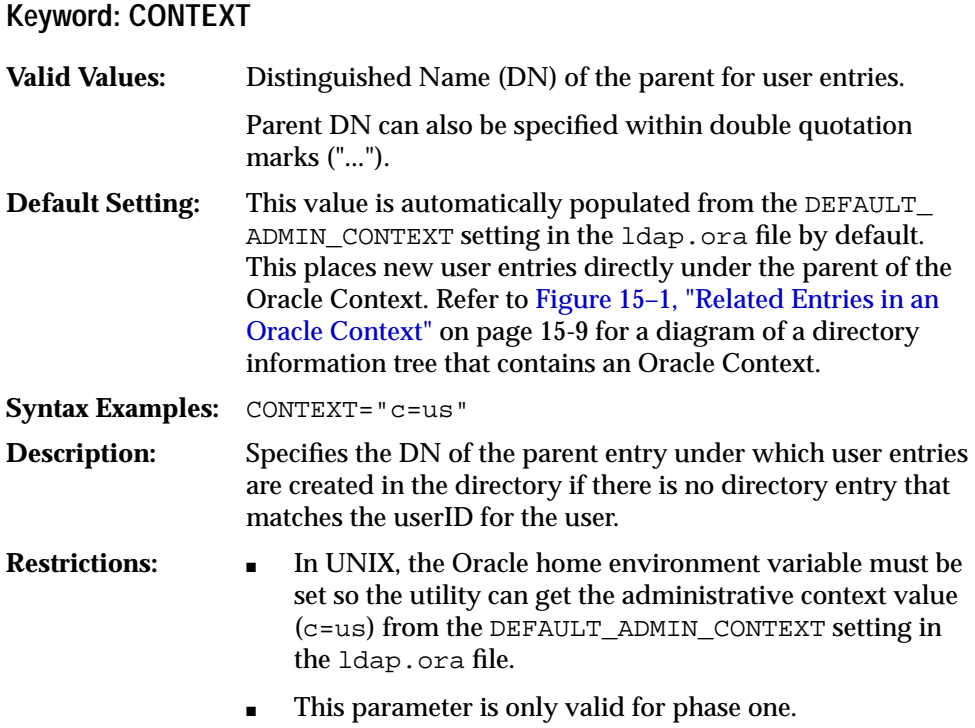

## **Keyword: LOGFILE**

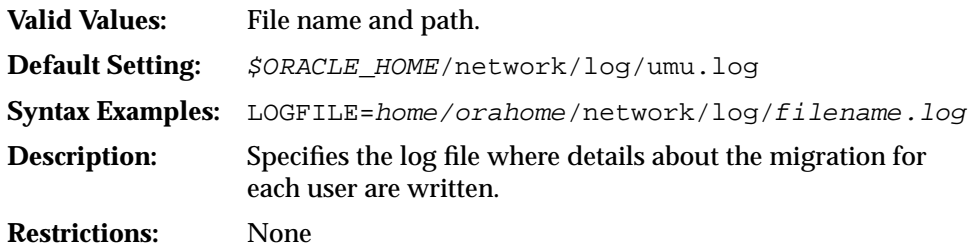

## **Keyword: PARFILE**

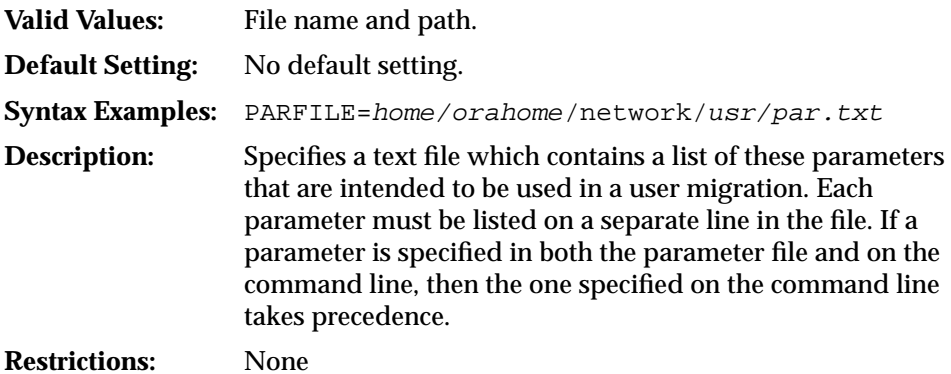

## <span id="page-355-0"></span>**User Migration Utility Usage Examples**

The following sections contain examples of the syntax for some typical uses of this utility.

## **Migrating Users While Retaining Their Own Schemas**

To migrate users while retaining their old database schemas, set the MAPSCHEMA parameter to PRIVATE, which is the default setting. For example, to migrate users scott1, scott2, and all external database users, while retaining their old schemas, to the directory at c=us with the newly generated directory passwords, the syntax shown in Example 16–2 is used.

#### **Example 16–2 Migrating Users with MAPSCHEMA=PRIVATE (Default)**

```
umu PHASE=ONE
   DBLOCATION=machine1:1521:ora_sid
   DBADMIN=system:manager
   USERS=ALL_EXTERNAL:LIST
   USERSLIST=scott1:scott2
   DIRLOCATION=machine2:636
   CONTEXT="c=us"
   ENTADMIN="cn=janeadmin":welcome
```
umu PHASE=TWO

DBLOCATION=machine1:1521:ora\_sid DBADMIN=system:manager DIRLOCATION=machine2:636 ENTADMIN="cn=janeadmin":welcome

After phase one completes successfully, the interface table is populated with the user migration information. Then the enterprise user administrator can review the table to confirm its contents. Because no value was specified for the MAPSCHEMA parameter, the utility runs phase one using the default value of PRIVATE so all users' old database schemas and objects are retained.

## <span id="page-356-0"></span>**Migrating Users and Mapping to a Shared Schema**

To migrate users and map them to a new shared schema, dropping their old database schemas, set the MAPSCHEMA parameter to SHARED. The shared schema must already exist or the enterprise user administrator must create it before running the utility with this parameter setting. In the following example, users  $\text{scott1}$ , scott2, and all external database users are migrated to the directory at  $c = u s$  with newly generated directory passwords, while mapping all migrated users to a new shared schema in the database.

Use the syntax shown in Example 16–3 to run the migration process with MAPSCHEMA set to SHARED.

#### **Example 16–3 Migrating Users with MAPSCHEMA=SHARED**

umu PHASE=ONE DBLOCATION=machine1:1521:ora\_sid DBADMIN=system:manager USERS=ALL\_EXTERNAL:LIST USERSLIST=scott1:scott2 MAPSCHEMA=SHARED: schema\_32 DIRLOCATION=machine2:636 CONTEXT="c=us" ENTADMIN="cn=janeadmin":welcome

umu PHASE=TWO

DBLOCATION=machine1:1521:ora\_sid DBADMIN=system:manager DIRLOCATION=machine2:636 ENTADMIN="cn=janeadmin":welcome

After phase one completes successfully, the interface table is populated with the user migration information. Then the administrator can review the table to confirm its contents. Users scott1 and scott2 retain their old database passwords, but the external users, who had no old database passwords, are assigned new randomly generated ones. Because no value was specified for the CASCADE parameter, the utility runs phase one using the default value of NO, which means that migrating users who own database objects in their old database schemas will fail and their schemas will not be automatically dropped. To determine which users have failed, review the log file that is located at  $$ORACLE$  HOME/network/log/umu.log by default.

#### **Mapping Users to a Shared Schema Using Different CASCADE Options**

The CASCADE parameter setting determines whether users' old database schemas are automatically dropped when mapping to a shared schema during migration. CASCADE can be used only when MAPSCHEMA is set to SHARED.

#### **Mapping Users to a Shared Schema with CASCADE=NO**

By default, the CASCADE parameter is set to NO. This setting means that when mapping migrating users to a shared schema, users who own database objects in their old schemas are not migrated. For users who do not own database objects, their old database schemas are automatically dropped and they are mapped to the new shared schema.

**See Also:** [Example 16–3 on page 16-25](#page-356-0) for an example of the syntax used to map users to a shared schema with CASCADE set to NO. Note that because NO is the default setting for CASCADE this parameter does not have to be specified in the utility command syntax.

#### **Mapping Users to a Shared Schema with CASCADE=YES**

If it is known that no migrating users own database objects or want to retain the objects that they own in their old database schemas, then setting the CASCADE parameter to YES automatically drops all users' schemas and schema objects and maps them to the new shared schema. [Example 16–4 s](#page-358-0)hows the syntax to use when setting CASCADE to YES. In this example, users scott1, scott2, and all external database users are migrated to the directory at c=us, while mapping all migrating users to a new shared schema in the database.

#### <span id="page-358-0"></span>**Example 16–4 Migrating Users with Shared Schema Mapping and CASCADE=YES**

```
umu PHASE=ONE
   DBLOCATION=machine1:1521:ora_sid
   DBADMIN=system:manager
   USERS=ALL_EXTERNAL:LIST
   USERSLIST=scott1:scott2
```
MAPSCHEMA=SHARED: schema\_32 CASCADE=YES DIRLOCATION=machine2:636 CONTEXT="c=us" ENTADMIN="cn=janeadmin":welcome

umu PHASE=TWO DBLOCATION=machine1:1521:ora\_sid DBADMIN=system:manager DIRLOCATION=machine2:636 ENTADMIN="cn=janeadmin":welcome

After phase one completes successfully, the interface table is populated with the user migration information. Then the administrator can review the table to confirm its contents. Because the CASCADE parameter is set to YES, all migrated users' old database schemas are automatically dropped, including those who own database objects.

**Caution:** If you set the CASCADE parameter to YES, then Oracle Corporation recommends that enterprise user administrators back up the database or take an export dump of the users being migrated before running this utility. Then if migrated users want their old database objects, they can retrieve them from the export dump.

#### **Mapping Users to a Shared Schema Using Different MAPTYPE Options**

When MAPSCHEMA is set to SHARED, the type of mapping can be set by specifying a value for the MAPTYPE parameter. This parameter takes two values, which are the type of mapping and the level of mapping.

Mapping type can be set at DB, for database, or DOMAIN, for enterprise domain. When mapping type DB is specified, the mapping is applied only to the database where the shared schema is stored. When DOMAIN is specified as the mapping type, then the mapping is applied to the enterprise domain that contains the database where the shared schema is stored and also applies to all databases in that domain.

Mapping level can be set to ENTRY or SUBTREE. When ENTRY is specified then users are mapped to the shared schema using their full distinguished name (DN). This results in one mapping for each user. When SUBTREE is specified then groups of users who share part of their DNs are mapped together. This results in one mapping for groups of users who are already grouped under some common root in the directory tree. Example 16–5 shows the syntax to use when using the MAPTYPE parameter. In this example, users scott1, scott2, and all external database users are migrated to the directory at  $c = us$ , while mapping all migrated users to a new shared schema in the database. In this example, the mapping will apply to the enterprise domain that contains the database and the mapping will be performed at the entry level, resulting in a mapping for each user.

#### **Example 16–5 Migrating Users with Shared Schema Mapping Using the MAPTYPE Parameter**

umu PHASE=ONE DBLOCATION=machine1:1521:ora\_sid DBADMIN=system:manager USERS=ALL\_EXTERNAL:LIST USERSLIST=scott1:scott2 MAPSCHEMA=SHARED: schema 32 MAPTYPE=DOMAIN:ENTRY DIRLOCATION=machine2:636 CONTEXT="c=us" ENTADMIN="cn=janeadmin":welcome

umu PHASE=TWO

DBLOCATION=machine1:1521:ora\_sid DBADMIN=system:manager DIRLOCATION=machine2:636 ENTADMIN="cn=janeadmin":welcome
**About Using the SUBTREE Mapping Level Option** If a user (scott, for example) who is being migrated will have future user entries in a subtree under it, then it makes sense to create a subtree level mapping from this user entry (cn=scott) to a schema. However, the database does not interpret the user to be in the subtree so the mapping does not apply to scott himself. For example, if you are migrating the user scott with the DN cn=scott,o=acme, and you choose SUBTREE as the mapping level when you run the utility, then a new mapping is created from cn=scott,o=acme to the shared schema, but the user scott is not mapped to that schema. Only new users who are created under the scott directory entry are mapped to the shared schema. Consequently, the SUBTREE mapping level should only be specified when user directory entries are placed under other user directory entries, which would be an unusual directory configuration.

If you want an arbitrary subtree user to be mapped to a single shared schema with only one mapping entry, then you must use Oracle Enterprise Security Manager to create that mapping.

**See Also:** ["Managing Database Schema Mappings" on page 19-32](#page-449-0) for information about using Oracle Enterprise Security Manager.

# <span id="page-361-0"></span>**Migrating Users Using the PARFILE, USERSFILE, and LOGFILE Parameters**

It is possible to enter user information and User Migration Utility parameters into a text file and pass the information and parameters to the utility using the PARFILE and USERSFILE parameters. The LOGFILE parameter sets the directory path for the log file where details about the migration for each user are written.

The PARFILE parameter tells the utility where a text file is located that contains the parameters for a bulk user migration. The USERSFILE parameter works like the PARFILE parameter. Instead of listing parameters in the specified file, it contains a list of database users. The parameters and users lists contain one parameter or user for each line of their respective text files. The LOGFILE parameter tells the utility where to write the system events that occur during a user migration, such as errors. The USERSFILE parameter is used during phase one of the migration process. The PARFILE and LOGFILE parameters can be used in both phases.

Example 16–6 shows the syntax for a typical parameter text file to migrate users scott1, scott2, and all external database users, while retaining their old schemas, to the directory at  $c = us$ . In this example a log of migration events is written to the file errorfile1 in the directory where the utility is run. If another location is desired, then include the path with the file name.

#### **Example 16–6 Parameter Text File (par.txt) to Use with the PARFILE Parameter**

DBLOCATION=machine1:1521:ora\_sid DBADMIN=system:manager USERS=ALL\_EXTERNAL:LIST:FILE USERSLIST=scott1:scott2 USERSFILE=usrs.txt DIRLOCATION=machine2:636 CONTEXT="c=us" ENTADMIN="cn=janeadmin":welcome LOGFILE=errorfile1

Example 16–7 shows the syntax for a typical users list text file.

#### **Example 16–7 Users List Text File (usrs.txt) to Use with the USERSFILE Parameter**

user1 user2 user3

To execute phase one of the migration process with these parameters and users list text files, use the syntax shown in Example 16–8.

#### **Example 16–8 Migrating Users Using the PARFILE, USERSFILE, and LOGFILE Parameters**

```
umu PHASE=ONE
DBADMIN=system:manager
PARFILE=par.txt
LOGFILE=errorfile2
```
**Note:** Although the LOGFILE parameter is specified twice, once in the parameter text file as errorfile1 (shown in E[xample 16–6\)](#page-361-0) and once on the command line as errorfile2 (show in Example 16–8), command-line parameters take precedence over those specified inside the parameter file. Consequently, in Example 16–8 the log file will be written to errorfile2 because that value is specified on the command line.

# **Troubleshooting Using the User Migration Utility**

Migration failures are reported to the enterprise user administrator with error messages and log messages. The following sections describe common error and log messages and what administrators can do to resolve them.

**See Also:** ["Summary of User Migration Utility Error and Log](#page-375-0) [Messages" on page 16-44](#page-375-0) for an alphabetical listing of error and log messages and links to where they are described in this section.

# **Common User Migration Utility Error Messages**

When the utility encounters any error while running, it displays an error message and stops running. The following sections describe these messages and explain how to resolve the errors:

- Resolving Error Messages Displayed for Both Phases
- [Resolving Error Messages Displayed for Phase One](#page-366-0)

#### **Resolving Error Messages Displayed for Both Phases**

The following error messages may display while the utility is running either phase one or phase two of the migration:

- [Attribute value missing : : orclCommonNicknameAttribute](#page-364-0)
- [Database connection failure](#page-364-0)
- [Database error: < database\\_error\\_message >](#page-364-0)
- Database not in any domain : : DB-NAME =  $\lt$  database\_name >
- Database not registered with the directory ::  $DB\text{-}NAME = \langle \text{dbName} \rangle$
- [Directory connection failure](#page-364-0)
- [Directory error : : < directory\\_error\\_message >](#page-365-0)
- Multiple entries found :: uniqueMember =  $\langle$  database DN  $\rangle$

#### <span id="page-364-0"></span>**Attribute value missing : : orclCommonNicknameAttribute**

**Cause:** The nickname attribute is not set in the directory at the root context.

**Action:** Use Enterprise Security Manager to set the nickname attribute for the root context.

#### **Database connection failure**

**Cause:** The utility was unable to connect to the database.

**Action:** Perform these steps:

- **1.** Check the database status to determine whether it is configured for encryption and integrity.
- **2.** Check the privileges and credentials of the enterprise user administrator who is running the utility.

#### **Database error: < database\_error\_message >**

**Cause:** The utility encountered a database error.

**Action:** Check the database error message details for the database.

**See Also:** *Oracle9i Database Error Messages* for information about resolving database error messages.

#### **Database not in any domain : : DB-NAME = < database\_name >**

**Cause:** The database is not a member of any enterprise domain.

**Action:** Use Enterprise Security Manager to add the database to an enterprise domain in the directory.

#### **Database not registered with the directory : : DB-NAME = < dbName >**

**Cause:** There is no entry for the database in the Oracle context that the ldap.ora file points to.

**Action:** Use Database Configuration Assistant or Enterprise Security Manager to register the database in the directory.

#### **Directory connection failure**

**Cause:** The utility was unable to connect to the directory.

**Action:** Perform these steps:

**1.** Check the directory server status to determine whether the directory server port is configured for SSL with no authentication.

<span id="page-365-0"></span>**2.** Check the privileges and credentials of the enterprise user administrator who is running the utility.

#### **Directory error : : < directory\_error\_message >**

**Cause:** The utility encountered a directory error.

**Action:** Check the directory error message details for the directory.

**See Also:** *Oracle Internet Directory Administrator's Guide* for information about resolving error messages for Oracle Internet Directory.

#### **Multiple entries found : : uniqueMember = < database\_DN >**

**Cause:** The database belongs to more than one enterprise domain in the directory.

**Action:** Use Enterprise Security Manager or Oracle Directory Manager to ensure that the database belongs to only one enterprise domain.

## <span id="page-366-0"></span>**Resolving Error Messages Displayed for Phase One**

While the utility is running phase one of the migration, syntax or other types of errors may occur. The following error messages may display while the utility is running phase one of the migration:

- [Argument missing or duplicated : : < parameter >](#page-367-0)
- Database object missing :: SHARED-SCHEMA = <shared\_schema\_name >
- [Error reading file : : ldap.ora : : DEFAULT\\_ADMIN\\_CONTEXT](#page-367-0)
- [Error reading file : : ldap.ora : : DIRECTORY\\_SERVERS](#page-367-0)
- [Error reading file : : < file\\_name > : : < io\\_error\\_message >](#page-367-0)
- **Error reading file :: PARFILE =**  $\langle$  **file name > : :**  $\langle$  **io\_error\_message>**
- [Getting local host name failed](#page-368-0)
- [Interface table creation in SYS schema not allowed](#page-368-0)
- Invalid argument or value  $\cdot$ : < argument >
- [Invalid arguments for the phase](#page-368-0)
- $Invalid value :: < user > [USERSFILE]$
- $Invalid value :: < user > [USERSTILE ] = DBADMIN ]$
- **Invalid value ::** <  $user$  >  $[USERSLIST]$
- $Invalid value :: < user > [ USERSLIST]$  { = = DBADMIN }
- **•** [Logging failure : : < io\\_error\\_message >](#page-369-0)
- $\blacksquare$  Nickname attribute exists :: CONTEXT = < context > : [orclCommonNicknameAttribute = <nickname\\_attribute>](#page-369-0)
- $\text{No entry found} :: \text{CONTEXT} = \text{constant} >$
- Not under search bases : :  $CONTEXT = < context>context$  : [orclCommonUserSearchBase = < user\\_search\\_bases >](#page-370-0)

#### <span id="page-367-0"></span>**Argument missing or duplicated : : < parameter >**

**Cause:** Syntax error. A parameter is missing or has been entered multiple times.

**Action:** Check the usage syntax.

#### **Database object missing : : SHARED-SCHEMA = <shared\_schema\_name >**

**Cause:** The shared schema is not present in the database.

**Action:** Create the shared schema.

#### **Error reading file : : ldap.ora : : DEFAULT\_ADMIN\_CONTEXT**

**Cause:** Syntax error. The DEFAULT\_ADMIN\_CONTEXT parameter value has an invalid format in the ldap.ora file.

**Action:** Use Oracle Net Configuration Assistant to create a new ldap.ora file.

#### **Error reading file : : ldap.ora : : DIRECTORY\_SERVERS**

**Cause:** Syntax error. The DIRECTORY\_SERVERS parameter value has an invalid format in the ldap.ora file.

**Action:** Use Oracle Net Configuration Assistant to create a new ldap.ora file.

#### **Error reading file : : < file\_name > : : < io\_error\_message >**

**Cause:** Syntax error. The utility cannot read the file that contains the users list that is specified in the USERSFILE parameter.

**Action:** Perform these steps:

- **1.** Check to ensure that the file exists.
- **2.** Check to ensure that the file has the correct permissions so the utility can read it.

#### **Error reading file : : PARFILE = < file\_name > : : < io\_error\_message>**

**Cause:** Syntax error. The utility cannot read the file that contains the list of parameters that is specified in the PARFILE parameter.

**Action:** Perform these steps:

- **1.** Check to ensure that the file exists.
- **2.** Check to ensure that the file has the correct permissions so the utility can read it.

#### <span id="page-368-0"></span>**Getting local host name failed**

**Cause:** Syntax error. The utility is unable to read the local host name for the database location or the directory location.

**Action:** Explicitly enter the hostname information with the DBLOCATION and DIRLOCATION parameters.

#### **See Also:**

- ["Keyword: DBLOCATION" on page 16-15](#page-346-0)
- ["Keyword: DIRLOCATION" on page 16-15](#page-346-0)

For information about how to use these parameters.

#### **Interface table creation in SYS schema not allowed**

**Cause:** The interface table cannot be created in the SYS schema. **Action:** Specify another user in the DBADMIN parameter.

**See Also:** ["Keyword: DBADMIN" on page 16-16 f](#page-347-0)or information about setting the DBADMIN parameter.

#### **Invalid argument or value : : < argument >**

**Cause:** Syntax error. The argument name or value has been entered incorrectly. **Action:** Check the usage syntax.

#### **See Also:**

- ["User Migration Utility Command Line Syntax" on page 16-12](#page-343-0)
- The ["Accessing Help for the User Migration Utility" on page 16-13](#page-344-0)
- ["List of User Migration Utility Parameters" on page 16-14](#page-345-0)

For information about using the command line syntax for this utility.

#### **Invalid arguments for the phase**

**Cause:** Syntax error. This occurs when you have used a command line argument that is only intended for phase one, but you are running phase two. **Action:** Check the usage syntax.

#### <span id="page-369-0"></span>**Invalid value : : < user > [ USERSFILE ]**

**Cause:** Syntax error. The user that is specified in this error message is invalid because they are not a user in the database that is specified in the DBLOCATION parameter.

**Action:** Remove the invalid user from the file that is specified with the USERSFILE parameter.

#### **Invalid value : : < user > [ USERSFILE ] { = = DBADMIN }**

**Cause:** Syntax error. The file that is specified in the USERSFILE parameter contains the user who is running the migration utility.

**Action:** Remove that user from the file.

#### **Invalid value : : < user > [ USERSLIST ]**

**Cause:** Syntax error. The user that is specified in this error message is invalid because they are not a user in the database that is specified in the DBLOCATION parameter.

**Action:** Remove the invalid user from the USERSLIST parameter.

#### **Invalid value : : < user > [ USERSLIST ] { = = DBADMIN }**

**Cause:** Syntax error. The USERSLIST parameter contains the user who is running the migration utility.

**Action:** Remove that user from the USERSLIST.

#### **Logging failure : : < io\_error\_message >**

**Cause:** Syntax error. The utility cannot find the log file or it cannot open the file to write to it.

**Action:** Perform these steps:

- **1.** Check to ensure that the log file exists.
- **2.** Check to ensure that the log file has the correct permissions so the utility can write information to it.

#### **Nickname attribute exists : : CONTEXT = < context > :**

#### **orclCommonNicknameAttribute = <nickname\_attribute>**

**Cause:** The CONTEXT value contains the nickname attribute setting and it should not. Only the root Oracle Context contains this setting.

**Action:** Specify another CONTEXT value that is not the root Oracle Context, and therefore does not contain the nickname attribute setting.

#### <span id="page-370-0"></span>**No entry found : : CONTEXT = < context >**

**Cause:** The CONTEXT entry is not present in the directory.

**Action:** Perform one of the following options:

- Use the directory management tool or the LDAP command line utility to create an entry in the directory for the context value.
- Specify another valid context value.

#### **Not under search bases : : CONTEXT = < context > : orclCommonUserSearchBase = < user\_search\_bases >**

**Cause:** The CONTEXT value is not under the user search bases.

**Action:** Use Enterprise Security Manager to add an appropriate user search base or give the appropriate CONTEXT value.

## **Resolving Error Messages Displayed for Phase Two**

Most of the error messages that you encounter while running this utility occur in phase one. After phase one has completed successfully, and while phase two is running, the following error may occur:

#### **Database object missing : : TABLE = ORCL\_GLOBAL\_USR\_MIGRATION\_ DATA**

**Cause:** The utility cannot find the interface table.

**Action:** Perform one of the following options:

- Run phase one of the utility to create the interface table.
- Check to ensure that the user who is specified in the DBADMIN parameter is the same user who was specified for that parameter for phase one.

# <span id="page-371-0"></span>**Common User Migration Utility Log Messages**

Typically, log messages are written to the log file for each user who is migrated, whether the user was migrated successfully or not. The following sections describe these messages and explain how to resolve the errors:

#### **Common Log Messages for Phase One**

While the utility is running phase one of the migration, messages that indicate a user's information has not been successfully populated in the interface table may be written to the log file. After the utility completes phase one, review the log file to check for the following messages:

- $\blacksquare$  Multiple entries found : : < nickname\_attribute > = < username >
- $\blacksquare$  No entry found : : < nickname\_attribute > = < username > : : Entry found : DN  $=$  < dn >
- [Value mismatch : orclPassword : PASSWORD\\_VERIFIER](#page-372-0)

#### **Multiple entries found : : < nickname\_attribute > = < username >**

**Cause:** The nickname attribute matches multiple users or the user matches with multiple nickname attributes.

**Action:** Resolve the multiple matches and run the utility again for the users whose log file entry displayed this message.

#### **No entry found : : < nickname\_attribute > = < username > : : Entry found : DN = < dn >**

**Cause:** No entry was found for the nickname matching, but an entry already exists for the DN in the directory.

**Action:** Specify a different DN for the user.

#### <span id="page-372-0"></span>**Value mismatch : orclPassword : PASSWORD\_VERIFIER**

**Cause:** A DN already exists with the orclPassword populated for this local user, but its value is not equal to the verifier in the database.

**Action:** Check the user's entry in the directory and the user's database account to resolve the value mismatch.

#### **Common Log Messages for Phase Two**

While the utility is running phase two of the migration, messages that indicate a user has not successfully migrated may be written to the log file. After the utility completes phase two, review the log file to check for the following messages:

- [Attribute exists : : orclPassword](#page-373-0)
- [Attribute value missing : : orclPassword](#page-373-0)
- Database object missing :: SHARED-SCHEMA = < shared\_schema >
- **Entry found ::**  $DN = **user_DN**$
- **Invalid value :: <interface\_table\_column\_name>** = < interface\_table\_column\_ [value >](#page-374-0)
- $\blacksquare$  [No entry found : : DN = < user\\_DN >](#page-374-0)
- [Value mismatch : : < nickname\\_attribute > : : USERNAME](#page-374-0)

#### <span id="page-373-0"></span>**Attribute exists : : orclPassword**

*This message typically occurs with the message* Invalid value::<column\_ name>=<column\_value>*.*

**Cause:** The entry already contains a value for the orclPassword attribute.

**Action:** Check the DBPASSWORD\_EXIST\_FLAG column in the interface table for a T/F value that correctly reflects whether a database password exists for this user.

#### **Attribute value missing : : orclPassword**

*This message typically occurs with the message* Invalid value::<column\_ name>=<column\_value>*.*

**Cause:** The orclPassword attribute of this user's entry has a null value.

**Action:** Check the DBPASSWORD\_EXIST\_FLAG column in the interface table for a T/F value that correctly reflects whether a database password exists for this user.

#### **Database object missing : : SHARED-SCHEMA = < shared\_schema >**

**Cause:** The shared schema that was specified for this user does not exist in the database.

**Action:** Perform one of the following options:

- Check to ensure that the correct shared schema was specified for this user. If the shared schema name was incorrectly specified, then edit the SHARED\_ SCHEMA column of the interface table and run phase two of the utility for this user again.
- Create the shared schema in the database and run phase two of the utility for this user again.

#### **Entry found : : DN = < user\_DN >**

*This message typically occurs with the message* Invalid value::<column\_ name>=<column\_value>*.*

**Cause:** An entry already exists for the specified user DN.

Action: Check the USERDN\_EXIST\_FLAG column in the interface table for a  $T/F$  value that correctly reflects whether a user entry already exists in the directory for this DN.

#### <span id="page-374-0"></span>**Invalid value : : <interface\_table\_column\_name> = < interface\_table\_column\_ value >**

**Cause:** The value in the interface table column for this user is invalid. Typically, this message is accompanied by additional log messages for this user.

**Action:** Check to ensure that the correct value has been entered for this user.

#### **No entry found : : DN = < user\_DN >**

*This message typically occurs with the message* Invalid value::<column\_ name>=<column\_value>*.*

**Cause:** The entry for the DN is missing in the directory.

Action: Check the USERDN\_EXIST\_FLAG column in the interface table for a  $T/F$  value that correctly reflects whether a user entry already exists in the directory for this DN.

#### **Value mismatch : : < nickname\_attribute > : : USERNAME**

**Cause:** The USERNAME column value in the interface table and the nickname attribute value in the directory for the USERDN entry are not equal.

**Action:** Perform the following steps:

- **1.** Use Oracle Enterprise Security Manager to check the user's entry in the directory and make any appropriate changes to resolve this value mismatch.
- **2.** Run phase two of the utility for this user again.

# <span id="page-375-0"></span>**Summary of User Migration Utility Error and Log Messages**

Table 16–4 and [Table 16–5](#page-376-0) list all of the error and log messages in alphabetical order and provides links to the section in this chapter that describes the message and how to resolve it.

**Table 16–4 Alphabetical Listing of User Migration Utility Error Messages**

| <b>User Migration Utility Error Message</b>                                                                  |                |  |
|----------------------------------------------------------------------------------------------------|----------------|--|
| Argument missing or duplicated :: < parameter > on page 16-36                                                | 1              |  |
| Attribute value missing :: orclCommonNicknameAttribute on page 16-33                                         | <b>Both</b>    |  |
| Database connection failure on page 16-33                                                                    | Both           |  |
| Database error: < database_error_message > on page 16-33                                                     | Both           |  |
| Database not in any domain :: DB-NAME = < database_name > on page 16-33                                      | Both           |  |
| Database not registered with the directory :: $DB\text{-}NAME = \langle \text{dbName} \rangle$ on page 16-33 | <b>Both</b>    |  |
| Database object missing:: SHARED-SCHEMA = <shared_schema_name> on page 16-36</shared_schema_name>            | $\mathbf{1}$   |  |
| Database object missing:: TABLE = ORCL_GLOBAL_USR_MIGRATION_DATA on page 16-39                               | $\overline{2}$ |  |
| Directory connection failure on page 16-33                                                                   | <b>Both</b>    |  |
| Directory error :: < directory_error_message > on page 16-34                                                 | Both           |  |
| Error reading file :: < file_name >:: < io_error_message > on page 16-36                                     | $\mathbf{1}$   |  |
| Error reading file:: ldap.ora:: DEFAULT_ADMIN_CONTEXT on page 16-36                                          | 1              |  |
| Error reading file :: ldap.ora :: DIRECTORY_SERVERS on page 16-36                                            | 1              |  |
| Error reading file :: PARFILE = $<$ file_name > :: $<$ io_error_message> on page 16-36                       | 1              |  |
| Getting local host name failed on page 16-37                                                                 | 1              |  |
| Interface table creation in SYS schema not allowed on page 16-37                                             | 1              |  |
| Invalid argument or value : : < argument > on page 16-37                                                     | 1              |  |
| Invalid arguments for the phase on page 16-37                                                                | 1              |  |
| Invalid value :: < user > [USERSFILE ] on page 16-38                                                         | 1              |  |
| Invalid value :: < user > $[$ USERSFILE $]$ { = = DBADMIN } on page 16-38                                    | 1              |  |
| Invalid value :: < user > [USERSLIST ] on page 16-38                                                         | 1              |  |
| Invalid value :: < user > $[$ USERSLIST $]$ { = = DBADMIN } on page 16-38                                    | 1              |  |
| Logging failure :: < io_error_message > on page 16-38                                                        | 1              |  |

| <b>User Migration Utility Error Message</b>                                                                                      | <b>Phase</b> |
|----------------------------------------------------------------------------------------------------|--------------|
|                                                                                                    | <b>Both</b>  |
| Multiple entries found :: uniqueMember = $\langle$ database_DN > on page 16-34                                                   |              |
| Nickname attribute exists :: $CONTEXT = \text{context} > \text{: orclCommonNicknameAttribute} = \text{ 1attribute on page 16-38$ |              |
| No entry found :: $CONTEXT = \text{context} > \text{on page } 16-39$                                                             |              |
| Not under search bases :: CONTEXT = < context > : orclCommonUserSearchBase = < user search<br>bases $>$ on page 16-39            |              |

<span id="page-376-0"></span>**Table 16–4 Alphabetical Listing of User Migration Utility Error Messages (Cont.)**

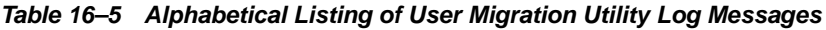

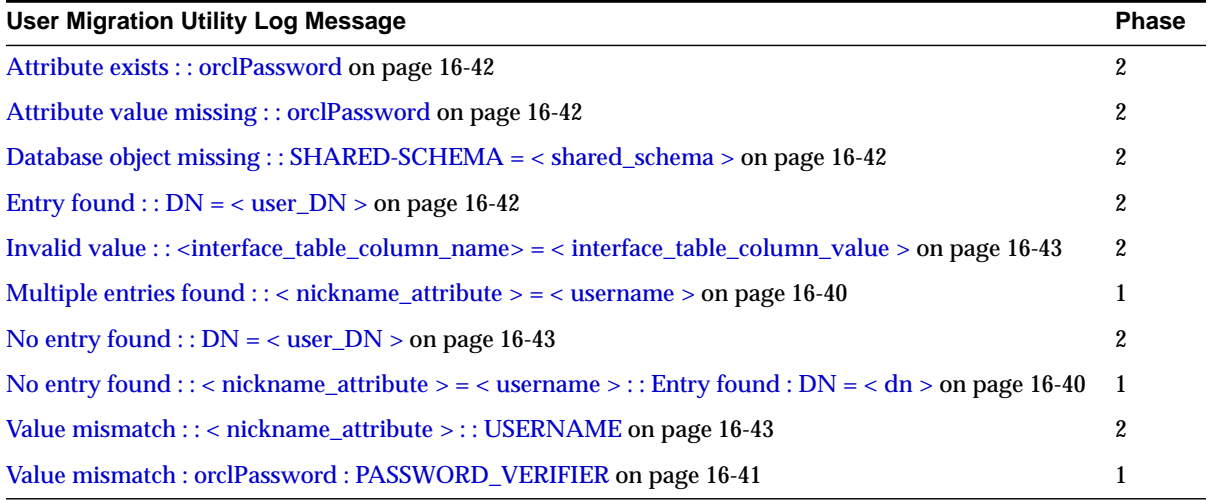

# **17**

# **Using Oracle Wallet Manager**

Security administrators use Oracle Wallet Manager to manage public key security credentials on Oracle clients and servers. The wallets it creates are opened by using either Oracle Enterprise Login Assistant or Oracle Wallet Manager.

This chapter describes Oracle Wallet Manager, and contains the following topics:

- **[Overview](#page-379-0)**
- [PKCS #12 Support](#page-382-0)
- [Multiple Certificate Support](#page-384-0)
- **[LDAP Directory Support](#page-387-0)**
- **[Managing Wallets](#page-388-0)**
- **[Managing Certificates](#page-396-0)**

**See Also:** [Chapter 18,](#page-406-0) [Using Oracle Enterprise Login Assistant,](#page-406-0) for information about how to open and close wallets for secure SSL communications using Oracle Enterprise Login Assistant

# <span id="page-379-0"></span>**Overview**

Traditional private-key or symmetric-key cryptography requires a single, secret key that is shared by two or more parties to a secure communication. This key is used to both encrypt and decrypt secure messages sent between the parties, requiring prior, secure distribution of the key to each party. The problem with this method is that it is difficult to securely transmit and store the key.

Public-key cryptography provides a solution to this problem, by employing **[public/private key pair](#page-577-0)**s and a secure method for key distribution. The freely available **[public key](#page-577-0)** is used to encrypt messages that can *only* be decrypted by the holder of the associated **[private key](#page-577-0)**. The private key is securely stored, together with other security credentials, in an encrypted container—called a **w[allet](#page-583-0)**.

Public-key algorithms can guarantee the secrecy of a message, but they don't necessarily guarantee secure communications because they don't verify the identities of the communicating parties. In order to establish secure communications, it is important to verify that the public key used to encrypt a message does in fact belong to the target recipient. Otherwise, a third party can potentially eavesdrop on the communication and intercept public key requests, substituting its own public key for a legitimate key (the **[man-in-the-middle](#page-574-0)** attack).

In order to avoid such an attack, it is necessary to verify the owner of the public key, a process called **[authentication](#page-563-0)**. Authentication can be accomplished through a **[certificate authority](#page-564-0)** (CA)—a third party that is trusted by both of the communicating parties.

The CA issues public key certificates that contain an entity's name, public key, and certain other security credentials. Such credentials typically include the CA name, the CA signature, and the certificate effective dates (From Date, To Date).

The CA uses its private key to encrypt a message, while the public key is used to decrypt it, thus verifying that the message was encrypted by the CA. The CA public key is well known, and does not have to be authenticated each time it is accessed. Such CA public keys are stored in an Oracle wallet.

#### **Wallet Password Management**

Oracle Wallet Manager includes an enhanced wallet password management module that enforces Password Management Policy guidelines, including the following:

- Minimum password length (8 characters)
- Maximum password length unlimited
- Alphanumeric character mix required

## **Strong Wallet Encryption**

Oracle Wallet Manager stores private keys associated with X.509 certificates, requiring strong encryption. Accordingly, Release 2 (9.2) replaces DES encryption with 3-key Triple-DES—a substantially stronger encryption algorithm.

## **Microsoft Windows Registry**

Oracle Wallet Manager lets you optionally store multiple Oracle wallets in the user profile area of the Microsoft Windows System Registry (for Windows 95/98/ME/NT 4.0/2000), or in a Windows file management system. Storing your wallets in the registry provides the following benefits:

- **Better Access Control.** Wallets stored in the user profile area of the registry are only accessible by the associated user. User access controls for the system thus become, by extension, access controls for the wallets. In addition, when a user logs out of a system, access to that user's wallets is effectively precluded.
- **Easier Administration.** Since wallets are associated with specific user profiles, no permissions need to be managed, and the wallets stored in the profile are automatically deleted when the user profile is deleted. Oracle Wallet Manager can be used to create and manage the wallets in the registry, and the wallets are accessible by Oracle Enterprise Login Assistant as well.
- **Improved Security.** Because the wallets are imbedded in the registry, the wallets associated with a particular user profile are transparent to all other users. Viewed in combination with *better access control* and *easier administration,* this amounts to an additional security layer for Oracle wallets.

#### **Options Supported:**

- Open wallet from the Registry
- Save wallet to the Registry
- Save As to a different Registry location
- Delete wallet from the Registry
- Open wallet from the file system and save it to the Registry
- Open wallet from the Registry and save it to the file system

#### **See Also:**

- *Oracle9i Database Administrator's Guide for Windows*
- *Oracle9i Security and Network Integration Guide*

#### **Oracle Wallet Functions**

Oracle Wallet Manager is a standalone Java application that wallet owners use to manage and edit the security credentials in their Oracle wallets. These tasks include the following:

- Generating a public/private key pair and creating a certificate request for submission to a CA.
- Installing a certificate for the entity.
- Configuring **[trusted certificate](#page-582-0)s** for the entity.
- Opening a wallet to enable access to PKI-based services.
- Creating a wallet that can be accessed by using either Oracle Enterprise Login Assistant or Oracle Wallet Manager.
- Uploading a wallet to an LDAP directory.
- Downloading a wallet from an LDAP directory.
- Importing wallets.
- Exporting wallets.

#### **Backward Compatibility**

Oracle Wallet Manager is backward-compatible to Release 8.1.5.

# <span id="page-382-0"></span>**PKCS #12 Support**

Oracle Wallet Manager stores X.509 certificates and **pr[ivate key](#page-577-0)**s in industry-standard, PKCS #12 format. This makes the Oracle wallet structure interoperable with supported third party PKI applications, and provides wallet portability across operating systems.

> **Note:** Although Oracle Advanced Security and Oracle Wallet Manager fully comply with PKCS #12, there may be some compatibility issues using third-party products—such as Netscape Communicator and Microsoft Internet Explorer.

# **Importing Third-Party Wallets**

Oracle Wallet Manager can import and support the following PKCS #12-format wallets, subject to product-specific procedures and limitations:

- Netscape Communicator 4.x
- Microsoft Internet Explorer 5.x
- **OpenSSL**

To import a third-party wallet:

- **1.** Follow the product-specific procedure to export the wallet.
- **2.** Save the exported wallet to an operating system-specific file name in a directory expected by Oracle Advanced Security.

For UNIX and Windows NT, the file name is ewallet.p12.

For other operating systems, see the Oracle operating system-specific documentation.

See Also: [Importing a Trusted Certificate on page 17-24.](#page-401-0)

#### **Notes:**

- You must copy the third-party PKCS #12 wallet file name to a directory expected by Oracle Wallet Manager and change the name; the UNIX/NT wallet file name is ewallet.p12.
- Since browsers typically do not export **[trusted certificate](#page-582-0)**s under PKCS #12 (other than the signer's own certificate), you may need to add trust points to authenticate the other party in the SSL connection. You can use Oracle Wallet Manager to do this.

#### **Exporting Oracle Wallets**

Oracle Wallet Manager can export its own wallets to third party environments. To export a wallet:

- **1.** Use Oracle Wallet Manager to save the wallet file.
- **2.** Follow the third-party product-specific import procedure to import an operating system-specific PKCS #12 wallet file created by Oracle Wallet Manager (called ewallet.p12 on UNIX and NT platforms).

#### **Note:**

- Oracle Wallet Manager supports multiple certificates for each wallet. However, current browsers typically support import of single-certificate wallets only*.* Accordingly, for these browsers, you must export an Oracle Wallet containing a single key-pair*.*
- Wallet export is only supported to (i) Netscape Communicator Domestic Version, and to (ii) OpenSSL.

# <span id="page-384-0"></span>**Multiple Certificate Support**

Oracle wallet tools (Oracle Wallet Manager, Enterprise Login Assistant) support multiple **[certificate](#page-563-0)**s for each wallet, supporting the following **[Oracle PKI certificate](#page-576-0) [usages](#page-576-0)**:

- **SSL**
- S/MIME signature
- S/MIME encryption
- Code-Signing
- CA Certificate Signing

Oracle Wallet Manager supports multiple certificates for a *single digital entity,* where each certificate can be used for a set of Oracle PKI certificate usages—but the same certificate cannot be used for all such usages (See: Tables [17–2 a](#page-385-0)nd [17–3 f](#page-385-0)or legal usage combinations). There must be a one-to-one mapping between certificate requests and certificates. The same certificate request can be used to obtain multiple certificates. More than one certificate cannot be installed in the same wallet at the same time.

Oracle Wallet Manager uses X.509 V3 extension KeyUsage to define Oracle PKI certificate usages (Table 17–1):

| Value | <b>Usage</b>     |
|-------|------------------|
| 0     | digitalSignature |
| 1     | nonRepudiation   |
| 2     | keyEncipherment  |
| 3     | dataEncipherment |
| 4     | keyAgreement     |
| 5     | keyCertSign      |
| 6     | cRLSign          |
| 7     | encipherOnly     |
| Ջ     | decipherOnly     |

**Table 17–1 KeyUsage Values**

<span id="page-385-0"></span>When installing a certificate (user certificate, **tr[usted certificate](#page-582-0)**), Oracle Wallet Manager uses Tables 17–2 and 17–3 to map the KeyUsage extension values to Oracle PKI certificate usages:

| <b>KeyUsage Value</b>                                               | Critical? <sup>1</sup> | Usage                                                           |
|---------------------------------------------------------------------|------------------------|-----------------------------------------------------------------|
| none                                                                | na                     | Certificate is importable for SSL or S/MIME<br>encryption use.  |
| 0 alone, or any combination<br>including 0 but excluding 5<br>and 2 | na                     | Accept certificate for S/MIME signature or<br>code-signing use. |
| 1 alone                                                             | <b>Yes</b>             | Not importable.                                                 |
|                                                                     | No                     | Accept certificate for S/MIME signature or<br>code-signing use. |
| 2 alone, or $2 + any$<br>combination excluding 5                    | na                     | Accept certificate for SSL or S/MIME encryption<br>use.         |
| 5 alone, or any combination<br>including 5                          | na                     | Accept certificate for CA certificate signing use.              |
| Any settings not listed<br>previously                               | <b>Yes</b>             | Not importable.                                                 |
|                                                                     | N <sub>0</sub>         | Certificate is importable for SSL or S/MIME<br>encryption use.  |

**Table 17–2 OWM Import of User Certificate to an Oracle Wallet**

<sup>1</sup> If the KeyUsage extension is *critical*, the certificate cannot be used for other purposes.

| KeyUsage<br><b>Value</b>                   | Critical? <sup>1</sup> | <b>Usage</b>    |
|--------------------------------------------|------------------------|-----------------|
| none                                       | na                     | Importable.     |
| Any combination<br>excluding 5             | Yes                    | Not importable. |
|                                            | No                     | Importable.     |
| 5 alone, or any<br>combination including 5 | na                     | Importable.     |

**Table 17–3 OWM Import of Trusted Certificates to an Oracle Wallet**

<sup>1</sup> If the KeyUsage extension is *critical*, the certificate cannot be used for other purposes.

You should obtain certificates from the certificate authority with the correct KeyUsage value for the required Oracle PKI certificate usage. A single wallet can contain multiple **[key pair](#page-573-0)**s for the same usage. Each certificate can support multiple Oracle PKI certificate usages, as indicated by Tables 1[7–2 an](#page-385-0)d 1[7–3. O](#page-385-0)racle PKI applications use the first certificate containing the required PKI certificate usage.

**For example:** For SSL usage, the first certificate containing the SSL Oracle PKI certificate usage is used.

> **Note:** *SSL Oracle PKI Certificate Usage* is the only usage supported by Oracle PKI applications.

# <span id="page-387-0"></span>**LDAP Directory Support**

Oracle Wallet Manager can upload wallets to—and retrieve them from—an LDAP-compliant directory.

Storing wallets in a centralized LDAP-compliant directory lets users access them from multiple locations or devices, ensuring consistent and reliable user authentication—while providing centralized wallet management throughout the wallet life cycle. To prevent accidental over-write of functional wallets, only wallets containing an installed certificate can be uploaded.

#### **See Also:**

- [Uploading a Wallet to an LDAP Directory on page 17-13.](#page-390-0)
- [Downloading a Wallet from an LDAP Directory on page 17-15](#page-392-0)

Oracle Wallet Manager requires that enterprise users are already defined and configured in the LDAP directory, to be able to upload or download wallets. If a directory contains Oracle8*i* (or prior) users, they are automatically upgraded to use the wallet upload/download feature—upon first use.

**See Also:** [Task 11: Configure Enterprise Users on page 15-61.](#page-320-0)

Oracle Wallet Manager downloads a user wallet using a simple password based connection to the LDAP directory. However, for uploads it uses an SSL connection if the open wallet contains a certificate with SSL Oracle PKI certificate usage.

**See Also:** [Multiple Certificate Support on page 17-7, f](#page-384-0)or more information about Oracle PKI certificate user.

If an SSL certificate is not present in the wallet, password-based authentication is used.

**Note:** The directory password and the wallet password are independent, and can be different. Oracle Corporation recommends that these passwords are maintained to be consistently different, where neither one can logically be derived from the other.

# <span id="page-388-0"></span>**Managing Wallets**

This section describes how to create a new wallet and perform associated wallet management tasks, such as generating certificate requests, exporting certificate requests, and importing certificates into wallets, in the following subsections:

- **Starting Oracle Wallet Manager**
- **Creating a New Wallet**
- **[Opening an Existing Wallet](#page-390-0)**
- **[Closing a Wallet](#page-390-0)**
- [Uploading a Wallet to an LDAP Directory](#page-390-0)
- [Downloading a Wallet from an LDAP Directory](#page-392-0)
- **[Saving Changes](#page-393-0)**
- [Saving the Open Wallet to a New Location](#page-393-0)
- [Saving in System Default](#page-393-0)
- [Deleting the Wallet](#page-394-0)
- [Changing the Password](#page-394-0)
- [Using Auto Login](#page-395-0)

## **Starting Oracle Wallet Manager**

To start Oracle Wallet Manager:

- Windows NT: Select Start->Programs->Oracle-<ORACLE\_HOME NAME>—>Network Administration—>Wallet Manager
- UNIX: Enter owm at the command line.

## **Creating a New Wallet**

Create a new wallet as follows:

- **1.** Choose Wallet > New from the menu bar; the New Wallet dialog box appears.
- **2.** Follow the required guidelines for creating a password and enter a password in the Wallet Password field.

Because an Oracle wallet contains user credentials that can be used to authenticate the user to multiple databases, it is especially important to choose a strong wallet password. A malicious user who guesses the wallet password can access all the databases to which the wallet owner has access.

Passwords must contain at least eight characters that consist of alphabetic characters combined with numbers or special characters.

**Caution:** It is strongly recommended that users avoid choosing easily guessed passwords based on user names, phone numbers, or government identification numbers, such as "admin0," "oracle1," or "2135551212A." This prevents a potential attacker from using personal information to deduce the users' passwords. It is also a prudent security practice for users to change their passwords periodically, such as once in each month or once in each quarter.

**See Also:** [Wallet Password Management on page 17-2.](#page-379-0)

- **3.** Re-enter that password in the Confirm Password field.
- **4.** Choose OK to continue.
- **5.** If the entered password does not conform to the required guidelines, then the following message appears:

Password must have a minimum length of eight characters, and contain alphabetic characters combined with numbers or special characters. Do you want to try again?

**6.** An Alert is displayed, and informs you that a new empty wallet has been created. It prompts you to decide whether you want to create a certificate request. See: **[Adding a Certificate Request](#page-396-0)** [on page 17-19.](#page-396-0)

If you choose Cancel, you are returned to the Oracle Wallet Manager main window. The new wallet you just created appears in the left window pane. The certificate has a status of Empty, and the wallet displays its default trusted certificates.

**7.** Select Wallet > Save In System Default to save the new wallet.

If you do not have permission to save the wallet in the system default, you can save it to another location.

A message at the bottom of the window informs you that the wallet was successfully saved.

# <span id="page-390-0"></span>**Opening an Existing Wallet**

Open a wallet that already exists in the file system directory as follows:

- **1.** Choose Wallet > Open from the menu bar; the Select Directory dialog box appears.
- **2.** Navigate to the directory location in which the wallet is located, and select the directory.
- **3.** Choose OK; the Open Wallet dialog box appears.
- **4.** Enter the wallet password in the Wallet Password field.
- **5.** Choose OK.
- **6.** The message Wallet opened successfully appears at the bottom of the window, and you are returned to the Oracle Wallet Manager main window. The wallet's certificate and its trusted certificates are displayed in the left window pane.

# **Closing a Wallet**

To close an open wallet in the currently selected directory:

- Choose Wallet > Close.
- The message Wallet closed successfully appears at the bottom of the window, to confirm that the wallet is closed.

# **Uploading a Wallet to an LDAP Directory**

To upload a wallet to an LDAP directory, Oracle Wallet Manager uses SSL if a SSL certificate is contained in the target wallet. Otherwise, it lets you enter the directory password. Note that both Oracle Wallet Manager and Enterprise Login Assistant can upload and download wallets interchangeably.

To prevent accidental destruction of your wallet, Oracle Wallet Manager will not permit you to execute the Upload option, unless the target wallet is currently open and contains at least one user certificate.

To upload a wallet:

**1.** Choose Wallet>Upload into the Directory Service. If the currently open wallet has not been saved, a dialog box appears with the following message:

Wallet needs to be saved before uploading.

Choose Yes to proceed.

- **2.** Wallet certificates are checked for key usage SSL. If at least one certificate has SSL key usage, a dialog box prompts for the server and the port. Enter the server and port information associated with the LDAP directory and choose OK. Oracle Wallet Manager attempts connection to the LDAP directory server using SSL.
- **3.** If upload fails, the following message appears:

Upload wallet failed

Otherwise, the following message appears:

Wallet uploaded successfully.

- **4.** If the target wallet does not contain any certificates with key usage SSL, a dialog box prompts for the user **[distinguished name \(DN\)](#page-568-0)** and the LDAP server and port information. Enter this information and choose OK. Oracle Wallet Manager attempts connection to the LDAP directory server using Simple Password Authentication mode, assuming that the wallet password is the same as the directory password.
- **5.** If the prior step fails, a dialog box prompts for the directory password. Oracle Wallet Manager attempts connection to the LDAP directory server using this password and displays a warning message if the attempt fails. Otherwise, Oracle Wallet Manager displays a successful status message at the bottom of the window.

# <span id="page-392-0"></span>**Downloading a Wallet from an LDAP Directory**

When a wallet is downloaded from an LDAP directory, it is resident in working memory. It is not saved to the file system unless you expressly save it using any of the Save options described in the following sections.

#### **See Also:**

- [Saving Changes](#page-393-0)
- [Saving the Open Wallet to a New Location](#page-393-0)
- [Saving in System Default](#page-393-0)

To download a wallet from an LDAP directory:

- **1.** Choose Wallet>Download from the Directory Service.
- **2.** A dialog box prompts for the user distinguished name, and the directory password, server and port information associated with the source LDAP directory. Oracle Wallet Manager uses *simple password authentication* to connect to the LDAP directory.
- **3.** If the download operation fails, the following warning message is displayed:

Download wallet failed

**4.** If the download is successful and there is an existing open wallet, the following message is displayed:

An opened wallet already exists in memory. Do you wish to overwrite it with the downloaded wallet?

Choose OK to open the downloaded wallet.

- **5.** Oracle Wallet Manager attempts to open that wallet using the directory password.
- **6.** If the operation fails (using the directory password), a dialog box prompts for the wallet password.
- **7.** If Oracle Wallet Manager cannot open the target wallet using the wallet password, the following message is displayed:

Open downloaded wallet failed

Otherwise the status:

Wallet downloaded successfully

is displayed at the bottom of the window.

# <span id="page-393-0"></span>**Saving Changes**

To save your changes to the current open wallet:

- Choose Wallet > Save.
- A message at the bottom of the window confirms that the wallet changes were successfully saved to the wallet in the selected directory location.

# **Saving the Open Wallet to a New Location**

Use the Save As option to save the current open wallet to a new directory location:

- **1.** Choose Wallet > Save As; the select directory dialog box appears.
- **2.** Select a directory location to save the wallet.
- **3.** Choose OK.

The following message appears if a wallet already exists in the selected directory:

A wallet already exists in the selected path. Do you want to overwrite it?.

Choose Yes to overwrite the existing wallet, or No to save the wallet to another directory.

A message at the bottom of the window confirms that the wallet was successfully saved to the selected directory location.

# **Saving in System Default**

Use the Save in System Default menu option to save the current open wallet to the system default directory location.

- Choose Wallet > Save in System Default.
- A message at the bottom of the window confirms that the wallet was successfully saved in the system default wallet location.

**Note:** Certain Oracle applications are not able to use the wallet if it is not in the system default location.

# <span id="page-394-0"></span>**Deleting the Wallet**

To delete the current open wallet:

- **1.** Choose Wallet > Delete; the Delete Wallet dialog box appears.
- **2.** Review the displayed wallet location to verify you are deleting the correct wallet.
- **3.** Enter the wallet password.
- **4.** Choose OK; a dialog panel appears to inform you that the wallet was successfully deleted.

**Note:** Any open wallet in application memory will remain in memory until the application exits. Therefore, deleting a wallet that is currently in use does not immediately affect system operation.

## **Changing the Password**

A password change is effective immediately. The wallet is saved to the currently selected directory, with the new encrypted password.To change the password for the current open wallet:

- **1.** Choose Wallet > Change Password; the Change Wallet Password dialog box appears.
- **2.** Enter the existing wallet password.
- **3.** Enter the new password.

**See Also:** [Wallet Password Management on page 17-2,](#page-379-0) for password policy restrictions.

- **4.** Re-enter the new password.
- **5.** Choose OK.

A message at the bottom of the window confirms that the password was successfully changed.

# <span id="page-395-0"></span>**Using Auto Login**

The Oracle Wallet Manager Auto Login feature creates an obfuscated copy of the wallet and enables PKI-based access to services without a password until the Auto Login feature is disabled for the wallet. When Auto Login is enabled for a wallet, it is only available to the operating system user who created that wallet.

You must enable Auto Login if you want single sign-on access to multiple Oracle databases (disabled by default).

#### **Enabling Auto Login**

To enable Auto Login:

- **1.** Choose Wallet from the menu bar.
- **2.** Choose the check box next to the Autologin menu item; a message at the bottom of the window displays autologin enabled.

## **Disabling Auto Login**

To disable Auto Login:

- **1.** Choose Wallet from the menu bar.
- **2.** Choose the check box next to the Auto Login menu item; a message at the bottom of the window displays autologin disabled.
## **Managing Certificates**

Oracle Wallet Manager uses two kinds of certificates: user certificates and trusted certificates. This section describes how to manage both certificate types, in the following subsections:

- **Managing User Certificates**
- **[Managing Trusted Certificates](#page-401-0)**

**Note:** You must first install a trusted certificate from the certificate authority before you can install a user certificate issued by that authority. Several trusted certificates are installed by default when you create a new wallet.

### **Managing User Certificates**

Managing user certificates involves the following tasks:

- Adding a Certificate Request
- [Importing the User Certificate into the Wallet](#page-398-0)
- [Removing a User Certificate from a Wallet](#page-399-0)
- **[Removing a Certificate Request](#page-399-0)**
- **[Exporting a User Certificate](#page-400-0)**
- **[Exporting a User Certificate Request](#page-400-0)**

#### **Adding a Certificate Request**

You can use this task to add multiple certificate requests. Note that when creating multiple requests, Oracle Wallet Manager automatically populates each subsequent request dialog box with the content of the initial request—which you can then edit.

The actual certificate request becomes part of the wallet. You can reuse any certificate request to obtain a new certificate. However, you cannot edit an existing certificate request; store only a correctly filled out certificate request in a wallet.

To create a PKCS #10 certificate request:

- **1.** Choose Operations > Add Certificate Request; the Add Certificate Request dialog box appears.
- **2.** Enter the following information ([Table 17–4\):](#page-397-0)

| <b>Field Name</b>   | <b>Description</b>                                                                                                    |
|---------------------|----------------------------------------------------------------------------------------------------|
| <b>Common Name</b>  | Mandatory. Enter the name of the user's or service's identity.<br>Enter a user's name in first name /last name format.                                                                                                    |
| Organizational Unit | Optional. Enter the name of the identity's organizational unit.<br>Example: Finance.                                                                                                    |
| Organization        | Optional. Enter the name of the identity's organization.<br>Example: XYZ Corp.                                                                                                    |
| Locality/City       | Optional. Enter the name of the locality or city in which the<br>identity resides.                                                                                                    |
| State/Province      | Optional. Enter the full name of the state or province in which<br>the identity resides.                                                                                                    |
|                     | Enter the full state name, because some certificate authorities do<br>not accept two-letter abbreviations.                                                                                                    |
| Country             | Mandatory. Choose the drop-down list to view a list of country<br>abbreviations. Select the country in which the organization is<br>located.                                                                                      |
| <b>Key Size</b>     | Mandatory. Choose the drop-down box to view a list of key<br>sizes to use when creating the public/private key pair. See<br>Table 17-5 to evaluate key size.                                                                      |
| Advanced            | Optional. Choose Advanced to view the Advanced Certificate<br>Request dialog panel. Use this field to edit or customize the<br>identity's distinguished name (DN). For example, you can edit<br>the full state name and locality. |

<span id="page-397-0"></span>**Table 17–4 Certificate Request: Fields and Descriptions**

#### **Table 17–5 Available Key Sizes**

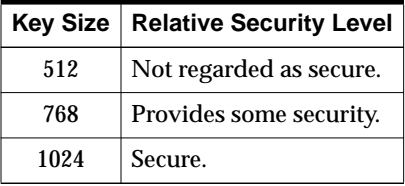

**3.** Choose OK. An Oracle Wallet Manager dialog box informs you that a certificate request was successfully created. You can either copy the certificate request text from the body of this dialog panel and paste it into an e-mail message to send to a certificate authority, or you can export the certificate request to a file.

#### **See Also:** [Exporting a User Certificate Request on page 17-23](#page-400-0)

<span id="page-398-0"></span>**4.** Choose OK. You are returned to the Oracle Wallet Manager main window; the status of the certificate is changed to Requested.

#### **Importing the User Certificate into the Wallet**

You will receive an e-mail notification from the certificate authority informing you that your certificate request has been fulfilled. Import the certificate into a wallet in either of two ways: copy and paste the certificate from the e-mail you receive from the certificate authority, or import the user certificate from a file.

#### **Pasting the Certificate**

To paste the certificate:

- **1.** Copy the certificate text from the e-mail message or file you receive from the certificate authority. Include the lines Begin Certificate and End Certificate.
- **2.** Choose Operations > Import User Certificate from the menu bar; the Import Certificate dialog box appears.
- **3.** Choose the Paste the Certificate button, and choose OK; an Import Certificate dialog box appears with the following message:

Please provide a base64 format certificate and paste it below.

**4.** Paste the certificate into the dialog box, and choose OK. A message at the bottom of the window confirms that the certificate was successfully installed. You are returned to the Oracle Wallet Manager main panel, and the status of the corresponding entry in the left panel subtree changes to Ready.

#### **Keyboard shortcuts for copying and pasting certificates:**

- (UNIX) Use Control+Insert to copy, and use Shift+Insert to paste.
- (Windows) Use Ctrl+c to copy, and use Ctrl+v to paste.

#### <span id="page-399-0"></span>**Selecting a File that Contains the Certificate**

To select the file:

- **1.** Choose Operations > Import User Certificate from the menu bar.
- **2.** Choose the Select a file... certificate button, and choose OK; the Import Certificate dialog box appears.
- **3.** Enter the path or folder name of the certificate location.
- **4.** Select the name of the certificate file (for example, cert.txt).
- **5.** Choose OK. A message at the bottom of the window appears, to inform you that the certificate was successfully installed. You are returned to the Oracle Wallet Manager main panel, and the status of the corresponding entry in the left panel subtree changes to Ready.

#### **Removing a User Certificate from a Wallet**

- **1.** In the left panel subtree, select the certificate that you want to delete.
- **2.** Choose Operations > Remove User Certificate; a dialog panel appears and prompts you to verify that you want to remove the user certificate from the wallet.
- **3.** Choose Yes; you are returned to the Oracle Wallet Manager main panel, and the certificate displays a status of Requested.

#### **Removing a Certificate Request**

To remove a certificate request:

- **1.** In the left panel subtree, select the certificate request that you want to delete.
- **2.** Choose Operations Menu.
- **3.** Select menu item Remove Certificate Request.

**Note:** You must remove a certificate before removing its associated request.

#### <span id="page-400-0"></span>**Exporting a User Certificate**

Save the certificate in a file system directory when you elect to export a certificate:

- **1.** In the left panel subtree, select the certificate that you want to export.
- **2.** Choose Operations > Export User Certificate from the menu bar; the Export Certificate dialog box appears.
- **3.** Enter the file system directory to save your certificate in, or navigate to the directory structure under Folders.
- **4.** Enter a file name to save your certificate, in the Enter File Name field.
- **5.** Choose OK. A message at the bottom of the window confirms that the certificate was successfully exported to the file. You are returned to the Oracle Wallet Manager main window.

#### **Exporting a User Certificate Request**

Save the certificate request in a file system directory when you elect to export a certificate request:

- **1.** In the left panel subtree, select the certificate request that you want to export.
- **2.** Choose Operations > Export Certificate Request from the menu bar; the Export Certificate Request dialog box appears.
- **3.** Enter the file system directory in which you want to save your certificate request, or navigate to the directory structure under Folders.
- **4.** Enter a file name to save your certificate request, in the Enter File Name field.
- **5.** Choose OK. A message at the bottom of the window confirms that the certificate request was successfully exported to the file. You are returned to the Oracle Wallet Manager main window.

## <span id="page-401-0"></span>**Managing Trusted Certificates**

Managing trusted certificates includes the following tasks:

- **Importing a Trusted Certificate**
- [Removing a Trusted Certificate](#page-402-0)
- [Exporting a Trusted Certificate](#page-403-0)
- **[Exporting All Trusted Certificates](#page-403-0)**
- **[Exporting a Wallet](#page-404-0)**

#### **Importing a Trusted Certificate**

You can import a trusted certificate into a wallet in either of two ways: paste the trusted certificate from an e-mail that you receive from the certificate authority, or import the trusted certificate from a file.

Oracle Wallet Manager automatically installs trusted certificates from VeriSign, RSA, Entrust, and GTE CyberTrust when you create a new wallet.

#### **Pasting the Trusted Certificate**

To paste the trusted certificate:

- **1.** Choose Operations > Import Trusted Certificate from the menu bar; the Import Trusted Certificate dialog panel appears.
- **2.** Choose the Paste the Certificate button, and choose OK. An Import Trusted Certificate dialog panel appears with the following message:

Please provide a base64 format certificate and paste it below.

- **3.** Copy the trusted certificate from the body of the e-mail message you received that contained the user certificate. Include the lines Begin Certificate and End Certificate.
- **4.** Paste the certificate into the window, and Choose OK. A message at the bottom of the window informs you that the trusted certificate was successfully installed.
- **5.** Choose OK; you are returned to the Oracle Wallet Manager main panel, and the trusted certificate appears at the bottom of the Trusted Certificates tree.

#### <span id="page-402-0"></span>**Keyboard shortcuts for copying and pasting certificates:**

- (UNIX) Use Control+Insert to copy, and use Shift+Insert to paste.
- (Windows) Use Ctrl+c to copy, and use Ctrl+v to paste.

#### **Selecting a File that Contains the Trusted Certificate**

To select the file:

- **1.** Choose Operations > Import Trusted Certificate from the menu bar. The Import Trusted Certificate dialog panel appears.
- **2.** Enter the path or folder name of the trusted certificate location.
- **3.** Select the name of the trusted certificate file (for example,  $cert.txt$ ).
- **4.** Choose OK. A message at the bottom of the window informs you that the trusted certificate was successfully imported into the wallet.
- **5.** Choose OK to exit the dialog panel; you are returned to the Oracle Wallet Manager main panel, and the trusted certificate appears at the bottom of the Trusted Certificates tree.

#### **Removing a Trusted Certificate**

To remove a trusted certificate from a wallet:

- **1.** Select the trusted certificate listed in the Trusted Certificates tree.
- **2.** Choose Operations > Remove Trusted Certificate from the menu bar.

A dialog panel warns you that your user certificate will no longer be verifiable by its recipients if you remove the trusted certificate that was used to sign it.

**3.** Choose Yes; the selected trusted certificate is removed from the Trusted Certificates tree.

<span id="page-403-0"></span>**Note:** A certificate that is signed by a trusted certificate is no longer verifiable when you remove it from your wallet.

Also, you cannot remove a trusted certificate if it has been used to sign a user certificate that is still present in the wallet. To remove such a trusted certificate, you must first remove the certificates that it has signed.

#### **Exporting a Trusted Certificate**

To export a trusted certificate to another file system location:

- **1.** In the left panel subtree, select the trusted certificate that you want to export.
- **2.** Select Operations > Export Trusted Certificate; the Export Trusted Certificate dialog box appears.
- **3.** Enter a file system directory in which you want to save your trusted certificate, or navigate to the directory structure under Folders.
- **4.** Enter a file name to save your trusted certificate.
- **5.** Choose OK; you are returned to the Oracle Wallet Manager main window.

#### **Exporting All Trusted Certificates**

To export all of your trusted certificates to another file system location:

- **1.** Choose Operations > Export All Trusted Certificates. The Export Trusted Certificate dialog box appears.
- **2.** Enter a file system directory in which you want to save your trusted certificate, or navigate to the directory structure under Folders.
- **3.** Enter a file name to save your trusted certificates.
- **4.** Choose OK; you are returned to the Oracle Wallet Manager main window.

#### <span id="page-404-0"></span>**Exporting a Wallet**

You can export a wallet to text-based PKI formats. Individual components are formatted according to the following standards (Table 17–6). Within the wallet, only those certificates with key usage SSL are exported with the wallet.

**Table 17–6 PKI Wallet Encoding Standards**

| <b>Component</b>     | <b>Encoding Standard</b> |
|----------------------|--------------------------|
| Certificate chains   | X509v3                   |
| Trusted certificates | X509v3                   |
| Private keys         | PKCS#8                   |

# **18**

## <span id="page-406-0"></span>**Using Oracle Enterprise Login Assistant**

Use Oracle Enterprise Login Assistant to manage wallets and passwords, including those stored locally or in an LDAP directory, and to enable or disable secure SSL connections.

You can use Oracle Enterprise Login Assistant for both (i) SSL-authenticated enterprise users, and (ii) password-authenticated enterprise users.

This chapter describes Oracle Enterprise Login Assistant, and contains the following topics:

- [About Oracle Enterprise Login Assistant](#page-407-0)
- [Managing Credentials for Certificate-Authenticated Enterprise Users](#page-408-0)
- [Managing Credentials for Password-Authenticated Enterprise Users](#page-416-0)

## <span id="page-407-0"></span>**About Oracle Enterprise Login Assistant**

Oracle Enterprise Login Assistant is a client-side tool that can be used by both certificate-based and password-based enterprise users.

For certificate-based users*,* it provides easy access to existing wallets and PKI certificates, while masking their underlying complexity. Once users securely open their wallets using Enterprise Login Assistant, they can be authenticated to a centrally-located LDAP directory service with a single sign-on (SSO), and can thence connect to multiple databases without providing additional database passwords. They can also use Enterprise Login Assistant to upload encrypted wallets to and download them from the LDAP directory, and they can update directory passwords (Oracle Internet Directory only), database passwords, and wallet passwords.

For password-based users, Enterprise Login Assistant provides the capability to set up and manage a single, global password for accessing multiple databases thus obviating the need to set up and manage wallets and certificates. Password-based users must enter this password for each respective database connection.

For all enterprise users, this provides strong authentication, secure connections, and enhanced ease-of-use.

## **Starting Oracle Enterprise Login Assistant**

Refer to the Oracle operating system-specific documentation for Oracle Enterprise Login Assistant startup instructions.

## <span id="page-408-0"></span>**Managing Credentials for Certificate-Authenticated Enterprise Users**

This part contains the following topics:

- Opening Existing Wallet on Local System
- [Connecting to LDAP Directory and Downloading New Wallet](#page-411-0)
- [Changing Passwords](#page-412-0)
- [Uploading Wallet to LDAP Directory](#page-415-0)
- [Logging Out and Disabling SSL Connection](#page-415-0)

**See Also:** [Chapter 17,](#page-378-0) [Using Oracle Wallet Manager, fo](#page-378-0)r information about managing wallets with Oracle Wallet Manager.

## **Opening Existing Wallet on Local System**

Upon startup, Oracle Enterprise Login Assistant searches for an installed wallet in the default system location that is defined in the Oracle operating system-specific documentation. If it finds an installed wallet, the login window appears ([Figure 18–1\)](#page-409-0):

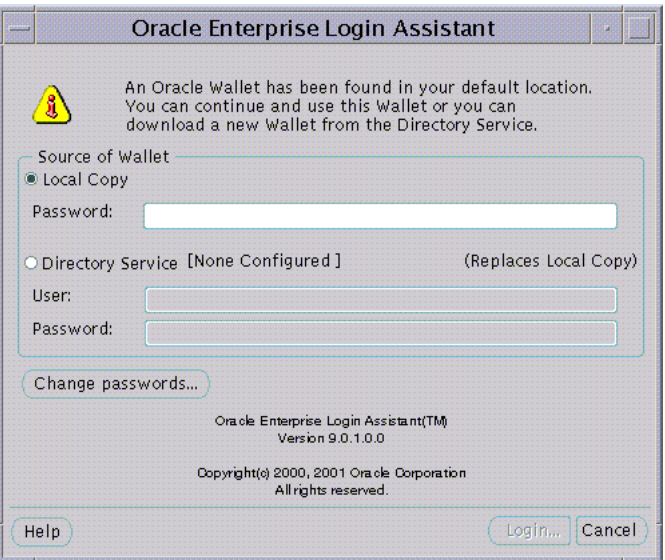

<span id="page-409-0"></span>**Figure 18–1 Enterprise Login Assistant Login Window (wallet found)**

To establish a secure SSL connection using your local wallet:

- **1.** Choose the Local Copy button.
- **2.** Enter the wallet password.
- **3.** To change password(s). choose the Change passwords button ; [Figure 18–5](#page-413-0) appears. See: [Changing Passwords on page 18-7.](#page-412-0)
- **4.** Choose the Login button.

Enterprise Login Assistant creates a copy of the wallet in the local file system, and you are returned to the logged-in state; the Logged-In Window appears ([Figure 18–2\)](#page-410-0). This step enables autologin.

<span id="page-410-0"></span>**Note:** Oracle wallets are always encrypted upon creation in both the LDAP directory and the local file system. However, when autologin is enabled, the wallet is obfuscated to enable autologin access.

See Also: **[obfuscation](#page-575-0)**

**Figure 18–2 Enterprise Login Assistant Logged-In Window**

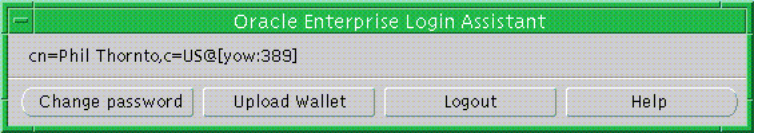

If Enterprise Login Assistant does not find a wallet installed on the local system, the following window appears (Figure 18–3):

**Figure 18–3 Enterprise Login Assistant Login Window (wallet not found)**

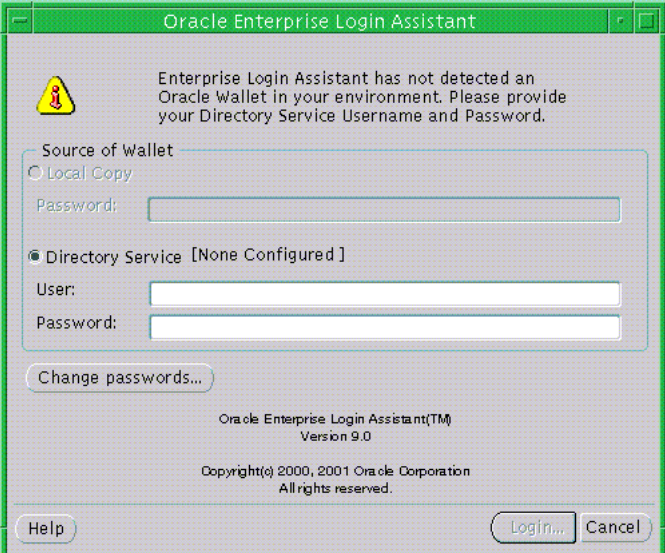

To download a new wallet from the LDAP directory see the next section.

## <span id="page-411-0"></span>**Connecting to LDAP Directory and Downloading New Wallet**

Enterprise Login Assistant can download a wallet from an LDAP directory to your local system.

To connect to an LDAP directory and download a wallet:

**1.** Choose the Directory Service button ([Figure 18–3\)](#page-410-0).

**Figure 18–4 Enterprise Login Assistant Directory Login Window**

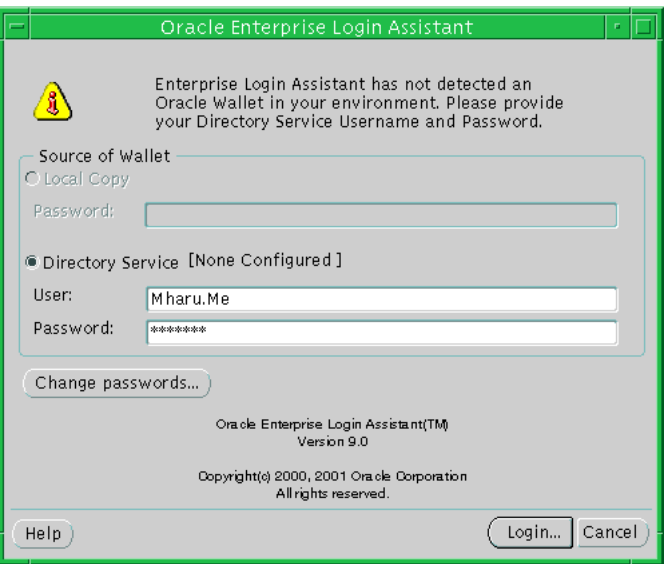

- **2.** Enter your **[distinguished name \(DN\)](#page-568-0)** or directory UserID and password.
- **3.** Choose the Login button.

Enterprise Login Assistant attempts to connect to the directory and download a wallet. If there is no directory service, it prompts for the directory service hostname and port (contact your System Administrator for further details).

**4.** Enterprise Login Assistant stores the wallet in the default location on the local system and attempts to decrypt it using the directory password. If the directory password does not match the wallet password, you are prompted for the wallet password.

#### <span id="page-412-0"></span>**Note:** Default Wallet Location:

- UNIX: /etc/oracle/wallets/<username>
- Windows: c:\winnt\profile <user>\oracle\wallets
- **5.** Enterprise Login Assistant creates an obfuscated copy of the wallet in the local file system, and you are returned to the logged-in state; the Logged-In Window appears ([Figure 18–2\)](#page-410-0). This confirms that the wallet was successfully copied to the local system and that autologin is enabled.

#### **Changing Passwords**

You can use Enterprise Login Assistant to change the following passwords:

■ The wallet password

This password is used to access your local wallet.

■ The directory password

This password is used to bind to Oracle Internet Directory.

■ The database password

This is the single, global password used by enterprise users to authenticate to multiple databases.

To change a password:

**1.** Choose the Change password button from the Logged In Window ([Figure 18–2\)](#page-410-0); the Change Enterprise Password Window appears (F[igure 18–5\):](#page-413-0)

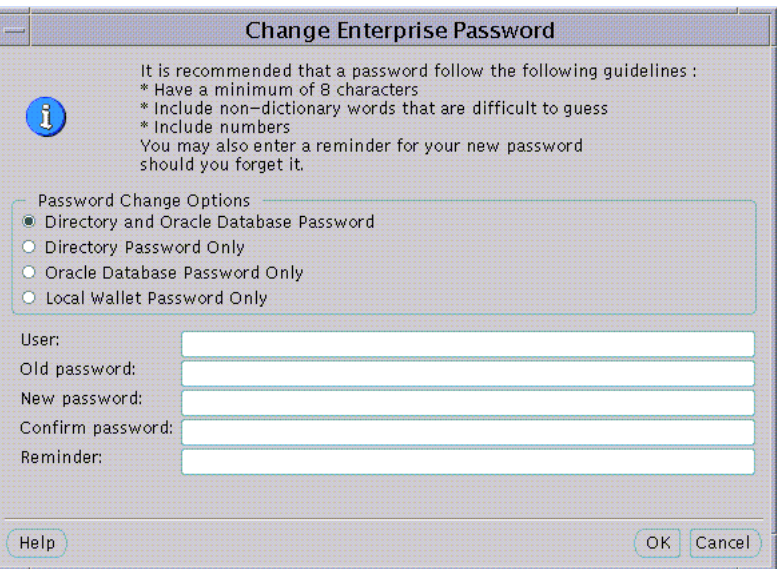

<span id="page-413-0"></span>**Figure 18–5 Enterprise Login Assistant Change Password Window**

- **2.** Choose one of the following Password Change Options:
	- Directory and Oracle Database Password
	- Directory Password Only
	- Oracle Database Password Only
	- Local Wallet Password Only
- **3.** Enter your distinguished name (DN) or directory UserID in the User field.
- **4.** Enter your existing password in the Old password field.
- **5.** Enter your new password (in accordance with your password policy) in the New password field, and confirm it by entering it again—in the Confirm password field.
- **6.** Enter an optional password hint in the Reminder field (see the Caution note that follows); choose the OK button.

If the Old password you entered matches the existing password(s), Enterprise Login Assistant updates the selected password(s) with the new password and optional hint, displaying the following message to confirm successful update:

Password changed successfully.

Choose the OK button to exit the dialog box.

**Caution: Although Oracle Enterprise Login Assistant provides reminders (hints) to aid in the recovery of lost wallets, such reminders are not encrypted—and should only be used with restricted access control lists (ACLs). See:** *Oracle Internet Directory Administrator's Guide* **for information about configuring ACLs.**

**Consider the following guidelines for reminders:**

- Reminders are not required, and their use should be avoided. The system is more secure without reminders—the existence of an unencrypted reminder provides unauthorized third parties a potential opportunity to surreptitiously derive the password.
- However, if there is an enterprise requirement for wallet recovery in the event of a lost wallet password, reminders can be useful—if access is restricted by ACLs (imperative).
- Reminders can only entered for wallets stored in an LDAP directory. If you choose Local Wallet Password Only, neither a distinguished name nor a UserID is required, and you cannot enter a Reminder.
- If reminders are employed, you should formulate enterprise-wide rules to ensure the quality of the reminder. The final test of a good reminder is that it is meaningful only to the intended user, and does not compromise the security of the associated password.

**Note:** Your enterprise installation may have special security requirements. Security Administrators can adjust the access controls in the LDAP directory to prevent users from updating certain passwords, or to force users to make all passwords identical.

## <span id="page-415-0"></span>**Uploading Wallet to LDAP Directory**

To upload a wallet to an LDAP directory:

- **1.** Choose the Upload Wallet button in the Logged-In Window (F[igure 18–2\).](#page-410-0)
- **2.** If you have already authenticated to the LDAP directory service in the current session, a copy of the wallet is uploaded to the directory, replacing the existing wallet.
- **3.** If you have not yet authenticated to the LDAP directory service in the current session, Enterprise Login Assistant prompts you for your distinguished name (DN) or directory UserID and password to connect you to the directory before Step 2 is performed.

## **Logging Out and Disabling SSL Connection**

Use Oracle Enterprise Login Assistant to disable single sign-on communications from server-side applications.

To log out and disable the SSL connection:

**1.** Choose the Logout button from the Logged-In Window [\(Figure 18–2](#page-410-0)).

Enterprise Login Assistant displays the following warning:

If you log out, your applications will no longer use the security credentials of your wallet.

**2.** Choose the Yes button to continue; you are returned to the Login Window ([Figure 18–1\)](#page-409-0).

## <span id="page-416-0"></span>**Managing Credentials for Password-Authenticated Enterprise Users**

This part contains the following topics:

■ Changing Passwords

## **Changing Passwords**

You can use Enterprise Login Assistant to change the following passwords:

■ The directory password

This password is used to bind to Oracle Internet Directory.

■ The database password

This is the single, global password used by enterprise users to authenticate to multiple databases.

# **19**

## **Using Oracle Enterprise Security Manager**

This chapter describes how to use Oracle Enterprise Security Manager to administer Enterprise User Security in Oracle9*i* databases. This chapter contains the following topics:

- [Introduction](#page-419-0)
- [Installing and Configuring Oracle Enterprise Security Manager](#page-420-0)
- [Administering Enterprise Users](#page-424-0)
- [Administering Oracle Contexts](#page-437-0)

**See Also:** *Oracle Internet Directory Administrator's Guide*

## <span id="page-419-0"></span>**Introduction**

Oracle Enterprise Security Manager, a component of Oracle Enterprise Manager, is an administration tool employed by Oracle Advanced Security to manage **[enterprise user](#page-569-0)**s, **[enterprise domain](#page-569-0)**s, databases, and **[enterprise role](#page-569-0)**s that are held in an LDAP-compliant directory service.

The directory service is used as a central repository to define user and server access information for a network. It stores naming information, global password definitions, PKI credentials, and application access authorizations for the users that it defines. Such centralized storage of enterprise users and their access privileges supports single sign-on capability, and provides secure, scalable user administration.

## <span id="page-420-0"></span>**Installing and Configuring Oracle Enterprise Security Manager**

The following tasks describe how to use Oracle Enterprise Security Manager to install Oracle Management Server and Oracle Enterprise Manager:

- Task 1: Configure an Oracle Internet Directory
- [Task 2: Install Oracle Enterprise Manager](#page-421-0)
- [Task 3: Start Oracle Enterprise Security Manager](#page-421-0)
- [Task 4: Log On to the Directory](#page-422-0)

### **Task 1: Configure an Oracle Internet Directory**

Oracle9*i* Enterprise User Security is based on an LDAP-compliant directory. The directory server must be properly installed and configured before Oracle Enterprise Manager can be used to manage Enterprise User Security. The following elements of directory configuration must be completed before proceeding:

■ A compatible LDAP-compliant directory must be installed, running, and accessible over both standard LDAP and Secure Sockets Layer LDAP (LDAP/SSL).

#### **See Also:**

- *Oracle Internet Directory Administrator's Guide*
- [Appendix E](#page-504-0), ["Using Enterprise User Security with Microsoft](#page-504-0) [Active Directory"](#page-504-0)
- Oracle Internet Directory must be configured to support Oracle9*i* directory schema objects and must include a root **[Oracle Context](#page-575-0)**. You can use Oracle Net Configuration Assistant to configure both of these on the directory server.

**See Also:** *Oracle9i Net Services Administrator's Guide*

## <span id="page-421-0"></span>**Task 2: Install Oracle Enterprise Manager**

Oracle Enterprise Manager is automatically installed by the Oracle9*i* Enterprise Edition server installation process, and includes all necessary functionality to support Enterprise User Security. Oracle Enterprise Manager is also installed by default with the Oracle9*i* infrastructure installation at the same time as Oracle Internet Directory. Oracle Enterprise Manager can also be installed separately in its own ORACLE\_HOME, using the custom install option.

#### **See Also:**

- *Oracle Enterprise Manager Installation*
- *Oracle Enterprise Manager Administrator's Guide*

**Note:** Oracle Enterprise Security Manager does not require special configuration for it to run. However, all Oracle databases in the enterprise that use Oracle Enterprise Security Manager must be accessible over Oracle Net from the Oracle Enterprise Manager ORACLE\_HOME.

## **Task 3: Start Oracle Enterprise Security Manager**

To launch Oracle Enterprise Security Manager, use one of the following options:

■ (UNIX)

From the Enterprise Manager ORACLE\_HOME, enter the following at the command line:

esm

■ (Windows)

Choose Start > Programs > Oracle - *HOME\_NAME* > Integrated Management Tools > Enterprise Security Manager

The directory login box appears ([Figure 19–1\)](#page-422-0):

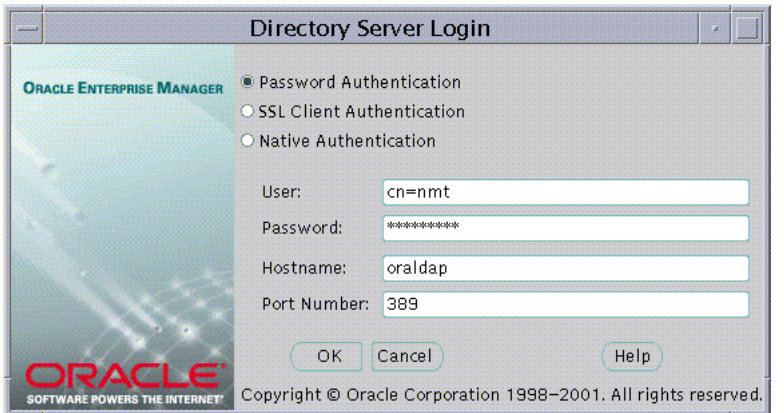

<span id="page-422-0"></span>**Figure 19–1 Directory Server Login Window**

**Note:** All Oracle Enterprise Security Manager functionality is also available by entering the following syntax at the command line:

esm -cmd <options>

To retrieve a full list of options, type the following syntax at the command line:

esm -cmd

## **Task 4: Log On to the Directory**

Oracle Enterprise Security Manager provides three ways to connect to a directory server, summarized by Table 19–1:

| <b>Authentication Method</b>     | <b>Description</b>                                                                                                    |
|----------------------------------|----------------------------------------------------------------------------------------------------|
| <b>Password Authentication</b>   | Uses simple authentication requiring a <b>distinguished</b><br>name (DN) or a known directory UserID and a<br>password (that is, the user name and password).                                                     |
| <b>SSL Client Authentication</b> | Uses two-way SSL authentication in which both the<br>client and server use Oracle Wallets containing digital<br>certificates (that is, the user name and certificate). The<br>subsequent connection is encrypted. |

**Table 19–1 Oracle Enterprise Security Manager Authentication Methods**

| <b>Authentication Method</b> | <b>Description</b>                                                                                                    |
|------------------------------|----------------------------------------------------------------------------------------------------|
| <b>Native Authentication</b> | Applies to Microsoft Windows NT and Windows 2000<br>only; uses operating system-level authentication to log<br>on to a Microsoft Active Directory. |

**Table 19–1 Oracle Enterprise Security Manager Authentication Methods**

To select an authentication method, choose the appropriate option in the Directory Server Login Window ([Figure 19–1\)](#page-422-0).

## <span id="page-424-0"></span>**Administering Enterprise Users**

Oracle Enterprise Security Manager manages one directory server, identified at the top of the main application tree. It lets you manage users and **[Oracle Context](#page-575-0)**s in the directory. An Oracle Context is a subtree in a directory recognizable to Oracle products. It provides an administrative hierarchy for management of Oracle data including installed Oracle products that access the directory.

This section describes how to use Oracle Enterprise Security Manager to administer enterprise users. It contains the following topics:

- [Creating New Enterprise Users](#page-425-0)
- [Defining a Directory Base](#page-426-0)
- [Defining a New Enterprise User Password](#page-428-0)
- [Defining an Initial Enterprise Role Assignment](#page-430-0)
- [Creating a Wallet](#page-431-0)
- [Browsing Users in the Directory](#page-433-0)
- [Browsing Users in the Directory](#page-433-0)
- [Enabling Database Access](#page-436-0)

## <span id="page-425-0"></span>**Creating New Enterprise Users**

Use Oracle Enterprise Security Manager to create users in the directory.

To create new users, select Create Enterprise User... from the Operations menu. The Create User window appears (Figure 19–2).

**Figure 19–2 Oracle Enterprise Security Manager: Create User Window (User Naming Tab)**

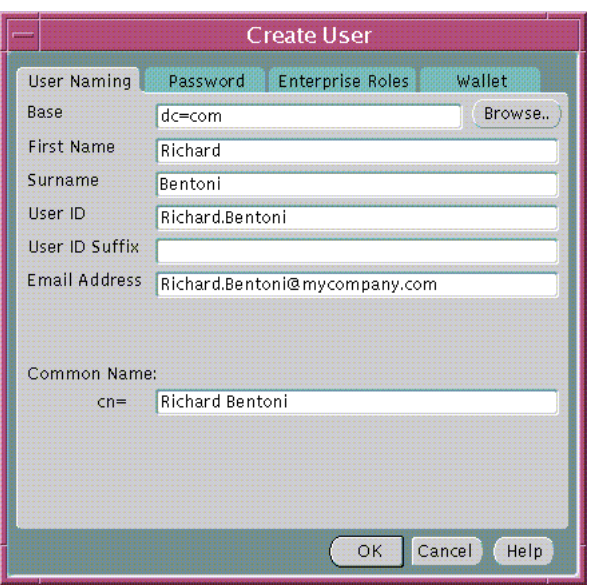

Referring to Table 19–2, enter the appropriate user information required by the User Naming tabbed window; choose OK to create a new enterprise user.

| <b>Field Name</b> | Mandatory? | <b>Description</b>                                                                                                |
|-------------------|------------|----------------------------------------------------------------------------------------------------|
| <b>base</b>       | <b>Yes</b> | The entry in the directory under which the new user is<br>created.                                                |
| <b>First Name</b> | Yes        | Given name.                                                                                                    |
| Surname           | <b>Yes</b> | Surname (last name).                                                                                              |
| <b>UserID</b>     | <b>Yes</b> | The user name (Logon Identifier) that the user can use to<br>connect to the network, databases, and applications. |

**Table 19–2 Create User Window Fields**

| <b>Field Name</b>         | <b>Mandatory?</b> | <b>Description</b>                                                                                                    |
|---------------------------|-------------------|----------------------------------------------------------------------------------------------------|
| <b>UserID</b><br>Suffix   | No.               | The current value of any common UserID suffix that is<br>appended to the UserID. For example:<br><userid>.us.acme.com</userid>                                                                                                    |
| Email<br><b>Address</b>   | No.               | The new user's e-mail address.                                                                                                    |
| Common<br>Name:<br>$cn =$ | <b>Yes</b>        | The Common Name component (cn=) of the<br>Distinguished Name (DN) of the new user in the<br>directory. By default it is set to the full name of the new<br>user. However, you can override this value to force a<br>particular value for the cn portion of the DN. |

<span id="page-426-0"></span>**Table 19–2 Create User Window Fields (Cont.)**

## **Defining a Directory Base**

An enterprise user entry can reside at any **[base](#page-563-0)** within the directory. The base can be any existing directory entry, such as *country entry* (c=us), or an *organization entry* (o=acme,c=us). Multiple users typically share the same directory base. This base associates all the users contained under it with the same high level organization in the hierarchy.

You can enter the base in the base field of the Create User window (F[igure 19–2\).](#page-425-0) Alternatively, you can browse the entire directory to select a suitable base by choosing the Browse... button (in the same window); the Browse Directory Window appears ([Figure 19–3\)](#page-427-0):

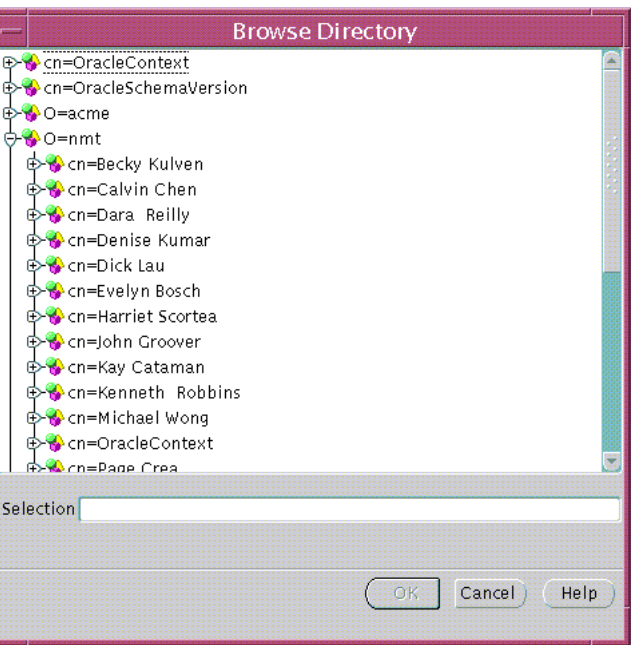

<span id="page-427-0"></span>**Figure 19–3 Oracle Enterprise Security Manager: Browse Directory Window**

The Browse Directory window lets you navigate the directory by drilling down into each entry from the top of the directory tree. When a directory **e[ntry](#page-570-0)** is selected its **[distinguished name \(DN\)](#page-568-0)** is placed in the Selection field. To accept the selected Distinguished Name choose the OK button. This value is returned as the selected base for a new directory user, and is preserved for all subsequent operations that create or search for users in the directory—although you can change it from time to time.

## <span id="page-428-0"></span>**Defining a New Enterprise User Password**

The Password tab of the Create User Window (Figure 19–4) lets you define and maintain the enterprise user password:

**Figure 19–4 Oracle Enterprise Security Manager: Create User Window (Password Tab)**

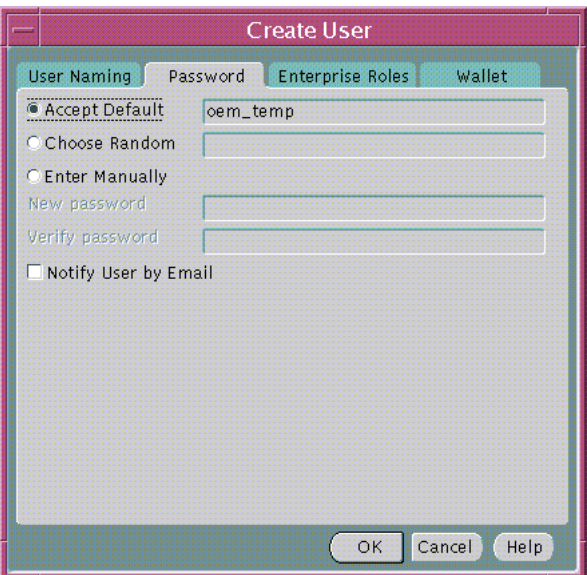

The enterprise user password is used for:

- Directory logon.
- Database logon, to databases that support password authentication for global users.
- A new Oracle Wallet, if created for the new user at this time.

When creating a new password, you can choose one of the following options:

- Accept the default password that is displayed
- Choose a randomly generated password
- Manually enter a password

To send the password to the new user by e-mail, select Notify User by Email, and instruct the new user to change the password after its first use. The e-mail address from the User Naming tab in [Figure 19–2](#page-425-0) is used.

**Note:** By default, Oracle Enterprise Security Manager sets the directory, database, and wallet passwords to be identical for a given user, but you may wish to enhance security by setting them to be difference. Use Oracle Enterprise Login Assistant to reset user passwords.

**See Also:** [Chapter 18,](#page-406-0) [Using Oracle Enterprise Login Assistant](#page-406-0)

## <span id="page-430-0"></span>**Defining an Initial Enterprise Role Assignment**

When you create a new enterprise user, you can grant any previously configured enterprise roles to a new user.

**See Also:** [Administering Enterprise Roles on page 19-42](#page-459-0)

To select one or more enterprise roles to grant to a new user, choose the Add... button on the Enterprise Roles tab of the Create User window.

The Add Enterprise Roles window appears (Figure 19–5):

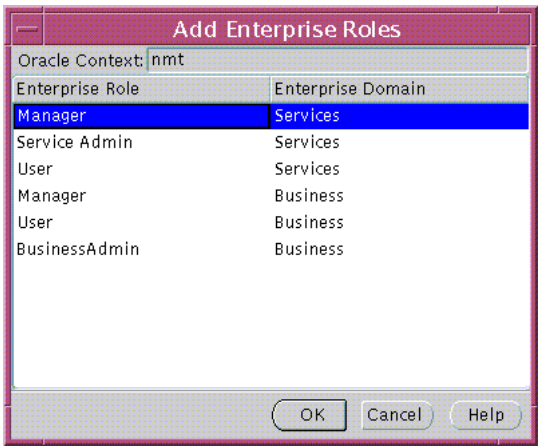

**Figure 19–5 Oracle Enterprise Security Manager: Add Enterprise Roles Window**

Select the correct Oracle Context, then select any enterprise roles in your Oracle Context to assign to the new user; choose OK.

## <span id="page-431-0"></span>**Creating a Wallet**

A sample Oracle Wallet containing a new digital certificate, private key, and certificate trust points may be generated for the new user in an encrypted binary format. The Oracle Wallet will be stored with the new user in the directory server as part of the directory entry for the user. To create a sample wallet for new users, choose the Wallet tab of the Create User window (Figure 19–6).

**Note:** The Wallet tab appears only if Oracle Enterprise Security Manager is configured to have a local certificate authority. To create a simulated local certificate authority, run the following tool:

```
esm -genca
```
Follow the prompts that are displayed by the tool. This tool creates a simulated certificate authority in your Oracle wallet directory.

**Figure 19–6 Oracle Enterprise Security Manager: Create User Window (Wallet Tab)**

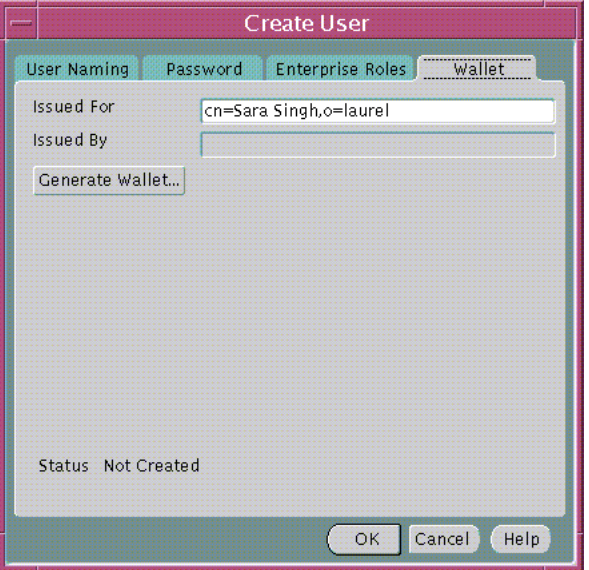

The distinguished name (DN) under which the new User will be created is used by default as the DN for the digital certificate to be contained in the new user's Oracle wallet. The user cannot connect to the database if the DNs of user certificates are not
equal to their DNs in the directory. However, you may edit the DN to be used for the certificate before generating the wallet by editing the contents of the Issued For: field.

A sample Oracle wallet will be created when you click the Generate Wallet... button. When you select a user from the Edit User window (see Figure 19-8) a userpkcs12 attribute is visible in the attribute list of that user. The userpkcs12 attribute represents the wallet created in this step.

**Note:** The wallet generated with this simulated certificate authority is a sample only. If you require a valid database wallet for SSL connections between the database and the directory, then you must use Oracle Wallet Manager to create the wallet.

**See Also:** [Chapter 17,](#page-378-0) ["Using Oracle Wallet Manager"](#page-378-0)

# <span id="page-433-0"></span>**Browsing Users in the Directory**

Oracle Enterprise Security Manager lets you browse the directory for all users currently stored.

To browse enterprise users, choose the All Users tab in the main window (Figure 19–7):

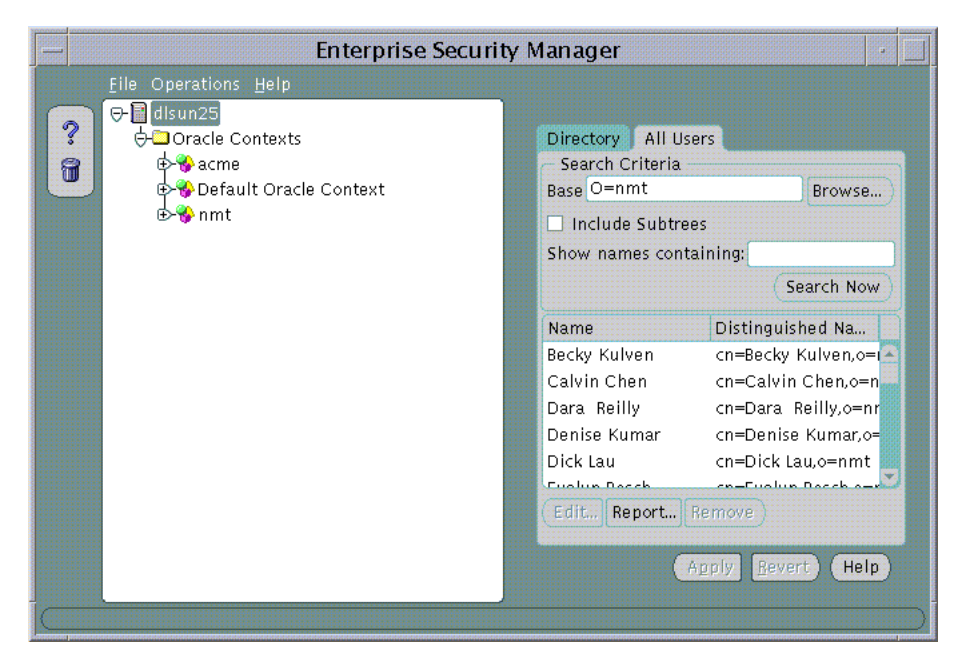

**Figure 19–7 Oracle Enterprise Security Manager: Main Window (All Users Tab)**

To search for users in the directory, define the search criteria and choose the Search Now button. The window displays the results of the search. [Table 19–3 s](#page-434-0)ummarizes the search criteria and their respective effects on the search results:

| <b>Search Criteria</b> | <b>Effect on the Search</b>                                                                                                    |
|------------------------|----------------------------------------------------------------------------------------------------|
| Base                   | This is the base entry point in the directory where the search is<br>performed. Only users under this base are returned by the<br>search.                                                                                   |
| Include Subtrees       | This determines whether to show all users found in the entire<br>subtree under the selected base, or to only show only those<br>users that exist directly under that base location (one level<br>only).                     |
| Show names containing  | This <i>limits the search</i> to those users whose directory entries<br>have a common name that starts with the characters you<br>specify. This is useful if you do not know the exact name or<br>base of the target users. |

<span id="page-434-0"></span>**Table 19–3 Directory Search Criteria**

#### <span id="page-435-0"></span>**Example:**

Selecting a user from the search results for editing.

To edit one of the returned user names, select the target user name and choose the Edit... button—or just double-click the target user name in the list (Figure 19–8):

**Figure 19–8 Oracle Enterprise Security Manager: Edit User Window**

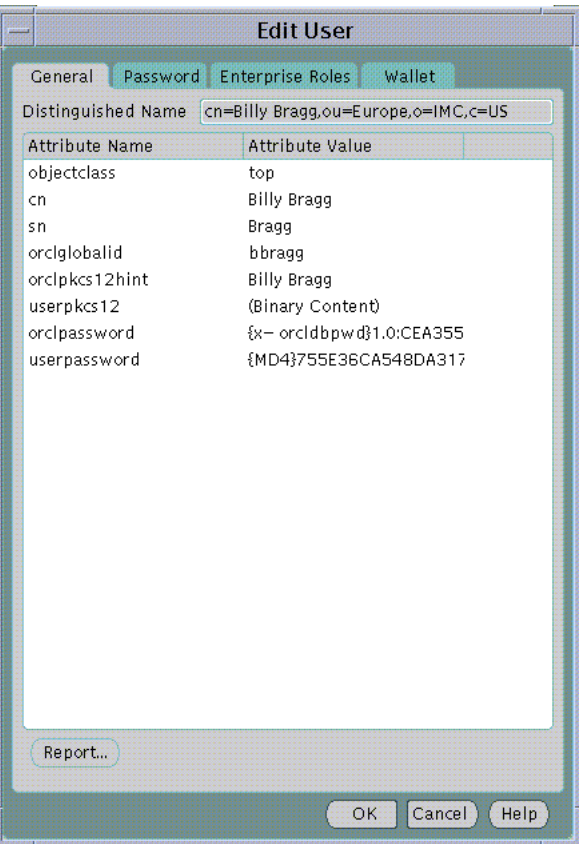

When you select a directory user for edit, you can change the password and enterprise role assignments—and you can modify the user wallet in the same manner as during its initial creation.

**See Also:**

- [Creating New Enterprise Users on page 19-8](#page-425-0)
- [Browsing Users in the Directory on page 19-16](#page-433-0)

## **Enabling Database Access**

The user entry must reside in a directory subtree of users that has been enabled for Oracle database access. You can set Oracle Database Access permissions for a selected subtree—to let databases within a domain in the Password-Accessible Domains group read the user's login credentials.

To enable database access:

On a selected subtree of directory users, set Oracle Database Access permissions to permit databases in the Password-Accessible Domains group to access the user's database login credentials:

- Select the target user subtree under Users, by Search Base
- Select Allow logon to Databases in Authorized Enterprise Domains

# **Administering Oracle Contexts**

An **[Oracle Context](#page-575-0)** is a subtree in a directory that contains the data used by any installed Oracle product that uses the directory. Oracle Enterprise Security Manager is one such product. It lets you manage database and security-related information in the directory, in an Oracle Context.

**Note:** Oracle Corporation recommends that you do not create users within an Oracle Context.

**See Also:** [Chapter 15,](#page-260-0) [Managing Enterprise User Security](#page-260-0)

## **Oracle Context Versions**

Oracle Enterprise Security Manager can support multiple Oracle Contexts in a directory, including Oracle8*i* and Oracle9*i* versions. However, Oracle9*i* Enterprise User Security can only be managed using an Oracle9*i* Oracle Context. Oracle Enterprise Security Manager for Oracle9*i* may be used to manage version 9*i* Oracle Contexts as well version 8*i* Oracle Contexts in the directory.

Oracle Enterprise Security Manager displays all existing Oracle Contexts in its main application tree—including both Oracle8*i* and Oracle9*i* versions. In the following example ([Figure 19–9\)](#page-438-0), Oracle Enterprise Security Manager is connected to an Oracle directory that has been configured to support the Oracle9*i* directory schema and an Oracle9*i* root Oracle Context.

# <span id="page-438-0"></span>**Defining Properties of an Oracle Context**

An Oracle Context has a number of properties that can be viewed and managed in the Enterprise Security Manager window (Figure 19–9, [Table 19–4\):](#page-439-0)

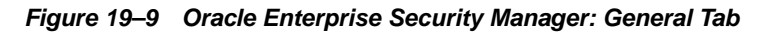

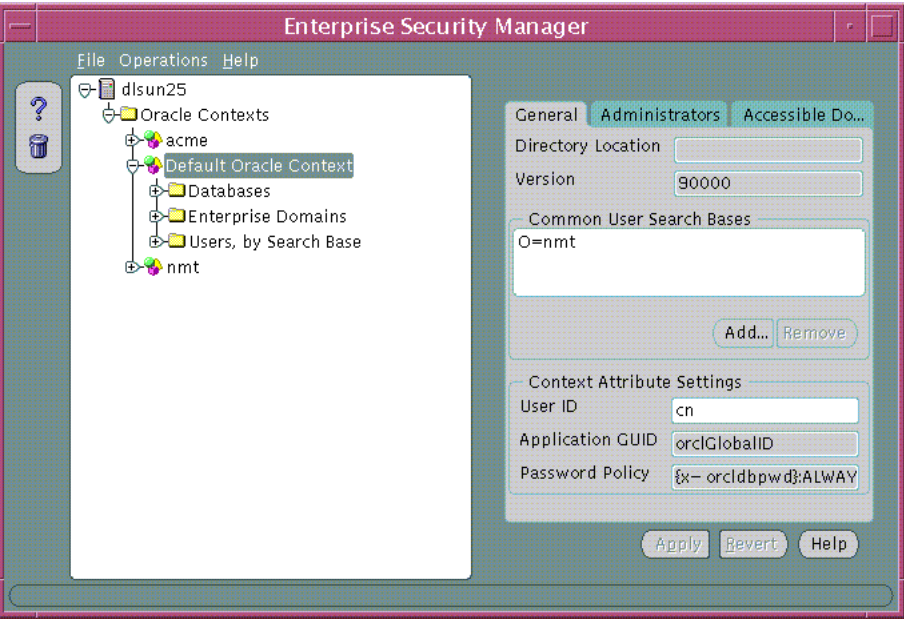

**Note:** The reference to Default Oracle Context in Figure 19–9 should read Root Oracle Context.

To understand the properties of an Oracle Context, refer to [Table 19–4:](#page-439-0)

| <b>Property</b>                    | <b>Description</b>                                                                                                    |
|------------------------------------|----------------------------------------------------------------------------------------------------|
| <b>Directory Location</b>          | The parent of the Oracle Context. In the case of the root Oracle<br>context this value is empty, as the context is at the root of the<br>directory tree.                                                                                                    |
| <b>Version</b>                     | This defines the Oracle Context Version: Oracle8i or Oracle9i.                                                                                                    |
| Versioncompatibility               | This defines whether the Oracle Context supports Oracle8 <i>i</i> ,<br>Oracle9 <i>i</i> , or both of them.                                                                                                    |
| Common User Search<br><b>Bases</b> | The list of base locations in the directory at which users may<br>commonly exist. Identifying a list of user search bases lets you<br>quickly browse the users at those directory locations, and also<br>indicates to Oracle9i databases in the Oracle Context where<br>they can find directory users that connect to them.                   |
| <b>UserID</b>                      | The UserID attribute uniquely identifies users in the<br>enterprise; a globally unique identifier for each user. Users use<br>the value in the UserID attribute to authenticate to Oracle9 <i>i</i><br>databases, directory servers, or directory enabled applications.<br>The default value is cn, the common name of the directory<br>user. |
| <b>Application GUID</b>            | The name of the attribute in a user entry in which unique<br>application GUID values exist. It cannot be modified in this<br>release.                                                                                                    |
| Password Policy                    | The password policy syntax used by Oracle9i databases when<br>authenticating password authenticated global users. It cannot<br>be modified in this release.                                                                                                    |

<span id="page-439-0"></span>**Table 19–4 Oracle Context Properties**

# <span id="page-440-0"></span>**Registering a Database in the Directory**

Using Oracle Enterprise Security Manager to register a database with the directory is new in this release. You can also use Database Configuration Assistant to register a database with the directory. Table 19–5 lists the differences between using these two Oracle tools.

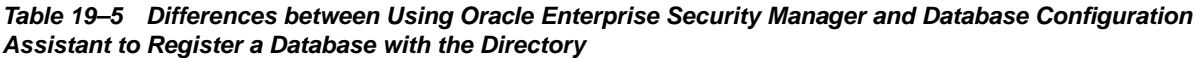

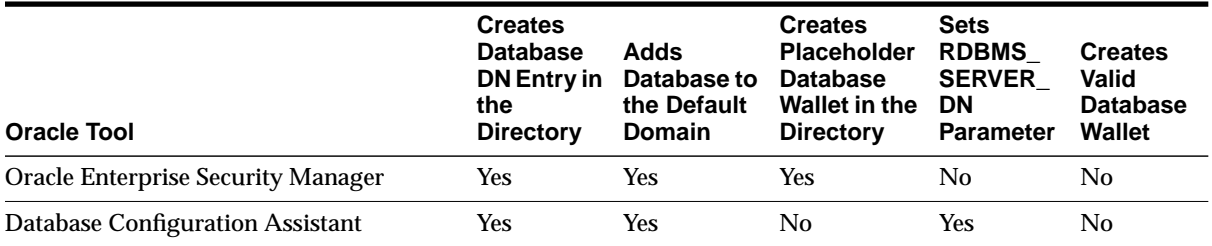

**See Also:** ["About Registering the Database in the Directory" on](#page-293-0) [page 15-34](#page-293-0) for more information about registering databases in the directory.

### **Prerequisites**

If you want to generate a placeholder database wallet, then you must first run the following tool at the command line:

esm -genca

Follow the prompts that this tool displays. This tool creates a simulated certificate authority in your Oracle wallet directory.

#### **To register a database with the directory:**

- **1.** In the Enterprise Security Manager main window, select Register Database from the Operations menu. The Database Registration window appears.
- **2.** Fill in the appropriate values in the fields for the database that you want to register. Note: to register the database by using Oracle Enterprise Security Manager, the SID for the database must be equal to the short database name.

If you need to edit the Connect String, then select Store TNS Connect String, which makes that field available for editing.

**3.** If you want to generate a placeholder wallet for the database that you are registering, then select Generate Wallet and enter the wallet password.

If you do not see the Generate Wallet option, then ensure that you have run the esm -genca tool that is described in ["Prerequisites" on page 19-23.](#page-440-0)

- **4.** After filling in all of the information, click OK to create a database entry in the directory.
- **5.** A dialog box instructs you to set the RDBMS SERVER DN parameter in the server parameter file (spfile.ora) by entering the following command at a SQL\*Plus prompt:

```
ALTER SYSTEM SET RDBMS_SERVER_DN=SERVER_DN SCOPE SPFILE
```
**6.** After entering this command, restart the database so the new parameter setting can be read by the system.

## **Defining User Search Bases**

Common user search bases can be added to or removed from an Oracle9*i* Oracle Context using the General tabbed window [\(Figure 19–9](#page-438-0)).

> **Note:** This functionality is not available for Oracle8*i* Oracle Contexts.

To remove a user search base from an Oracle Context:

- **1.** Using the Oracle Enterprise Security Manager General tabbed window ([Figure 19–9\)](#page-438-0), select a search base from the *Common User Search Bases* list, and choose the Remove... button.
- **2.** Choose the Apply button; the user search base is removed from the Oracle Context in the directory.

To add a new user search base to an Oracle Context:

**1.** Using the Oracle Enterprise Security Manager General tabbed window ([Figure 19–9\)](#page-438-0), choose the Add... button; the Browse Directory window appears ([Figure 19–10\)](#page-442-0):

<span id="page-442-0"></span>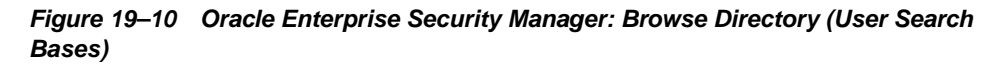

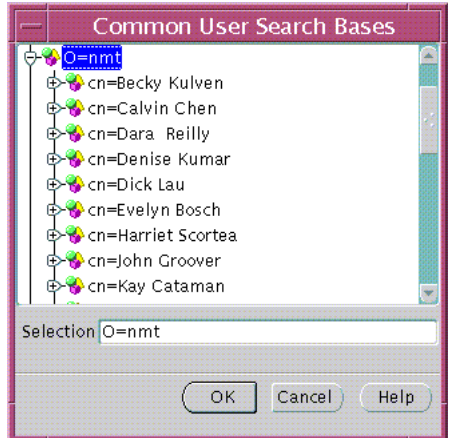

- **2.** Navigate the directory tree and select an entry for a user search base. Alternatively, you can edit the contents of the Selection field in this window to manually define the user search base.
- **3.** Choose OK; the selected entry is added to the list of user search bases in the General tabbed window ([Figure 19–9](#page-438-0)).
- **4.** Choose Apply ([Figure 19–9](#page-438-0)); the user search base is added to the Oracle Context in the directory.

## <span id="page-443-0"></span>**Defining Oracle Context Administrators**

An Oracle Context contains administrative groups that have varying levels of privileges for operations within an Oracle Context. Some administrative groups are only available in Oracle9*i* Oracle Contexts and some are available in both Oracle8*i* and Oracle9*i* Oracle Contexts. The administrative groups for an Oracle Context are defined by Table 19–6:

| <b>Administrative</b><br>Group    | <b>Definition</b>                                                                     | Oracle9i<br><b>Version</b> | Oracle <sub>8i</sub><br><b>Version</b> |
|-----------------------------------|---------------------------------------------------------------------------------------|----------------------------|----------------------------------------|
| <b>Full Context</b><br>Management | All possible Administrator privileges for all<br>product areas in the Oracle Context. | <b>Yes</b>                 | N <sub>0</sub>                         |
| Directory User<br>Management      | Can view directory user password<br>reminders and update passwords.                   | <b>Yes</b>                 | N <sub>0</sub>                         |
| Database Security<br>Management   | Can manage all enterprise domains and<br>roles in the Oracle Context.                 | <b>Yes</b>                 | <b>Yes</b>                             |
| Database Registration             | Can register a new database in the Oracle<br>Context.                                 | <b>Yes</b>                 | <b>Yes</b>                             |
| Oracle Net<br>Management          | Can manage Oracle Net objects in the Oracle<br>Context.                               | <b>Yes</b>                 | <b>Yes</b>                             |

**Table 19–6 Oracle Context Administrators**

Use the Administrators tab of the Oracle Enterprise Security Manager main window to manage Oracle Context Administrators([Table 19–11\):](#page-444-0)

<span id="page-444-0"></span>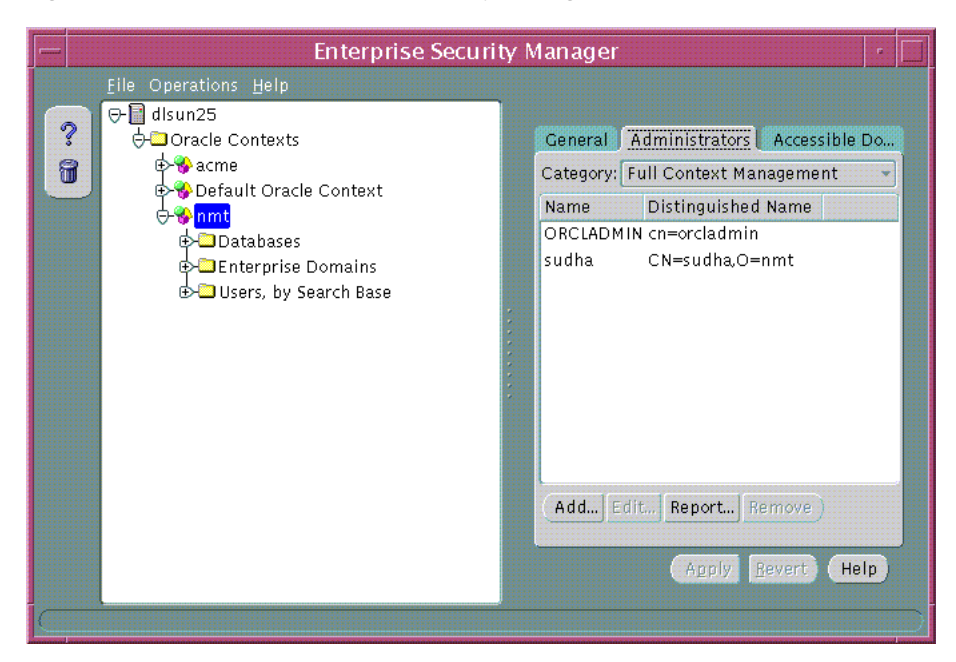

**Figure 19–11 Oracle Enterprise Security Manager Administrator's Tab**

To remove a user from a list of Oracle Context Administrators:

- **1.** Choose the Administrator Category [\(Table 19–6](#page-443-0)); a list of administrators within this category is displayed.
- **2.** Select a user name from the list.
- **3.** Choose the Remove button; the selected user is removed from the list.
- **4.** Choose the Apply button; the selected user is removed as an Oracle Context Administrator from the selected Administrator Category.

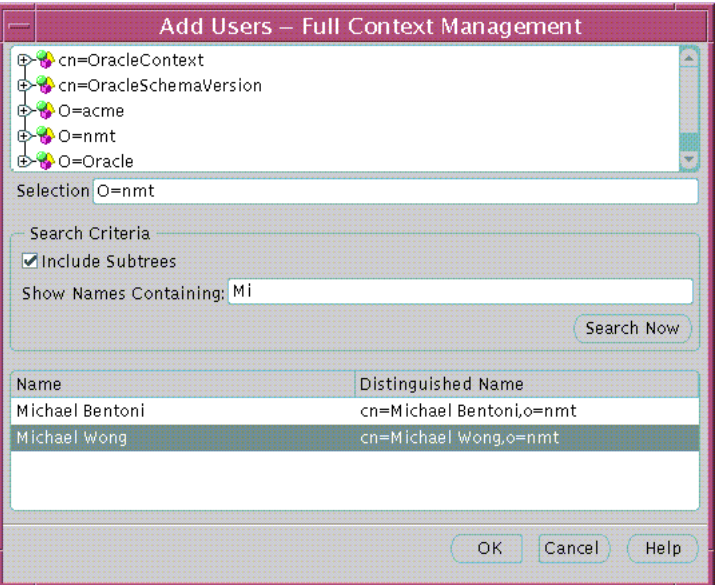

<span id="page-445-0"></span>**Figure 19–12 Oracle Enterprise Security Manager: Add Users Window**

To add a new user to the list of Oracle Context Administrators:

**1.** Choose the Add... button in [Figure 19–11;](#page-444-0) the Add Users screen appears (Figure 19–12).

Use this window to locate and select users in the directory. There are three panels in the window:

- **Top panel:** The directory search tree.
- **Middle panel:** Search criteria that determine the users returned by the search.
- **Bottom panel:** Search results—users found in the directory that match the search criteria.
- **2.** Navigate the Directory (in the top panel) to select a directory entry as a user search base. You can edit the contents of the selection field in this window to manually define the user search base.
- **3.** Check the Include Subtrees option in the middle panel (Search Criteria). This selection option searches for all users within the search base, including subtrees.
- **4.** Enter any known User Name in the Show Names Containing field to which user names returned by the search must conform. This limits the search to users in the directory who have a common name value that is or starts with the specified text.
- **5.** Choose the Search Now button (middle panel). If there are any users in the directory at the base you have selected that match your search criteria they are listed in the window.
- **6.** Select the desired user name either by selecting it from the list and choosing OK, or by double-clicking it. Multiple users can be selected from the list by selecting a range of users and choosing OK. The new users appear in the list of Administrators under the category you have selected.

**Note:** This window is commonly used throughout Oracle Enterprise Security Manager where it is necessary to select users from the directory.

# **Managing Password Accessible Domains**

There are three requirements for a database to accept a connection from a password-authenticated user:

- The database must be a member of a domain configured to accept Password and SSL authentication (See: [Table 19–8\).](#page-456-0)
- The domain must be a member of a password-accessible domains group, called the **[Password-Accessible Domains List](#page-576-0)**, added by an Oracle Context Administrator or a Database Security Administrator. Domain members of this list can read the user's password verifier in the directory, while those excluded from this list cannot. The domain must be part of an Oracle9*i*, or later, Oracle Context.
- The user entry must be in a directory subtree of users that has been enabled for Oracle database access. You can set Oracle Database Access permissions for a selected subtree that lets databases in the Password-Accessible Domains List read the users' database login information.

To configure password accessibility:

**1.** Add the target database to an enterprise domain that has been configured to accept Password and SSL user authentication.

#### **See Also:**

- [Defining Database Membership of an Enterprise Domain on](#page-454-0) [page 19-37](#page-454-0)
- [Managing Database Security Options for an Enterprise Domain](#page-456-0) [on page 19-39](#page-456-0)
- **2.** In a selected Oracle9*i*, or later, Oracle Context, add the domain to the Password-Accessible Domains List. Choose Add and select one of the current **[enterprise domain](#page-569-0)**s from the resulting dialog. To remove an enterprise domain from the list, select it in the Accessible Domains window and choose Remove.
- **3.** On a selected subtree of directory users, set Oracle database access permissions to permit databases in the Password-Accessible Domains List to access the users' database login information:
	- Select the target user subtree under Users, by Search Base.
	- Select Allow Logon to Database in Authorized Enterprise Domain for that subtree.

**See Also:** [Security of User Database Login Information on](#page-271-0) [page 15-12](#page-271-0)

**Note:** Password accessible domains require an Oracle9*i* Oracle Context.

## **Managing Database Security**

Once databases are registered in the directory, you can use Oracle Enterprise Security Manager to manage user access to those databases. This is achieved using the following objects in the Oracle Context (Table 19–7):

| Object                   | <b>Description</b>                                                                                                    |
|--------------------------|----------------------------------------------------------------------------------------------------|
| <b>Database</b>          | A directory entry representing a registered database.                                                                                                    |
| <b>Enterprise Domain</b> | A grouping of databases registered in the directory, upon<br>which a common user access model for database security can<br>be implemented                                                                |
| Enterprise Role          | An Authorization that spans multiple databases within an<br>enterprise domain. It is an enterprise role to which individual<br>roles can be granted on each of the databases in an enterprise<br>domain. |
| <b>Mapping</b>           | A mapping object is used to map the <b>distinguished name</b><br>(DN) of a user to a database schema that the user will access.                                                                          |

**Table 19–7 Oracle Enterprise Security Manager: Oracle Context Objects**

#### **See Also:**

- *Oracle9i Database Administrator's Guide*
- [Chapter 15,](#page-260-0) **[Using Oracle Enterprise Security Manager](#page-418-0)**

## <span id="page-449-0"></span>**Managing Database Administrators**

A **[Database Administrator](#page-566-0)** is a directory user that has privileges to modify the database and its subtree in the Oracle Context. Database Administrators may be managed using the Administrators tabbed window when a database is selected under an Oracle Context in the main application tree ([Figure 19–11\).](#page-444-0)

To remove a user from the list of Database Administrators:

- **1.** Select a user from the list of administrators.
- **2.** Choose Remove; the selected user is removed from the list.
- **3.** Choose Apply; the user is removed as a Database Administrator for that database in the Oracle Context.

To add a new user to the list of Database Administrators:

- **1.** Choose Add; the Add Users window appears ([Figure 19–12\)](#page-445-0). Use this window to locate and select users in the directory.
- **2.** Select a user or users from the directory to be added as a Database Administrator; the new user(s) is displayed in the Administrators tabbed window [\(Figure 19–11](#page-444-0)).
- **3.** Choose Apply; the new Administrator(s) is added to the database in the Oracle Context.

#### **See Also:**

- [Creating New Enterprise Users on page 19-8](#page-425-0)
- [Browsing Users in the Directory on page 19-16](#page-433-0)

## **Managing Database Schema Mappings**

Database **[schema mapping](#page-578-0)**s let databases that are registered in the directory accept connections from users without requiring any dedicated database **[schema](#page-578-0)**s for them. For example, when local user Scott connects to a database, a database schema called Scott must exist—for that logon to be successful. This can be difficult to maintain if there are thousands of users and perhaps hundreds of databases in a very large enterprise.

Users that are defined in an LDAP-compliant directory do not require dedicated schemas on every Oracle8*i* or later database to which they might connect.

<span id="page-450-0"></span>A database can use a schema mapping to share one database schema between multiple directory users. The schema mapping is a pair of values: the base in the directory at which users exist, and the name of the database schema they will use.

You can use the Database Schema Mappings tabbed window to manage database schema mappings—when a database is selected under an Oracle Context in the main application tree. This window contains a list of database schema names and Directory Base pairs (Figure 19–13):

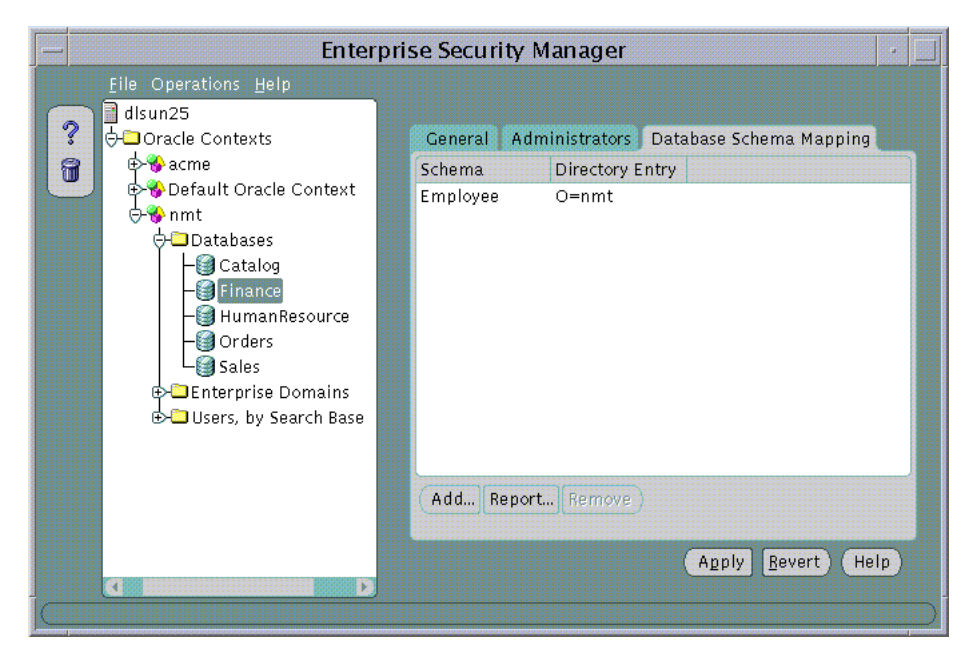

**Figure 19–13 Oracle Enterprise Security Manager: Database Schema Mappings Tab**

To remove a mapping from the list of database schema mappings in an enterprise domain:

- **1.** Select a mapping by selecting from the Database Schema Mapping tabbed window.
- **2.** Choose Remove. The selected Mapping is removed from the list.
- **3.** Choose Apply; the mapping is removed from the enterprise domain.

To add a new mapping to the list of database schema mappings in the enterprise domain:

**1.** Choose Add...; the Add Database Schema Mappings window appears (Figure 19–14):

**Figure 19–14 Oracle Enterprise Security Manager: Add Database Schema Mappings Window**

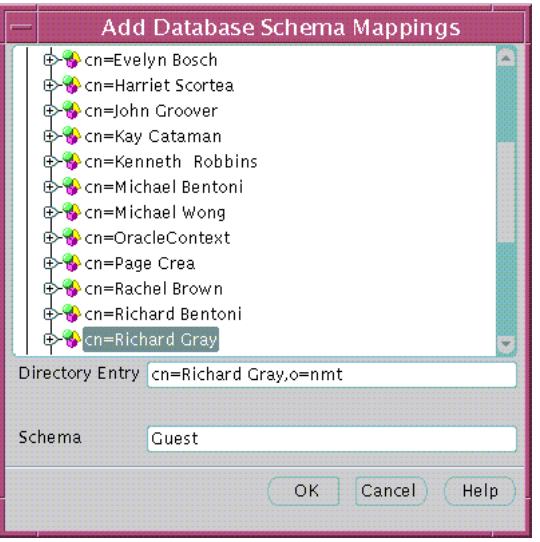

Use this window to locate and select a base in the directory and pair it with a database schema name, to make a database schema mapping. There are two components to the window: there is a directory search tree from which to select a base, and a field in which to enter a schema name.

- **2.** Navigate the directory to select a desired entry as a base for the database schema mapping. This can be any directory entry but should be located above the subtree of users to be mapped. You can also edit the contents of the Directory Entry field in this window to manually define the base.
- **3.** Enter the name of the database schema for which this Mapping will be made into the Schema field, and choose OK. This must be a valid name, for a schema that already exists on that database.The new database schema mapping appears in the database schema mappings window ([Figure 19–13\)](#page-450-0).
- **4.** Choose Apply; the new database schema mapping is added to the selected database in the Oracle Context.

## **Administering Enterprise Domains**

An Oracle Context contains at least one enterprise domain called OracleDefaultDomain. The OracleDefaultDomain is part of the Oracle Context when it is first created in the directory. When a new database is registered into an Oracle Context it automatically becomes a member of the OracleDefaultDomain in that Oracle Context. You can create and remove your own enterprise domains but you cannot remove the OracleDefaultDomain from an Oracle Context.

To create a new enterprise domain in an Oracle Context, use either of the following methods:

- Select Create Enterprise Domain from the Operations menu ([Figure 19–13\).](#page-450-0)
- Select an Oracle Context from the main application tree with a right mouse-click.

The Create Enterprise Domain window appears (Figure 19–15):

#### **Figure 19–15 Oracle Enterprise Security Manager: Create Enterprise Domain Window**

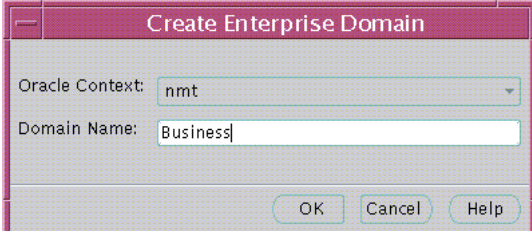

To create the new enterprise domain:

**1.** Select the appropriate Oracle Context from the drop-down list (Figure 19–15).

**Note:** If you invoked the Create Enterprise Domain window by right-clicking the Oracle Context in the main application tree, the name of that Oracle Context is already selected.

- **2.** Enter the name of the new enterprise domain, in the Domain Name field.
- **3.** Choose OK; the new enterprise domain is created in the Oracle Context, and appears on the main application tree.

To remove an enterprise domain:

 $\sim$   $\sim$ 

- **1.** Select the target enterprise domain from the main application tree ([Figure 19–13\)](#page-450-0).
- **2.** Use either of the following methods:
	- Select Remove Enterprise Domain from the Operations menu.
	- Select an enterprise domain from the main application tree with a right mouse-click.
- **3.** Oracle Enterprise Security Manager asks you to confirm removal of the enterprise domain from the Oracle Context; choose OK to remove it.

**Note:** You cannot remove an enterprise domain from an Oracle Context if that enterprise domain still contains any enterprise roles.

 $\sim$  100  $\mu$ 

# <span id="page-454-0"></span>**Defining Database Membership of an Enterprise Domain**

Use the application tree of the main Oracle Enterprise Security Manager window to select a target enterprise domain. You can then use the Databases tab to manage database membership of an enterprise domain in an Oracle Context (Figure 19–16):

**Figure 19–16 Oracle Enterprise Security Manager: Databases Tab (Database Membership)**

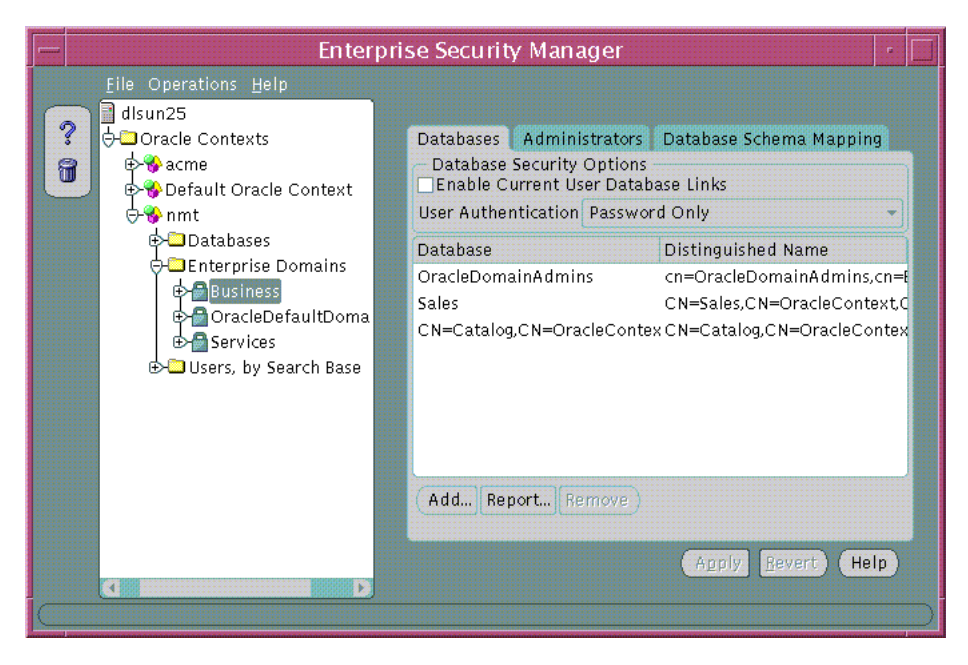

To remove a database from an enterprise domain:

- **1.** Select a target database for removal, and choose Remove...; the database is removed from the list.
- **2.** Choose Apply; the database is removed from the enterprise domain in the Oracle Context.

To add a database to an enterprise domain:

**Note:** You can only add a database to an enterprise domain if both the database and the enterprise domain exist *in the same Oracle Context*. It follows, therefore, that:

- An enterprise domain cannot contain a database from a different Oracle Context.
- A database cannot be added as a member of two different enterprise domains.
- **1.** Choose Add... ([Figure 19–16\)](#page-454-0); the Add Databases window appears. This window lists all the databases associated with the Oracle Context (Figure 19–17):

**Figure 19–17 Oracle Enterprise Security Manager: Add Databases Window**

|               | <b>Add Databases</b>         |  |
|---------------|------------------------------|--|
| Database      | <b>Distinguished Name</b>    |  |
| Sales         | CN=Sales.CN=OracleContext.O= |  |
| Orders        | CN=Orders,CN=OracleContext   |  |
| Catalog       | CN=Catalog,CN=OracleContext  |  |
| Finance       | CN=Finance,CN=OracleContext  |  |
| HumanResource | CN=HumanResource.CN=Oracle   |  |
|               |                              |  |
|               |                              |  |
|               |                              |  |
|               |                              |  |
|               |                              |  |
|               |                              |  |
|               |                              |  |
|               | Cancel<br>Help<br>OK         |  |
|               |                              |  |

- **2.** Select a new target database to be added to the enterprise domain.
- **3.** Choose OK; the selected database is added to the list of databases in the Databases tabbed window ([Figure 19–16\)](#page-454-0).
- **4.** Choose Apply ([Figure 19–16\)](#page-454-0); the new database is added to the enterprise domain in the Oracle Context.

# <span id="page-456-0"></span>**Managing Database Security Options for an Enterprise Domain**

Use the Databases tabbed window ([Figure 19–16\)](#page-454-0) to manage database security options applicable to all databases that are members of the enterprise domain.

Database security options are summarized by Table 19–8:

| <b>Database Security</b><br><b>Option</b> | <b>Description</b>                                                                                                    |
|-------------------------------------------|----------------------------------------------------------------------------------------------------|
| Enable current user<br>database links     | Any database pair can only permit use of Current User<br>Database Links if both databases exist in an enterprise domain<br>in which this setting is enabled. |
| User authentication                       | All databases in an enterprise domain must enforce one of the<br>following types of authentication for its clients:                                          |
|                                           | Oracle Net SSL Authentication only using Oracle<br>$\blacksquare$<br>Wallets.                                                                                |
|                                           | Either Password or Oracle Net SSL Authentication<br>$\blacksquare$<br>(default).                                                                             |

**Table 19–8 Oracle Enterprise Security Manager Database Security Options**

## **Managing Enterprise Domain Administrators**

An **[Enterprise Domain Administrator](#page-569-0)** is a directory user with privileges to modify the content of that domain. You can use the Administrators tabbed window ([Figure 19–11\)](#page-444-0) to manage Enterprise Domain Administrators when an enterprise domain is selected under an Oracle Context in the main application tree.

To remove a user from the list of Enterprise Domain Administrators:

- **1.** Select a user from the list of Administrators.
- **2.** Choose Remove; the selected user is removed from the list.
- **3.** Choose Apply; the user is removed as an Enterprise Domain Administrator for that domain in the Oracle Context.

To add a new user to the list of Enterprise Domain Administrators:

**1.** Choose Add... ; the Add Users window appears. Use this window to locate and select target users for designation as Enterprise Domain Administrators. The new users appear in the Administrators tabbed window.

**2.** Choose Apply; the new Administrators are added to the enterprise domain in the Oracle Context.

## <span id="page-457-0"></span>**Managing Enterprise Domain Database Schema Mappings**

As previously discussed, database schema mappings can be managed for each database in an Oracle Context. Schema mappings can also be defined for each enterprise domain in an Oracle Context, using the database schema mappings tabbed window with an enterprise domain selected in the main application tree. These mappings apply to all databases that are members of the enterprise domain. Therefore, each database in the enterprise domain must have a schema of the same name used in the mapping for that mapping to be effective on that database.

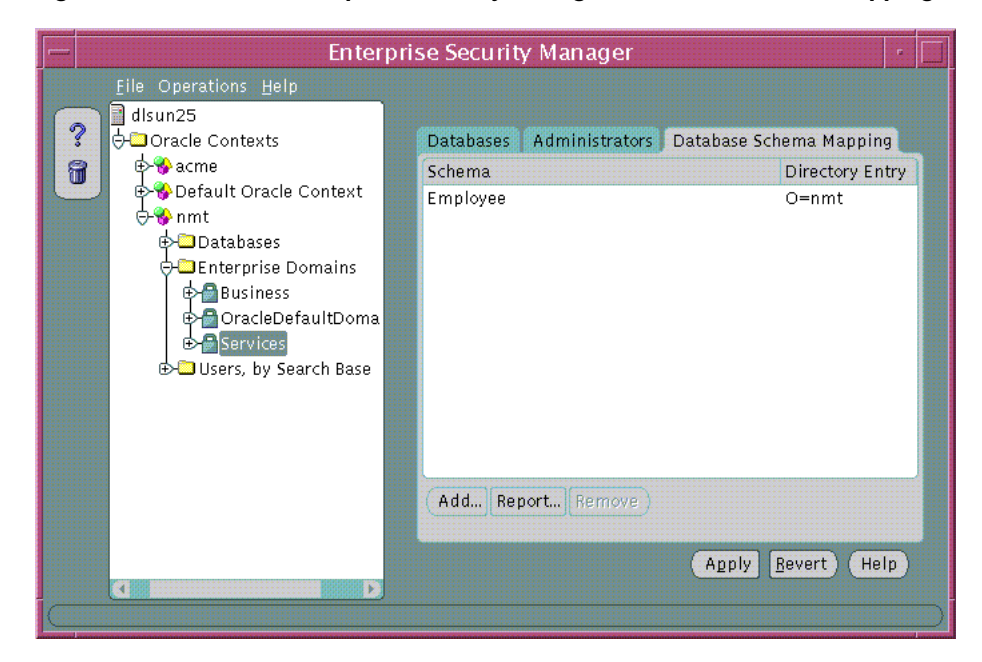

**Figure 19–18 Oracle Enterprise Security Manager: Database Schema Mappings Tab**

To remove a mapping from the list of database schema mappings in the enterprise domain (Figure 19–18):

- **1.** Select a mapping from the Database Schema Mappings list.
- **2.** Choose Remove; the selected mapping is removed from the list.
- **3.** Choose Apply; the mapping is removed from the enterprise domain.

To add a new mapping to the list of database schema mappings in the enterprise domain ([Figure 19–18](#page-457-0)):

- **1.** Choose Add...; the Add Database Schema Mappings window appears. Use this window to locate and select a base in the directory for the new mapping, as discussed previously.
- **2.** Enter a new database schema mapping to the enterprise domain.
- **3.** Choose Apply; the new database schema mapping is added to the enterprise domain selected in the Oracle Context.

#### **See Also:**

- [Managing Database Schema Mappings on page 19-32](#page-449-0)
- [Defining a Directory Base on page 19-9](#page-426-0)

## **Administering Enterprise Roles**

An **[enterprise domain](#page-569-0)** within an **[Oracle Context](#page-575-0)** can contain multiple **e[nterprise](#page-569-0) [role](#page-569-0)**s. An enterprise role is a set of Oracle role-based **a[uthorization](#page-563-0)**s across one or more databases in an enterprise domain.

To create a new enterprise role:

You can create an enterprise role in an enterprise domain either from the Operations menu on the Oracle Enterprise Security Manager main window [\(Figure 19–18](#page-457-0)), or by right-clicking an enterprise domain in the main application tree. In either case, the Create Enterprise Role window appears (Figure 19–19):

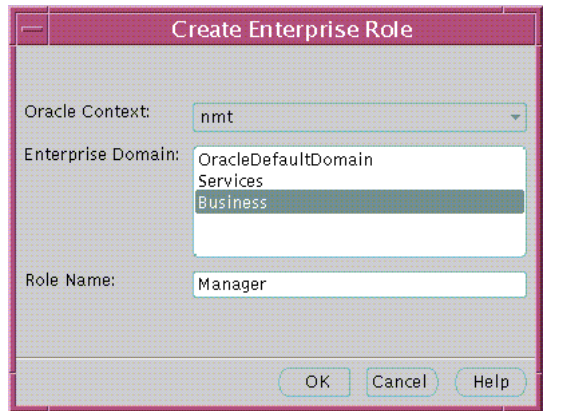

**Figure 19–19 Oracle Enterprise Security Manager: Create Enterprise Role Window**

**1.** Choose the target Oracle Context from the Oracle Context drop-down list; this is the Oracle Context containing the target enterprise domain—to hold the new enterprise role.

**Note:** If you invoked the Create Enterprise Role window by right-clicking an enterprise domain, the name of the Oracle Context is already selected.

**2.** Select the appropriate enterprise domain for the new enterprise role, from the Enterprise Domain list.

**Note:** If you invoked the Create Enterprise Role window by right-clicking an enterprise domain, the name of the enterprise domain is already selected.

- **3.** Enter the name of the new enterprise role in the Role Name field.
- **4.** Choose OK; the new enterprise role is created in the enterprise domain, and appears on the main application tree.

To remove an enterprise role:

- **1.** Select the target enterprise role from the main application tree (Fi[gure 19–18\).](#page-457-0)
- **2.** Choose Remove Enterprise Role, either from the Operations menu or by right-clicking the enterprise domain in the main application tree.
- **3.** Oracle Enterprise Security Manager asks you to confirm the removal of the enterprise role; choose Yes.

# <span id="page-461-0"></span>**Assigning Database Global Role Membership to an Enterprise Role**

Use the Database Global Roles tabbed window (Figure 19–20) of the Oracle Enterprise Security Manager main window to manage database global role membership in an enterprise role. This window lists the names of each **[global role](#page-570-0)** that belongs to the enterprise role, along with the name of the database on which that global role exists.

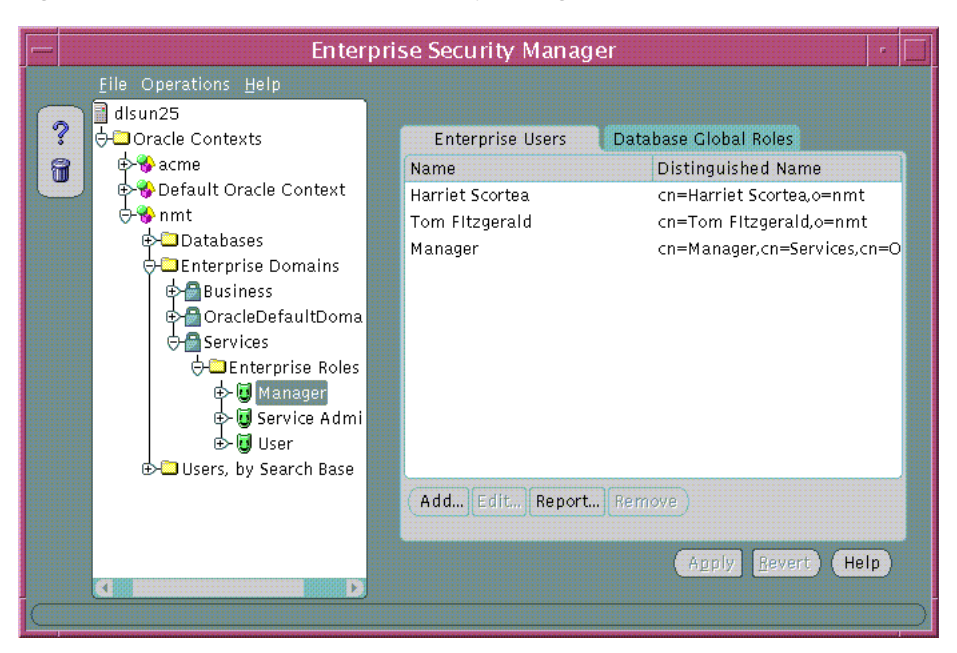

**Figure 19–20 Oracle Enterprise Security Manager: Database Global Roles Tab**

When populating an enterprise role with different database roles it is only possible to reference roles on databases that are configured to be *global roles* on those databases. A global role on a database is identical to a normal role, except that the **[Database Administrator](#page-566-0)** has defined it to be authorized only through the directory. A Database Administrator cannot locally grant and revoke global roles to users of the database.

To remove a database global role from an enterprise role:

**1.** Select a global role from the list in the main application tree, and choose Remove...; the global role is removed from the list.

**2.** Choose Apply; the global role is removed from the enterprise role in the enterprise domain.

To add a global role to an enterprise role:

- **1.** Choose Add... ([Figure 19–20](#page-461-0)); the Add Global Database Roles window appears. This window lists all of the databases in the enterprise domain—from which global roles can be selected to add to an enterprise role.
- **2.** Select a database from which to obtain global roles. A window appears and prompts you for logon details to authenticate to the database (and fetch global roles). Typically, this is a DBA logon to that database.

#### **Figure 19–21 Oracle Enterprise Security Manager: Database Authentication Required Window**

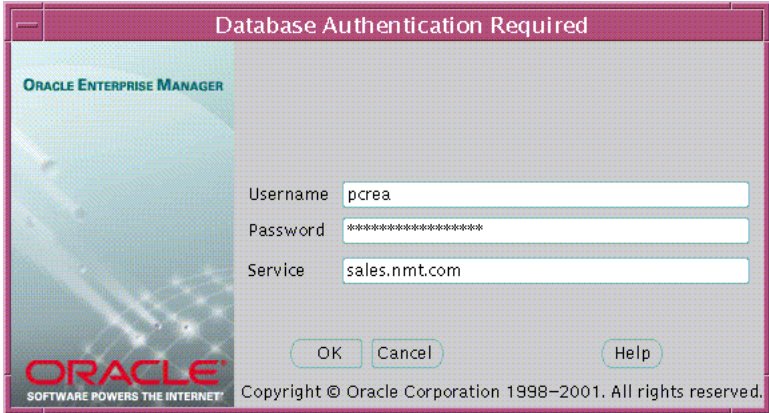

**Note:** The name of the database appears in the Service field by default. You can use this name to connect to the database if your ORACLE\_HOME has LDAP enabled as its Oracle Net naming method, or if this name appears as a TNS alias in your local Oracle Net configuration. Otherwise, you can overwrite the content of the Service field with any other TNS alias configured for that database, or by a connect string in the format:

<host>:<port>:<oracle sid> **Example:** cartman:1521:broncos

- **3.** Choose OK; Oracle Enterprise Security Manager connects you to the given database and fetches the list of global roles supported on that database. The list of values, if any, is displayed in the Add Global Database Roles window.
- **4.** Select one or more global roles from the list of returned values and choose **OK**; these global roles appear in the Database Global Roles tabbed window ([Figure 19–20\)](#page-461-0).
- **5.** Choose Apply; the new global roles are added to the enterprise role in the enterprise domain.

## **Managing Enterprise Role Grantees**

An enterprise role grantee is a directory user granted an enterprise role, including all database global roles contained within that enterprise role. You can use the Enterprise Users tabbed window [\(Figure 19–22](#page-464-0)) to manage enterprise role grantees, when an enterprise role is selected under an enterprise domain in the main application tree.

To remove a user from the list of enterprise role grantees ([Figure 19–22\)](#page-464-0):

- **1.** Select a user from the list of grantees.
- **2.** Choose Remove; the selected user is removed from the list.
- **3.** Choose Apply; the user is removed as a grantee for that enterprise role in the enterprise domain.

To add a new user to the list of enterprise role grantees:

<span id="page-464-0"></span>**1.** Choose Add...; the Add Users window appears ([Figure 19–12\)](#page-445-0). Use this window to locate and select one or more directory users to add as enterprise role grantees. The new users appear in the Enterprise Users Page (Figure 19–22):

**Figure 19–22 Oracle Enterprise Security Manager: Enterprise Users Tab**

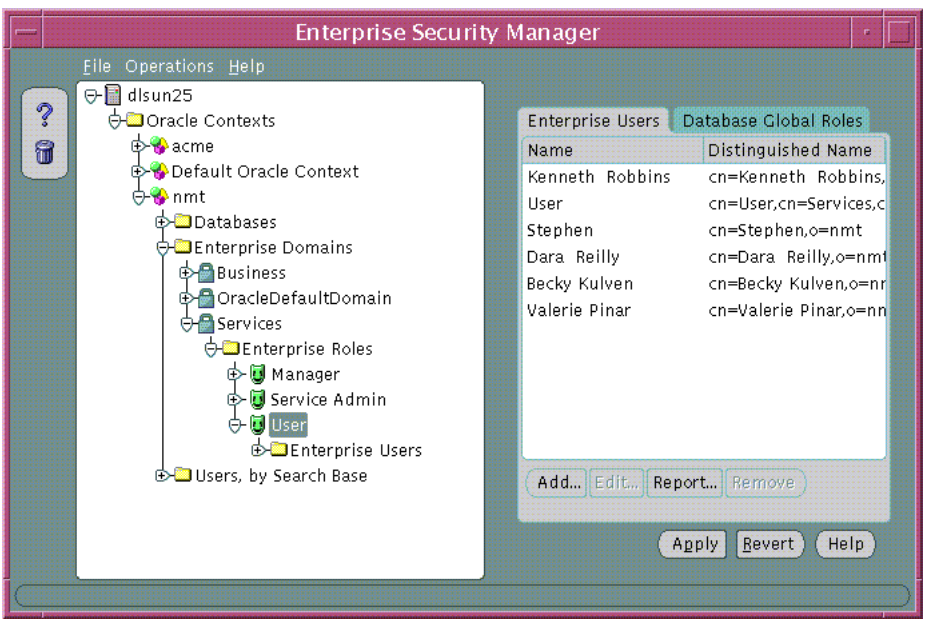

**2.** Choose Apply; the new grantees are added to the enterprise role in the enterprise domain.

You can assign enterprise roles to this newly created enterprise user by selecting the user and choosing the Enterprise Role tab.

**See Also:** [Defining an Initial Enterprise Role Assignment on](#page-430-0) [page 19-13](#page-430-0)

# **Part VI Appendixes**

This part contains the following reference appendixes:

- [Appendix A,](#page-468-0) [Data Encryption and Integrity Parameters](#page-468-0)
- [Appendix B,](#page-478-0) [Authentication Parameters](#page-478-0)
- [Appendix C](#page-494-0), [Integrating Authentication Devices Using RADIUS](#page-494-0)
- [Appendix D,](#page-498-0) [Oracle Advanced Security FIPS 140-1 Settings](#page-498-0)
- [Appendix E](#page-504-0), [Using Enterprise User Security with Microsoft Active Directory](#page-504-0)
- [Appendix F,](#page-532-0) [Oracle Implementation of Java SSL](#page-532-0)
- [Appendix G](#page-558-0), [Abbreviations and Acronyms](#page-558-0)
# <span id="page-468-0"></span>**Data Encryption and Integrity Parameters**

This appendix describes **[encryption](#page-569-0)** and data **i[ntegrity](#page-571-0)** parameters supported by Oracle Advanced Security. It also includes an example of a sqlnet.ora file generated by performing the network configuration described in [Chapter 2,](#page-60-0) [Configuring Data Encryption and Integrity,](#page-60-0) and [Chapter 7,](#page-146-0) [Configuring Secure](#page-146-0) [Sockets Layer Authentication.](#page-146-0)

This appendix contains the following topics:

- [Sample sqlnet.ora File](#page-469-0)
- [Data Encryption and Integrity Parameters](#page-471-0)

## <span id="page-469-0"></span>**Sample sqlnet.ora File**

This section contains a sample  $sq$  and  $sq$  or a configuration file for a set of clients with similar characteristics and a set of servers with similar characteristics. The file includes examples of Oracle Advanced Security encryption and data integrity parameters.

#### **Trace File Setup**

#Trace file setup trace level server=16 trace\_level\_client=16 trace\_directory\_server=/orant/network/trace trace\_directory\_client=/orant/network/trace trace\_file\_client=cli trace\_file\_server=srv trace\_unique\_client=true

#### **Oracle Advanced Security Encryption**

#ASO Encryption sqlnet.encryption server=accepted sqlnet.encryption\_client=requested sqlnet.encryption\_types\_server=(RC4\_40) sqlnet.encryption\_types\_client=(RC4\_40) sqlnet.crypto\_seed = "-kdje83kkep39487dvmlqEPTbxxe70273"

#### **Oracle Advanced Security Integrity**

#ASO Checksum sqlnet.crypto\_checksum\_server=requested sqlnet.crypto\_checksum\_client=requested sqlnet.crypto checksum types server = (MD5) sqlnet.crypto\_checksum\_types\_client = (MD5)

#### **SSL**

```
#SSL
WALLET_LOCATIOn = (SOURCE=
                            (METHOD = FILE)
                            (METHOD_DATA =
                            DIRECTORY=/wallet)
SSL_CIPHER_SUITES=(SSL_DH_anon_WITH_RC4_128_MD5)
SSL_VERSION= 3
SSL_CLIENT_AUTHENTICATION=FALSE
```
#### **Common**

```
#Common
automatic_ipc = off
sqlnet.authentication_services = (beq)
names.directory_path = (TNSNAMES)
```
#### **Kerberos**

```
#Kerberos
sqlnet.authentication_services = (beq, kerberos5)
sqlnet.authentication_kerberos5_service = oracle
sqlnet.kerberos5_conf= /krb5/krb.conf
sqlnet.kerberos5_keytab= /krb5/v5srvtab
sqlnet.kerberos5_realms= /krb5/krb.realm
sqlnet.kerberos5_cc_name = /krb5/krb5.cc
sqlnet.kerberos5_clockskew=900
sqlnet.kerberos5_conf_mit=false
```
#### **CyberSafe**

#CyberSafe

```
sqlnet.authentication_services = (beq, cybersafe)
sqlnet.authentication_gssapi_service = oracle/cybersaf.us.oracle.com
sqlnet.authentication_kerberos5_service = oracle
sqlnet.kerberos5_conf= /krb5/krb.conf
sqlnet.kerberos5_keytab= /krb5/v5srvtab
sqlnet.kerberos5_realms= /krb5/krb.realm
sqlnet.kerberos5_cc_name = /krb5/krb5.cc
sqlnet.kerberos5_clockskew=900
```
#### **RADIUS**

```
#Radius
sqlnet.authentication services = (beq, RADIUS )
sqlnet.radius_authentication_timeout = (10)
sqlnet.radius_authentication_retries = (2)sqlnet.radius_authentication_port = (1645)
sqlnet.radius_send_accounting = OFF
sqlnet.radius_secret = /orant/network/admin/radius.key
sqlnet.radius_authentication = radius.us.oracle.com
sqlnet.radius_challenge_response = OFF
sqlnet.radius_challenge_keyword = challenge
sqlnet.radius_challenge_interface =
oracle/net/radius/DefaultRadiusInterface
sqlnet.radius classpath = /jrel.1/
```
## <span id="page-471-0"></span>**Data Encryption and Integrity Parameters**

If you do not specify any values for Server Encryption, Client Encryption, Server Checksum, or Client Checksum, the corresponding configuration parameters do not appear in the sqlnet.ora file. However, Oracle Advanced Security defaults to ACCEPTED.

For both data encryption and integrity algorithms, the server selects the first algorithm listed in its sqlnet.ora file that matches an algorithm listed in the client sqlnet.ora file, or in the client installed list—if the client lists no algorithms in its sqlnet.ora file. If there are no entries in the server sqlnet.ora file, the server sequentially searches its installed list to match an item on the client side—either in the client sqlnet.ora file or in the client installed list. *If no match can be made and one side of the connection REQUIRED the algorithm type (data encryption or integrity), the connection fails.* Otherwise, the connection succeeds with the algorithm type inactive.

Data encryption and integrity algorithms are selected independently of each other; encryption can be activated without integrity, and integrity can be activated without encryption, as shown by Table A–1:

| <b>Encryption Selected?</b> | <b>Integrity Selected?</b> |
|-----------------------------|----------------------------|
| Yes                         | No                         |
| Yes                         | Yes                        |
| No                          | Yes                        |
| No                          | No                         |

**Table A–1 Algorithm Type Selection**

There are three classes of parameters required to enable data encryption and integrity:

- **[Encryption and Integrity Level Settings](#page-472-0)**
- **[Encryption and Integrity Selected Lists](#page-474-0)**
- **[Seeding the Random Key Generator](#page-477-0)**

#### **See Also:**

- [Chapter 2,](#page-60-0) [Configuring Data Encryption and Integrity](#page-60-0)
- [Activating Encryption and Integrity on page 2-7](#page-66-0)

## <span id="page-472-0"></span>**Encryption and Integrity Level Settings**

Table A–2 summarizes data encryption and integrity level settings:

| Algorithm<br><b>Type</b> | <b>Platform</b> | <b>Item</b>   | <b>Description</b>                                                                                                    |
|--------------------------|-----------------|---------------|----------------------------------------------------------------------------------------------------|
| Encryption               | <b>Server</b>   | Purpose       | This parameter specifies the desired encryption<br>behavior when a client or a server acting as a client<br>connects to this server. The behavior of the server<br>partially depends on the SQLNET.ENCRYPTION<br>CLIENT setting at the other end.                        |
|                          |                 | <b>Syntax</b> | SOLNET. ENCRYPTION SERVER = valid value                                                                                                    |
|                          |                 | <b>Values</b> | ACCEPTED, REJECTED, REQUESTED, REQUIRED                                                                                                    |
|                          |                 | Default       | <b>ACCEPTED</b>                                                                                                    |
|                          | Client          | Purpose       | This parameter specifies the desired encryption<br>behavior when this client or server acting as a client<br>connects to a server. The behavior of the client partially<br>depends on the value set for SQLNET.ENCRYPTION_<br>SERVER at the other end of the connection. |
|                          |                 | Syntax        | SOLNET.ENCRYPTION CLIENT = valid value                                                                                                    |
|                          |                 | <b>Values</b> | ACCEPTED, REJECTED, REQUESTED, REQUIRED                                                                                                    |
|                          |                 | Default       | <b>ACCEPTED</b>                                                                                                    |

**Table A–2 Encryption and Integrity Level Settings**

| <b>Algorithm</b><br><b>Type</b> | <b>Platform</b> | <b>Item</b>   | <b>Description</b>                                                                                                    |
|---------------------------------|-----------------|---------------|----------------------------------------------------------------------------------------------------|
| Integrity                       | Server          | Purpose       | This parameter specifies the desired data integrity<br>behavior when a client or another server acting as a<br>client connects to this server. The behavior partially<br>depends on the SQLNET.CRYPTO_CHECKSUM_<br>CLIENT setting at the other end.          |
|                                 |                 | Syntax        | SQLNET. CRYPTO CHECKSUM SERVER = valid value                                                                                                    |
|                                 |                 | <b>Values</b> | ACCEPTED, REJECTED, REQUESTED, REQUIRED                                                                                                    |
|                                 |                 | Default       | <b>ACCEPTED</b>                                                                                                    |
| Client                          |                 | Purpose       | This parameter specifies the desired data integrity<br>behavior when this client or server acting as a client<br>connects to a server. The behavior partially depends on<br>the SQLNET.CRYPTO_CHECKSUM_SERVER setting<br>at the other end of the connection. |
|                                 |                 | Syntax        | SQLNET.CRYPTO CHECKSUM CLIENT = valid value                                                                                                    |
|                                 |                 | <b>Values</b> | ACCEPTED, REJECTED, REQUESTED, REQUIRED                                                                                                    |
|                                 |                 | Default       | <b>ACCEPTED</b>                                                                                                    |

**Table A–2 Encryption and Integrity Level Settings**

## <span id="page-474-0"></span>**Encryption and Integrity Selected Lists**

| Algorithm<br><b>Type</b>    | <b>Platform</b> | <b>Item</b>                                                                                                    | <b>Description</b>                                                                              |
|-----------------------------|-----------------|----------------------------------------------------------------------------------------------------|-------------------------------------------------------------------------------------------------|
| Encryption<br><b>Server</b> | Purpose         | This parameter specifies a list of encryption algorithms<br>used by this server, in the order of intended use. This<br>list is used to negotiate a mutually acceptable algorithm<br>with the client end of the connection. Each algorithm is<br>checked against the list of available client algorithm<br>types until a match is found. If an algorithm that is not<br>installed is specified on this side, the connection<br>terminates with error message ORA-12650. |                                                                                                 |
|                             |                 | Syntax                                                                                                    | SQLNET.ENCRYPTION_TYPES_SERVER = (valid_<br>encryption_algorithm [,valid_encryption_algorithm]) |
|                             |                 | <b>Values</b>                                                                                                    | RC4_256: RSA RC4 (256-bit key size).<br>$\blacksquare$                                          |
|                             |                 |                                                                                                    | AES256: AES (256-bit key size).<br>$\blacksquare$                                               |
|                             |                 |                                                                                                    | AES192: AES (192-bit key size).<br>$\blacksquare$                                               |
|                             |                 |                                                                                                    | 3DES168: 3-key Triple-DES (168-bit effective key<br>$\blacksquare$<br>size).                    |
|                             |                 |                                                                                                    | RC4_128: RSA RC4 (128-bit key size).<br>$\blacksquare$                                          |
|                             |                 |                                                                                                    | AES128: AES (128-bit key size).<br>$\blacksquare$                                               |
|                             |                 |                                                                                                    | 3DES112: 2-key Triple-DES (112-bit effective key<br>$\blacksquare$<br>size).                    |
|                             |                 |                                                                                                    | RC4_56: RSA RC4 (56-bit key size).<br>$\blacksquare$                                            |
|                             |                 |                                                                                                    | DES: Standard DES (56-bit key size).<br>$\blacksquare$                                          |
|                             |                 |                                                                                                    | RC4_40: RSA RC4 (40-bit key size).<br>$\blacksquare$                                            |
|                             |                 |                                                                                                    | DES40: DES40 (40-bit key size).<br>$\blacksquare$                                               |
|                             | Default         | If no algorithms are defined in the local sqlnet.ora<br>file, all installed algorithms are used in a negotiation in<br>the preceding sequence.                                                                                                    |                                                                                                 |

**Table A–3 Data Encryption and Integrity Selected Lists**

| Algorithm<br><b>Type</b> | <b>Platform</b> | <b>Item</b>           | <b>Description</b>                                                                                                    |
|--------------------------|-----------------|-----------------------|----------------------------------------------------------------------------------------------------|
| Encryption               | Server          | Usage<br><b>Notes</b> | You can specify multiple encryption algorithms—either<br>a single value or a list of algorithm names. For<br>example, either of the following encryption parameters<br>is acceptable:                                                                                                    |
|                          |                 |                       | SQLNET.ENCRYPTION_TYPES_SERVER=(RC4_40)                                                                                                    |
|                          |                 |                       | SQLNET.ENCRYPTION_TYPES_SERVER=(DES,RC4_<br>56, RC4_128, DES40)                                                                                                    |
|                          | Client          | Purpose               | This parameter specifies a list of encryption algorithms<br>used by this client or server acting as a client. This list<br>is used to negotiate a mutually acceptable algorithm<br>with the other end of the connection. If an algorithm<br>that is not installed is specified on this side, the<br>connection terminates with error message ORA-12650. |
|                          |                 | Syntax                | SQLNET.ENCRYPTION_TYPES_CLIENT = (valid_<br>encryption_algorithm [,valid_encryption_<br>algorithm])                                                                                                    |
|                          |                 | <b>Values</b>         | RC4_256: RSA RC4 (256-bit key size).<br>$\blacksquare$                                                                                                    |
|                          |                 |                       | AES256: AES (256-bit key size).<br>$\blacksquare$                                                                                                    |
|                          |                 |                       | AES192: AES (192-bit key size).<br>$\blacksquare$                                                                                                    |
|                          |                 |                       | 3DES168: 3-key Triple-DES (168-bit effective key<br>$\blacksquare$<br>size).                                                                                                    |
|                          |                 |                       | RC4_128: RSA RC4 (128-bit key size).<br>$\blacksquare$                                                                                                    |
|                          |                 |                       | AES128: AES (128-bit key size).                                                                                                    |
|                          |                 |                       | 3DES112: 2-key Triple-DES (112-bit effective key<br>$\blacksquare$<br>size).                                                                                                    |
|                          |                 |                       | RC4_56: RSA RC4 (56-bit key size).<br>$\blacksquare$                                                                                                    |
|                          |                 |                       | DES: Standard DES (56-bit key size).<br>$\blacksquare$                                                                                                    |
|                          |                 |                       | RC4_40: RSA RC4 (40-bit key size).<br>$\blacksquare$                                                                                                    |
|                          |                 |                       | DES40: DES40 (40-bit key size).                                                                                                    |
|                          |                 | Default               | If no algorithms are defined in the local sqlnet.ora<br>file, all installed algorithms are used in a negotiation.                                                                                                    |
|                          |                 | Usage<br><b>Notes</b> | You can specify multiple encryption algorithms-either<br>a single value or a list of algorithm names. For<br>example, either of the following encryption parameters<br>is acceptable:                                                                                                    |
|                          |                 |                       | SQLNET. ENCRYPTION TYPES CLIENT=(DES, DES40, RC4<br>56, RC4_40)<br>SQLNET. ENCRYPTION_TYPES_CLIENT=(RC4_40)                                                                                                    |

**Table A–3 Data Encryption and Integrity Selected Lists**

| Algorithm<br><b>Type</b> | <b>Platform</b> | <b>Item</b>   | <b>Description</b>                                                                                                    |
|--------------------------|-----------------|---------------|----------------------------------------------------------------------------------------------------|
| Integrity                | Server          | Purpose       | This parameter specifies a list of data integrity<br>algorithms this server or client to another server uses,<br>in order of intended use. This list is used to negotiate a<br>mutually acceptable algorithm with the other end of<br>the connection. Each algorithm is checked against the<br>list of available client algorithm types until a match is<br>found. If an algorithm is specified that is not installed<br>on this side, the connection terminates with error<br>message ORA-12650. |
|                          |                 | Syntax        | SQLNET.CRYPTO_CHECKSUM_TYPES_SERVER = (valid_<br>crypto_checksum_algorithm [,valid_crypto_<br>checksum algorithm])                                                                                                    |
|                          |                 | <b>Values</b> | SHA-1: Secure Hash Algorithm<br>$\blacksquare$                                                                                                    |
|                          |                 |               | MD5: Message Digest 5<br>$\blacksquare$                                                                                                    |
|                          |                 | Default       | If no algorithms are defined in the local sqlnet.ora<br>file, all installed algorithms are used in a negotiation in<br>the preceding sequence.                                                                                                    |
|                          | Client          | Purpose       | This parameter specifies a list of data integrity<br>algorithms this client or server acting as a client uses.<br>This list is used to negotiate a mutually acceptable<br>algorithm with the other end of the connection. If an<br>algorithm that is not installed on this side is specified,<br>the connection terminates with error message<br>ORA-12650.                                                                                                    |
|                          |                 | Syntax        | SQLNET.CRYPTO_CHECKSUM_TYPES_CLIENT = (valid_<br>crypto_checksum_algorithm [, valid_crypto_<br>checksum algorithm])                                                                                                    |
|                          |                 | <b>Values</b> | SHA-1: Secure Hash Algorithm<br>$\blacksquare$                                                                                                    |
|                          |                 |               | MD5: Message Digest 5<br>$\blacksquare$                                                                                                    |
|                          |                 | Default       | If no algorithms are defined in the local sqlnet.ora<br>file, all installed algorithms are used in a negotiation.                                                                                                    |

**Table A–3 Data Encryption and Integrity Selected Lists**

#### <span id="page-477-0"></span>**Seeding the Random Key Generator**

SQLNET.CRYPTO\_SEED = "10-70 random characters"

The characters that form the value for this parameter are used when generating cryptographic keys. The more random the characters entered into this field are, the stronger the keys are. You set this parameter by entering from 10 to 70 random characters into the preceding statement.

**Note:** Oracle Corporation recommends that you enter as many characters as possible, up to 70, to make the resulting key more random and therefore stronger.

This parameter must be present in the sqlnet.ora file whenever data encryption or integrity is enabled.

## **Authentication Parameters**

This appendix illustrates some sample configuration files with the necessary profile file (sqlnet.ora) and database initialization file (init.ora) authentication parameters, when using CyberSafe, Kerberos, RADIUS, or SSL authentication.

This appendix contains the following topics:

- [Parameters for Clients and Servers using CyberSafe Authentication](#page-479-0)
- **[Parameters for Clients and Servers using Kerberos Authentication](#page-480-0)**
- [Parameters for Clients and Servers using RADIUS Authentication](#page-481-0)
- [Parameters for Clients and Servers using SSL](#page-487-0)

## <span id="page-479-0"></span>**Parameters for Clients and Servers using CyberSafe Authentication**

Following is a list of parameters to insert into the configuration files for clients and servers using CyberSafe.

| <b>File Name</b>                            | <b>Configuration Parameters</b>                                                                                                    |
|---------------------------------------------|----------------------------------------------------------------------------------------------------|
| sglnet.ora                                  | SQLNET.AUTHENTICATION_SERVICES=(cybersafe)<br>SQLNET. AUTHENTICATION GSSAPI SERVICE=<br>oracle/dbserver.someco.com@SOMECO.COM<br>SQLNET. AUTHENTICATION KERBEROS5 SERVICES=oracle<br>SOLNET.KERBEROS5 CONF=/krb5/krb.conf<br>SOLNET.KERBEROS5 REALMS=/krb5/krb.realms<br>SOLNET.KERBEROS5 KEYTAB=/krb5/v5srvtab |
| initialization parameter<br>file (init.ora) | REMOTE OS AUTHENT=FALSE<br>OS AUTHENT PREFIX=""                                                                                                    |

**Table B–1 CyberSafe Configuration Parameters**

## <span id="page-480-0"></span>**Parameters for Clients and Servers using Kerberos Authentication**

Following is a list of parameters to insert into the configuration files for clients and servers using Kerberos.

| <b>File Name</b>                               | <b>Configuration Parameters</b>                                                                                                    |
|------------------------------------------------|----------------------------------------------------------------------------------------------------|
| sqlnet.ora                                     | SOLNET. AUTHENTICATION SERVICES=(KERBEROS5)<br>SOLNET. AUTHENTICATION KERBEROS5 SERVICE=oracle<br>SOLNET.KERBEROS5 CC NAME=/usr/tmp/DCE-CC<br>SOLNET.KERBEROS5 CLOCKSKEW=1200<br>SOLNET.KERBEROS5 CONF=/krb5/krb.conf<br>SOLNET. KERBEROS5 CONF MIT= (FALSE)<br>SOLNET.KERBEROS5 REALMS=/krb5/krb.realms<br>SOLNET.KERBEROS5 KEYTAB=/krb5/v5srvtab |
| initialization<br>parameter file<br>(init.ora) | REMOTE OS AUTHENT=FALSE<br>OS AUTHENT PREFIX=""                                                                                                    |

**Table B–2 Kerberos Authentication Parameters**

## <span id="page-481-0"></span>**Parameters for Clients and Servers using RADIUS Authentication**

The following sections describe the parameters for RADIUS authentication

- sqlnet.ora File Parameters
- **[Minimum RADIUS Parameters](#page-486-0)**
- [Initialization File \(init.ora\) Parameters](#page-486-0)

#### **sqlnet.ora File Parameters**

#### **SQLNET.AUTHENTICATION\_SERVICES**

This parameter configures the client or the server to use the RADIUS adapter. Table B–3 describes this parameter's attributes.

**Table B–3 SQLNET.AUTHENTICATION\_SERVICES Parameter Attributes**

| <b>Attribute</b> | <b>Description</b>                     |
|------------------|----------------------------------------|
| Syntax           | SOLNET. AUTHENTICATION SERVICES=radius |
| Default setting  | None                                   |

#### **SQLNET.RADIUS\_AUTHENTICATION**

This parameter sets the location of the primary RADIUS server, either host name or dotted decimal format. If the RADIUS server is on a different machine from the Oracle server, you must specify either the host name or the IP address of that machine. Table B–4 describes this parameter's attributes.

**Table B–4 SQLNET.RADIUS\_AUTHENTICATION Parameter Attributes**

| <b>Attribute</b> | <b>Description</b>                                     |
|------------------|--------------------------------------------------------|
| Syntax           | SOLNET. RADIUS AUTHENTICATION=RADIUS server IP address |
| Default setting  | localhost                                              |

#### **SQLNET.RADIUS\_AUTHENTICATION\_PORT**

This parameter sets the listening port of the primary RADIUS server. Table B–5 describes this parameter's attributes.

**Table B–5 SQLNET.RADIUS\_AUTHENTICATION\_PORT Parameter Attributes**

| <b>Attribute</b> | <b>Description</b>                            |
|------------------|-----------------------------------------------|
| Syntax           | SOLNET.RADIUS AUTHENTICATION PORT=port number |
| Default setting  | 1645                                          |

#### **SQLNET.RADIUS\_AUTHENTICATION\_TIMEOUT**

This parameter sets the time to wait for response. Table B–6 describes this parameter's attributes.

**Table B–6 SQLNET.RADIUS\_AUTHENTICATION\_TIMEOUT Parameter Attributes**

| <b>Attribute</b> | <b>Description</b>                                    |
|------------------|-------------------------------------------------------|
| Syntax           | SOLNET. RADIUS AUTHENTICATION TIMEOUT=time in seconds |
| Default setting  | 5                                                     |

#### **SQLNET.RADIUS\_AUTHENTICATION\_RETRIES**

This parameter sets the number of times to re-send. Table B–7 describes this parameter's attributes.

**Table B–7 SQLNET.RADIUS\_AUTHENTICATION\_RETRIES Parameter Attributes**

| <b>Attribute</b> | <b>Description</b>                                         |
|------------------|------------------------------------------------------------|
| Syntax           | SOLNET. RADIUS AUTHENTICATION RETRIES=n times to<br>resend |
| Default setting  |                                                            |

#### **SQLNET.RADIUS\_SEND\_ACCOUNTING**

This parameter turns accounting on and off. If you enable accounting, packets will be sent to the active RADIUS server at the listening port plus one. By default, packets are sent to port 1646. You need to turn this feature on only when your RADIUS server supports accounting and you want to keep track of the number of times the user is logging on to the system. Table B–8 describes this parameter's attributes.

**Table B–8 SQLNET.RADIUS\_SEND\_ACCOUNTING Parameter Attributes**

| <b>Attribute</b> | <b>Description</b>                |  |
|------------------|-----------------------------------|--|
| <b>Syntax</b>    | SOLNET. RADIUS SEND ACCOUNTING=on |  |
| Default setting  | off                               |  |

#### **SQLNET.RADIUS\_SECRET**

This parameter specifies the file name and location of the RADIUS secret key. Table B–9 describes this parameter's attributes.

**Table B–9 SQLNET.RADIUS\_SECRET Parameter Attributes**

| <b>Attribute</b> | <b>Description</b>                              |  |
|------------------|-------------------------------------------------|--|
| Syntax           | SQLNET. RADIUS SECRET=path to RADIUS secret key |  |
| Default setting  | \$ORACLE HOME/network/security/radius.key       |  |

#### **SQLNET.RADIUS\_ALTERNATE**

This parameter sets the location of an alternate RADIUS server to be used in case the primary server becomes unavailable for fault tolerance. Table B–10 describes this parameter's attributes.

**Table B–10 SQLNET.RADIUS\_ALTERNATE Parameter Attributes**

| <b>Attribute</b> | <b>Description</b>                                                        |
|------------------|---------------------------------------------------------------------------|
| Syntax           | SOLNET.RADIUS ALTERNATE=alternate RADIUS server<br>hostname or IP address |
| Default setting  | off                                                                       |

#### **SQLNET.RADIUS\_ALTERNATE\_PORT**

This parameter sets the listening port for the alternate RADIUS server. Table B–11 describes this parameter's attributes.

**Table B–11 SQLNET.RADIUS\_ALTERNATE\_PORT Parameter Attributes**

| <b>Attribute</b> | <b>Description</b>                                                             |  |
|------------------|--------------------------------------------------------------------------------|--|
| Syntax           | SOLNET. RADIUS ALTERNATE PORT=alternate RADIUS<br>server listening port number |  |
| Default setting  | 1645                                                                           |  |

#### **SQLNET.RADIUS\_ALTERNATE\_TIMEOUT**

This parameter sets the time to wait for response for the alternate RADIUS server. Table B–12 describes this parameter's attributes.

**Table B–12 SQLNET.RADIUS\_ALTERNATE\_TIMEOUT Parameter Attributes**

| <b>Attribute</b> | <b>Description</b>                               |  |
|------------------|--------------------------------------------------|--|
| Syntax           | SOLNET. RADIUS ALTERNATE TIMEOUT=time in seconds |  |
| Default setting  | ∽                                                |  |

#### **SQLNET.RADIUS\_ALTERNATE\_RETRIES**

This parameter sets the number of times that the alternate RADIUS server re-sends messages. Table B–13 describes this parameter's attributes.

**Table B–13 SQLNET.RADIUS\_ALTERNATE\_RETRIES Parameter Attributes**

| <b>Attribute</b> | <b>Description</b>                                 |  |
|------------------|----------------------------------------------------|--|
| Syntax           | SOLNET. RADIUS ALTERNATE RETRIES=n times to resend |  |
| Default setting  |                                                    |  |

#### **SQLNET.RADIUS\_CHALLENGE\_RESPONSE**

This parameter turns on or turns off the challenge-response, or asynchronous, mode support. Table B–14 describes this parameter's attributes.

**Table B–14 SQLNET.RADIUS\_CHALLENGE\_RESPONSE Parameter Attributes**

| <b>Attribute</b> | <b>Description</b>                   |  |
|------------------|--------------------------------------|--|
| Syntax           | SOLNET. RADIUS CHALLENGE RESPONSE=ON |  |
| Default setting  | off                                  |  |

#### **SQLNET.RADIUS\_CHALLENGE\_KEYWORD**

This parameter sets the keyword to request a challenge from the RADIUS server. User types no password on the client. Table B-15 describes this parameter's attributes.

**Table B–15 SQLNET.RADIUS\_CHALLENGE\_KEYWORD Parameter Attributes**

| <b>Attribute</b> | <b>Description</b>                       |  |
|------------------|------------------------------------------|--|
| Syntax           | SOLNET. RADIUS CHALLENGE KEYWORD=keyword |  |
| Default setting  | challenge                                |  |

#### **SQLNET.RADIUS\_AUTHENTICATION\_INTERFACE**

This parameter sets the name of the Java class that contains the graphical user interface when RADIUS is in the challenge-response (asynchronous) mode. Table B–16 describes this parameter's attributes.

**Table B–16 SQLNET.RADIUS\_AUTHENTICATION\_INTERFACE Parameter Attributes**

| <b>Attribute</b> | <b>Description</b>                                                   |  |
|------------------|----------------------------------------------------------------------|--|
| Syntax           | SOLNET. RADIUS AUTHENTICATION INTERFACE=Java_class_<br>name          |  |
| Default setting  | DefaultRadiusInterface<br>(oracle/net/radius/DefaultRadiusInterface) |  |

#### <span id="page-486-0"></span>**SQLNET.RADIUS\_CLASSPATH**

If you decide to use the challenge-response authentication mode, RADIUS presents the user with a Java-based graphical interface requesting first a password, then additional information—for example, a dynamic password that the user obtains from a token card. Add the SQLNET.RADIUS\_CLASSPATH parameter in the sqlnet.ora file to set the path for the Java classes for that graphical interface, and to set the path to the JDK Java libraries. Table B–17 describes this parameter's attributes.

**Table B–17 SQLNET.RADIUS\_CLASSPATH Parameter Attributes**

| Attribute       | <b>Description</b>                                                             |  |
|-----------------|--------------------------------------------------------------------------------|--|
| Syntax          | SOLNET. RADIUS_CLASSPATH=path_to_GUI_Java_classes                              |  |
| Default setting | \$ORACLE HOME/jlib/netradius.jar:\$ORACLE<br>HOME/JRE/lib/sparc/native_threads |  |

## **Minimum RADIUS Parameters**

```
sqlnet.authentication_services = (radius)
sqlnet.authentication = IP-address-of-RADIUS-server
sqlnet.radius challenge response = ON
```
### **Initialization File (init.ora) Parameters**

REMOTE OS AUTHENT=FALSE OS\_AUTHENT\_PREFIX=""

## <span id="page-487-0"></span>**Parameters for Clients and Servers using SSL**

There are two ways to configure a parameter:

- Static: The name of the parameter that exists in the sqlnet.ora file.
- Dynamic: The name of the parameter used in the security subsection of the Oracle Net address.

#### **SSL Authentication Parameters**

This section describes the static and dynamic parameters for configuring SSL on the server.

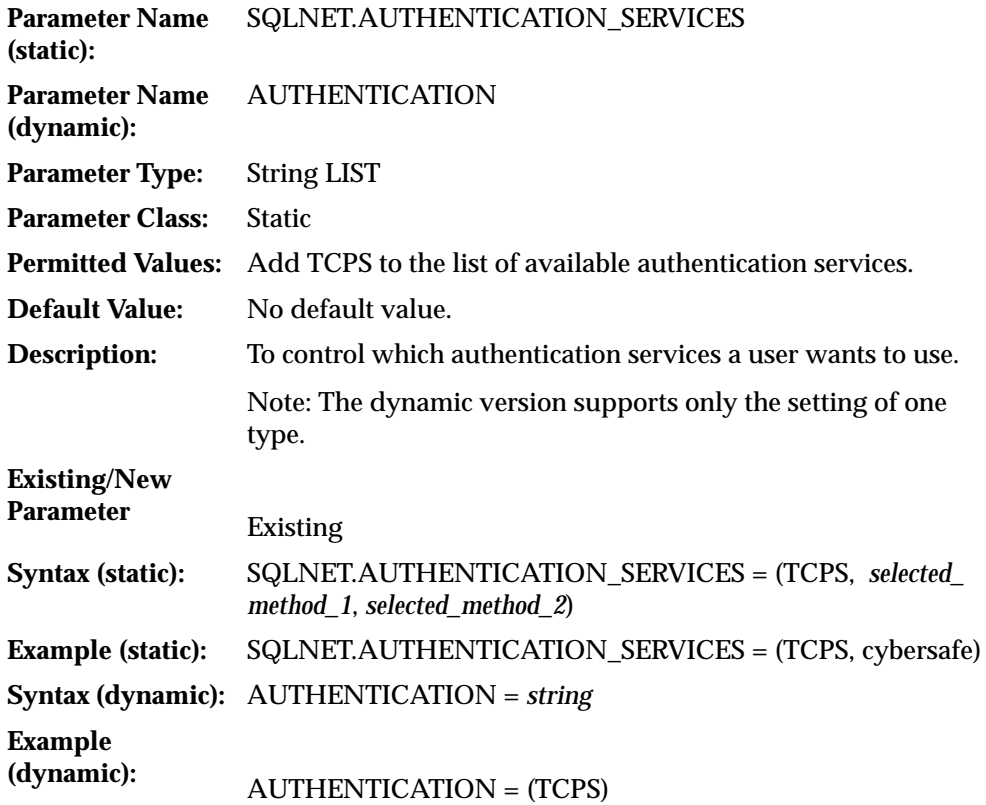

#### **Cipher Suite Parameters**

This section describes the static and dynamic parameters for configuring cipher suites.

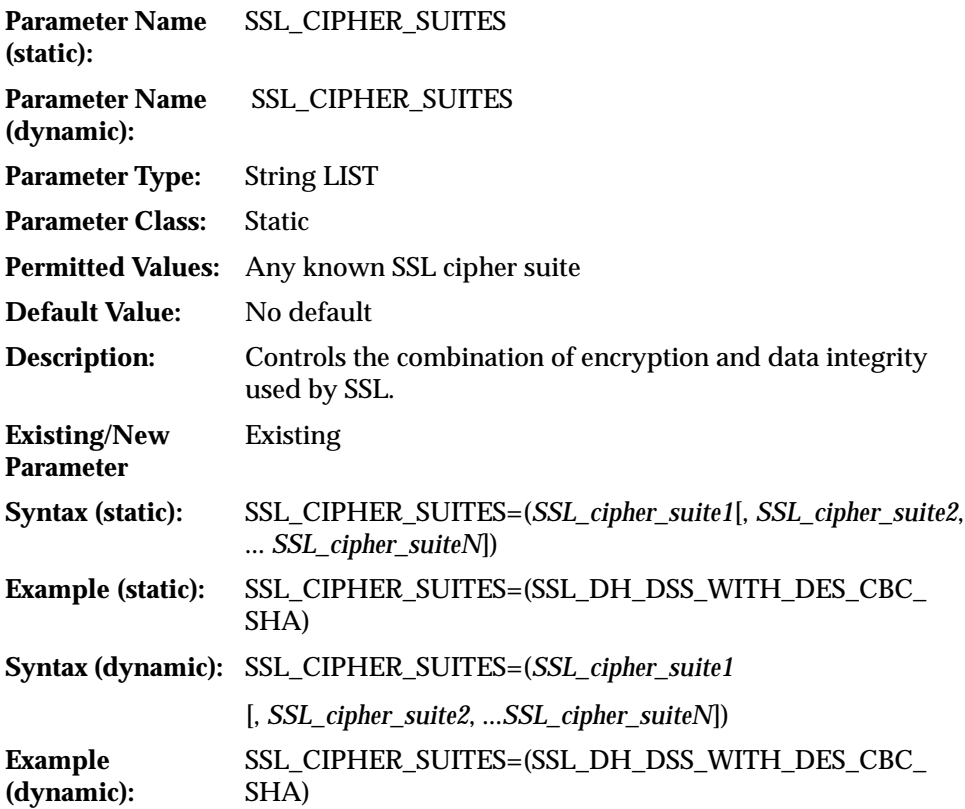

#### **Supported SSL Cipher Suites**

Oracle Advanced Security supports the following cipher suites:

- SSL\_RSA\_WITH\_3DES\_EDE\_CBC\_SHA
- SSL\_RSA\_WITH\_RC4\_128\_SHA
- SSL\_RSA\_WITH\_RC4\_128\_MD5
- SSL\_RSA\_WITH\_DES\_CBC\_SHA
- SSL\_DH\_anon\_WITH\_3DES\_EDE\_CBC\_SHA
- SSL\_DH\_anon\_WITH\_RC4\_128\_MD5
- SSL\_DH\_anon\_WITH\_DES\_CBC\_SHA
- SSL\_RSA\_EXPORT\_WITH\_RC4\_40\_MD5
- SSL\_RSA\_EXPORT\_WITH\_DES40\_CBC\_SHA
- SSL\_DH\_anon\_EXPORT\_WITH\_RC4\_40\_MD5
- SSL\_DH\_anon\_EXPORT\_WITH\_DES40\_CBC\_SHA

#### **SSL Version Parameters**

This section describes the static and dynamic parameters for configuring the version of SSL to be used.

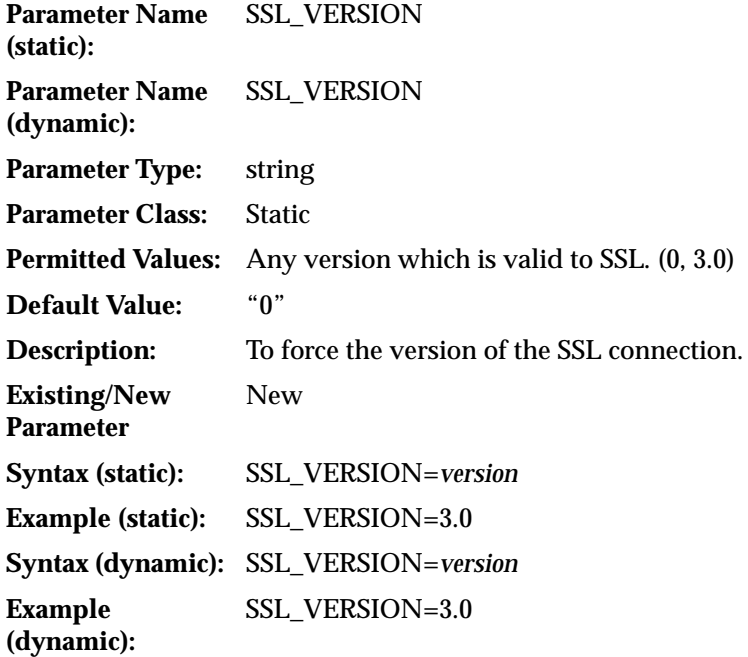

## **SSL Client Authentication Parameters**

This section describes the static and dynamic parameters for configuring SSL on the client.

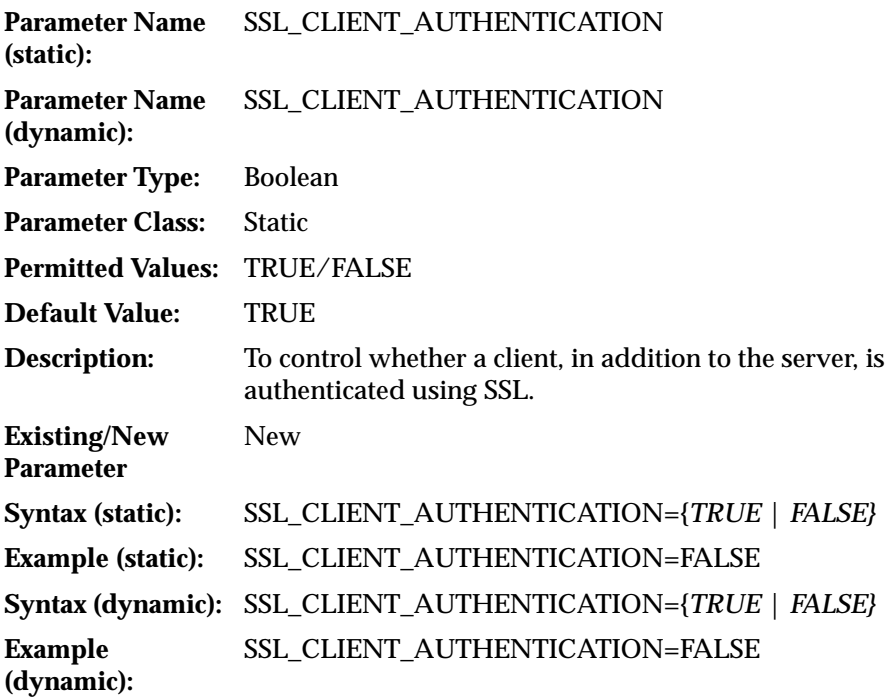

#### **SSL X.509 Server Match Parameters**

This section describes the parameters that are used to validate the identity of a server that the client connects to.

#### **SSL\_SERVER\_DN\_MATCH**

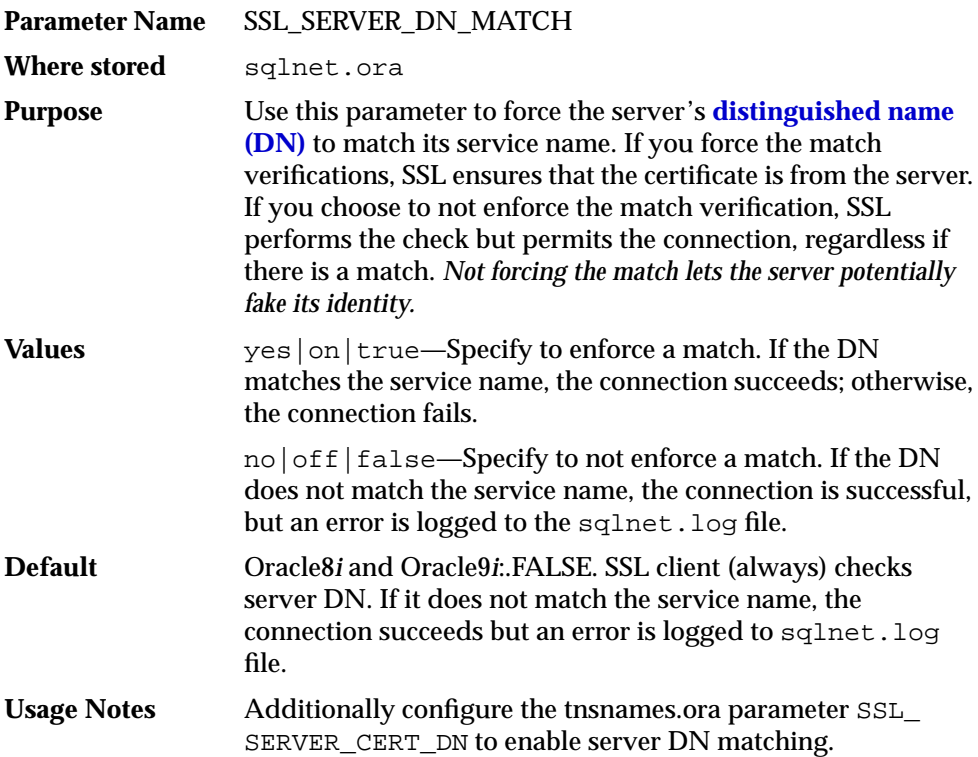

#### **SSL\_SERVER\_CERT\_DN**

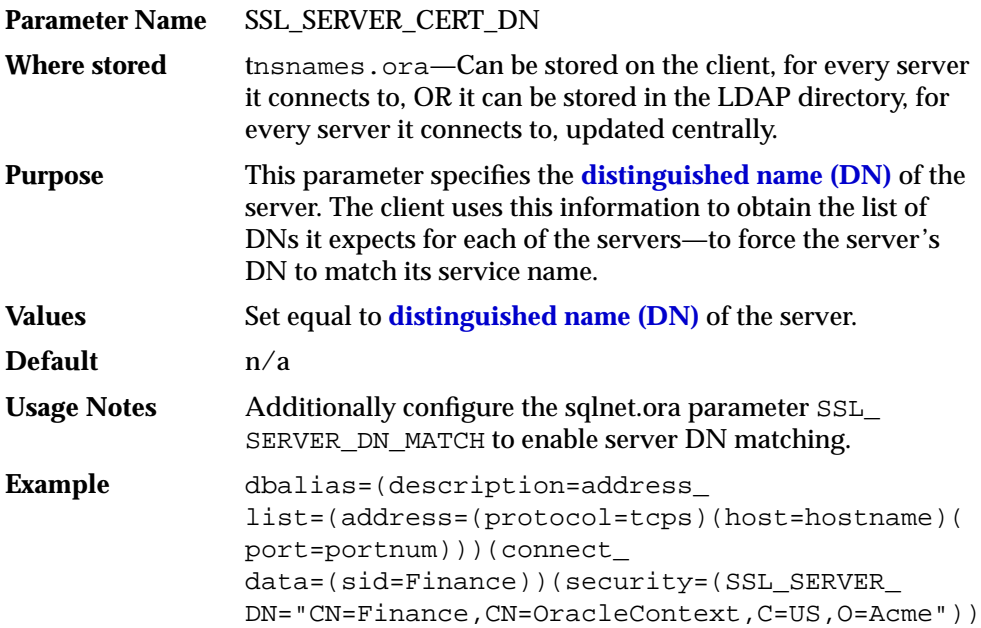

#### **Wallet Location**

For any application that must access a wallet for loading the security credentials into the process space, you must specify the wallet location parameters defined by Table B–18 in each of the following configuration files:

- sqlnet.ora
- listener.ora

**Table B–18 Wallet Location Parameters**

| <b>Static Configuration</b>         | <b>Dynamic Configuration</b> |
|-------------------------------------|------------------------------|
| WALLET LOCATION =                   | MY WALLET DIRECTORY          |
| $SOURCE =$                          | = your_wallet_dir            |
| $(METHOD = File)$                   |                              |
| (METHOD DATA=                       |                              |
| (DIRECTORY=your wallet<br>location) |                              |
|                                     |                              |
|                                     |                              |

The default wallet location is the \$ORACLE\_HOME directory.

# **C**

# **Integrating Authentication Devices Using RADIUS**

This appendix describes how third party authentication vendors customize the RADIUS challenge-response user interface to fit their particular device.

This appendix contains the following topics:

- [About the RADIUS Challenge-Response User Interface](#page-495-0)
- [Customizing the RADIUS Challenge-Response User Interface](#page-496-0)

**See Also:** [Chapter 4,](#page-86-0) [Configuring RADIUS Authentication](#page-86-0)

## <span id="page-495-0"></span>**About the RADIUS Challenge-Response User Interface**

You can set up any authentication device that supports the RADIUS standard to authenticate Oracle users. When your authentication device uses the challenge-response mode, a graphical interface prompts the user first for a password, then for additional information—for example, a dynamic password that the user obtains from a token card. This interface is Java-based to provide optimal platform independence.

Third party vendors of authentication devices must customize this graphical user interface to fit their particular device. For example, a smart card vendor customizes the Oracle client to issue the challenge to the smart card reader. Then, when the smart card receives a challenge, it responds by prompting the user for more information, such as a PIN.

## <span id="page-496-0"></span>**Customizing the RADIUS Challenge-Response User Interface**

You can customize this interface by creating your own class to support the functionality described in Table C–1. You can then open the  $\sqrt{\frac{1}{2}}$  ora file, look up the SQLNET.RADIUS\_AUTHENTICATION\_INTERFACE parameter, and replace the name of the class listed there (DefaultRadiusInterface), with the name of the new class you have just created. When you make this change in the sqlnet. ora file, the class is loaded on the Oracle client in order to handle the authentication process.

The third party must implement the Oracle RADIUS Interface, which is located in the ORACLE.NET.RADIUS package.

```
public interface OracleRadiusInterface {
   public void radiusRequest();
   public void radiusChallenge(String challenge);
   public String getUserName();
   public String getPassword();
}
```

| <b>Parameter</b> | <b>Description</b>                                                                                                    |  |  |
|------------------|----------------------------------------------------------------------------------------------------|--|--|
| radiusRequest    | Generally, this prompts the user for a user name and password<br>which will later be retrieved through getUserName and<br>getPassword.                                                                                                    |  |  |
| getUserName      | Extracts the user name the user enters. If this method returns<br>an empty string, it is assumed that the user wants to cancel the<br>operation. The user then receives a message indicating that the<br>authentication attempt failed.                                                                  |  |  |
| getPassword      | Extracts the password the user enters. If getUserName returns<br>a valid string, but getPassword returns an empty string, the<br>challenge keyword is replaced as the password by the<br>database. If the user enters a valid password, a challenge may<br>or may not be returned by the RADIUS server.  |  |  |
| radiusChallenge  | Presents a request sent from the RADIUS server for the user to<br>respond to the server's challenge.                                                                                                    |  |  |
| getResponse      | Extracts the response the user enters. If this method returns a<br>valid response, that information then populates the<br>User-Password attribute in the new Access-Request packet. If<br>an empty string is returned, the operation is aborted from both<br>sides by returning the corresponding value. |  |  |

**Table C–1 Server Encryption Level Setting**

# **D**

## **Oracle Advanced Security FIPS 140-1 Settings**

Oracle Advanced Security Release 8.1.6 has been validated under **F[ederal](#page-570-0) [Information Processing Standard \(FIPS\)](#page-570-0)** 140-1 at the Level 2 security level. This appendix describes the formal configuration required for Oracle Advanced Security to comply with the FIPS 140-1 standard. Refer to the NIST Cryptographic Modules Validation list at the following Web site address:

http://csrc.nist.gov/cryptval/140-1/1401val.htm

This appendix contains the following topics:

- **[Configuration Parameters](#page-499-0)**
- **[Post Installation Checks](#page-501-0)**
- **[Status Information](#page-502-0)**
- [Physical Security](#page-503-0)

**Note:** The information contained in this appendix should be used with the information provided in [Appendix A,](#page-468-0) [Data Encryption](#page-468-0) [and Integrity Parameters.](#page-468-0)

## <span id="page-499-0"></span>**Configuration Parameters**

 This appendix contains information on the Oracle Advanced Security parameters required in the sqlnet.ora files that ensure that any connections created between a client and server are encrypted under the control of the server.

Configuration parameters are contained in the sqlnet.ora file that is held locally for each of the client and server processes. The protection placed on these files should be equivalent to the level of a DBA.

The following configuration parameters are described in this appendix:

- ENCRYPTION\_SERVER
- ENCRYPTION CLIENT
- ENCRYPTION TYPES SERVER
- CRYPTO\_SEED
- CRYPTO\_SEED\_CLIENT
- FIPS\_140

#### **Server Encryption Level Setting**

The server side of the negotiation notionally controls the connection settings. The following parameter in the server file is mandatory:

SOLNET.ENCRYPTION\_SERVER=REQUIRED

Setting the encryption as REQUIRED on the server side of the connection ensures that a connection is only permitted if encryption is used, irrespective of the parameter value on the client.

#### **Client Encryption Level Setting**

The ENCRYPTION\_CLIENT parameter specifies the connection behavior for the client. One of the following parameter settings in the client file is mandatory:

SQLNET.ENCRYPTION\_CLIENT=(ACCEPTED|REQUESTED|REQUIRED)

A connection to the server is only possible if there is agreement between client and server for the connection encryption. The server has this set to REQUIRED, therefore the client must not reject encryption for a valid connection to be the result. Failure to specify one of these values results in error when attempting to connect to a FIPS 140-1 compliant server.

#### **Server Encryption Selection List**

The ENCRYPTION TYPES SERVER parameter specifies a list of encryption algorithms that the server is permitted to use when acting as a server in the order of required usage. The specified algorithm must be installed or the connection terminates. For FIPS 140-1 compliance, only DES encryption is permitted and therefore the following parameter setting is mandatory:

SQLNET.ENCRYPTION\_TYPES\_SERVER=(DES|DES40)

#### **Client Encryption Selection List**

The ENCRYPTION TYPES CLIENT parameter specifies the list of encryption algorithms which the client is prepared to use for the connection with the server. In order for a connection to be successful, the algorithm must first be installed and the encryption type must be mutually acceptable to the server.

To create a connection with a server that is configured for FIPS 140-1, the following parameter setting is mandatory:

SQLNET.ENCRYPTION\_TYPES\_CLIENT=(DES|DES40)

#### **Cryptographic Seed Value**

The CRYPTO\_SEED parameter contains characters which are part of the seed for the random number generator. There are no explicit requirements for the value of this parameter within the FIPS 140-1 standard, however it is suggested that a large set of random characters, up to 70, is chosen as follows:

SQLNET.CRYPTO\_SEED=10\_to\_70\_random\_characters

#### **FIPS Parameter**

The default setting of the FIPS\_140 parameter is FALSE. Setting the parameter to TRUE is mandatory for both client and server to ensure Oracle Advanced Security complies with the standards defined in FIPS 140-1 as follows:

SQLNET.FIPS\_140=TRUE

**Note:** Use a text editor to set the FIPS 140 parameter in the sqlnet.ora file. You cannot use Oracle Net Manager to set this parameter.

## <span id="page-501-0"></span>**Post Installation Checks**

After the installation, the following permissions must be verified in the operating system:

- Execute permissions must be set on all Oracle Advanced Security executable files so as to prevent execution of Oracle Advanced Security by users who are unauthorized to do so in accordance with the system security policy.
- Read and write permissions must be set on all executable files so as to prevent accidental or deliberate reading or modification of Oracle Advanced Security files by any user.

To comply with FIPS 140-1 Level 2 requirements, the security policy must include procedures to prevent unauthorized users from reading or modifying executing Oracle Advanced Security processes and the memory they are using in the operating system.

## <span id="page-502-0"></span>**Status Information**

Status information for Oracle Advanced Security is available after the connection has been established. The information is contained in the RDBMS virtual table v\$session\_connect\_info.

Running the query SELECT \* from V\$SESSION\_CONNECT\_INFO displays all of the product banner information for the active connection. Table D–1 shows an example of a connection configuration where both DES encryption and MD5 data integrity is defined:

| <b>SID</b> | <b>AUTHENTICATION</b> | <b>OSUSER</b> | <b>NETWORK SERVICE BANNER</b>                                                |
|------------|-----------------------|---------------|------------------------------------------------------------------------------|
|            | <b>DATABASE</b>       | oracle        | Oracle Bequeath operating system adapter for<br>Solaris, v8.1.6.0.0          |
| 7          | <b>DATABASE</b>       | oracle        | Oracle Advanced Security: encryption service for<br>Solaris                  |
| 7          | <b>DATABASE</b>       | oracle        | Oracle Advanced Security: DES encryption service<br>adapter                  |
| 7          | <b>DATABASE</b>       | oracle        | Oracle Advanced Security: crypto-checksumming<br>service                     |
|            | <b>DATABASE</b>       | oracle        | <b>Oracle Advanced Security: MD5</b><br>crypto-checksumming service adapter. |

**Table D–1 Sample Output from v\$session\_connect\_info**

## <span id="page-503-0"></span>**Physical Security**

To comply with FIPS 140-1 Level 2 requirements, tamper-evident seals must be applied to the cover of each machine—to ensure that removal of the cover is detectable.
**E**

# **Using Enterprise User Security with Microsoft Active Directory**

This appendix describes how to configure and use Microsoft Active Directory as the LDAP directory for Oracle Advanced Security Enterprise User Security in the following topics:

- [Oracle9i Directory Server Features That Support Active Directory](#page-505-0)
- [Integration with Active Directory](#page-507-0)
- [Requirements for Using Oracle9i with Active Directory](#page-515-0)
- [Configuring Oracle9i To Use Active Directory](#page-520-0)
- [Testing Connectivity](#page-522-0)
- [Access Control List Management for Oracle Directory Objects](#page-526-0)
- **[Creating Enterprise Domains](#page-531-0)**

# <span id="page-505-0"></span>**Oracle9***i* **Directory Server Features That Support Active Directory**

Oracle9*i* provides two features which make use of a directory server. These features are briefly described in the following sections:

- Directory Naming
- **Enterprise User Security**

Both features have been enabled to work with Microsoft's Active Directory.

### **Directory Naming**

This feature enables clients to connect to the database server making use of information stored centrally in an LDAP-compliant directory server such as Active Directory. For example, any **[net service name](#page-575-0)** previously stored in the **[tnsnames.ora](#page-582-0)** file can now be stored in Active Directory.

**Note:** Database service and net service name entries stored in an Oracle Names Server can be migrated to a directory server using the Oracle Names Server Control utility. See *Oracle9i Net Services Administrator's Guide* for more information.

## **Enterprise User Security**

This feature enables you to create and store Oracle9*i* database information as directory objects in an LDAP-compliant directory server. For example, an administrator can create and store enterprise users and roles for the Oracle9*i* database in the directory, which helps centralize the administration of users and roles across multiple databases.

This appendix assumes you are familiar with **e[nterprise user](#page-569-0)** security terms and concepts. If any of the following terms are unfamiliar to you, then you should review [Chapter 15,](#page-260-0) "[Managing Enterprise User Security" an](#page-260-0)d [Chapter 19,](#page-418-0) "[Using](#page-418-0) [Oracle Enterprise Security Manager".](#page-418-0)

- Enterprise users, roles, domains, and related concepts
- Enterprise user security and management
- Location for enterprise user security entries in a directory server
- Installing and configuring enterprise user security
- Creating and managing enterprise users, roles, and domains

**Note:** You must license Oracle Advanced Security to use Active Directory to manage an **[enterprise role](#page-569-0)**.

**Note:** Oracle Enterprise Security Manager cannot create or delete Windows 2000, Windows NT, Windows 95, or Windows 98 operating system usernames. Instead, Oracle Enterprise Security Manager creates a contact name in Active Directory. You cannot log in with a contact name; it is just defined for external purposes. You can then assign roles to this "user."

# <span id="page-507-0"></span>**Integration with Active Directory**

In addition to directory naming and enterprise user security integration with a directory server, the following Oracle9*i* features have been specifically integrated with Active Directory:

- Overview of Active Directory
- [Automatic Discovery of Directory Servers](#page-508-0)
- [Integration with Microsoft Tools](#page-509-0)
- [User Interface Extensions for Oracle Net Directory Naming](#page-510-0)
- [Enhancement of Directory Object Type Descriptions](#page-511-0)
- **[Integration with Windows Login Credentials](#page-512-0)**
- [Oracle Directory Objects in Active Directory](#page-512-0)

# **Overview of Active Directory**

Active Directory is the LDAP-compliant directory server included with Windows 2000. Active Directory stores all Windows 2000 information, including users, groups, and policies. Active Directory also stores information about network resources (such as databases) and makes this information available to application users and network administrators. Active Directory enables users to access network resources with a single login. The scope of Active Directory can range from storing all the resources of a small computer network to storing all the resources of several wide areas networks (WANs).

When using Oracle features that support Active Directory using LDAP, ensure that the Active Directory computer can be successfully reached using all of the TCP/IP hostname forms possible to reach the domain controller. For example, if the hostname of the domain controller is server1 in the domain acme.com, then ensure that you can ping that computer using all of the following:

- server1.acme.com
- acme.com
- server1

Active Directory often issues referrals back to itself in one or more of these forms, depending upon the operation being performed. If all of the forms cannot be used to reach the Active Directory computer, then some LDAP operations may fail.

# <span id="page-508-0"></span>**Automatic Discovery of Directory Servers**

Oracle Net Configuration Assistant enables you to configure client computer and Oracle9*i* database server access to a directory server. When Oracle Net Configuration Assistant starts at the end of Oracle9*i* database installation or is manually started after installation, it prompts you to specify a directory server type to use. When you select Active Directory as the directory server type, Oracle Net Configuration Assistant automatically:

- Discovers the Active Directory server location
- Configures access to the Active Directory server
- Creates the Oracle context (also known as your domain)

If the Active Directory server through which client connections are accessing an Oracle9*i* database is shut down, another Active Directory server is automatically discovered and begins providing connection information. This minimizes client connection downtime.

> **Note:** Regardless of the Oracle client and database releases you are using, you must be running in a Windows 2000 domain to take advantage of the automatic directory server discovery features of Oracle Net Configuration Assistant. If you are not running in a Windows 2000 domain, Oracle Net Configuration Assistant does not automatically discover your directory server, and instead prompts you for additional information, such as the Active Directory location.

<span id="page-509-0"></span>When using the Oracle Net Configuration Assistant to complete directory usage configuration against Active Directory, Oracle **s[chema](#page-578-0)** creation can fail due to Active Directory display not being populated with all 24 default languages. Before running the Oracle Net Configuration Assistant to complete directory access configuration, verify that display specifiers for all 24 languages are populated by entering the following at the command prompt:

```
ldifde -p OneLevel -d cn=DisplaySpecifiers,cn=Configuration,domain
context -f temp file
```
where:

- domain context is the domain context for this Active Directory server. For example dc=acme,dc=com
- $temp$  file is a file where you want to put the output.

If the command reports that less than 24 entries were found, you can still use the Oracle Net Configuration Assistant. However, it will report that Oracle schema creation failed when all that happened was that display specifiers for some languages were not created.

#### **Integration with Microsoft Tools**

Oracle9*i* database services, net service names, and enterprise role entries in Active Directory can be displayed and tested in two Windows 2000 tools:

- Windows Explorer
- Active Directory Users and Computers

Windows Explorer displays the hierarchical structure of files, directories, and local and network drives on your computer. It can display and test Oracle9*i* database **[service](#page-579-0)** and net service name objects.

Active Directory Users and Computers is an administrative tool installed on Windows servers configured as domain controllers. This tool enables you to add, modify, delete, and organize Windows 2000 accounts and groups and publish resources in your organization's directory. Like Windows Explorer, it can display and test Oracle9*i* database service and net service name objects. But it can also manage access control.

**See Also:**

- ["Testing Connectivity from Microsoft Tools" on page E-20](#page-523-0)
- ["Access Control List Management for Oracle Directory Objects"](#page-526-0) [on page E-23](#page-526-0)

### <span id="page-510-0"></span>**User Interface Extensions for Oracle Net Directory Naming**

The property menus of Oracle9*i* database service and net service name objects in Windows Explorer and Active Directory Users and Computers have been enhanced. When you right-click these Oracle directory objects, you now see two new options for testing connectivity:

- **Test**
- Connect with SQL\*Plus

The Test option starts an application that tests whether the **us[ername](#page-583-0)**, password, and net service name you initially entered can actually connect to the Oracle9*i* database. The Connect with SQL\*Plus option starts SQL\*Plus, which enables you to perform database administration, run scripts, and so on.

**See Also:** ["Testing Connectivity from Microsoft Tools" on](#page-523-0) [page E-20](#page-523-0) for more information

# <span id="page-511-0"></span>**Enhancement of Directory Object Type Descriptions**

Oracle directory object type descriptions in Active Directory have been enhanced to make them easier to understand. In the right pane of Figure E–1, for example, the Type column reveals that ss2 is an Oracle NetService.

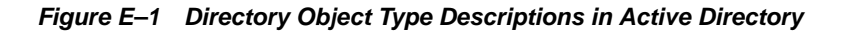

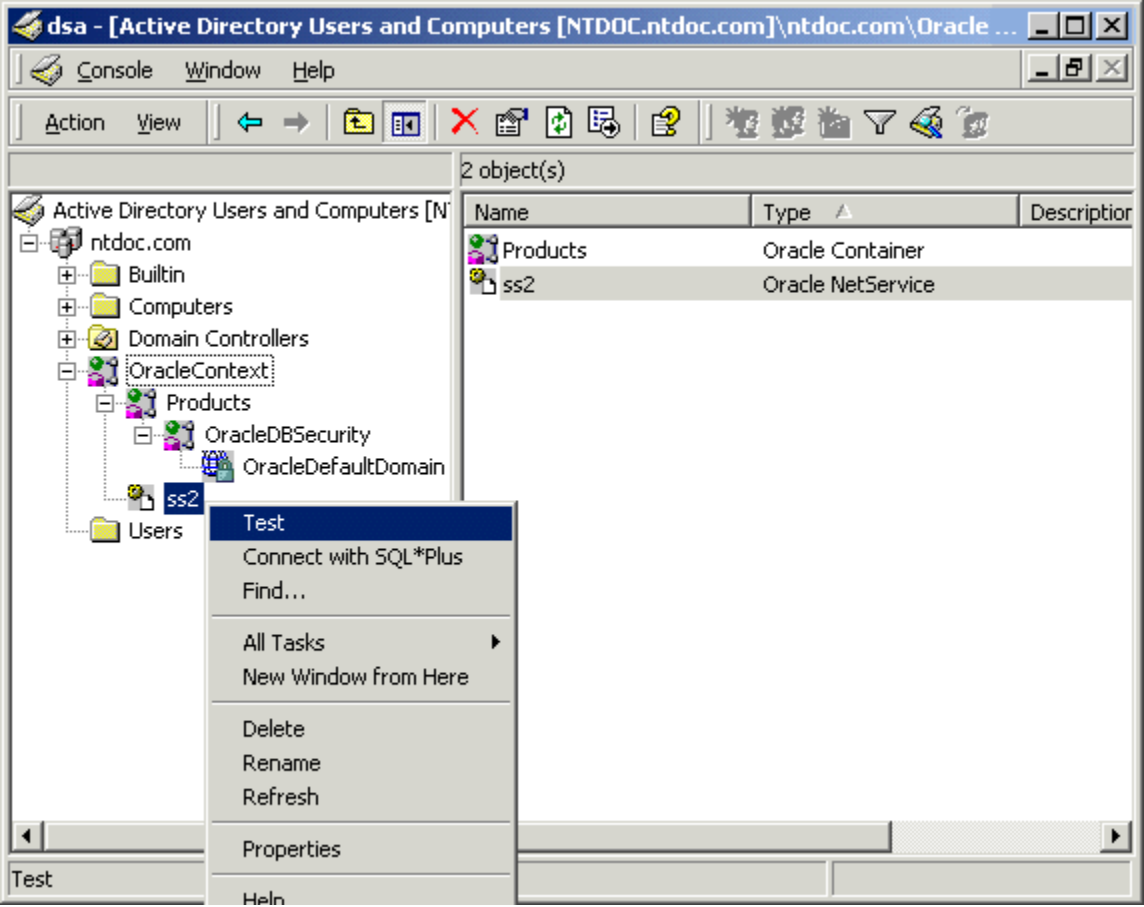

# <span id="page-512-0"></span>**Integration with Windows Login Credentials**

The Oracle9*i* database and configuration tools can use the login **[credentials](#page-566-0)** of the currently logged on Windows user to connect to Active Directory automatically (that is, without having to re-enter the login credentials). This feature has two benefits:

- Oracle9*i* clients and databases can securely connect to Active Directory and retrieve net service name, enterprise user, and enterprise role information.
- Oracle configuration tools can connect automatically to Active Directory and configure the Oracle9*i* database and net service name objects. The enabled tools include Oracle Enterprise Security Manager, Oracle Net Configuration Assistant, and Database Configuration Assistant.

# **Oracle Directory Objects in Active Directory**

If the Oracle9*i* database and **[Oracle Net Services](#page-576-0)** are installed and configured to access Active Directory, then Active Directory Users and Computers will display Oracle directory objects, as illustrated in F[igure E–2:](#page-513-0)

#### <span id="page-513-0"></span>**Figure E–2 Oracle Directory Objects in Active Directory Users and Computers**

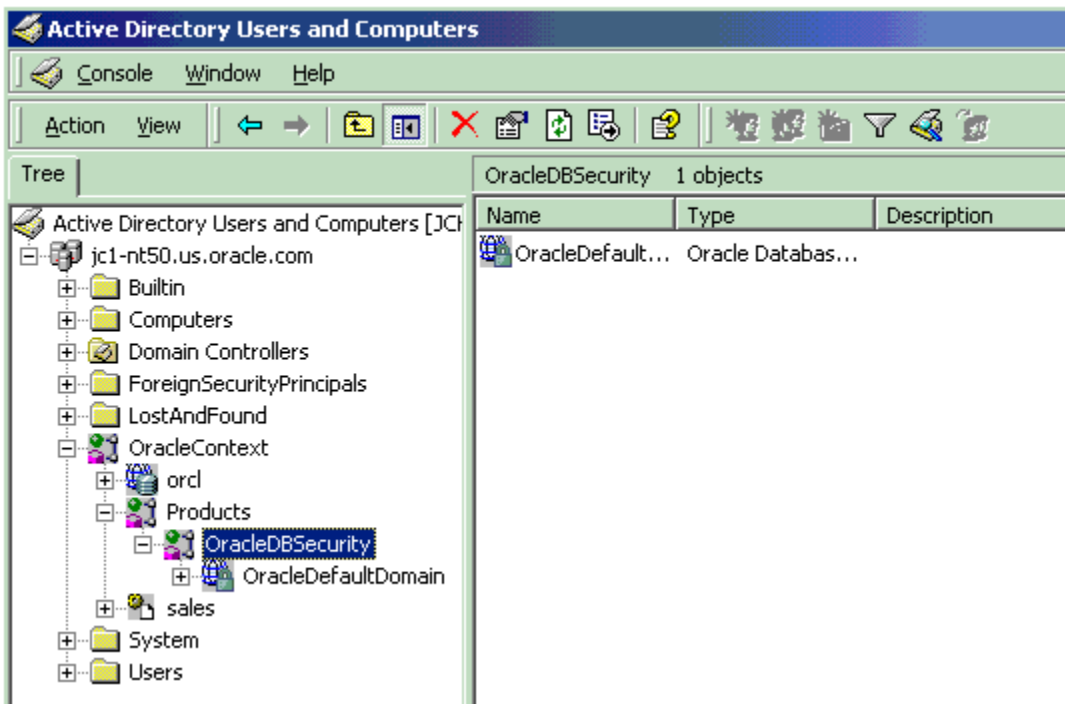

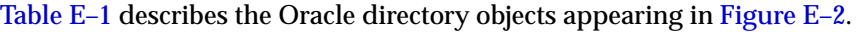

| Object              | <b>Description</b>                                                                                                    |
|---------------------|----------------------------------------------------------------------------------------------------|
|                     | jc1-nt50.us.oracle.com The domain in which you created your Oracle Context. This domain (also<br>known as the administrative context) contains various Oracle entries to support<br>directory naming and enterprise user security. Oracle Net Configuration<br>Assistant automatically discovers this information during Oracle9i database<br>integration with Active Directory. |
| OracleContext       | The top-level Oracle entry in the Active Directory tree. It contains Oracle9 <i>i</i><br>database service and net service name object information. All Oracle software<br>information is placed in this folder.                                                                                                    |
| orcl                | This example's Oracle9 <i>i</i> database service name                                                                                                    |
| Products            | A folder for Oracle product information.                                                                                                    |
| OracleDBSecurity    | A folder for database security information.                                                                                                    |
| OracleDefaultDomain | The default enterprise domain created. You can create additional <i>enterprise</i><br>domains with Oracle Enterprise Security Manager.                                                                                                    |
| sales               | This example's net service name object                                                                                                    |
| Users               | The folder for the three Oracle security groups. See section "Access Control List<br>Management for Oracle Directory Objects" on page E-23 for more information.<br>Enterprise users and roles created with Oracle Enterprise Security Manager also<br>appear in this folder.                                                                                                    |

**Table E–1 Oracle Directory Objects**

# <span id="page-515-0"></span>**Requirements for Using Oracle9***i* **with Active Directory**

If you want to use Net Directory Naming or Enterprise User Security with Active Directory, then you must have certain Microsoft and Oracle software releases, and you must create an Oracle Schema and an Oracle Context. These requirements are discussed in the following sections:

- **[Oracle Schema Creation](#page-516-0)**
- **[Oracle Context Creation](#page-517-0)**
- **[Directory Naming Software Requirements](#page-518-0)**
- **[Enterprise User Security Software Requirements](#page-518-0)**

**Note:** The Oracle schema and Oracle Context can both be created by running Oracle Net Configuration Assistant.

**Note:** Regardless of the Oracle client and Oracle database server releases you are using, you must be running in a Windows 2000 domain to integrate Net Directory Naming and Enterprise User Security with Active Directory.

If you are using Active Directory with Oracle on Windows 2000 or Windows NT, then ping the DNS domain name of your Windows 2000 domain. If this does not work, then perform either of the following tasks:

Set your Windows 2000 primary domain controller's IP address as your DNS.

For example, if your Windows 2000 domain is sales, the DNS domain name for this domain is sales.acme.com. The IP address is of the form 001.002.003.0.

■ Add the DNS domain name of your Windows 2000 domain and your domain controller's IP address to your hosts or lmhosts file.

On the Windows 2000 computer, either 001.002.003.0 can be set as the DNS, or 001.002.003.0 sales.acme.com can be added to the hosts or lmhosts file.

<span id="page-516-0"></span>If this step is not performed, then errors such as the following are returned when using Active Directory:

Cannot Chase Referrals

On Windows NT and Windows 2000, the Oracle database service runs in the security context of the LocalSystem or a specific local or domain user. When using Oracle8*i* release 8.1.7 with Active Directory, if the database service runs in the security context of LocalSystem, manually add the computer name in which the database service is running. This enables you to access control entries on the OracleDBSecurity container object in the Active Directory with read permissions on the OracleDBSecurity container object.

For example, if the database service OracleServiceORCL is running in the security context of LocalSystem in the computer mypc1, then add mypc1 with READ permissions ON OracleDBSecurity object to the access control entries on the OracleDBSecurity container object.

### **Oracle Schema Creation**

You must create an Oracle schema to use net directory naming and enterprise user security features with Active Directory. A schema is a set of rules for Oracle Net Services and Oracle9*i* database entries and their attributes stored in Active Directory. The following restrictions apply to creating an Oracle schema to use with Active Directory:

- You can create only one Oracle schema for each **[forest](#page-570-0)**.
- Perform schema creation on a Windows 2000 domain controller.
- The Windows 2000 domain controller must be the operations master that allows schema updates. See your Windows operating system documentation for instructions.

To create an Oracle schema:

- **1.** Log in as a member of the Schema Administrator group. Domain administrators are in the Schema Administrator group by default.
- **2.** Use Oracle Net Configuration Assistant to create the Oracle schema. You can create your schema during or after database installation.

#### <span id="page-517-0"></span>**See Also:**

- *Oracle9i Net Services Administrator's Guide* for configuration procedures
- Oracle9i Database Installation Guide for Windows for a configuration overview

### **Oracle Context Creation**

You must create an Oracle Context to use net directory naming and enterprise user security features with Active Directory. Oracle Context is the top-level Oracle entry in the Active Directory tree. It contains Oracle9*i* database service and Oracle Net service name object information.

- You can create only one Oracle Context for each Windows 2000 domain (administrative context).
- You must have the right to create domain objects in order to create the Oracle Context in Active Directory with Oracle Net Configuration Assistant. If you are a domain administrator, you automatically have these rights.
- Use Oracle Net Configuration Assistant to create your Oracle Context. You can create the Oracle Context during Oracle9*i* Database Custom install or after installation.

#### **See Also:**

- Oracle9i Database Installation Guide for Windows for installation procedures
- *Oracle9i Net Services Administrator's Guide* for configuration procedures

## <span id="page-518-0"></span>**Directory Naming Software Requirements**

For client computers from which you want to manage Oracle9i enterprise users, roles and domains, you must have Oracle8*i* Client release 8.1.6 or later and one of the following Microsoft products:

- Windows 2000
- Windows NT 4.0 with **[Active Directory Service Interfaces \(ADSI\)](#page-562-0)**
- Windows 95 or 98 with the Distributed Systems Client upgrade

For the database server you must have Oracle8*i* Database release 8.1.6 or later. This is required for registering the database service as an object in Active Directory. The database server can use either of the following Microsoft products:

- Windows 2000
- Windows NT 4.0 with ADSI

In addition to these software requirements, both the client computers and the database server must be running in a Windows 2000 domain.

### **Enterprise User Security Software Requirements**

For the database server you must have Oracle8*i* Database release 8.1.6 or later. This is required for registering the database service as an object in Active Directory. The database server can use either of the following Microsoft products:

- Windows 2000
- Windows NT 4.0 with ADSI

The **[remote computer](#page-578-0)** must have Oracle Enterprise Manager Console release 2.1 or later, which includes:

- **Oracle Enterprise Security Manager**
- Oracle Net Services

The remote computer can use either of the following Microsoft products:

- Windows 2000
- Windows NT 4.0 with ADSI

In addition to these software requirements, both the remote computer and the database server must be running in a Windows 2000 domain.

**Note:** Oracle Enterprise Security Manager is required if you want to create and manage enterprise users, roles, and domains. If Oracle Enterprise Security Manager uses Native Authentication to connect to Active Directory, the host computer should be in a Windows 2000 domain and the user should be logged into the host computer as a Windows 2000 domain user.

# <span id="page-520-0"></span>**Configuring Oracle9***i* **To Use Active Directory**

Oracle9*i* integration with Active Directory enables you to take advantage of operating system user authentication and role authorization. Perform the following tasks to integrate Oracle components with Active Directory:

- Task 1: Install and Configure Components
- Task 2: Set the OSAUTH\_X509\_NAME Registry Parameter
- [Task 3: Start and Use Oracle Enterprise Security Manager](#page-521-0)

**Note:** Operating system user authentication and role authorization are available only if you are running in a Windows 2000 domain.

### **Task 1: Install and Configure Components**

Read ["Integration with Active Directory" on page E-4,](#page-507-0) "[Requirements for Using](#page-515-0) [Oracle9i with Active Directory"](#page-515-0) [on page E-12](#page-515-0), and the Oracle9i Database Installation Guide for Windows for information on pre-installation and configuration issues.

### **Task 2: Set the OSAUTH\_X509\_NAME Registry Parameter**

Set the OSAUTH X509 NAME registry parameter to true to enable client users to access the Oracle9*i* database as X.509-compliant enterprise users. Active Directory will then be used to identify the client username and authorize roles. This parameter setting is required *only* if you want to use enterprise users and roles.

When the parameter is set to false (the default setting), the client user is identified as an external user, and the user's role authorization uses the Oracle9*i* database **[data](#page-566-0) [dictionary](#page-566-0)**.

To set the OSAUTH\_X509\_NAME registry parameter:

- **1.** Go to the computer on which the Oracle9*i* database is installed.
- **2.** Choose Start > Run.
- **3.** Enter regedt32 in the Open field, and click OK.

The Registry Editor window appears.

**4.** Go to HKEY\_LOCAL\_MACHINE\SOFTWARE\ORACLE\HOMEID.

where  $ID$  is the Oracle home that you want to edit.

<span id="page-521-0"></span>**5.** If the registry value OSAUTH X509 NAME exists, double-click OSAUTH X509 NAME.

A String Editor dialog box appears.

Otherwise, add OSAUTH\_X509\_NAME as a registry value of type REG\_EXPAND\_ SZ.

- **6.** Click Enter.
- **7.** Set the value to true in the String field.
- **8.** Click OK.
- **9.** Click Exit from the Registry menu.

The registry editor exits.

#### **Task 3: Start and Use Oracle Enterprise Security Manager**

Oracle Enterprise Security Manager is included as an integrated application with Oracle Enterprise Manager. You can use Oracle Enterprise Security Manager to create and manage enterprise users, roles, and domains. You can also use it to assign enterprise users and groups to enterprise roles.

**See Also:** for information on using the Oracle Enterprise Security Manager

The administrator using Oracle Enterprise Security Manager must be a member of the security group OracleDBSecurityAdmin. By default, the administrator who created the Oracle Context (that is, configured the Oracle9*i* database to work with a directory server) is a member of this security group. Only members of this security group are authorized to use all features of Oracle Enterprise Security Manager. To add additional users manually, see "[Access Control List Management for Oracle](#page-526-0) [Directory Objects" on page E-23.](#page-526-0)

Select Login from the Directory Server main menu to access a dialog box for selecting the authentication protocol appropriate to your environment. Choose NT Native Authentication if you are running an Oracle9*i* database on a Windows NT 4.0 or Windows 2000 computer in a Windows 2000 domain with Active Directory. Oracle Enterprise Security Manager automatically uses Windows native authentication if running in a Windows 2000 domain.

Choose Simple Authentication if the other available selections do not work. Simple authentication can be used with either Oracle Internet Directory or Active Directory, but it is less secure.

# <span id="page-522-0"></span>**Testing Connectivity**

This section describes how to connect to an Oracle9*i* database through Active Directory. This section contains these topics:

- Testing Connectivity from Client Computers
- **[Testing Connectivity from Microsoft Tools](#page-523-0)**

# **Testing Connectivity from Client Computers**

When using Oracle Net directory naming, client computers connect to a database by specifying the database or net service name entry that appears in the Oracle Context. For example, if the database entry under the Oracle Context in Active Directory is orcl, and the client and Oracle9*i* database are in the same domain, then a user connects to the database through SQL\*Plus by entering the following **[connect string](#page-565-0)**:

SQL> CONNECT scott/tiger@orcl

If the client and Oracle9*i* database are in different domains, a user connects to the database through SQL\*Plus by entering:

SQL> CONNECT scott/tiger@orcl.domain

where domain is the domain in which the Oracle9*i* database is located.

These connect strings follow DNS-style conventions. While Active Directory also supports connections using X.500 naming conventions, Oracle recommends DNS-style conventions because they are easier to use.

DNS-style conventions enable client users to access an Oracle9*i* database through a directory server by entering minimal connection information, even when the client computer and Oracle9*i* database are in separate domains. Names following the X.500 convention are longer, especially when the client and Oracle9*i* database are located in different domains (also known as administrative contexts).

**See Also:** "Configuration Management Concepts" in the *Oracle9i Net Services Administrator's Guide* for more information about X.500 naming conventions

# <span id="page-523-0"></span>**Testing Connectivity from Microsoft Tools**

Oracle directory objects in Active Directory are integrated with two Microsoft tools:

- Windows Explorer
- Active Directory Users and Computers

You can perform the following tasks from within these Microsoft tools:

- Connect with SQL<sup>\*</sup>Plus to an Oracle9*i* database
- Test Oracle9*i* database connectivity

To test connectivity:

**1.** Start Windows Explorer or Active Directory Users and Computers.

To start Windows Explorer:

- **a.** Choose Start > Programs > Accessories > Windows Explorer
- **b.** Expand My Network Places
- **c.** Expand Entire Network
- **d.** Expand Directory

To start Active Directory Users and Computers:

Choose Start > Programs > Administrative Tools > Active Directory Users and Computers

**Note:** All clients accessing an Oracle9*i* database through Active Directory require read access on all net service name objects in the Oracle Context and must be able to authenticate anonymously with Active Directory. Oracle Net Configuration Assistant automatically sets this up.

- **2.** Expand the domain in which your Oracle Context is located.
- **3.** Expand your Oracle Context.
- **4.** Right-click a database service or Oracle Net Service name object.

A menu appears with several options. The two that concern us here are Test and Connect with SQL\*Plus:

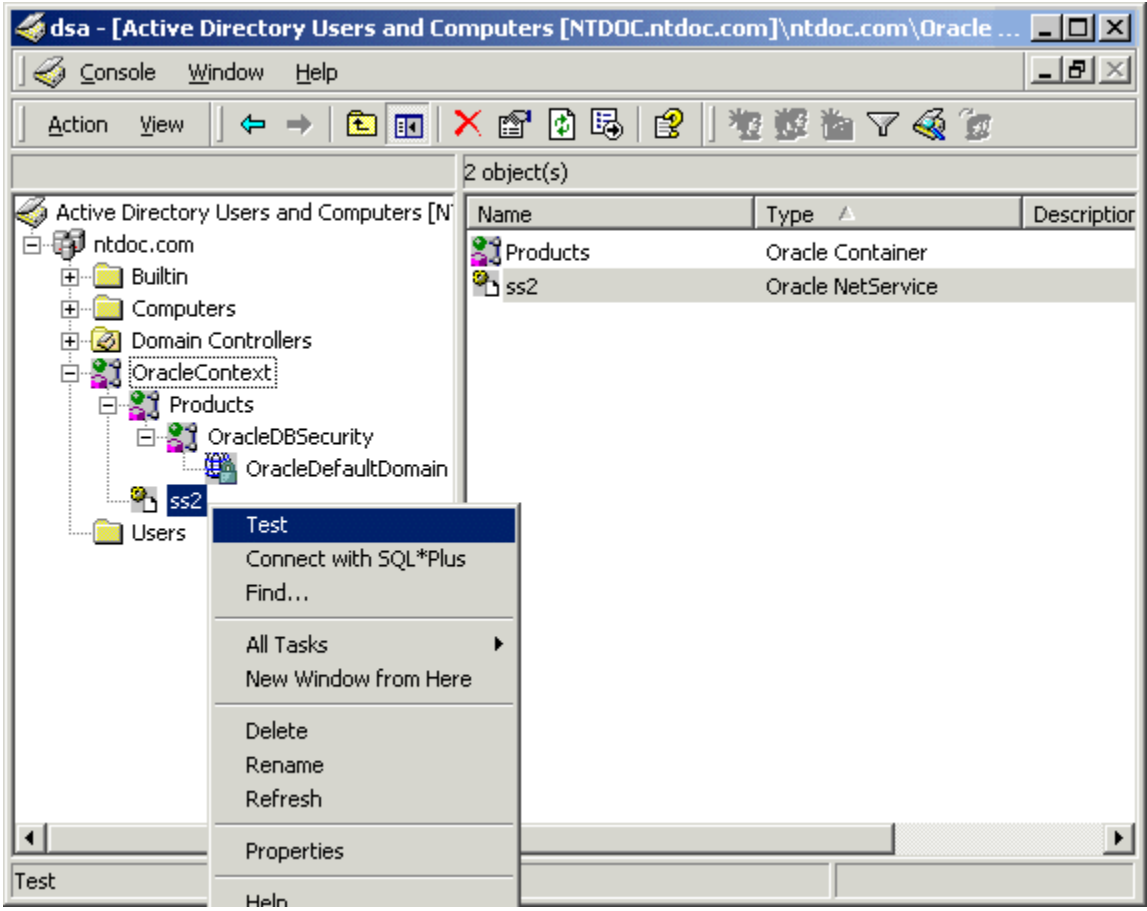

**5.** If you want to test the database connection without actually connecting to it, choose Test.

A status message appears describing the status of your connection attempt:

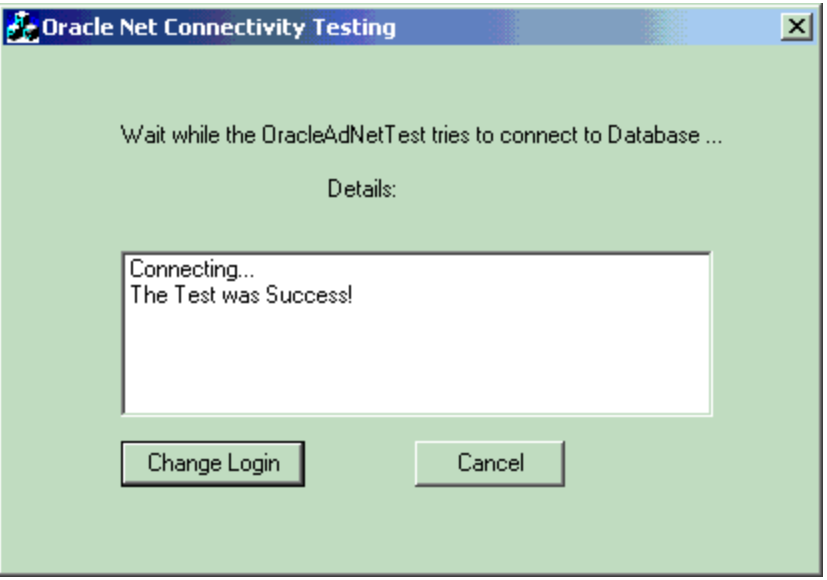

**6.** If you want to test the database connection by connecting to it, choose Connect with SQL\*Plus.

The Oracle SQL\*Plus Login dialog appears:

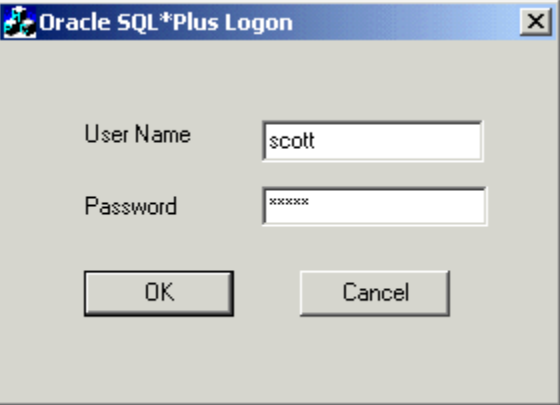

**7.** Enter your username and password.

A status message appears describing the status of your connection attempt.

# <span id="page-526-0"></span>**Access Control List Management for Oracle Directory Objects**

Access Control Lists provide Active Directory security by specifying:

- The user that can access the object attributes in the object
- Authentication method to access the entry
- Access rights, or what the user can do with the object (read/write) attributes in the object

### **Security Groups**

Three security groups are automatically created when the Oracle Context is created in Active Directory. The user configuring access (and thus creating the Oracle Context) is automatically added to each group. The groups are:

- OracleDBSecurityAdmin
- OracleDBCreator
- **[OracleNetAdmins](#page-527-0)**

#### **OracleDBSecurityAdmin**

The OracleDBSecurityAdmin group is for the creator of the Oracle Context. Users in this group can also:

- Manage the group membership for all three security groups
- Manage any object in the Oracle Context
- Use Oracle Enterprise Security Manager to create enterprise domains

#### **OracleDBCreator**

The OracleDBCreator group is for the creator of the Oracle9*i* database. The domain administrator is automatically a member of this group.Users in this group can:

- Create new Oracle9*i* database objects in the Oracle Context
- Modify the Oracle9*i* database objects that they create
- Read, but not modify, the membership for this group

#### <span id="page-527-0"></span>**OracleNetAdmins**

Users in the OracleNetAdmins group can:

- Create, modify, and read Oracle Net Services objects and attributes
- Read the group membership of this group

# **Accessing the Security Groups**

You can add or remove users or change permission settings in all three security groups with Active Directory Users and Computers. You can also use Oracle Enterprise Security Manager with OracleDBSecurityAdmin and OracleDBCreator but not with OracleNetAdmins.

This section describes how to use Active Directory Users and Computers.

**Note:** Use Active Directory Users and Computers to perform the procedures described in this section. Windows Explorer does not provide the necessary functionality.

To add or remove users or change permission settings:

- **1.** Choose Start > Programs > Administrative Tools > Active Directory Users and Computers.
- **2.** Choose Advanced Features from the View main menu.

This enables you to view and edit information that is normally hidden.

- **3.** Expand the domain (administrative context) in which your Oracle Context is located.
- **4.** Expand Users.

The three security groups appear in the right window pane:

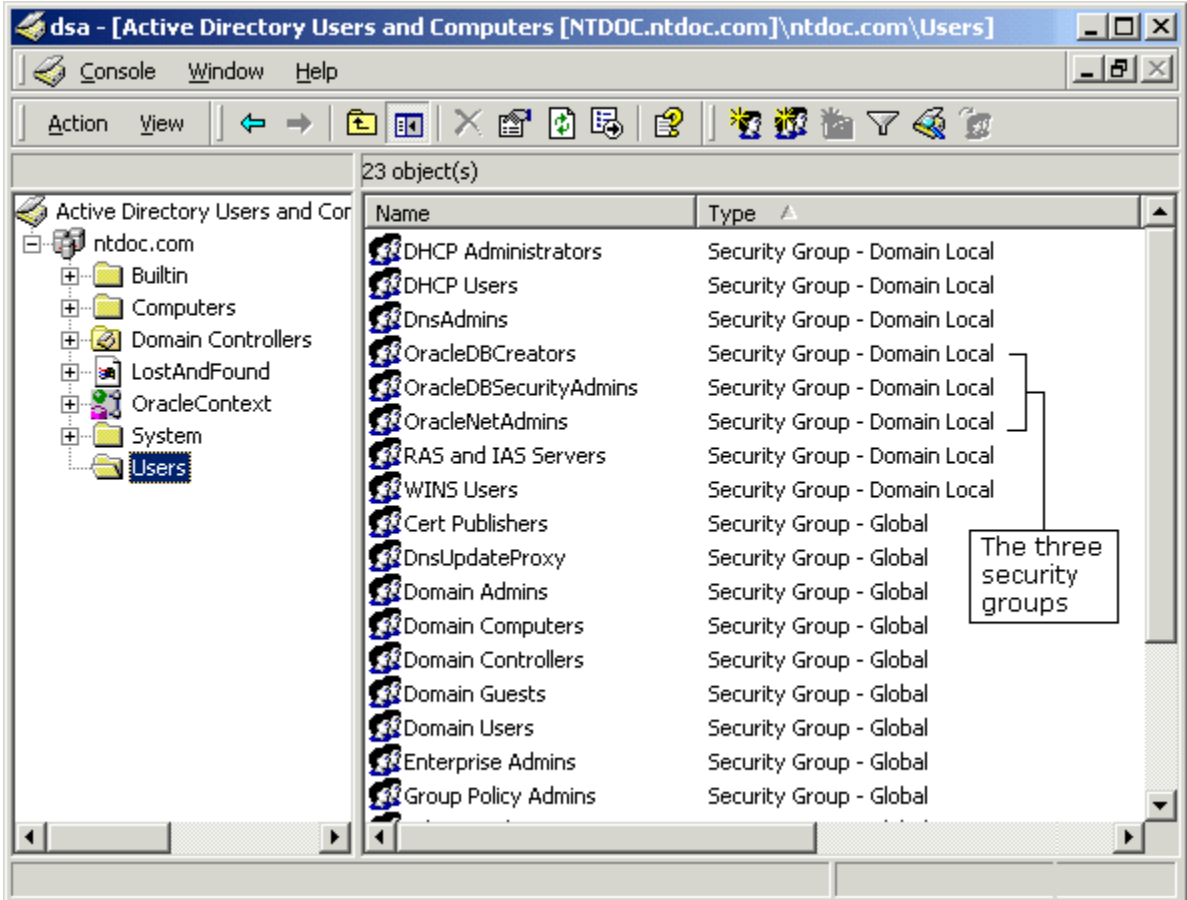

- **5.** Right-click the Oracle security group that you want to view or modify. A menu appears with several options.
- **6.** Choose Properties.
- **7.** If you want to change permissions, skip to step 13.

If you want to add or remove users, proceed to step 8.

**8.** Choose the Members tab.

The Properties dialog for the group you selected appears (in this example, OracleDBSecurityAdmins):

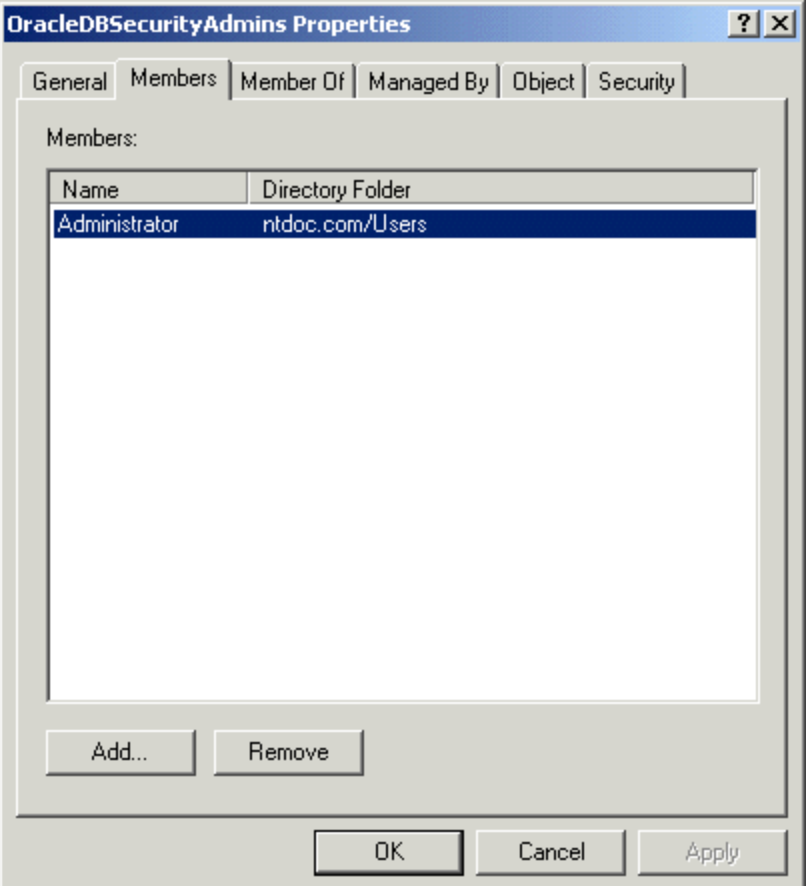

**9.** To add users, choose Add.

The Select Users, Contacts, Computers, or Groups dialog appears.

**10.** Select the users or groups you want to add and choose Add.

Your selections appear in the Select Users, Contacts, Computers, or Groups dialog.

- **11.** To remove a user, select the user name from the Members list and choose Remove.
- **12.** When you are finished adding and removing users, choose OK.
- **13.** To change user permissions, choose the Security tab of the Properties dialog.
- **14.** Choose Advanced.
- **15.** Choose View/Edit.

The Permission Entry dialog for the security group you selected appears:

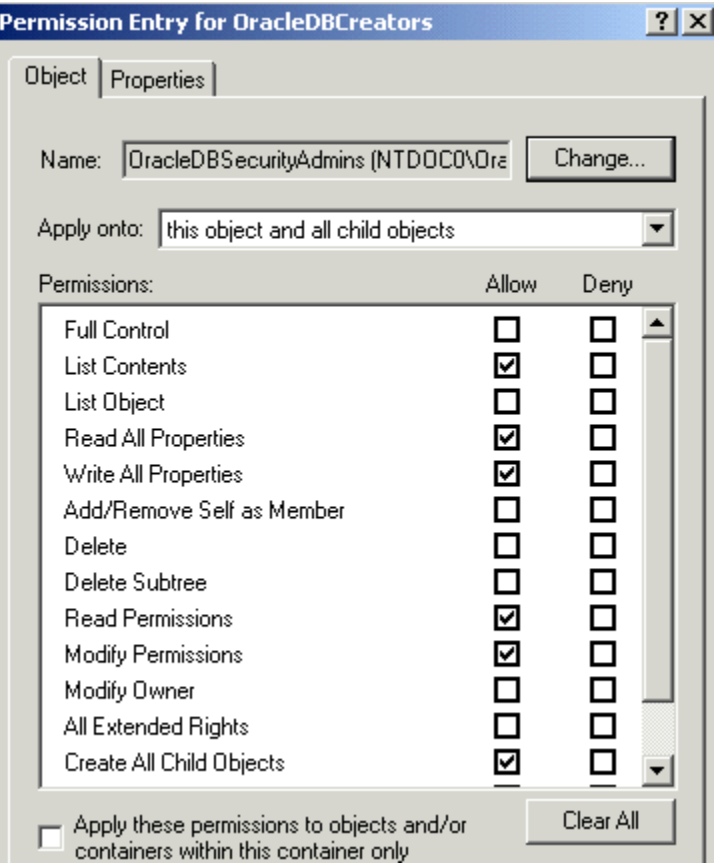

**16.** Make your desired changes to group permissions.

**17.** Choose OK.

# <span id="page-531-0"></span>**Creating Enterprise Domains**

A default enterprise domain, OracleDefaultDomain, is created in your Oracle Context. If you do not want to use this domain or if you want to create another domain, then use Oracle Enterprise Security Manager to create additional enterprise domains. These domains are added under the OracleDBSecurity folder.

**F**

# **Oracle Implementation of Java SSL**

This appendix describes the Oracle implementation of Java Secure Socket Extension (JSSE), in the following sections:

- [Prerequisites](#page-533-0)
- [Oracle Java SSL Features](#page-534-0)
- [Oracle Java SSL Examples](#page-537-0)
- [Troubleshooting Oracle Java SSL](#page-549-0)
- [Oracle Java SSL API](#page-550-0)

**Note:** This appendix assumes that you are familiar with the basic principles of Java socket programming and the SSL protocol.

**See Also:** Java documentation from Sun Microsystems, Inc., for further information about Java SSL packages located at:

http://java.sun.com/products/jsse

# <span id="page-533-0"></span>**Prerequisites**

To use the Oracle Java SSL implementation, perform the following tasks:

- Install JDK version 1.1 or later
- Ensure that the CLASSPATH environment variable includes the following jar files:
	- **–** For JDK1.1: javax-ssl-1\_1.jar, jssl-1\_1.jar
	- **–** For JDK1.2 or later: javax-ssl-1\_2.jar, jssl-1\_2.jar
- Add the Oracle Java SSL shared library to the shared library path for your platform:
	- **For UNIX:** libnjssl9.so must be included in the library path specified by the LD LIBRARY PATH environment variable.
	- **For Windows:** njssl9.dll must be included in the path specified by the PATH environment variable.
- **IF JSSE version 1.0.2 is in your CLASSPATH, then use**  $jssl-1$  1.  $jar$  and set the ssl.SocketFactory.provider and the ssl.ServerSocketFactory Java security properties as follows:

ssl.SocketFactory.provider=oracle.security.ssl.OracleSSLSocketFactoryImpl ssl.ServerSocketFactory.provider=oracle.security.ssl.OracleSSLServerSocketFactoryImpl

**If** jsse, jar or jcert, jar are installed in the Java extensions folder, then jssl-1\_1.jar must also be installed in the extensions folder.

**See Also:** Your operating system-specific documentation

# <span id="page-534-0"></span>**Oracle Java SSL Features**

Oracle Java SSL is a commercial-grade implementation of Java Secure Socket Extension (JSSE). In order to create a secure, fast implementation of SSL, Oracle Java SSL uses native code to improve the performance.

In addition to the functionality included in the JSSE specifications, Oracle Java SSL supports the following:

- Multiple cryptographic algorithms
- Certificate and key management by using Oracle Wallet Manager
- SSL session capabilities, including authentication, that can be used by applications built on top of Oracle Java SSL

Oracle Java SSL features are described in further detail in the following sections:

- [SSL Cipher Suites Supported by Oracle Java SSL](#page-535-0)
- [Certificate and Key Management with Oracle Wallet Manager](#page-536-0)
- [Security-Aware Applications Support](#page-536-0)

# <span id="page-535-0"></span>**SSL Cipher Suites Supported by Oracle Java SSL**

Before data can flow through an SSL connection, both sides of the connection must negotiate common algorithms to be used for data transmission. A set of such algorithms combined to provide a mix of security features is called a **[cipher suite](#page-565-0)**. Selecting a particular cipher suite lets the participants in an SSL connection establish the appropriate level for their communications.

Oracle Java SSL supports cipher suites with the following options:

- Key exchange of 512, 768, or 1024 bit asymmetric keys that uses the following algorithms:
	- **–** RSA
	- **–** Diffie-Hellman
- NULL encryption, or symmetric key encryption with 40 and 128 bit symmetric keys that uses the following algorithms:
	- **–** RC4 stream cipher
	- **–** DES, DES40, and 3DES-EDE, in **[Cipher Block Chaining \(CBC\)](#page-564-0)** mode

**Note:** With NULL encryption, SSL is only used for authentication and data integrity purposes.

■ Message Authentication Code that uses MD5 or SHA1 data integrity

## <span id="page-536-0"></span>**Certificate and Key Management with Oracle Wallet Manager**

You can use Oracle Wallet Manager to generate a **[public/private key pair](#page-577-0)** and a certificate request. A signed certificate request and the appropriate trusted certificates must be added to produce a complete Oracle wallet.

You can export a complete wallet with a certificate in Ready status, in a BASE64-formatted file, by choosing **Operation** > **ExportWallet** from the Oracle Wallet Manager menu*.* This file can be used to add SSL credentials in a Java SSL-based program.

If you are not using Oracle Wallet Manager, then you can manually add individual components to a file:

- Add the **[certificate](#page-563-0)** first, followed by the **pr[ivate key](#page-577-0)**.
- Add the **[certificate authority](#page-564-0)** certificate and other **tru[sted certificate](#page-582-0)**s subsequently.

#### **See Also:**

- ["Public Class: OracleSSLCredential" on page F-19 fo](#page-550-0)r information about setting the credentials in Java SSL
- [Chapter 17,](#page-378-0) ["Using Oracle Wallet Manager"](#page-378-0)

### **Security-Aware Applications Support**

Some security-aware applications do not set **t[rust points](#page-583-0)**. In order to let these applications perform their own validation, Oracle Java SSL lets handshakes complete if no security credentials are set and a complete **[certificate chain](#page-564-0)** is sent by the peer. This feature is useful when there is a large number of trust points stored in a database, and the application is constrained from passing all of them to the SSL layer.

Once the handshake is complete, it is possible to obtain the peer certificate chain and extract individual peer certificates. These certificates can be used for application-specific validation, such as matching the certificate's **dis[tinguished](#page-568-0) [name \(DN\)](#page-568-0)** against a user database.

Security-unaware applications that need the trust point check must ensure that trust points are set in the application.

**See Also:** ["Public Class: OracleSSLCredential" on page F-19 fo](#page-550-0)r more information about checking peer credentials

# <span id="page-537-0"></span>**Oracle Java SSL Examples**

The examples in this section illustrate the use of Oracle Java SSL. For purposes of the examples, we created a model server and client named SSLServerExample and SSLClientExample*,* respectively. Together, they demonstrate some common features of Oracle Java SSL, as well as the basics of socket communication. In addition, SSLProxyClientExample demonstrates one of the possible ways to implement firewall tunnelling connections.

The complete code for each program is presented, and some of its more important sections are discussed.

**Note:** This example does not cover every feature that is available in Oracle Java SSL.

Oracle Java SSL examples are described in the following sections:

- [Example: SSLServerExample Program](#page-538-0)
- [Example: SSLClientExample Program](#page-542-0)
- [Example: SSLProxyClientExample Program](#page-547-0)

#### **See Also:**

- Later sections of this appendix for detailed information about different security options that are available with this package.
- ["Public Class: OracleSSLServerSocketFactoryImpl" on](#page-553-0) [page F-22](#page-553-0) for general information about socket programming.
- Java documentation for the java.net package, for information about sockets and socket streams.

## <span id="page-538-0"></span>**Example: SSLServerExample Program**

SSLServerExample is a simple SSL server. It uses a wallet exported from Oracle Wallet Manager to set up its security credentials. When the server is started it waits for a client to initiate a connection. After the SSL handshake is complete, the server sends a short message to the client and closes the connection.

The program contains the following code:

```
import oracle.security.ssl.*;
import java.net.*;
import java.io.*;
import java.util.*;
import javax.net.*;
import javax.net.ssl.*;
public class SSLServerExample
{
   private OracleSSLServerSocketFactoryImpl _socketFactory;
   private OracleSSLCredential _credential;
   private SSLServerSocket _svrSoc;
   private void initCredential(String wltPath, String password)
        throws java.io.IOException
    {
        _credential = new OracleSSLCredential();
       _credential.setWallet(wltPath, password);
    }
   private void initSocketFactory()
       throws javax.net.ssl.SSLException
    {
       _socketFactory
            = (OracleSSLServerSocketFactory)SSLServerSocketFactory.getDefault();
        _socketFactory.setSSLProtocolVersion(
           OracleSSLProtocolVersion.SSL_Version 3_0_With_2_0_Hello);
        _socketFactory.setSSLCredentials(_credential);
    }
   private void initServerSocket(int port)
       throws java.io.IOException
    {
       _svrSoc = (SSLServerSocket)_socketFactory.createServerSocket(port);
       _svrSoc.setUseClientMode(false);
        _svrSoc.setNeedClientAuth(false);
```

```
_svrSoc.setEnabledCipherSuites(new String[]{"SSL_RSA_WITH_RC4_128_SHA",
        "SSL_RSA_WITH_RC4_128_MD5"});
}
public SSLServerExample(String wltPath, String password, int port)
    throws java.io.IOException, javax.net.ssl.SSLException
{
    initCredential(wltPath, password);
    initSocketFactory();
    initServerSocket(port);
}
public void runServer()
{
    String message = "Hello! Current Server Time is " + new Date() + "\ln";
    Socket csocket = null;
    OutputStreamWriter out = null;
    try
    {
        csocket = _svrSoc.accept();
        out = new OutputStreamWriter(csocket.getOutputStream());
        out.write(message);
        System.out.println("Connection Succeeded");
    }
    catch(IOException e)
    {
        System.out.println("Connection Failed");
        e.printStackTrace();
    }
    finally
    {
        try
        {
            if(out != null) out.close();
             if(csocket != null)
                csocket.close();
             _svrSoc.close();
        }
        catch(IOException e){}
    }
}
public static void main(String[] argv)
{
```
```
System.getProperties().put("SSLServerSocketFactoryImplClass",
        "oracle.security.ssl.OracleSSLServerSocketFactoryImpl");
   try
   {
       SSLServerExample myServer = new SSLServerExample("mywallet.txt",
             "welcome1", 19978);
       myServer.runServer();
    }
   catch(IOException i)
   {
       System.out.println("Failied to start up server");
       i.printStackTrace();
   }
}
```
## **Initializing the Credentials**

}

SSLServerExample uses a wallet created by Oracle Wallet Manager, so the job of setting up the credential object is quite easy. To read the wallet located at (wltPath), initCredential() calls

```
_credential = new OracleSSLCredential();
_credential.setWallet(wltPath, password);
```
The **[private key](#page-577-0)**, user **[certificate](#page-563-0)**, **[certificate](#page-563-0)** and **[trust point](#page-583-0)s** located in the wallet are used in the connection. An IOException is returned if an error occurs while accessing the wallet.

If you do not elect to use the wallet, then you can install the necessary security credentials manually.

> **See Also:** ["Public Class: OracleSSLCredential" on page F-19 fo](#page-550-0)r more information about addTrustedCert(), addCertChain(), and setPrivateKey()

### **Initializing the Socket Factory**

To create SSL sockets, you must access the proper socket factory. For Oracle Java SSL, oracle.security.ssl.OracleSSLSocketFactoryImpl is the name of the class that implements javax.net.ServerSocketFactory. In order to make sure it is accessed correctly, set up the system properties in the main() function by using the following settings:

System.getProperties().put("SSLServerSocketFactoryImplClass","oracle.security.ss l.OracleSSLServerSocketFactoryImpl");

Once the system properties are set, you can obtain an instance of the socket factory and customize it. In initSocketFactory(), specify the SSL protocol that the sockets created by this factory are to support, and install the security credentials to be used by all sockets created by this factory.

#### **Initializing Server Socket**

The method initServerSocket() uses the socket factory to create a new server socket that listens in server mode on the specified port:

```
_svrSoc = (SSLServerSocket)_socketFactory.createServerSocket(port);
_svrSoc.setUseClientMode(false);
```
Once the socket is created, you can change some of its attributes by modifying the following properties:

```
_svrSoc.setNeedClientAuth(false);
_svrSoc.setEnabledCipherSuites(new String[]{"SSL_RSA_WITH_RC4_128_SHA"
"SSL_RSA_WITH_RC4_128_MD5"});
```
For this example, the clients are not required to authenticate themselves to the server. However, instead of using the default enabled cipher suites, only clients that support RSA\_WITH\_RC4\_128\_SHA or SSL\_RSA\_WITH\_RC4\_128\_MD5 cipher suites are allowed to connect.

Use OracleSSLServerSocketFactory.getSupportedCipherSuites() to determine which cipher suites are supported by Java SSL.

**See Also:**

- ["SSL Cipher Suites Supported by Oracle Java SSL" on page F-4](#page-535-0)
- ["Public Class: OracleSSLServerSocketFactoryImpl" on](#page-553-0) [page F-22](#page-553-0)

#### **Waiting for the Connection and Sending Data**

SSLServerExample waits until the client connects to the server. The method accept() blocks until a connection is established. Once the client connects, the output stream for the socket is obtained by calling getOutputStream(). This output stream is used to send information to the client. When the server has no more data to send to the client, the server closes the corresponding output stream and socket. To stop accepting connections, the server must close the corresponding server socket. The server closes the socket when it cannot accept any further connections.

**See Also:** Java documentation about the java.net package, for information about sockets and socket streams*.*

## **Example: SSLClientExample Program**

The SSLClientExample is a simple program used to connect to the SSLServerExample program by using JDK, version 1.1. The initialization of the SSLClientExample is very similar to that of the server. However, certain differences are included in this example to demonstrate some of the features of Oracle Java SSL. The explanations focus on these differences whenever appropriate. The example program contains the following code:

```
import oracle.security.ssl.*;
import java.net.*;
import java.io.*;
import java.util.*;
import javax.net.*;
import javax.net.ssl.*;
import javax.security.cert.*;
public class SSLClientExample
{
   protected OracleSSLSocketFactoryImpl _socketFactory;
   private OracleSSLCredential _credential;
   protected SSLSocket _socket;
   private void initCredential(String wltPath, String password)
```

```
throws java.io.IOException
{
    _credential = new OracleSSLCredential();
    _credential.setWallet(wltPath, password);
}
private void initSocketFactory()
    throws javax.net.ssl.SSLException
{
    _socketFactory
        = (OracleSSLSocketFactoryImpl)SSLSocketFactory.getDefault();
    _socketFactory.setSSLProtocolVersion(
        OracleSSLProtocolVersion.SSL_Version 3_0);
    _socketFactory.setSSLCredentials(_credential);
}
private void initSocket(String host, int port)
    throws java.io.IOException
{
    _socket = (SSLSocket)_socketFactory.createSocket(host, port);
   _socket.setUseClientMode(true);
}
public SSLClientExample(String wltPath, String pass, String host, int port)
    throws java.io.IOException, javax.net.ssl.SSLException
{
    initCredential(wltPath, pass);
    initSocketFactory();
    initSocket(host, port);
}
public void connectSocket()
{
    try
    {
        _socket.startHandshake();
        getData();
    }
    catch(IOException e)
    {
        System.out.println("Connection Failed");
        e.printStackTrace();
    }
    finally
    {
```

```
try
        {
             _socket.close();
        }
        catch(IOException e){}
    }
}
public void getData()
{
    InputStreamReader in = null;
    try
    {
        int ch;
        SSLSession session = _socket.getSession();
        System.out.println("Negotiated Cipher Suite " +
             session.getCipherSuite());
        X509Certificate[] peerCerts = session.getPeerCertificateChain();
        for(int i = 0; i < peerCerts.length; i++){
             System.out.println(peerCerts[i]);
        }
        System.out.println("Server Response:");
        in = new InputStreamReader(_socket.getInputStream());
        ch = in.read();
        while((char)ch != '\n')
        {
            if(ch != -1)System.out.print((char)ch);
             ch=in.read();
        }
        System.out.println();
    }
    catch(IOException e)
    \{System.out.println("Connection Failed");
        e.printStackTrace();
    }
    finally
    {
        try
        {
            if(in != null) in.close();
```

```
}
        catch(IOException e){}
    }
}
public static void main(String[] argv)
{
    System.getProperties().put("SSLSocketFactoryImplClass",
        "oracle.security.ssl.OracleSSLSocketFactoryImpl");
    try
    {
        SSLClientExample myClient = new
        SSLClientExample("mywallet.txt","welcome1","localhost", 19978);
        myClient.connectSocket();
    }
    catch(IOException i)
    {
        System.out.println("Failied to start up client");
        i.printStackTrace();
    }
}
```
**Note:** If you use JDK, version 1.2, then change import javax.security.cert.\*; to import java.security.cert.\*;

#### **Initializing the Credentials**

}

The client initializes the credentials in the same way as the server. For purposes of the example, the client and the server use the same wallet. However, in production applications, the client and the server must have different security credentials. In order for an SSL connection to complete successfully it is important that the proper **[trusted certificates](#page-582-0)** are present in the wallets.

**See Also:** [Chapter 17,](#page-378-0) ["Using Oracle Wallet Manager", fo](#page-378-0)r more information about trusted certificates

## **Initializing the Socket Factory**

The socket factory class used to create client sockets is similar to the one used by the server. As with the SSLServerExample program, it is necessary to set the system properties to obtain the correct socket factory before configuring it in  $initSocketFactory()$ . The correct socket factory is set in main() by using the following syntax:

```
System.getProperties().put("SSLSocketFactoryImplClass",
"oracle.security.ssl.OracleSSLSocketFactoryImpl");
```
## **Initializing and Connecting the Client Socket**

Client sockets are created by the socket factory just as server sockets are created by the server socket factory. However, to connect the client socket to a specific server, you must supply the server's name and the port number at creation. In addition, ensure that the socket connects in client mode by specifying the following settings:

```
_socket = (SSLSocket)_socketFactory.createSocket(host, port);
_socket.setUseClientMode(true);
```
After the socket is created, it can connect to the server using:

```
_socket.startHandshake();
```
## **Viewing Peer Credentials**

After the socket connects to the server, information about the connection can be accessed. The information is stored in the OracleSSLSession class, an instance of which can be obtained by using socket.getSession().

In this example, the cipher suite negotiated between the client and the server as well as the security credentials of the server is printed. This information can be used by security-aware applications to determine whether it should trust the connection. For example, most browsers check to confirm that the common name in the server certificate matches the URL that was accessed, and they display a warning if it does not. However, this check is not required by the SSL protocol.

#### **Receiving Data**

Receiving and sending data through an SSL socket is no different than receiving data through any other socket. In this example, the socket's input stream is accessed and read until an end-of-line character occurs.

**See Also:** Java documentation about their java.net package for information about sockets and socket streams.

## **Example: SSLProxyClientExample Program**

This example uses firewall tunneling to establish a secure connection to the server. Note that this program may not work for all firewalls. For example, some firewalls do not permit a connection to non-standard ports, such as port 19978 that is used here. In this case you have to set up a secure server on port 443 and modify the client appropriately.

```
import oracle.security.ssl.*;
import java.net.*;
import java.io.*;
import java.util.*;
import javax.net.*;
import javax.net.ssl.*;
import javax.security.cert.*;
public class SSLProxyClientExample extends SSLClientExample
{
   private String _proxyName;
   private int _proxyPort;
   protected void initSocket(String host, int port)
       throws java.io.IOException
    {
       final String connString = "CONNECT" + host + ":" + port +
            " HTTP/1.0 \n" + "User-Agent: Oracle Proxy Enabled SSL Socket\n\n";
       Socket normalSocket = new Socket(_proxyName, _proxyPort);
       OutputStreamWriter out
            = new OutputStreamWriter(normalSocket.getOutputStream());
       out.write(connString, 0, connString.length());
       _socket = (SSLSocket)_socketFactory.createSocket(normalSocket);
    }
   public SSLProxyClientExample(String wltPath, String password,String host,
                                      int port, String proxyName, int proxyPort)
        throws java.io.IOException, javax.net.ssl.SSLException
```

```
{
    super(wltPath, password, host, port);
    _proxyName = proxyName;
    _proxyPort = proxyPort;
}
public static void main(String[] argv)
{
    System.getProperties().put("SSLSocketFactoryImplClass",
    "oracle.security.ssl.OracleSSLSocketFactory");
    try{
        SSLClientExample myClient
             = new SSLProxyClientExample("mywallet.txt", "welcome1",
             "localhost", 19978, "www-proxy", 80);
        myClient.connectSocket();
    }
    catch(IOException i)
    {
        System.out.println("Failed to start up client");
        i.printStackTrace();
    }
}
```
**Note:** If you use JDK, version 1.2, then change import javax.security.cert.\*; to import java.security.cert.\*;

## **Initializing and Connecting the Client Socket**

}

The only significant difference between SSLProxyClientExample and its superclass, SSLClientExample, lies in the method initSocket(). To set up a tunnelling connection, it is necessary to create a plain socket. This socket is used to send a special message, connString, to the firewall, by setting up the connection to the actual server. Once this connection is set up, use the plain socket to initialize an SSL Socket by using the following syntax:

\_socketFactory.createSocket(normalSocket)

## **Troubleshooting Oracle Java SSL**

This section describes some typical Java SSL errors.

#### **SSLException X509CertExpiredErr**

*During the handshake the program fails with an* SSLException *and returns the message* X509CertExpiredErr*. The program worked previously and no changes were made.*

**Cause:** Your user certificate has expired.

**Action:** You must obtain a new user certificate.

**See Also:** [Chapter 17"Using Oracle Wallet Manager"](#page-378-0)

#### **SSLException X509CertChainInvalidErr**

*The handshake fails on the client side with* SSLException *and returns the message* X509CertChainInvalidErr*. A Web browser can connect to the server successfully.*

**Cause:** Either your server or your client does not have the proper credentials.

**Action:** If the client program sets trusted certificates, then you must ensure that the list includes at least one of the certificates in the server's certificate chain. In addition, you must ensure that the server sends the complete certificate chain to the client because Oracle Java SSL cannot build the certificate chain itself. If you are using an Apache server, then you must set the variables SSLCertificateChainFile and SSLCertificateFile correctly. This is especially important if the client program does not set trusted certificates.

**See Also:** Your Web server documentation for more information

#### **Client Connection with No Credentials**

*The handshake succeeds even though no* OracleSSLCredentials *are set in the client program.*

**Cause:** To enable security-aware applications to perform their own validation, Oracle Java SSL permits a connection if no credentials are set by the client, but only if the server sends a complete certificate chain.

**Action:** To avoid this behavior, you must set at least one trusted certificate in your application.

**See Also:** ["Public Class: OracleSSLCredential" on page F-19](#page-550-0)

## <span id="page-550-0"></span>**Oracle Java SSL API**

This section describes the public classes and interfaces used in Oracle Java SSL. Since Oracle Java SSL is an implementation of JSSE, only the Oracle additions to the JSSE package are described.

This section describes the following Oracle Java SSL classes and interfaces:

- Public Class: OracleSSLCredential
- [Public Interface: OracleSSLProtocolVersion](#page-552-0)
- [Public Class: OracleSSLServerSocketFactoryImpl](#page-553-0)
- [Public Class: OracleSSLSession](#page-554-0)
- [Public Class: OracleSSLSocketFactoryImpl](#page-555-0)
- [Public Interface: OracleX509TrustManagerInterface](#page-556-0)

#### **See Also:**

A description of JSSE classes located at:

http://java.sun.com/products/jsse/doc/apidoc/index.html

## **Public Class: OracleSSLCredential**

This public class extends java.lang.Object.

Credentials are used to authenticate the server and the client to each other. The OracleSSLCredential class is used to load user certificates, trusted certificates (trust points), and private keys from Base64 or der encoded certificates.

## **Constructor**

```
public OracleSSLCredential()
```
Creates an empty OracleSSCredentialcredential. An empty credential lets the socket connect to any peer that sends a complete certificate chain during the handshake.

#### **Methods**

public void **addTrustedCert**(java.lang.String b64TrustedCert)

Adds a trusted certificate to the credential

**Parameters:** b64TrustedCert - A Base64 encoded X.509 certificate.

public void **addTrustedCert**(byte[] trustedCert)

Adds a trusted certificate to the credential

Parameters: trustedCert - A der encoded X.509 trusted certificate.

public void **setPrivateKey**(java.lang.String b64PvtKey,java.lang.String password)

Adds a private key to the credential.

**Parameters:** b64PvtKey - A Base64 encoded X.509 private key

password - The password needed to decipher the private key

public void **setPrivateKey**(byte[] pvtKey, java.lang.String password)

Adds a private key to the credential.

**Parameters:** b64PvtKey - A der encoded X.509 private key

password - The password needed to decipher the private key

public void **addCertChain**(java.lang.String b64certChainCert)

Adds a certificate to the certificate chain. The certificate chain is sent along with the user certificate during the SSL handshake. It is used by the peer to verify the user certificate. The first certificate added to the certificate chain must be the Root CA certificate. Each subsequent certificate added must be signed by its immediate predecessor.

**Parameters:** b64certChainCert - A Base64 encoded X.509 certificate

<span id="page-552-0"></span>public void **addCertChain**(byte[] certChainCert)

Adds a certificate to the certificate chain.

Parameters: certChainCert - A der encoded X.509 certificate

public void **setWallet**(java.lang.String wltPath, java.lang.String password) throws java.io.IOException

If Oracle Wallet Manager is used to create a wallet, the wallet can be exported in text format and used by Oracle Java SSL. The text file must contain the user certificate, followed by the private key, the certificate chain, and any other trusted certificates. The method throws a java.io.IOException if the wallet cannot be opened.

**Parameters:** wltPath - The path name of the wallet

password - The password needed to decrypt the private key

## **Public Interface: OracleSSLProtocolVersion**

This interface defines the available SSL protocol versions.

#### **Fields**

public static final int **SSL\_Version\_Undetermined**

SSL protocol version undetermined

public static final int **SSL\_Version\_3\_0\_With\_2\_0\_Hello**

SSL protocol version 3.0 with 2.0 hello

public static final int **SSL\_Version\_3\_0\_Only**

SSL protocol version 3.0 only

public static final int **SSL\_Version\_2\_0**

SSL protocol version 2.0

<span id="page-553-0"></span>public static final int **SSL\_Version\_3\_0**

SSL protocol version 3.0

## **Public Class: OracleSSLServerSocketFactoryImpl**

This public class extends javax.net.ssl.SSLServerSocketFactory. It is used to create SSL server sockets.

This class implements javax.net.ssl.SSLServerSocketFactory methods that are needed to create server sockets. In addition, it provides extra methods that are necessary to configure options specific to Oracle Java SSL.

#### **Constructor**

```
public OracleSSLServerSocketFactoryImpl()
```
Creates a socket factory that may be used to create sockets. However, setting the system property SSLServerSocketFactoryImplClass to oracle.security.sslOracleSSLServerSocketFactoryImpl is the preferred method for creating socket factories. For example:

```
System.getProperties().put("SSLServerSocketFactoryImplClass",
   "oracle.security.ssl.OracleSSLServerSocketFactoryImpl");
SSLServerSocketFactory factory = OracleSSLServerSocketFactoryImpl.getDefault();
```
#### **Methods**

public void setSSLCredentials(OracleSSLCredentialsslCredential)throws javax.net.ssl.SSLException

Sets the OracleSSLCredential (holding private keys, certificate chains, and similar data) that is to be used for the SSL connection. The method returns a javax.net.ssl.SSLSocketException if an error occurs.

public void **setSSLProtocolVersion**(int version)throws javax.net.ssl.SSLException

#### Sets the SSL protocol version. The method throws a javax.net.ssl.SSLSocketException if the SSL version is not supported.

## <span id="page-554-0"></span>**Public Class: OracleSSLSession**

This public class extends the java.lang.Object class. It implements the javax.net.ssl.SSLSession interface.

This class implements most methods specified in javax.net.ssl.SSLSession. However, the following methods are not implemented with this class:

- qetPeerHost()
- getValue()
- invalidate()
- removeValue()
- getValueNames()

This class provides extra methods that are specific to Oracle Java SSL, which are described in the following sections.

#### **Methods**

```
public byte[][] getPeerRawCertificateChain() throws
javax.net.ssl.SSLPeerUnverifiedException
```
Returns the **[certificate chain](#page-564-0)** presented by the peer as an array of peer **X[.509](#page-583-0)** certificates in der format. The peer's certificate is first in the chain, and the root CA is last. The method returns a

javax.net.ssl.SSLPeerUnverifiedException if the peer certificate cannot be verified.

public java.lang.String **getNegotiatedProtocolVersion**()

Returns the SSL protocol version used for this session.

## <span id="page-555-0"></span>**Public Class: OracleSSLSocketFactoryImpl**

This public class extends javax.net.ssl.SSLSocketFactory.

This class implements javax.net.ssl.SSLSocketFactory methods that are needed to create server sockets. In addition it provides extra methods, described in the following sections, that are necessary to configure options specific to Oracle Java SSL.

#### **Constructor**

```
public OracleSSLSocketFactoryImpl()
```
Creates a socket factory that may be used to create sockets. However, setting the system property SSLSocketFactoryImplClass to oracle.security.sslOracleSSLSocketFactoryImpl is the preferred method for creating socket factories. For example:

```
System.getProperties().put("SSLSocketFactoryImplClass",
   "oracle.security.ssl.OracleSSLSocketFactoryImpl");
SSLSocketFactory factory = OracleSSLSocketFactoryImpl.getDefault();
```
## **Methods**

```
public java.net.Socket createSocket(java.net.Socket socket) throws
   java.io.IOException
```
Returns a new instance of an SSL socket that reads and writes by using an existing socket. This is particularly useful when tunneling through firewalls. The method returns a java.io.IOException if an error occurs while creating the socket.

**Parameters:** socket - a socket object through which data will be transferred

public void **setSSLCredentials**(OracleSSLCredentialsslCredential) throws javax.net.ssl.SSLException

Sets the OracleSSLCredential (holding private keys, certificate chains, and similar data) that is to be used for the SSL connection. This method also creates and sets a default OracleX509TrustManager with the same trust points as in the OracleSSLCredential. The method throws a javax.net.ssl.SSLSocketException if an error occurs.

<span id="page-556-0"></span>public void **setSSLProtocolVersion**(int version) throws javax.net.ssl.SSLException

Sets the SSL protocol version. The method throws a javax.net.ssl.SSLSocketException if the SSL version is not supported.

public void **setTrustManagers**(OracleX509TrustManagerInterface[] tm)

Sets the OracleX509TrustManagers that are to be used for sockets created by this factory.

**Parameter:**  $tm - an array of trust managers$ 

public OracleX509TrustManagerInterface[] **getTrustManagers**()

Returns the X509TrustManagers that are set for this factory.

## **Public Interface: OracleX509TrustManagerInterface**

This public interface extends javax.net.ssl.TrustManager. It is based on javax.net.ssl.X509TrustManager, but it does not inherit from that interface.

This interface builds a valid certificate chain and manages which X.509 certificates may be used to authenticate the remote side of a secure socket. Decisions may be based on trusted certificate authorities, certificate revocation lists, online status checking or by other means that are specified. This function is called if trusted certificates are set and one of the following conditions are met:

- Peer certificate chain contains trusted certificates
- Peer certificate chain does not contain trusted certificates
- Peer certificate chain contains expired certificates

**Note:** If customized behavior is required for these cases, then an implementation of this interface designed to meet your specific requirements is recommended.

#### **Methods**

```
public abstract void checkClientTrusted(X509Certificate[] chain)
   throws CertificateException
```
Given the partial or complete certificate chain that is provided by the peer, this method builds a certificate path to a trusted root and returns if it can be validated and is trusted for client SSL authentication. The method throws a javax.net.ssl.CertificateException if the certificate chain is not trusted by this trust manager.

Parameters: chain - an ordered array of peer X.509 certificates with the peer's own certificate listed first and followed by any certificate authorities

```
public abstract void checkServerTrusted(X509Certificate[] chain) throws
   CertificateException
```
Given the partial or complete certificate chain that is provided by the peer, this method builds a certificate path to a trusted root and returns if it can be validated and is trusted for server SSL authentication. This method throws a javax.net.ssl.CertificateException if the certificate chain is not trusted by this trust manager.

**Parameters:** chain - an ordered array of peer X.509 certificates with the peer's own certificate listed first and followed by any certificate authorities

public abstract X509Certificate[] **getAcceptedIssuers**()

This method returns an array of certificate authority certificates that are trusted for the authenticating peers. It returns a non-null (possibly empty) array of acceptable certificate authority issuer certificates.

# **Abbreviations and Acronyms**

This appendix defines abbreviations and acronyms used in the Oracle Advanced Security Administrator's Guide (Table G–1):

| <b>Abbreviation / Acronym</b> | <b>Description</b>                                                                            |
|-------------------------------|-----------------------------------------------------------------------------------------------|
| 3DES                          | A version of the DES encryption algorithm that provides<br>triple-encryption; see Triple-DES. |
| <b>ACL</b>                    | <b>Access Control List</b>                                                                    |
| CA                            | <b>Certificate Authority</b>                                                                  |
| <b>CBC</b>                    | Cipher-Block-Chaining                                                                         |
| <b>CDS</b>                    | <b>Cell Directory Service</b>                                                                 |
| <b>CORBA</b>                  | Common Object Request Broker Architecture                                                     |
| <b>DCE</b>                    | <b>Distributed Computing Environment</b>                                                      |
| <b>DES</b>                    | Data Encryption Standard (U.S.)                                                               |
| DES <sub>40</sub>             | Data Encryption Standard with 40-bit encryption keys                                          |
| DES <sub>56</sub>             | Data Encryption Standard with 56-bit encryption keys                                          |
| DIT                           | <b>Directory Information Tree</b>                                                             |
| DN                            | Distinguished Name                                                                            |
| <b>DNS</b>                    | <b>Domain Naming Service</b>                                                                  |
| <b>FIPS</b>                   | <b>Federal Information Processing Standard</b>                                                |
| <b>GDS</b>                    | <b>Global Directory Service</b>                                                               |
| <b>GSSAPI</b>                 | <b>Generic Security Services Application Programming Interface</b>                            |

**Table G–1 Abbreviations and Acronyms**

| <b>Abbreviation / Acronym</b> | <b>Description</b>                                                                                                    |
|-------------------------------|----------------------------------------------------------------------------------------------------|
| <b>HTTP</b>                   | <b>Hypertext Transfer Protocol</b>                                                                                      |
| <b>HTTPS</b>                  | HTTP combined with underlying SSL layer                                                                                 |
| <b>IIOP</b>                   | <b>Internet Inter-ORB Protocol</b>                                                                                      |
| <b>ISM</b>                    | <b>Bull Integrated System Management</b>                                                                                |
| <b>ISP</b>                    | <b>Internet Service Provider</b>                                                                                        |
| <b>JDBC</b>                   | Java Database Connectivity                                                                                              |
| JDK                           | Java Development Kit                                                                                                    |
| <b>JRE</b>                    | Java Runtime Environment                                                                                                |
| LAN                           | <b>Local Area Network</b>                                                                                               |
| <b>LDAP</b>                   | <b>Lightweight Directory Access Protocol</b>                                                                            |
| MD4                           | Message Digest 4; a checksumming algorithm that produces<br>a128-bit hash total (checksum); see MD5.                    |
| MD5                           | Message Digest 5; a checksumming algorithm that produces a<br>128-bit hash total (checksum); stronger successor to MD4. |
| NIST                          | National Institute of Standards and Technology                                                                          |
| <b>OCI</b>                    | <b>Oracle Call Interface</b>                                                                                            |
| <b>OSF</b>                    | <b>Open Software Foundation</b>                                                                                         |
| PIN                           | <b>Personal Identification Number</b>                                                                                   |
| <b>PKE</b>                    | <b>Public Key Encoding</b>                                                                                              |
| PKI                           | Public Key Infrastructure                                                                                               |
| <b>RADIUS</b>                 | Remote Authentication Dial-In User Service                                                                              |
| RC4                           | A symmetric encryption algorithm from RSA Data Security,<br>Inc.                                                        |
| <b>RPC</b>                    | <b>Remote Procedure Call</b>                                                                                            |
| <b>RSA</b>                    | RSA Data Security, Inc.; refers to the RSA encryption module                                                            |
| <b>SASL</b>                   | Simple Authentication and Security Layer                                                                                |
| <b>SHA</b>                    | Secure Hash Algorithm                                                                                                   |
| SSL                           | <b>Secure Sockets Layer</b>                                                                                             |

**Table G–1 Abbreviations and Acronyms**

| <b>Abbreviation / Acronym</b> | <b>Description</b>                                                                     |
|-------------------------------|----------------------------------------------------------------------------------------|
| <b>SSO</b>                    | Single Sign-on                                                                         |
| Triple-DES                    | A version of the DES encryption algorithm that provides<br>triple-encryption; see 3DES |
| <b>WAN</b>                    | Wide Area Network                                                                      |

**Table G–1 Abbreviations and Acronyms**

# **Glossary**

#### <span id="page-562-0"></span>**access control**

The ability of a system to grant or limit access to specific data for specific clients or groups of clients.

#### **Access Control List (ACL)**

The group of access directives that you define. The directives grant levels of access to specific data for specific clients, or groups of clients, or both.

#### **Active Directory Service Interfaces (ADSI)**

A client-side product based on the Component Object Model (COM). ADSI defines a directory service model and a set of COM interfaces that enable Windows 2000, Windows NT, Windows 98, and Windows 95 client applications to access several network directory services, including Active Directory. ADSI allow applications to communicate with Active Directory.

#### **administrative context**

A directory entry under which an **[Oracle Context](#page-575-0)** resides. An administrative context can be a **[directory naming context](#page-568-0)**. During directory access configuration, clients are configured with an administrative context in the directory configuration file (ldap.ora). The administrative context specifies the location of the Oracle Context in the directory whose entries a client expects to access.

#### **Advanced Encryption Standard**

Advanced Encryption Standard (AES) is a new cryptographic algorithm that has been approved by the National Institute of Standards and Technology as a replacement for DES. The AES standard is available in Federal Information Processing Standards Publication 197. The AES algorithm is a symmetric block

<span id="page-563-0"></span>cipher that can process data blocks of 128 bits, using cipher keys with lengths of 128, 192, and 256 bits.

## **AES**

#### See [Advanced Encryption Standard](#page-562-0)

#### **attribute**

An item of information that describes some aspect of an entry. An entry comprises a set of attributes, each of which belongs to an **[object class](#page-575-0)**. Moreover, each attribute has both a *type*, which describes the kind of information in the attribute, and a *value,* which contains the actual data.

#### **authentication**

The process of verifying the identity of a user, device, or other entity in a computer system, often as a prerequisite to granting access to resources in a system. A recipient of an authenticated message can be certain of the message's origin (its sender). Authentication is presumed to preclude the possibility that another party has impersonated the sender.

#### **authorization**

Permission given to a user, program, or process to access an object or set of objects. In Oracle, authorization is done through the role mechanism. A single person or a group of people can be granted a role or a group of roles. A role, in turn, can be granted other roles. The set of privileges available to an authenticated entity.

#### **base**

The entry point in an **[LDAP](#page-573-0)**-compliant directory.

## **CDS**

See **Cell Directory Services (CDS)**.

#### **Cell Directory Services (CDS)**

An external naming method that enables users to use Oracle tools transparently and applications to access Oracle9*i* databases in a Distributed Computing Environment (DCE).

#### **certificate**

An ITU x.509 v3 standard data structure that securely binds an identify to a public key.

<span id="page-564-0"></span>A certificate is created when an entity's public key is signed by a trusted identity, a certificate authority. The certificate ensures that the entity's information is correct and that the public key actually belongs to that entity.

A certificate contains the entity's name, identifying information, and public key. It is also likely to contain a serial number, expiration date, and information about the rights, uses, and privileges associated with the certificate. Finally, it contains information about the certificate authority that issued it.

#### **certificate authority**

A trusted third party that certifies that other entities—users, databases, administrators, clients, servers—are who they say they are. When it certifies a user, the certificate authority first seeks verification that the user is not on the certificate revocation list (CRL), then verifies the user's identity and grants a certificate, signing it with the certificate authority's private key. The certificate authority has its own certificate and public key which it publishes. Servers and clients use these to verify signatures the certificate authority has made. A certificate authority might be an external company that offers certificate services, or an internal organization such as a corporate MIS department.

#### **certificate chain**

An ordered list of certificates containing an end-user or subscriber certificate and its certificate authority certificates.

#### **checksumming**

A mechanism that computes a value for a message packet, based on the data it contains, and passes it along with the data to authenticate that the data has not been tampered with. The recipient of the data recomputes the cryptographic checksum and compares it with the cryptographic checksum passed with the data; if they match, it is "probabilistic" proof the data was not tampered with during transmission.

#### **Cipher Block Chaining (CBC)**

An encryption method that protects against block replay attacks by making the encryption of a cipher block dependent on all blocks that precede it; it is designed to make unauthorized decryption incrementally more difficult. Oracle Advanced Security employs *outer* cipher block chaining because it is more secure than *inner* cipher block chaining, with no material performance penalty.

#### <span id="page-565-0"></span>**cipher suite**

A set of authentication, encryption, and data integrity algorithms used for exchanging messages between network nodes. During an SSL handshake, for example, the two nodes negotiate to see which cipher suite they will use when transmitting messages back and forth.

#### **cipher suite name**

Cipher suites describe the kind of cryptographics protection that is used by connections in a particular session.

#### **ciphertext**

Message text that has been encrypted.

#### **cleartext**

Unencrypted plain text.

#### **client**

A client relies on a service. A client can sometimes be a user, sometimes a process acting on behalf of the user during a database link (sometimes called a proxy).

#### **confidentiality**

A function of cryptography. Confidentiality guarantees that only the intended recipient(s) of a message can view the message (decrypt the ciphertext).

#### **connect descriptor**

A specially formatted description of the destination for a network connection. A connect descriptor contains destination **[service](#page-579-0)** and network route information. The destination service is indicated by using its service name for Oracle*9i* or Oracle*8i* databases or its Oracle **[system identifier \(SID\)](#page-581-0)** for Oracle8 release 8.0 databases. The network route provides, at a minimum, the location of the **[listener](#page-573-0)** through use of a network address.

#### **connect string**

Information the user passes to a **[service](#page-579-0)** to connect, such as **[username](#page-583-0)**, password and **[net service name](#page-575-0)**. For example:

CONNECT username/password@net\_service\_name

### <span id="page-566-0"></span>**CORBA**

Common Object Request Broker Architecture. An architecture that enables pieces of programs, called objects, to communicate with one another regardless of the programming language in which they are written or the operating system on which they are running. CORBA was developed by an industry consortium known as the Object Management Group (OMG).

#### **credentials**

A **[username](#page-583-0)**, password, or certificate used to gain access to the database.

#### **cryptography**

The practice of encoding and decoding data, resulting in secure messages.

#### **data dictionary**

A set of read-only tables that provide information about a database.

## **Data Encryption Standard (DES)**

The U.S. data encryption standard.

#### **Database Administrator**

(1) A person responsible for operating and maintaining an Oracle Server or a database application. (2) An Oracle username that has been given DBA privileges and can perform database administration functions. Usually the two meanings coincide. Many sites have multiple DBAs.

#### **database alias**

See **[net service name](#page-575-0)**.

#### **Database Installation Administrator**

Also called a database creator. This administrator is in charge of creating new databases. This includes registering each database in the directory using the Database Configuration Assistant. This administrator has create and modify access to database service objects and attributes. This administrator can also modify the Default **[domain](#page-568-0)**.

#### **database link**

A network object stored in the local database or in the network definition that identifies a remote database, a communication path to that database, and optionally, a username and password. Once defined, the database link is used to access the remote database.

<span id="page-567-0"></span>A public or private database link from one database to another is created on the local database by a DBA or user.

A global database link is created automatically from each database to every other database in a network with Oracle Names. Global database links are stored in the network definition.

#### **database method**

See **[Oracle database method](#page-576-0)**.

#### **database password verifier**

A database password verifier is an irreversible value that is derived from the user's database password. This value is used during password authentication to the database to prove the identity of the connecting user.

#### **Database Security Administrator**

Has create, modify, and read access for enterprise user security. This administrator has permissions on all of the domains in the enterprise and is responsible for:

- Administering the Oracle DBSecurityAdmins and OracleDBCreators groups.
- Creating new enterprise domains.
- Moving databases from one **[domain](#page-568-0)** to another within the enterprise.

#### **DCE**

See **[Distributed Computing Environment \(DCE\)](#page-568-0)**.

#### **decryption**

The process of converting the contents of an encrypted message (ciphertext) back into its original readable format (plaintext).

#### **DES**

See **[Data Encryption Standard \(DES\)](#page-566-0)**.

#### **dictionary attack**

A common attack on passwords. the attacker creates a dictionary of many possible passwords and their corresponding verifiers. Through some means, the attacker then obtains the verifier corresponding to the target password, and obtains the target password by looking up the verifier in the dictionary.

#### <span id="page-568-0"></span>**Diffie-Hellman key negotiation algorithm**

This is a method that lets two parties communicating over an insecure channel to agree upon a random number known only to them. Though the parties exchange information over the insecure channel during execution of the Diffie-Hellman key negotiation algorithm, it is computationally infeasible for an attacker to deduce the random number they agree upon by analyzing their network communications. Oracle Advanced Security uses the Diffie-Hellman key negotiation algorithm to generate session keys.

#### **digital signature**

A digital signature is created when a public key algorithm is used to sign the sender's message with the sender's private key. The digital signature assures that the document is authentic, has not been forged by another entity, has not been altered, and cannot be repudiated by the sender.

#### **directory information tree (DIT)**

A hierarchical tree-like structure consisting of the DNs of the entries.

#### **directory naming context**

A subtree which is of significance within a directory server. It is usually the top of some organizational subtree. Some directories only permit one such context which is fixed; others permit none to many to be configured by the directory administrator.

#### **Distributed Computing Environment (DCE)**

A set of integrated network services that works across multiple systmes to provide a distributed environment. The middleware between distributed applications and the operating system or networkservices; based on a client/server computing model. DCE is supported by the Open Group.

#### **distinguished name (DN)**

The unique name of a directory entry. It comprises all of the individual names of the parent entries back to the root.

#### **domain**

Any tree or subtree within the **[Domain Name System \(DNS\)](#page-569-0)** namespace. Domain most commonly refers to a group of computers whose host names share a common suffix, the domain name.

#### <span id="page-569-0"></span>**Domain Name System (DNS)**

A system for naming computers and network services that is organized into a hierarchy of **[domains](#page-568-0)**. DNS is used in TCP/IP networks to locate computers through user-friendly names. DNS resolves a friendly name into an IP address, which is understood by computers.

In **[Oracle Net Services](#page-576-0)**, DNS translates the host name in a TCP/IP address into an IP address.

#### **encrypted text**

Text that has been encrypted, using an encryption algorithm; the output stream of an encryption process. On its face, it is not readable or decipherable, without first being subject to **[decryption](#page-567-0)**. Also called **[ciphertext](#page-565-0)**. Encrypted text ultimately originates as **[plaintext](#page-576-0)**.

#### **encryption**

The process of disguising a message rendering it unreadable to any but the intended recipient.

#### **enterprise domain**

A directory construct that consists of a group of databases and **enterprise roles**. A database should only exist in one enterprise domain at any time. Enterprise domains are different from Windows 2000 domains, which are collections of computers that share a common directory database.

#### **Enterprise Domain Administrator**

User authorized to manage a specific **enterprise domain**, including the authority to add new enterprise domain administrators.

#### **enterprise role**

Access privileges assigned to **enterprise users**. A set of Oracle role-based **[authorization](#page-563-0)**s across one or more databases in an **enterprise domain**. Enterprise roles are stored in the directory and contain one or more **[global role](#page-570-0)**s.

#### **enterprise user**

A user defined and managed in a directory. Each enterprise user has a unique identify across an enterprise and uses a **[wallet](#page-583-0)** to store its login credentials.

#### <span id="page-570-0"></span>**entry**

The building block of a directory, it contains information about an object of interest to directory users.

#### **external authentication**

Verification of a user identity by a third party authentication service, such as Kerberos or RADIUS.

#### **file system method**

Storing fingerprint templates in files when configuring Identix Biometric authentication. The alternative is to use the **O[racle database method](#page-576-0)**.

#### **Federal Information Processing Standard (FIPS)**

A U.S. government standard that defines security requirements for cryptographic modules—employed within a security system protecting unclassified information within computer and telecommunication systems. Published by the National Institute of Standards and Technology (NIST).

## **FIPS**

#### See **Federal Information Processing Standard (FIPS)**.

#### **forest**

A group of one or more Active Directory trees that trust each other. All trees in a forest share a common **[schema](#page-578-0)**, configuration, and global catalog. When a forest contains multiple trees, the trees do not form a contiguous namespace. All trees in a given forest trust each other through transitive bidirectional trust relationships.

## **GDS**

See **Global Directory Service (GDS)**.

#### **Global Directory Service (GDS)**

GDS is the **[DCE](#page-567-0)** directory service that acts as an agent between **[DCE C](#page-567-0)[DS](#page-563-0)** and any X.500 directory service. Both GDS and **[CDS](#page-563-0)** are obsolete; they are only used by **[DCE](#page-567-0)**.

#### **global role**

A role managed in a directory, but its privileges are contained within a single database.

## <span id="page-571-0"></span>**HTTP**

Hypertext Transfer Protocol: The set of rules for exchanging files (text, graphic images, sound, video, and other multimedia files) on the World Wide Web. Relative to the TCP/IP suite of protocols (which are the basis for information exchange on the Internet), HTTP is an application protocol.

#### **HTTPS**

The use of Secure Sockets Layer (SSL) as a sublayer under the regular HTTP application layer.

#### **identity**

The combination of the public key and any other public information for an entity. The public information may include user identification data such as, for example, an e-mail address. A user certified as being the entity it claims to be.

#### **initial ticket**

In Kerberos authentication, an initial ticket or ticket granting ticket (TGT) identifies the user as having the right to ask for additional service tickets. No tickets can be obtained without an initial ticket. An initial ticket is retrieved by running the kinit program and providing a password.

#### **instance**

Every running Oracle database is associated with an Oracle instance. When a database is started on a database server (regardless of the type of computer), Oracle allocates a memory area called the **[System Global Area \(SGA\)](#page-581-0)** and starts an Oracle process. This combination of the SGA and an Oracle process is called an instance. The memory and the process of an instance manage the associated database's data efficiently and serve the one or more users of the database.

#### **integrity**

The guarantee that the contents of the message received were not altered from the contents of the original message sent.

#### **IIOP**

Internet Inter-ORB Protocol. A protocol developed by the Object Management Group (OMG) to implement CORBA solutions over the World Wide Web. IIOP enables browsers and servers to exchange integers, arrays, and more complex objects, unlike HTTP, which supports only transmission of text.

#### **java code obfuscation**

Java code **[obfuscation](#page-575-0)** is used to protect Java programs from reverse engineering. A special program (an obfuscator) is used to scramble Java symbols found in the code. The process leaves the original program structure intact, letting the program run correctly while changing the names of the classes, methods, and variables in order to hide the intended behavior. Although it is possible to decompile and read non-obfuscated Java code, the obfuscated Java code is sufficiently difficult to decompile to satisfy U.S. government export controls.

#### **Java Database Connectivity (JDBC)**

An industry-standard Java interface for connecting to a relational database from a Java program, defined by Sun Microsystems.

#### **JDBC**

See **Java Database Connectivity (JDBC)**.

#### **KDC/TGS**

Key Distribution Center/Ticket Granting Service. In Kerberos authentication, the KDC maintains a list of user principals and is contacted through the kinit program for the user's **[initial ticket](#page-571-0)**. The Ticket Granting Service maintains a list of service principals and is contacted when a user wants to authenticate to a server providing such a service.

The KDC/TGS is a trusted third party that must run on a secure host. It creates ticket-granting tickets and service tickets. The KDC and TGS are usually the same entity.

#### **Kerberos**

A network authentication service developed under Massachusetts Institute of Technology's Project Athena that strengthens security in distributed environments. Kerberos is a trusted third-party authentication system that relies on shared secrets and assumes that the third party is secure. It provides single sign-on capabilities and database link authentication (MIT Kerberos only) for users, provides centralized password storage, and enhances PC security.

#### **key**

When encrypting data, a key is a value which determines the ciphertext that a given algorithm will produce from given plaintext. When decrypting data, a key is a value required to correctly decrypt a ciphertext. A ciphertext is decrypted correctly only if the correct key is supplied.

<span id="page-573-0"></span>With a symmetric encryption algorithm, the same key is used for both encryption and decryption of the same data. With an asymmetric encryption algorithm (also called a public-key encryption algorithm or public-key cryptosystem), different keys are used for encryption and decryption of the same data.

#### **key pair**

A **[public key](#page-577-0)** and its associated **[private key](#page-577-0)**.

See **[public/private key pair](#page-577-0)**.

#### **kinstance**

An instantiation or location of a service. This is an arbitrary string, but the host machine name for a service is typically specified.

#### **kservice**

An arbitrary name of a Kerberos service object.

#### **LDAP**

See **Lightweight Directory Access Protocol (LDAP)**.

#### **Lightweight Directory Access Protocol (LDAP)**

A standard, extensible directory access protocol. It is a common language that LDAP clients and servers use to communicate. The framework of design conventions supporting industry-standard directory products, such as the Oracle Internet Directory.

#### **listener**

A process that resides on the server whose responsibility is to listen for incoming client connection requests and manage the traffic to the server.

Every time a client requests a network session with a server, a listener receives the actual request. If the client information matches the listener information, then the listener grants a connection to the server.

#### **listener.ora file**

A configuration file for the listener that identifies the:

- Listener name
- Protocol addresses that it is accepting connection requests on
- Services it is listening for

The listener.ora file typically resides in \$ORACLE\_HOME/network/admin on UNIX platforms and ORACLE\_HOME\network\admin on Windows NT.

#### **man-in-the-middle**

A security attack characterized by the third-party, surreptitious interception of a message, wherein the third-party, the *man-in-the-middle*, decrypts the message, re-encrypts it (with or without alteration of the original message), and re-transmits it to the originally-intended recipient—all without the knowledge of the legitimate sender and receiver. This type of security attack works only in the absence of **[authentication](#page-563-0)**.

#### **MD5**

An algorithm that assures data integrity by generating a 128-bit cryptographic message digest value from given data. If as little as a single bit value in the data is modified, the MD5 checksum for the data changes. Forgery of data in a way that will cause MD5 to generate the same result as that for the original data is considered computationally infeasible.

#### **message authentication code**

Also known as data authentication code (DAC). A **[checksumming](#page-564-0)** with the addition of a secret key. Only someone with the key can verify the cryptographic checksum.

#### **message digest**

#### See **[checksumming](#page-564-0)***.*

#### **network authentication service**

A means for authenticating clients to servers, servers to servers, and users to both clients and servers in distributed environments. A network authentication service is a repository for storing information about users and the services on different servers to which they have access, as well as information about clients and servers on the network. An authentication server can be a physically separate machine, or it can be a facility co-located on another server within the system. To ensure availability, some authentication services may be replicated to avoid a single point of failure.

#### **National Institute of Standards and Technology (NIST)**

An agency within the U.S. Department of Commerce responsible for the development of security standards related to the design, acquisition, and implementation of cryptographic-based security systems within computer and

<span id="page-575-0"></span>telecommunication systems, operated by a Federal agency or by a contractor of a Federal agency or other organization that processes information on behalf othe Federal Government to accomplish a Federal function.

#### **net service name**

The name used by clients to identify a database server. A net service name is mapped to a port number and protocol. Also known as a **[connect string](#page-565-0)**, or **[database alias](#page-566-0)**.

#### **network listener**

A listener on a server that listens for connection requests for one or more databases on one or more protocols. See **[listener](#page-573-0)**.

#### **NIST**

See **[Federal Information Processing Standard \(FIPS\)](#page-570-0)**.

#### **non-repudiation**

Incontestable proof of the origin, delivery, submission, or transmission of a message.

#### **obfuscation**

A process by which information is scrambled into a non-readable form, such that it is extremely difficult to de-scramble if the algorithm used for scrambling is not known.

#### **obfuscator**

A special program used to obfuscate Java source code. See: **obfuscation**.

#### **object class**

A named group of **[attribute](#page-563-0)**s. When you want to assign attributes to an entry, you do so by assigning to that entry the object classes that hold those attributes. All objects associated with the same object class share the same attributes.

#### **Oracle Context**

An entry in an LDAP-compliant internet directory called cn=OracleContext, under which all Oracle software relevant information is kept, including entries for **[Oracle Net Services](#page-576-0)** directory naming and **e[nterprise user](#page-569-0)** security. A top-level directory entry that contains the data used by any installed Oracle product that uses the directory.
<span id="page-576-0"></span>There can be one or more Oracle Contexts in a directory. An Oracle Context is located under an **[administrative context](#page-562-0)**.

## **Oracle database method**

Using an Oracle database to store fingerprint templates when configuring Indentix Biometric authentication. The alternative is to use the **fil[e system method](#page-570-0)**.

#### **Oracle Net Services**

An Oracle product that enables two or more computers that run the Oracle server or Oracle tools such as Designer/2000 to exchange data through a third-party network. Oracle Net Services support distributed processing and distributed database capability. Oracle Net Services is an open system because it is independent of the communication protocol, and users can interface Oracle Net to many network environments.

#### **Oracle PKI certificate usages**

Defines Oracle application types that a **ce[rtificate](#page-563-0)** supports.

#### **Password-Accessible Domains List**

A group of **[enterprise domain](#page-569-0)**s configured to accept connections from password-authenticated users.

#### **peer identity**

SSL connect sessions are between a particular client and a particular server. The identity of the peer may have been established as part of session setup. Peers are identified by **[X.509 c](#page-583-0)[ertificate chain](#page-564-0)**s.

## **PKCS #12**

A **[public key encryption](#page-577-0)** standard (PKCS). RSA Data Security, Inc. PKCS #12 is an industry standard for storing and transferring personal authentication credentials—typically in a format called a **w[allet](#page-583-0)**.

## **PKI**

See **[public key infrastructure \(PKI\)](#page-577-0)**.

## **plaintext**

Message text that has not been encrypted.

#### <span id="page-577-0"></span>**principal**

A uniquely-identified client or server. A Kerberos object, consisting of *kservice/kinstance@REALM*. See also *kservice, kinstance*, and *realm.*

#### **private key**

In public-key cryptography, this key is the secret key. It is primarily used for decryption but is also used for encryption with digital signatures. See **public/private key pair**.

#### **proxy authentication**

A process typically employed in an environment with a middle tier such as a firewall, wherein the end user authenticates to the middle tier, which thence authenticates to the directory on the user's behalf—as its *proxy*. The middle tier logs into the directory as a *proxy user*. A proxy user can switch identities and, once logged into the directory, switch to the end user's identity. It can perform operations on the end user's behalf, using the authorization appropriate to that particular end user.

## **public key**

In public-key cryptography, this key is made public to all. It is primarily used for encryption but can be used for verifying signatures. See **public/private key pair**.

## **public key encryption**

The process where the sender of a message encrypts the message with the public key of the recipient. Upon delivery, the message is decrypted by the recipient using its private key.

## **public key infrastructure (PKI)**

Information security technology utilizing the principles of public key cryptography. Public key cryptography involves encrypting and decrypting information using a shared public and private key pair. Provides for secure, private communications within a public network.

## **public/private key pair**

A set of two numbers used for **[encryption](#page-569-0)** and **[decryption](#page-567-0)**, where one is called the **private key** and the other is called the **public key**. Public keys are typically made widely available, while private keys are held by their respective owners. Though mathematically related, it is generally viewed as computationally infeasible to derive the private key from the public key. Public and private keys are used only

<span id="page-578-0"></span>with asymmetric encryption algorithms, also called public-key encryption algorithms, or public-key cryptosystems. Data encrypted with either a public key or a private key from a **[key pair](#page-573-0)** can be decrypted with its associated key from the key-pair. However, data encrypted with a public key cannot be decrypted with the same public key, and data enwrapped with a private key cannot be decrypted with the same private key.

#### **realm**

A Kerberos object. A set of clients and servers operating under a single key distribution center/ticket-granting service (KDC/TGS). *kservices* that are in different realms that share the same name are unique.

#### **registry**

A Windows repository that stores configuration information for a computer.

#### **remote computer**

A computer on a network other than the local computer.

#### **root key certificate**

See **[trusted certificate](#page-582-0)**.

#### **schema**

A named collection of objects, such as tables, **[views](#page-583-0)**, clusters, procedures, packages, **[attributes](#page-563-0)**, **[object classes](#page-575-0)**, and their corresponding matching rules, which are associated with a particular user.

#### **schema mapping**

A pair of values in a database: the **[base](#page-563-0)** in an **L[DAP](#page-573-0)**-compliant directory at which users exist, and the name of the database schema to which they are mapped.

#### **Secure Hash Algorithm (SHA)**

An algorithm that assures data integrity by generating a 160-bit cryptographic message digest value from given data. If as little as a single bit in the data is modified, the Secure Hash Algorithm checksum for the data changes. Forgery of a given data set in a way that will cause the Secure Hash Algorithm to generate the same result as that for the original data is considered computationally infeasible.

An algorithm that takes a message of less than 264 bits in length and produces a 160-bit message digest. The algorithm is slightly slower than MD5, but the larger message digest makes it more secure against brute-force collision and inversion attacks.

## <span id="page-579-0"></span>**Secure Sockets Layer (SSL)**

An industry standard protocol designed by Netscape Communications Corporation for securing network connections. SSL provides authentication, encryption, and data integrity using public key infrastructure (PKI).

#### **server**

A provider of a service.

#### **service**

1. A network resource used by clients; for example, an Oracle database server.

2. An executable process installed in the Windows NT **[registry](#page-578-0)** and administered by Windows NT. Once a service is created and started, it can run even when no user is logged on to the computer.

#### **service name**

For Kerberos-based authentication, the **[kservice](#page-573-0)** portion of a service principal.

#### **service principal**

See **[principal](#page-577-0)**.

## **service table**

In Kerberos authentication, a service table is a list of service principals that exist on a *kinstance*. This information must be extracted from Kerberos and copied to the Oracle server machine before Kerberos can be used by Oracle.

## **service ticket**

Trusted information used to authenticate the client. A ticket-granting ticket, which is also known as the initial ticket, is obtained by directly or indirectly running okinit and providing a password, and is used by the client to ask for service tickets. A *service ticket* is used by a client to authenticate to a service.

## **session key**

A key shared by at least two parties (usually a client and a server) that is used for data encryption for the duration of a single communication session. Session keys are typically used to encrypt network traffic; a client and a server can negotiate a session key at the beginning of a session, and that key is used to encrypt all network traffic between the parties for that session. If the client and server communicate again in a new session, they negotiate a new session key.

#### <span id="page-580-0"></span>**session layer**

A network layer that provides the services needed by the presentation layer entities that enable them to organize and synchronize their dialogue and manage their data exchange. This layer establishes, manages, and terminates network sessions between the client and server. An example of a session layer is Network Session.

#### **SHA**

#### See **[Secure Hash Algorithm \(SHA\)](#page-578-0)***.*

#### **shared schema**

Database or application schemas that can be used by multiple enterprise users. Oracle Advanced Security supports the mapping of multiple enterprise users to the same shared schema on a database, which lets an administrator avoid creating an account for each user in every database. Instead, the administrator can create a user in one location, the enterprise directory, and map the user to a shared schema that other enterprise users can also map to. Sometimes called **[user/schema separation](#page-583-0)**.

#### **single key-pair wallet**

A **[PKCS #12](#page-576-0)**-format **[wallet](#page-583-0)** that contains a single user **[certificate](#page-563-0)** and its associated **[private key](#page-577-0)**. The **[public key](#page-577-0)** is imbedded in the certificate.

#### **single password authentication**

The ability of a user to authenticate with multiple databases by using a single password. After users authenticate to one database or application with a single password, they can then authenticate to other databases or applications with the same password. In the Oracle Advanced Security implementation, the password is stored in an LDAP-compliant directory and protected with encryption and Access Control Lists. Using single password authentication, users use a single password to authenticate multiple times (to multiple databases and applications). Single password, multiple authentications.

#### **single sign-on (SSO)**

The ability of a user to *authenticate once,* combined with strong authentication occurring transparently in subsequent connections to other databases or applications. Single sign-on lets a user access multiple accounts and applications with a single password, entered during a single connection. *Single password, single authentication.* Oracle Advanced Security supports Kerberos, CyberSafe, DCE, and SSL-based single sign-on.

#### **smart card**

A plastic card (like a credit card) with an embedded integrated circuit for storing information, including such information as user names and passwords, and also for performing computations associated with authentication exchanges. A smart card is read by a hardware device at any client or server.

A smartcard can generate random numbers which can be used as one-time use passwords. In this case, smartcards are synchronized with a service on the server so that the server expects the same password generated by the smart card.

#### **sniffer**

Device used to surreptitiously listen to or capture private data traffic from a network.

#### **sqlnet.ora file**

A configuration file for the client or server that specifies:

- Client domain to append to unqualified service names or net service names
- Order of naming methods the client should use when resolving a name
- Logging and tracing features to use
- Route of connections
- Preferred Oracle Names servers
- External naming parameters
- Oracle Advanced Security parameters

The sqlnet.ora file typically resides in \$ORACLE\_HOME/network/admin on UNIX platforms and ORACLE\_HOME\network\admin on Windows platforms.

# **SSO**

See **[single sign-on \(SSO\)](#page-580-0)**.

## **System Global Area (SGA)**

A group of shared memory structures that contain data and control information for an Oracle **[instance](#page-571-0)**.

#### **system identifier (SID)**

A unique name for an Oracle **[instance](#page-571-0)**. To switch between Oracle databases, users must specify the desired SID. The SID is included in the CONNECT DATA parts of

<span id="page-582-0"></span>the **[connect descriptor](#page-565-0)** in a **tnsnames.ora** file, and in the definition of the **n[etwork](#page-575-0) [listener](#page-575-0)** in a **l[istener.ora file](#page-573-0)**.

#### **ticket**

A piece of information that helps identify who the owner is. See **se[rvice ticket](#page-579-0)***.*

#### **tnsnames.ora**

A file that contains connect descriptors; each **[connect descriptor](#page-565-0)** is mapped to a **[net](#page-575-0) [service name](#page-575-0)**. The file may be maintained centrally or locally, for use by all or individual clients. This file typically resides in the following locations depending on your platform:

- (UNIX) ORACLE HOME/network/admin
- (Windows) ORACLE\_BASE\ORACLE\_HOME\network\admin

#### **token card**

A device for providing improved ease-of-use for users through several different mechanisms. Some token cards offer one-time passwords that are synchronized with an authentication service. The server can verify the password provided by the token card at any given time by contacting the authentication service. Other token cards operate on a challenge-response basis. In this case, the server offers a challenge (a number) which the user types into the token card. The token card then provides another number (cryptographically-derived from the challenge), which the user then offers to the server.

#### **transport layer**

A networking layer that maintains end-to-end reliability through data flow control and error recovery methods. **[Oracle Net Services](#page-576-0)** uses Oracle protocol supports for the transport layer.

#### **trusted certificate**

A trusted certificate, sometimes called a root key certificate, is a third party identity that is qualified with a level of trust. The trusted certificate is used when an identity is being validated as the entity it claims to be. Typically, the certificate authorities you trust are called trusted certificates. If there are several levels of trusted certificates, a trusted certificate at a lower level in the certificate chain does not need to have all its higher level certificates reverified.

#### **trusted certificate authority**

See **[certificate authority](#page-564-0)**.

#### <span id="page-583-0"></span>**trust point**

See **[trusted certificate](#page-582-0)**.

#### **username**

A name that can connect to and access objects in a database.

#### **user/schema separation**

See **[shared schema](#page-580-0)**.

#### **views**

Selective presentations of one or more tables (or other views), showing both their structure and their data.

#### **wallet**

A wallet is a data structure used to store and manage security credentials for an individual entity. It implements the storage and retrieval of credentials for use with various cryptographic services. A **Wallet Resource Locator** (WRL) provides all the necessary information to locate the wallet.

#### **wallet obfuscation**

Wallet **[obfuscation](#page-575-0)** is used to store and access an Oracle **wallet** without querying the user for a password prior to access (supports **[single sign-on \(SSO\)](#page-580-0)**).Certain machine-specific information is used to generate a secret key that is used to encrypt the wallet.

#### **Wallet Resource Locator**

A wallet resource locator (WRL) provides all necessary information to locate a **wallet**. It is a path to an operating system directory that contains a wallet.

#### **WRL**

See **Wallet Resource Locator**.

#### **X.509**

An industry-standard specification for digital **c[ertificate](#page-563-0)**s.

# **Index**

# **A**

Access Control Lists [accessing security groups, E-24](#page-527-0) [available security groups, E-23](#page-526-0) [accounting, RADIUS, 4-22](#page-107-0) [activating checksumming and encryption, 2-7](#page-66-0) Active Directory [accessing security groups, E-24](#page-527-0) [automatic discovery of directory servers, E-5](#page-508-0) [connecting to a database, E-19,](#page-522-0) [E-20](#page-523-0) [creating security domains, E-28](#page-531-0) [defined, E-2](#page-505-0) [enhancement of directory object type](#page-511-0) descriptions, E-8 [how Oracle directory objects appear, E-9](#page-512-0) [integration with directory servers, E-19](#page-522-0) [integration with Microsoft tools, E-6](#page-509-0) [integration with Windows login credentials, E-9](#page-512-0) [managing Access Control Lists, E-23](#page-526-0) managing security groups directory server [managing Access Control Lists, E-23](#page-526-0) [requirements for creating enterprise user](#page-518-0) security, E-15 [requirements for creating Oracle Net directory](#page-518-0) naming, E-15 [requirements for using Oracle, E-19](#page-522-0) [testing connectivity from client computers, E-19](#page-522-0) [testing connectivity with Microsoft tools, E-20](#page-523-0) [testing connectivity with SQL\\*Plus, E-7](#page-510-0) [testing database connectivity, E-7](#page-510-0) [user interface extensions, E-7](#page-510-0) Active Directory Users and Computers [accessing directory server objects, E-20](#page-523-0)

[integration with Oracle objects in Active](#page-509-0) Directory, E-6 [adapters, 1-15](#page-52-0) [administering enterprise domains, 19-35](#page-452-0) [administrators, 19-26, 1](#page-443-0)[9-39](#page-456-0) [asynchronous authentication mode in](#page-91-0) RADIUS, 4-6 [ATTENTION\\_DESCRIPTION column, 16-6](#page-337-0) authenticated RPC [protocol adapter includes, 10-3](#page-220-0) [authentication, 1-8,](#page-45-0) [1-15](#page-52-0) [configuring multiple methods, 9-5](#page-210-0) [methods, 1-11](#page-48-0) [modes in RADIUS, 4-4](#page-89-0) [overview, E-17](#page-520-0) [using Windows native authentication](#page-520-0) methods, E-17 [authorization, 1-14](#page-51-0) [autologin, 15-43](#page-302-0)

# **B**

[benefits of Oracle Advanced Security, 1-5](#page-42-0) [browsing, 19-16](#page-433-0)

# **C**

[C:\ORANT, defined, xxxv](#page-34-0) [C:\ORAWIN95, defined, xxxv](#page-34-0) [CASCADE parameter, 16-8](#page-339-0) [CASCADE\\_FLAG column, 16-6,](#page-337-0) [16-7](#page-338-0) [CDS.](#page-221-0) *See* Cell Directory Service (CDS) Cell Directory Service (CDS) cds\_attributes file

[modifying for name resolution in CDS, 12-15](#page-244-0) [naming adapter components, 10-4](#page-221-0) [naming adapter includes, 10-4](#page-221-0) [Oracle service names, 10-4](#page-221-0) [using to perform name lookup, 12-14](#page-243-0) [certificate, 7-4](#page-149-0) [creation, 8-2](#page-185-0) [certificate authority, 7-4,](#page-149-0) [8-2](#page-185-0) [certificate authority, simulated with esm -genca](#page-431-0) tool, 19-14 [certificate-authenticated enterprise users, 18-2](#page-407-0) [challenge-response authentication in RADIUS, 4-6](#page-91-0) [cipher block chaining mode, 1-6](#page-43-0) cipher suites [Secure Sockets Layer \(SSL\), B-11](#page-488-0) [client authentication in SSL, 7-32](#page-177-0) configuration files [CyberSafe, B-2](#page-479-0) [Kerberos, B-3](#page-480-0) configuring [clients for DCE integration, 12-11](#page-240-0) [clients to use DCE CDS naming, 12-14](#page-243-0) [CyberSafe authentication service](#page-117-0) parameters, 5-6 [DCE to use DCE Integration, 11-2](#page-227-0) [Kerberos authentication service parameters, 6-5](#page-128-0) [Oracle Net/DCE external roles, 12-7](#page-236-0) [Oracle server with CyberSafe, 5-3](#page-114-0) [Oracle server with Kerberos, 6-3](#page-126-0) [RADIUS authentication, 4-10](#page-95-0) Secure Sockets Layer (SSL) [on the client, 8-10](#page-193-0) [shared schemas, 15-20](#page-279-0) [SSL, 7-14](#page-159-0) [on the client, 7-14](#page-159-0) [on the server, 7-26](#page-171-0) [thin JDBC support, 3-1](#page-76-0) connecting [across cells, 12-6](#page-235-0) to an Oracle database [to verify roles, 12-8](#page-237-0) [to an Oracle server in DCE, 13-3](#page-250-0) [with username and password, 13-4](#page-251-0) [without username and password, 13-3](#page-250-0) [with username and password, 9-2](#page-207-0)

creating [Oracle directories in CDS, 11-4](#page-229-0) [principals and accounts, 11-2](#page-227-0) [creating a certificate authority with esm -genca](#page-440-0) tool, 19-23 [CyberSafe, 1-12](#page-49-0) [authentication parameters, B-2](#page-479-0) [configuring authentication, 5-2](#page-113-0) [kinstance, 5-3](#page-114-0) [realm, 5-3](#page-114-0) [sqlnet.ora file sample, A-3](#page-470-0) [system requirements, 1-18](#page-55-0) CyberSafe Challenger [system requirements, 1-18](#page-55-0)

# **D**

[Data Encryption Standard \(DES\), 2-3](#page-62-0) [DES encryption algorithm, 1-6](#page-43-0) [DES40 encryption algorithm, 2-3](#page-62-0) [Triple-DES encryption algorithm, 1-6,](#page-43-0) [2-3](#page-62-0) [data integrity, 1-7](#page-44-0) [data privacy, 1-5](#page-42-0) database [changing password, 18-7](#page-412-0) [database administrators, 19-32](#page-449-0) Database Configuration Assistant [registering a database object in a directory](#page-512-0) server, E-9 [database domain membership, 19-37](#page-454-0) [database password verifier, 16-3](#page-334-0) [database schema mappings, 19-32,](#page-449-0) [19-40](#page-457-0) [database security, 19-31](#page-448-0) [database security options, 19-39](#page-456-0) [DBPASSWORD column, 16-6](#page-337-0) [DBPASSWORD\\_EXIST\\_FLAG column, 16-6,](#page-337-0) [16-7](#page-338-0) [DCE.](#page-219-0) *See* Distributed Computing Environment (DCE) [DCE.AUTHENTICATION parameter, 12-11](#page-240-0) [DCE.LOCAL\\_CELL\\_USERNAMES](#page-240-0) parameter, 12-11 [DCE.PROTECTION parameter, 12-11](#page-240-0) [DCE.TNS\\_ADDRESS\\_OID parameter, 12-11](#page-240-0) DCE.TNS\_ADDRESS.OID parameter [modifying in protocol.ora file, 12-15](#page-244-0)

[DES.](#page-62-0) *See* Data Encryption Standard (DES) [Diffie-Hellman key negotiation algorithm, 2-6](#page-65-0) [digital signatures, 8-2](#page-185-0) directory [changing password, 18-7](#page-412-0) directory base [defining, 19-9](#page-426-0) directory servers [automatic discovery of directory servers, E-5](#page-508-0) [creating security domains, E-28](#page-531-0) [enhancement of directory object type](#page-511-0) descriptions, E-8 features integrated with Oracle9*i*[, E-2](#page-505-0) [how Oracle directory objects display in Active](#page-512-0) Directory, E-9 [integration with Active Directory, E-19](#page-522-0) [integration with Microsoft tools, E-6](#page-509-0) [integration with Windows login credentials, E-9](#page-512-0) [requirements for creating enterprise user security](#page-518-0) in Active Directory, E-15 [requirements for creating Oracle Net directory](#page-518-0) naming in Active Directory, E-15 [requirements for using Oracle with Active](#page-522-0) Directory, E-19 [user interface extensions, E-7](#page-510-0) [DIRPASSWORD column, 16-6](#page-337-0) Distributed Computing Environment (DCE) [backward compatibility, 10-2](#page-219-0) [CDS naming adapter components, 10-4](#page-221-0) [communication and security, 10-3](#page-220-0) [components, 10-3](#page-220-0) [configuration files required, 12-4](#page-233-0) [configuring a server, 12-4](#page-233-0) [configuring clients for DCE integration, 12-11](#page-240-0) [configuring clients to use DCE CDS](#page-243-0) naming, 12-14 [configuring server, 12-4](#page-233-0) [configuring to use DCE Integration, 11-2](#page-227-0) connecting [to an Oracle database, 13-1](#page-248-0) [connecting clients without access to DCE and](#page-253-0) CDS, 14-2 [connecting to an Oracle server, 13-3](#page-250-0) [externally authenticated accounts, 12-5](#page-234-0) [listener.ora parameters, 12-2](#page-231-0)

[mapping groups to Oracle roles,syntax, 12-7](#page-236-0) [Multi-Protocol Interchange, 10-7](#page-224-0) [overview, 10-2](#page-219-0) [protocol.ora file parameters, 12-11](#page-240-0) [REMOTE\\_OS\\_AUTHENT parameter, 12-5](#page-234-0) [sample address in tnsnames.ora file, 12-15](#page-244-0) [sample listener.ora file, 14-3](#page-254-0) [sample parameter files, 14-3](#page-254-0) [sample tnsnames.ora file, 14-3](#page-254-0) [Secure Core services, 10-6](#page-223-0) [setting up external roles, 12-7](#page-236-0) [starting the listener, 13-2](#page-249-0) [tnsnames.ora files, 12-2](#page-231-0) [verifying DCE group mapping, 12-8](#page-237-0) [verifying dce\\_service\\_name, 13-2](#page-249-0) [DNS-style naming convention, E-19](#page-522-0) [domain administrators, 19-39](#page-456-0) [domain database schema mappings, 19-40](#page-457-0) [domain membership, 19-37](#page-454-0) [Domain Naming Service \(DNS\), 10-4](#page-221-0) [domains, 19-30,](#page-447-0) [19-35, 1](#page-452-0)[9-39](#page-456-0)

## **E**

[ELA.](#page-406-0) *See* Oracle Enterprise Login Assistant (ELA) [encryption, 1-17](#page-54-0) encryption and checksumming [activating, 2-7](#page-66-0) [client profile encryption, A-10](#page-477-0) [negotiating, 2-9](#page-68-0) [parameter settings, 2-11](#page-70-0) [server encryption level setting, A-5](#page-472-0) [server encryption selected list, A-7](#page-474-0) [enterprise domain administrators, 19-39](#page-456-0) [enterprise domains, 15-57,](#page-316-0) [19-35](#page-452-0) [viewing in Active Directory, E-11](#page-514-0) [Enterprise Login Assistant.](#page-406-0) *See* Oracle Enterprise Login Assistant (ELA) [enterprise role grantees, 19-46](#page-463-0) [enterprise roles, 19-42,](#page-459-0) [19-44](#page-461-0) [viewing in Active Directory, E-11](#page-514-0) enterprise user security [administrators, 15-60](#page-319-0) [autologin, 15-43](#page-302-0) [certificate authority, 15-32](#page-244-0)

[components, 15-27](#page-286-0) [creation requirements, E-15](#page-518-0) [database clients, 15-49](#page-308-0) [directory entries, 15-7](#page-266-0) [directory service, 15-32](#page-291-0) [enterprise domains, 15-8,](#page-267-0) [15-50, 1](#page-309-0)[5-57](#page-316-0) [enterprise roles, 15-7](#page-266-0) [enterprise users, 15-7,](#page-266-0) [15-51,](#page-310-0) [15-54](#page-313-0) [add, 15-51](#page-310-0) [authorize, 15-52, 1](#page-311-0)[5-62](#page-321-0) [configure, 15-61](#page-320-0) [create, 15-61](#page-320-0) [create passwords, 15-63](#page-322-0) [create userids, 15-63](#page-322-0) [create wallet, 15-52](#page-311-0) [enable database access, 15-59](#page-318-0) [mapping, 15-22,](#page-281-0) [15-53](#page-312-0) [final password configuration, 15-56](#page-315-0) [final SSL configuration, 15-48](#page-307-0) [global roles, 15-7, 1](#page-266-0)[5-47](#page-306-0) groups [OracleDBCreators, 15-11](#page-270-0) [OracleDBSecurity, 15-11](#page-270-0) [listener, 15-38,](#page-297-0) [15-42, 1](#page-301-0)[5-45](#page-304-0) [Oracle Context, 15-58](#page-317-0) [Oracle Enterprise Security Manager, 15-4](#page-263-0) [overview, 15-3](#page-262-0) [password-accessible domains, 15-60](#page-319-0) [private key decryption fails, 15-71](#page-330-0) [privileges, 15-47](#page-306-0) [roles, 15-46](#page-305-0) [schemas, 15-46](#page-305-0) [session privilege, 15-47](#page-306-0) [shared schemas, 15-19](#page-278-0) [configuring, 15-20](#page-279-0) [creating, 15-21](#page-280-0) [SSL, 15-22](#page-281-0) [SSL, 15-37](#page-296-0) [SSL service name, 15-37](#page-296-0) [troubleshooting, 15-65](#page-324-0) [tracing, 15-71](#page-330-0) [user search bases, 15-58](#page-317-0) [UserID attribute, 15-59](#page-318-0) enterprise users [administering, 19-7](#page-424-0)

[creating, 19-8](#page-425-0) [defining password, 19-11](#page-428-0) [viewing in Active Directory, E-11](#page-514-0) [Entrust Technologies, Inc., 8-2](#page-185-0) [Entrust/PKI for Oracle, 8-4](#page-187-0) [Entrust/PKI Software, 1-11,](#page-48-0) [8-1,](#page-184-0) [8-2](#page-185-0) [authentication, 8-7,](#page-190-0) [8-8](#page-191-0) [authority, 8-5](#page-188-0) [certificate revocation, 8-3](#page-186-0) [components, 8-4](#page-187-0) configuring [client, 8-10](#page-193-0) [server, 8-12](#page-195-0) [creating database users, 8-15](#page-198-0) [Entelligence, 8-5](#page-188-0) [etbinder command, 8-12](#page-195-0) [IPSEC Negotiator Toolkit, 8-6](#page-189-0) [issues and restrictions, 8-16](#page-199-0) [key management, 8-3](#page-186-0) [profiles, 8-8](#page-191-0) [administrator-created, 8-8](#page-191-0) [user-created, 8-9](#page-192-0) [RA, 8-5](#page-188-0) [toolkit server login, 8-6](#page-189-0) [versions supported, 8-4](#page-187-0) error messages [ORA-12650, 2-7, 2](#page-66-0)[-9,](#page-68-0) [A-7,](#page-474-0) [A-8,](#page-475-0) [A-9](#page-476-0) [ORA-28890, 8-17](#page-200-0) [Oracle Enterprise Security Manager, 15-36,](#page-295-0) [15-55](#page-314-0) [tracing, 15-71](#page-330-0) [esm -genca tool, 19-14,](#page-431-0) [19-23](#page-440-0) [ESM.](#page-418-0) *See* Oracle Enterprise Security Manager (ESM) [etbinder command, 8-12](#page-195-0)

# **F**

Federal Information Processing Standard [configuration, xxvii](#page-26-0) [Federal Information Processing Standard](#page-44-0) [\(FIPS\), 1-7,](#page-44-0) [D-1](#page-498-0) [sqlnet.ora parameters, D-2](#page-499-0) [FIPS.](#page-498-0) *See* Federal Information Processing Standard (FIPS)

# **G**

[GDS.](#page-221-0) *See* Global Directory Service (GDS) generic documentation references [Windows NT-specific authentication](#page-520-0) methods, E-17 [Global Directory Service \(GDS\), 10-4](#page-221-0) [global roles, 15-47, 1](#page-306-0)[9-44](#page-461-0) [global schema, 15-47](#page-306-0) [grantees, 19-46](#page-463-0)

# **H**

handshake [SSL, 7-6](#page-151-0) [hints, 18-9](#page-414-0) [HTTPS, 7-7](#page-152-0)

# **I**

initialization parameter file [parameters for clients and servers using](#page-479-0) CyberSafe, B-2 [parameters for clients and servers using](#page-480-0) Kerberos, B-3 [parameters for clients and servers using](#page-481-0) RADIUS, B-4 [parameters for clients and servers using](#page-487-0) SSL, B-10 installing [key of server, 11-3](#page-228-0) [internet, 7-7](#page-152-0) Internet Inter-ORB Protocol (IIOP) [secured by SSL, 7-7](#page-152-0)

# **J**

[Java Byte Code Obfuscation, 3-4](#page-79-0) Java Database Connectivity (JDBC) [configuration parameters, 3-5](#page-80-0) [Oracle extensions, 3-2](#page-77-0) [Oracle O3LOGON, 3-3](#page-78-0) [thin driver features, 3-3](#page-78-0) Java Database connectivity (JDBC) [implementation of Oracle Advanced](#page-77-0) Security, 3-2

[JDBC.](#page-77-0) *See* Java Database Connectivity

## **K**

[Kerberos, 1-12](#page-49-0) [authentication adapter utilities, 6-13](#page-136-0) [configuring authentication, 6-2,](#page-125-0) [6-5](#page-128-0) [kinstance, 6-3](#page-126-0) [kservice, 6-3](#page-126-0) [realm, 6-3](#page-126-0) [sqlnet.ora file sample, A-3](#page-470-0) [system requirements, 1-18](#page-55-0) [kinstance \(CyberSafe\), 5-3](#page-114-0) [kinstance \(Kerberos\), 6-3](#page-126-0) [kservice \(Kerberos\), 6-3](#page-126-0)

# **L**

LAN environments [vulnerabilities of, 1-2](#page-39-0) [LDAP.](#page-51-0) *See* Lightweight Directory Access Protocol (LDAP) [Lightweight Directory Access Protocol](#page-51-0) [\(LDAP\),](#page-51-0) [18-1,](#page-406-0) [18-2,](#page-407-0) [18-5,](#page-410-0) [18-6, 1](#page-411-0)[8-9, 1](#page-414-0)[8-10](#page-415-0) [Listener, 15-37](#page-296-0) [listener, 15-38,](#page-297-0) [15-42, 1](#page-301-0)[5-45](#page-304-0) endpoint [SSL configuration, 7-34](#page-179-0) [listener.ora file, 15-41](#page-300-0) [starting in the DCE environment, 13-2](#page-249-0) [listener.ora file, 15-41](#page-300-0) [parameters for DCE, 12-4](#page-233-0) logging into Oracle [using DCE authentication, 13-3](#page-250-0) [logging out, 18-10](#page-415-0)

## **M**

[managing roles with RADIUS server, 4-24](#page-109-0) mapping DCE groups [to Oracle roles, 12-7](#page-236-0) MAPPING LEVEL column, 16-6, [16-7](#page-338-0) [MAPPING\\_TYPE column, 16-6,](#page-337-0) [16-7](#page-338-0) [mappings, 19-40](#page-457-0) [MD5 message digest algorithm, 2-5](#page-64-0)

[membership, 19-37](#page-454-0)

## **N**

[NAMES.DIRECTORY\\_PATH parameter, 12-17](#page-246-0) NEEDS ATTENTION FLAG column, 16-6 [Netscape Communications Corporation, 7-2](#page-147-0) [network protocol boundaries, 1-17](#page-54-0)

# **O**

[obfuscation, 3-4](#page-79-0) okdstry [Kerberos adapter utility, 6-13](#page-136-0) okinit [Kerberos adapter utility, 6-13](#page-136-0) oklist [Kerberos adapter utility, 6-13](#page-136-0) [OLD\\_SCHEMA\\_TYPE column, 16-6](#page-337-0) operating systems [authentication overview, E-17](#page-520-0) [ORA-12650 error message, A-8](#page-475-0) Oracle Advanced Security [checksum sample for sqlnet.ora file, A-2](#page-469-0) [configuration parameters, 3-5](#page-80-0) [disabling authentication, 9-3](#page-208-0) [encryption sample for sqlnet.ora file, A-2](#page-469-0) [Java implementation, 3-2,](#page-77-0) [3-4](#page-79-0) [SSL features, 7-2](#page-147-0) [Oracle Connection Manager, 1-17](#page-54-0) [Oracle Context, 15-58,](#page-317-0) [19-7, 1](#page-424-0)[9-20, 1](#page-437-0)[9-26, 1](#page-443-0)[9-31](#page-448-0) [defined, E-11](#page-514-0) [Oracle Enterprise Login Assistant \(ELA\), 15-27,](#page-286-0) [18-1](#page-406-0) [and LDAP directory, 18-6](#page-411-0) [certificate-authenticated enterprise users, 18-3](#page-408-0) [changing passwords, 18-7,](#page-412-0) [18-11](#page-416-0) [disabling SSL connection, 18-10](#page-415-0) [downloading wallet, 18-6](#page-411-0) [logging out, 18-10](#page-415-0) [opening local wallet, 18-3](#page-408-0) [password-authenticated users, 18-11](#page-416-0) [starting, 18-2](#page-407-0) [uploading wallet, 18-10](#page-415-0) [Oracle Enterprise Manager, 19-2, 1](#page-419-0)[9-4](#page-421-0)

Oracle Enterprise Security [initial configuration, 15-31](#page-290-0) [Oracle Enterprise Security Manager \(ESM\), 15-20,](#page-279-0) [19-1](#page-418-0) [administering enterprise domains, 19-35](#page-452-0) [browsing for users, 19-16](#page-433-0) [command line syntax, 19-5](#page-422-0) [concepts, 15-2](#page-261-0) [configuring, 19-3](#page-420-0) [creating a certificate authority, 19-14](#page-431-0) [creating security domains, E-28](#page-531-0) [database access, 19-19](#page-436-0) [database administrators, 19-32](#page-449-0) [database domain membership, 19-37](#page-454-0) [database schema mappings, 19-32](#page-449-0) [database security, 19-31](#page-448-0) [database security options, 19-39](#page-456-0) [defining a directory base, 19-9](#page-426-0) [defining enterprise user password, 19-11](#page-428-0) [defining role, 19-13](#page-430-0) [domain database schema mappings, 19-40](#page-457-0) [enterprise domain administrators, 19-39](#page-456-0) [enterprise role grantees, 19-46](#page-463-0) [enterprise roles, 19-42](#page-459-0) [esm -genca tool, 19-14,](#page-431-0) [19-23](#page-440-0) [global role membership, 19-44](#page-461-0) [installing, 19-3](#page-420-0) [introduction, 19-2](#page-419-0) [Oracle Context, 19-20,](#page-437-0) [19-26](#page-443-0) [Oracle Context Administrators, 19-26](#page-443-0) [password accessible domains, 19-30](#page-447-0) [RDBMS\\_SERVER\\_DN parameter, 19-24](#page-441-0) [spfile.ora, 19-24](#page-441-0) [starting, 19-4](#page-421-0) [user search bases, 19-24](#page-441-0) [userpkcs12 attribute, 19-15](#page-432-0) [using, E-18](#page-521-0) Oracle Java SSL [cipher suite, F-4](#page-535-0) [features, F-3](#page-534-0) [Oracle Net, 15-37](#page-296-0) Oracle Net Configuration Assistant [automatically discovering directory server](#page-514-0) information, E-11 [configuring Oracle software with a directory](#page-508-0)

[server, E-5,](#page-508-0) [E-9](#page-512-0) [creating the Oracle schema, E-12](#page-515-0) Oracle Net directory naming [connecting to a database through a directory](#page-522-0) server, E-19 [creation requirements, E-15](#page-518-0) [testing connectivity from client computers, E-20](#page-523-0) [testing connectivity with Microsoft tools, E-20](#page-523-0) Oracle parameters [authentication, 9-7](#page-212-0) [Oracle Password Protocol, 3-4](#page-79-0) Oracle schema [creating with Oracle Net Configuration](#page-515-0) Assistant, E-12 [Oracle service names, 10-4](#page-221-0) [loading into CDS, 12-17](#page-246-0) [Oracle Wallet Manager, 8-2, 1](#page-185-0)[5-28, 1](#page-287-0)[5-42, 1](#page-301-0)[5-46](#page-305-0) [key management, F-5](#page-536-0) [Oracle Wallet manager, 15-42](#page-301-0) ORACLE\_BASE [explained, xxxv](#page-34-0) ORACLE\_HOME [explained, xxxv](#page-34-0) OracleDBCreator security group [defined, E-23](#page-526-0) [OracleDBCreators group, 15-11](#page-270-0) [OracleDBSecurity group, 15-11](#page-270-0) OracleDBSecurityAdmin security group [defined, E-23](#page-526-0) OracleDefaultDomain [directory server security domain, E-28](#page-531-0) OracleNetAdmins security group [defined, E-23](#page-526-0) [ORCL\\_GLOBAL\\_USR\\_MIGRATION\\_DATA](#page-335-0) interface table, 16-4 [access to, 16-5](#page-336-0) ATTENTION\_DESCRIPTION column. 16-6 [CASCADE\\_FLAG column, 16-6,](#page-337-0) [16-7](#page-338-0) [DBPASSWORD column, 16-6](#page-337-0) [DBPASSWORD\\_EXIST\\_FLAG column, 16-6,](#page-337-0) [16-7](#page-338-0) [DIRPASSWORD column, 16-6](#page-337-0) [MAPPING\\_LEVEL column, 16-6,](#page-337-0) [16-7](#page-338-0) [MAPPING\\_TYPE column, 16-6,](#page-337-0) [16-7](#page-338-0) NEEDS ATTENTION FLAG column, 16-6

[OLD\\_SCHEMA\\_TYPE column, 16-6](#page-337-0) [PASSWORD\\_VERIFIER column, 16-6](#page-337-0) [PHASE\\_COMPLETED column, 16-6,](#page-337-0) [16-7](#page-338-0) SHARED SCHEMA column, 16-6, [16-7](#page-338-0) [USERDN column, 16-6,](#page-337-0) [16-7](#page-338-0) [USERDN\\_EXIST\\_FLAG column, 16-6,](#page-337-0) [16-7](#page-338-0) [USERNAME column, 16-6](#page-337-0) [OS\\_AUTHENT\\_PREFIX parameter, 9-8](#page-213-0) [CyberSafe authentication, 5-8](#page-119-0) OS\_ROLES parameter [setting, 12-7](#page-236-0) [OSS.SOURCE.MY\\_WALLET parameter, 7-19,](#page-164-0) [7-27](#page-172-0)

#### **P**

parameters authentication [CyberSafe, B-2](#page-479-0) [Kerberos, B-3](#page-480-0) [RADIUS, B-4](#page-481-0) [Secure Sockets Layer \(SSL\), B-10](#page-487-0) [configuration for JDBC, 3-5](#page-80-0) [encryption and checksumming, 2-11](#page-70-0) [password accessible domains, 19-30](#page-447-0) [password hints, 18-9](#page-414-0) [password reminders, 18-9](#page-414-0) [PASSWORD\\_VERIFIER column, 16-6](#page-337-0) [password-authenticated enterprise users, 18-2,](#page-407-0) [18-11](#page-416-0) [changing passwords, 18-11](#page-416-0) [PHASE\\_COMPLETED column, 16-6,](#page-337-0) [16-7](#page-338-0) [PKI.](#page-48-0) *See* public key infrastructure [privileges, 15-47](#page-306-0) protocol.ora file [DCE.AUTHENTICATION parameter, 12-11](#page-240-0) [DCE.LOCAL\\_CELL\\_USERNAMES](#page-240-0) parameter, 12-11 [DCE.PROTECTION parameter, 12-11](#page-240-0) DCE.TNS ADDRESS OID paramet[er, 12-11](#page-240-0) [parameter for CDS, 12-12](#page-241-0) [public key infrastructure \(PKI\), 1-11,](#page-48-0) [8-2,](#page-185-0) [18-2](#page-407-0) [public/private key pair, 8-2](#page-185-0)

## **R**

[RADIUS, 1-11](#page-48-0) [accounting, 4-22](#page-107-0) [asynchronous authentication mode, 4-6](#page-91-0) [authentication modes, 4-4](#page-89-0) [authentication parameters, B-4](#page-481-0) challenge-response [authentication, 4-6,](#page-91-0) [C-1,](#page-494-0) [D-1](#page-498-0) [user interface, C-1,](#page-494-0) [C-2,](#page-495-0) [C-3,](#page-496-0) [D-1](#page-498-0) [configuring, 4-10](#page-95-0) [location of secret key, 4-16](#page-101-0) [smartcards and, 1-11,](#page-48-0) [4-8, 4](#page-93-0)[-17, C](#page-102-0)[-2](#page-495-0) [sqlnet.ora file sample, A-3](#page-470-0) [synchronous authentication mode, 4-4](#page-89-0) [system requirements, 1-18](#page-55-0) [RC4 encryption algorithm, 1-6,](#page-43-0) [2-3](#page-62-0) [RDBMS\\_SERVER\\_DN parameter, 19-24](#page-441-0) [realm \(CyberSafe\), 5-3](#page-114-0) [realm \(Kerberos\), 6-3](#page-126-0) [reminders, 18-9](#page-414-0) REMOTE\_OS\_AUTHENT parameter [CyberSafe authentication, 5-8](#page-119-0) requirements [for creating enterprise user security in Active](#page-518-0) Directory, E-15 [for creating Oracle Net directory naming in](#page-518-0) Active Directory, E-15 [for using Oracle with Active Directory, E-19](#page-522-0) [restrictions, 1-19](#page-56-0) [revocation, 8-3](#page-186-0) [role grantees, 19-46](#page-463-0) [roles, 15-47,](#page-306-0) [19-13, 1](#page-430-0)[9-42, 1](#page-459-0)[9-44, 1](#page-461-0)[9-46](#page-463-0) [managing with RADIUS server, 4-24](#page-109-0) [roles, external, mapping to DCE groups, 12-7](#page-236-0) [RSA Security, Inc. \(RSA\), 1-6](#page-43-0)

# **S**

[schema mappings, 19-32,](#page-449-0) [19-40](#page-457-0) secret key [location in RADIUS, 4-16](#page-101-0) [Secure Sockets Layer \(SSL\), 1-11,](#page-48-0) [7-1,](#page-146-0) [8-1,](#page-184-0) [8-2,](#page-185-0) [15-37,](#page-296-0) [18-1, 1](#page-406-0)[8-4, 1](#page-409-0)[8-10](#page-415-0) [architecture, 7-9](#page-154-0)

[authentication parameters, B-10](#page-487-0) [authentication process in an Oracle](#page-151-0) environment, 7-6 [authorization, 7-13](#page-158-0) [certificate, 7-4](#page-149-0) [certificate authority, 7-4](#page-149-0) [cipher suites, B-11](#page-488-0) [client authentication parameter, B-13](#page-490-0) [client configuration, 7-14](#page-159-0) [combining with other authentication](#page-153-0) methods, 7-8 [components in an Oracle environment, 7-4](#page-149-0) [configuring, 7-14](#page-159-0) [configuring on the client, 8-10](#page-193-0) [disabling connection, 18-10](#page-415-0) [enabling, 7-14,](#page-159-0) [8-8](#page-191-0) [handshake, 7-6](#page-151-0) [industry standard protocol, 7-2](#page-147-0) [privileges, 7-13](#page-158-0) [requiring client authentication, 7-32](#page-177-0) [roles, 7-13](#page-158-0) [server configuration, 7-26](#page-171-0) [shared schemas, 15-22](#page-281-0) [sqlnet.ora file sample, A-2](#page-469-0) [system requirements, 1-18](#page-55-0) [version parameter, B-12](#page-489-0) [wallet, 7-4](#page-149-0) [wallet location, parameter, B-16](#page-493-0) [SecurID, 4-5](#page-90-0) [token cards, 4-5](#page-90-0) security [between clients and servers, 7-7](#page-152-0) [Internet, 1-2](#page-39-0) [Intranet, 1-2](#page-39-0) [threats, 1-2](#page-39-0) [data tampering, 1-3](#page-40-0) [dictionary attacks, 1-3](#page-40-0) [eavesdropping, 1-2](#page-39-0) [falsifying identities, 1-3](#page-40-0) [password-related, 1-3](#page-40-0) security groups [ac](#page-527-0)[cessing, E-24](#page-185-0) security implications [hints, 18-9](#page-414-0) [reminders, 18-9](#page-414-0)

[security options, 19-39](#page-456-0) [session privilege, 15-47](#page-306-0) [shared schemas, 15-20,](#page-279-0) [15-47](#page-306-0) [SSL, 15-22](#page-281-0) [SHARED\\_SCHEMA column, 16-6,](#page-337-0) [16-7](#page-338-0) [single sign-on \(SSO\), 1-11,](#page-48-0) [8-3,](#page-186-0) [13-3, 1](#page-250-0)[8-2](#page-407-0) [smartcards, 1-12](#page-49-0) [and RADIUS, 1-11,](#page-48-0) [4-8,](#page-93-0) [4-17,](#page-102-0) [C-2](#page-495-0) [spfile.ora, 15-34, 1](#page-293-0)[5-35, 1](#page-294-0)[5-36, 1](#page-295-0)[5-68, 15](#page-327-0)[-70, 19](#page-329-0)[-24](#page-441-0) SQL\*Plus [connecting to a database through Active](#page-510-0) Directory, E-7 [SQLNET.AUTHENTICATION\\_GSSAPI\\_SERVICE](#page-118-0) [parameter, 5-7,](#page-118-0) [B-2](#page-479-0) [SQLNET.AUTHENTICATION\\_KERBEROS5\\_](#page-131-0) SERVICE parameter, 6-8 [SQLNET.AUTHENTICATION\\_SERVICES](#page-97-0) [parameter, 4-12,](#page-97-0) [5-7,](#page-118-0) [6-8, 7](#page-131-0)[-25, 7](#page-170-0)[-34, 9](#page-179-0)[-4, 9](#page-209-0)[-5,](#page-210-0) [B-2](#page-479-0) [SQLNET.CRYPTO\\_CHECKSUM\\_CLIENT](#page-74-0) [parameter, 2-15,](#page-74-0) [A-6](#page-473-0) [SQLNET.CRYPTO\\_CHECKSUM\\_SERVER](#page-74-0) [parameter, 2-15,](#page-74-0) [A-6](#page-473-0) [SQLNET.CRYPTO\\_CHECKSUM\\_TYPES\\_CLIENT](#page-74-0) [parameter, 2-15,](#page-74-0) [A-9](#page-476-0) [SQLNET.CRYPTO\\_CHECKSUM\\_TYPES\\_SERVER](#page-74-0) [parameter, 2-15,](#page-74-0) [A-9](#page-476-0) [SQLNET.CRYPTO\\_SEED parameter, 2-13,](#page-72-0) [A-10](#page-477-0) [SQLNET.ENCRYPTION\\_CLIENT parameter, 2-13,](#page-72-0) [A-5](#page-472-0) [SQLNET.ENCRYPTION\\_SERVER parameter, 2-13,](#page-72-0) [A-5](#page-472-0) [SQLNET.ENCRYPTION\\_TYPES\\_CLIENT](#page-72-0) [parameter, 2-13,](#page-72-0) [A-8](#page-475-0) [SQLNET.ENCRYPTION\\_TYPES\\_SERVER](#page-72-0) [parameter, 2-13,](#page-72-0) [A-7](#page-474-0) [SQLNET.FIPS\\_140 parameter, D-3](#page-500-0) [SQLNET.KERBEROS5\\_CC\\_NAME parameter, 6-9](#page-132-0) [SQLNET.KERBEROS5\\_CLOCKSKEW](#page-132-0) parameter, 6-9 [SQLNET.KERBEROS5\\_CONF parameter, 6-9](#page-132-0) [SQLNET.KERBEROS5\\_CONF\\_MIT parameter, 6-9](#page-132-0) [SQLNET.KERBEROS5\\_KEYTAB parameter, 6-10](#page-133-0) [SQLNET.KERBEROS5\\_REALMS parameter, 6-10](#page-133-0) [sqlnet.ora file, 15-39](#page-298-0)

[Common sample, A-3](#page-470-0) [CyberSafe sample, A-3](#page-470-0) [FIPS 140-1 parameters, D-2](#page-499-0) [Kerberos sample, A-3](#page-470-0) [modifying so CDS can resolve names, 12-17](#page-246-0) [NAMES.DIRECTORY\\_PATH parameter, 12-17](#page-246-0) [Oracle Advanced Security checksum](#page-469-0) sample, A-2 [Oracle Advanced Security encryption](#page-469-0) sample, A-2 [OSS.SOURCE.MY\\_WALLET parameter, 7-19,](#page-164-0) [7-27](#page-172-0) [parameters for clients and servers using](#page-479-0) CyberSafe, B-2 [parameters for clients and servers using](#page-480-0) Kerberos, B-3 [parameters for clients and servers using](#page-481-0) RADIUS, B-4 [parameters for clients and servers using](#page-487-0) SSL, B-10 [RADIUS sample, A-3](#page-470-0) [sample, A-2](#page-469-0) [SQLNET.AUTHENTICATION\\_GSAPPI\\_](#page-479-0) SERVICE parameter, B-2 [SQLNET.AUTHENTICATION\\_GSSAPI\\_](#page-118-0) SERVICE parameter, 5-7 [SQLNET.AUTHENTICATION\\_KERBEROS5\\_](#page-131-0) SERVICE parameter, 6-8 [SQLNET.AUTHENTICATION\\_SERVICES](#page-118-0) [parameter, 5-7,](#page-118-0) [6-8,](#page-131-0) [7-25, 7](#page-170-0)[-34, 9](#page-179-0)[-4, 9](#page-209-0)[-5, B](#page-210-0)[-2](#page-479-0) [SQLNET.CRYPTO\\_CHECKSUM\\_CLIENT](#page-74-0) [parameter, 2-15,](#page-74-0) [A-6](#page-473-0) [SQLNET.CRYPTO\\_CHECKSUM\\_SERVER](#page-74-0) [parameter, 2-15,](#page-74-0) [A-6](#page-473-0) [SQLNET.CRYPTO\\_CHECKSUM\\_TYPES\\_](#page-74-0) [CLIENT parameter, 2-15,](#page-74-0) [A-9](#page-476-0) [SQLNET.CRYPTO\\_CHECKSUM\\_TYPES\\_](#page-74-0) [SERVER parameter, 2-15,](#page-74-0) [A-9](#page-476-0) [SQLNET.CRYPTO\\_SEED parameter, 2-13,](#page-72-0) [A-10](#page-477-0) [SQLNET.ENCRYPTION\\_CLIENT](#page-472-0) parameter, A-5 [SQLNET.ENCRYPTION\\_SERVER](#page-72-0) [parameter, 2-13,](#page-72-0) [A-5](#page-472-0) [SQLNET.ENCRYPTION\\_TYPES\\_CLIENT](#page-72-0) [parameter, 2-13, A-8](#page-414-0)

[SQLNET.ENCRYPTION\\_TYPES\\_SERVER](#page-72-0) [parameter, 2-13,](#page-72-0) [A-7](#page-474-0) [SQLNET.FIPS\\_140 parameter, D-3](#page-500-0) [SQLNET.KERBEROS5\\_CC\\_NAME](#page-132-0) parameter, 6-9 [SQLNET.KERBEROS5\\_CLOCKSKEW](#page-132-0) parameter, 6-9 [SQLNET.KERBEROS5\\_CONF parameter, 6-9](#page-132-0) [SQLNET.KERBEROS5\\_CONF\\_MIT](#page-132-0) parameter, 6-9 [SQLNET.KERBEROS5\\_KEYTAB](#page-133-0) parameter, 6-10 [SQLNET.KERBEROS5\\_REALMS](#page-133-0) parameter, 6-10 [SSL sample, A-2](#page-469-0) [SSL\\_CLIENT\\_AUTHENTICATION](#page-178-0) parameter, 7-33 SSL CLIENT AUTHETNICATION parameter, 7-19 [SSL\\_VERSION parameter, 7-24,](#page-169-0) [7-31](#page-176-0) [Trace File Set Up sample, A-2](#page-469-0) [SQLNET.RADIUS\\_ALTERNATE parameter, 4-19](#page-104-0) [SQLNET.RADIUS\\_ALTERNATE\\_PORT](#page-104-0) parameter, 4-19 [SQLNET.RADIUS\\_ALTERNATE\\_RETRIES](#page-104-0) parameter, 4-19 [SQLNET.RADIUS\\_ALTERNATE\\_TIMEOUT](#page-104-0) parameter, 4-19 [SQLNET.RADIUS\\_SEND\\_ACCOUNTING](#page-107-0) parameter, 4-22 [SSL.](#page-146-0) *See* Secure Sockets Layer (SSL) [SSL\\_CLIENT\\_AUTHENTICATION](#page-164-0) [parameter, 7-19,](#page-164-0) [7-33](#page-178-0) [SSL\\_VERSION parameter, 7-24,](#page-169-0) [7-31](#page-176-0) [SSO.](#page-48-0) *See* single sign-on (SSO) [synchronous authentication mode, RADIUS, 4-4](#page-89-0) [SYS schema, 16-4](#page-335-0) [system requirements, 1-18](#page-55-0) [CyberSafe, 1-18](#page-55-0) [DCE integration, 10-2](#page-219-0) [Kerberos, 1-18](#page-55-0) [RADIUS, 1-18](#page-55-0) [SSL, 1-18](#page-55-0)

# **T**

[thin JDBC support, 3-1](#page-76-0) [tnsnames.ora file, 15-40](#page-299-0) [loading into CDS using tnnfg, 12-17](#page-246-0) [modifying to load connect descriptors into](#page-244-0) CDS, 12-15 [renaming, 12-17](#page-246-0) [token cards, 1-13](#page-50-0) trace file [set up sample for sqlnet.ora file, A-2](#page-469-0) [tracing, 15-71](#page-330-0) [Triple-DES encryption algorithm, 1-6](#page-43-0) [troubleshooting, 5-11,](#page-122-0) [6-22, 8](#page-145-0)[-17, 1](#page-200-0)[5-65](#page-324-0) [trust points, 8-2](#page-185-0)

# **U**

user migration utility [access to interface table, 16-5](#page-336-0) [accessing help, 16-14](#page-345-0) [ATTENTION\\_DESCRIPTION column, 16-6](#page-337-0) [CASCADE parameter, 16-8](#page-339-0) [CASCADE\\_FLAG column, 16-6,](#page-337-0) [16-7](#page-338-0) [certificate authenticated users, 16-9](#page-340-0) [database password verifier, 16-3](#page-334-0) [DBPASSWORD column, 16-6](#page-337-0) [DBPASSWORD\\_EXIST\\_FLAG column, 16-6,](#page-337-0) [16-7](#page-338-0) [directory location of utility, 16-10](#page-341-0) [DIRPASSWORD column, 16-6](#page-337-0) example [parameter text file \(par.txt\), 16-30](#page-361-0) [users list text file \(usrs.txt\), 16-31](#page-362-0) [using CASCADE=NO, 16-25](#page-356-0) [using CASCADE=YES, 16-27](#page-358-0) [using MAPSCHEMA=PRIVATE, 16-24](#page-355-0) [using MAPSCHEMA=SHARED, 16-25](#page-356-0) [using MAPTYPE options, 16-28](#page-359-0) [using PARFILE, USERSFILE, and LOGFILE](#page-362-0) parameters, 16-31 [LOGFILE precedence, 16-31](#page-362-0) [MAPPING\\_LEVEL column, 16-6,](#page-337-0) [16-7](#page-338-0) MAPPING TYPE column, 16-6, [16-7](#page-338-0) MAPSCHEMA parameter

[PRIVATE, 16-19](#page-350-0) [SHARED, 16-19](#page-350-0) MAPTYPE parameter [DB mapping type, 16-20](#page-351-0) [DOMAIN mapping type, 16-20](#page-351-0) [ENTRY mapping level, 16-20](#page-351-0) [SUBTREE mapping level, 16-20,](#page-351-0) [16-29](#page-360-0) [NEEDS\\_ATTENTION\\_FLAG column, 16-6](#page-337-0) [OLD\\_SCHEMA\\_TYPE column, 16-6](#page-337-0) [ORCL\\_GLOBAL\\_USR\\_MIGRATION\\_DATA](#page-335-0) interface table, 16-4 [password authenticated users, 16-9](#page-340-0) [PASSWORD\\_VERIFIER column, 16-6](#page-337-0) [PHASE\\_COMPLETED column, 16-6,](#page-337-0) [16-7](#page-338-0) [retrieving dropped schema objects, 16-27](#page-358-0) [shared schema mapping, 16-8](#page-339-0) SHARED SCHEMA column, 16-6, [16-7](#page-338-0) [SSL authentication for current release, 16-9](#page-340-0) [SYS schema, 16-4](#page-335-0) USER parameter [ALL\\_EXTERNAL, 16-17](#page-348-0) [ALL\\_GLOBAL, 16-17](#page-348-0) [LIST, 16-17](#page-348-0) [USERSFILE, 16-17](#page-348-0) [USERDN column, 16-6,](#page-337-0) [16-7](#page-338-0) [USERDN\\_EXIST\\_FLAG column, 16-6,](#page-337-0) [16-7](#page-338-0) [USERNAME column, 16-6](#page-337-0) [X.509 v3 certificates, 16-9](#page-340-0) [user search bases, 15-58,](#page-317-0) [19-24](#page-441-0) [USERDN column, 16-6,](#page-337-0) [16-7](#page-338-0) [USERDN\\_EXIST\\_FLAG column, 16-6,](#page-337-0) [16-7](#page-338-0) [UserID attribute, 15-59](#page-318-0) [USERNAME column, 16-6](#page-337-0) [userpkcs12 attribute, 19-15](#page-432-0)

## **V**

[viewing mapping in CDS namespace, for listener](#page-249-0) endpoint, 13-2

# **W**

[wallet, 7-5](#page-150-0) [changing password, 18-7](#page-412-0) [downloading, 18-6](#page-411-0)

[opening on local system, 18-3](#page-408-0) [uploading, 18-10](#page-415-0) wallets [changing a password, 17-17](#page-394-0) [closing, 17-13](#page-390-0) [creating, 17-11](#page-388-0) [deleting, 17-17](#page-394-0) [managing, 17-11](#page-388-0) [managing certificates, 17-19](#page-396-0) [managing trusted certificates, 17-24](#page-401-0) [opening, 17-13](#page-390-0) [saving, 17-16](#page-393-0) [setting location, 7-18,](#page-163-0) [7-27](#page-172-0) Windows 2000 domains [required domains for Oracle clients and server to](#page-515-0) use directory server features, E-12 Windows Explorer [accessing directory server objects, E-20](#page-523-0) [integration with Oracle objects in Active](#page-509-0) Directory, E-6 Windows native authentication [benefits, E-17](#page-520-0) [installation of, E-17](#page-520-0) [methods and use of, E-17](#page-520-0) [overview, E-17](#page-520-0)

# **X**

[X.500 naming convention, E-19](#page-522-0) [X.509 PKI certificate standard, 8-3](#page-186-0)